# Betriebssystem SINIX Buch <sup>1</sup> Betriebssystem SINIX<br>Buch 1<br>Ausgabe Juli 1985 (SINIX V1.0C)

Ausgabe Juli 1985 (SINIX V1.0C)

Bestell-Nr. U1901-J-Z95-3 Printed in the Federal Republic of Germany<br>8800 AG 8853. (11000) Bestell-Nr. U1901-J-Z95-3<br>Bestell-Nr. U1901-J-Z95-3<br>Printed in the Federal Republic of Germany<br>\$800 AG 8853. (11000)

SINIX ist der Name der Siemens-Version des Softwareproduktes XENIX<br>XENIX ist ein Warenzeichen der Microsoft Corporation.<br>XENIX ist aus dem UNIX System III unter Lizenz der Firma AT & T entstanden.

Copyright © an der Übersetzung Siemens AG, 1984, alle Rechte vorbehalten.

Vervielfältigung dieser Unterlage sowie Verwertung ihres Inhalts unzulässig, soweit nicht ausdrücklich zugestanden.

Im Laufe der Entwicklung des Produktes können aus technischen oder wirtschaftlichen Gründen Leistungsmerkmale hinzugefügt bzw. geändert werden oder entfallen. Entsprechendesgilt für andere Angaben in dieser Druckschrift.

Siemens Aktiengesellschaft

# Vorwort

Dieses Buch beschreibt SINIX. Es ist gedacht für Benutzer mit Programmierkenntnissen und Systemverwalter. Dieses Buch beschreibt alle Möglichkeiten, die Ihnen SINIX bietet, wenn Sie nicht über Menüsarbeiten.

Dieses Buch ist sowohl für SINIX-Anfänger geeignet, als auch für erfahrene SINIX- oder UNIX-Kenner. Sie benötigen lediglich allgemeine Vorkenntnisse aus der Datenverarbeitung, keine speziellen Systemkenntnisse. Das bedeutet, Ihnen sollten Begriffe, wie z.B.: Prozedur, Parameter, Datei oder Prozeß schon einmal begegnet sein.

### Sind Sie SINIX-Anfänger?

Dann beginnen Sie am besten gleich mit dem Kapitel: Einführung. Arbeiten Sıe sich durch, bis zum Kapitel: Der Ced-Editor. Eine Beispielsitzung. Anschließend kennen Sie die "SINIX-Philosophie". Sie haben sich eine Basıs geschaffen, um mit allen im Kapitel <sup>6</sup> beschriebenen Kommandos arbeiten zu können.

Zum Bearbeiten von Dateien gibt es den bildschirmorientierten Editor CED.Die Beschreibung des CED-Editors sollten Sie sich erst anschauen, wenn Sie die Einführung in SINIX gelesen haben. Es wird dann ein leichtes für Sie sein, dieses komfortable Werkzeug zum Bearbeiten von Dateien zu benutzen.

### Sind Sie SINIX/UNIX-Kenner?

SINIX ist eines der vielen UNIX-Kinder. Eın besonders gut gelungenes. Sicherlich haben Sie sich am Anfang Ihres Weges zum UNIX-Kenneroft über die Originaldokumentation geärgert. Wir, die Autoren dieses Buches, auch. Natürlich wollten wir alles besser machen. Und es ist uns wohl auch zum größten Teil gelungen. Wenn Sie nach Studium und Gebrauch dieses Buches anderer Meinung sein sollten, bitte schreiben Sie uns.

Die originalen UNIX-Begriffe haben wir weitgehend ins Deutsche übersetzt. Wir waren der Meinung, daß z.B. der Begriff Dateiverzeichnis selbsterklärender ist als Directory. Wir sind sicher, dass sich jemand unter dem Begriff Prozedur mehr vorstellen kann als unter dem Begriff Script. Sie finden am Ende dieses Buchs ein Fachwortverzeichnis deutsch/englisch und englisch/deutsch.

### Eine Bitte an Sie

Keine erklärende Dokumentation kann perfekt sein. Eine Dokumentation lebt. Sie lebt auch von Ihren Anregungen, Ideen oder Verbesserungsvorschlägen. Helfen Sie uns, indem Sie uns Ihre Stolpersteine mitteilen, damit wir sıe aus dem Weg räumen können.

Manualredaktion K D ST PM 2 Otto-Hahn-Ring 6, <sup>8</sup> München 83

SINIX Buch <sup>I</sup> V1.0C, U1901-J-Z95-3

# Inhalt

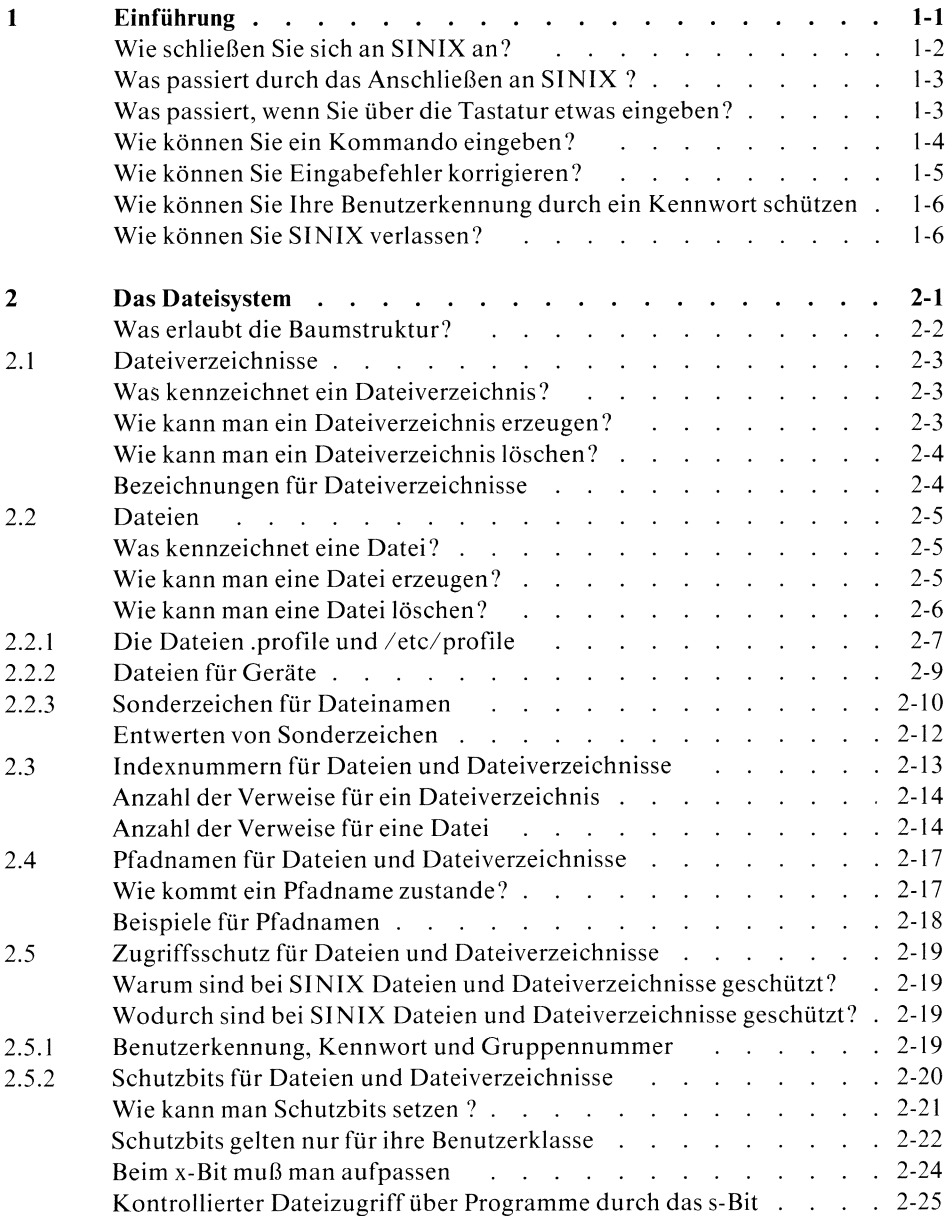

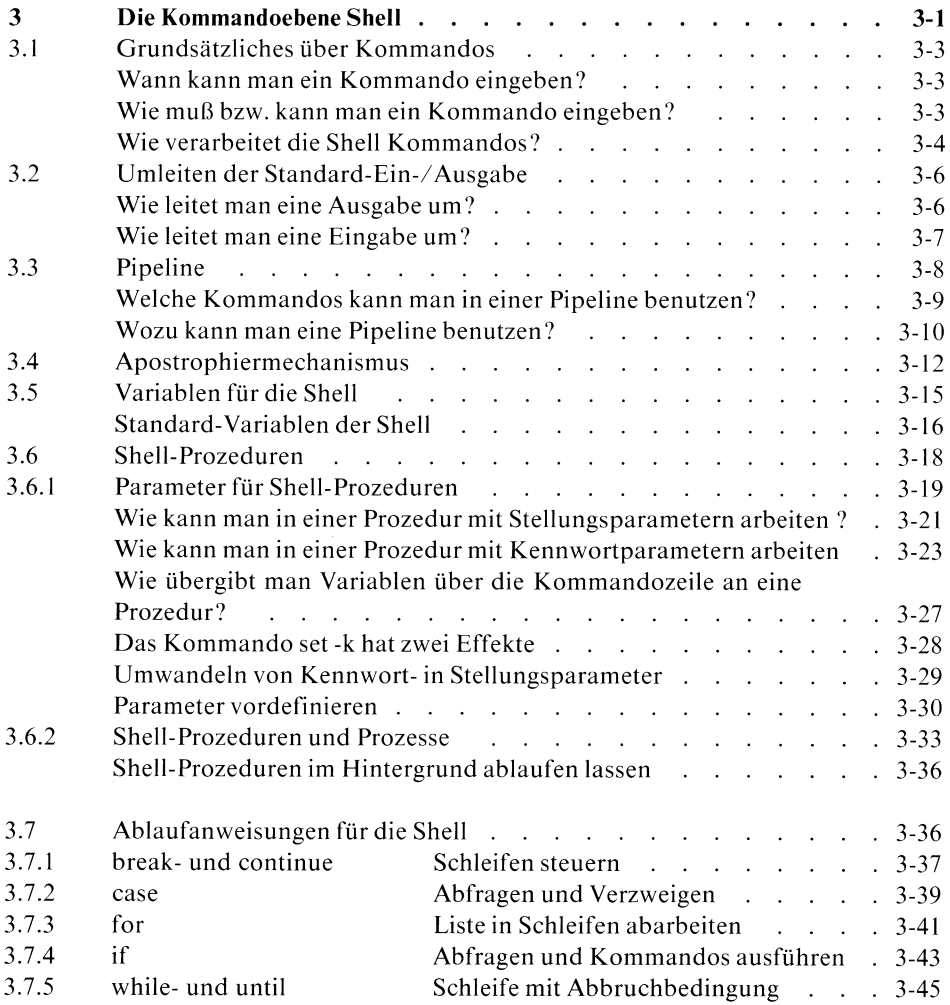

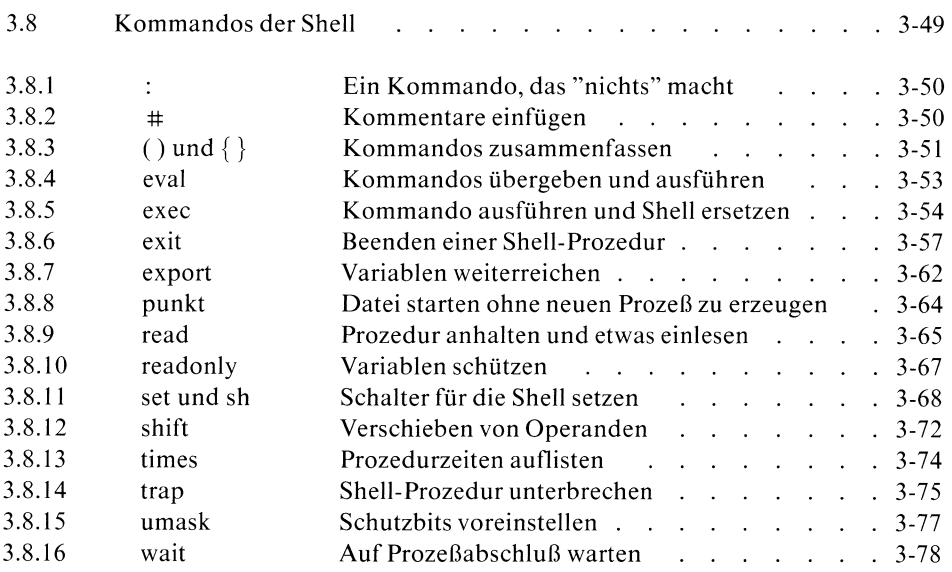

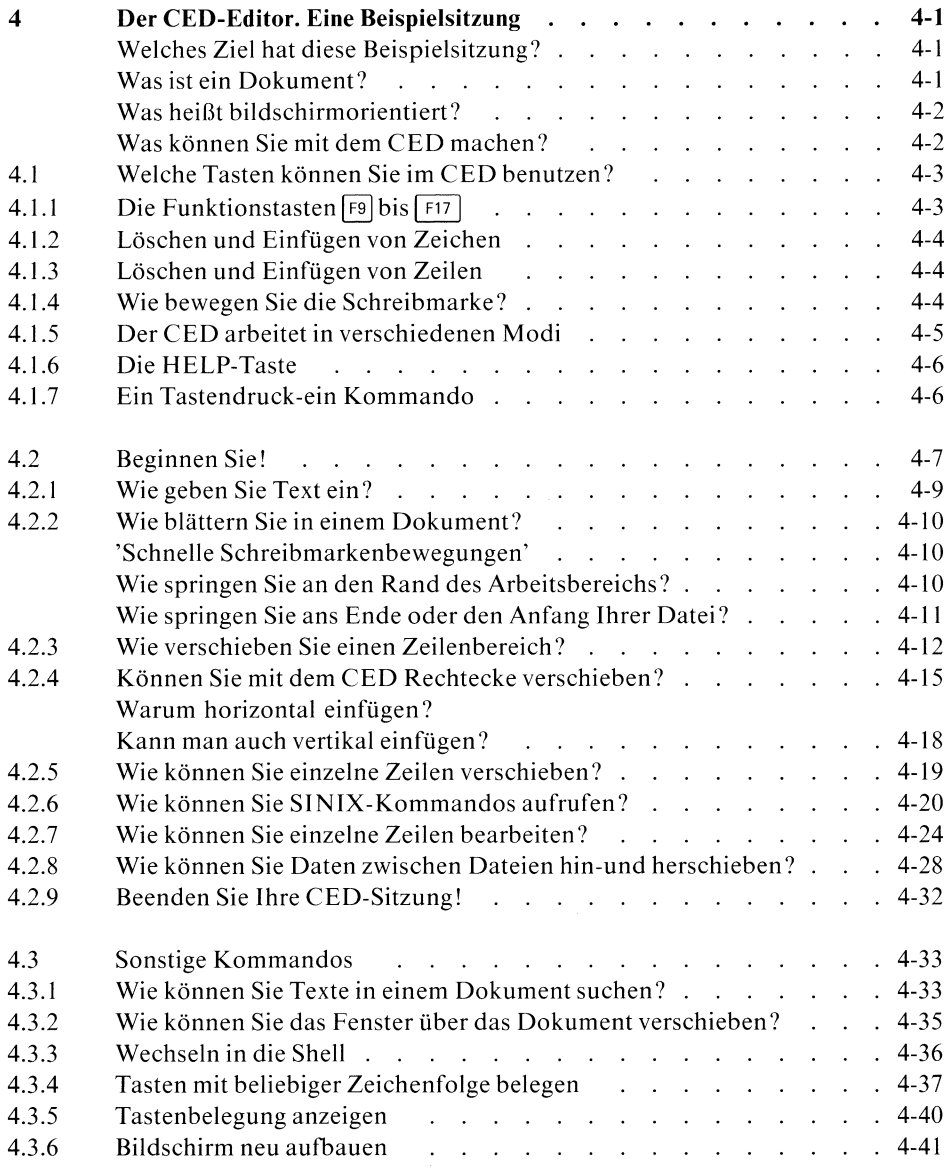

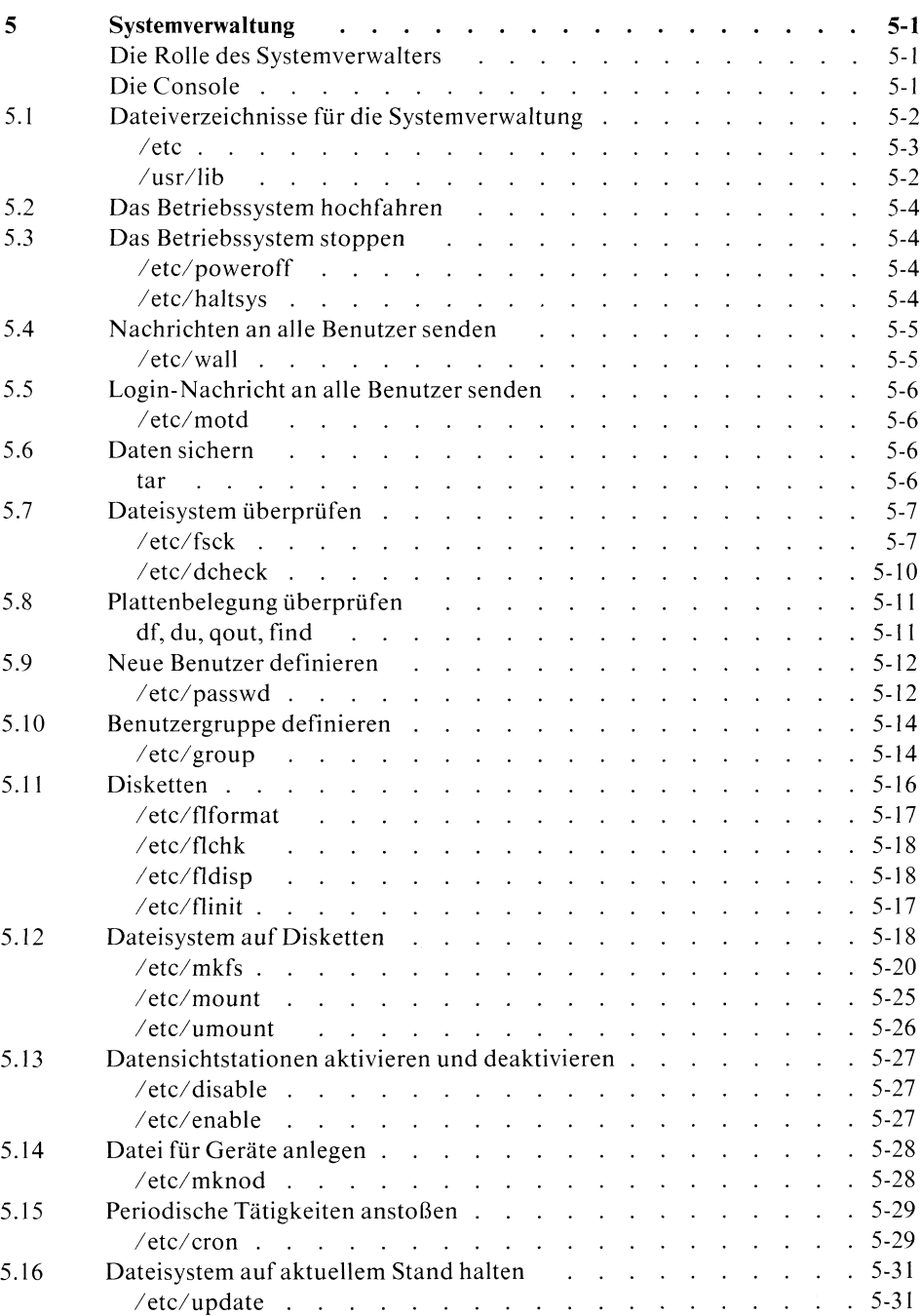

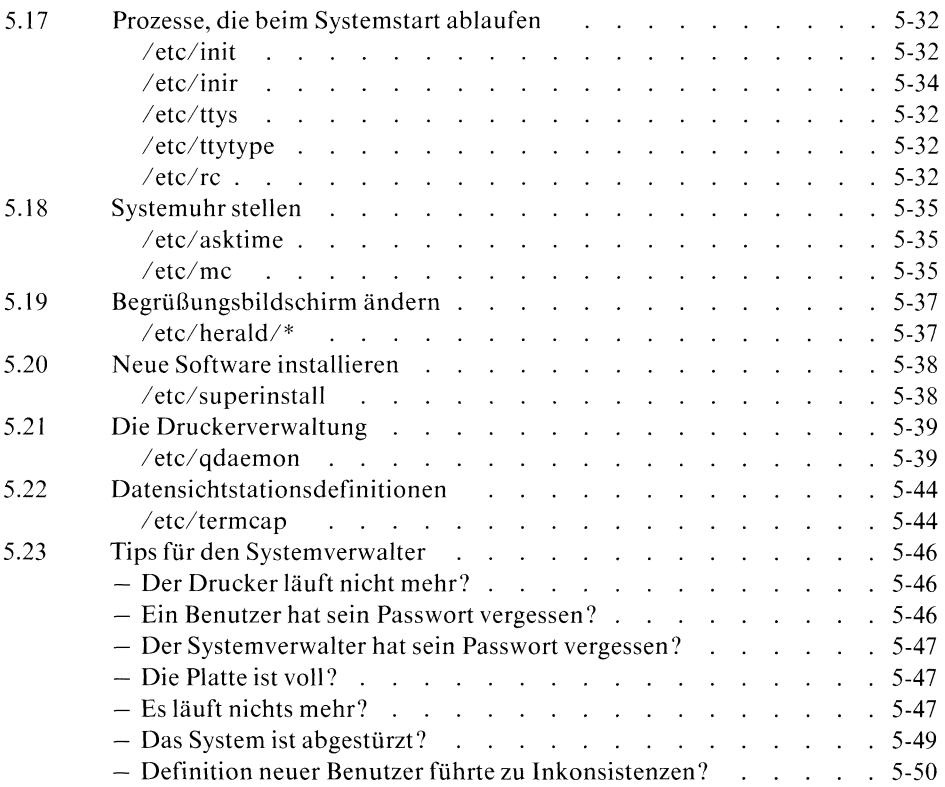

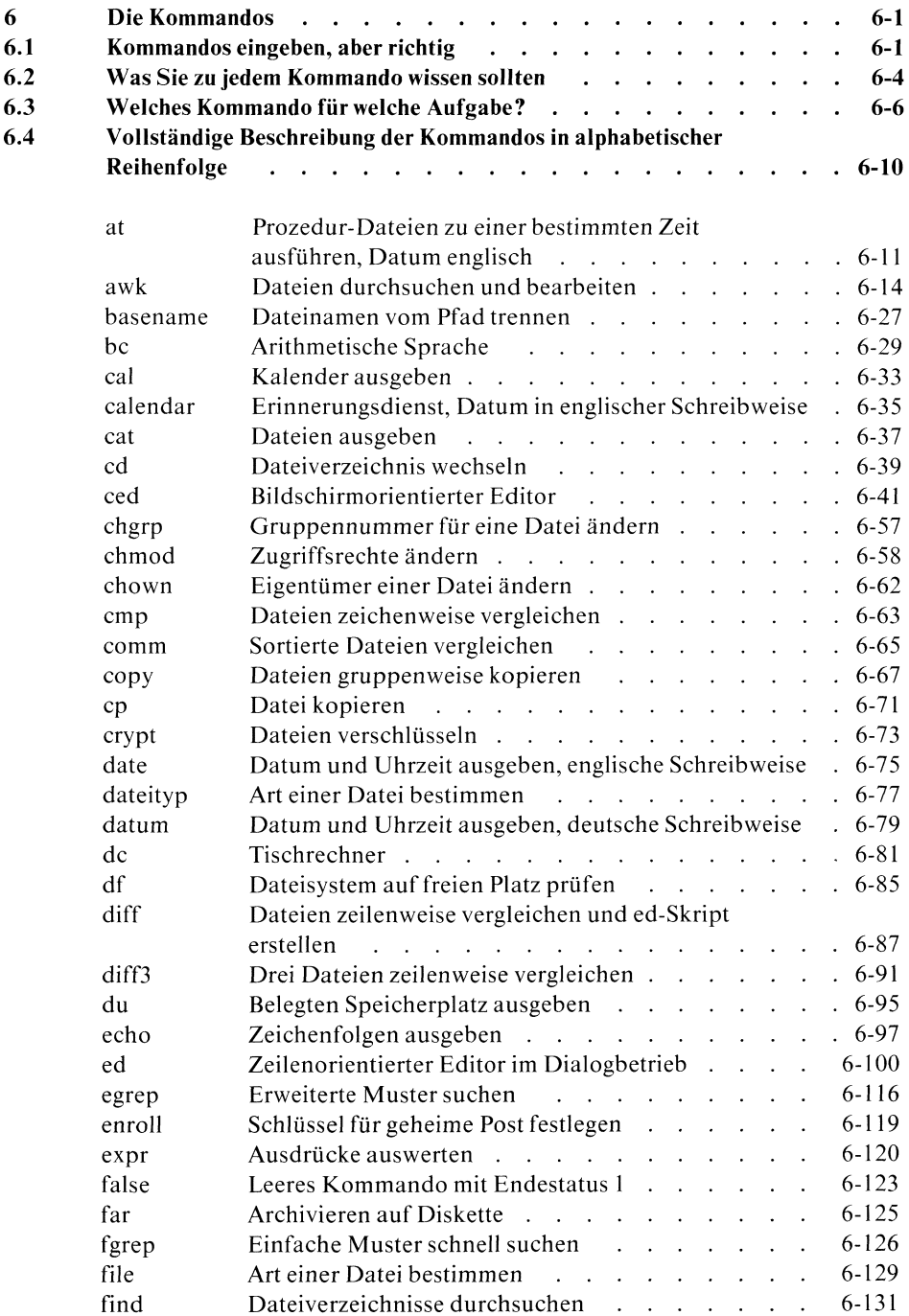

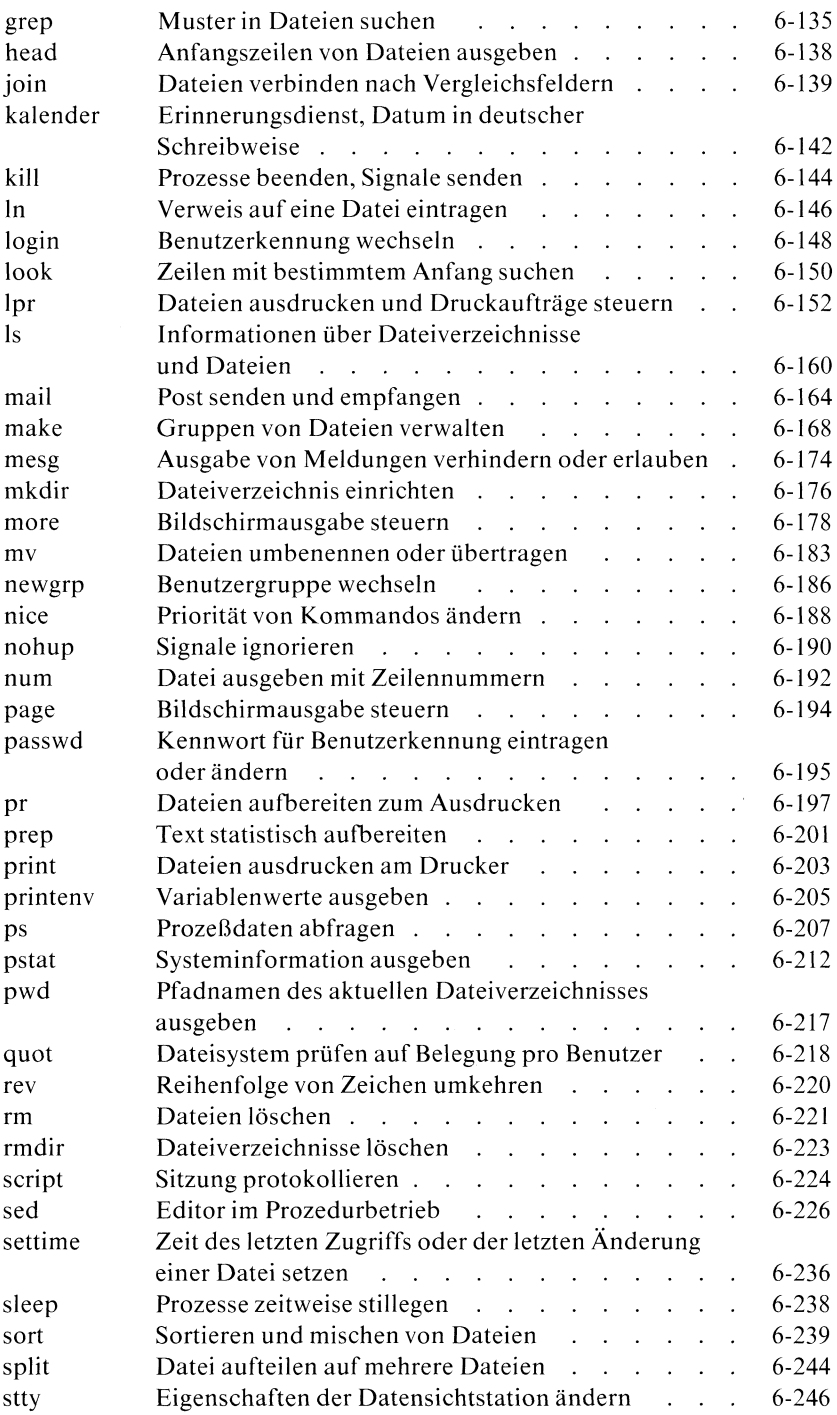

SINIX Buch <sup>1</sup> V1.0C, UI901-J-Z95-3

 $\sim$ 

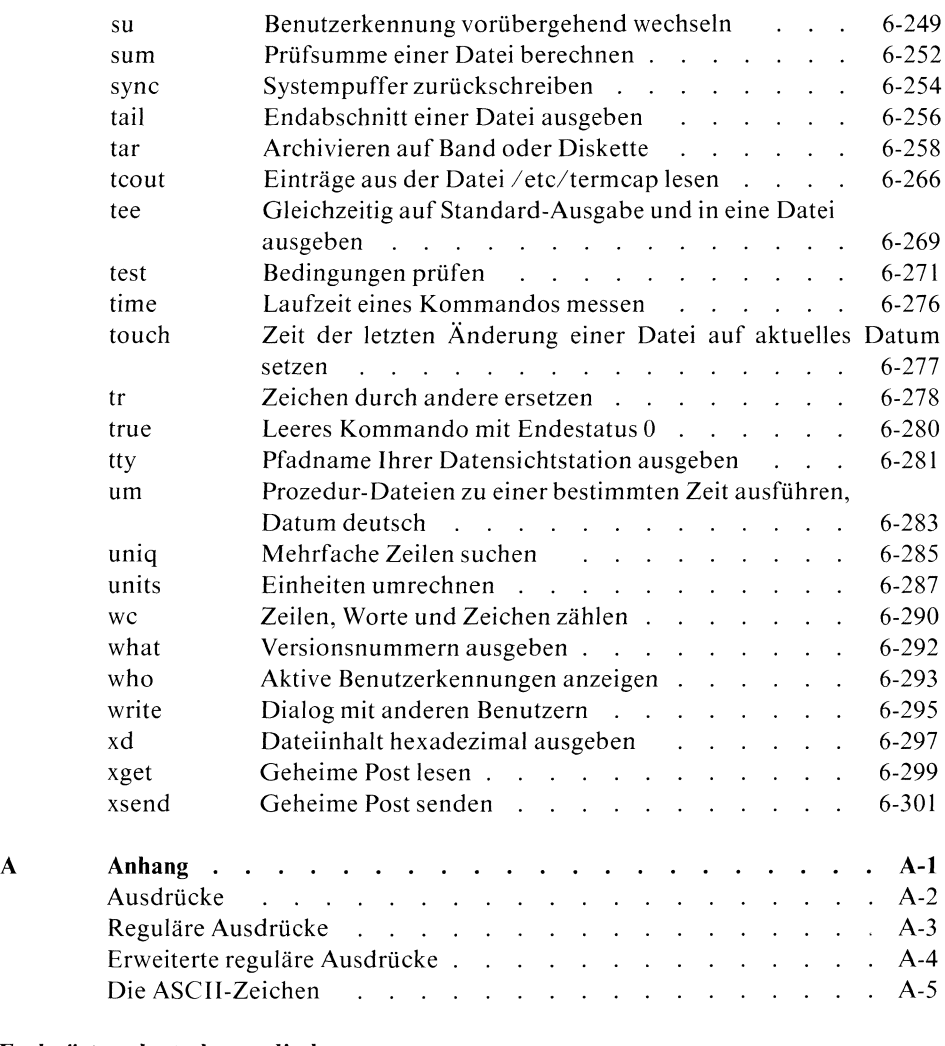

Fachwörter, deutsch - englisch Fachwörter, englisch - deutsch Literatur Stichwörter

# 1 Einführung

Diese Einführung in SINIX soll Ihnen helfen, für das SINIX-System "ein Gefühl zu bekommen". An Hand einer einfachen Beispielsitzung wird Ihnen folgendes erklärt:

- Wie schließen Sie sich an SINIX an?
- Was passiert durch das Anschließen an SINIX?
- <sup>e</sup> Was passiert, wenn Sie über die Tastatur etwas eingeben?
- <sup>e</sup> Wie können Sie ein Kommandoeingeben?
- Wie können Sie Eingabefehler korrigieren?
- <sup>e</sup> WıekönnenSie Ihre Benutzerkennungdurch ein Kennwort schützen?
- Wie können Sie SINIX verlassen?

Am besten lernen Sie SINIX kennen, wenn Sie praktisch damit arbeiten. Setzen Sie sich deshalb an eine Datensichtstation Ihres Mehrplatzsystems oder an die Datensichtstation Ihres Einplatzsystems und probieren direkt aus, was Ihnen in diesem Buch erklärt wird. Sollten Sie sich im Laufe dieser Beispielsitzung "verirren" und in eine Situation kommen,in der Sie nicht mehr weiter wissen, drücken Sie die Taste [eno|. Anschließend wird Ihnen wieder der Begrüßungsbildschirm ausgegeben und Sıe können es erneut versuchen.

Wenn Sie länger als 10 Minuten nichts eingeben, verdunkelt sich der Bildschirm. Dadurch wird verhindert, daß sich Zeichen am Bildschirm einbrennen. Drücken Sie die Taste [}], dann wird am Bildschirm sein letzter Inhalt wieder sichtbar. Den gleichen Effekt erzielen Sie durch jede andere Taste  $(Z.B.: \overline{a}, \overline{x}, \overline{a}, \overline{p}$  usw.); allerdings wird der Inhalt dieser Tasten dann am Bildschirm abgebildet.

In diesem Buch wird Ihnen sehr viel mit Beispielen erklärt. Einfache Beispiele, die Ihnen erklären, wie etwas prinzipiell funktioniert oder anwendbarist. Es ist notwendig in den Beispielen zum Teil Kommandos zu benutzen, deren Bedeutung Ihnen zu diesem Zeitpunkt noch nicht klar sein kann. In den Beispielen wurde auf eine Erklärung dieser (einfachen) Kommandos verzichtet, um nicht vom eigentlichen Beispiel abzulenken. Die Bedeutung und Funktion dieser Kommandos ist im Kapitel 6 erklärt.

### Wie schließen Sie sich an SINIX an?

Wenn Sie an der Datensichtstation sitzen, müssen Sie sie als erstes einschalten (Schalter oben rechts). Warten Sie einen Augenblick. Wenn Sie jetzt nicht gleich den Begrüßungsbildschirm, sondern stattdessen eine blinkende Schreibmarke ausgegeben bekommen, drücken Sie bitte die Taste [eno). Anschließend bekommenSie den Begrüßungsbildschirm ausgegeben.

Bevor Sie mit SINIX arbeiten können, müssen Sie sich mit ihm verbinden. Diesen Vorgang nennt man: Login. Dazu benötigen Sıe eine Benutzerkennung. Haben Sıe noch keine, dann lassen Sıe sıch von Ihrem Systemverwalter eine einrichten oder benutzen Sie die Standard-Benutzerkennung: gast. Die Benutzerkennung: gast ist durch das Kennwort: SIEMENS geschützt und steht jedem Benutzer des SINIX-Systems zur Verfügung. Verwenden Sıe bitte deshalb diese Benutzerkennung nur zum "Kennenlernen" des SINIX-Systems.

Tippen Sie jetzt Ihre Benutzerkennung in Kleinbuchstaben ein. Ihre Benutzerkennung wird automatisch ab der Position der blinkenden Schreibmarke am Bildschirm angezeigt. Schließen Sie Ihre Eingabe ab, durch Drücken der Taste [...].

Falls SINIX Sie jetzt nicht auffordert ein Kennwort einzugeben, das der Systemverwalter für Sie definiert hat, sind Sie jetzt mit SINIX verbunden. Am Bildschirm erscheint ein \$-Zeichen.

Beachten Sie: Für SINIX ist es ein Unterschied, ob Sie Ihre Benutzerkennung in GROSSBUCHSTABEN oderin kleinbuchstaben eingeben. Die "normale" Eingabe der Benutzerkennung sollte in kleinbuchstaben erfolgen. Eine Eingabe in GROSSBUCHSTABEN hat zur Folge, daß jede folgende Eingabe sofort in GROSS-BUCHSTABEN umgesetzt wird. SINIX antwortet Ihnen dann auch nur noch ın GROSSBUCHSTABEN, d.h. Sıe können keine kleinbuchstaben mehr eingeben. Außerdem werden bei diesem Modus einige Sonderzeichen anders interpretiert, als bei einer Eingabe in kleinbuchstaben. Geben Sie also Ihre Benutzerkennung nur dann in GROSSBUCHSTABEN ein, wenn Sie bewußt in diesem Modus arbeiten wollen.

### Was passiert durch das Anschließen an SINIX?

Wenn Sie sich wie oben beschrieben mit SINIX verbinden, werden Sie von der sogenannten Shell empfangen.Die Shell ist ein Programm, das von nun an alle Ihre Eingaben empfängt, bewertet und entsprechende Aktionen entweder selbst ausführt oder anstößt.

### Was passiert, wenn Sie über die Tastatur etwas eingeben?

Erscheint am Bildschirm das \$-Zeichen, können Sie dahinter eine Eingabe schreiben. Geben Sie z.B. über die Tastatur ein Kommando ein, wird Ihre Eingabe am Bildschirm abgebildet. Optisch bekommen Sie den Eindruck, als würden Sie Ihre Eingabe vom Bildschirm aus abschicken. In Wirklichkeit läuft Ihre Eingabe jedoch einen anderen Weg.

Ihre SINIX-Datensichtstation besitzt keine eigene Intelligenz. Jedes Zeichen, das Sie über die Tastatur eingeben, geht sofort an den Rechner. Von dort wird es lediglich zur Kontrolle als "echo" auf Ihren Bildschirm zurückgeschrieben (siehe Bild 1-1).

Wenn Sie Ihre Eingabe abschließen (Taste  $\Box$ ), steht sie bereits schon im Rechner und wird nicht mehr vom Bildschirm gelesen. Weil eine Eingabe den "Umweg" über den Rechner geht, bevor sie am Bildschirm angezeigt wird, kann es zu einer geringen zeitlichen Verzögerung zwischen einer Eingabe und ihrer Anzeige am Bildschirm kommen. Wenn Sıe während dieser Zeitspanne "nervös" werden und etwas eingeben, werden diese Eingaben auch vom Rechner empfangen und bewertet. ückgeschrieben (siehe Bil<br>nn Sie Ihre Eingabe abschner und wird nicht meh<br>n''Umweg'' über den Rec<br>d, kann es zu einer geri<br>gabe und ihrer Anzeige<br>ser Zeitspanne "nervös"<br>gaben auch vom Rechne<br>Bildschirm Bildschirm gelesen. Weil eine I<br>geht, bevor sie am Bildschirm ar<br>zeitlichen Verzögerung zwische<br>Idschirm kommen. Wenn Sie w<br>en und etwas eingeben, werde<br>fangen und bewertet.<br>"echo" der Finaabe ückgeschrieben (siehe Bild 1-1).<br>
Inn Sie Ihre Eingabe abschließen (Taste [*i*]), steht sie bereits schner und wird nicht mehr vom Bildschirm gelesen. Weil eine later und wird nicht mehr vom Bildschirm gelesen. Weil eine l ebildet. Optisch bekomme<br>vom Bildschirm aus absc<br>ch einen anderen Weg.<br>on besitzt keine eigene In<br>tur eingeben, geht sofort a<br>Kontrolle als "echo" au<br>ld 1-1).<br>hließen (Taste <del>I</del>]), steht<br>nr vom Bildschirm gelesen<br>thner ge ung zwische<br>Wenn Sie w<br>eben, werde<br>t. ung zwische<br>Wenn Sie w<br>eben, werde<br>t.

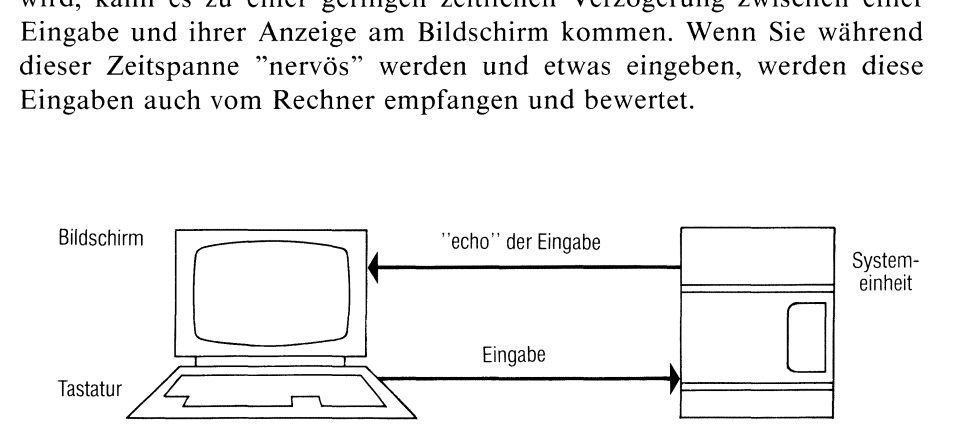

Bild I-1 Ablauf einer Eingabe

### Wie können Sie ein Kommando eingeben?

Nach dem Login erscheint am Bildschirm das \$-Zeichen. Damit signalisiert Ihnen SINIX, daß es bereit ist, Eingaben zu empfangen. Hinter das \$-Zeichen können Sie jetzt ein Kommando schreiben. Wenn Sie Ihre Benutzerkennung in Kleinbuchstaben eingegeben haben, müssen Sie beachten, daß SINIX bei einer Eingabe zwischen Groß- und Kleinbuchstaben unterscheidet. Wenn Sie z.B. das datum-Kommando so eingeben: DATUM, dannist das für SINIX eine andere Eingabe als: datum. Die Eingabe eines Kommandonamensin Großbuchstaben "versteht" SINIX nicht. Kommandonamen muß man immer ın Kleinbuchstaben eingeben. Probieren Sie einmal folgende Eingabe:

### datum

Beenden Sie diese Eingabe durch drücken der Taste [}]. Mit dieser Taste signalisieren Sie dem Rechner im Klartext: Meine Eingabe ist beendet. Wie Sie sehen, wird Ihnen jetzt das aktuelle Datum ausgegeben. Wenn Sie jetzt die Eingabe so machen:

### DATUM

bekommen Sie die Meldung ausgegeben:

DATUM: nıcht gefunden

Ein anderes einfaches Kommando ist das echo-Kommando. Damit können Sıe z.B. einen Text eingeben, der auf den Bildschirm als "echo" zurückgeschrieben wird. Wenn sie folgendes eingeben:

echo Hallo

wird als Ausgabe am Bildschirm ausgegeben:

Hallo

Merke: Eine Kommandoeingabe muß man mit der Taste  $\Box$ abschließen. Anschließend wird die entsprechende Aktion ausgeführt.

### Wie können Sie einen Eingabefehler korrigieren?

Machen Sie einmal eine "falsche" Eingabe. Geben Sie das datum-Kommando einmal so ein:

dattum

als Antwort bekommen Sie jetzt ausgegeben:

dattum: nicht gefunden

Diese Eingabe versteht SINIX nicht. Solange Sie eine Eingabe noch nicht mit der Taste  $\Box$  abgeschlossen haben, können Sie sie korrigieren. Benutzen Sie dazu bitte die Taste  $\boxed{\infty}$ und nicht die Tasten des farbigen Tastaturblocks.

Korrigieren Sie eine Eingabe mit den Tasten dieses Tastenblocks, erscheint Ihre Eingabe am Bildschirm zwar optisch richtig, wird aber anders interpretiert, als Sie es auf den ersten Blick annehmen. Warum? Erinnern Sie sich. Jedes Zeichen, das Sie von der Tastatur aus eingeben, gehtals erstes an den Rechner, anschließend bekommen sie es als "echo" am Bildschirm angezeigt. Positionieren Sie die Schreibmarke mit einer Taste des Tastaturblocks, wird dafür ein Steuerzeichen an den Rechnergeschickt. Dort wird es als Bestandteil der Eingabe interpretiert und nicht als Korrektur Ihrer Eingabe. Am Bildschirm erscheint Ihre Eingabe "optisch richtig", in Wirklichkeit besteht für den Rechner Ihre Eingabe jedoch aus den am Bildschirm angezeigten Zeichen plus Steuerzeichen. Schließen Sıe Ihre Eingabe jetzt mit der Taste  $\Box$  ab, übergeben Sie damit an den Rechner eine andere Eingabe, als Sie am Bildschirm angezeigt bekommen. Die Tasten des Tastaturblocks können Sie "gefahrlos" benutzen, wenn Sie mit dem CED-Editor oder mit Menüsarbeiten (siehe auch: Der CED-Editor. Eine Beispielsitzung).

### Wie können Sie Ihre Benutzerkennung durch ein Kennwort schützen?

Eventuell werden Sie von SINIX nach der Eingabe Ihrer Benutzerkennung aufgefordert, ein Kennwort einzugeben. Das ist der Fall, wenn der Systemverwalter Ihre Benutzerkennung durch ein Kennwort geschützt hat. Dieses Kennwort können Sie nach dem Loginselbst ändern. Dazu müssen Sıe das passwd-Kommando benutzen. Ein Beispiel. Geben Sie das passwd-Kommando ein:

passwd

SINIX meldet sich mit:

Altes Kennwort: (geben Sie Ihr altes Kennwort ein) Neues Kennwort:

geben Sie jetzt Ihr neues Kennwort ein. Diese Eingabe wird nicht am Bildschirm abgebildet. Nach Ihrer Eingabe fordert Sie SINIX auf:

Neues Kennwort wiederholen:

Aus Sicherheitsgründen müssen Sie jetzt das neue Kennwort noch einmal eingeben. Anschließend haben Sie zum Schutz Ihrer Benutzerkennung ein Kennwort Ihrer Wahl definiert. SINIX fordert Sie beim Login jetzt immer auf, dieses Kennwort einzugeben.

### Wie können Sie SINIX verlassen?

Das System verlassen Sie durch Drücken der Taste [eno]. Die aktuelle Kommandozeile am Bildschirm muß dazu leer sein, d.h. die Schreibmarke muß hinter dem \$-Zeichen stehen. Anschließend erscheint am Bildschirm wıeder der Begrüßungsbildschirm.

# 2 Das Dateisystem

Das Dateisystem sieht aus wie ein Baum der nach unten wächst(siehe Bild 2-1). Es besteht aus Dateien und Dateiverzeichnissen. Von Dateiverzeichnissen aus sind Verzweigungen in andere Dateiverzeichnisse oder Dateien möglich. Von einer Datei aus ist keine Verzweigung mehr möglich. Dateiverzeichnisse sind Knotenpunkte des Dateisystems, in denen Namen von Dateien oder anderen Dateiverzeichnissen stehen. Um im Bild zu bleiben: Dateiverzeichnisse sind wie Astgabeln eines Baumes, Dateien sind die Blätter.

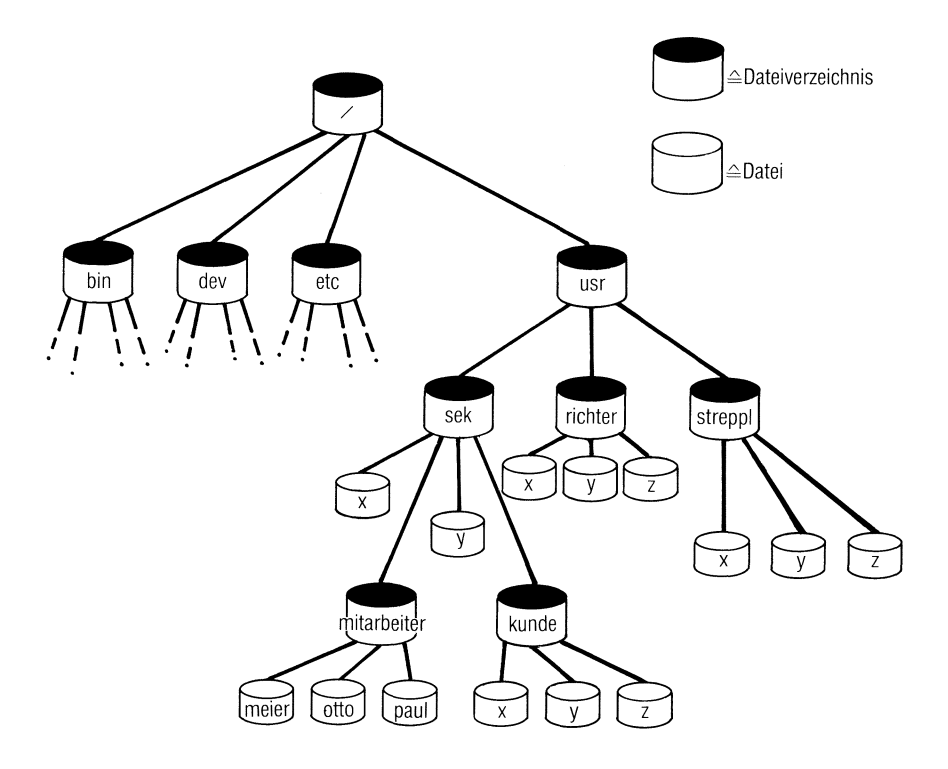

Bild 2-1 Beispiel für ein Dateisystem

### Was erlaubt die Baumstruktur?

An einem Mehrplatzsystem können mehrere Benutzerleicht auf gleiche Dateien zugreifen. Sie sollten jedoch nicht zur gleichen Zeit mit ihnen arbeiten

(siehe: Zugriffsschutz für Dateien und Dateiverzeichnisse).

- Theoretisch kann jeder Benutzer mit jeder Datei oder jedem Dateiver- $\bullet$ zeichnis des gesamten Dateisystems arbeiten. Dazu braucht er lediglich eine Zugriffsberechtigung für die entsprechende Datei oder das entsprechende Dateiverzeichnis (siehe: Zugriffsschutz für Dateien und Dateiverzeichnisse).
- Eine Datei läßt sich leicht in ein anderes Dateiverzeichnis übertragen. Dazu gibt es zwei Möglichkeiten. Man kann eine Datei physikalisch (d.h. Name plus Inhalt) in ein anderes Dateiverzeichnis kopieren (siehe: copy-Kommando). Die Datei ist dann physikalisch mehrfach vorhanden. Man kann aber auch nur den Namen einer Datei in ein anderes Dateiverzeichnis übertragen (siehe: link-Kommando). Auf so eine Datei bestehen dann entsprechend mehrere Verweise, die Datei ist physikalisch aber nur einmal vorhanden.
- Ein Benutzer kann seine Dateien in ein oder mehrere Dateiverzeich- $\bullet$ nisse schreiben. Dadurch kann man Dateien übersichtlich und zusammenhängend organisieren.
- Ein Benutzer kann mehreren Dateien den gleichen Namen geben. Bedingung: Die einzelnen Dateien müssen in unterschiedlichen Dateiverzeichnissen eingetragen sein.

# 2.1 Dateiverzeichnisse

### Was kennzeichnet ein Dateiverzeichnis?

Dateiverzeichnisse braucht man, um ein baumartiges Dateisystem aufbauen zu können. Ein Dateiverzeichnis kann nur zwei Informationsarten enthalten:

- <sup>e</sup> Namen von Dateien plus Indexnummern
- Namen von Dateiverzeichnissen plus Indexnummern

Die Indexnummer ist im Kapitel 2.3 erklärt.

### Wie kann man ein Dateiverzeichnis erzeugen?

Durch das mkdir-Kommando kann jeder Benutzer ein Dateiverzeichnis erzeugen. Ein neu eingerichtetes Dateiverzeichnis enthält standard-mäßig zwei Einträge:

- den eigenen Namen. Er wird durch einen Punkt dargestellt (.).
- <sup>e</sup> den Namen des übergeordneten Dateiverzeichnisses. Er wird durch zwei aufeinanderfolgende Punkte dargestellt (.. ).

Mit den Zeichen: .. und. kann man arbeiten. Wie? Wollen Sie z.B. aus dem Dateiverzeichnis, in dem Sie sich gerade befinden, in das übergeordnete Dateiverzeichnis wechseln, können Sie das so erreichen:

Eingabe: cd ..

Das Zeichen: .. bezeichnet den Namen des übergeordneten Dateiverzeichnisses.

### Wie kann manein Dateiverzeichnis löschen?

Löschen kannein Dateiverzeichnis nur sein Eigentümer. Dazu muß er das rmdir-Kommando benutzen. Hängen an einem Dateiverzeichnis beschriebene Dateien, müssen zuerst die Dateien gelöscht werden. Man kannebenfalls kein Dateiverzeichnis löschen, solange an ihm noch weitere Dateiverzeichnisse hängen. Damit wird verhindert, daß man z.B. unbeabsichtigt einen Teil-Baum "abknipst".

### Bezeichnungen für Dateiverzeichnisse

Im Dateibaum gibt es für vier Dateiverzeichnisse Bezeichnungen, die Ihnen die Orientierung erleichtern. Sie heißen:

- Logın-Dateiverzeichnis  $\bullet$
- Home-Dateiverzeichnis
- Aktuelles-Dateiverzeichnis
- Root-Dateiverzeichnis

Was bedeuten diese Bezeichnungen?

Als Login-Dateiverzeichnis wird das Dateiverzeichnis bezeichnet, in dem Sie sich automatisch nach dem Login befinden. Für jeden Benutzer definiert der Systemverwalter in der /etc/passwd-Datei ein Login-Dateiverzeichnis.

Als Home-Dateiverzeichnis wird das Dateiverzeichnis bezeichnet, das mit der Shell-Variable: HOME definiert ist. In dieses Dateiverzeichnis werden Sie automatisch gesetzt, wenn Sie das cd-Kommando ohneweitere Angabe eingeben.

Als Aktuelles-Dateiverzeichnis bezeichnet man das Dateiverzeichnis, in dem Sie sich jeweils aktuell befinden.

Als Root-Dateiverzeichnis wird das Dateiverzeichnis bezeichnet, von dem aus die Baumstruktur des Dateisystems beginnt. Es hat den Namen: /.

# 2.2 Dateien

### Was kennzeichnet eine Datei?

Eine Datei kann manals einen "Behälter" betrachten, in den man beliebige Einträge machen kann. Einträge können sein:

- $\bullet$ Texte
- $\bullet$ Shell-Prozeduren
- Programmcodes
- ausführbare Programme

Dateiinhalte speichert das Betriebssystem sequentiell ab. Solange man über die Shell mit Dateien arbeitet, kann man auf Dateiinhalte nur "ganz oder garnicht" zugreifen. Dateien und Dateiverzeichnisse kann man vor unberechtigtem Zugriff schützen (siehe: Zugriffsschutz für Dateien und Dateiverzeichnisse).

### Wie kann man eine Datei erzeugen?

Es ıst sehr einfach eine Datei zu erzeugen. Entweder man benutzt dazu einen Editor oder das > -Zeichen. Es gibt kein spezielles Kommando, um eine Datei zu erzeugen. Jeder Dateiname wird in einem Dateiverzeichnis eingetragen. Er wird immer in dem Dateiverzeichnis eingetragen, ın dem man sıch gerade befindet, wenn man die Datei erstellt. Wenn sıe z.B. mit dem ced-Editor eine Datei erstellen wollen, um anschließend gleich etwas in sie einzugeben, geben Sie folgendes ein:

ced xyz

Jetzt wird der CED-Editor aufgerufen und automatisch eine Datei mit dem Namen *xyz* erzeugt. Sie können jetzt etwas in sie eintragen.

Durch folgende Eingabe erzeugen Sie mit dem > -Zeichen eine Datei:

> eric

Jetzt haben Sie eine Datei ohne Inhalt mit dem Namen eric erzeugt. Allerdings sollten Sie eine Datei nur dann erzeugen "wenn Sie sie brauchen", d.h. wenn Sie etwas in Sie hineinschreiben wollen. Das ist z.B. der Fall, wenn Sıe eine Ausgabe anstatt auf die Standard-Ausgabe (z.B. den Bildschirm der Datensichtstation) in eine Datei schreiben wollen. Das können Sıe mit dieser Eingabe erreichen:

echo hallo  $>xyz$ 

Die Ausgabe hallo des echo-Kommandos wird jetzt automatisch in die Dateı xyz geschrieben. Existierte die Datei xyz bereits, wird sie überschrieben. Gab es die Datei xyz noch nicht, wird sie automatisch erzeugt (siehe auch: Umleiten der Standard-Ein-Ausgabe).

Eın Dateiname wird immer automatisch in das Dateiverzeichnis eingetragen, in dem mansich gerade befindet. Noch ein Beispiel. Erzeugt man mit dem cat-Kommando eine Datei, geht das wie folgt:

 $cat >abcd$ 

hallo  $(Taste \Box)$  drücken)  $(Taste FND$  drücken)

Anschließend meldet sich die Shell mit dem \$-Zeichen zurück. Man hat jetzt eine Datei mit dem Namen abcd erzeugt, die den Inhalt hallo hat. Existierte die Datei abcd bereits, wurde ihr Inhalt überschrieben.

### Wie kann maneine Datei löschen?

Eine Datei kann man mit dem rm-Kommando löschen (siehe auch Kommandobeschreibung). Ein Beispiel. Die Eingabe:

rm eric

löscht die Datei: eric.

Beachten Sie: Eine Datei kann man nur dann durch Eingabe ihres Namens löschen, wenn mansich in dem Dateiverzeichnis befindet, in dem die Datei eingetragenist. Ansonsten muß man ihren Gesamt-Pfadnamen angeben.

### 2.2.1 Die Dateien .profile und /etc/profile

Die Dateien .profile und /etc/profile sind Dateien für "fortgeschrittene SINIX-Kenner". Um verstehen zu können, was es mit diesen Dateien auf sich hat, sollten Sie vorher die Beschreibung der Shell gelesen haben und mit dem Umgang von Variablen vertraut sein. Nach beiden Dateien sucht die Shell beim Login und führt sie aus, wenn sie vorhanden sind. Das läßt sich als komfortables Hilfsmittel nutzen, um z.B. Variablen zu setzen, zu verändern oder beim Login Kommandos auszuführen.

### .profile

Wie funktioniert die Datei .profile? Die Datei .profile müssen Sie sıch selbst erstellen- und zwar in Ihrem Login-Dateiverzeichnis. Das Besondere ist, daß die Shell bei Ihrem Login nach diesem Dateinamen sucht. Wie läuft das ab? Nach dem Login befinden Sie sich in Ihrem Login-Dateiverzeichnis. Bevor die Shell Sie dort "absetzt", durchsucht sie dieses Dateiverzeichnis nach der Datei .profile. Enthält Ihr Login-Dateiverzeichnis eine Datei mit Namen .profile, führt die Shell diese Datei aus. Was kann man dadurch erreichen? Sie können durch diese Datei z.B. Variablen an die Shell übergeben, mit denen Sie während Ihrer Sitzung arbeiten wollen oder Shell-Variablen verändern. Wenn Sie in Prozeduren mit Kennwortparametern arbeiten wollen, können Sie z.B. das Kommando: set -k in die Datei .profile schreiben und ausführen lassen. Ein Beispiel für eine .profile-Datei: Datei<br><sup>/ar in l</sup><br>Ihrem

 $HOME = \sqrt{usr/lager}$  $PATH =$ :/bin:/usr/bin:/etc set -k name=\$USER echo Hallo export HOME PATH name

Wenn das Ihre .profile-Datei wäre, würde bei Ihrem Login folgendes passieren: Sie würden die Standardwerte der Shell-Variablen HOME und PATH Ihrer Shell umdefinieren, das set-Kommando ausführen, eine Variable name=\$USER definieren sowie am Bildschirm ausgegeben bekommen: Hallo. Außerdem hätten Sie die Variablen HOME, PATH und name exportiert.

Die .profile-Datei bietet sich auch während einer Sitzung an, wenn man z.B. Variablen der Shell verändert und nicht will, daß diese Änderungen nach dem Endeder Sitzung verloren sind. Schreiben Sie dann einfach Ihre gewünschten Änderungenin die .profile-Datei und übergeben Sie diese mit dem Punkt-Kommando an die Shell. Damit stehen Ihnen die Änderungen sofort in Ihrer aktuellen Sitzung zur Verfügung und werden bei Ihrem nächsten Login gleich automatisch gesetzt.

### /etc/profile

Diese Datei kann nur der Systemverwalter erstellen, weil "normale Benutzer" im Dateiverzeichnis / etc keine Dateien erstellen dürfen. Die /etc/profile-Datei funktioniert im Prinzip genauso wie die .profile-Datei. Einziger Unterschied: Die /etc/profile-Datei wird für jeden Benutzer beim Login ausgeführt.

### 2.2.2 Dateien für Geräte

Jedes Gerät ist über eine Datei mit SINIX verbunden. Diese Dateien sind alle im Dateiverzeichnis: /dev eingetragen (siehe Bild 2-2).

Dateien für Geräte kann nur der Systemverwalter erstellen oder löschen (siehe: mknod-Kommando). Solange Sie sich jedoch nicht auf der Programmierebene befinden, sollten Sie Disketten oder Drucker nur über folgende Kommandos ansprechen: print, Ipr, far oder tar (siehe Kommandobeschreibung).

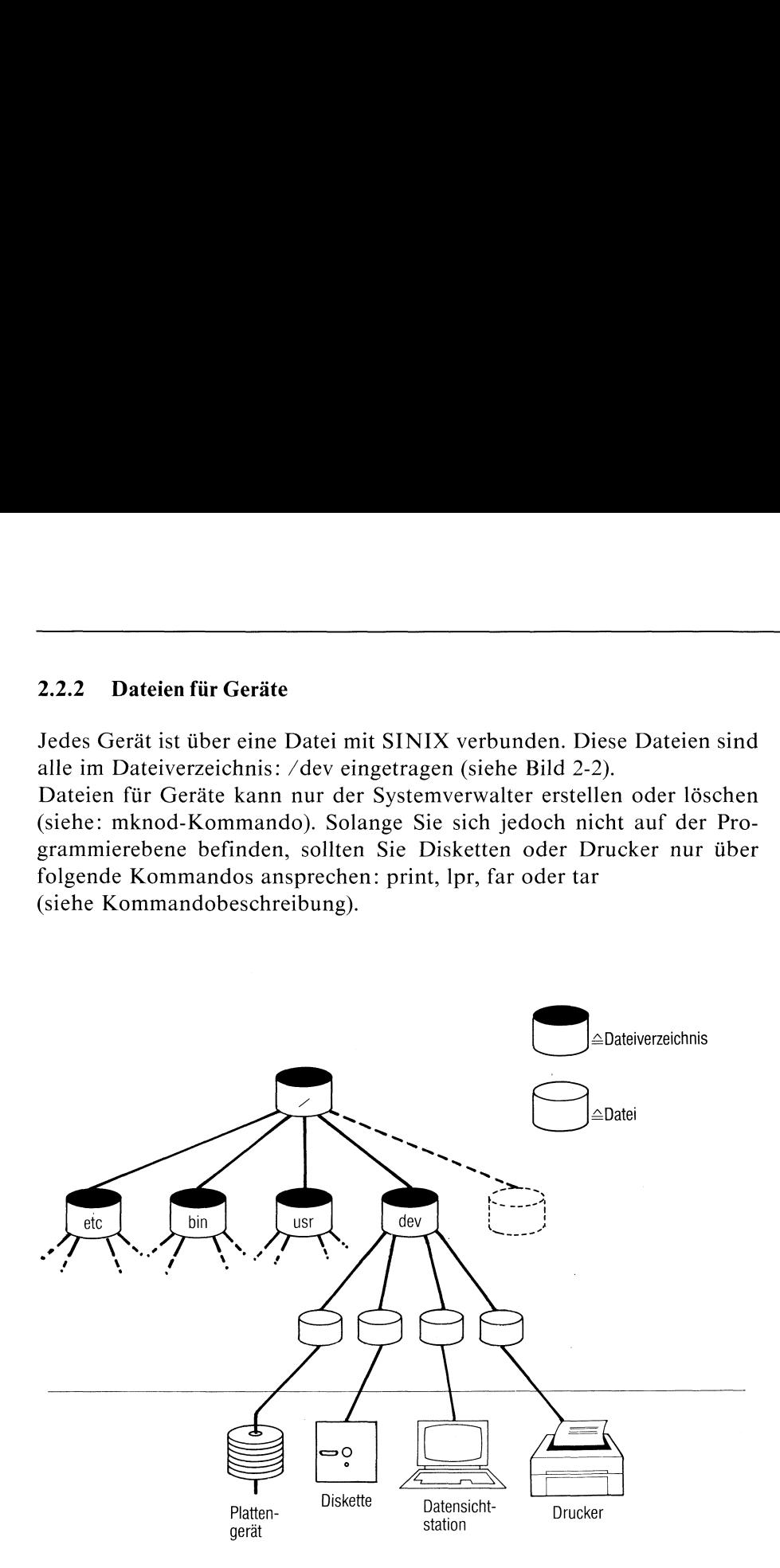

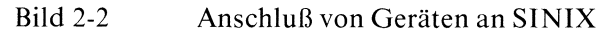

### 2.2.3 Sonderzeichen für Dateinamen

Es gibt Sonderzeichen, mit denen man sich das Arbeiten mit Dateien erleichtern kann: \* ,[ |] und ?. Um sie optimal auszunutzen, können Sie bereits bei der Definition von Dateinamen etwas tun. Ein Beispiel: Angenommen, Sie wollen ein längeres Dokument erfassen (z.B. ein Buch). Logisch kann manesin viele kleine Teile unterteilen (z.B. Kapitel). Physikalisch muß man es ebenfalls unterteilen, weil der Editor mit großen Dateien eventuell nicht umgehen kann. Sie sollten deshalb ihr Dokument nicht in eine Datei schreiben, sondern es in einem Dateiverzeichnis z.B. auf folgende Dateien aufteilen:

kapl.l kapl.2 kapl.3 kap1.4

USW.

Wie mansieht, sind die Dateinamen nach einem Schema aufgebaut. Das bringt zwei Vorteile. Einmal wird die ganze Sache übersichtlicher und außerdem kann manleicht mit Sonderzeichen arbeiten. Eine Folge von Dateien nach dem oben skizzierten Muster, kann man durch folgende Eingabe ausdrucken:

cat kapl.! kapl.2 kapl.3 kap1.4

Das ist die umständlichste Art. Mit Sonderzeichen geht es einfacher und schneller. Wenn Sie das cat-Kommando so eingeben:

cat kap\*

bekommen Sie die Inhalte aller Dateien ausgedruckt, deren Dateinamen mit kap beginnen und mit beliebig vielen anderen Zeichen enden. Das wird durch das Sonderzeichen: \* erreicht. Dieses Sonderzeichen kann man

auf jede Position eines Dateinamens setzen und innerhalb einer Eingabe auch mehrfach angeben. Wird das Zeichen: \* ohne Zusatz eingegeben, werden dafür alle Dateien des aktuellen Dateiverzeichnisses eingesetzt.

### Aber Achtung: Die Eingabe

rm \*

löscht alle Dateien Ihres aktuellen Dateiverzeichnisses, deren Namen nicht mit einem Punkt beginnen.

Ein weiteres Beispiel: Das Kommando

 $\vert$ s  $*$ .c

listet alle Einträge des aktuellen Dateiverzeichnisses auf, deren Namen mit dem Zeichen: .c enden.

Mit den Sonderzeichen: [ ] und [!...] lassen sich Zeichenfolgen "von-bis" zusammenfassen. So listet z.B. die Eingabe:

 $\lg$  [a-k]\*

alle Einträge des aktuellen Dateiverzeichnisses auf, die mit einem der Buchstaben a bis k beginnen.

Die Eingabe:

Is [!a-k]\*

listet alle Einträge des aktuellen Dateiverzeichnisses auf, die <u>nicht</u> mit<br>einem der Buchstaben a bis k beginnen. Die Negierung wird erreicht durch das Sonderzeichen: !.

Mit dem Sonderzeichen: ? kann man ein beliebiges einzelnes Zeichen in einer Eingabe ersetzen. Die Eingabe:

cat kapl.?

gibt die Inhalte aller Dateien aus, deren Namen mit kapl. beginnen und denen ein einzelnes beliebiges Zeichen folgt.

Um ein Gefühl für den Umgang mit den Sonderzeichen: \* ,[ ]und ? zu bekommen, sollte man sie ausprobieren. Dazu eignet sich besonders das echo-Kommando, denn es hat keine verändernde Aktion zur Folge. Angenommen, Sıe haben ein aktuelles Dateiverzeichnis mit folgenden Dateien kapl kap2 kap3 ed.doc man.doc,dann kann man durch folgende Eingaben mit den Sonderzeichen untenstehende Ausgaben erreichen:

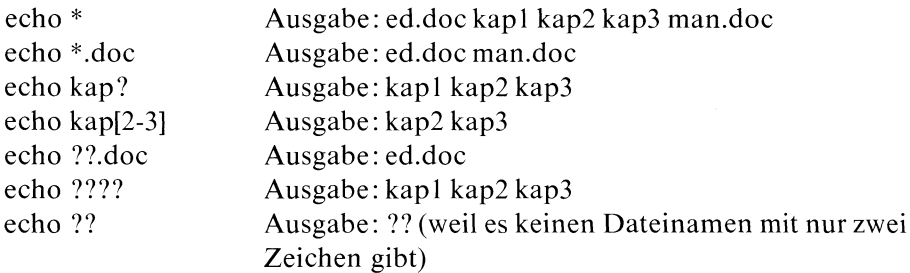

Wenn Sie die gleichen Eingaben mit dem cat-Kommando machen, bekommen Sie die Inhalte der Dateien ausgegeben.

Wie (fast) immer, gibt es auch für Sonderzeichen eine Ausnahme. Beginnt nämlich ein Dateiname mit einem Punkt, muß man dieses Zeichen immer angeben. Einen führenden Punkt kann man durch kein Sonderzeichen ersetzen. Deshalb bekommt man bei der Eingabe:

echo \*

nur die Dateinamen aufgelistet, die nicht mit einem Punkt beginnen. Durch folgende Eingabe bekommt man auch solche Dateien aufgelistet:

echo .\*

### Entwerten von Sonderzeichen

Neben den Sonderzeichen: \*, [ ] und ? haben für die Shell auch noch folgende Zeichen eine spezielle Bedeutung:  $\lt$ ,,  $\mid$ , &, &&, () und  $\}$ . Will man eines dieser Zeichen z.B. in einem Text als "normales" Zeichen angeben, d.h. ohne daß es die Shell als Sonderzeichen interpretiert, muß man es vorher entwerten. Das macht man mit dem Zeichen: \. Ein Beispiel:

echo \?

schreibt ein Fragezeichen auf den Bildschirm der Datensichtstation. Das \-Zeichen hat die spezielle Bedeutung des Fragezeichens für die Shell entwertet (siehe auch Kapitel: Apostrophier-Mechanismus).

## 2.3 Indexnummernfür Dateien und Dateiverzeichnisse

Für jede Datei und jedes Dateiverzeichnis wird ein 64 Byte langer Indexeintrag erzeugt. Ein Indexeintrag enthält Verwaltungsinformationen über die entsprechende Datei oder das entsprechende Dateiverzeichnis. Jeder Indexeintrag hat eine Indexnummer, unter der er vom Betriebssystem verwaltet wird. Die Indexnummer wird zusammen mit dem dazugehörigen Dateiverzeichnis- oder Dateinamen im entsprechenden Dateiverzeichnis eingetragen (siehe Bild 2-3). ei und jedes Dateiverzeichnis wird ein 64 Byte lang<br>ei und jedes Dateiverzeichnis wird ein 64 Byte lang<br>gt. Ein Indexeintrag enthält Verwaltungsinformatic<br>ende Datei oder das entsprechende Dateiverzeich<br>hat eine Indexnumme ummern für Dateien und<br>
ei und jedes Dateiverzeichn<br>
gt. Ein Indexeintrag enthäl<br>
lende Datei oder das entsp<br>
hat eine Indexnummer wird zu<br>
mis- oder Dateinamen im<br>
siehe Bild 2-3).<br>
Liste der Indexeinträge

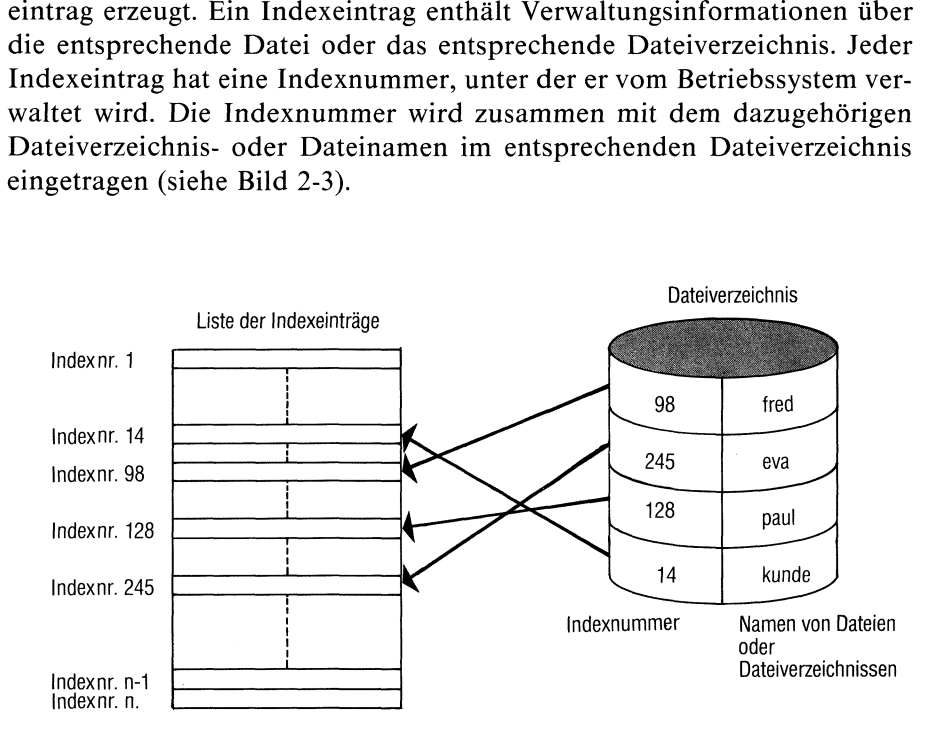

Bild 2-3 Zuordnung von Indexnummerzu Indexeintrag-Liste

Ein vollständiger Indexeintrag enthält folgende Informationen:

- Schutzbits sowie eine Identifikation, ob es sich um einen Eintrag für ein Dateiverzeichnis oder eine Datei handelt.
- e Wieviele Verweise auf die Datei oder das Dateiverzeichnis existieren, für die dieser Indexeintrag gilt (Erklärung: siehe weiter unten)
- Benutzernummer
- Gruppennummer
- Größe der Datei oder des Dateiverzeichnisses in Byte
- e Plattenblockadresse
- <sup>e</sup> Die Zeit, wann dasletzte mal zugegriffen wurde
- <sup>e</sup> Die Zeit, wann das letzte mal modifiziert wurde
- e Erstellungszeit des Indexeintrag's

### Anzahl der Verweise für ein Dateiverzeichnis

Bei diesem Eintrag wird folgendes eingetragen: Wieviele andere Dateiverzeichnisse direkt an ihm hängen plus 2. Warum: plus 2? Weil ein Dateiverzeichnis immer mindestens zwei Einträge enthält: Seinen eigenen Namen (Abkürzung: . ) und den Namen vom Dateiverzeichnis, in dem es selbst eingetragen ist (Abkürzung: ..).

### Anzahl der Verweise für eine Datei

Bei diesem Eintrag wird eingetragen, wie oft eine Datei in irgendeinem Dateiverzeichnis eingetragen ist. Auf eine Datei gibt es mehrere Verweise, wenn es mehrere Links auf sie gibt (siehe In-Kommando). Indexeinträge kann man mit dem Is-Kommando lesen. Die Ausgaben für Dateien und Dateiverzeichnisse sind unterschiedlich. Ein paar Beispiele.

Beispiel dafür, welche Indexeinträge für ein Dateiverzeichnis mit dem Namen buch ausgegeben werden (Kommando: Is -)): Indexeinträge<br>n werden (Kom<br>18

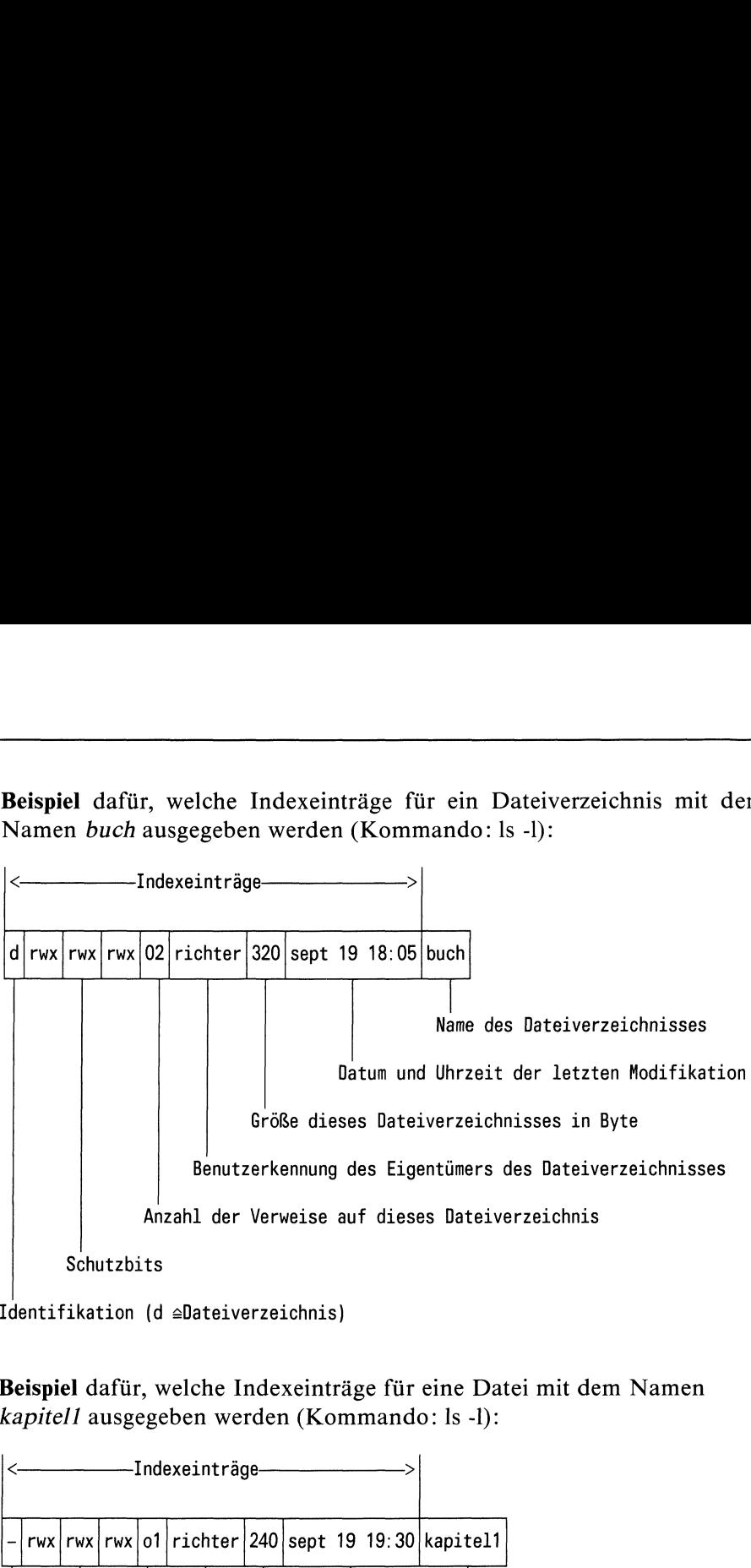

.<br>Identifikation (d ≙Dateiverzeichnis)

Beispiel dafür, welche Indexeinträge für eine Datei mit dem Namen  $kapitel1$  ausgegeben werden (Kommando: ls -l):

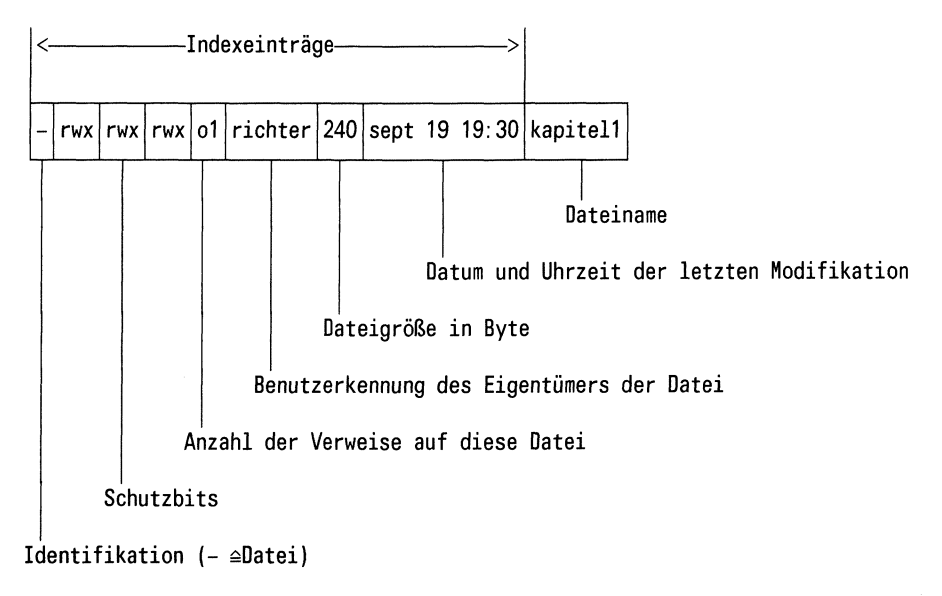

Beispiel für Indexeinträge einer Datei, über die ein Gerät definiert ist (Kommando: ls -l):

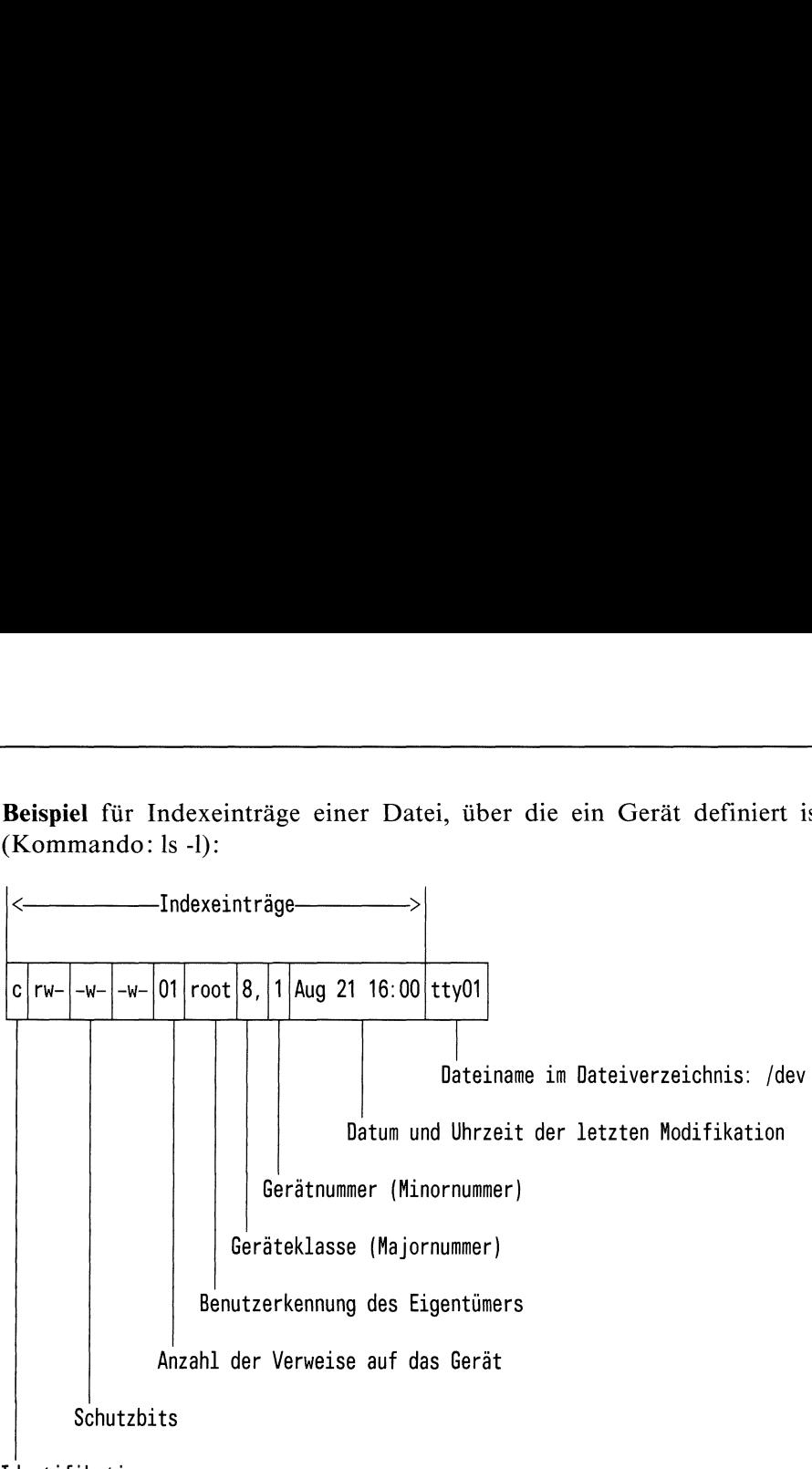

Identifikation
# 2.4 Pfadnamen für Dateien und Dateiverzeichnisse

Jede Datei und jedes Dateiverzeichnis hat einen Namen. Zu beiden führt ein Pfad. Der Pfad, der zu einer Datei oder einem Dateiverzeichnis führt, ergibt sich automatisch durch die Lage im Dateisystem.

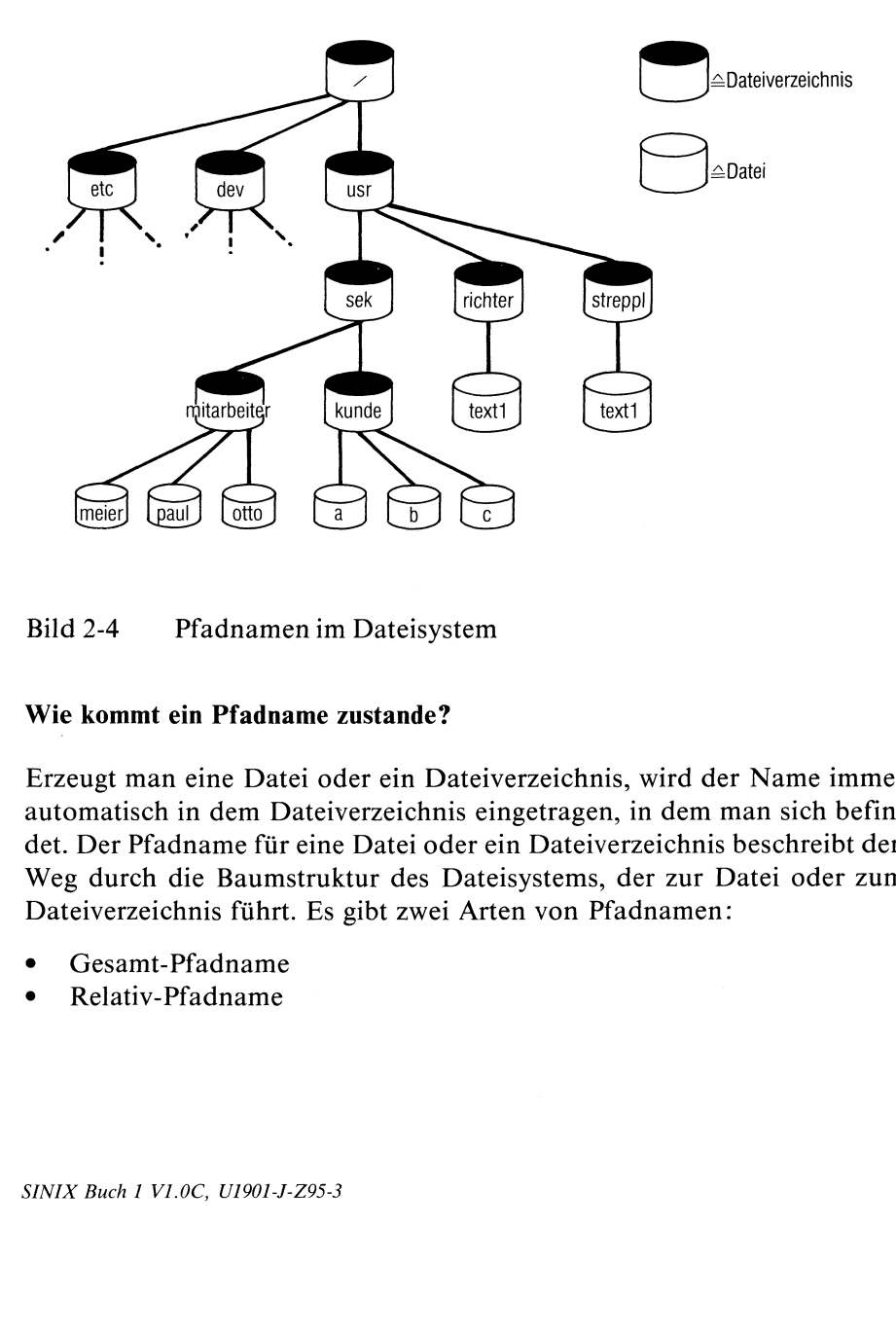

Bild 2-4 Pfadnamenim Dateisystem

# Wie kommt ein Pfadname zustande?

Erzeugt man eine Datei oder ein Dateiverzeichnis, wird der Name immer automatisch in dem Dateiverzeichnis eingetragen, in dem mansich befindet. Der Pfadname für eine Datei oder ein Dateiverzeichnis beschreibt den Weg durch die Baumstruktur des Dateisystems, der zur Datei oder zum Dateiverzeichnis führt. Es gibt zwei Arten von Pfadnamen:

- Gesamt-Pfadname
- e Relativ-Pfadname

## Was sind die Unterschiede?

Ein Gesamt-Pfadname beschreibt den Weg vom Anfang des Datei-systems bis zu einer Datei oder einem Dateiverzeichnis. Er beginnt immer mit einem Schrägstrich: / (das ist der Name des Root-Dateiverzeichnisses).

Ein Relativ-Pfadnamebeschreibt den Weg zwischen dem gerade aktuellen Dateiverzeichnis und einer Datei oder einem Dateiverzeichnis. Er beginnt immer mit dem Namen eines Dateiverzeichnisses.

Die einzelnen Elemente eines Pfadnamens muß man durch einen Schrägstrich voneinander trennen.

## Beispiele für Pfadnamen

Angenommen, einem Benutzer wird nach dem Login das Dateiverzeichnis mitarbeiter zugewiesen (siehe Bild 2-4). Dann kann er durch Eingabe der Namen meier, paul oder otto mit den Dateien dieses Dateiverzeichnisses arbeiten. Der Gesamt-Pfadname für die Datei meier sieht so aus:

/usr/sek/mitarbeiter/meier

Will der Benutzer mit der Datei a im Dateiverzeichnis kunde arbeiten, kann er das über die Eingabe des Gesamt- oder Relativ- Pfadnamens erreichen. Der Gesamt-Pfadname heißt:

/usr/sek/kunde/a

Der Relativ-Pfadname, ausgehend vom Dateiverzeichnis mitarbeiter, heißt:

./kunde/a

Was bedeutet das Zeichen: .. ? Damit sagt man "gehe ein Dateiverzeichnis zurück", in diesem Fall in das Dateiverzeichnis sek. Vom Dateiverzeichnis mitarbeiter ausgehend, sieht der Relativ-Pfadname für die Datei text1 im Dateiverzeichnis *richter* so aus:

```
../../richter/textl
```
# 2.5 Zugriffsschutz für Dateien und Dateiverzeichnisse

# Warum sind bei SINIX Dateien und Dateiverzeichnisse geschützt?

Theoretisch könnte man auf einen Zugriffsschutz für Dateien und Dateiverzeichnisse verzichten. Jeder Benutzer könnte dann auf alle Dateien und Dateiverzeichnisse des Dateisystems zugreifen und mit ihnen arbeiten. Die Folge wäre wahrscheinlich bald ein Chaos. Denn jeder Benutzer könnte -versehentlich oder absichtlich- unkontrolliert das gesamte Dateisystem verändern. Jeder Benutzer könnte die Dateien anderer Benutzer lesen und verändern. Um das zu verhindern, gibt es Schutzmechanismen. Damit kann man Dateien und Dateiverzeichnisse vor unbefugtem Zugriff schützen. Es läßt sich festlegen, mit welchem Teil des Dateibaums welcher Benutzer arbeiten darf.

# Wodurch sind bei SINIX Dateien und Dateiverzeichnisse geschützt?

Durch:

- <sup>e</sup> Benutzerkennungen
- Kennworte für Benutzerkennungen
- <sup>e</sup> Zusammenfassen von Benutzerkennungen zu Gruppen
- Schutzbits für Dateien und Dateiverzeichnisse
- <sup>e</sup> Verschlüsselung von Dateiinhalten (siehe: crypt-Kommando)

# 2.5.1 Benutzerkennung, Kennwort und Gruppennummer

Jeder Benutzer, der sich ans System anschließen will (Login), braucht eine Benutzerkennung. Die muß für ihn der Systemverwalter definieren. Jeder Benutzer kann selbst ein Kennwort definieren oder verändern, um seine Benutzerkennung zu schützen. Das Kennwort wird beim Login abgefragt und muß nach der Benutzerkennung eingegeben werden (siehe: passwd-Kommando). Benutzer kann man zu Gruppen zusammenfassen. Damit kann man Dateien oder Dateiverzeichnisse einer Gruppe von Benutzern zugänglich machen. Dafür muß der Systemverwalter eine Gruppennummer vergeben (siehe: /etc/group- und /etc/passwd-Datei).

# 2.5.2 Schutzbits für Dateien und Dateiverzeichnisse

Jeder Dateı und jedem Dateiverzeichnis werden beim Erstellen Schutzbits automatisch mitgegeben. Diese Schutzbits kann der Eigentümer verändern und damit seine Dateien oder Dateiverzeichnisse schützen (siehe: umask-Kommando). Es gibt jeweils <sup>3</sup> Schutzbits für die <sup>3</sup> Benutzerklassen: Eigentümer, Gruppe und Andere. 2.5.2 Schutzbits<br>Jeder Datei und je<br>automatisch mitge<br>und damit seine L<br>Kommando). Es g<br>Eigentümer, Grup

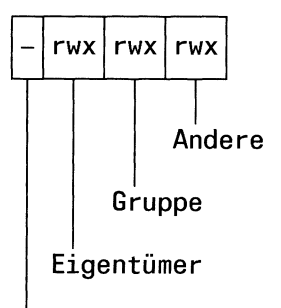

Identifikationszeichen

Wie mansieht, steht vor den Schutzbits nochein Identifikationszeichen. Je nachdem ob man eine Datei oder ein Dateiverzeichnis erstellt, wird dort automatisch ein entsprechender Eintrag gemacht. Folgende Einträge sind möglich:

- $d \triangleq$  Dateiverzeichnis
- $\triangle$  Datei
- $b \cong$  Datei für ein Gerät, auf das man blockweise (b) zugreifen kann.
- $c \cong$  Datei für ein Gerät, auf das man zeichenweise (c) zugreifen kann.

Für jede der 3 Benutzerklassen kann man folgende Berechtigungen festlegen:

- $r \cong$  Leseberechtigung (read)
- $w \cong$  Schreibberechtigung (write)
- $x \triangleq$  Ausführberechtigung (execute)

Die Berechtigungen werden für Dateien und Dateiverzeichnisse unterschiedlich interpretiert. Und zwarso: gungen werden für Dateien und Dateiverzeichn<br>terpretiert. Und zwar so:

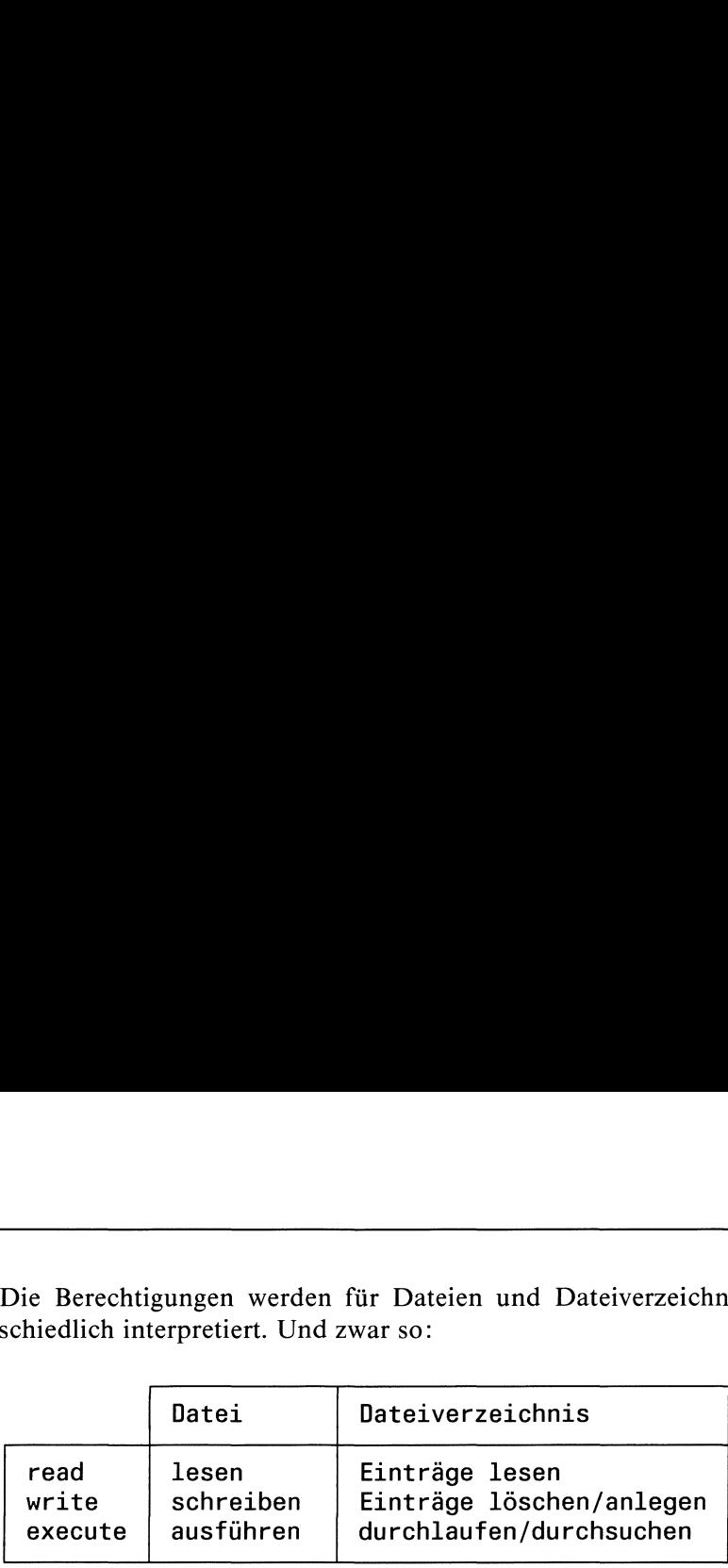

## Wie kann man Schutzbits setzen?

Schutzbits kann man mit dem chmod-Kommandosetzen (siehe: Kommandobeschreibung). Der Systemverwalter darf die Schutzbits aller Dateien oder Dateiverzeichnisse verändern. Der Eigentümer darf nur die Schutzbits seiner eigenen Dateien oder Dateiverzeichnisse verändern. Auch wenn jemand aus der Gruppe oder Andere volle Zugriffsberechtigung auf eine Datei oder ein Dateiverzeichnis besitzt, darf er die Schutzbits nicht verändern.

Die Schutzbits werden vom Betriebssystem als ein Teil des Indexeintrags abgespeichert. Deshalb kann man sie auch am Bildschirm nicht alleine lesen, sondern nur zusammen mit anderen Indexeinträgen(siehe: Is-Kommando). Für jede Datei und jedes Dateiverzeichnis gibt es eine Standardeinstellung der Schutzbits, die beim Erstellen mitgegeben wird. Die Standardeinstellung kann man mit dem umask-Kommando verändern (siehe: Kommandos der Shell). Die Standardeinstellung sieht so aus: Se veranden. De<br>teien oder Dateive<br>pe oder Andere v<br>erzeichnis besitzt,<br>n vom Betriebssys<br>lb kann man sie<br>sammen mit anderei und jedes Date<br>zbits, die beim Ers<br>man mit dem um<br>l). Die Standarde n vom Betriebssys<br>
lb kann man sie<br>
sammen mit ander<br>
ei und jedes Date<br>
zbits, die beim Er<br>
man mit dem um<br>
l). Die Standarde<br>
- rw- rw- r--

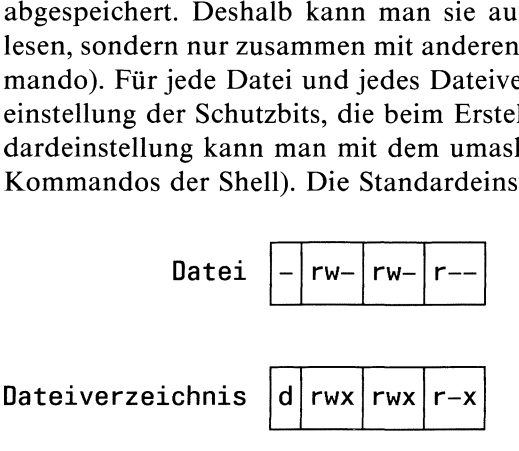

Wie man sieht, kann mit einer Datei standardmäßig der Eigentümer und die Gruppe: lesen und schreiben. Andere können nur: lesen.

Ein Dateiverzeichnis kann standardmäßig vom Eigentümer und der Gruppe durchlaufen werden. Beide dürfen Einträge lesen und löschen bzw. anlegen. Andere dürfen ein Dateiverzeichnis nur durchlaufen und Einträge lesen.

#### Schutzbits gelten nur für ihre Benutzerklasse

Die Schutzbits beziehen sich streng auf die Benutzerklassen: Eigentümer, Gruppe, Andere. Was heißt das? Hat z.B. der Eigentümer einer Datei keine Zugriffsberechtigung für seine Datei aber die Gruppe und Andere (Einstellung  $- - -$ rwxrwx), dann darf er auch nicht mit ihr arbeiten. Haben z.B. nur die Anderen eine Zugriffsberechtigung aufeine Datei (Einstellung  $- - - - - -$  rwx), dann darf weder der Eigentümer noch ein Mitglied seiner Gruppe mit der Datei arbeiten. Die Schutzbits für: Eigentümer, Gruppe und Andere schließen einander also aus. Der Eigentümer einer Datei bekommt damit z.B. keine Zugriffsberechtigung über seine Gruppenzugehörigkeit.

## Beispiele dafür, wie man Schutzbits definieren kann

# Beispiel 1

Eigentümer, Gruppe und Andere sollen volles Zugriffsrecht auf die Datei text haben. Eingabe: chmod 777 text Eingabe:  $Is -1$ Ausgabe: — rwxrwxrwx <sup>1</sup> richter 33 oct <sup>19</sup> 10:00 text

# Beispiel 2

Eigentümer und Gruppe sollen auf die Datei text volles Zugriffsrecht haben. Andere sollen aus ihr nur lesen können. Eingabe: chmod 774 text Lesen der Änderung. Eingabe:  $ls - l$ Ausgabe:  $-$ rwxrwxr $-$  – 1 richter 33 oct 19 10:00 text

# Beispiel 3

Nur der Eigentümer der Datei text soll Lese- und Schreibberechtigung haben. Eingabe: chmod 600 text Lesen der Änderung. Eingabe:  $ls -1$ Ausgabe:  $-\text{rw} - - - - - - 1$  richter 33 oct 19 10:00 text

#### Beispiel 4

Nurder Eigentümer des Dateiverzeichnisses buch soll volles Zugriffsrecht haben. Eingabe: chmod 700 buch Lesen der Änderung. Eingabe:  $ls -1$ Ausgabe: drwx  $-$  2 richter 33 oct 19 10:00 buch

#### Beispiel 5

Nur der Eigentümer des Dateiverzeichnisses buch soll volles Zugriffsrecht haben. Die Gruppe und Andere sollen das Dateiverzeichnis durchlaufen können. Eingabe: chmod 711 buch Lesen der Änderung. Eingabe:  $ls -1$ 

Ausgabe:  $\text{d}rwx - x - x^2$  richter 33 oct 19 11:00 buch

#### Beispiel 6

Der Eigentümer der Datei text, die eine Shell-Prozedur enthält, soll volles Zugriffsrecht haben. Gruppe und Andere sollen sie nur ausführen können. Eingabe: chmod 755 test Lesen der Änderung. Eingabe:  $ls -1$ Ausgabe:  $-\text{rwxr}-\text{xr}-\text{x}$  1 richter 33 oct 19 10:00 text

## Beim x-Bit muß man aufpassen

Das Schutzbit für die Ausführberechtigung (execute) wird für Dateien und Dateiverzeichnisse unterschiedlich interpretiert. Da ein Dateiverzeichnis nicht ausgeführt werden kann, wird das x-Bit so interpretiert, daß die entsprechende Benutzerklasse das Dateiverzeichnis durchlaufen darf. Will man mit dem x-Bit eine Datei, die eine Shell-Prozedur enthält, als ausführbar kennzeichnen, muß mangleichzeitig durch das r-Bit eine Leseerlaubnis vergeben. Das x-Bit alleine reicht nicht, um eine Prozedurdatei für eine Benutzerklasse ausführbar zu machen.

## Achtung

Ein nicht gesetztes x-Bit garantiert noch keinen Schutz gegen unberechtigtes Ausführen einer Prozedurdatei. Wieso? Eine Datei kann man auf zwei Arten ausführen:

- durch Angabe ihres Namens
- <sup>e</sup> durch das sh-Kommando

Will man eine Datei durch Angabe ihres Namens ausführen, kann man das nur, wenn das entsprechende r- und x-Bit gesetzt ist (siehe oben). Für das sh-Kommandogilt dieser Mechanismus nicht. Was macht das sh-Kommando? Damit ruft man die Shell auf, um eine Datei zu lesen und ihren Inhalt zu interpretieren. Enthält diese Datei eine Shell-Prozedur, führt die Shell diese auch aus. Das x-Bit  $(=\text{Assim} \mathbb{R})$  braucht dafür nicht gesetzt zu sein. Es reicht, wenn das r-Bit (= Leseberechtigung) gesetzt ist. Was hat das zur Folge? Da jeder Benutzer das sh-Kommando aufrufen darf, sollte man sich als Eigentümereiner Datei darüber im klarensein, daß man mit Vergabe einer Leseberechtigung auch gleichzeitig eine Ausführberechtigung vergibt. Will man eine Datei, die einen ausführbaren Programmcode enthält, als ausführbar kennzeichnen, reicht es, wenn man das x-Bit alleine setzt. In aufpassen<br>
ile Ausführberechtigung (execute) wird für Dateie<br>
unterschiedlich interpretiert. Da ein Dateiverzei<br>
verden kann, wird das x-Bit so interpretiert, da<br>
tutzerklasse das Dateiverzeichnis durchlaufen darf<br>
eine Beim x-Bit muß man aufpassen<br>
20as Schutzbit für die Ausführberechtigung (execute) wird für Dateier<br>
20astieverzeichnisse unterschiedlich interpretiert. Da ein Dateiererzeichnisse unterschiedlich interpretiert. Da ein Dat

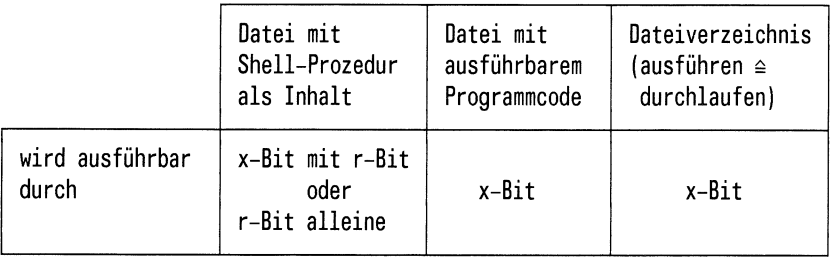

# Kontrollierter Dateizugriff über Programm durch das s-Bit

Das s-Bit bindet ein Programm an definierte numerische Identifikationen. Was bedeutet das? Für jeden Benutzer gibt es zwei numerische Identifikationen (siehe auch: Bild 2-5):

- Eine Benutzernummer (UID). Darüber ist jeder Benutzer im SINIX-System eindeutig identifiziert.
- <sup>e</sup> Eine Gruppennummer(GID). Darüber ist jeder Benutzer im SINIX-System einer Gruppe zugeordnet.

Beide Identifikationen vergibt der Systemverwalter.

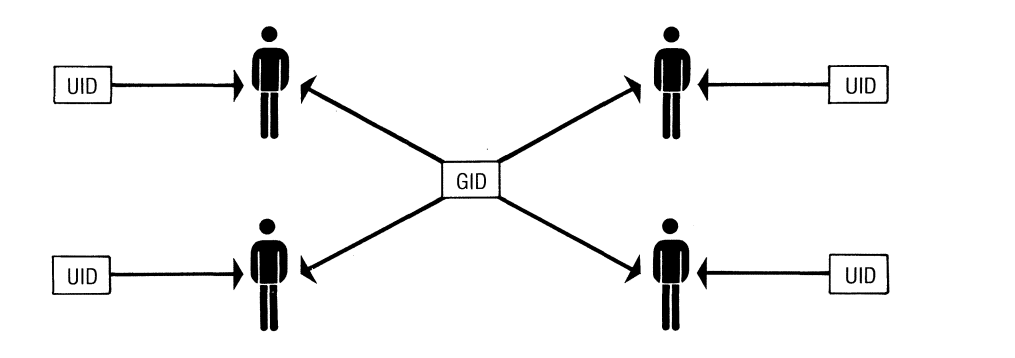

Bild 2-5 Zuordnung von UID und GID zu Benutzern

Startet ein Benutzer ein Programm, läuft es unter diesen numerischen Identifikationen (UID und GID) ab (vorausgesetzt natürlich, der Benutzer hat eine Ausführberechtigung für das entsprechende Programm). Das kann man bewußt ausnutzen- es kann aber auch zu Problemen führen.

Ein Beispiel. Angenommen, Sie haben als Eigentümer ein Programm, das auf eine Datei zugreift, die ebenfalls Ihnen gehört. Die Schutzbiteinstellung soll so sein (siehe auch: Bild 2-6): mmen, Sie habe<br>ft, die ebenfalls<br>e auch: Bild 2-4<br> $\therefore$  -rwxr-<br>-rwx --

- für das Programm:  $-\text{rwxr}-\text{xr}-\text{x}$
- für die Datei:  $-\text{rwx} - - -$

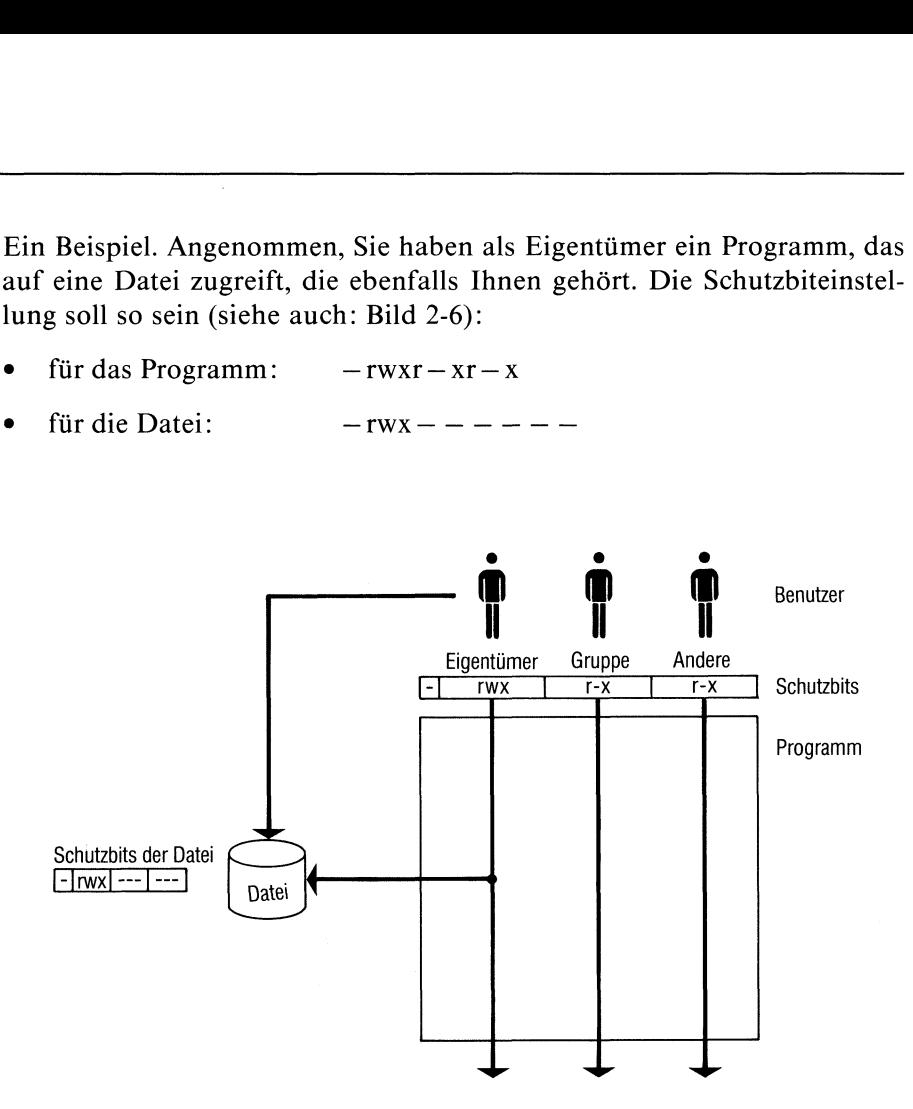

 $\star$ 

Bild 2-6 Dateizugriff über ein Programm

Damit können Sie als Eigentümer Ihre Datei und Ihr Programm lesen, schreiben (d.h. verändern) und ausführen. Die Mitglieder Ihrer Gruppe und Andere können nur Ihr Programm ausführen und nicht auf die Datei zugreifen. Mitglieder Ihrer Gruppe und Andere können damit zwar Ihr Programm ausführen, jedoch nicht mit diesem Programm auf Ihre Datei zugreifen. Wie kann man den Benutzern: Gruppe/Andere einen Zugriff auf die Datei erlauben? Erst einmal natürlich dadurch, daß Sie die Schutzbits für Ihre Datei so einstellen: -rwxr-xr-x. Damit können die Benutzer: Gruppe/Andere jedoch auch auf die Datei zugreifen, ohne Ihr Programm zu benutzen. Der Zugriff auf die Datei ist dann nicht mehr über Ihr Programm kontrollierbar. Soll der Zugriff auf die Datei nur über Ihr Programm möglich sein, muß man das s-Bit setzen. Was macht das s-Bit? Es hat zur Folge, daß ein Programm immer nur unter einer fest definierten UID oder GID abläuft- egal welcher Benutzer es aufruft. Ein Beispiel: Angenommen, Sie haben als Eigentümer folgende Schutzbits gesetzt:

- für das Programm:  $-\text{rwsr}-\text{xr}-\text{x}$
- für die Datei:  $-\text{rwx} = -\text{cm} = -\text{cm}$

Dann haben Sie für sich als Eigentümer das s-Bit gesetzt (siehe auch: chmod-Kommando). Jetzt läuft das Programm immer unter Ihrer Benutzernummer (UID). Egal ob es ein Mitglied Ihrer Gruppe oder Andere ausführen. Das Programm kann damit unabhängig davon, welcher Benutzer es ausführt, auch auf die Datei zugreifen.

Noch ein Beispiel für das s-Bit. Angenommen, Sie haben als Eigentümer folgende Schutzbits gesetzt (siehe auch Bild 2-7): 

- für das Programm:  $-\text{rwx} -\text{s} -\text{x}$
- für die Dateil:  $-**rwx ewx ewx ewx ewx ewx ewx ewx ewx ewx ewx ewx ewx ewx ewx ewx ewx ewx ewx ewx ewx ewx ewx**$
- für die Datei2:  $-\text{rwx} \text{---} -$

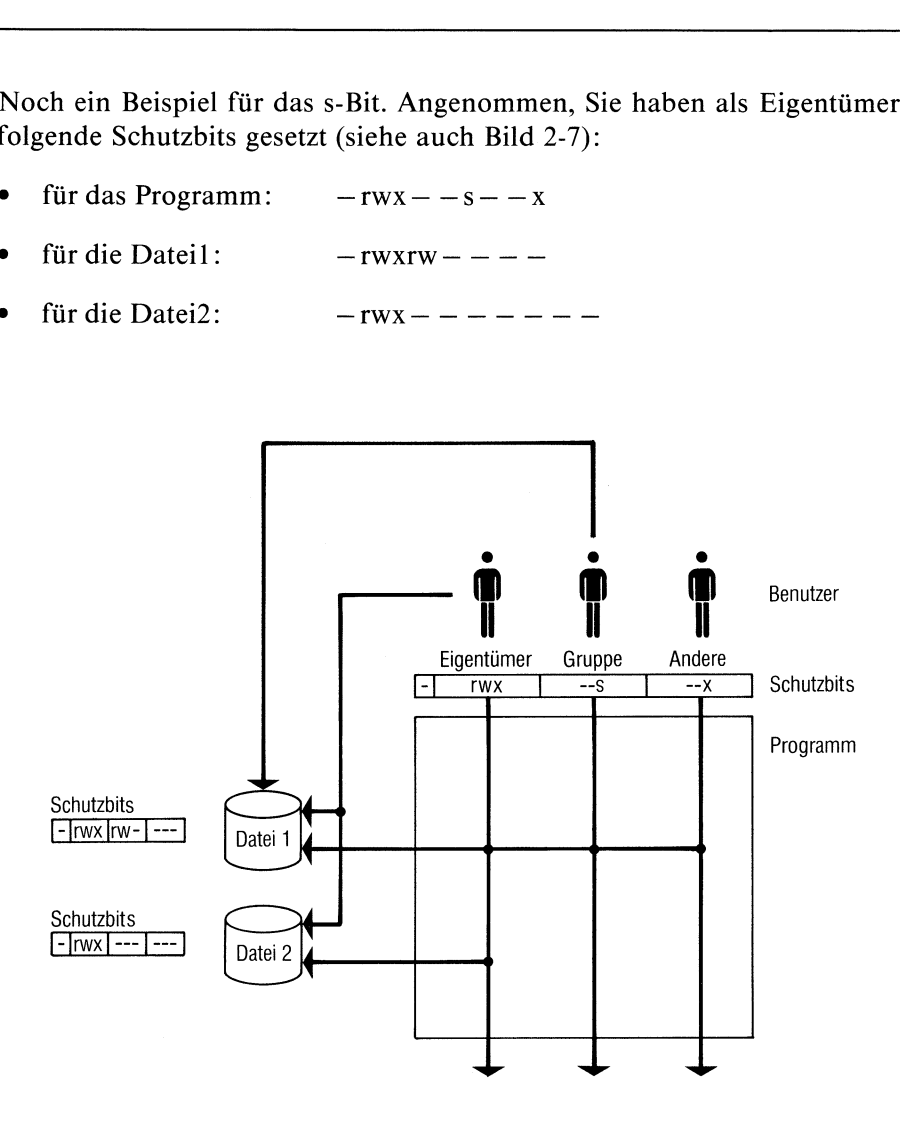

Bild 2-7 Dateizugriff über ein Programm mits-Bit

Jetzt können Sie als Eigentümer, die Mitglieder Ihrer Gruppe sowie Andere das Programm ausführen und darüber auf die Dateil zugreifen. Das wird durch Setzen des s-Bits bei der Gruppe erreicht. Andere können auf die Dateil nur über das Programm zugreifen, auf die Datei2 haben sie weder direkt noch über das Programm einen Zugriff. Sie als Eigentümer können, ohne das Programm zu benutzen, die Dateil und Datei2 lesen, schreiben und ausführen. Mitglieder Ihrer Gruppe können, ohne das Programm zu benutzen, die Dateil lesen und schreiben.

# 3 Die KommandoebeneShell

Die Kommandoebene Shell verbindet die Benutzer des Systems mit dem Systemkern(= Betriebssystem). Die Shell und der Systemkern sind voneinander getrennt und kommunizieren über Systemaufrufe miteinander(siehe auch: Bild 3-1). Auf den Systemkern haben Benutzer keinen direkten Zugriff. Die Hauptkomponenten des Systemkerns sind:

- das Dateiverwaltungssystem
- $\bullet$ die Prozeßverwaltung
- das Ein-/Ausgabesystem  $\bullet$
- die Speicherverwaltung

Die KommandoebeneShell bietet dem Benutzer eine umfangreiche Kommandosprache. Im Gegensatz zu anderen dialogorientierten Kommandosprachen hat sie den Vorteil, daß sie sich wie eine Programmiersprache anwenden läßt. Gleichzeitig erlaubt es die Shell, eigene neue Kommandos zu erstellen bzw. Kommandos miteinander zu verknüpfen.

Die Shell liest Kommandos entweder von einer Datensichtstation oder aus einer Datei und startet entsprechende Programme.In einer Datei stehende Kommandos heißen Shell-Prozeduren. Wie Sie solche Prozeduren erstellen können und auf was dabei zu achten ist, wird in diesem Kapitel beschrieben. Ebenso alle anderen Möglichkeiten, die Ihnen die Shell im Umgang mit Kommandos bietet.

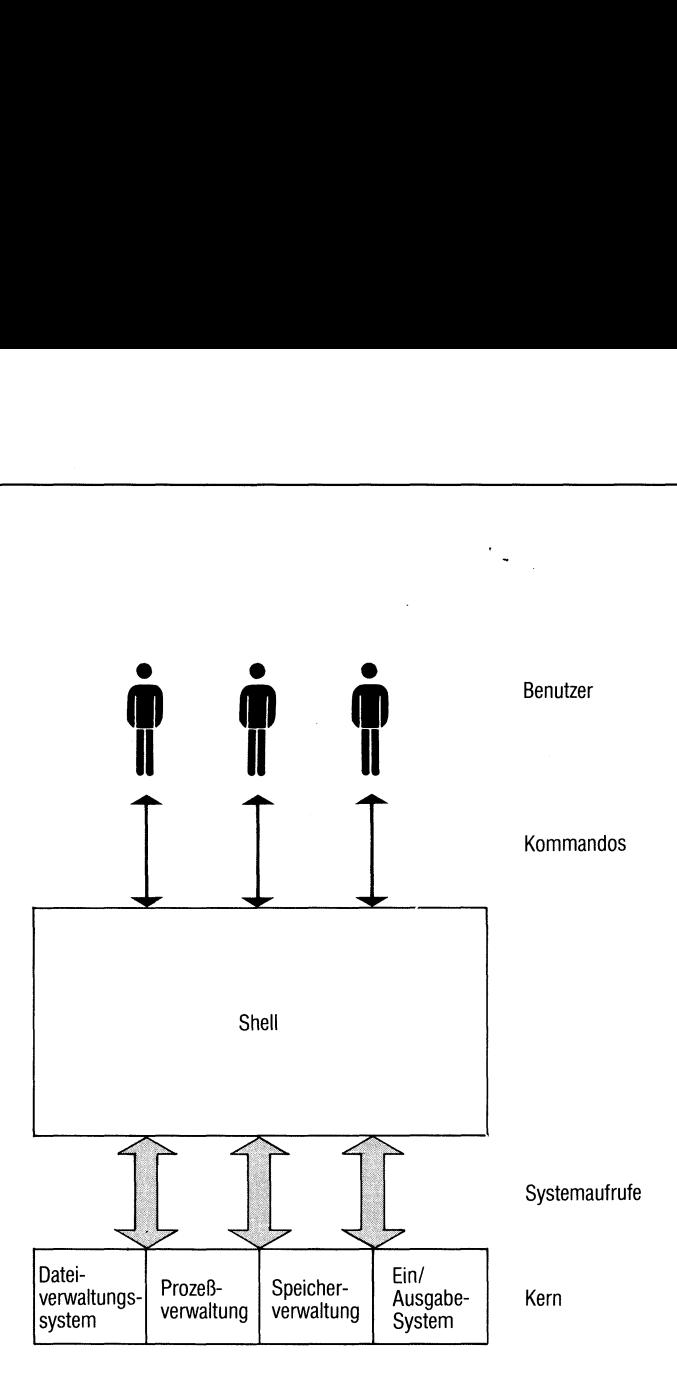

Bild 3-1 Die Kommandoebene Shell im SINIX-System

# 3.1 Grundsätzliches über Kommandos

#### Wann kann man ein Kommando eingeben?

Nach dem Login (=anschließen an SINIX) können Sie grundsätzlich jederzeit ein Kommando eingeben. Ihre Eingabe wird von SINIX immer entgegengenommen, aber nur dann verarbeitet, wenn die Shell empfangsbereit ist. Das ist sie, wenn Sie am Bildschirm das Empfangsbereitzeichen ausgegeben bekommen. Dasist in der Regel das Zeichen: \$. Geben Sie nach einer Eingabe sofort wieder etwas ein, ohne vorher das \$-Zeichen bekommen zu haben, so wird Ihre Eingabe zwar von SINIX angenommen und am Bildschirm abgebildet, jedoch erst verarbeitet, wenn die Shell das nächste \$-Zeichen auf den Bildschirm schreibt. Eine Ausnahmeist Taste DEL], sie wird immer sofort ausgeführt. Mit ihr kann man z.B. eine laufende Prozedur abbrechen.

Merke: Die Shell verarbeitet ein Kommando erst, wenn sie empfangsbereit ist. Das ist sie, wenn am Bildschirm das \$-Zeichen erscheint.

Erscheint an Ihrem Bildschirm das Zeichen: > , erwartet die Shell weitere Eingaben zum gerade eingegebenen Kommando. Das passiert, wenn Sie:

- mit Kommandos für Shell Prozeduren im Dialog arbeiten
- <sup>e</sup> eine Zeichenkette in der Kommandozeile mit einem Apostroph begonnen haben, ohne sie mit einem Apostroph zu beenden.
- <sup>e</sup> eine Kommandozeile mit dem Sonderzeichen: \\* abschließen. Dadurch entwerten Sie das Zeichen <Neue Zeile > und die Shell nimmt an, daß Sie mit der Kommandoeingabe in der nächsten Zeile fortfahren wollen.

#### Wie muß bzw. kann man ein Kommando eingeben?

Standardmäßig folgt nach dem Empfangsbereitzeichen ein Leerzeichen. Direkt an das Leerzeichen anschließend, kann ein Kommando folgen. Abschließen muß man eine Kommandoeingabe mit der Taste [J).

Mehrere Kommandos kann man zusammen in einer Kommando-Liste eingeben. Wie kann eine Kommando-Liste aussehen? Sie kann bestehen aus:

- einem oder mehreren Kommandos
- einer oder mehreren Pipelines

Mehrere Angaben in einer Kommando-Liste müssen durch eines der folgenden Zeichen voneinander getrennt sein: ;,& , && oder||. Die Zeichen && und || haben eine höhere Priorität als die Zeichen ; und &. Die einzelnen Zeichen haben folgende Wirkung:

- <sup>e</sup> Das ;-Zeichen bewirkt, daß die einzelnen Kommandos oder Pipelines einer Kommando-Liste nacheinander ausgeführt werden.
- $\bullet$  Das &-Zeichen bewirkt, daß die einzelnen Kommandos oder Pipelines einer Kommando-Liste als Hintergrundprozeß ablaufen.
- <sup>e</sup> Das &&- und <sup>|</sup> |-Zeichen fragen den Ende-Status eines Kommandos oder einer Pipeline ab. Auf das &&-Zeichen folgende Kommandos oder Pipelines werden nur dann ausgeführt, wenn der Ende-Status Null gemeldet wird (d.h. das Kommando oder die Pipeline wurde erfolgreich ausgeführt).
- <sup>e</sup> Auf das <sup>|</sup> |-Zeichen folgende Kommandos oder Pipelines werden nur dann ausgeführt, wenn der Ende-Status ungleich Null gemeldet wird (d.h. das Kommando oder die Pipeline wurde nicht erfolgreich ausgeführt).

#### Wie verarbeitet die Shell Kommandos?

Bis auf "eingebaute Kommandos" (siehe: Kommandos der Shell) ist jedem Kommando eine Datei zugeordnet. Die Namen der meisten Kommandodateien sind in den Dateiverzeichnissen /bin und /usr/bin eingetragen. Zur Ausführung liest die Shell das Kommando und sucht in diesen Dateiverzeichnissen nach dem Dateinamen, der identisch mit dem Kommandonamen ist. Die gesuchte Datei enthält ein Programm, das das eingegebene Kommando ausführt.

Um ein Kommando auszuführen, erzeugt die Shell meist einen neuen Prozeß und wartet anschließend, bis er fertig ist. Danach gibt die Shell das \$-Zeichen aus und kann ein neues Kommando verarbeiten.

Ein Beispiel: Auf die Eingabe

#### datum

bekommt man umgehend das aktuelle Datum ausgegeben, anschließend schickt die Shell das \$-Zeichen auf den Bildschirm undist damit bereit, ein neues Kommando zu verarbeiten.

Bei einem Kommando wie datum ist die Zeitspanneklein, die zwischen der Eingabe des Kommandos und der erneuten Empfangsbereitschaft der Shell vergeht. Es könnte jedoch zu längeren Wartezeiten an der Datensichtstation führen, wenn man z.B. eine Datei übersetzt. Denn die Shell meldet sich ja erst zurück, nachdem sie ein Kommando ausgeführt hat. Um längere Wartezeiten zu vermeiden, gibt es das Sonderzeichen: &. Wenn man mit diesem Zeichen eine Kommandoeingabe beendet, meldet sich die Shell sofort mit dem Empfangsbereitzeichen: \$ am Bildschirm zurück, anstatt erst auf die Beendigung des eingegebenen Kommandos zu warten. Man kann dann sofort ein neues Kommando eingeben und braucht nicht zu warten. Warum? Weil das gestartete Kommando als Hintergrundprozeß gestartet wurde, um den Sie sich nicht weiter zu kümmern brauchen. Beispiel. Die Eingabe:

cc pgm.c&

ruft den C-Compiler auf, um die Datei pgm.c als Hintergrundprozeß zu übersetzen. Mit den ps-Kommando kann mansich eine Liste der aktiven Prozesse ausgebenlassen. Auf diese Art kann man Hintergrundprozesse im Auge behalten.

# 3.2 Umleiten der Standard-Ein-/Ausgabe

Die Shell nimmt an, daß im Normalfall Ein- und Ausgaben mit der Datensichtstation verbunden sind, von der aus ein Kommando eingegeben wurde. Im Klartext heißt das: Die Eingabe kommt von der Tastatur und die Ausgabe geht auf den Bildschirm. Diesen Ein-/Ausgabefluß kann man ändern. Durch Umleitungen. So kann z.B. eine Eingabean die Shell anstatt von der Tastatur aus einer Datei kommen. Eine Ausgabe kann man ebenfalls anstatt auf den Bildschirm in eine Datei oder auf einen Druckerleiten.

# Wie leitet man eine Ausgabe um?

Ein Beispiel: Gibt man das folgende Kommando ein:

ls

bekommt man die Dateinamen des aktuellen Dateiverzeichnisses am Bildschirm ausgegeben. Wenn man die folgende Eingabe macht:

## ls > dateiliste

werden die Einträge des aktuellen Dateiverzeichnisses in die Datei dateiliste geschrieben. Diese Datei wird erzeugt, falls es sie noch nicht gab oder aber überschrieben, wenn sie schon existierte. Die Umleitung der Ausgabe wird durch das Zeichen: > erreicht. Das >-Zeichen bedeutet: Schreibe die durch dieses Kommando erzeugte Ausgabe in die dem  $>$ -Zeichen folgende Datei, anstatt auf den Bildschirm der Datensichtstation. Mit dem cat- Kommando und dem >-Zeichen kann man auch mehrere Dateien in einer Datei zusammenfassen:

cat d1 d2 d3  $>$ sammel

Durch dieses Kommando werden die Dateien dI, d2 und d3 in der Datei sammel zusammengefaßt. Existierte die Datei sammel bereits, wird ihr alter Inhalt überschrieben. Soll ein alter Inhalt erhalten bleiben, muß man die Eingabe so machen:

cat d1 d2 d3  $>$  > sammel

Das Zeichen: >> bedeutet: Schreibe die durch das cat-Kommando zusammengefaßten Dateien dI, d2 und d3 hinter einen in der Datei sammel stehenden Inhalt.

## Wie leitet man eine Eingabe um?

Eine Eingabe leitet man um mit dem Zeichen: < . Es bedeutet: Nimm die Eingabe für das Kommando aus der dem < Zeichen folgenden Datei. Ein Beispiel: Das Kommando

 $wc <$ eric

liest seine Eingabedaten aus der Datei eric und gibt am Bildschirm die Anzahl der gefundenen Zeilen, Worte und Zeichen aus.

#### Hinweis

Die Standard-Eingabe läßt sich auch mit dem exec-Kommando umleiten (siehe Kapitel 3.8.5).

# 3.3 Pipeline

Man kann mehrere Kommandos zu einer Pipeline ketten. Was heißt das? Ein Beispiel. Angenommen,Sie wollen wissen, wieviele Einträge ein Dateiverzeichnis enthält. Das können Sie dadurch erreichen, indem Sie folgende Kommandos nacheinander eingeben:

 $\text{ls} > \text{temp}$ wc  $-l <$ temp rm temp

Jetzt haben Sie die Ausgabe des Is-Kommandosin die Datei temp geschrieben, anschließend durch das wc-Kommandodie Anzahl der Zeilen  $($   $\triangle$  Anzahl der Einträge) ermittelt und als drittes mit dem rm-Kommando die "Schmierdatei": temp wieder gelöscht. Wenn man die gleichen Kommandos durch eine Pipeline miteinander verbindet, geht das ganze schneller und einfacher.

 $\lg$  | wc-I

hat die gleiche Wirkung. Erreicht wird sie durch das Pipe-Zeichen: |. Damit erzeugt man eine Pipeline (= Verbindung) zwischen den beiden Kommandos. Die vom Is-Kommando erzeugte Ausgabe wird in diesem Fall dem wc-Kommandoals Eingabe übergeben. Allgemein ausgedrückt: In einer Pipeline wird die Standard-Eingabe eines Kommandos, durch das Pipe-Zeichen, mit der Standard-Ausgabe des vorhergehenden Kommandos verbunden. Auf diese Art lassen sich in der Praxis bis zu 10 Kommandos verbinden. Durch das Pipe-Zeichen verbundene Kommandos brauchen für die Datenübergabe keine eigene Datei. Für je zwei Kommandos wird im Kernspeicher ein Puffer eröffnet. Dadurch wird eine größere Effizienz erreicht, als bei einer Datenübergabe mittels einer Datei.

Alle in einer Pipeline stehenden Kommandosarbeiten gleichzeitig und jedes als eigener Prozeß. Ein Kommando liest und verarbeitet Daten, sobald das vorhergehende Kommando sie auf seine Standard-Ausgabe schreibt. Dadurch braucht ein Kommandonicht darauf zu warten, bis das vorhergehende Kommando beendet ist. Wenn Sie das folgende Kommando eingeben:

#### more /etc/termcap

wird am Bildschirm der Inhalt der Datei /etc/termcap ausgegeben. In der letzten Bildschirmzeile steht eine Angabe, wieviel Prozent der Datei bis jetzt angezeigt wurde  $(z.B. - - MORE 27%)$ . Geben Sie jetzt folgendes ein:

#### cat /etc/termcap <sup>|</sup> more

Sobald jetzt das cat-Kommando über seine Standard-Ausgabe etwas in die Pipeline eingibt, liest es das more-Kommando und gibt es bildschirmweise aus. In der letzten Bildschirmzeile steht jetzt jedoch lediglich:

 $-$  - MORE  $-$  , d.h. die Prozentangabe fehlt. Warum? Weil das more-Kommando zum Zeitpunkt der ersten Ausgabe noch nicht "weiß", wieviele Daten es aus der Pipe noch "geliefert bekommt". Es kann folglich auch keine Prozentangabe darüber machen, wieviel Prozent der Datei es am Bildschirm ausgegeben hat.

#### Welche Kommandos kann manin einer Pipeline benutzen?

In einer Pipeline kann man alle Kommandos benutzen, die von der Standard-Eingabe lesen und auf die Standard-Ausgabe ausgeben. Am Anfang oder Ende können auch andere Kommandos stehen (z.B. ls,who,date).

#### Wozu kann man eine Pipeline benutzen?

Grundsätzlich kann man mit einer Pipeline nichts machen, was man nicht auch anders machen könnte. Jedes in einer Pipeline verwendbare Kommando kann man auch einzeln eingeben. Allerdings kann eine Pipeline ein sehr komfortables Hilfsmittel sein. Wenn Sie z.B. aus einer Eingangsinformation eine bestimmte Information herausfiltern wollen, können Sie das durch viele Einzeleingaben erreichen- oder sie durch eine Pipeline schikken. Ein Beispiel. Die beiden Dateien kundel und kunde2 sollen folgenden Inhalt haben:

Datei: kundel

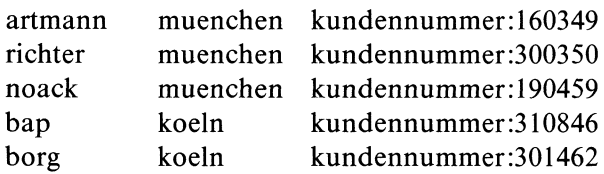

Datei: kunde2

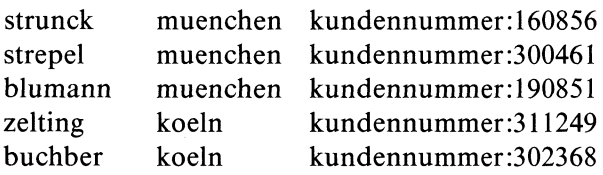

Beispiel 1: Es sollen alle münchner Kunden aus beiden Dateien alphabetisch aufgelistet am Bildschirm erscheinen.

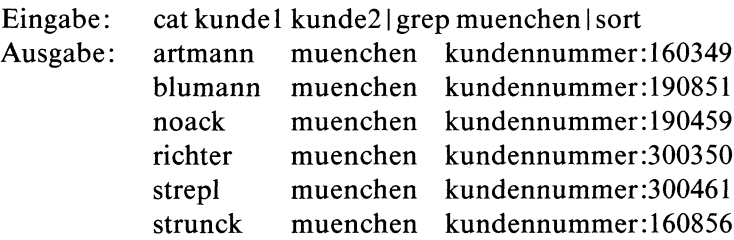

Beispiel 2: Es sollen alle Kunden aus beiden Dateien, deren Kundennummer mit der Ziffer 30 beginnt, alphabetisch sortiert am Bildschirm erscheinen.

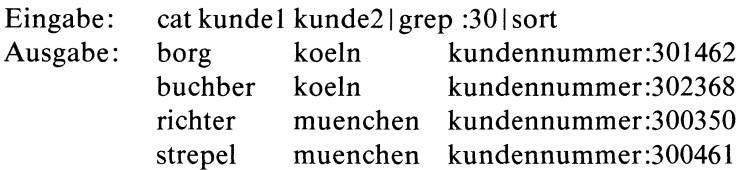

Was wurde gemacht?

In beiden Fällen wurden die Dateien kundel und kunde2 durch das cat-Kommando gelesen. Durch Angabe des Pipe-Zeichens: <sup>|</sup> wurden sie an das grep-Kommando übergeben und dort nach den gewünschten Begriffen durchsucht. Jede Zeile, die den entsprechenden Suchbegriff enthielt, wurde an das sort-Kommando übergeben und von diesem in alphabetischer Reihenfolge ausgegeben.

# 3.4 Der Apostrophier-Mechanismus

Durch den Apostrophier-Mechanismus kann man der Shell befehlen, wıe sie eine zu verarbeitende Zeichenkette interpretieren soll. Es gibt <sup>3</sup> Möglichkeiten, eine Zeichenkette durch Apostrophe zu kennzeichnen:

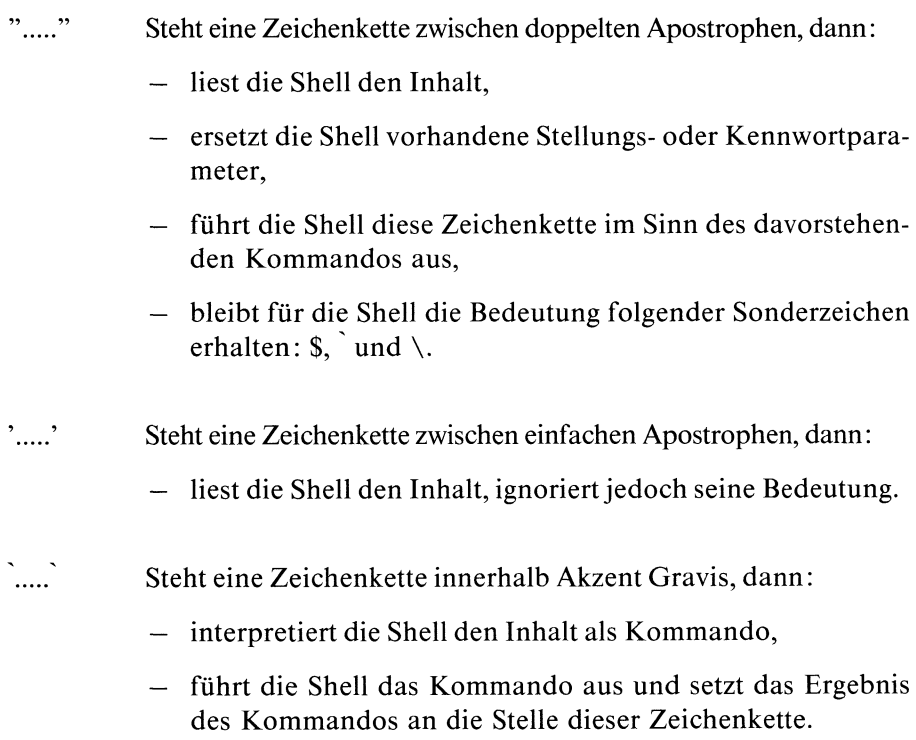

#### Beispiele für den Apostrophier-Mechanismus:

Angenommen, es wurde folgende Eingabe gemacht: name = Meier. Die Shell merkt sich diese Eingabe in ihrem aktuellen Umfeld. Damit kann man mit dieser Eingabe als Kennwortparameter arbeiten. Die folgenden Beispiele zeigen, wie man den Apostrophier-Mechanismus darauf anwenden kann.

Eingabe: Ausgabe: Eingabe: Ausgabe: Eingabe: Ausgabe: Eingabe: Ausgabe: Eingabe: Ausgabe: Eingabe: Ausgabe: Eingabe: Ausgabe: echo "\$name" Meier echo '\$name' \$name echo "\$name' Meier: nicht gefunden echo "Der Name des Kunden ist: \$name" Der Name des Kunden ist: Meier echo "\$name <mark>`</mark>date`" Meier plus aktuelles Datum echo date oder echo "date" oder echo 'date' date echo 'date' Aktuelles Datum

In den bisherigen Beispielen liest die Shell von der Standard-Eingabe (Tastatur) und gibt auf die Standard-Ausgabe (Bildschirm) aus. Die Shell behandelt die eingegebenen Zeichenketten entsprechend dem angegebenen Apostrophier-Mechanismus.

Weitere Beispiele mit Kennwortparameter: name = Meier

Die Eingabe: echo "echo Der Name ist: \$name">Text schreibt in die Datei: Text echo Der Name ist: Meier

Wie man sieht, wird der Kennwortparameter \$name durch seinen definierten Wert (Meier) ersetzt und in die Datei Textgeschrieben. Bei Aufruf dieser Datei würde ausgegeben: Der Name ist: Meier

Dieser Aufruf entspricht den Konventionen, wenn man eine Zeichenkette in doppelte Apostrophe "....." einschließt. Gibt man die gleiche Zeichen- ' kette mit einfachen Apostrophen'..... ein:

echo 'echo Der Name ist: \$name' > Text

wird in die Datei Text folgendes eingetragen:

echo Der Name ist \$name

Wie man sieht, wird jetzt der Kennwortparameter \$name nicht sofort durch seinen definierten Wert ersetzt. Erst wenn man die Datei Text ausführt, wird \$name durch den Wert: Meier ersetzt (substituiert).

Bei Eingabe von: echo 'date'> Text wird in die Datei Text

date

eingetragen. Beim Ausführen der Datei Text wird date als Kommando erkannt und am Bildschirm das aktuelle Datum angezeigt.

Bei Eingabe von: echo 'date'> Text

wird in die Datei: Text

date

eingetragen. Ruft man die Datei Text auf, erwartet die Shell ausführbare Kommandos. Was passiert? Als erstes liest die Shell die Zeichenkette date und substituiert darin das date-Kommando. Für date steht dann das aktuelle Datum. Das Ergebnis dieser Kommando-Substitution versucht die Shell nun aus der Datei zu lesen und als ausführbares Kommando zu behandeln. Was natürlich nicht funktioniert. Das Ergebnis des date-Kommandos wird bei dieser Schreibweise nicht am Bildschirm ausgegeben.

# 3.5 Variablen für die Shell

Die Shell erlaubt die Verwendung von Variablen. Variablen kann man z.B. dazu benutzen, um Abläufe zu steuern. Eine Variable besteht aus einem Variablennamen und einem Wert. So definiert man eine Variable in der Shell:

Eingabe: name = Hans

Durch diese Eingabe hat manin der Shell eine Variable mit dem Wert Hans definiert. Will man mit dem Wert einer Variablen arbeiten (z.B. im Dialog oder in einer Prozedur), muß manihn so aufrufen: \$Variablenname(siehe auch: export- und readonly-Kommando). Ein Beispiel.

Eingabel: name=fred Eingabe2: echo \$name Ausgabe: fred

Was wurde gemacht? Es wurde die Variable name mit dem Wert fred definiert. Anschließend wurde der Variablenwert fred durch das echo-Kommando aufgerufen und am Bildschirm ausgegeben.

Den Namen für Variablen kann manfrei wählen. Festgelegt sind lediglich die Namen einiger Standard-Variablen. Bis auf die MAIL-Variable weist die Shell ihnen Standardwerte zu. Alle Standardwerte kann der Benutzer ändern.

Aber Achtung: Ändert man den Standardwert einer Standard-Variablen, kann man mit dem geänderten Wert in einer anderen als der Login-Shell nur dann arbeiten, wenn man ihn vorher exportiert hat (siehe export-Kommando). Andernfalls arbeitet man außerhalb der Login-Shell immer nur mit den zugewiesenen Standardwerten der Standard-Variablen, d.h. mit den "nicht geänderten" Werten.

# Standard-Variablen für die Shell

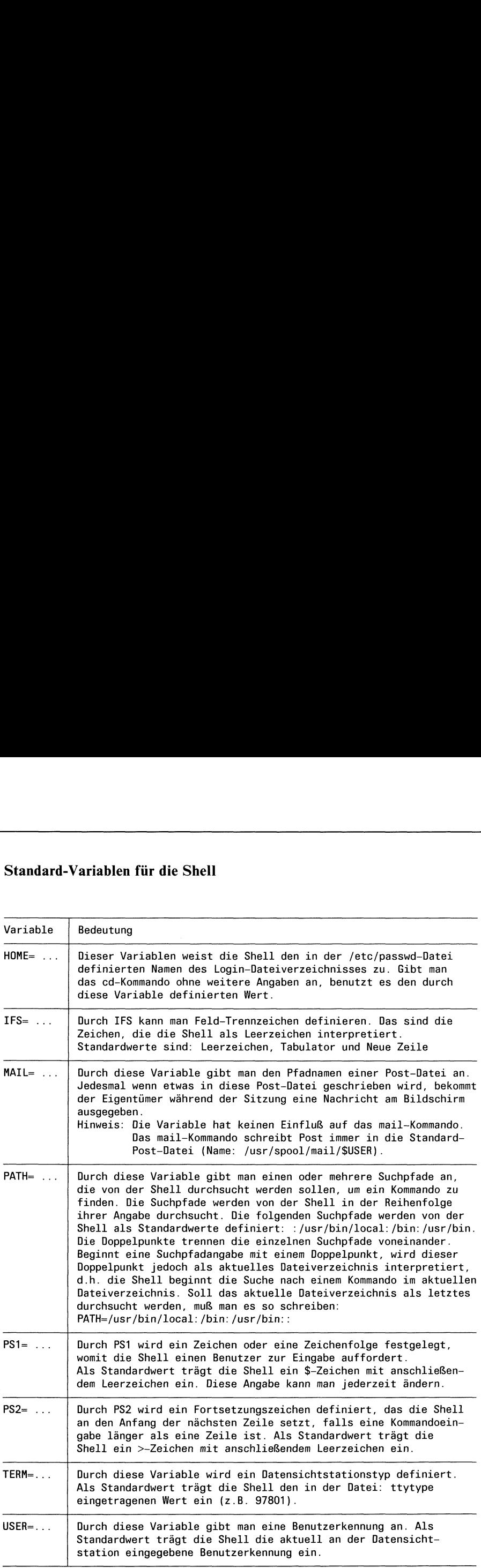

Die Shell versteht auch einige Sonderzeichen. Gibt man sie zusammen mit einem \$-Zeichen im Dialog an der Datensichtstation ein oder ruft mansie in Die Shell versteht auch einige Sonderzeichen. Gibt man sie zusammen n<br>einem \$-Zeichen im Dialog an der Datensichtstation ein oder ruft man sie<br>einer Prozedur auf, ersetzt sie die Shell durch definierte Werte. Das sind sie: einer Prozedur auf, ersetzt sie die Shell durch definierte Werte. Das sind sie: Die Shell versteht auch einige Sonderzeichen. Gibt man sie zusammen n<br>einem S-Zeichen im Dialog an der Datensichtstation ein oder ruft man sie<br>einer Prozedur auf, ersetzt sie die Shell durch definierte Werte. Das sind sie:

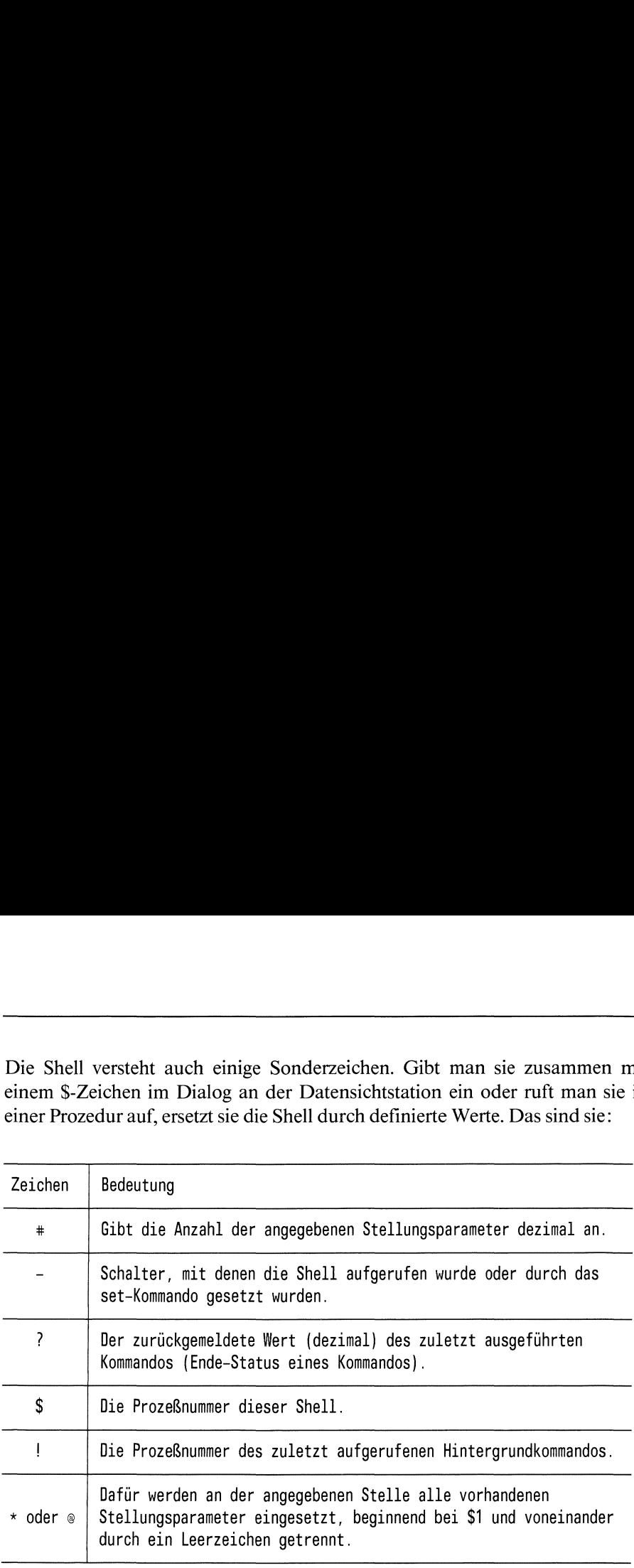

# 3.6 Shell Prozeduren

Als Programmierer sind Sie es gewohnt, Probleme mit Hilfe einer Programmiersprache durch Programmezu lösen. Bevor Sie ein Programm ablaufen lassen können, müssen Sie Tätigkeiten ausführen, die mit der eigentlichen Problemlösung nichts mehr zu tun haben(z.B. Programme übersetzen und binden). Das kostet Zeit, erfordert Organisationsaufwand und ist meist recht langweilig.

Die Shell bietet Ihnen Kommandos und Ablaufanweisungen,die sich wie eine Programmiersprache nutzen lassen (siehe nachfolgende Kapitel). Gegenüber "normalen" Programmiersprachen besitzt sie jedoch den großen Vorteil, daß Sie von "lästigem" Administrationsaufwand (z.B. Übersetzen) befreit sind. Sie können sich voll auf Ihre Problemlösung konzentrieren.

Zu einem Programm zusammengefaßte Kommandos bezeichnet man als Shell-Prozedur. Um eine Shell-Prozedur zu erstellen, müssen Sie einfach die gewünschte Kommandofolge in eine Datei schreiben. Anschließend können Sie diese Kommandofolge sofort ausführen.

## Beispiel für eine Shell-Prozedur:

Setzen Sıe sich am besten an eine Datensichtstation und probieren das folgende einfache Beispiel.

l. Schritt: Geben Sie ein

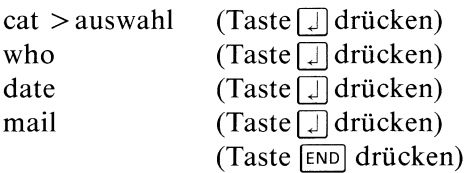

2. Schritt: Datei auswahlausführen

Dazu muß für die Datei auswahl eine Ausführungserlaubnis bestehen. Die vergibt man durch das chmod-Kommando. Geben Sie folgendes ein:

 $chmod + x$  auswahl

Wenn Sıe jetzt den Dateinamen eingeben:

auswahl

werden die in der Datei auswahl stehenden Kommandos ausgeführt. Am Bildschirm erscheint eine Liste aller mit dem System verbundenen Benutzer, das aktuelle Datum sowie die für Sie vorhandene Post.

Sie haben damit <sup>3</sup> Kommandos durch eine Eingabe gestartet.

Besteht für die Datei auswahl keine Ausführungserlaubnis, kann man das in ihr enthaltene Programm durch folgende Eingabe ebenfalls starten:

#### sh auswahl

Das sh-Kommando ist u.a. im Kapitel: Dateischutz erklärt. Jetzt wissen Sie, wie man grundsätzlich eine einfache Shell-Prozedur erstellt und zum Ablauf bringt. Die folgenden Kapitel enthalten detaillierte Informationen darüber, was man mit Shell-Prozeduren alles machen kann.

# 3.6.1 Parameter für Shell-Prozeduren

Jede Prozedur hat einen Variablen-und Parameterbereich (sıehe: Bild 3-2). In diesen Bereich können Sie:

- e Stellungsparameter eintragen
- <sup>e</sup> Variablen eintragen, deren Werte man als Kennwortparameter aufrufen kann Prozeduren<br>riablen-und Parametie:<br>ie:<br>ragen<br>en Werte man als Ko

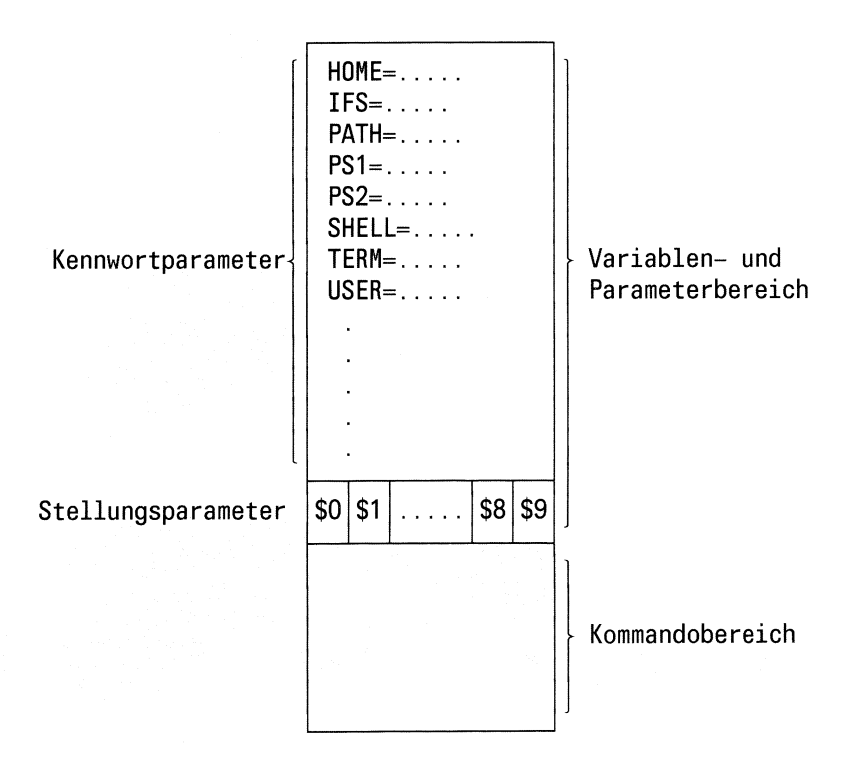

Bild 3-2 Der Variablen- und Parameterbereich für eine Prozedur

In der Login-Shell sind für jeden Benutzer Variablen mit Standardwerten vorhanden(siehe: Variablen der Shell). Einige dieser Variablen stehen mit ihren Standardwerten jeder Prozedur in ihrem Variablen- und Parameterbereich automatisch zur Verfügung. Welche das sind, können Sie mit dem printenv-Kommando abfragen.

#### Wie kann man in einer Prozedur mit Stellungsparametern arbeiten?

Wird eine Prozedur von einer Datensichtstation aus oder aus einer Prozedur heraus aufgerufen, numeriert die Shell die Angaben in der Kommandozeile. Der Name der Prozedur bekommt die Nummer <sup>0</sup> zugewiesen. Die erste folgende Angabe die Nummer 1, die zweite Angabe die Nummer <sup>2</sup> usw.. Die durchnummerierten Werte einer Kommandozeile kann man als Stellungsparameter aufrufen. Dazu muß man das \$-Zeichen benutzen. Den Namen einer Prozedur kann man durch die Angabe \$0 aufrufen, die erste folgende Angabe durch \$1 usw.. Man kann auf bis zu 9 Stellungsparameter direkt zugreifen. Will man mit mehr als <sup>9</sup> Stellungsparametern arbeiten, muß man das shift-Kommando (siehe: Kommandos der Shell) oder \$\* benutzen. Mit \$\* liest man alle Stellungsparameter einer Kommandozeile gleichzeitig.

Nur die erste Ziffer hinter dem \$-Zeichen wird als Stellungsparameter interpretiert. Gibt man z.B. \$10 an, interpretiert die Shell diese Angabe im Klartext so: Lese Stellungsparameter \$1 und hänge eine 0 an.

Stellungsparameter sind nicht exportierbar, d.h. in einer Prozedur gesetzte Stellungsparameter können nicht durch das export-Kommando für eine andere Prozedur verfügbar gemacht werden. Das ist ein Gegensatz zu Kennwortparametern. Direkt kann man mit Stellungsparametern nur in der Prozedur arbeiten, für die sie bestimmt sind.

## Beispiele, wie Sie beim Aufruf einer Prozedur über die Kommandozeile Stellungsparameter übergeben können.

Beispiel 1: Angenommen, Sie wollen von einer Datenstation aus, an eine Prozedur einen Stellungsparameter übergeben. Nameder Datei in der die Prozedur steht: kunde. Inhalt der Datei:

echo Der Name des Kunden ist: \$1

Wenn Sıe diese Prozedur durch folgendes Kommando aufrufen:

kunde Huber

erscheint am Bildschirm folgende Ausgabe: Der Name des Kunden ist: Huber

Für den in der Prozedurdatei kunde angegebenen Stellungsparameter \$1, wurde beim Aufrufen der Prozedur der in der Kommandozeile in Position <sup>l</sup> stehende Parameter (d.h. Huber) eingesetzt und durch das echo-Kommando ausgegeben.

Beispiel 2: Angenommen, Sie wollen aus einer Prozedur heraus eine andere Prozedur aufrufen und dabei einen Stellungsparameter übergeben. Namen der Dateien, in denen die Prozeduren stehen: Aufrufende Prozedur: kunde Aufgerufene Prozedur: ausgabe

Inhalt von: kunde echo Der Name des Kunden ist: \$1 ausgabe 21479

Inhalt von: ausgabe echo Seine Kundennummer ist: \$1

Wenn Sie jetzt folgende Eingabe machen:

kunde Meier

erscheint am Bildschirm folgende Ausgabe:

Der Name des Kunden ist: Meier Seine Kundennummer ist: 21479

Wasist passiert? An die Prozedurdatei kunde wurde aus der an der Datensichtstation eingegebene Kommandozeile der Stellungsparameter \$1 übergeben (d.H. Meier) und durch das echo-Kommando auf den Bildschirm geschrieben. Durch die daran anschließende Kommandozeile wird die Prozedur ausgabe aufgerufen. Diese Kommandozeile enthält zusätzlich noch die Angabe: 21479, die in der Prozedur ausgabe durch den Stellungsparameter \$1 gelesen und durch das echo-Kommando ausgegebenwird.

#### Wie kann man in einer Prozedur mit Kennwortparametern arbeiten?

Einer Prozedur stehen beim Aufruf alle Variablen zur Verfügung, die in ihrem Variablen- und Parameterbereich eingetragen sind. In den Variablen- und Parameterbereich einer Prozedur werden automatischalle Variablen eingetragen, die: (siehe auch: Bild 3-3)

- (l) ineiner Prozedur direkt definiert werden
- (2) inder Login-Shell definiert und exportiert wurden
- (3) beim Aufruf der Prozedur über die Kommandozeile an die Prozedur übergeben wurden
- (4) ineiner Aufrufhierarchie von Prozeduren (Prozedurl ruft Prozedur? auf, Prozedur? ruft Prozedur3 auf usw.) in einer "unterhalb" der aktuellen Prozedur abgelaufenen Prozedur definiert und exportiert wurden.

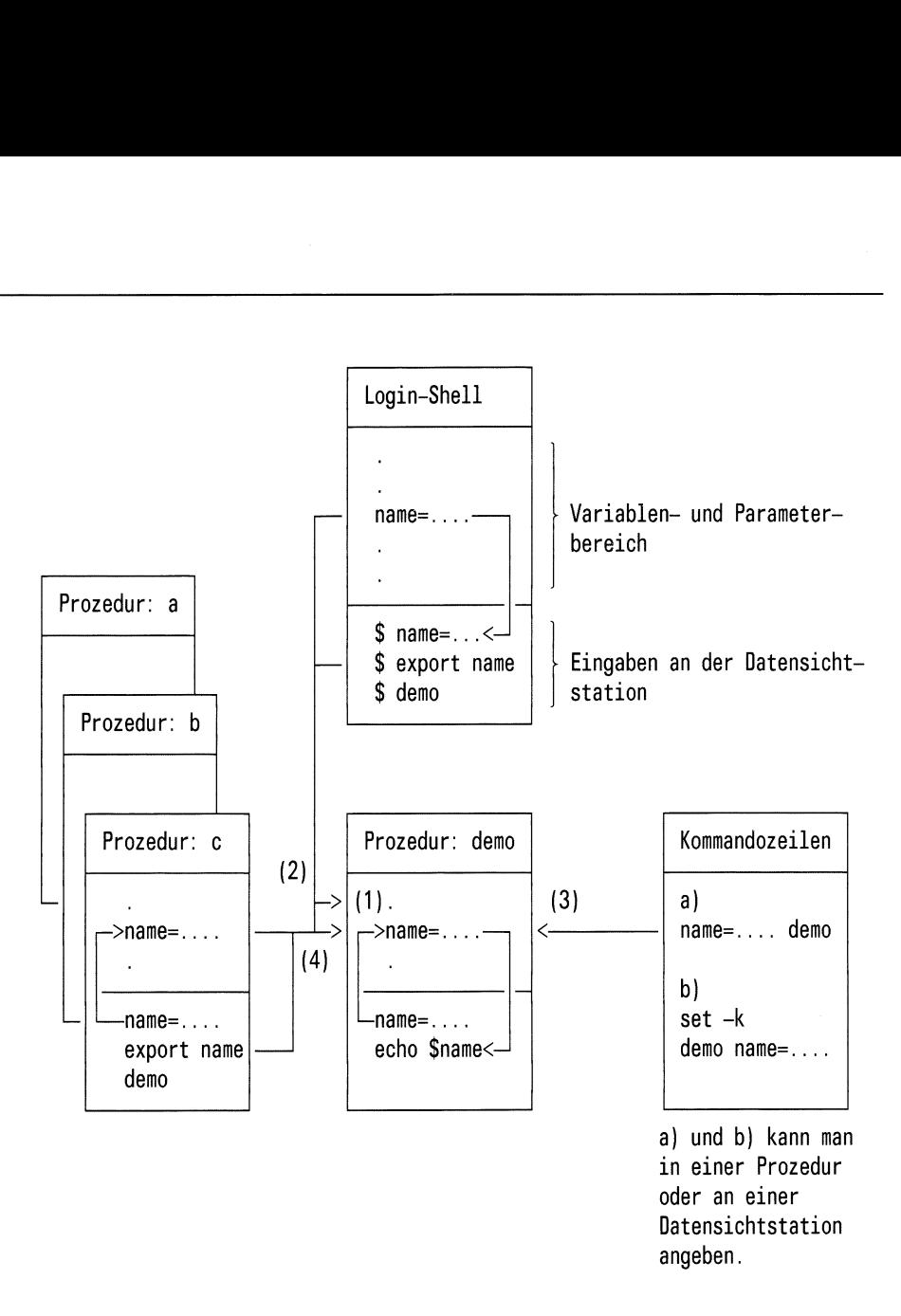

# Bild 3-3 Eintrag von Variablen in den Variablen- und Parameterbereich

Den Wert einer Variablen kann man als Kennwortparameter lesen. Dazu muß man den Variablennamen mit den \$-Zeichen aufrufen. Auf den folgenden Seiten gibt es dazu einige Beispiele.
# Wie kann manin einer Prozedur eine Variable definieren und mit ihrem Wert als Kennwortparameter arbeiten?

Ein Beispiel. In der Prozedur register soll die Variable name=SINIX definiert werden (siehe auch: Bild 3-4).

Prozedurdatei: *register* Inhalt: name=SINIX Aufruf: sh register Ausgabe: SINIX echo \$name

Was wurde gemacht? In den Variablen- und Parameterbereich der Prozedur register wurde die Variable name=SINIX eingetragen. Durch den Kennwortparameter \$name wurde ihr Wert gelesen und durch das echo-Kommando am Bildschirm ausgegeben. n in einer Prozedur eine Van parameter arbeiten?<br>
. In der Prozedur *registe*<br>
den (siehe auch: Bild 3-4)<br>
tei: *register*<br>
alt: name=SINIX<br>
echo \$name<br>
ruf: sh register<br>
abe: SINIX<br>
gemacht? In den Variablen<br>
wurde die Va n in einer Prozedur eine Van<br>
parameter arbeiten?<br>
. In der Prozedur *registe*<br>
den (siehe auch: Bild 3-4)<br>
tei: *register*<br>
alt: name=SINIX<br>
echo \$name<br>
ruf: sh register<br>
abe: SINIX<br>
gemacht? In den Variablen<br>
wurde die V

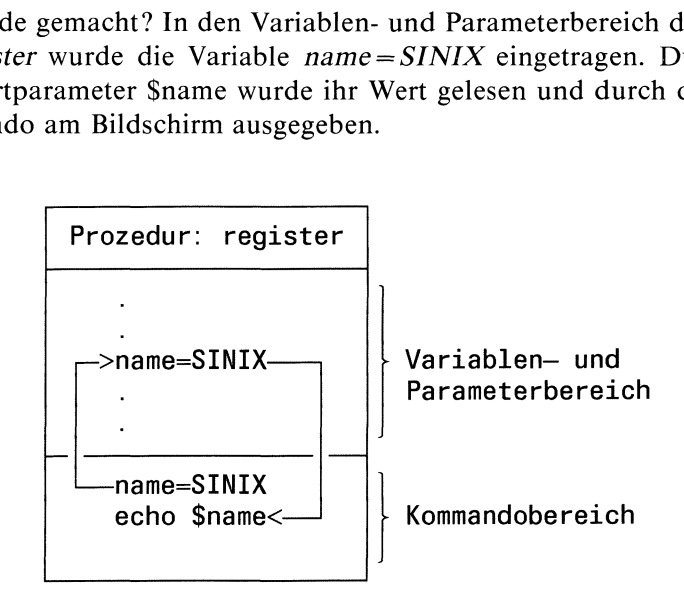

### Bild 3-4 Definition einer Variablen in einer Prozedur

# Wie kann man in einer Prozedur mit Variablen arbeiten, die in der Login-Shell definiert sind?

In der Login-Shell definieren Sie eine Variable, indem Sie an der Datensichtstation z.B. folgendes eingeben:

 $name = eric$ 

Jetzt haben Sie eine Variable name = eric definiert. Um mit dieser Variable auch außerhalb der Login-Shell arbeiten zu können, müssen Sie sie exportieren (siehe auch: export-Kommando). Geben Sie folgendes ein:

# export name

Jetzt steht jeder Prozedur, die Sie aufrufen, in ihrem Variablen- und Parameterbereich die Variable name zur Verfügung. Angenommen, Sie haben folgende Prozedur:

```
Prozedurdatei: kartei
       Inhalt: echo $name
       Aufruf: kartei
      Ausgabe: eric
```
Was wurde gemacht? Beim Aufruf der Prozedur kartei wurde in ihren Variablen- und Parameterbereich die in der Login-Shell definierte und exportierte Variable name=eric eingetragen. Durch den Kennwortparameter \$name wurde ihr Wert gelesen und durch das echo-Kommando am Bildschirm ausgegeben(siehe auch: Bild 3-5). : echo \$name<br>: kartei<br>: eric<br>acht? Beim *A*<br>Parameterbere<br>able *name* = e.<br>rde ihr Wert g<br>egeben (siehe : eric<br>nacht? Beim A<br>Parameterbere<br>able name=en<br>rde ihr Wert g<br>egeben (siehe<br>Login-Shell

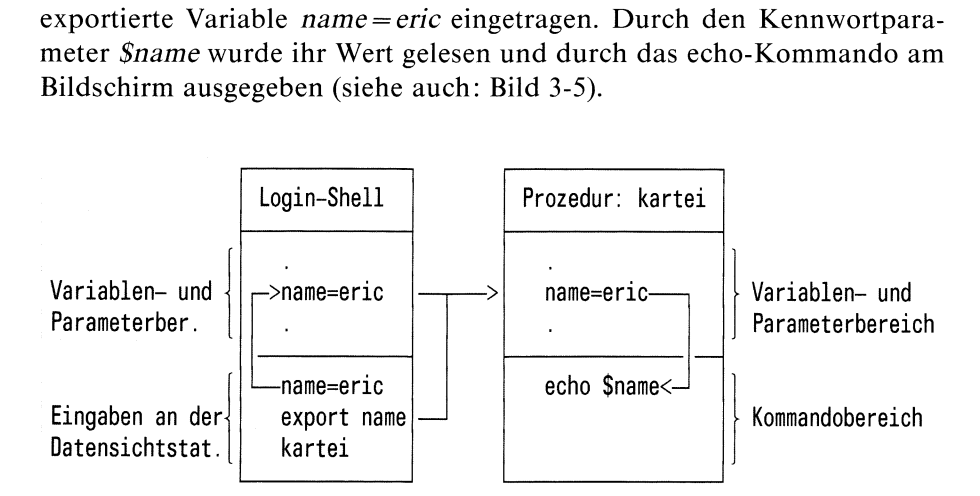

Bild 3-5 Übergabe von Variablen der Login-Shell an eine Prozedur

# Wie übergibt man Variablen über die Kommandozeile an eine Prozedur?

Eine Prozedur wird durch eine Kommandozeile aufgerufen, die Sie entweder im Dialog von der Datensichtstation aus eingeben oder die aus einer Prozedur heraus ausgeführt wird. Eine Kommandozeile kann Variablen enthalten, die in den Variablen- und Parameterbereich der aufgerufenen Prozedur geschrieben werden sollen. Das können Sie auf zwei Arten erreichen. Ein Beispiel. Angenommen, Sie haben folgende Prozedur: (siehe auch: Bild 3-6)

Prozedurdatei: archiv Inhalt: echo \$kunde

Wenn Sie die Prozedurdatei *archiv* so aufrufen:

 $kunde = miller archiv$ 

erhalten Sie als Ausgabe am Bildschirm: miller.

Wenn Sie die Prozedurdatei *archiv* so aufrufen:

archiv kunde=miller

erhalten Sie am Bildschirm keine Ausgabe. Warum?

Was wurde gemacht? Beim ersten Aufruf beginnt die Kommandozeile mit der Angabe der Variablen kunde = miller gefolgt vom Namen der Prozedur archiv. Bei dieser Eingabeform wird die Variable automatisch exportiert, d.h ın den Variablen- und Parameterbereich der aufgerufenen Prozedur archiv eingetragen. Der Kennwortparameter *\$kunde* kann den Wert lesen. Das echo-Kommando gibt ihn am Bildschirm aus.

Beim zweiten Aufruf wurde als erstes der Name der Prozedur (archiv) eingegeben und anschließend die Variable (kunde=miller). Eine solche Eingabeform "versteht" die Shell nicht. Man muß der Shell mitteilen, wie sie diese Eingabe "zu verstehen hat". Dazu muß man das set-Kommando benutzen. Geben Sie ein:

set -K archiv kunde=miller

erhalten Sie als Ausgabe am Bildschirm: miller

### Das Kommando: set -k hat zwei Effekte:

<sup>e</sup> Alle Angaben in der Kommandozeile, die ein Gleichheitszeichen enthalten, interpretiert die Shell als Variablen.

<sup>e</sup> Alle Variablen, die Sie in einer Kommandozeile angeben, werden automatisch exportiert. Und zwar für alle Prozeduren, die direkt oder indirekt durch diese Kommandozeile ausgeführt werden.

### Aber beachten Sie beim set-Kommando:

Die Wirkung des set-Kommandos ist auf die Shell begrenzt, in der es angegeben wird. Was bedeutet das? Geben Sie das set-Kommando ım Dialog von der Datensichtstation aus ein, bezieht sıch seine Wirkung nur auf Kommandozeilen, die Sie direkt von der Datensichtstation aus eingeben. Wenn Sie innerhalb einer Prozedur mit Kommandozeilen arbeiten wollen, müssen Sie in die entsprechenden Prozedur ein set-Kommando schreiben. Ein an der Datensichtstation eingegebenes set-Kommando, hat also keine Wirkung auf Kommandozeilen innerhalb einer Prozedur. egeben wird. Was be<br>og von der Datensic<br>Kommandozeilen, di<br>Wenn Sie innerhall<br>en, müssen Sie in d<br>eiben. Ein an der Da<br>keine Wirkung auf I<br>dim Dialog an einer D<br>für die Dauer einer S<br>Nach einem erneut<br>eingeben, wenn man<br>da

Ein im Dialog an einer Datensichtstation eingegebenes set-Kommandogilt nur für die Dauer einer Sitzung. Anschließend ist seine Wirkung aufgehoben. Nach einem erneuten Login muß man deshalb das set-Kommando neu eingeben, wenn man mit Kennwortparametern arbeiten will. Schreibt man das set-Kommando in die Datei .profile, wird es bei jedem Login automatisch ausgeführt. Kommandozeilen, di<br>Wenn Sie innerhalt<br>en, müssen Sie in d<br>eiben. Ein an der Da<br>keine Wirkung auf F<br>im Dialog an einer D<br>für die Dauer einer S<br>Nach einem erneut<br>eingeben, wenn man<br>das set-Kommando<br>matisch ausgeführt.<br>Komman

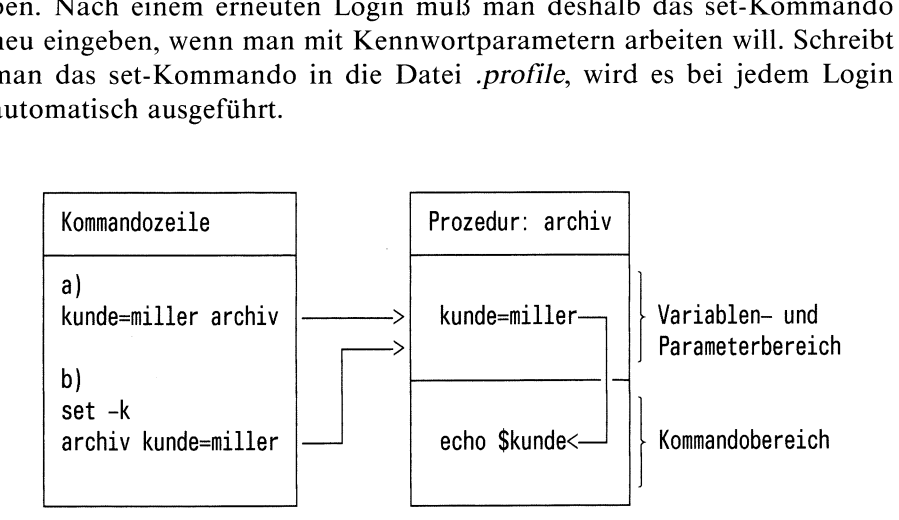

- a) und b) kann man in einer Prozedur oder im Dialog an einer Datensichtstation angeben.
- Bild 3-6 Übergabe von Variablen über die Kommandozeile

# Umwandeln von Kennwort-in Stellungsparameter

Man kann Kennwortparameter in Stellungsparameter umwandeln. Dazu muß man das set-Kommando benutzen. Das kann sehr nützlich sein, wenn man aus dem Wert einer Variablen etwas herausfiltern möchte. Ein einfaches Beispiel. Angenommen, Sie wollen aus der Ausgabe des datum-Kommandos nur die Uhrzeit ausgegeben bekommen. Übereine Shell-Prozedur (zeit) können Sie das wie folgt erreichen:

Inhalt von  $ze$ it: datum  $>x$  $exec < x$ read xyz set \$xyz echo \$3

Was passiert, wenn Sie die Shell-Prozedur zeit aufrufen? (Eingabe: sh zeit). Als erstes wird das Ergebnis des datum-Kommandos in die Datei x geschrieben. Es könnte z.B. so aussehen: Di 5.Jun.1984, 12:37:02 MEZ. Anschließend wird durch das exec-Kommando die Standard-Eingabe auf die Datei x umgelenkt. Von dort liest das read-Kommando und weist das Ergebnis der Variablen xyz als Wert zu. Das set-Kommando machtdiesen Wert für Stellungsparameter zugreifbar. Mit den echo-Kommando wird der Stellungsparameter \$3 gelesen und ausgegeben. Am Bildschirm erscheint die gewünschte Uhrzeit: 12:37:02.

### Parameter vordefinieren

e Standardwerte setzen: \${parameter-wort} oder \${parameter:-wort}

Für die Angabe- gilt:

Ist für parameter beim Aufruf der Prozedur ein Wert gesetzt, wird er eingesetzt, wenn nicht, wird das angegebene wort eingesetzt. Geben Sie :- an, wird zusätzlich abgefragt, ob parameter="" ist.

Beispiel 1 (mit Stellungsparameter)

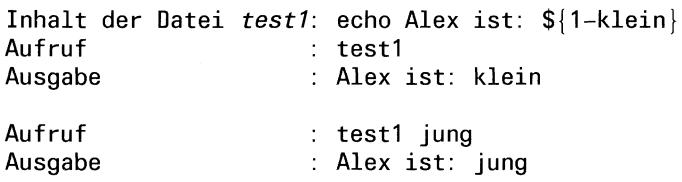

Beispiel 2 (mit Kennwortparameter)

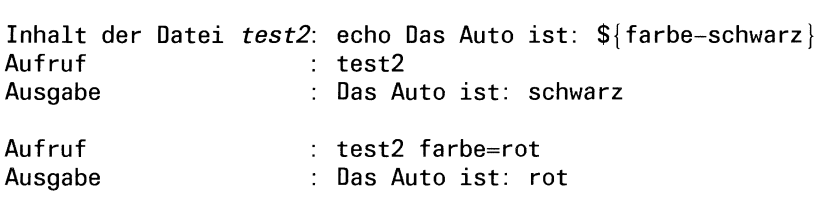

• Standardwerte setzen:  $\gamma$ [parameter = wort} oder  $\gamma$ [parameter: = wort}

Der Wert von wort wird eingesetzt wenn:

- $-\;$  bei der Angabe  $=$  kein parameter angegeben wird
- bei der Angabe := kein parameter oder parameter =""" angegeben wird

### Beispiel

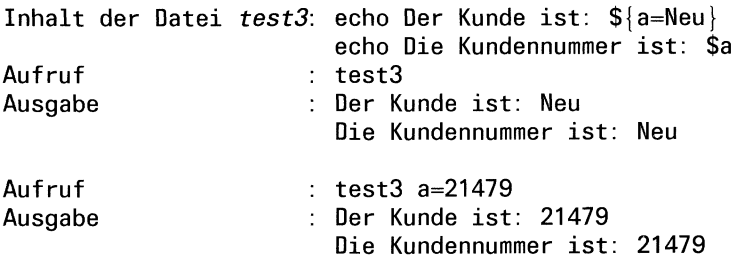

<sup>e</sup> Prüfen, ob ein Wert gesetzt ist: \${parameter?wort} oder \${parameter:?wort!}

### Für die Angabe ? gilt:

Der für parameter gesetzte Wert wird ersetzt. Ist kein Wert gesetzt, wird wort ausgedruckt und die Prozedur beendet. Geben Sie :? an, wird zusätzlich abgefragt, ob parameter = "" ist. Wird kein wort angegeben bekommt man eine Standardmeldung ausgegeben.

Beispiel 1 (mit Stellungsparameter)

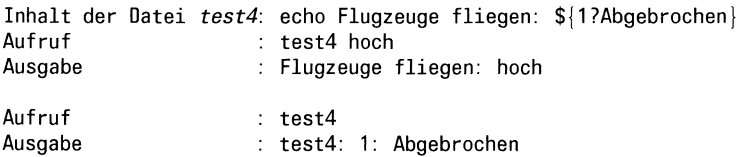

Beispiel 2 (mit Kennwortparameter)

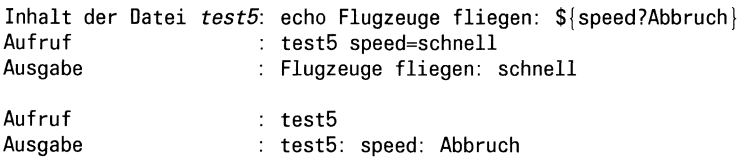

<sup>e</sup> Parameter durch feste Werte ersetzen: \${parameter+ wort} oder  ${\gamma \$ 

Für die Angabe + gilt: Ist ein parameter gesetzt, wird der Wert von wort eingesetzt. Ist kein parameter gesetzt, passiert garnichts. Geben Sie :+ an, wird zusätzlich abgefragt, ob parameter  $=$ "" ist.

### Beispiel

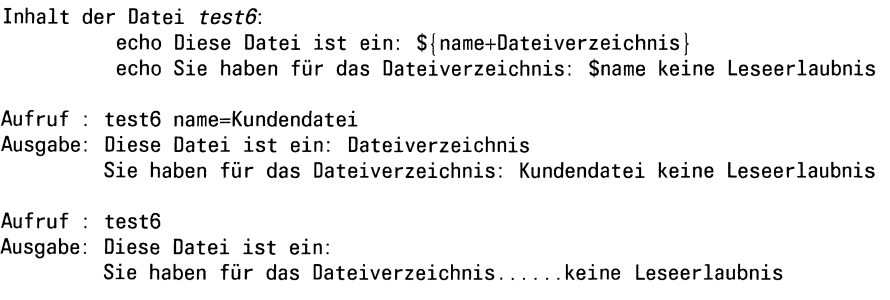

# 3.6.2 Shell-Prozeduren und Prozesse

Dieser Abschnitt beschreibt Ihnen die Auswirkungen des SINIX-Prozeßkonzepts, wenn Sie mit der Shell arbeiten, d.h. wenn Sie Kommandos eingeben oder mit Shell-Prozeduren arbeiten.

Ein laufendes SINIX-System (Ein- oder Mehrplatz), an dem Benutzer arbeiten, besteht aus einer baumartigen Struktur von Prozessen (siehe Bild 3-7).

Ein- oder Mehrplatzsysteme habenein prinzipiell gleiches Prozeßkonzept. Einziger Unterschied: Da an einem Einplatzsystem nur ein Benutzer arbeiten kann, gibt es nur eine Login-Shell und damit auch nur einen Prozeßbaum.

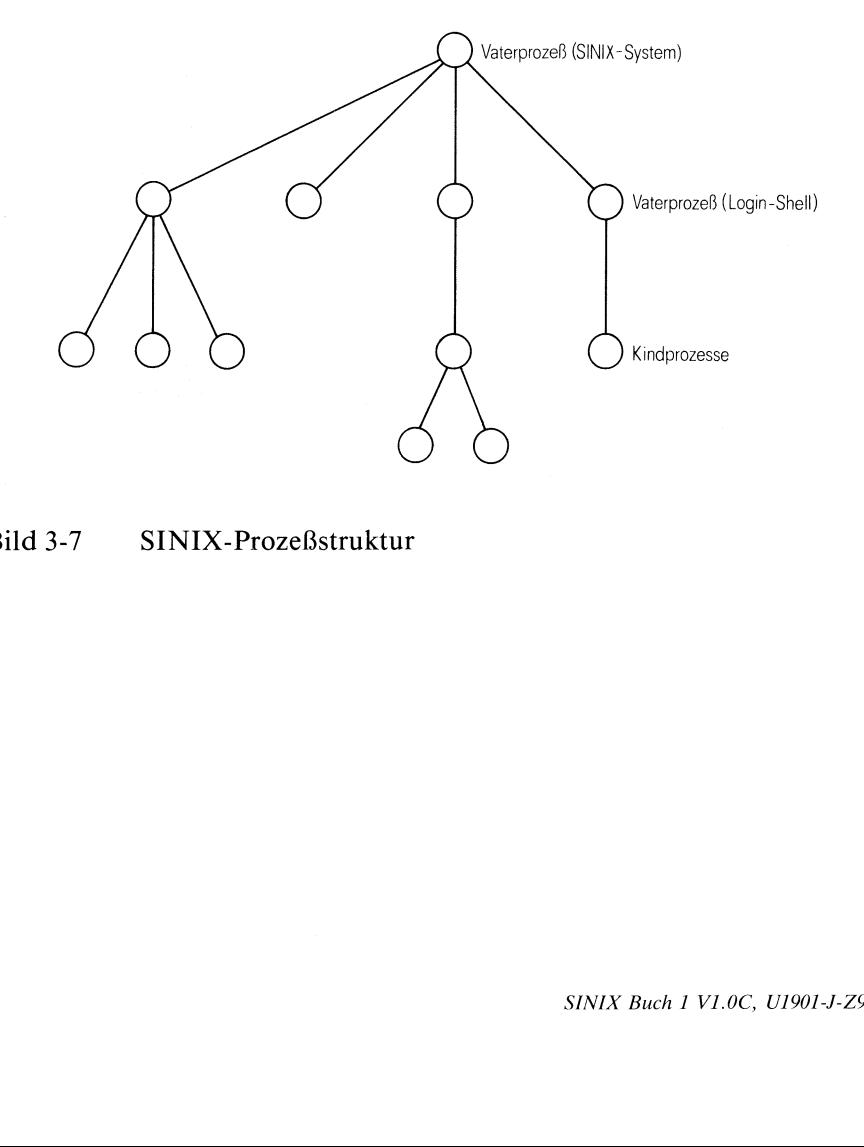

Bild 3-7 SINIX-Prozeßstruktur

Beim Starten des Systems wird ein Vaterprozeß mit der Prozeßnummer <sup>1</sup> (PID 1) erzeugt. Er ist der Ursprung für alle weiteren Prozesse im SINIX-System. Direkt an ihn angeschlossenist für jeden Benutzer ein Kindprozeß, in dem seine Login-Shell abläuft. Alle Eingaben, die ein Benutzer macht, nimmt die Login-Shell in Empfang und führt entsprechende Aktionen aus. Bis auf wenige Ausnahmen (siehe: Kommandos der Shell), wird für jedes eingegebene Kommando ein eigener Prozeß erzeugt. Der Prozeß in dem die Login-Shell abläuft, wird damit selbst zu einem Vaterprozeß.

Grundsätzlich gilt: Jeder Prozeß kann einen neuen Prozeß erzeugen. Solange ein Prozeß keinen anderen Prozeß erzeugt, ist er der Kindprozeß eines Vaterprozesses. Sobald ein Kindprozeß einen anderen Prozeß erzeugt, wırd er selbst vom Kind- zum Vaterprozeß.

Die Vater-Kind-Prozeßhierarchie müssen Sie beachten, wenn Sie in Shell-Prozeduren Variablen weiterreichen wollen. Warum? Jeder Benutzer kann für seine Login-Shell (= Vaterprozeß) ein Umfeld definieren, d.h. Variablen festlegen, mit denen die Login-Shell arbeiten soll (siehe auch: Kapitel 3.6). Dieses Umfeld ist aber grundsätzlich erst einmal nur der Login-Shell bekannt. Soll in einem Kindprozeß mit Variablen aus dem Umfeld des Vaterprozesses (= Login-Shell) gearbeitet werden, muß dieses Umfeld an den Kindprozeß exportiert werden. Dazu muß man das export-Kommando benutzen (siehe: Kapitel 3.8.7). Dieser Mechanismus gilt sinngemäß auch für Prozesse, die von einem Kindprozeß aufgerufen werden.

Beachten Sie: Variablen lassen sich durch Exportieren nur vom Vater- an einen Kindprozeß weiterreichen. Will man vom Kind- an seinen Vaterprozeß Variablen zurückgeben, geht das nur mit "Tricks".

### Ein Beispiel dafür, wie man Variablen "zurückgeben" kann

Aus der Datei /etc/passwdsollen die Benutzerkennungen herausgefiltert und auf den Bildschirm geschrieben werden. Dazu soll aus einer Prozedur (Name: *start*) eine andere Prozedur (Name: *filter*) aufgerufen werden, in der die Benutzerkennungen herausgefiltert werden. Die Benutzerkennungen sollen als Variablen an die aufrufende Prozedur zurückgegeben und von ihr ausgegben werden.

```
Inhalt von start: xyz='filter'
                  echo $xyz
Inhalt von filter: IFS=:
                   exec </etc/passwd
                   while read lines
                   do set $lines
                         echo $1
                   done
```
Was passiert, wenn man die Prozedur start aufruft? (Eingabe: sh start) Die Prozedur filter wird gestartet und ihr Ergebnis wird der Variablen xyz zugewiesen. Das sind die gesuchten Benutzerkennungen. Was passiert in der Prozedur filter? Als erstes wird durch die Variable IFS das Feldtrennzeichen umdefiniert auf das Zeichen: : .Das ist notwendig, um später auf die einzelnen Elemente jeder Zeile in der Dateı: /etc/passwd zugreifen zu können. Durch das exec-Kommando wird die Standard-Eingabe auf die Datei /etc/passwd umgeleitet. Das in der while-Schleife angegebene read-Kommando liest zeilenweise von der Standard-Eingabe, d.h. aus der Datei /etc/passwd, und weist das Ergebnis der Variablen lines als Wert zu. Das set-Kommando macht diese Werte so verfügbar, daß man auf sıe über Stellungsparameter zugreifen kann. Das echo-Kommando liest mit dem Stellungsparameter \$1 das erste Element. Das ist die gesuchte Benutzerkennung, die als Ergebnis der Prozedur filter an die Prozedur start übergeben wird.

# Shell-Prozeduren im Hintergrund ablaufen lassen

Wenn man nach dem Aufruf einer Prozedur nicht auf die Beendigung der Prozedur warten will, kann man sie im Hintergrund ablaufen lassen. Dazu muß man den Prozeduraufruf mit folgendem Zeichen abschliessen: & . Jetzt bekommt man unmittelbar nach dem Aufruf der Prozedur, die Prozeßnummer des Prozesses ausgegeben, in dem die Prozedur im Hintergrund abläuft.

Anschließend erscheint am Bildschirm das Eingabeaufforderungszeichen. Man kannsofort weitere Kommandos eingeben und braucht nicht auf die Beendigung des Hintergrundprozesses warten. Die ausgegebene Prozeßnummer braucht man, um mit dem kill-Kommando den Hintergrundprozeß eventl. abbrechen zu können(siehe auch: \$!, Variablen für die Shell).

# 3.7 Ablaufanweisungen für die Shell

Mit den Anweisungen: break, continue, case, for, if und while können Sie eine Shell-Prozedur strukturieren. Alle Ablaufanweisungen können Sie auch im Dialog von der Datensichtstation aus eingeben. Wie Sie innerhalb einer Ablaufanweisung eine Kommando-Liste angeben können, ist im Kapitel 3.1 beschrieben.

# 3.7.1 Schleifen steuern: Die break- und continue-Anweisung

Formate der Anweisungen:

break[n] continue [n]

Mit der break-Anweisung kann man eine while- oder for-Schleife beenden. Mit der continue-Anweisung gibt man an, daß die Schleife noch einmal durchlaufen werden soll. Beide Anweisungen funktionieren nur, wenn sie zwischen do und donestehen.

Eine break-Anweisung beendetdie Schleife, ın der sie angegeben wird. Die Prozedur wird hinter dem nächsten, nicht erreichten done fortgesetzt. Will man n-Schleifen beenden, muß man eingeben: break n.

Eine continue-Anweisung führt noch einmal die Schleife aus, in der sie gegeben wurde, d.h. die Verarbeitung geht an den Anfangeiner for-, whileoder until-Schleife zurück. Bei verschachtelten Schleifen kann man auch bei der n-ten einschließenden Schleife fortsetzen, dazu muß man angeben: continue n.

# Beispiel für die break- und continue-Anweisung:

Eine Prozedur soll ein gewünschtes Dateiverzeichnis nach leeren Dateien durchsuchen. Sobald die erste leere Datei gefunden wird, soll eine Meldung am Bildschirm erscheinen. Name der Prozedurdatei kontı. Der Inhalt sieht so aus:

```
letzte='1s |1 | tail -1' +#letzte Datei im Dateiverzeichnis merken
cd $1
for x in *do
if test -d $x
then if test x = $letzte
     then echo "Das Dateiverzeichnis $1 enthält keine leeren Dateien"
     else continue
     fi
elif test ! -s $x
then echo "Das Dateiverzeichnis $1 enthält leere Dateien"
break
else if test x = $letzte
#ist das die letzte Datei im Dateiverzeichnis?
     then echo "Das Dateiverzeichnis $1 enthält keine leeren Dateien"
fi
fi
done
```
# 3.7.2 Abfragen und Verzweigen: Die case-Anweisung

Mit der case-Anweisung kann maneine Eingabe prüfen und entsprechend dem Ergebnis etwas ausführen. Die case-Anweisung hat das allgemeine<br>Format:<br>case name in muster) Kommando-Liste;; Format:

```
case name in
muster) Kommando-Liste
.<br>must<br><u>esac</u>
esac
```
Die unterstrichenen Begriffe sind Konstanten der case-Anweisung.

Die Shell vergleicht den für name stehenden Wert mit den unter muster stehenden Werten.

Dafür gelten dieselben Konventionen wie für Dateinamen. Bei einer Übereinstimmung zwischen name und muster wird eine hinter muster stehende Kommando-Liste ausgeführt. Bis auf die letzte Kommando-Liste muß jede andere mit den Zeichen ;; abgeschlossen sein. Es kann immer nur ein muster ausgeführt werden. Die muster werden der Reihe nach geprüft.

Beachten Sie: Wird das erste mustermit \* angegeben, wird kein weiteres muster mehr geprüft. Es ist möglich, vor eine Kommando-Liste mehrere muster zu setzen. Mehrere muster müssen durch | voneinander getrennt sein.

### Beispiel für die case-Anweisung:

Es soll entsprechend einer bestimmten Eingabe jeweils ein Text ausgegeben werden. Die Prozedurdatei meldung soll dazu folgendes enthalten:

```
case $1 in
       alex) echo "alex ist klein";;
      pascal) echo "pascal ist jung";;
peter|werner) echo $1"ist klug";;
          *) echo "Diese Parametereingabe ist nicht erlaubt"
esac
Eingabe : meldung alex
Ausgabe : alex ist klein
Eingabe : meldung pascal
Ausgabe : pascal ist jung
Eingabe : meldung peter oder meldung werner
Ausgabe : peter ist klug oder werner ist klug
Jede andere Eingabe z.B. : meldung auto
erzeugt die Ausgabe : Diese Parametereingabe ist nicht erlaubt
```
# 3.7.3 Liste in Schleifen abarbeiten: Die for-Anweisung

Mit der for-Anweisung kann man für jeden Eintrag in einer Liste, die gleiche Kommando-Liste ausführen. Mit der for-Anweisung kann manz.B. mehrere unterschiedliche Dateien mit dem gleichen Kommando bearbeiten. Die for-Anweisung hat das allgemeine Format:

```
<u>for</u> name [<u>in</u> Liste]<br><mark>do</mark> Kommando–Liste<br>done
do Kommando-Liste
done
```
Die unterstrichenen Begriffe sind Konstanten der for-Anweisung. Um erkannt zu werden, müssen sie entweder (außer in) am Beginn einer Zeile oder nach einem :-Zeichen stehen.

- name Name einer Variablen, die erzeugt werden soll (z.B. x oder eric). Dieser Variablen werden nacheinander die Werte zugewiesen, die in der hinter in angegebenen Liste stehen. Mit diesen Werten kann man in der Kommando-Liste als Kennwortparameter arbeiten.
- Liste Dafür kann man eine Liste von Werten angeben, die durch Leerzeichen voneinander getrennt sein müssen. Für jeden Wert in dieser Liste wird die hinter do angegebene Kommando-Liste ausgeführt. Fehlt die Liste-Angabe, wird \$@ als Standard angenommen, d.h. es werden alle vorhandenen Stellungsparameter (\$1, \$2, \$3, usw.) eingesetzt.

Kommando-Liste

Dafür kann man eine abzuarbeitende Kommando-Liste angeben.

done Damit muß jede for-Schleife abgeschlossen sein.

# Beispiele für die for-Anweisung:

Angenommen, Sie haben <sup>3</sup> Dateien mit Kundennamen kundel, kunde2, kunde3. Durch eine for-Schleife können Sie alle 3 Dateien nach gleichen Kundennamen durchsuchen.Erstellen Sie dazu als erstes eine Prozedurdatei, z.B. kundenname, mit folgendem Inhalt:

for x in kundel kunde2 kunde3 do grep \$1 \$x done

Wenn Sie jetzt folgende Eingabe machen: kundenname huber

passiert im Klartext folgendes: Der Variablen x wırd der erste Wert aus der hinter in folgenden Liste zugewiesen, d.h. der Dateiname kundel. Anschliessend wird das nach do angegebene Kommando ausgeführt. Als erstes ersetzt die Shell die hinter dem grep-Kommando stehenden Parameter. Für \$1 wird der erste Stellungsparameter aus der Kommandozeile eingesetzt (d.h. huber) und für \$x wird der erste Wert der der Variablen x zugewiesen wurde eingesetzt (d.h. der Dateiname kundel).

Das grep-Kommando durchsucht jetzt die Datei kundel nach dem Kundennamen huber. Anschließend wird die for-Schleife erneut durchlaufen. Der Variablen x wird als Wert der Dateiname kunde2 zugewiesen. Das grep-Kommando übernimmt mit \$x diesen Wert, d.h. die Datei kunde2 wird nach dem Kundennamen huber durchsucht. das gleiche passiert mit der Datei kunde3. Am Bildschirm bekommen Sie eine Auflistung darüber, welche der Dateien den Kundennamen huberenthält.

Das gleiche Ergebnis können Sie mit einer anderen Schreibweise einer for-Anweisung erreichen:

```
for eingabe
do grep $eingabe kundel kunde2 kunde3
done
```
Was ist daran anders? Die for-Zeile enthält keine Liste-Angabe. Dafür wird als Standardwert \$@ eingesetzt. Alle in der Kommandozeile angegebenen Stellungsparameter werden jetzt "unsichtbar" an diese Stelle gesetzt.

Damit sieht die for-Zeile in diesem Fall eigentlich so aus:

for eingabe in \$1 \$2

Die Eingabe: \$ kundenname huber meier

bewirkt, daß der hinter for stehende Name eingabe auf huber gesetzt wird und das grep-Kommando huber übernimmt, um die <sup>3</sup> Dateien kundel, kunde2und kunde3 danach zu durchsuchen.Das Gleiche passiert mit dem Kundennamen meier.

Am Bildschirm wird aufgelistet, welche Dateien die Kundennamen huber oder *meier* enthalten.

# 3.7.4 Abfragen und Kommando ausführen: Die if-Anweisung

Mit der if-Anweisung kann man eine Kommando-Liste abarbeiten und entsprechend dem Ergebnis in zwei alternative Richtungen verzweigen. Wie kann das Ergebnis aussehen? Jedes Kommando meldet nach seiner Ausführung einen Ende-Status zurück, den die if-Anweisung abfragt. Der Ende-Status kann entweder null oder ungleich null sein. Null bedeutet wahr, ungleich null bedeutet unwahr. Ist der Ende-Status gleich null, wird in die folgende then-Abfrage verzweigt. Ist der Ende-Status ungleich null wird zum nächsten elif verzweigt. Mit elif kann man erneut eine Bedingung abfragen und entsprechend dem Ergebnis zum nächsten then oder else verzweigen. Das if-Kommando hat das allgemeine Format:<br>if Kommando-Liste<br>then Kommando-Liste

if Kommando-Liste <u>it</u> Kommando-Liste<br><u>then</u> Kommando-Liste<br><u>elif</u> Kommando-Liste<br><u>then</u> Kommando-Liste <u>then</u> Kommando-Liste<br><u>elif</u> Kommando-Liste<br><u>then</u> Kommando-Liste<br><mark>else</mark> Kommando-Liste then Kommando-Liste else Kommando-Liste fi

Die unterstrichenen Begriffe sind Konstanten der if-Anweisung. Um erkannt zu werden, müssen sie entweder am Beginn einer Zeile oder nach einem ;-Zeichen stehen.

### Beispiel für die if-Anweisung:

Es soll abgefragt werden, ob ein Datei- oder ein Dateiverzeichnisname eingegeben wurde.

Bei Eingabe eines Dateinamens soll der Inhalt der Datei ausgegeben werden. Bei Eingabe eines Dateiverzeichnisnamens sollen die Einträge des Dateiverzeichnisses ausgegeben werden. Wird weder ein Datei- noch ein Dateiverzeichnisname eingegeben, soll eine Meldung am Bildschirm erscheinen. Name der Prozedurdatei check

```
Inhalt: if test -f "$1"
        then cat $1
        elif test -d "$1"
        then (cd $1;1s -1)else echo $1 "ist weder ein Datei- noch ein Dateiverzeichnisname"
        fi
```
Angenommen, es gibt eine Datei mit dem Namen richter und ein Dateiverzeichnis mit dem Namen kundendatei, dann kann man mit der Prozedurdatei check wie folgt arbeiten:

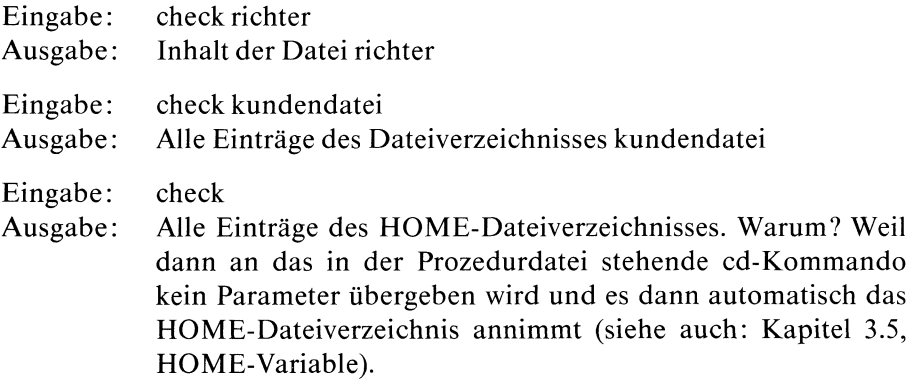

# 3.7.5 Schleife mit Abbruchbedingung: Die while- und until-Anweisung

Mit der while-Anweisung kann man den Ende-Status eines Kommandos oder einer Kommando-Liste auf null (d.h. wahr) und mit der until-Anweisung auf ungleich null (d.h. unwahr) abfragen. Anschließend kann man eine zweite Kommando-Liste solange ausführen, wie die Bedingungerfüllt ist. Der Ende-Status einer while- oder until-Anweisung ist der des letzten Kommandosin der zweiten Kommando-Liste.

Die while-Anweisung fragt den Ende-Status null ab und hat das allgemeine<br>Format:<br><u>while</u> Kommando-Liste Format:

Kommando-Liste do Kommando-Liste done while

Die unterstrichenen Begriffe sind Konstanten der while-Anweisung. Um erkannt zu werden, müssen sie entweder am Beginn einer Zeile oder nach<br>einem ;-Zeichen stehen.<br>Die Kommandos in der nach while stehenden Kommando-Liste werden einem ;-Zeichen stehen.

Die Kommandos in der nach while stehenden Kommando-Liste werden ausgeführt. Solange die hinter while stehende Kommando-Liste den Ende-Status null (d.h. wahr) meldet, wird die hinter do stehende Kommando-Liste ausgeführt. Diese Kommando-Liste wird solange in einer Schleife ausgeführt, wie die erste Kommando-Liste den Ende-Status null meldet. while<br>while

### Beispiel für die while-Anweisung:

Es soll dıe Datei dateil in die Dateien datei2 datei3 und datei4 kopiert werden. Die angenommene Prozedurdatei Kopiere muß folgenden Inhalt haben:

```
while test "$2" != ""do cp $1 $2
      shift
done
```
Durch die Eingabe:

\$ Kopiere dateil datei2 datei3 datei4

wird nun die *dateil* in die Dateien *datei2*, *datei3* und *datei4* kopiert. Diese while-Anweisung liest sich im Klartext so: Solange ("while") in der Kommandozeile unter Stellungsparameter \$2 ein Wert steht, führe die hinter do angegebene Kommando-Liste aus. Der Stellungsparameter \$2 wird durch das test-Kommando abgefragt. Solange der Stellungsparameter \$2 ungleich null ist, ist die im test-Kommando abgefragte Bedingungerfüllt, d.h. das test-Kommando hat den Ende-Status null. Da die while-Anweisung auf den Ende-Status null abfragt, wird die hinter do stehende Kommando-Liste ausgeführt. Nach dem ersten Lesen der Kommandozeile steht für \$1 der Dateiname dateil und für \$2 der Dateiname datei2. Die while-Bedingung ist erfüllt, also kopiert das cp-Kommando die *dateil* in *datei2*. Anschließend verschiebt das shift-Kommando die Werte in der Kommandozeile.

Unter dem Stellungsparameter \$1 steht dann *datei2*, unter \$2 *datei3* und unter \$3 datei4. Die while-Bedingung ist immer noch erfüllt, denn der Wert unter \$2 ist immer noch ungleich null. Also kopiert das cp-Kommando \$I nach \$2. In diesem Fall datei2 nach datei3. Da in datei2 beim ersten Durchlauf der Inhalt von *dateil* kopiert wurde, steht in *datei3* ebenfalls der Inhalt von dateil. Dieser Ablauf wiederholt sich solange, bis das test-Kommando unter \$2 null liest, die Abfragebedingung deshalb nicht mehrerfüllt ist und es den Ende-Status eins (d.h. unwahr) meldet.

Die until-Anweisung fragt den Ende-Status auf ungleich null ab und hat das allgemeine Format: <sup>|</sup> )ie <mark>unt</mark><br>llgeme<br><u>until</u>

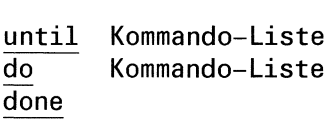

Die unterstrichenen Begriffe sind Konstanten der until-Anweisung. Um erkannt zu werden, müssen sie entweder am Beginn einer Zeile oder nach einem ;-Zeichen stehen. erkannt zu werden, mussen sie entweder am Beginn einer Zeile oder nach<br>einem ;-Zeichen stehen.<br>Die Kommandos in der nach <u>until</u> stehenden Kommando-Liste werden

ausgeführt. Solange ("until") diese Kommando-Liste einen Ende-Status ungleich null meldet, wird die hinter do stehende Kommando-Liste ausgeführt. Die hinter do stehende Kommando-Liste wird solange ausgeführt, wie die erste Kommando-Liste einen Ende-Status ungleich null meldet.

### Beispiel für die until-Anweisung:

Angenommen, Sie wollen aus einem Dateiverzeichnis alle leeren Dateien löschen. Vorausgesetzt, Sie sind der Eigentümer des Dateiverzeichnisses und der entsprechenden Dateien, dann können Sie das durch eine Prozedur machen, die eine until-Anweisung enthält. Die Prozedurdatei loesche muß dann folgendes enthalten:

```
for x in *do until test -s "$x"
   do rm $x
         echo Die Datei $x wurde geloescht
         break
   done
done
```
Was passiert, wenn Sie jetzt die Prozedurdatei loesche aufrufen? Eingabe: sh loesche

Die for-Anweisung stellt der until-Anweisung jeden Eintrag des aktuellen Dateiverzeichnisses zur Abfrage zur Verfügung. Das test-Kommando hinter der until-Anweisung fragt ab: "Die Datei existiert und ist nicht leer". Handelt es sich um eine leere Datei, wird der Ende-Status <sup>1</sup> gemeldet (d.h. unwahr). Die Abfragebedingung für die until-Anweisung ist erfüllt und die folgenden Kommandos werden ausgeführt. Das rm-Kommandolöscht die durch \$x gelesene Datei. Das echo-Kommando gibt eine Meldung aus, welche Datei gelöscht wurde und das break-Kommando beendet die until-Schleife. Durch das for-Kommando wird der nächste Eintrag gelesen, an die until-Anweisung zur Abfrage übergeben usw..

# 3.83 Kommandos der Shell

Neben den im Kapitel 6 beschriebenen Kommandos stellt die Shell noch folgende "eingebaute" Kommandos und Anweisungen zur Verfügung:

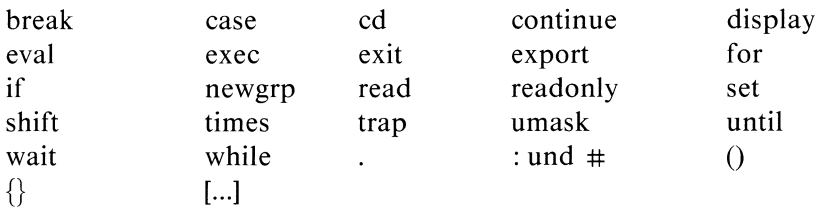

Der Unterschied zwischen "eingebauten" Kommandos bzw. Anweisungen und allen anderen Kommandos ist der, daß die Shell "eingebaute" Kommandos und Anweisungen selbst interpretiert und verarbeitet. Alle anderen Kommandos führt die Shell ungeprüft aus. Für "eingebaute" Kommandos oder Anweisungen erzeugt die Shell keinen eigenen Prozeß, deshalb sind sie schneller. Diese Kommandos geben Sie genauso ein, wie alle anderen Kommandos. Mit den Anweisungen: break, continue, case, for, if und while kann man eine Shell-Prozedur steuern. Diese Anweisungen sind im Kapitel 3.7 beschrieben. Bis auf das cd- und newgrp-Kommando (siehe: Kommandobeschreibung) sind alle Shell-Kommandos, in diesem Kapitel beschrieben.

### 3.81 : Ein Kommando, das "nichts" macht

Das Leere-Kommando tut "nichts" und sein Ende-Status ist 0 (d.h. wahr). Das Leere-Kommando hat das Format:

```
\ddot{\cdot}
```
### Beispiel für das :-Kommando:

Man kann das :-Kommando in einer Prozedur dazu benutzen, um "nichts" zu machen, um z.B. den Zweig einerif- oder case-Anweisungzu füllen.

```
if test -f $1
then :
else echo "Guten Tag'
fi
```
In diesem einfachen Beispiel wird jede Eingabe, die kein Dateiname ist, mit der Meldung Guten Tag quittiert.

### 382 # Kommentare einfügen

Mit dem #-Zeichen kann manin einer Prozedur Kommentarzeile schreiben. Das #-Zeichen hat das Format:

 $#$ 

### Beispiel für das #-Kommando:

if test  $-f $1$   $\qquad$   $\qquad$   $\qquad$   $\qquad$   $\qquad$  Ist die Eingabe ein Dateiname?

### Hinweis

Beachten Sie, daß dem  $\#$  ein Leerzeichen folgen muß. Der Kommentar endet mit dem Zeilenende.

# 3.8.3 ()und{} Kommandos zusammenfassen

Durch runde und geschweifte Klammern kann man Kommandos zusammenfassen. Die Auswirkungen sind unterschiedlich. Für runde und geschweifte Klammern gilt: Ihr Ende-Status ist der des zuletzt ausgeführten Kommandos.

Stehen Kommandos zwischen zwei runden Klammern(), erzeugtdie Shell für diese Kommandofolge eine Sub-Shell (d.h. einen eigenen Prozeß). Was kann man damit anfangen? Das kann man beim Arbeiten mit Variablen ausnutzen. Werden Kommandos in einer Sub-Shell ausgeführt, werden Variablen in der eigenen aktuellen Shell davon nicht berührt. Verändert man also in einer Sub-Shell Variablen (die z.B. vorher von der aktuellen Shell an die Sub-Shell übergeben wurden), haben diese Änderungenkeine Rückwirkung auf die aktuelle Shell.

# Beispiel für runde Klammern:

Beispiel 1: Angenommen, man hat für das Umfeld der aktuellen Shell die Variable name =meier definiert. Durch folgende Eingabe sieht man, daß diese Variable in einer Sub-Shell verändert werden kann ohne daß sie deshalb in der aktuellen Shell verändert wird:

(echo \$name;name =[richter;echo \$name);echo \$name

Die Ausgabe sieht so aus:

meier richter meier

Was wurde gemacht? Die Shell liest die erste runde Klammer underzeugt eine Sub-Shell. Das erste echo-Kommando liest *\$name* und gibt *meier* aus. Die Angabe name = richter ändert die Variable name, sie wird durch das zweite echo-Kommando ausgegeben. Die zweite runde Klammer beendet die Sub-Shell, man ist wieder in der eigenen aktuellen Shell. Dort liest das dritte echo-Kommando die Variable name und gibt meier aus.

Beispiel 2: Runde Klammern kann man auch noch dazu benutzen, um Kommandos in einem anderen, als dem eigenen Dateiverzeichnis auszuführen; ohne daß man dafür extra einen Rücksprung angeben muß. Die Eingabe:

 $(cd$  ..:ls -l)

gibt alle Einträge des dem eigenen Dateiverzeichnis übergeordneten Dateiverzeichnis aus. Anschließend befindet man sich wieder automatisch in seinem aktuellen Dateiverzeichnis. Die Eingabe:

cd ..;ls -1

hätte zwar die gleiche Ausgabe zur Folge, gleichzeitig würde man jedoch auch das Dateiverzeichnis wechseln.

Stehen Kommandos zwischen geschweiften Klammern { }, werden die Ausgaben aller Kommandos zusammengefaßt. Die Summe dieser Ausgaben kann man zur Weiterverarbeitung an ein anderes Kommando übergeben. Die eingeschlossenen Kommandos werden von der Shell gelesen und verarbeitet. Arbeitet man mit geschweiften Klammern, muß die öffnende Klammer als erstes Zeichen in der Kommandozeile angegeben werden, gefolgt von einem Blank. Vor einer schließenden geschweiften Klammer muß ein Semikolon stehen. Eine Eingabe für geschweifte Klammern:

 $\{$  ls -1;ls -1...; | grep meier

Was wird gemacht? Mit dieser Eingabe werden alle Dateien ausgegeben, die meier heißen oder meier gehören. Durchsucht wird dafür das aktuelle und das übergeordnete Dateiverzeichnis.

# 3.8.4 eval Kommandos übergeben und ausführen

Mit dem eval-Kommando kann mander Shell Kommandos übergeben und ausführen. Ausgaben des eval-Kommandoslassen sich nicht umleiten. Es wird eine Kommando- und/oder Parameter-Substitution durchgeführt. Das eval-Kommando hat das Format:

eval [Kommando]

# Beispiel für das eval-Kommando:

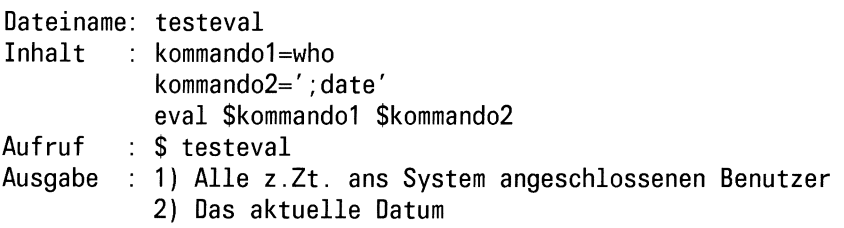

Was wurde gemacht? Die in der eval-Kommandozeile angegebenen Kennwortparameter \$kommandol und \$kommando2 wurden ersetzt durch who;date. Diese beiden Kommandos hat die Shell ausgeführt und deren Ausgabe auf die Standard-Ausgabe geschrieben.

# 3.8.5 exec Kommando ausführen und Shell ersetzen

Mit dem exec-Kommando kann man:

- <sup>e</sup> ein Kommando odereine Shell-Prozedur ausführen, wodurchdie Shell ersetzt wird.
- die Standard-Eingabe für eine Shell-Prozedur auf eine Datei umlenken.

Das exec-Kommando hat das Format:

exec name

name Name einer Shell-Prozedur, eines Kommandos oder einer Datei.

# Beispiele für das exec-Kommando:

Beispiel 1: Was passiert, wenn man das exec-Kommando im Dialog von der Datensichtstation aus eingibt?

exec date

Durch das exec-Kommando wird als erstes die Shell beendet und anschließend das date-Kommando ausgeführt. Am Bildschirm erscheint als Ausgabe das aktuelle Datum. Da die Shell beendet wurde, sind Sie anschließend nicht mehr mit dem System verbunden. Sıe werden automatisch aufgefordert, ihre Benutzerkennung einzugeben.

eXec

Beispiel 2: Was passiert, wenn man mit dem exec-Kommando in einer Prozedur eine andere Prozedur aufruft? Angenommen, es gibt folgende Dateien:

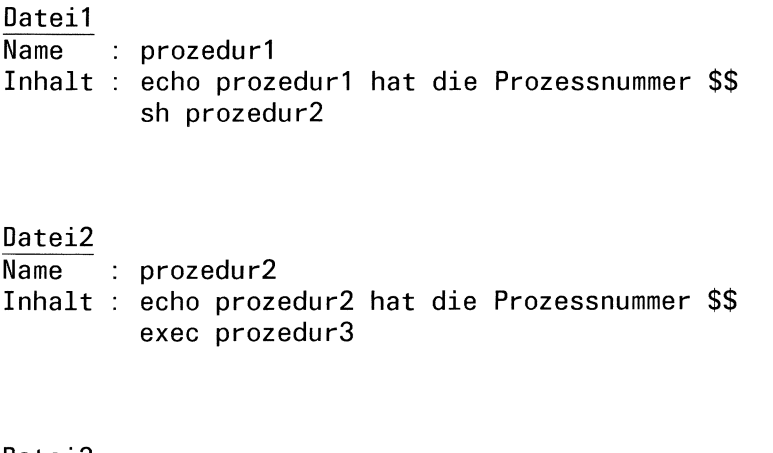

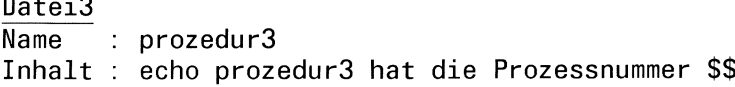

Wenn jetzt prozedurl gestartet wird durch: sh prozedurl, bekommt man am Bildschirm eine Ausgabe, die so aussehen kann:

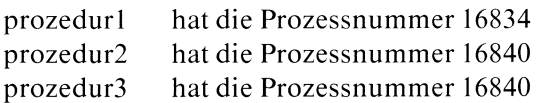

Was zeigt diese Ausgabe? Sie zeigt, daß prozedurl unter einer eigenen Prozeßnummer läuft und prozedur2 sowie prozedur3 unter einer gemeinsamen Prozeßnummer ablaufen. Warum? Weil prozedur3 aus der prozedur2 heraus durch exec aufgerufen wurde. Deshalb wird für prozedur3 kein neuer Prozeß erzeugt, er bekommt die gleiche Prozeßnummer wie prozedur2.

Beachten Sie, daß eine durch das exec-Kommando aufgerufene Prozedur als ausführberechtigt gekennzeichnet sein muß (siehe: chmod-Kommando).

Beispiel 3: Dieses Beispiel zeigt Ihnen, wie man mit dem exec-Kommando die Standard-Eingabe für eine Prozedur auf eine Datei umlenkt. Eine Prozedur soll ihre Eingabe also nicht mehr von der Datensichtstaion, sondern aus einer Datei lesen. Name der Prozedur: extest. Wenn Sie für diese Prozedur eine Eingabe von der Datensichtstation lesen wollen, müssen Sie folgendes in sie eintragen:

read baba echo \$baba

Was passiert, wenn Sie die Prozedur aufrufen? Eingabe: sh extest. Die Prozedur wird durch das read-Kommando gestoppt und wartet auf eine Eingabe von Ihnen, die Sie an der Datensichtstation eingeben müssen. Angenommen, Sie geben ein auto, dann wird diese Eingabe dem hinter read angegebenen Variablennamen (baba) als Variablenwert zugewiesen. Durch das echo-Kommando wird dieser Wert am Bildschirm ausgegeben. Es erscheint auto.

Wollen Sıe für die gleiche Prozedur eine Eingabe anstatt von der Datensıchtstation aus einer Datei lesen, müssen Sie folgendes in die Datei extest eintragen:

exec </etc/passwd read baba echo \$baba

Wenn Sie jetzt diese Prozedur aufrufen, passiert folgendes. Durch das execkommando wird die Standard-Eingabe für die Prozedur extest auf die Datei /etc/passwd umgelenkt, d.h. das dem exec-Kommando folgende read-Kommando liest jetzt nicht mehr von der Datensichtstation, sondern aus der Datei /etc/passwd. Konkret liest es den ersten Satz und weist ihn der Variablen baba als Wert zu. Das echo-Kommandogibt diesen Satz aus. Im Normalfall müßten das die Benutzer-Einträge für den Systemverwalter sein.

# 3.8.6 exit Beendeneiner Shell-Prozedur

Mit dem exit-Kommando kann man eine Shell-Prozedur beenden und wahlweise einen Ende-Status setzen. Als Ende-Status kann maneine Zahl von 0 bis 32768 angeben. Format des exit-Kommandos:

exit [n]

Wie arbeitet das exit-Kommando?Das exit-Kommando beendet immer die Shell, in der es angegeben wird. Was heißt das? Gibt man an der Datensichtstation z.B. ein Kommando ein, um eine Shell-Prozedur zu starten, wird von der Login-Shell dafür eine Sub-Shell gestartet. Die Sub-Shell verarbeitet die aufgerufene Shell-Prozedur. Wird in der aufgerufenen Prozedur ein exit-Kommando ausgeführt, wird die Sub-Shell beendet und man befindet sich wieder in der Login-Shell. Den Mechanismus Shell/Sub-Shell muß man verstehen, um einen durch das exit-Kommando gesetzten Ende-Status anwenden zu können.

Was ist der Ende-Status? Es gibt zwei Möglichkeiten. Wurde ein Kommando erfolgreich ausgeführt, wird eine null (wahr) gesetzt. Konnte ein Kommando nicht erfolgreich ausgeführt werden, wird eine Ziffer ungleich null (unwahr) gesetzt. Beendet man eine Prozedur durch das exit-Kommando, kann man einen beliebigen Ende-Status setzen. Den Ende-Staus kann man auswerten. Wie? Mit Hilfe des Zeichens: \$?.

# exit<br><u>exit</u> exit

### Beispiel für das exit-Kommando:

Probieren Sie einmal folgendes: Lesen Sie Ihr Dateiverzeichnis

Eingabe: Is

Ausgabe: Einträge des aktuellen Dateiverzeichnisses

Wenn Sie jetzt den Ende-Status des Is-Kommandos abfragen, durch die Eingabe:

echo \$?

erhalten Sie als Ausgabe: 0 , d.h. das Is-Kommando wurde erfolgreich ausgeführt. Machen Sie jetzt einmal irgendeine "Phantasıeeingabe", z.B. :

unsinn

dann erscheint als Ausgabe: unsinn: nicht gefunden Wenn Sie jetzt den Ende-Status abfragen, durch die Eingabe:

echo \$?

erhalten Sie als Ausgabe: I, d.h. die "Phantasieeingabe": unsinn konnte nicht ausgeführt werden. Probieren Sie jetzt einmal folgende Eingaben hintereinander:

- 1. Eingabe: unsinn Ausgabe: unsinn: nicht gefunden
- 2. Eingabe: echo \$? Ausgabe: 1
- 3. Eingabe: echo \$? Ausgabe: 0

Dieses Beispiel zeigt, daß für die Shell-Variable: \$? immer der Ende-Status des zuletzt ausgeführten Kommandoseingetragen wird. Deshalb kann man den von der "Phantasieeingabe" erzeugten Ende-Status auch nur einmal abfragen. Anschließend wird für \$? der Ende-Status der zweiten Eingabe gesetzt, d.h. der des erfolgreich ausgeführten echo-Kommandos.Die dritte Eingabe hat demzufolge die Ausgabe: 0 und nicht mehr die <sup>1</sup> des "Phantasiekommandos". Will man einen Ende-Status auswerten, muß man darauf achten, daß zwischen Setzen des Ende-Status und Auswertung, er durch kein anderes Kommando verändert wird.

### Wie kann man den Ende-Status in einer Prozedur auswerten?

Als erstes ein Beispiel dafür, wie es nicht geht. In einer Prozedur soll abgefragt werden, ob eine Eingabe ein Datei- oder Dateiverzeichnisname ist. Entsprechend dem Abfrageergebnis soll durch ein exit-Kommando verzweigt werden. Die Prozedur sieht so aus:

```
Dateiname: abfrage
Inhalt : if test -f "$1"
           then exit 2;
          elif test -d "$1";
           then exit 3;
          else exit 4;
           fi
           case $? in
                2) cat $1;echo "Das war der Inhalt der Datei: "$1;;
                3) cd $1;1s -L;echo "Das war das Dateiverzeichnis: "$1;;
                4) echo "Die Eingabe hat für diese Prozedur keinen Sinn";;
          esac
```
Was passiert, wenn man diese Prozedur aufruft?

Gibt man z.B. ein: abfrage kunde (kunde soll der Name einer Datei sein), passiert folgendes: Die Login-Shell erzeugt für diese Eingabe eine Sub-Shell um die Prozedur auszuführen. Die Sub-Shellfragt durch das if-Kommando die Datei kunde ab und beendet sich durch das Kommando: exit 2. Der Ende-Status der Prozedur ist auf \$?=2 gesetzt. Weil die Sub-Shell durch das exit-Kommando beendet wurde, wird das dem if-Kommando folgende case-Kommando nicht mehr ausgeführt. Der Ende-Status  $\hat{\mathbf{s}}$ ?=2 wird in dieser Prozedur nicht mehr weiterverarbeitet. Den Ende-Status kann manjetzt nur noch im Dialog an der Datensichtstation abfragen (z.B. durch das echo-Kommando) oder weiterverarbeiten. Wobei man, wie bereits erwähnt, aufpassen muß, daß man ihn nicht durch die Eingabe eines anderen Kommandos verändert.

Was kann man tun, um den Ende-Status in einer Datei auswerten zu können?

Antwort: Man setzt im obigen Beispiel das if-Kommando in runde Klammern. Die Prozedur sieht dann so aus:

```
Dateiname: abfrage
Inhalt : (if test -f "$1"
            then exit 2;
            elif test -d "$1";
            then exit 3;
            else exıt 4;
            fı)
            case $? in
                 2) cat $1;echo "Das war der Inhalt der Datei: "$1;;
                 3) cd $1,1s -L;echo "Inhalt des Dateiverzeichnisses: "$1;;
                 4) echo "Eingabe hat keinen Sinn für diese Prozedur"
            esac
```
Was ist daran anders? Für ein in runde Klammern gesetztes Kommando wird eine Sub-Shell erzeugt(siehe auch: Kapitel 3.8.3).

Welche Auswirkungen hat das in unserem Beispiel? Macht man wiederdie Eingabe: \$ abfrage kunde 'erzeugt die Login-Shell als erstes wieder eine Sub-Shell, um die Prozedur *abfrage* auszuführen. Diese Sub-Shell liest als erstes die runde Klammer und erzeugt dadurch eine weitere Sub-Shell, um das if-Kommando auszuführen. Die "zweite" Sub-Shell wird durch das Kommando exit 2 beendet. Der Ende-Status wird auf  $\hat{S} = 2$  gesetzt. Dieser Ende-Status wird an die "erste" Sub-Shell weitergereicht. Da durch das exit-Kommando nur die "zweite" Sub-Shell und nicht gleichzeitig die "erste" Sub-Shell beendet wurde, wird nun als nächstes von der "ersten" Sub-Shell das dem if-Kommando folgende case-Kommando ausgeführt. Das case-Kommando kann dann den Ende-Status \$?=2 auswerten. Wie man an diesem Beispiel sieht, kann manin einer Prozedur einen durch ein exit-Kommando gesetzten Ende-Status, nur in der aufrufenden und nicht in der den Ende-Status erzeugenden Sub-Shell weiterverarbeiten.

Eine andere Möglichkeit dieses Beispiel zu realisieren, kann so aussehen: Man schreibt die beiden Kommandos if und case in zwei Dateien eines Dateiverzeichnisses:

# Datei 1

```
Name : abfrage1
Inhalt: if test -f "$1"
        then exit 2;
        elif test -d "$1";
        then exit 3;
        else exit 4;
        fi
```
# Datei 2

```
Name : abfrage2
Inhalt: abfragel $1
        case $? in
             2) cat $1;echo "Das war der Inhalt der Datei: "$1;;
             3) cd $1;1s -L;echo "Inhalt des Dateiverzeichnis: "$1;;
             4) echo "Die Eingabe hat für diese Prozedur keinen Sinn'
        esac
```
Ruft man jetzt die Datei: abfrage2 zusammen mit dem Namen einer Datei als Parameter auf (z.B. durch: abfrage?2 kunde), erzeugt die Login-Shell als erstes wieder eine Sub-Shell um die Prozedur abfrage2 auszuführen. Diese Sub-Shellliest die erste Zeile (Inhalt: abfragel \$1). Nachdem die Prozedur abfragel ebenfalls in einer neuen Sub-Shell ausgeführt wurde, bekommt die erste Sub-Shell den Ende-Status \$?=2 zurückgemeldet (er wurde durch exit 2in der Prozedur: abfragel gesetzt). Mit diesem Ende-Status wird jetzt in der Prozedur abfrage2 das case-Kommando ausgeführt.

### 3.8.7 export Variablen weiterreichen

Mit dem export-Kommando kann man Variablen von einer Shell an eine Sub-Shell weiterreichen.

Das export-Kommando hat das Format:

export [variable]

# Beispiel für das export-Kommando:

Angenommen, Sie haben in Ihrer Login-Shell eine Variable definiert, z.B. durch die Eingabe:

 $gruss = hallo$ 

Auf diese Variable können Sie jetzt z.B. mit dem echo-Kommando zugreifen:

Eingabe: echo \$gruss Ausgabe: hallo

Warum funktioniert das? Weil der Login-Shell die Variable \$gruss bekannt ist und deshalb von ihr substituiert werden kann. Schreiben Sie das gleiche echo-Kommando in eine Datei, z.B.:

Dateiname: text Inhalt : echo \$gruss

und rufen diese Datei auf, durch die Eingabe:

text

wird nichts ausgegeben. Warum? Weil die Login-Shell eine so aufgerufene Datei (und damit das in ihr stehende echo-Kommando) immer in einer Sub-Shell ausführt. Dieser Sub-Shell ist jedoch die Variable \$gruss nicht bekannt, weil sie nur für die Login-Shell definiert wurde. Was tun? Man macht die Variable systemweit bekannt, indem mansie durch das export-Kommando "exportiert".

export gruss

Nach dieser Eingabe wird in der Prozedur text die Variable Sgruss ersetzt. Die Eingabe: text erzeugt die Ausgabe: hallo.
# Hinweis 1

Im Dialog eingegebene Variablen sind nach dem Abmelden vom System gelöscht. Will man Variablen dauerhaft definieren, muß man sie in die Datei .profile schreiben und exportieren. Durch die Eingabe: \$ export erhält man eine Liste von allen als exportierbar deklarierten Variablen, sowie eine Liste der Variablen, die "nur lesbar" sind (siehe auch: readonly-Kommando).

Durch die Eingabe: set, kann man sich eine Liste der "aktuellen Umwelt" ausgeben lassen (siehe auch: set-Kommando).

# Hinweis 2

Über weitere Möglichkeiten Variable zu exportieren, informiert Sie Kapitel 3.6.1.

# 3.8.8 punkt Datei starten ohne neuen Prozeß zu erzeugen

Mit dem Punkt-Kommando veranlassen Sie, daß die Shell eine Datei ausführt ohne das sie dafür einen eigenen Prozeß erzeugt. An eine durch das Punkt-Kommando auszuführende Datei, kann man aus der Kommandozeile nur Kennwort-Parameter übergeben.

Das punkt-Kommando hat das Format:

dateiname

dateiname Nameeiner Datei, die ausgeführt werdensoll.

Das Punkt-Kommando bietet sich an, wenn Sie z.B. in der Datei .profile Variablen verändern und diese Änderungenandie Shell übergeben möchten.

# Beispiel für das .-Kommando:

Eingabe: . .profile

Was passiert? Die aktuellen (eventl. geänderten) Variablen der Datei .profile werden an die Shell übergeben.

### Achtung

Das Punkt-Kommando ist etwas anderes als ein Punkt vor einem Dateinamen (z.B. .profile).

# 3.8.9 read Prozedur anhalten und etwaseinlesen

Mit dem read-Kommando kann man eine Prozedur anhalten, um sie entsprechend einer Eingabe von der Standard-Eingabe aus, weiterlaufen zu lassen.

Das read-Kommando hat das Format:

read [name...]

name Dafür kann man einen oder mehrere Namen angeben, denenin der Standard-Eingabe angegebene Eingaben zugewiesen werden. Auf name kann man durch \$namezugreifen.

Wie arbeitet das read-Kommando? Das read-Kommando liest eine Zeile der Standard-Eingabe. Die einzelnen Werte der Eingabe werdender Reihe nach den Variablen: name zugewiesen. Überzählige Werte in der Standard-Eingabe werden derletzten Variablen des read-Kommandos zugewiesen.

# Beispiel für das read-Kommando:

```
Prozedurdatei: readtest
       Inhalt: echo Bitte geben Sie Parameter ein:
               read kundel kunde2 kunde3
               echo $kunde1
               echo $kunde2
               echo $kunde3
Eingabe: sh readtest
Ausgabe: Bitte geben Sie Parameter ein:
Eingabe: Meier Miller Beck
Ausgabe: Meier
         Miller
         Beck
```
Was wurde gemacht? Die Prozedur readtest wurde gestartet und nach der Ausgabe des Textes des ersten echo-Kommandos gestoppt. Die Eingabe der Worte Meier Miller Beck wurde vom read-Kommandos gelesen und den Namen kundel kunde2 kunde3 zugewiesen. Anschließend wurde jeder Name mit einem \$-Zeichen aufgerufen und durch ein echo-Kommando ausgegeben. Gibt man für die gleiche Prozedur folgendes ein:

Eingabe: Meier Miller Beck Eric Joe

erhält man folgende Ausgabe: Meier Miller Beck Eric Joe

Warum? Der letzten Variablen des read-Kommandos (kunde3) werden jetzt die überzähligen Werte der Standard-Eingabe zugewiesen und damit auch vom Kommando: echo \$kunde3 ausgegeben.

# 3.8.10 readonly Variablen schützen

Mit den readonly-Kommando kann man Variablen als "nur lesbar" deklarieren. Die Werte dieser Variablen lassen sich durch Zuweisungen nicht mehr ändern. Wird readonly alleine eingegeben, bekommt maneine Liste aller readonly-Variablen ausgegeben.

Das readonly-Kommando hat das Format:

readonly [variable ... ]

# 3.8.11 setundsh Schalter für die Shell setzen

Durch das set-Kommando kann manSchalter setzen,die das Verhalten der Shell ändern. Besonders die beiden Schalter -x und -v könnensehr nützlich sein. Diese beiden Schalter kann man auch wieder zurücksetzen- alle anderen nur durch Beendender Sitzung. Außerdem kann mandie Reihenfolge von ın der Kommandozeile stehenden Angaben ändern oder eine Kommandozeile neu aufbauen(siehe auch Kapitel: 3.6.1 sowie: Beispiele). Das set-Kommando hat das Format:

set [-xvekntu] [name]

Schalter kann man z.B. so eingeben: set -xv Gibt man das set-Kommando alleine ein (Eingabe: set), bekommt man alle Variablen ausgegeben, die für die aktuelle Shell gesetzt sind.

# Bedeutung der Schalter:

- $-v$  Alle Eingabe-Zeilen, die von der Shell gelesen werden, erscheinen am Bildschirm. Mit diesem Schalter kann man Syntax-Fehler finden. Die Kommandos jeder Zeile werden ausgeführt, nachdem diese Zeile ausgegeben ist.
- $-x$  Die Kommandos und ihre Parameter werden so ausgegeben (mitgeschrieben), wie sie ausgeführt werden (Shell-Kommandos,wie z.B. for oder while werden allerdings nicht ausgegeben).
- $-e$  Die Shell wird sich sofort beenden (exit), sobald ein von ihr ausgeführtes Kommando mit einem Ende-Status ungleich null abschließt.
- —K Diesen Schalter muß man setzen, wenn man in einer Kommandozeile hinter dem Prozeduraufruf stehende Kennwortparamater übergeben will.
- —n Dieser Schalter überprüft eine Prozedur auf Syntaxfehler, ohne die Prozedur-Kommandos auszuführen.
- —t Die Shell soll die Kommandos der aktuellen Eingabezeile lesen, ausführen und sich anschließend beenden.
- Ist dieser Schalter gesetzt, behandelt die Shell eine nicht zugewie- $-11$ sene Variable als Fehler, sobald sie den Wert dieser Variable substituieren soll. Mit diesem Schalter kann man Variable global prüfen.
- Schaltet die -x und -v Schalter aus.
- name Angaben für die Kommandozeile (siehe Beispiele). Diese Angaben gelten nur für die Prozedur, in der mansie angibt, d.h. sie sind nicht exportierbar (siehe: export-Kommando).

Die obenstehenden Schalter kann man auch alle beim Aufruf einer neuen Shell (durch das sh-Kommando) direkt mit angeben.

Die folgenden Schalter lassen sich nur durch das sh-Kommando setzen:

—cpfadname Mit diesem Schalter kann man der Shell einen Dateinamen oder Pfadnamen einer ausführbaren Datei mitteilen, von dem sie Kommandos lesen soll.

- $-<sup>s</sup>$ Ist dieser Schalter gesetzt, liest die Shell Kommandos von der Standard-Eingabe. Ausgaben erfolgen über Dateideskriptor 2 (Standard-Fehlerausgabedatei) auf den Bildschirm. Der -s Schalter ist für die nach Login geladene Shell automatisch gesetzt.
- Die Shell befindet sich im Dialog, wenn dieser Schalter  $-i$ gesetzt oder die Ein-/Ausgabe der Datensichtstation zugeordnet ist. Von so einer Shell wird das Signal 2 (INTERRUPT) angenommenaber nicht bewertet. Die Signale <sup>3</sup> (QUIT) und <sup>15</sup> (TERMINATE) werden ignoriert.

# Beispiele für das set-Kommando:

### Beispiel 1

An die Prozedurdatei settest soll eine Kommandozeile übergeben werden. Die Reihenfolge der Angaben in der Kommandozeile soll in der Prozedur geändert werden.

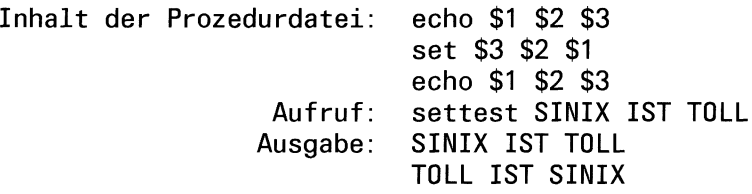

Was wurde gemacht? Beim Aufruf der Prozedurdatei: settest wurde an die Prozedur übergeben: SINIX IST TOLL. Durch das erste echo-Kommando wurde diese Zeichenfolge ausgegeben. Durch das set-Kommando wurde die Reihenfolge der Angaben in der Kommandozeile geändert in: TOLL IST SINIX und anschließend durch das zweite echo-Kommando ausgegeben.

# Beispiel 2

An die Prozedurdatei settest1 soll eine Kommandozeile übergeben werden. Der Inhalt der Kommandozeile soll in der Prozedur durch einen anderen Inhalt ersetzt werden.

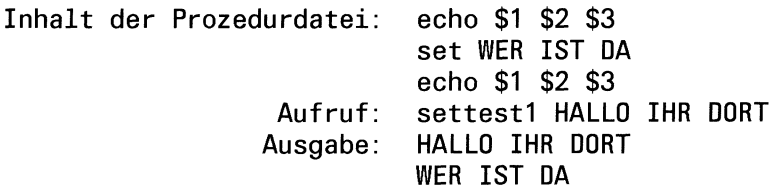

Was wurde gemacht? Die Prozedur wurde gestartet durch die Eingabe: settest. Das erste echo-Kommando liest die Eingabe: HALLO IHR DORT und gibt sie aus. Das set-Kommando ersetzt den Inhalt der Kommandozeile durch: WER IST DA. Das zweite echo-Kommando liest die Kommandozeile und gibt den neuen Inhalt aus.

# Beispiel 3

Die Eingabe für das in der Prozedurdatei settest2 stehende read-Kommando, soll als Stellungsparameter verfügbar gemacht werden.

```
Inhalt der Prozedurdatei: read namen
                          set $namen
                          echo $1 $2 $3
                          echo $3 $1 $2
                          echo $2 $3 $1
```
Aufruf: settest2 Eingabe: Miller Beck Plant Ausgabe: Miller Beck Plant Plant Miller Beck Beck Plant Miller

Was wurde gemacht? Die Prozedur wurde gestartet durch die Eingabe: settest2. Das read-Kommando erwartet eine Eingabe von der Tastatur. Eingegeben wurde Miller Beck Plant. Diese Eingabe wurde als Wert der Variablen namenzugewiesen. Das set-Kommando macht diesen Wert durch \$namen im Variablenund Parameterbereich der Prozedurals Stellungsparameter verfügbar (siehe auch: Kapitel 3.6.1). Die drei echo-Kommandos gaben entsprechende Kombinationen aus.

# 3.8.12 shift Verschieben von Operanden

Am Bildschirm kann man in der Kommandozeile maximal <sup>9</sup> Stellungsparameter (\$1-\$9) direkt angeben und abarbeiten. Will man mehrals <sup>9</sup> Stellungsparameter bearbeiten, kann man das mit dem shift-Kommando machen. Das shift-Kommando verschiebt die Zuordnung der Werte zu den Stellungsparametern nach links. Der Wert von \$1 fällt heraus und \$1 erhält den Wert von \$2, \$2 erhält den Wert von \$3, \$3 den Wert von \$4 usw.. \$0 wird durch das shift-Kommando nicht beeinflußt. Das shift-Kommando hat das Format:

shift

# Beispiele für das shift-Kommando:

# Beispiel 1

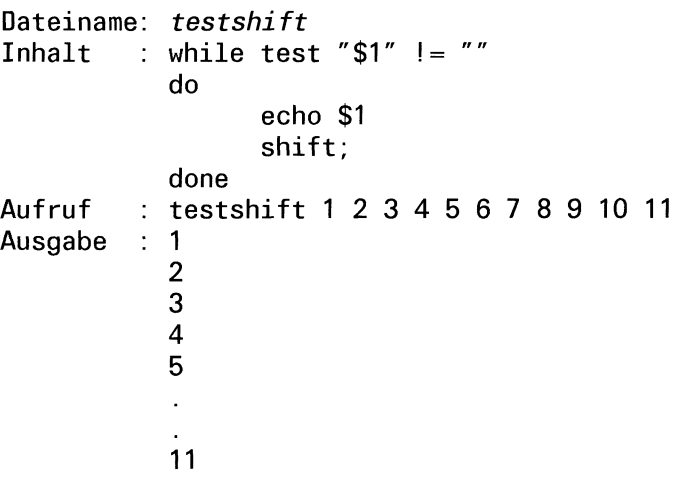

# **Beispiel 2**

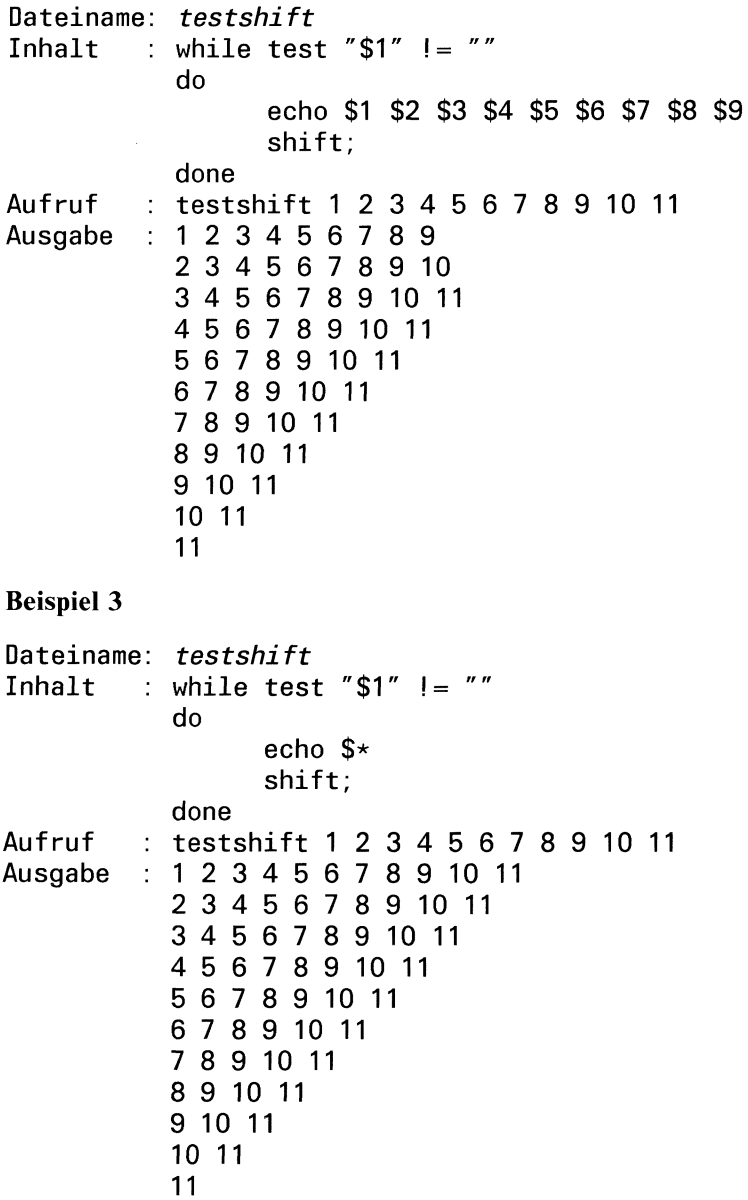

# 3.8.13 times Prozeßzeiten auflisten

Für die von der Shell aus gestarteten Prozesse werden die aufsummierten Benutzer- und Systemzeiten ausgegeben. Das times-Kommando hat das Format:

times

# 3.8.14 trap Shell-Prozedur unterbrechen

Eine Shell-Prozedur kann durch das Betriebssystem oder von der Datensichtstation aus durch den Benutzer unterbrochen werden. Dazu muß mit dem kill-Kommando ein Signal an die Shell-Prozedur gesendet werden. Mit dem trap-Kommando kann man Unterbrechungssignale empfangen und darauf reagieren. Das trap-Kommando hat das Format:

trap Kommando-Liste Sıgnal-Liste

- Kommando-Liste An diese Stelle kann man ein oder mehrere Kommandos schreiben , die ausgeführt werdensollen, wenn ein in der Signal-Liste stehendes Signal eintrifft. Die Shell liest die angegebene Kommando-Liste, sobald sie das erste Mal das trap-Kommando liest. Das passiert beim Start der Shell-Prozedur. Damit die Kommando-Liste aber erst beim Eintreffen eines Signals ausgeführt wird und nicht bereits dann, wenn die Shell die Prozedur startet, muß man sie in einfache Apostrophe eingeschlossen schreiben. Einfache Apostrophe verbieten der Shell eine sofortige Ausführung der Kommandos (siehe auch Kapitel: Der Apostrophier-Mechanismus). Das wird z.B. wichtig, wenn man temporäre Dateien löschen will. Denn zum Zeitpunkt zu dem die Shell das trap-Kommando erstmals liest, stehen die Namen temporärer Dateien meist noch garnıcht fest. Ist keine Kommando-Liste angegeben, wird für jedes in der Signal-Liste angegebene und empfangene Signal eine Standardroutine durchlaufen. Ist die Kommando-Liste eine Leermenge, z.B.: ( ) oder " ", werden die Signale in der Signal-liste ignoriert. Damit kann man eine Shell-Prozedur gegen bestimmte Signale immun machen.
- Sıgnal-Liste In der Signal-Liste kann man eine oder mehrere Signalnummern angeben. Trifft eines der definierten Signale ein, wird die Kommando-Liste ausgeführt. Welche Signalnummern man angeben kann, ist beim kill-Kommando beschrieben.

# trap<br>|trap

# Beispiel für das trap-Kommando:

Angenommen, es gibt folgende Prozedur:

Dateiname: traptest Inhalt : trap 'echo Prozedurabbruch durch ein Signal; exit' 2 3 while true do echo hallo done

Ruft man diese Prozedur durch die Eingabe: traptest auf, wird am Bildschirm solange die Meldung: hallo ausgegeben, bis das Signal 2 oder 3 eintrifft. Die Signale kann man von der Datensichtstation aus durch folgende Tasten senden:

- Die Tasten  $\boxed{\text{cTR}}$  und  $\boxed{\phantom{a}}$  gleichzeitig gedrückt, erzeugen das Signal 3
- Die Taste  $[PEL]$  erzeugt das Signal 2

Die Kommando-Liste muß ein exit-Kommando enthalten, weil sonst nach Ausführung der Kommando-Liste die folgenden Kommandos noch einmal ausgeführt würden. Was in diesem Beispiel eine Endlosschleife zur Folge hätte. Startet man die Prozedur traptest als Hintergrundprozeß (Eingabe: traptest&), kann mansıe von der Datensichtstation aus nur noch durch das kill-Kommando abbrechen. Dazu muß man die Prozeßnummer mit angeben. Die Prozeßnummer eines Hintergrundprozesses wird sofort nach seinem Start am Bildschirm ausgegeben. Die Eingabe des kill-Kommandos kann in eine laufende Ausgabe eingetippt werden. In unserem Beispiel z.B.: kill -2 (Prozeßnummer). Funktionstasten haben bei Hintergrundprozessen keine Wirkung.

# 3.8.15 umask Standardeinstellung der Schutzbits ändern

Mit dem umask-Kommando kann man die Standardeinstellung der Schutzbits ändern. Die geänderte Einstellung der Schutzbits wird dann einer neu erstellten Datei oder einem neu erstellten Dateiverzeichnis mitgegeben. Die Wirkung des umask-Kommandos gilt nur für den aufrufenden Benutzer und für die Dauer einer Sitzung.

Das umask-Kommando hat das Format:

umask [nnn]

nnn Dreistelliger oktaler Wert (siehe chmod-Kommando). Jedes n gilt für eine der Benutzergruppen: Eigentümer, Gruppe oder Andere. Standardeinstellung: 066

Geben Sie das umask-Kommando ohne Parameter ein, wird die Standardeinstellung ausgegeben.

Wie funktioniert das umask-Kommando? Das binäre Komplement der umask-Angabe wird der Standardeinstellung der Schutzbits logisch UND verknüpft und ergibt damit die neue Schutzbiteinstellung.

# Beispiel für das umask-Kommando:

Die Eingabe

umask 333

setzt die Standardeinstellung der Schutzbits für eine Datei auf:

 $r - r - r - r -$ .

Warum? Die oktale Eingabe 333 entspricht binär: 011011011. Das Komplement davon ist: 100100100.

Wenn Sie jetzt eine neue Datei erstellen, wird dieses Komplement durch ein logisches UND zuralten Standardeinstellung addiert. Die Standardeinstellung für eine Datei ist: rw-rw-rw-, das entspricht binär: 110110110. Die Addition ergibt:  $r - r - r - r -$ <br>Warum? Die oktale Eingabe 333 entspricht binär:<br>plement davon ist: 100100100.<br>Wenn Sie jetzt eine neue Datei erstellen, wird diese<br>ein logisches UND zur alten Standardeinstellung a<br>einstellung für eine Datei is

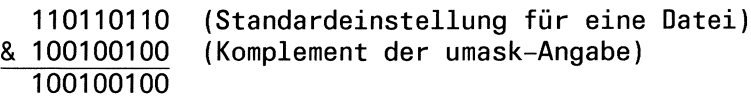

Binär 100100100 entspricht folgender Einstellung:  $r - r - r -$  -

# 3.8.16 wait Auf Prozeßabschluß warten

Das wait-Kommando wartet auf die Beendigung aller vor ihm laufenden Prozesse. Das wait-Kommando hat das Format.

wait [...prozeßnummer...]

prozeßnummer Nummer eines oder mehrerer Prozesse, auf deren Beendigung wait warten soll.

# Beispiel für das wait-Kommando:

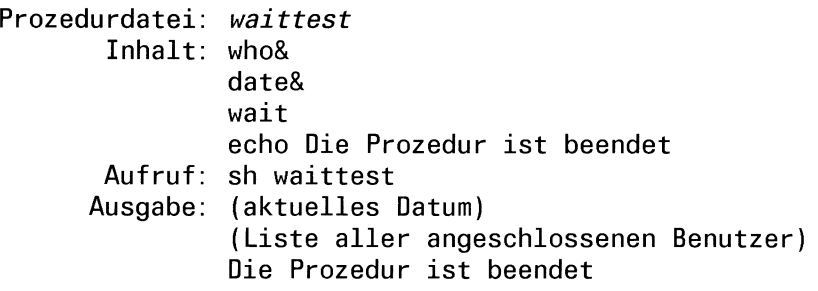

Was wurde gemacht? In der Prozedur waittest wurden das who- und date-Kommando als Hintergrundprozesse gestartet. Durch das wait-Kommando wurde in der Prozedur solange gewartet, bis beide Hintergrundprozesse beendet waren. Anschließend wurde das echo-Kommando ausgeführt.

Würde mandie gleiche Prozedur ohne das waıt-Kommando ablaufen lassen, würde am Bildschirm als erstes die Meldung des echo-Kommandos ausgegeben: Die Prozedur ist beendet. Warum? Weil who und date als Hintergrundprozesse ablaufen und das echo-Kommando sofort ausgeführt wird.

# Hinweis

Wird wait unter script aufgerufen, müssen Sıe eine Prozeßnummer angeben, um auf einen bestimmten Prozeß zu warten. Sonst wartet wait auch auf die Beendigung des script-Prozesses.

# 4 Der CED-Editor. Eine Beispielsitzung

# Welches Ziel hat diese Beispielsitzung?

Sie sollen ein Gefühl für die Arbeit mit dem CED bekommen. Anhand eines durchgehenden Beispiels (Kapitel 4.2) werden die verschiedenen Modierklärt, in denen der CED arbeitet.

Es sind bei weitem nicht alle Möglichkeiten des CED aufgeführt. Eine vollständige Kommandobeschreibung des CED finden Sie in Kapitel 6.

# Was ist ein Dokument?

Sie werden sehr häufig Dokumente am Datensichtgerät bearbeiten. Dokumente können z.B. enthalten:

- Text (z.B. ein Brief, Dokumentation)
- <sup>e</sup> den Quellcode eines Programms
- eine Shell-Prozedur
- <sup>e</sup> Daten, z.B. eine Liste von Telefonnummern.

Ein Dokument ist in einer Datei gespeichert.

Editoren können nur Dokumente bearbeiten, die aus Zeilen aufgebeut sind.

Zur Erinnerung: Eine Zeile ist abgeschlossen durch das Neue-Zeile-Zeichen (hexadezimal x'0A'). Enthält eine mit dem CED gelesene Datei als letztes Zeichen kein Neue-Zeile-Zeichen, wird das letzte Zeichen in der Datei nicht abgebildet.

Ausführbare Programme (Maschinencode), sind keine Dokumente, da sie keine Zeilen enthalten.

Ist im folgenden das Wort Datei verwendet, so ist damit immer eine Datei gemeint, die ein Dokument enthält.

Im folgenden steht das Wort Text für beliebige Zeichenketten, die aus Buchstaben, Ziffern und den auf der Tastatur enthaltenen Sonderzeichen bestehen.

Zur Bearbeitung von Dokumenten steht Ihnen ein komfortabler bildschirmorientierter Editor zur Verfügung: CED.

# Was heißt bildschirmorientiert:

• Sie können die Schreibmarke frei im Dokument bewegen.

- <sup>e</sup> Sie sehen immer den Dokumentenausschnitt, den Sie gerade bearbeıten, auf Ihrem Bildschirm.
- <sup>e</sup> Sie tippen Ihre Änderungenan die Stellen, an die sie hin sollen, und haben sofort visuelle Kontrolle.
- <sup>e</sup> Sie brauchen keine komplizierte Kommandosyntax zu lernen, um den CED zu benutzen, sondern wählen einfach aus einem Menü das nächste Kommando.

# Was können Sie mit dem CED machen?

- Text eingeben.
- $\bullet$  Text einfügen.
- Zeilen einfügen, löschen, teilen, verbinden.
- e frei markierte Blöcke von Zeilen kopieren, löschen,einfügen.
- e frei markierte Rechtecke kopieren, löschen.
- SINIX-Kommandos aufrufen: Eingabe aus der Datei, Ausgabe in die Datei.
- nach Zeichenketten suchen.
- für die CED-Sitzung Tasten mit Text und Kommandos belegen.
- in andere Dateien umschalten.
- <sup>e</sup> temporärin die Shell (siehe Kapitel 4.3.3) wechseln.

# 4.1 Welche Tasten können Sie im CED benutzen?

Zur Eingabe von Text stehen Ihnen alle alphanumerischen Tasten und alle Sonderzeichentasten zur Verfügung. Die im folgenden Bild abgebildeten Tasten haben für den CED besondere Bedeutung: tzen?<br>
rischen Tasten und alle<br>
den Bild abgebildeter

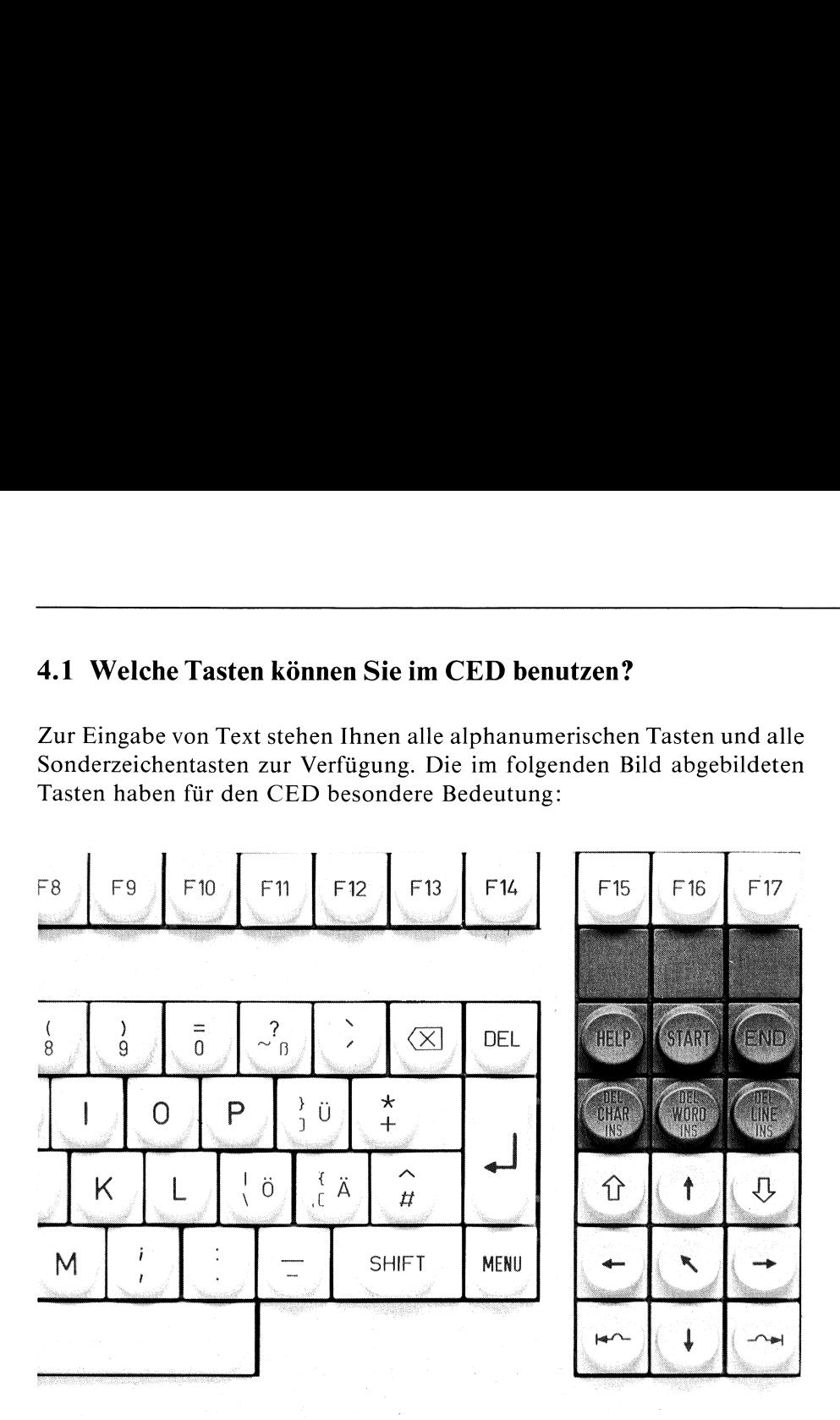

# 4.1.1 Die Funktionstasten F9 bis F17

Die Funktionstasten [F9] bis [F17] dienen zum einfachen Aufruf einiger CED-Funktionen. Ihre Bedeutung steht auf dem mitgelieferten Tastenstreifen. Legen Sie ihn bitte über die obere Tastenreihe der Tastatur.

# 4.1.2 Löschen und Einfügen von Zeichen

Die Tasten  $\overline{c_{\text{HAR}}}$  und  $\overline{\infty}$  dienen zum Korrigieren von Text. Mit der Taste  $\overline{\infty}$ setzen Sie die Schreibmarke um ein Zeichen nach links und löschen das Zeichen. Drücken Sie gleichzeitig die Taste [SHIFT] und die Taste [char], löschen Sie das Zeichen, auf dem die Schreibmarkesteht. Drücken Sie nur die Taste **CHAR**, fügen Sie an der Schreibmarkenposition ein Leerzeichen ein. Wenn Sie allerdings mehrere Zeichen einfügen wollen, benutzen Sie besser den CED-Modus 'Text einfügen'.

# 4.1.3 Löschen und Einfügen von Zeilen

Um eine Zeile in Ihren Text einzufügen, drücken Sie die Taste [une]. Die neue Zeile wird oberhalb der Zeile, in der sich Ihre Schreibmarkebefindet, eingefügt. Drücken Sie gleichzeitig die Taste [SHIFT] und die Taste [LINE], löschen Sie die Zeile, in der sich die Schreibmarke befindet.

# 4.1.4 Wie bewegen Sie die Schreibmarke?

Mit den Tasten  $\bigcap_{\alpha\in\mathcal{C}} \bigcap_{\alpha\in\mathcal{C}} \bigcap_{\alpha\in\mathcal{C}} \mathbb{R}$  bewegen Sie die Schreibmarke auf dem Bildschirm hin und her. Die Taste  $\lceil \cdot \rceil$  verstärkt deren Wirkung. Ihre genaue Funktion ist im Kapitel 4.2.2 beschrieben.

# Wie können Sie das Fenster über dem Dokument verschieben? oder Wie können Sie im Dokument blättern?

Mit den Tasten  $\boxed{\uparrow}$  und  $\boxed{\downarrow}$  verschieben Sie das Fenster jeweils um einen Bildschirm, d.h. 10 Zeilen nach oben, bzw. unten. Mit den beiden Funktionstasten [F15] und [F16] verschieben Sie das Fenster jeweils um einen ganzen Bildschirm nach unten, bzw. nach oben. Wollen Sıe das Fenster auf den Anfang des Dokuments positionieren, benutzen Sie dazu die Taste [START].

# 4.1.5 Der CED arbeitet in verschiedenen Modi

Je nachdem, in welchem Modus Sie sich gerade befinden, haben Ihre Eingaben eine andere Bedeutung für den CED. Wollen Sie in einen anderen Modus umschalten oder ein anderes CED-Komando ausführen, müssen Sie zuerst in das CED-Hauptmenü umschalten. Drücken Sie dazu die Taste [menu]. In der untersten Zeile des Bildschirms bietet Ihnen der CED alle nun möglichen Eingaben an.

Die Modi des CED und die dazugehörigen Kommandobuchstaben, die Sie benutzen müssen, um in den entsprechenden Modus umzuschalten, sind:

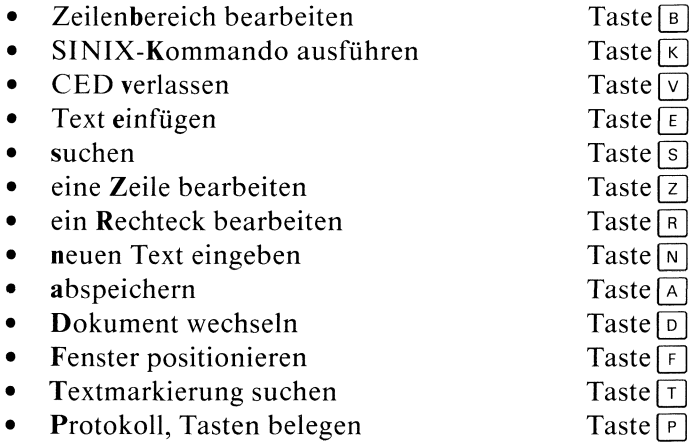

Außerdem bietet Ihnen der CED noch zwei Kommandosan, die nicht in einen anderen Modus schalten, sondern direkt ausgeführt werden:

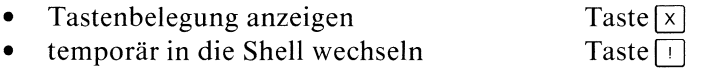

# 4.1.6 Die HELP-Taste

Wenn Sie während einer CED-Sitzung nicht mehr weiter wissen, drücken Sie im CED-Hauptmenü die Taste **HELP.** Der CED schaltet dann in ein Dokument, das eine Kurzbeschreibung des CED enthält, um.

Wichtig: Um in das ursprüngliche Dokument zurückzugelangen, drücken Sie einfach die Funktionstaste  $\lceil \frac{1}{10} \rceil$  oder, wenn Sie es genau machen wollen, die Tasten:

MENU  $\lceil \overline{D} \rceil$  $\Box$ 

# 4.1.7 Ein Tastendruck - ein Kommando!

Der CED verarbeitet Ihre Eingaben sofort. Deshalb brauchen Sie Ihre Kommandos nicht mit der Taste **abzuschließen**.

Ausnahmen: In vier Modi, in denen Sie Zusatzinformationen eintragen müssen, müssen Sie diese mit der Taste [...] abschließen. Das sind:

- <sup>e</sup> im Modus 'abspeichern' der Name der Datei, in die abgespeichert werden soll;
- <sup>e</sup> im Modus 'Dokument wechseln' der Name des Dokuments, in das umgeschaltet werden soll;
- <sup>e</sup> im Modus 'suchen' die Zeichenkette, die gesucht werden soll;
- <sup>e</sup> im Modus 'Fenster positionieren' die Schrittweite oder die Zeilennummer.

# 4.2 Beginnen Sie!

Tippen Sie ein: ced, dann ein Leerzeichen und den Namen der zu editierende Datei.

Für unsere Beispielsitzung wählen wir den Dateinamen brief. Diese Datei soll in unserem aktuellen Dateiverzeichnis noch nicht existieren. Ihre Eingabezeile sollte jetzt so aussehen.

\$ ced brief

Drücken Sie die nun Taste [.]. Wie sieht Ihr Bildschirm jetzt aus?

\*\* CED Texteditor V1.0 Zeile: 1 Spalte: 1 Name: brief

Sie wollen neuen Text eingeben? Bitte geben Sie Ihren Text ein!

# **Hinweis**

Die Position der Schreibmarke ist auf dem Bildschirm durch das Zeichen  $\Box$  dargestellt.

Der CED hat Ihnen einen Editierrahmen auf den Bildschirm geschrieben. Dieser Rahmen besteht aus drei Teilen:

- e einer Kopfzeile
- <sup>e</sup> dem Arbeitsbereich
- <sup>e</sup> dem Bedienbereich.

Die Kopfzeile informiert Sie über

- den Namen und die Versionsnummer des Editors,
- <sup>e</sup> die Position der Schreibmarke im Dokument,
- <sup>e</sup> den Namender Datei, die Sie gerade bearbeiten.

Die Angabe der Zeile und Spalte - hier 1 und 1, d.h. die Schreibmarke steht am Anfang der Datei - bezieht sich immer auf die absolute Position der Schreibmarke im Dokument und nicht auf ıhre Position auf dem Bildschirm.

Der Arbeitsbereich, der von der Kopfzeile und dem Bedienbereich durch je eine durchgezogene Linie getrennt ist, ist leer, wenn Sie den Namen einer nicht existierenden Datei angegeben haben.

Der zweizeilige Bedienbereich am unteren Bildschirmrand zeigt Ihnen:

- in der ersten Zeile den Namen des Modus an, in dem Sie sich gerade befinden;
- in der zweiten Zeile alle in diesem Modus möglichen Kommandoeingaben.

Zu Beginn einer CED-Sitzung befinden Sie sich immer im Modus 'neuen Text eingeben'.

# 4.2.1 Wie geben Sie Text ein?

Tippen Sie ihn wie auf einer Schreibmaschine ein. Zum Korrigieren benutzen Sıe die Tasten:

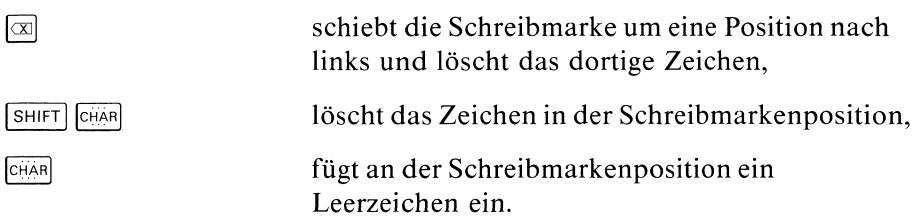

Wenn Sie eine neue Zeile beginnen wollen, drücken Sie die Taste [...]. Die Schreibmarke befindet sich jetzt in der ersten Spalte der nächsten Zeile.

# Hinweis

Auf diese Weise können Sie sich neue Zeilen am Ende Ihres Dokuments schaffen.

Versuchen Sie, über den rechten Rand hinaus, d.h. über die 80. Spalte hinauszuschreiben. Der CED verschiebt den Arbeitsbereich um <sup>41</sup> Spalten nach rechts. Nun können Sie wieder weiterschreiben, bis Sie wieder am rechten Rand anstoßen. Dieses Mal verschiebt der CED das Fenster nur um 6 Spalten, denn die maximale Länge einer Zeile ist 127 Zeichen. Wenn Sıe versuchen, darüber hinauszuschreiben, gibt der CED eine Fehlermeldung aus.

# 4.2.2 Wie blättern Sie im Dokument?

Mit diesem 'an-den-Rand-Stoßen' haben Sie eine interessante Eigenschaft des CED entdeckt. Sobald Sie auf dem Bildschirm an einen Rand stoßen, entweder mit der Schreibmarke oder beim Eintippen von Text, blättert der CED automatisch um einen halben Bildschirm ın die entsprechende Richtung - falls möglich.

Eine andere Möglichkeit, im Dokument zu blättern, haben Sie durch die Tasten  $\left[\widehat{n}\right]$  und  $\left[\overline{0}\right]$ . Drücken Sie diese Tasten, bewegen Sie den Arbeitsbereich jeweils eine halbe Seite, d.h. 10 Zeilen nach oben bzw. unten.

Wollen Sie noch schneller blättern, benutzen Sie die beiden Funktionstasten [F15] oder [F16]. [F15] verschiebt das Fenster um eine Seite, d.h. 20 Zeilen, nach unten,  $\lceil$   $\lceil$   $\lceil$   $\lceil$   $\rceil$   $\lceil$   $\lceil$   $\lceil$   $\rceil$   $\lceil$   $\lceil$   $\lceil$   $\lceil$   $\rceil$   $\lceil$   $\lceil$   $\lceil$   $\rceil$   $\lceil$   $\lceil$   $\lceil$   $\rceil$   $\lceil$   $\lceil$   $\rceil$   $\lceil$   $\lceil$   $\rceil$   $\lceil$   $\lceil$   $\rceil$   $\lceil$   $\lceil$   $\rceil$   $\l$ 

# 'Schnelle Schreibmarkenbewegungen'

Um die Schreibmarke in Sprüngen nach rechts oder links in einer Zeile zu bewegen, können Sie die Tasten is und **benutzen**. Der CED benutzt intern Tabulatormarken, die alle 8 Spalten gesetzt sind. Betätigen Sie eine der Tasten oder  $\Box$  springt die Schreibmarke zuerst auf die nächste Tabulatormarke rechts oder links; bei jedem weiteren Betätigen dieser Tasten auf die nächste Tabulatormarke. Sie können die Tabulatormarken nicht verändern.

# Wie springen Sie an den Rand des Arbeitsbereichs?

Haben Sie schon einmal die Taste  $\lceil \cdot \rceil$  benutzt? Sie haben sich sicherlich gewundert, daß sie nicht so wirkt, wie Sie es erwartet haben. Drücken Sie anschließend noch eine der vier Schreibmarkentasten  $\Box \Box \Box$ . Jetzt können Sie ihre Funktion ahnen. Die Taste  $\lceil \cdot \rceil$  verstärkt die Wirkung der nachfolgend gedrückten Taste. Die Schreibmarke wird auf die oberste Zeile, den linken oder den rechten Rand oder die unterste Zeile des Arbeitsbereichs positioniert. Damit haben Sie nun die Möglichkeit, mit zwei Tastenanschlägen alle Ränder des Arbeitsbereiches zu erreichen.

# Wie springen Sie ans Ende oder den Anfang Ihrer Datei?

Auch das ermöglicht die Taste [X]. Drücken Sie sie zweimal und dann eine der Tasten  $\Box \Box \Box$  oder  $\Box$  Das Fenster wird auf den entsprechenden Rand des Dokuments positioniert. Die Schreibmarke steht bei der Tastenfolge: Wie springen Sie ans Ende oder den Anfang Ihrer Datei?<br>
Auch das ermöglicht die Taste  $\boxed{\bigcup}$  Drücken Sie sie zweimal und dann eine de Tasten  $\boxed{\bigcup}$   $\boxed{\bigcup}$  oder  $\boxed{\bigcup}$  Das Fenster wird auf den entsprechenden Rand d

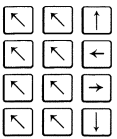

auf der ersten Zeile, auf der ersten Spalte, auf der letzten Spalte, auf der letzten Zeile des Dokuments.

An den rechten oder linken Rand des Dokuments können Sie auch durch die Tastenfolge  $\left[\nabla\right]$   $\left[\nabla\right]$  bzw.  $\left[\nabla\right]$  gelangen.

Mit der Taste **START** kommen Sie auch an den Anfang des Dokuments.

# Der Beispieltext

Als Grundlage für die nächsten Schritte in unserer Beispielsitzung soll der folgende Text dienen. Die zweispaltige Tabelle können Sie mit Hilfe der Tabulatortasten leicht eingeben:

ss LED Textecitör WT.D Zelle: <sup>911</sup> Spalte: 33 Name: brief Betr.: SINIX-Dokumentation. Die folgende Tabelle enthaelt Begriffe, wie sie aus der englischen Originaldokumentstion fuer die SINIS-Dokumen-Ta:lon Lebersetzt wurden, Wie springen Sie ans Ende oder den Anfang Ihrer Datei?<br>
Auch das ermöglicht die Taste [5] Drücken Sie sie zweimal und dann eine der Tasten[6][1] [1] oder [1]. Das Fensere wird auf den entsprechenden Rand der Dokuments pos

Sie wollen neuen Text eingeben? Eitte geben Sie Inren Text ein!

# 4.2.3 Wie verschieben Sie einen Zeilenbereich?

Nehmen Sie an, Sie wollen Ihre Tabelle alphabetisch sortieren. Schieben Sie die drei unteren Zeilen der Tabelle nach oben, und Ihre Tabelle ist sortiert. Aber wie? Drücken Sie folgende Tasten:

**MENU**  $\lceil \,$ B $\rceil$ Schreibmarke auf die Zeile 9 positionieren ſм Schreibmarke auf die Zeile 11 positionieren  $\sqrt{M}$ 

Jetzt schalten Sie in den Modus 'Zeilenbereich bearbeiten'. In diesem Modus können Sie zusammenhängende Bereiche von ganzen Zeilen bearbeiten. Diese Bereiche legen Sie durch Markieren der ersten undletzten Zeile fest. Dabeı spielt es keine Rolle, in welcher Spalte Sie die Zeile markieren. Die untere Zeile des Bedienbereichs zeigt Ihnen die in diesem Modus möglichen Kommandos an. Mit der Taste  $\overline{M}$  markieren Sie eine Zeile. Bewegen Sie also die Schreibmarke auf die Zeile 9 des zu verschiebenden Bereichs

cursor Schreibmarke

Drücken Sie die Taste [m]. Der CED meldet:

\*##\*\* MARKE GESETZT

Genauso markieren Sie die Zeile 11:

file Datei

Drücken Sie die Taste  $\Box$ . Der markierte Bereich wird gelöscht. Aber keine Angst: Der CED hat die gelöschten Zeilen in einem Puffer zwischengespeichert. Wenn Sie die Schreibmarke jetzt auf die oberste Zeile der Tabelle positioniert haben, drücken Sie die Taste [z|- zurückholen- : der gelöschte Bereich wird oberhalb der Zeile, in der sich die Schreibmarke befindet, eingefügt.

Jetzt kennen Sie eine der Möglichkeiten, wie Sie einen markierten Block verschieben können:

Löschen Sie im Modus 'Zeilenbereich bearbeiten' den markierten Bereich, positionieren Sie die Schreibmarke auf die neue Position und holen Sıe den gelöschten Bereich zurück. Drücken Sie die Tasten:

MENU  $\sqrt{B}$ Schreibmarke positionieren  $\sqrt{M}$ Schreibmarke positionieren  $\boxed{M}$ 口 Schreibmarke positionieren  $\boxed{z}$ 

Aber Achtung: der Inhalt des Zwischenspeichers wird von der nächsten Löschoperation überschrieben.

Den Inhalt des Zwischenspeichers können Sie auch mit der Funktionstaste [F17] zurückholen.

Falls Sie dieser Methode mißtrauen, wählen Sie die zweite Möglichkeit: Nachdem Sie wie oben den Bereich markiert haben, positionieren Sie die Schreibmarke auf die erste Zeile der Tabelle, kopieren Sie den markierten Bereich vor diese Zeile, und löschen Sie den Bereich am Ende der Tabelle. Drücken Sie die Tasten:

Schreibmarke positionieren

π

In beiden Fällen muß Ihr Bildschirm so aussehen:

\*\* CED Texteditor V1.0 Zeile: 6 Spatte: 39 Name: brief Betr.: SINIX-Dokumentation. Die folgende Tabelle enthaelt Begriffe, wie sie aus der englischen Originaldokumentation fuer die SINIX-Dokumentation uebersetzt wurden. curson Schreibmarke directory Dateiverzeichnis file Datei Prozess process shell Shell special file Geraetedatei

Sie wollen einen Zeilenbereich bearbeiten? Eitte waehlen Sie eine der folgenden Funktionen: (e,k,l,m,z,<MENU>)!

Stellen Sie sich vor, Sie entschließen sich, die beiden Spalten der Tabelle zu vertauschen, d.h. die deutschen Begriffe vor die englischen zu stellen.

### Können Sie mit dem CED Rechtecke verschieben?  $4.2.4$

Drücken Sie die Tasten:

```
MENU
\sqrt{R}
```
schalten Sie in den Modus 'Rechtecke bearbeiten' um. Jetzt können Sie einen beliebigen rechteckigen Textblock verschieben. Die untere Zeile des Bedienbereichs zeigt Ihnen wieder alle möglichen Unterkommandos an. Mit der Taste M markieren Sie einen Eckpunkt eines Rechtecks. Um ein ganzes Rechteck festzulegen, müssen Sie zwei diagonal gegenüberliegende Ecken markieren. Bewegen Sie also die Schreibmarke zuerst auf den ersten Buchstaben des ersten Worts in der englischsprachigen Spalte und drücken Sie die Taste M. CED quittiert Ihre Markierung durch:

\*\*\*\*\* MARKE GESETZT.

Genauso markieren Sie nun das letzte Leerzeichen vor dem Wort Geraetedatei.

\*\* CED Texteditor V1.0 Zeite: 11 Spatte: 33 Name: brief Betr.: SINIX-Dokumentation. Die folgende Tabelle enthaelt Begriffe, wie sie aus der englischen Originaldokumentation fuer die SINIX-Dokumentation uebersetzt wurden, curson. Schreibmarke directory Dateiverzeichnis file -Datei process Prozess shell Shell special file Geraetedatei

Sie wollen ein Rechte \*\*\*\*\* MARKE GESETZT Eitte waehlen Sie eine der folgenden Funktionen: (h, l, m, u, v, KMENU>)!

# Im obigen Bild ist das nun markierte Rechteck gekennzeichnet.

# Wie machen Sie weiter?

Der grundsätzliche Ablauf ist wie folgt:

- Schreibmarke auf die Position der oberen linken Ecke des "neuen  $\bullet$ Rechtecks" positionieren
- Je nach Art des kopierens, Folder volder und drücken.

Bewegen Sie jetzt die Schreibmarke auf eine Position hinter dem Wort Schreibmarke in der ersten Zeile der Tabelle. Die Position der Schreibmarke wird die linke obere Ecke des einzufügenden Rechtecks. Um die markierte Spalte hier einzufügen, drücken Sie die Taste [H] (horizontal einfügen). Ihr Bildschirm müßte jetzt so aussehen:

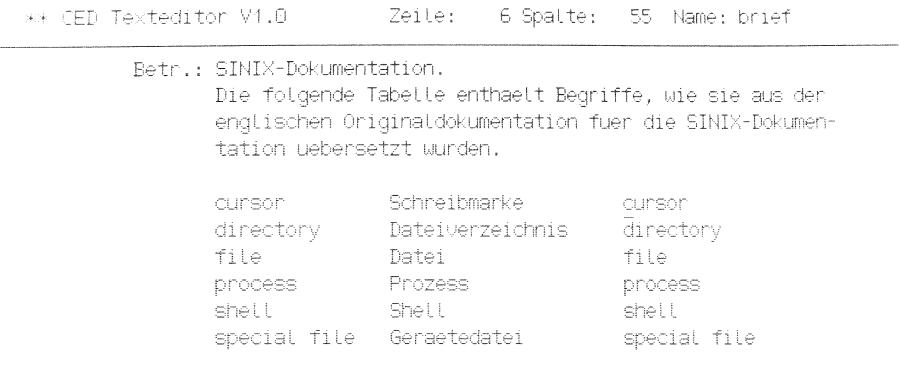

Sie wollen ein Rechteck bearbeiten? Eitte waehlen Sie eine der folgenden Funktionen: (h,l,m,u,v,<MENU>)! Haben Sie Ihre deutsche Spalte zerstört? Dann haben Sie die Schreibmarke vor dem Kopieren nicht weit genug nach rechts bewegt. Wenn Sie horizontal einfügen, und das markierte Rechteck

- $\bullet$ z Zeilen und
- s Spalten umfaßt.

verschiebt der CED

- ab der Schreibmarkenposition
- z Zeilen nach unten gezählt
- um s Spalten nach rechts

Er schafft also genau den Platz, den das einzufügende Rechteck benötigt. Nun kopiert er das markierte Rechteck in den freien Bereich und positioniert die Schreibmarke auf die obere linke Ecke des eingefügten Rechtecks.

Jetzt haben Sie drei Spalten auf dem Bildschirm. Drücken Sie die Taste um die erste Spalte zu löschen.

Sie wundern sich? Die von Ihnen gesetzten Markierungen auf der ersten Spalte waren noch immer gültig. Die Taste  $\Box$  bezog sich also auf diese Spalte. Ihr Bildschirm hat jetzt wieder nur noch zwei Spalten:

\*\* CED Texteditor V1.0 Zeile: 6 Spalte: 19 Name: brief Betr.: SINIX-Dokumentation. Die folgende Tabelle enthaelt Begriffe, wie sie aus der englischen Originaldokumentation fuer die SINIX-Dokumentation uebersetzt wurden. Schreibmarke cursor<br>Dateiverzeichnis directory Datei file Prozess process Shell shell Geraetedatei special file

# Warum horizontal einfügen? Kann man auch vertikal einfügen?

Im Modus 'Rechteck bearbeiten' stehen Ihnen zum Kopieren noch zwei weitere Tasten zur Verfügung:  $\sqrt{v}$  (vertikal einfügen) und  $\sqrt{u}$  (überschreiben):

Fügen Sie vertikal ein,

- fügt der CED oberhalb der Zeile, in der die Schreibmarke steht, so viele Leerzeilen ein, wie das markierte Rechteck lang ist,
- kopiert das markierte Rechteck in diese Leerzeilen rechts der Spalte, in der sich die Schreibmarke befindet,
- <sup>e</sup> positioniert die Schreibmarke aufdie obere linke Ecke des eingefügten Rechtecks.

Fügen Sie überschreibend ein, (Taste  $\boxed{v}$ ) überschreibt das kopierte Rechteck den an der Einfügestelle stehenden Text.

# Hinweis

Das kleinste markierbare Rechteck ist ein Zeichen.

Die Tabelle ist jetzt natürlich wieder in einem unsortierten Zustand (s. letzter Bildschirm). Eine Möglichkeit, sie zu sortieren, wäre, per Hand die einzelnen Zeilen entsprechend zu verschieben. Das könnten Sie im Modus'eine Zeile bearbeiten' durchführen.

# 4.2.5 Wie könnenSie einzelne Zeilen verschieben?

Versuchen Sie als Beispiel die Zeile

Datei file

an den Anfang der Tabelle zu verschieben.

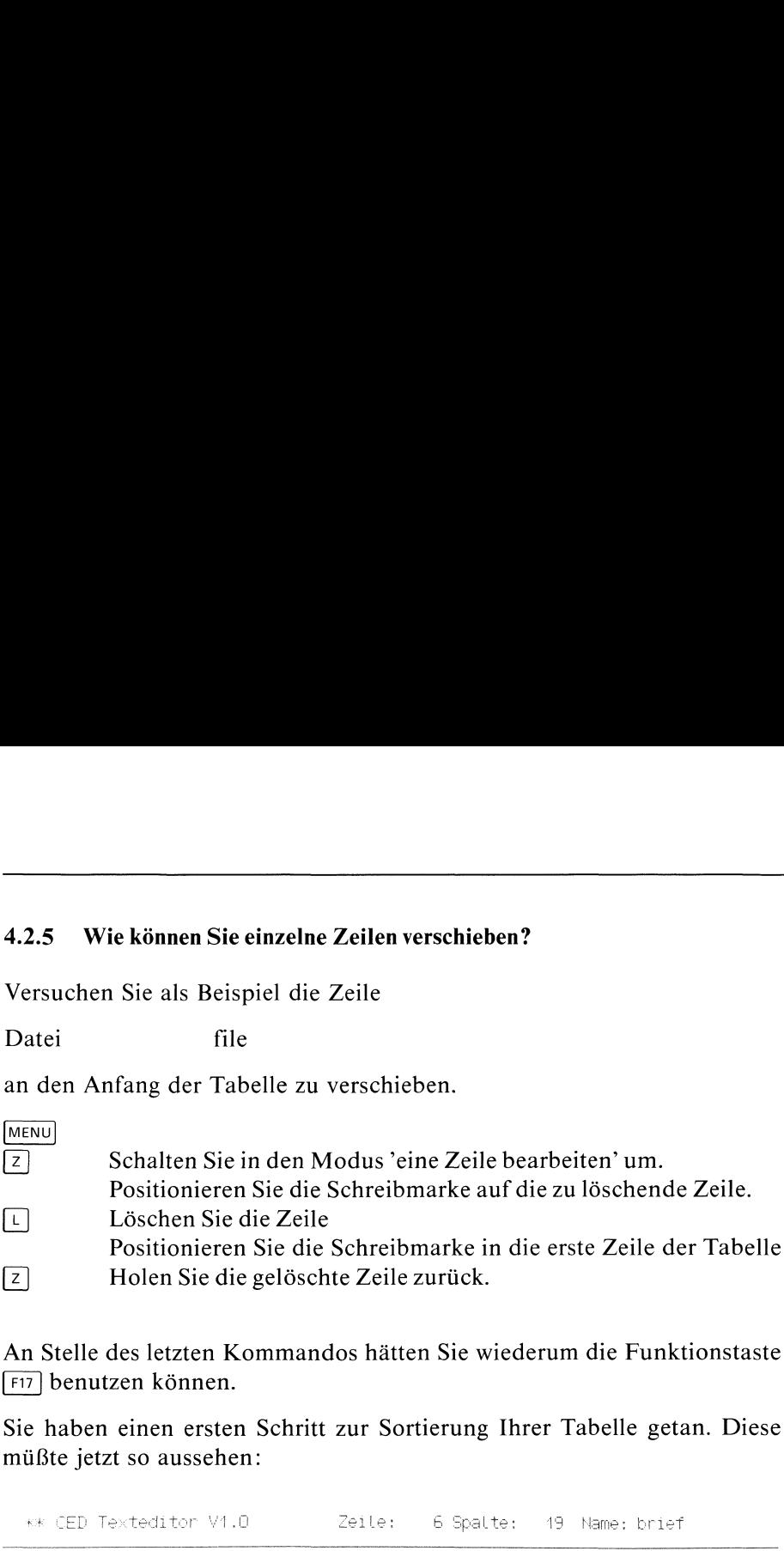

An Stelle des letzten Kommandos hätten Sıe wiederum die Funktionstaste **F17** benutzen können.

Sie haben einen ersten Schritt zur Sortierung Ihrer Tabelle getan. Diese müßte jetzt so aussehen:

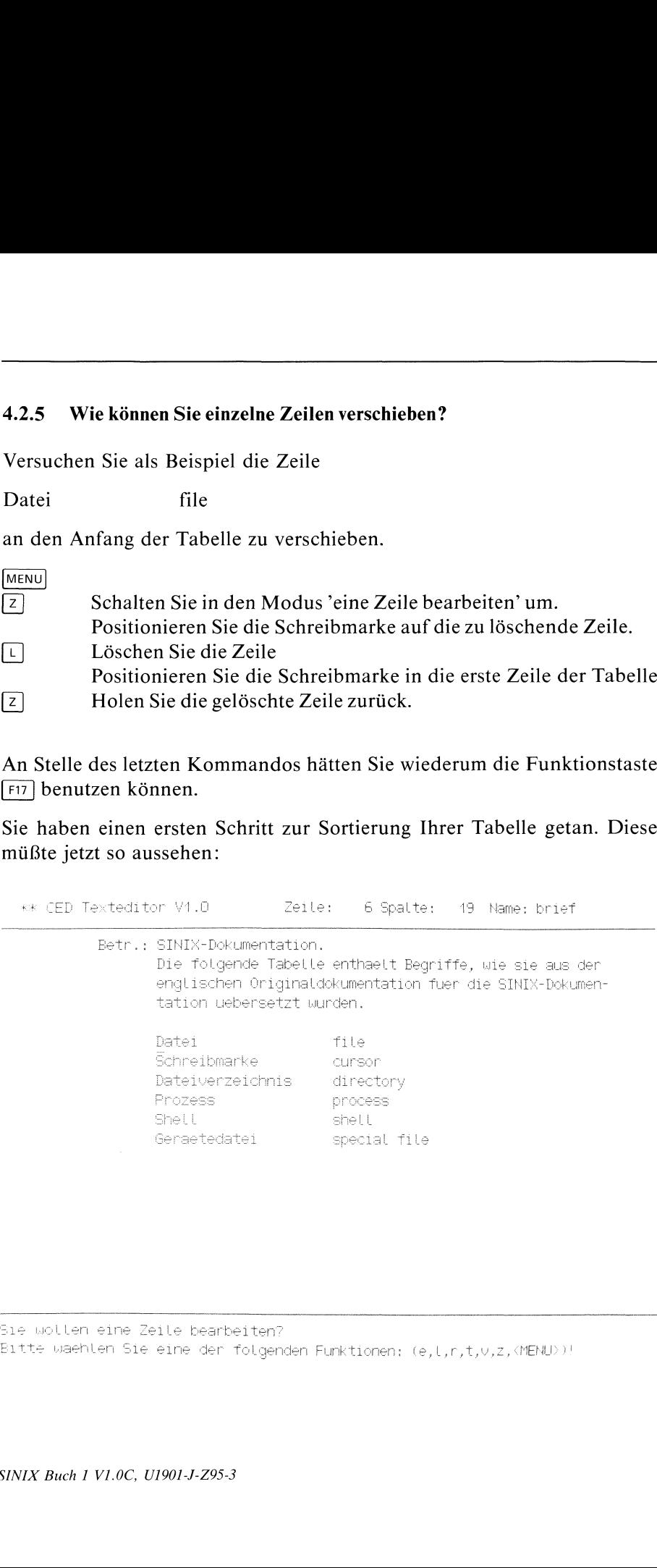

Sıe wollen seine Zeile Desrbeiten?

Eitte waehlen Sie eine der folgenden Funktionen: (e,l,r,t,0,2,<MENU>

Das ist natürlich eine sehr mühsame Art zu sortieren. Wie Sie vielleicht wissen, gibt es in SINIX ein Sortierprogramm sort. Das kann sogar einiges mehrals nur Zeilen zu sortieren. Aber für die Sortierung unserer Tabelle reicht der einfache Aufruf sort aus.

# 4.2.6 Wie können Sie SINIX-Kommandosaufrufen?

Der CED bietet die Möglichkeit, SINIX-Kommandos aufzurufen. Diesen können Teile der gerade editierten Datei durch Festlegung als Eingabebereich als Eingabe angeboten werden. Die Ausgabe des Kommandos fügt der CED an Stelle des Eingabebereiches in den Text ein.

Um Ihre Tabelle zu sortieren, müssen Sie:

- in den Modus 'Kommando ausführen' umschalten,
- die Tabelle als Eingabe spezifizieren, und
- das Kommando sort aufrufen.

Durch numerische Eingabe vor dem Kommando können Sie einen Eingabebereich für das Kommando festlegen.

# Achtung

Der Eingabebereich beginnt immer mit der Zeile, in der die Schreibmarke steht.

Sıe können den Eingabebereich entwederin Einheiten von Zeilen oder von Abschnitten festlegen. Ein Abschnitt reicht immer von der Zeile, in der sich die Schreibmarke befindet, bis zur nächsten Leerzeile. Zeilen spezifizieren Sie durch Angabe einer Dezimalzahl und entweder Anfügen des Zeichens 'l' oder Voranstellen eines '-'.
## Beispiel

-10 bzw. 101 kennzeichnet die nächsten 10 Zeilen ab der Zeile, in der sich die Schreibmarke befindet, als Eingabebereich.

Geben Sie nur eine Dezimalzahl n an, so bezeichnen Sie damit die nächsten n Abschnitte als Eingabebereich.

Machen Sie keine Angaben, nimmt CED standardmäßig den aktuellen Abschnitt, ab der Zeile, in der sich die Schreibmarke befindet, als Eingabebereich an.

Um die Tabelle alphabetisch zu sortieren müssen Sie folgende Tasten drücken:

Positionieren Sie die Schreibmarke auf die erste Zeile der Tabelle MENU

```
\sqrt{\kappa}1 sort \Box
```

```
Also:
```
Nachdem Sie die Schreibmarke positioniert haben, schalten Sie in den Modus "Kommando ausführen' um. Geben Sie jetzt Eingabebereich und Kommando in der ersten Zeile des Bedienbereichs ein: 1 sort Drücken Sie die Taste [J. Der CED meldet:

```
****** KOMMANDO WIRD AUSGEFÜHRT.BITTE WARTEN
```
und bearbeitet das Kommando. Ist die Kommandoverarbeitung beendet, löscht der CED den Eingabebereich, d.h. die Tabelle, und fügt an seine Stelle die Ausgabe des Kommandos , d.h. die alphabetisch geordnete Tabelle ein. Anschließend schaltet er in den Modus 'neuen Text eingeben' um. Ihr Bildschirm muß mit der jetzt sortierten Tabelle so aussehen.

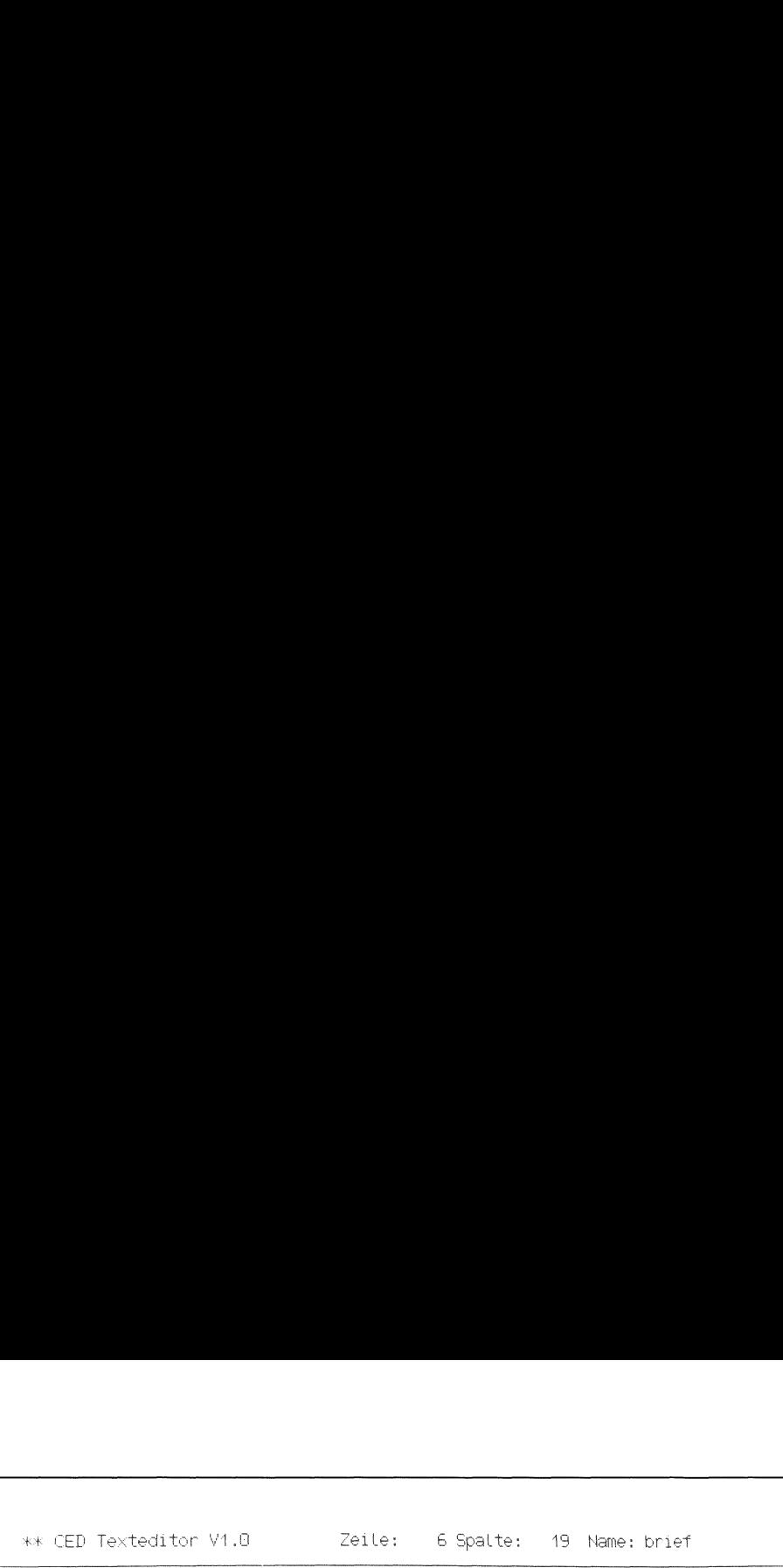

Betr.: SINIX-Dokumentation. Die folgende Tabelle enthaelt Begriffe, wie sie aus der englischen Originaldakumentation Tuer die SINT&-Dokumentation uebersetzt wurden. \*\* CED Texteditor V1.0 Zeile: 6 Spalte: 19 Name: brief<br>
Betr.: SINIX-Dokumentation.<br>
Die folgende Tabelle enthaelt Begriffe, wie sie aus der<br>
englischen Originaldokumentation fuer die SINIX-Dokumen-<br>
tation uebersetzt wurd

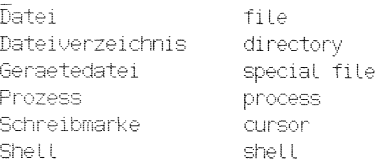

Sie wollen neuen Text eingeben? Eitte geben Sie Inren Text ein!

## Achtung

Es sind vor allem solche SINIX-Kommandos sinnvoll, die:

- <sup>e</sup> von der Standardeingabe lesen und auf die Standardausgabe schreiben, wie z.B. grep, sort, usw.(siehe Kapitel 6).
- nur auf die Standardausgabe schreiben, z.B. who, date (siehe Kapitel 6).

SINIX-Kommandos, die eine Veränderung der Umgebung zur Folge haben, können zu seltsamen Ergebnissen führen.

Nachdem Sie Ihre Tabelle sortiert haben, möchten Sie vielleicht noch einen Schlußsatz unter diesen Brief setzen, z.B.:

Diese Liste wurde am Di 8.Nov 1983, 14:05:00 MEZ erstellt und soll laufend ergaenzt werden.

Sicher das aktuernes<br>
SINIX-Kon Wie bekommen Sie das aktuelle Datum in den Text? Natürlich wieder durch Angabe eines SINIX-Kommandos wie oben beschrieben.

## Tippen Sie Ihren Text zunächst ohne das Datum in die oberste Leerzeile. Ihr Brief könnte jetzt so aussehen:

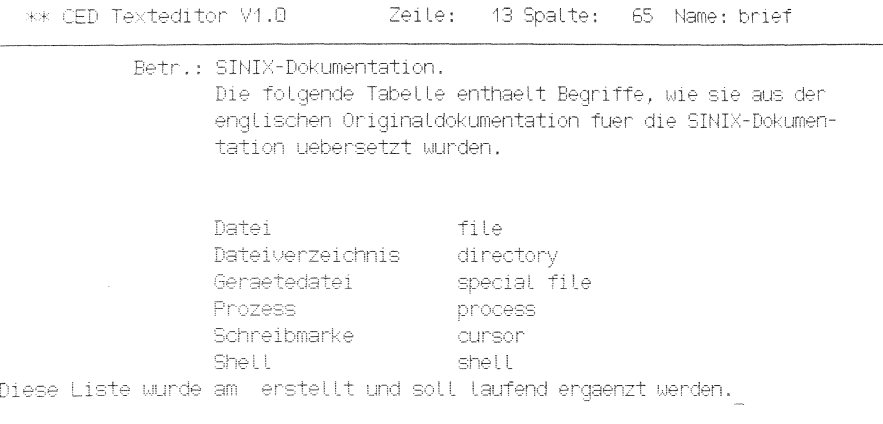

Sie wollen neuen Text eingeben? Bitte geben Sie Ihren Text ein!

 $\bar{\alpha}$ 

SINIX Buch 1 V1.0C, U1901-J-Z95-3

#### Wie können Sie einzelne Zeilen bearbeiten?  $4.2.7$

Um das Datum an der richtigen Stelle einzufügen, müssen Sie die gerade eingegebene Zeile an der richtigen Stelle teilen.

Im Modus 'eine Zeile bearbeiten' können Sie eine Zeile teilen. Drücken Sie dazu folgende Tasten:

MENU

 $\sqrt{z}$ 

Positionieren Sie die Schreibmarke auf die Stelle, an der die Zeile geteilt werden soll.

 $\sqrt{1}$ 

 $Also:$ 

Schalten Sie in den Modus 'eine Zeile bearbeiten' um. Positionieren Sie die Schreibmarke auf den ersten Buchstaben des Wortes 'erstellt', und teilen Sie die Zeile an dieser Stelle durch drücken der Taste [T].

Der Rest der Zeile ab der Schreibmarkenposition ist in eine neue, zwischen diese und die nächste eingefügte Zeile geschoben worden.

Ihr Brief hat jetzt folgende Form:

```
** CED Texteditor V1.0
                                 Zeile: 13 Spalte: 23 Name: brief
           Betr.: SINIX-Dokumentation.
                  Die folgende Tabelle enthaelt Begriffe, wie sie aus der
                  englischen Originaldokumentation fuer die SINIX-Dokumen-
                  tation uebersetzt wurden.
                  Datei
                                      file
                  Dateiverzeichnis
                                    directory
                  Geraetedatei
                                     special file
                  Prozess
                                      process
                  Schreibmarke
                                      curson
                  Shell
                                     shell
Diese Liste wurde am
erstellt und soll laufend ergaenzt werden.
```
Sie wollen eine Zeile bearbeiten? Eitte waehlen Sie eine der folgenden Funktionen: (e,l,r,t,v,z,<MENU>)! Das Datum fügen Sie im Modus 'Kommando ausführen' mit Hilfe des SINIX-Kommandos datum (siehe Kapitel 6) in den Text ein.

Beachten Sie dabei, daß Sie explizit keinen Eingabebereich festlegen. Sonst löscht der CED Teile des Textes. Ihre Kommandoeingabe muß also sein:

 $0$  datum $\Box$ 

Drücken Sie folgende Tasten:

Positionieren der Schreibmarke auf die zweite Zeile des geteilten Satzes MENU  $\sqrt{\kappa}$ 0 datum  $\Box$ 

Das Datum wird in eine über der aktuellen Zeile eingefügten geschrieben.

KK CFD Texteditor V1.0 Zeile: 44 Spalte: 1 Name: brief Betr.: SINIX-Dokumentation. Die folgende Tabelle enthaelt Begriffe, wie sie aus der englischen Originaldokumentation fuer die SINIX-Dokumentation uebersetzt wurden. Datei file Dateiverzeichnis directory<br>Geraetedatei special file Prozess process Schreibmarke curson Shell shell Diese Liste wurde am Do 24.Mai. 1984, 11:14:25 MEZ Pretellt und soll laufend ergaenzt werden.

Sie wollen neuen Text eingeben? Eitte geben Sie Ihren Text ein!

Um das Datum richtig in Ihren Schlußsatz einzufügen, müssen Sie die Zeile, die den ersten Teil des Satzes enthält und die Zeile, die das Datum enthält, zusammenfassen.

Drücken Sie folgende Tasten:

MENU

 $\boxed{z}$ 

Positionieren der Schreibmarke auf der ersten Zeile des Nachsatzes  $\sqrt{v}$ 

Nachdem Sie im Modus 'eine Zeile bearbeiten' die Schreibmarke auf der oberen Zeile des Nachsatzes positioniert haben, verbinden Sie die beiden Zeilen zu einer durch die Taste  $\boxed{v}$ . Eventuell überflüssige Leerzeichen können Sie jetzt entfernen - mit der Taste GHAR - bzw. fehlende einfügen - im Modus 'Text einfügen', so daß Ihr Brief jetzt so aussieht:

\*\* CED Texteditor V1.0 Zeile: 13 Spalte: 23 Name: brief Betr.: SINIX-Dokumentation. Die folgende Tabelle enthaelt Begriffe, wie sie aus der englischen Originaldokumentation fuer die SINIX-Dokumentation uebersetzt wurden. Datei file Dateiverzeichnis directory Geraetedatei special file Prozess process Prozess<br>Schreibmarke cursor Shell shell Diese Liste wurde am Do 24.Mai. 1984, 11:14:25 MEZ erstellt und soll laufend ergaenzt werden.

Sie wollen in den Text etwas einfuegen? Eitte fuegen Sie Ihren Text ein!

#### Hinweis

Zeilen können Sie in diesem Modus nicht kopieren.

Wie Sie sicherlich schon gesehen haben, bietet der Modus 'eine Zeile bearbeiten' nicht die Möglichkeit, eine Zeile zu kopieren. Wollen Sıe doch einmal einzelne Zeilen kopieren, schalten Sie in den Modus 'Zeilenbereich bearbeiten' um. Dann können Sie eine Zeile durch doppeltes Markieren als Bereich kennzeichnen und die gewohnten Operationen auf ihn anwenden.

## Oder einfacher:

Benutzen Sie die Funktionstaste [rıı|, um eine Zeile auszuwählen. Positionieren Sie jetzt die Schreibmarke an die neue Position, und drücken Sie die Funktionstaste [F12]. Die mit [F11] ausgewählte Zeile wird oberhalb der Schreibmarkenzeile eingefügt.

Nehmen Sie an, Sie benötigen diese Tabelle auch noch in einer anderen Datei. Natürlich können Sie in der Shell den gesamten Inhalt der Datei brief in eine andere kopieren. Es geht aber auch viel einfacher. Der CED bietet Ihnen die Möglichkeit, in andere Dateien umzuschalten und Daten hin und her zu bewegen.

## 4.2.3 Wie können Sie Daten zwischen Dateien hin- und herschieben?

Markieren Sie im Modus 'Zeilenbereich bearbeiten' die erste und letzte Zeile der Täbelle. Schalten Sie nun in den Modus "Dokument wechseln'. Tragen Sie jetzt den Namen des anderen Dokuments, z.B. brief.kopie in die obere Zeile des Bedienbereichs sein und drücken Sie die Taste [J]. Existiert die Datei und können Sie auf sie zugreifen, zeigt der CED im Arbeitsbereich die ausgewählte Datei an. Die Titelzeile enthält den Namen der Datei, die Schreibmarke befindet sich am Anfang dieser Datei. Der CED ist im Modus 'neuen Text eingeben'.

Meldet der CED

#\*\*\*\* DATEI ANLEGEN? (j,n):

konnte der CED die angegebene Datei nicht öffnen. Entweder ist sie noch nicht vorhanden oder Sie dürfen auf Sie nicht zugreifen.

Anworten Sie mit n, schaltet der CED in den Modus 'neuen Text eingeben' zurück.

Antworten Sie mit j, versucht der CED, die Datei anzulegen und schaltet bei Erfolg in die neue Datei um.

Kann der CED die Datei nicht anlegen, z.B. auf Grund fehlender Schreibberechtigung im angegebenen Dateiverzeichnis, meldet er:

DOKUMENTKANN NICHTGEOEFFNET/ERZEUGT WERDEN.

und schaltet zurück in den Modus 'neuen Text eingeben'.

Was heißt umschalten? Sie können jetzt in dieser Datei ohne Einschränkungen arbeiten. Sind die von Ihnen gesetzten Marken in der Datei brief noch vorhanden? Ja! Den markierten Bereich können Sie so bearbeiten, als hätten Sie die Datei brief nie verlassen. Was müssen Sie nun tun, um die Tabelle zu kopieren'?

Die Tastenfolge nach dem Markieren der Tabelle in der Datei briefist:

```
MENU
\sqrt{2}brief.kopie
Auf die Frage: DATEI ANLEGEN? (j,n): antworten:
\BoxMENU
\sqrt{B}\overline{K}
```
Im Modus 'Zeilenbereich bearbeiten' im Dokument brief.kopie drücken Sie einfach die Taste  $\kappa$  und der im Dokument brief markierte Bereich - die Tabelle - wird in das Dokument brief.kopie kopiert.

## Wie können Sie in das alte Dokument zurückschalten?

Am schnellsten geht es mit der Funktionstaste [F10]. Der Name des zuletzt aktiven Dokuments, d.h. des Dokuments, das Sie vor dem letzten Umschalten bearbeitet haben, ist intern abgelegt. Die Funktionstaste F10 bewirkt den Aufruf der richtigen CED-Kommandos.

Wenn Sie auf die ausführliche Weise zurückschalten wollen, wählen Sie wieder den Modus 'Dokument wechseln' und drücken Sie die Taste [...]. Sie befinden sich wieder im Dokument briefim Modus 'neuen Text eingeben'. Auch die Funktionen, die den internen Zwischenspeicher benutzen, arbeiten zwischen Dateien. Ein Beispiel. Um eine Zeile aus der Datei briefin die Dateı brief.kopie zu verschieben, müssen Sie:

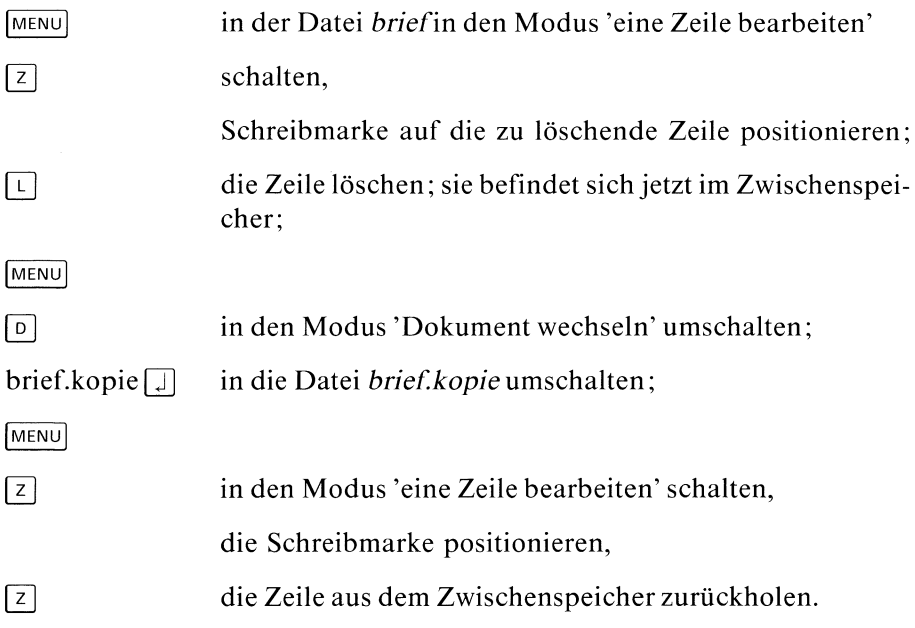

Jetzt ist es an der Zeit, den so mühsam erstellten Brief zu sichern. Denn bis jetzt haben Sie nur auf einer temporären Datei gearbeitet.

## Wie können Sie Ihre Datei sichern?

Wollen Sie Ihre Datei unter einem anderen Namenals den, den Sie beim Aufruf des CED angegeben haben, sichern oder einmal während der CED-Sitzung zwischensichern, so können Sie dies im Modus 'abspeichern' tun. Drücken Sıe die Tasten:

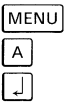

Nach dem Drücken der Taste  $\Box$ , wird die Datei unter Ihrem aktuellen Namenabgelegt - das ist der in der Kopfzeile angegebene. Wollen Sie sie unter einem Namen sichern, geben Sie bevor Sie die Taste  $\Box$  drücken, diesen Namen ein. Drücken Sie nun die Taste [.]. Der CED rettet Ihre Datei unter diesem Namen. Nach erfolgreichem Abspeichern - Sicherung ist der CED wieder im Modus 'neuen Text eingeben'.

Wollen Sie nur unter dem aktuellen Namen abspeichern genügt auch schon ein Druck auf die Funktionstaste [F10]. Ihr Dokument wird dann automatisch abgespeichert.

## 4.2.9 Beenden Sie Ihre CED-Sitzung

Drücken Sie die Tasten:

MENU  $\lceil v \rceil$ 

jetzt meldet sich der CED mit der Frage: Wollen Sie Ihren Text sichern? Geben Sie  $j = Ja$  oder n= Neinein!

## Achtung

Antworten Sie jetzt unvorsichtigerweise mit n, war Ihre ganze Arbeit umsonst. Alle Änderungen, die Sie während dieser CED-Sitzung gemacht haben, sind gelöscht, falls Sie sie nicht zwischendurch abgespeichert haben. Geben Sie dagegen ein <sup>j</sup> ein, schreibt der CED Ihre Änderungen in die Datei: brief.

Haben Sie während der CED-Sitzung im Modus 'Dokument wechseln' andere Dateien geöffnet und diese noch nicht geschlossen, schaltet der CED jetzt zu der zuletzt aktiven um; in unserem Fall also zu brıef.kopie. Diese können Sie jetzt auf dieselbe Weise sichern. Haben Sie während der CED-Sitzung noch weitere Dokumente geöffnet und verändert, so wechselt der CED automatisch zu all diesen Dateien. Sie können dann von Fall zu Fall entscheiden, ob Sie die Veränderungen in der jeweiligen Datei retten wollen oder nicht. Damit der CED weiterschaltet, müssen Sie die einzelnen Dateien im Modus 'verlassen' abspeichern oder nicht.

## 4.3 Sonstige Kommandos

## Was gibt es noch für Modi und Kommandos?

Unser Beispiel ist zu kurz, um alle Modi und Kommandos des CED zu besprechen. Deshalb suchen Sie sich am besten eine Übungsdatei, die etwas größer als unsere Briefdatei ist. Oder, tippen Sie einfach ein etwas längeres Dokument in eine Datei.

## 4.3.1 Wie können Sie Texte in einem Dokument suchen?

Natürlich gibt es im CED auch die Möglichkeit, nach Zeichenketten zu suchen. Schalten Sie inden Modus 'suchen' um. Drücken Sie die Tasten:

```
MENU
```
 $\sqrt{s}$ 

In der oberen Zeile des Bedienbereichs können Sie die zu suchende Zeichenfolge eingeben. Alle Zeichen, auch führende und nachfolgende Leerzeichen, sind signifikant.

Drücken Sie jetzt die Taste  $\Box$  oder die Taste  $\Box$ , beginnt der CED, ab der Schreibmarkenposition nach der eingegebenen Zeichenfolge zu suchen. Hat der CED diese nicht bis zum Erreichen des Dateiendes gefunden, gibt er die Meldung aus:

## ###%%\* TEXT NICHT GEFUNDEN

Wird die Zeichenkette gefunden, positioniert der CED die Schreibmarke auf deren ersten Buchstaben. Wollen Sie nach weiterem Auftreten der angegebenen Zeichenkette suchen, drücken Sie noch einmal die Taste oder  $\Box$ .

## Wie können Sie in der Datei vor der Schreibmarkenposition suchen?

Entweder Sie positionieren zuerst die Schreibmarke an den Anfang der Datei und beginnen dann zu suchen. Oder Sie suchen rückwärts, indem Sie den Suchvorgang durch Drücken der Taste  $\Box$  auslösen.

#### Hinweis

Haben Sie eine Zeichenkette im Modus 'suchen' als Suchzeichenkette eingetragen, bleibt diese während der gesamten CED-Sitzungals solche erhalten. Wollen Sie sie löschen, drücken Sie im Modus 'suchen' die Tasten  $\boxed{\text{CTRL}}$  und  $\boxed{x}$  gleichzeitig.

Ist die Suchzeichenkette noch eingetragen, können Sie auch, ohne in den Modus 'suchen' zu schalten, nach dieser Zeichenkette suchen. Durch Drücken der Funktionstasten F<sup>13</sup> bzw. F<sup>14</sup> schalten Sie automatisch in diesen Modus und starten das Suchen vorwärts - [F13] -, bzw. rückwarts - [F14]. Anschließend befinden Sie sich wieder in Ihrem Ausgangsmodus.

#### Achtung

Der CED versteht im Gegensatz zu vielen anderen Kommandos keine regulären Ausdrücke (siehe ed-Kommando, Kapitel 6).

## 4.3.2 Wie können Sie das Fenster über das Dokument verschieben?

Schalten Sie durch Drücken der Tasten MENU F in den Modus 'Fenster positionieren'.

## Wollen Sie das Fenster auf eine bestimmte Zeile positionieren?

Tragen Sie die Zeilennummer - ohne Vorzeichen - im Bedienbereich ein und drücken Sie die Taste **I** oder eine der Tasten [1] oder **II**. Das Fenster wird über den gewählten Bereich geschoben; die gewählte Zeile wird oberste Zeile im Fenster. Die Schreibmarke befindet sich in dieser Zeile. Ist die eingegebene Zahl größer als die Anzahl der Zeilen, springt der CED auf die letzte Zeile der Datei.

Wollen Sıe eine bestimmte Spalte zur ersten, bzw. letzten im Fenster machen, benutzen Sie in diesem Modus die Taste  $\leftarrow$  bzw. die Taste  $\rightarrow$ .

Oder wollen Sie das Fenster in festen Schrittweiten zeilen- oder spaltenweise über dem Dokument verschieben? Danntragen Sie die Schrittweite - mit einem Vorzeichen, die Art des Vorzeichensspielt keine Rolle - in das freie Feld im Bedienbereich ein. Mit den Tasten  $\leftarrow$  bzw.  $\rightarrow$  verschieben Sie das Fenster nach links bzw. rechts in der angegebenen Schrittweite; mit den Tasten  $\Box$  bzw.  $\Box$  nach oben bzw. unten.

Zur Erinnerung: Auch mit den Tasten  $\lceil \frac{n}{k} \rceil$  und  $\lceil \frac{n}{k} \rceil$  - halbseitenweise -, und den Funktionstasten [F15] und [F16] können Sie das Fenster über das Dokument verschieben.

## 4.3.3 Wechseln in die Shell

Haben Sie sich auch schon einmal geärgert, daß Sie erst eine Editorsitzung beenden mußten, um ein einfaches Shell-Kommando auszuführen? Den CED können Sie vorübergehend unterbrechen, ohne daß das gerade bearbeitete Dokument erst gerettet werden muß. Drücken Sie die Tasten:

 $\begin{array}{c}\n\hline\n\text{MENU} \\
\hline\n\end{array}$ 

Der CED verabschiedet sich jetzt mit der Meldung:

>>> Aufruf cedsh, Rueckkehr zum CED mit Taste: END

und die Shell meldet sich mit dem Empfangs-Bereitzeichen \$. In der Shell können Sıe nun beliebige SINIX-Kommandos ausführen. Allerdings hat diese sog. temporäre Shell eine niedrigere Priorität, so daß Sie, wenn Sie umfangreichere Arbeiten in der Shell durchführen wollen, doch besser den CED ganz verlassen.

Wollen Sıe die temporäre Shell wieder verlassen, drücken Sie zu Beginn einer Kommandozeile die Taste [eno]. Sie befinden sich nun wieder im CED und können Ihr Dokument weiter bearbeiten.

Haben Sie sich auch schon oft gewünscht, mit einem einzigen Tastendruck eine ganze Folge von Befehlen auslösen zu können? Der CED bietet Ihnen diese Möglichkeit.

## 4.3.4 Tasten mit beliebiger Zeichenfolge belegen

#### Hinweis

Tastenbelegungen sind nur für die aktuelle CED-Sitzung gültig.

Den folgenden Tasten kann man keinen Text zuweisen:

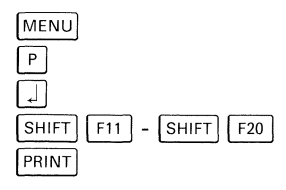

#### Wie können Sie einer Taste einen Text zuweisen?

Schalten Sie in den Modus "Tasten belegen' um: [menu] [P], tippen Ihre gesamte Zeichen- und Befehlsfolge ein, schalten ein zweites Mal ın den Modus "Tasten belegen', und drücken die Taste, der Sie den gespeicherten Text zuweisen wollen.

Das klingt einfacher, als es meistensist. Deshalb soll an zwei Beispielen die Belegung von Tasten erklärt werden.

Nehmen Sie an, Sie wollen einen Bericht über den Mississippi schreiben. In diesem Bericht wird der Name Mississippi oft vorkommen. Anstatt ihn nun jedes Mal neu einzutippen, können Sie auch die Zeichenkette Mississippi einer sonst nicht genutzten Taste zuordnen. Anschließend reicht dann ein Tastendruck, um das Wort Mississippi in den Text einzufügen.

Um eine Taste mit der Zeichenkette Mississippi zu belegen, schalten Sie zuerst in den Tastenbelegungsmodus um: [menu] [P|, Der CED schaltet sofort wieder in den Modus 'neuen Text eingeben' oder 'einfügen' zurück. Daß Sie im Modus "Tasten belegen' sind, erkennen Sie nur an dem Wort PROTO, das rechts neben der Versionsnummer des Editors in der Kopfzeile steht. Jedes von Ihnen jetzt eingegebene Zeichen wird vom CED gespeichert. Tippen Sie also Mississippi ein. Der Text Mississippi erscheint so im Dokument, als hätten Sie ihn im Texteingabemodus eingegeben. Jetzt wollen Sıe den Text beenden und einer Taste zuweisen. Schalten Sie ein zweites Mal in den Modus 'Tasten belegen':  $M$ <sub>ENU</sub> $\lceil P \rceil$ 

## Der CED wird Sie auffordern:

## \*#\*\*\*\* GEWUENSCHTE TASTE DRUECKEN

Der Taste, die Sie als nächste drücken, wird die Zeichenkette, die Sie soeben eingegeben haben, zugeordnet. Üblicherweise benutzt man entweder selten gebrauchte Sonderzeichen, eine der vom CED nicht verwendeten Funktionstasten, außer den oben ausgeschlossenen, oder eine [crru| Tastenkombination. Drücken Sie z.B. gleichzeitig die Tasten  $\boxed{\text{CTRL}}$  $\boxed{A}$ . Jedes Mal, wenn Sie von nun an diese Tastenkombination drücken, wird dafür der Text Mississippi in Ihr Dokument eingetragen.

#### Achtung

Wie Sie gemerkt haben, führt der CED alle Ihre Eingaben sofort aus. D.h. ım Modus 'Tasten belegen' können Sie sofort Ihre eingegebene Zeichenkette oder Kommandofolge überprüfen.

Das zweite Beispiel ist etwas komplexer. Hier sollen zu der Zeichenfolge auch einige CED-Kommandos gehören.

Stellen Sie sich vor, Sie wollten das Wort CED an einigen Stellen im Text durch das Wort Editor ersetzen. Ideal wäre, wenn Sie für die beiden Tätigkeiten - suchen und ersetzen - nur je einen Tastenanschlag benötigten.

Mit den bisher bekannten Kommandos ist das ziemlich umständlich: Sie müssen jedes Mal in das Menü Suchfunktionen umschalten, um das nächste Auftreten von CED zu finden. Wenn Sie dann entschieden haben, daß Sıe es durch Editor ersetzen wollen, tippen Sie im Modus 'neuen Text eingeben' die ersten drei Buchstaben: Edi, schalten dann in den Modus 'einfügen' und tippen die restlichen drei Buchstaben: tor ein. Jetzt schalten Sıe wieder in den Modus 'suchen' usw.

Durch Belegen einer Taste können Sie sich die Arbeit erheblich vereinfachen. Legen Sie zuerst die Suchfunktion auf die Tastenkombination [8]. Dabei müssen Sie folgendes beachten: Das Eintragen derSuchzeichenkette CED sollte nicht mit zur Tastenbelegung gehören! Da der CED den Sucheintrag nach dem Suchen nicht löscht, würde jedes weitere Eintragen die Zeichenkette verlängern. Stattdessen können Sie sich dieses Gedächtnis zunutze machen. Schalten Sie in den Modus 'suchen' und tragen Sie CED als Suchzeichenkette ein. Ohne die Taste  $\Box$  zu drücken und damit den Suchvorgang auszulösen, schalten Sie jetzt in den Modus "Tasten belegen' um.

In der Kopfzeile muß jetzt PROTO erscheinen, d.h. alles, was Sie von nun an eingeben, können Sie nachher einer Taste zuordnen. Schalten Sie zuerst in den Modus 'suchen' um. Der Sucheintrag CED ist noch vorhanden. Drücken Sie die Taste [J. Der CED beginnt, nach dem nächsten Auftreten von CED zu suchen. Ungeachtet, ob Sie dabei CED im Text gefunden haben odernicht, schalten Sie wieder in den Modus 'neuen Text eingeben' und beenden Ihre Befehlsfolge, indem Sie wieder ın den Modus "Tasten belegen' umschalten. Drücken Sie die Tasten:

 $\frac{\sqrt{MENU}}{\sqrt{P}}$ 

Auf die Aufforderung

## **\*\*\*\*\* GEWUENSCHTE TASTE DRUECKEN**

drücken Sie jetzt gleichzeitig die Tasten  $\boxed{\text{CTRL}}$  und  $\boxed{\text{B}}$ . Sie können jetzt ausprobieren, ob Sie alles richtig gemacht haben, indem

Sie mehrere Male  $\boxed{\text{c}$ TRL  $\boxed{B}$  drücken. Der CED sollte dann nach dem jeweils nächsten Auftreten von CED suchen.

Die zweite Funktion, das Ersetzen von CED durch Editor legen Sie jetzt auf die Tasten **CHAL C**. Positionieren Sie die Schreibmarke auf das C von CED, so wie es die CED-Suchfunktion beim Auffinden der Zeichenkette CED machen würde. Schalten Sie wieder in den Modus 'Tasten belegen'. Überschreiben Sie jetzt das Wort CED mit Edi. Schalten Sie um in den Modus 'einfügen' und tippen Sie die restlichen drei Buchstaben: tor ein. Schalten Sie wieder in den Texteingabemodus zurück. Beenden Sie jetzt den Modus "Tasten belegen' und weisen Sie Ihre Eingabe der Tastenkombination  $\boxed{\text{CTRL}}$   $\boxed{\text{C}}$  zu.

Jetzt haben Sıe die Möglichkeit, mit zwei Tastenanschlägen das Wort CED durch Editor zu ersetzen. Positionieren Sie zuerst die Schreibmarke auf den Anfang Ihres Dokuments. Mit der Tastenkombination  $\boxed{\text{CTRL}}$  **B** suchen Sie jetzt das nächste Auftreten des Wortes CED; wollen Sie es durch Editor ersetzen, drücken Sie [CTRL] [C].

## 4.3.5 Tastenbelegung anzeigen

Wenn das nicht so funktioniert wie beschrieben, lassen Sie sıch Ihre Tastenbelegungen anzeigen. Drücken Sie die Tasten:

MENU  $\lceil x \rceil$ .

Die Ausgabe müßte so aussehen:

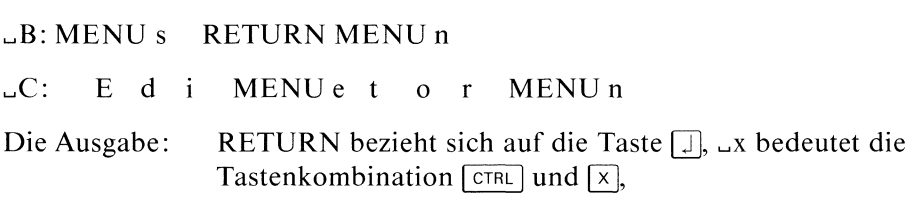

Schreibmarkenbewegungen werden durch einfache Pfeile oder

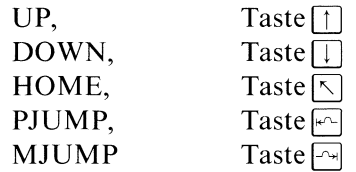

angezeigt. Funktionstasten werden als Pn -  $1 < n < 20$  - bzw. Fn, wenn gleichzeitig mit der Funktionstaste die Taste [SHIFT] gedrückt wurde, bezeichnet.

Schon belegte Tasten können Sie jederzeit neu belegen. Wollen Sie eine Tastenbelegung löschen, schalten Sie direkt nach dem ersten Umschalten in den Modus "Tasten belegen' ein zweites Mal in ihn um. Die so entstandene leere Zeichenfolge weisen Sie der Taste zu, deren Belegung Sıe löschen wollen.

## 4.3.6 Bildschirm neu aufbauen

Schickt Ihnen während einer CED-Sitzung an einem Mehrplatzsystem ein anderer Benutzer eine Meldung mit dem write-Kommando, wird durch die auf dem Bildschirm erscheinende Meldung der Bildschirmaufbau des CED zerstört. Auch durch Übertragungsfehler in der Leitung kann der Bildschirmaufbau verändert werden. Um denalten Bildschirminhalt wieder abgebildet zu bekommen, drücken Sie die beiden Tasten  $\boxed{\text{crel}}$  und  $\boxed{\text{R}}$ gleichzeitig. Der Bildschirm wird gelöscht und so wieder aufgebaut, wie er ausgesehen hatte, bevor er zerstört wurde.

# 5 Systemverwaltung

#### Die Rolle des Systemverwalters

Vielleicht ist Ihnen schon der Begriff Super-User begegnet. Auf jedem SINIX-System ist eine Benutzerkennung mit dem Namen: root und der Benutzernummer: 0 eingerichtet. Der Benutzer dieser Kennung wird als Super-User bezeichnet. Er kann sich über alle Schutzbits hinwegsetzen. Er kann also durch falsche Eingaben eventl. beträchtlichen Schaden anrichten. Deshalb sollte möglichst nur ein Mitarbeiter das root-Kennwort kennen.

Melden Sie sich unter der Benutzerkennung root ans System an, meldet sich die Shell mit dem Bereitzeichen #an Stelle des sonst üblichen \$. Das soll Sie darauf hinweisen, daß Sie beim Arbeiten unter dieser Kennung eine besondere Verantwortung haben.

Der Super-User wird ım folgendenals Systemverwalter bezeichnet. Er muß dıe Benutzerkennung root benutzen.

Der Systemverwalter ist verantwortlich für den zuverlässigen Betrieb des gesamten Systems. Seine Aufgaben umfassen:

- Einrichten neuer Benutzerkennungen
- $\bullet$ Überwachender Plattenbelegung
- Datensicherung
- $\bullet$ Noteingriffe
- Konfigurierung des Systems  $\bullet$
- Formatieren von Disketten  $\bullet$
- Installation neuer Softwareprodukte  $\bullet$

#### Die Console

Die Datensichtstation eines Einplatzsystems heißt: Console

An einem Mehrplatzsystem ist die Datensichtstation die Console, die an der Systemeinheit am Anschluß CRT angeschlossen ist. Das Betriebssystem eines Mehrplatzsystems können Sie durch Ein- oder Ausschalten der Console hochfahren oder stoppen.

Das Betriebssystem schreibt seine Fehlermeldungen auf die Console. Sie können die Console ansprechen über die Datei: /dev/console.

## 5.1 Dateiverzeichnisse für die Systemverwaltung

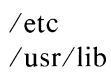

Die meisten für die Systemverwaltung notwendigen Kommandos finden Sie im Dateiverzeichnis: /etc. Um diese Kommandos aufzurufen, müssen Sie entweder den Gesamt-Pfadnamen des Kommandos angeben, oder vorher die Shell-Variable: PATH zusätzlich mit: /etc belegen. Einige Systemdateien und Kommandos für den Systemverwalter befinden sich im Dateiverzeichnis: /usr/lib. 5.1 Dateiverzeichnisse für die Systemverwaltung<br>
/etc<br>
/usr/lib<br>
Die meisten für die Systemverwaltung notwendigen Kommandos fi<br>
Sie entweder den Gesamt-Pfadnamen des Kommandos aufzurufen, mi<br>
Sie entweder den Gesamt-Pfadn 5.1 Dateiverzeichnisse für die Systemverwaltung<br>
/etc<br>
/usr/lib<br>
Die meisten für die Systemverwaltung notwendigen Kommandos fi<br>
Sie im Dateiverzeichnis: /etc. Um diese Kommandos aufzurufen, mister<br>
Sie entwecker den Gesam

Die Ausführungserlaubnis für Systemverwaltungskommandos ist auf den Eigentümer beschränkt. Die in /etc und /usr/lib enthaltenen Systemdateien sollten gegen unbefugtes Verändern geschützt sein.

In den folgenden Tabellen finden Sie alle in den Dateiverzeichnissen: /etc und /usr/lib enthaltenen Dateien, Angaben über ihren Inhalt, welches Kommando welche Dateien benutzt oder welche anderen Kommandos aufruft, und, ob die Datei vom Systemverwalter verändert oder das Kom mando aufgerufen werden kann.

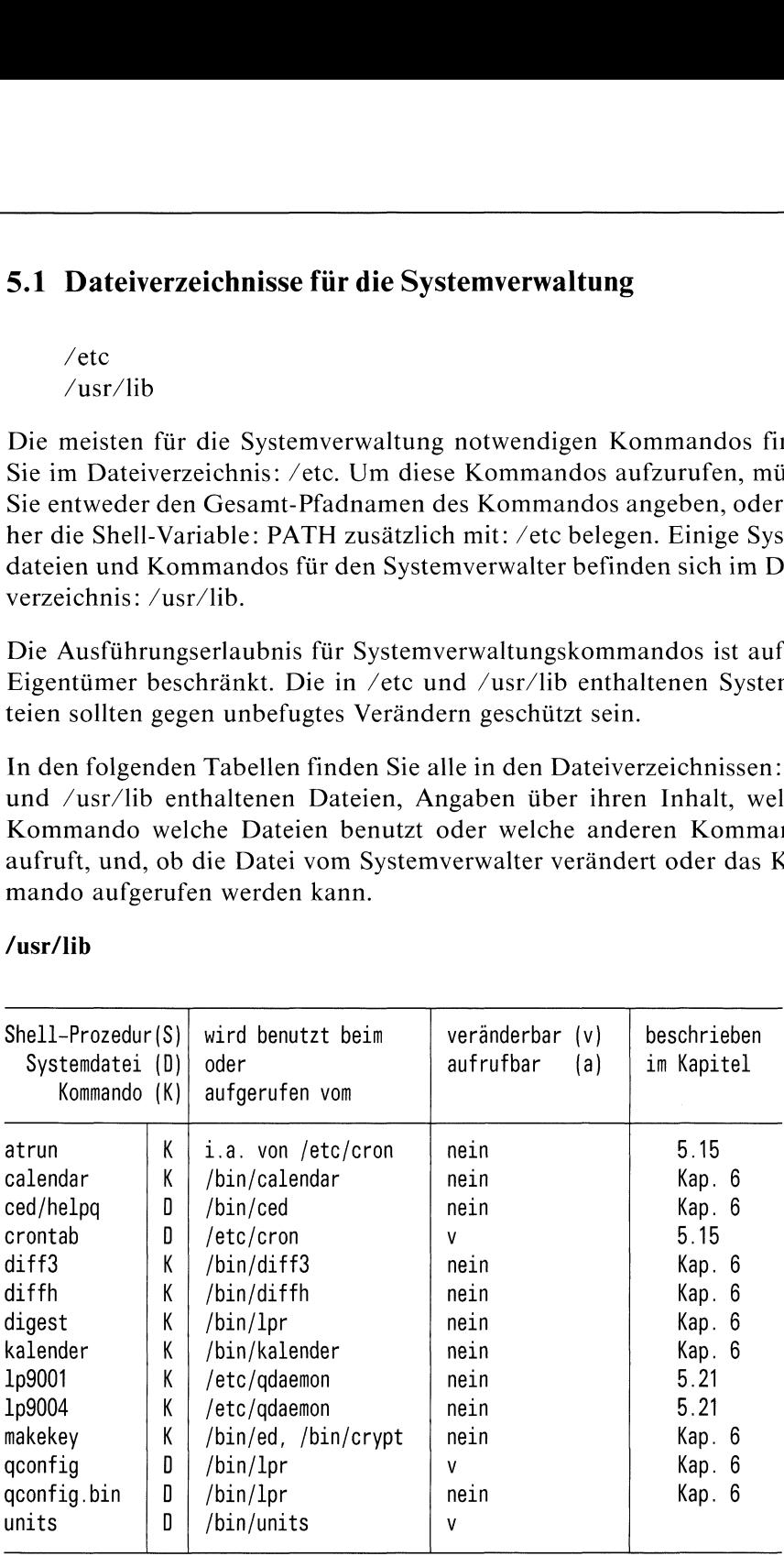

## /usr/lib

## $/etc$

 $\hat{r}$ 

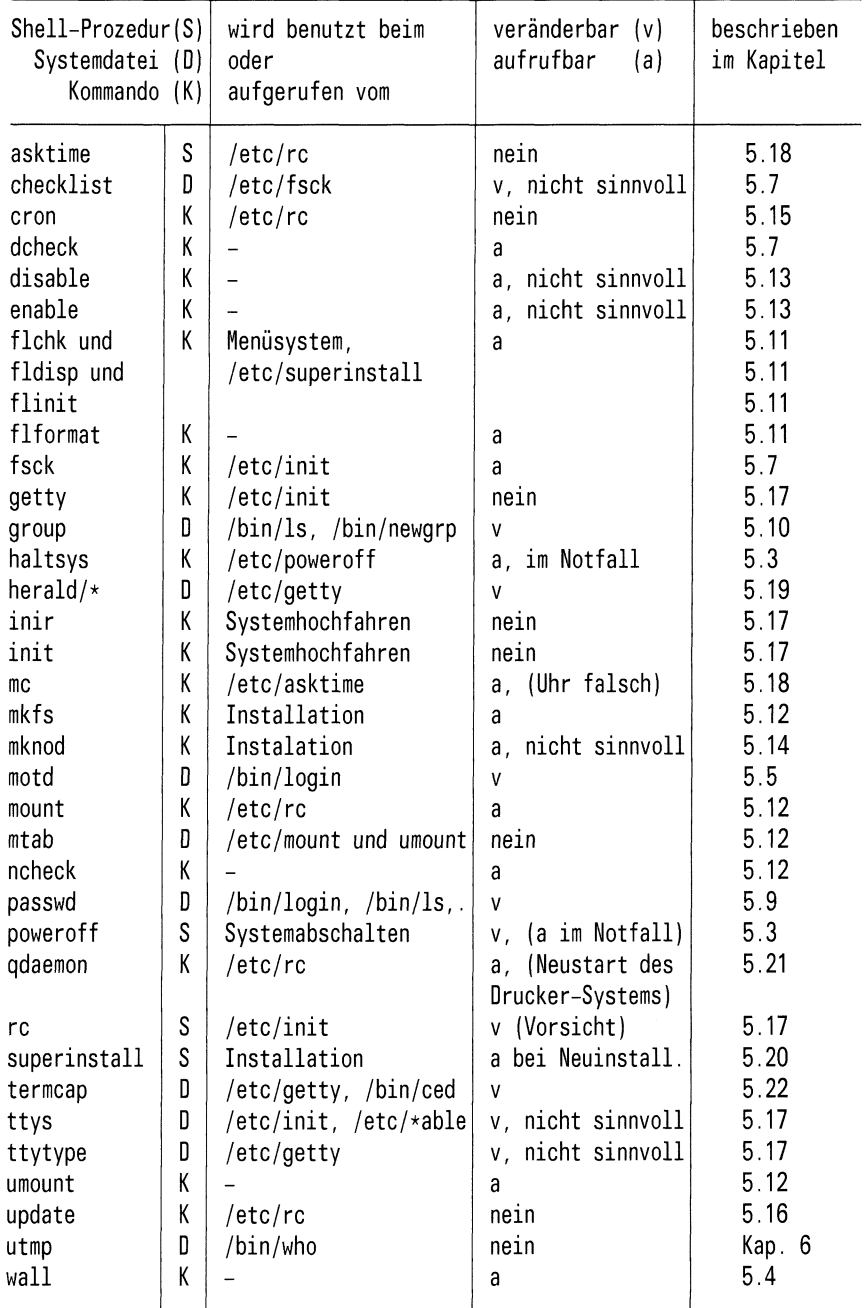

## 5.2 Das Betriebssystem hochfahren

Das Betriebssystem können Sıe hochfahren:

— beieinem Mehrplatzsystem durch den Ein-/Ausschalter an der Console.

 $-$  bei einem Einplatzsystem durch den Netzschalter an der Systemeinheit (unten links)

## 5.3 Das Betriebssystem stoppen

/etc/poweroff /etc/haltsys

Um das Betriebssystem eines Mehrplatzsystems zu stoppen, brauchen Sie nur die Console auszuschalten (Drehknopf oben rechts betätigen). Das Betriebssystem eines Einplatzsystems stoppen Sie durch den Netzschalter an der Systemeinheit. Dadurch wird die Shell-Prozedur /etc/poweroff aufgerufen. Diese ruft das Kommando /etc/haltsys mit dem Parameter 1 auf. /etc/haltsys schreibt noch die in den Puffern befindlichen Daten auf die Platte. Anschließend markiert es das Dateisystem als "in Ordnung", stoppt das Betriebssystem und schaltet das System aus. Das Kommando /etc/haltsys können Sie ım Notfall auch direkt eingeben.

Das /etc/haltsys-Kommando schaltet das Betriebssystem ohne Rücksicht auf laufende Benutzerprozesse ab. Sie sollten deshalb, bevor Sie am Mehrplatzsystem die Console abschalten bzw. das haltsys-Kommandoeingeben, alle Benutzer mit Hilfe des /etc/wall-Kommandos benachrichtigen.

Durch einen entsprechenden Eintrag in der Datei /etc/poweroff können Sıe ein anderes Abschaltverhalten definieren. Sie können dort z.B. durch eine Shell-Prozedur erreichen, daß das Betriebssystem erst gestoppt wird, nachdem sich der letzte Benutzer abgemeldet hat.

## Achtung

Kann man an einem Mehrplatzsystem das Betriebssystem durch Ausschalten der Console nicht stoppen, dann ist der Wippschalter an der Systemeinheit nach oben gedrückt. Drücken Sie Ihn nach unten, dann läuft alles wie oben beschrieben. Ein nach oben gedrückter Wippschalter ""überbrückt" die Ausschaltfunktion der Console.

## 5.4 Nachricht an alle Benutzer senden

/etc/wall

Mit dem /etc/wall-Kommando können Sie Nachrichten an alle angeschlossenen Benutzer senden. Deshalb ist dieses Kommando bei einem Eıinplatzsystem sinnlos; da kein anderer Benutzer gleichzeitig arbeiten kann. Das /etc/wall-Kommando setzt sich über eine durch das mesg-Kommando (siehe Kapitel 6) gesetzte Schreibsperre hinweg.

## /etc/wall [datei]

Das /etc/wall-Kommando schickt den Inhalt der angegebenen Dateı an alle angeschlossenen Benutzer. Haben Sie keine Datei angegeben, liest /etc/wall von der Standardeingabe.

Wichtig: Geben Sie die Nachricht von der Datensichtstation ein. müssen Sie sie mit der Taste **END** abschließen.

## Beispiel

\$ /etc/wall

Achtung! In <sup>5</sup> Minuten wird das System voruebergehend wegen Neuinstallation von Software gesperrt. Bitte beenden Sie Ihre Sitzung.  $FND$  \$

## 5.5 Login-Nachricht für alle Benutzer

## /etc/motd

In diese Datei können Sie eine Nachricht eintragen, die jedem Benutzer beim Login ausgegeben wird. Existiert diese Datei noch nicht, können Sıe sıe anlegen.

## 5.6 Daten sichern

tar

Sıe sollten regelmäßig Ihre Daten sichern, d.h. auf externe Datenträger kopieren. Dadurch verhindern Sie, daß durch Benutzer-, Hardware- oder Softwarefehler wichtige Daten verloren gehen. Haben Sie Ihre Daten gesichert, sparen Sie sich viel Arbeit bei der Rekonstruktion Ihrer Daten.

Ihnen steht zur Datensicherung das tar-Kommandozur Verfügung (siehe Kapitel 6). Mit diesem Kommando können Sie Teile Ihres Dateisystems auf Diskette kopieren oder von der Diskette wieder einlesen.

## 5.7 Dateisystem überprüfen

/etc/fsck /etc/dcheck /etc/ncheck

## Das /etc/fsck-Kommando

Mit dem /etc/fsck-Kommando kann man ein auf Platte oder Diskette stehendes physikalisches Dateisystem überprüfen und reparieren. Was ist eın physikalisches Dateisystem? Jede Platte oder Diskette ist durch Blöcke strukturiert. Diese Blöcke sind in zwei "Bereichen" zusammengefaßt, die als physikalisches Dateisystem bezeichnet werden, sie haben die Namen: /dev/root und /dev/usr. In diesen beiden physikalischen Dateisystemen ıst das "logische Dateisystem" abgebildet, d.h. der Dateibaum bestehend aus Dateien und Dateiverzeichnissen. In den Blöcken des physikalischen Dateisystems: /dev/usr sind alle Dateien und Dateiverzeichnisse abgebildet, die im "logischen Dateisystem" vom Dateiverzeichnis: /usr direkt oder indirekt ausgehen. Das physikalische Dateisystem: /dev/rootenthält alle anderen Dateien oder Dateiverzeichnisse des Dateibaums.

Andere Namen für die physikalischen Dateisysteme sind: /dev/rroot und /dev/rusr. Das <sup>r</sup> steht für: raw device. Über diese Namenist ein zeichenweiser Zugriff möglich.

## /etc/fsck [schalter] [dateisystem]

- schalter  $-y$  fsck nimmt an, die Antwort auf alle Fragen sei "yes".
	- —n fsck nimmt an, die Antwort auf alle Fragen sei "no".
	- —t fsck benutzt eine Hilfsdatei, falls es im Hauptspeicher nicht genügend Platz für den Aufbau seiner Tabellen hat. fsck nımmt den nächsten Parameter als Namen dieser Hilfsdatei. Ist der Schalter -t nicht angegeben, erfragt fsck den Namen der zu benutzenden Hilfsdatei. Die Datei sollte sich nicht auf dem zu untersuchenden Dateisystem befinden. Die Hilfsdatei wird nach der Beendigung von fsck gelöscht, falls sie vorher noch nicht ex1 stierte oder es sich um eine Dateı handelte, über die ein Gerät angesprochen wurde.
	- —s Wiederherstellen der Liste der freien Blöcke. Achtung: Das zu prüfende Dateisystem muß vorher mit dem umount-Kommando abgehängt werden und der Systemverwalter sollte alleine an der Anlage arbeiten.

dateisystem Namedes zu überprüfenden physikalischen Dateisystems. Auf Ihrer Festplatte sind zwei physikalische Dateisysteme eingerichtet: /dev/usr und /dev/root. Die Diskette hat den Namen: /dev/fl2.

#### /ete/fsck überprüft:

- . Ob es Blöckegibt, auf die mehrfach verwiesen wird.
- 2. Ob es Blöcke gibt, deren Adresse außerhalb der Grenzen des physikalischen Dateisystems liegt.
- Falsche Verweiszähler.
- Falsche Anzahl von Blöckenin einer Datei.
- 5. Ob die Größe eines Dateiverzeichnisses ein Vielfaches von 16 Byte ist.  $\begin{array}{c} 3. \\ 4. \\ 5. \\ 6. \\ 7. \\ 8. \end{array}$
- Falsche Indexeintrag-Formate.
- Ob es Blöcke gibt, auf die es keine Verweise gibt.
- 8. Ob es Indexnummern gibt, die außerhalb der Grenzen der Liste der Indexeinträge liegen.
- 9. Ob es im Superblock mehr als 65536 Indexnummern gibt.
- 10. Ob mehr Blöcke für Indexeinträge beansprucht werden, als im Dateisystem vorhanden sind.
- ll. Falsches Format der Freispeicherliste.
- 12. Falsche Gesamtanzahlder freien Blöcke und/oderder freien Indexnummern.

Findet fsck Dateien, deren Indexeintrag noch erhalten ist, die aber in keinem Dateiverzeichnis enthalten sind, schreibt es diese Indexeinträge, bei Zustimmung des Systemverwalters, in das Dateiverzeichnis: /lost+found. Der Nameder Dateiist ihre Indexnummer. Das Dateiverzeichnis /lost+ found muß vorher existieren und leere Plätze enthalten, in die Einträge gemacht werden können. Das erreichen Sie, indem Sie das Dateiverzeichnis anlegen, einige Dateien in dieses Dateiverzeichnis eintragen und diese wieder löschen.

## Das /ete/ncheck-Kommando

Mit dem ncheck-Kommando kann man eine Liste erzeugen, die Pfadnamen und dazugehörige Indexnummer enthält.

## /ete/ncheck [-i inummer...] [-a] [-s] [dateisystem]

Schalter und Parameter

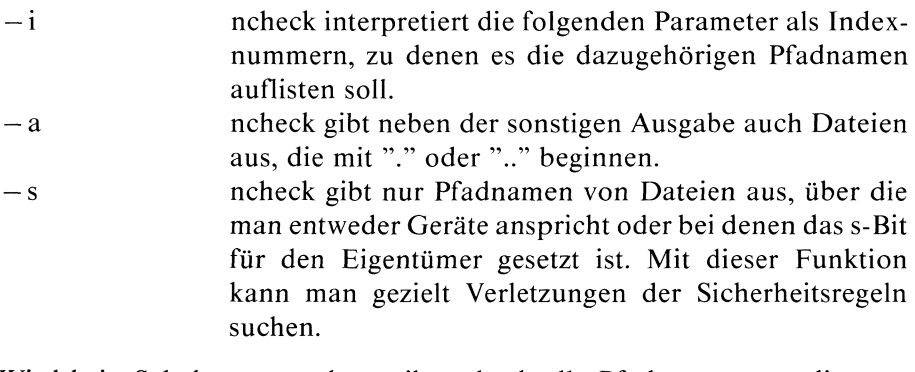

Wird kein Schalter angegeben, gibt ncheck alle Pfadnamen aus, die zum angegebenen oder standardmäßig angenommenen Dateisystem gehören.

dateisystem Nameeines physikalischen Dateisystems. Wenn Sie keine Angabe machen, untersucht ncheck nacheinander /dev/rroot und /dev/rusr (siehe fsck-Kommando).

## Das /ete/dcheck-Kommando

Das dcheck-Kommando überprüft die Dateiverzeichnisse eines Dateisystems. Es vergleicht die Verweiszähler jedes Indexeintrags mit der Häufigkeit des Auftretens seiner Indexnummer in allen Dateiverzeichnissen. Unterschiede werden gemeldet.

Sıe können das Kommando auch dazu benutzen, zu gegebenen Indexnummern den Dateinamen und das Dateiverzeichnis, in dem diese Datei enthalten ist, zu suchen.

## /ete/dcheck [-i inummer...] dateisystem

Schalter

 $-i$  dcheck interpretiert die folgenden Parameter (bis auf Dateiname) als Indexnummern. Jedes Auftreten dieser Indexnummern in einem Dateiverzeichnis wird gemeldet mit: Indexnummer, Indexnummer des Dateiverzeichnisses, Name der Datei. Findet dcheck eine Datei, bei der Verweiszähler und Anzahl des Auftretens in Dateiverzeichnissen nicht übereinstimmt, gibt dcheck diese Information aus. Dateien, deren Verweiszähler auf Null steht und die in keinem Dateiverzeichnis eingetragen sind, werden auch aufgelistet. Die einzig gefährliche Situation ist, wenn die Anzahl der Einträge größer ist, als die Anzahl der Verweiszähler der Indexeinträge. Wenn dann Einträge gelöscht werden und der Verweiszähler dadurch auf Null gefallen ist, bleiben Einträge zurück, die auf nicht mehr gültige Einträge zeigen. Deshalb sollten diese Einträge gelöscht werden. Wenn der Verweiszähler grösser als die Anzahl der Einträge ist, kann es höchstens dazu kommen, daß Plattenplatz vergeudet wird, wenn es keine Einträge mehrgibt, der Verweiszähler aber noch größer Null ist.

dateisystem

Der Name des zu überprüfenden physikalischen Dateisystems. (siehe: fsck-kommando)

## 5.8 Plattenbelegung überprüfen

df, du, quot und find

Zur Überwachung der Plattenbelegung stehen die folgenden Kommandos zur Verfügung:

- <sup>e</sup> df Damit können Sie den noch freien Platz in einem physikalischen Dateisystem abfragen.
- <sup>e</sup> du Damit können Sie abfragen, wieviele Blöcke von bestimmten Dateien oder Dateiverzeichnissen belegt werden.
- <sup>e</sup> quot Damit können Sie den von jedem Benutzer belegten Platz auf allen Dateisystemen abfragen.
- find Damit finden Sie Dateien, die bestimmte Bedingungen erfüllen, z.B. Dateien, auf die seit einer bestimmten Zeit nicht mehr zugegriffen wurde.

Eine vollständige Beschreibung dieser Kommandosfinden Sie im Kapitel 6.

## Hinweis

Achten Sie darauf, daß mindestens immer 15 Prozent des physikalischen Dateisystems: /dev/usr frei sein sollten.

## 3.9 Neue Benutzer definieren

## /etc/passwd

Neue Benutzer dürfen Sie nur über das Systemverwaltermenü: Login-Administration definieren. Wenn Sie einen Benutzerlediglich in der Datei /etc/passwd definieren, erzeugen Sie damit Inkonsistenzen im System (siehe auch: Kapitel 5.23, Tips für den Systemverwalter). Auf die Datei: /etc/passwd sollten Sie nur direkt zugreifen, um eventl. ein Kennwort zu löschen oder den Kommentareintrag zu ändern. Dazu benutzen Sie<br>am besten den CED-Editor.<br>Das folgende Beispiel zeigt einen vollständigen Eintrag für einen Benutzer<br>in der Datei /etc/passwd. am besten den CED-Editor.  $/$ etc/passwd<br>Neue Benutzer (<br>Login-Administration Datei / *etc/passwd*<br>System (siehe auch Datei : / *etc/passwd*<br>wort zu löschen ode<br>am besten den CEI<br>Das folgende Beisp<br>in der Datei / *etc/p* etc/passwd<br>
Neue Benutzer<br>
Login-Administrati<br>
Datei /etc/passwd<br>
System (siehe auch<br>
Datei: /etc/passwd<br>
wort zu löschen ode<br>
am besten den CEI<br>
Das folgende Beisp<br>
in der Datei /etc/p<br>
richter : M9koPWhC

Das folgende Beispiel zeigt einen vollständigen Eintrag für einen Benutzer ın der Dateı /etc/passwd.

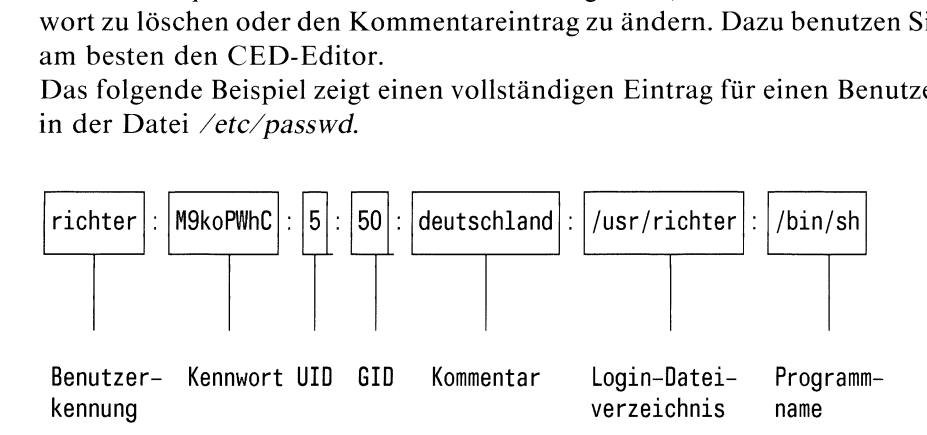

## Bedeutung der Einträge:

Jeder Eintrag muß vom anderen durch einen Doppelpunkt getrennt sein. Wird ein Eintrag weggelassen (z.B. Kommentar), muß man den folgenden Doppelpunkt trotzdem angeben.

## Benutzerkennung

Hier wird eine Benutzerkennungdefiniert, die der Benutzer beim Login eingeben muß.

Kennwort Diesen Eintrag können Sie nicht selbst machen (außer sie schreiben ein vorhandenes verschlüsseltes Kennwort ab). Ein Kennwort definieren Sie mit dem passwd-Kommando (siehe Kapitel 6). Das passwd-Kommando trägt ein Kennwort verschlüsselt an dieser Stelle ein.

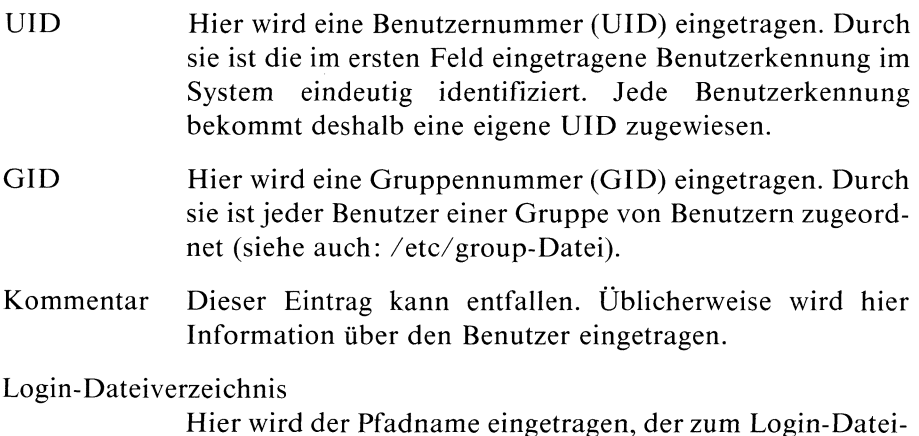

## Programmname

Hier wird der Name des Programms eingetragen, das nach dem Login des Benutzers gestartet werden soll. Standard: /bin/sh.

Die Datei /etc/passwd enthält standardmäßig folgende Einträge:

verzeichnis des Benutzers führt.

root: cHUkyKx8z60P.: 0:0:Systemverwalter und super user: /: /bin/sh admin: PvmNsqLmv: 0:3: Menu System Administrator: /usr/admin: /usr/menus/sabin/ums daemon: x:1:0:Manager fuer automatischen Aufruf:/usr/spool/lpd:/bin/sh cron: x: 1: 0: Manager fuer automatischen Aufruf: /usr/lib: /bin/sh sys: x: 2: 2: System Manager: /usr/sys: /bin/sh bin: x: 3: 3: Kommando Manager: /usr: /bin/sh gast:x:4:1:SINIX Gastbenutzer:/usr/gast:/bin/sh mgast::5:1:einzige Kennung ohne Kennwort:/usr/mgast:/usr/menus/sabin/ums

An diese Einträge können sich beliebig viele Einträge für Benutzer anschließen.

#### **Hinweis**

Die Datei /etc/passwd muß für alle Benutzer lesbar sein, da das ls-Kommando sie benötigt, um einer UID Benutzerkennungen zuordnen zu können.

## 5.10 Benutzergruppe definieren

## /etc/group

Jeder Benutzer ist durch die Angabe einer Gruppennummer(in der Datei /ete/passwd) einer Benutzergruppe zugeordnet. Dieser Nummer wird in der Datei /etc/group ein Name zugeordnet.

Ein Benutzer kann vorübergehend in eine andere Benutzergruppe wechseln, wenn er in der Datei /etc/group für diese andere Gruppe als Berechtigter eingetragen ist. Zum temporären Wechseln der Benutzergruppe können Sie das newgrp-Kommando (siehe Kapitel 6) benutzen. Dieses Kommando benötigt die Datei /etc/group. 5.10 Benutzergruppe definieren<br>  $\angle$ etc $\angle$ group<br>
Ieder Benutzer ist durch die Angabe einer Gruppennummer (in  $\angle$ etc $\angle$ passwd) einer Benutzergruppe zugeordnet. Dieser Numn<br>
der Datei  $\angle$ etc $\angle$ group ein Name zugeordnet **ppe definieren**<br>
urch die Angabe einer Gruppennummer (in<br>
Benutzergruppe zugeordnet. Dieser Numn<br>
p ein Name zugeordnet.<br>
vorübergehend in eine andere Benutzergru<br>
Datei /etc/group für diese andere Gruppe<br>
Zum temporären 5.10 Benutzergruppe definieren<br>
/etc/group<br>
leder Benutzer ist durch die Angabe einer Gruppennummer (in the Angabe einer Gruppennummer (in the Datasion einer Benutzergruppe zugeordnet. Dieser Numn<br>
der Datei /etc/group ei

Das folgende Beispiel zeigt einen vollständigen Eintrag für die Datei /etc/group.

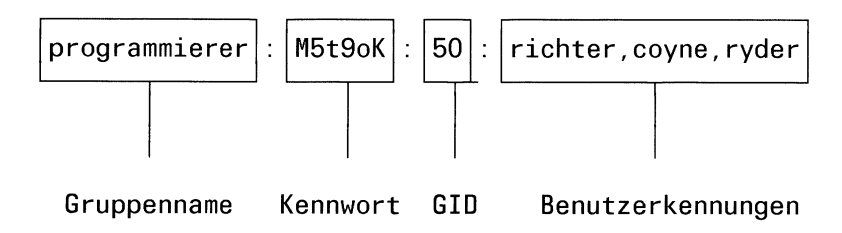
Bedeutung der Einträge: Jeder Eintrag muß vom anderen durch einen Doppelpunkt getrennt sein. Wird ein Eintrag weggelassen, muß man den folgenden Doppelpunkt trotzdem angeben.

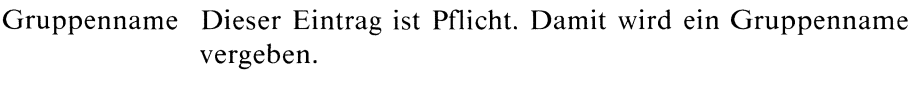

- Kennwort Dieser Eintrag kann entfallen. Ist ein Kennwort definiert, muß es der Benutzer angeben, der in diese Gruppe wechseln will. Wie können Sie dieses Kennwort definieren? Nur mit Tricks. Es gibt kein Kommando, um ein Gruppenkennwort direkt definieren zu können. Was tun? Es gibt zwei Möglichkeiten:
	- Man kann ein verschlüsseltes Kennwort abschreiben, dessen Bedeutung man ım Klartext kennt.
	- Man definiert mit dem passwd Kommando (siehe Kapitel 6) in der Datei: /etc/passwd unter einer "Dummy-Kennung" ein Kennwort und schreibt das verschlüsselte Passwort in die Datei: /etc/group.
- GID Dieser Eintrag ist Pflicht. Dieser Eintrag entspricht der Gruppennummer (GID), wie sie in der Datei /etc/passwd steht. Für diese GID definieren Sie im Feld: Gruppenname einen Namen.
- Benutzer An dieser Stelle brauchen Sie nur die Kennungen der Benutzer eintragen, denen es möglich sein soll, sich vorübergehend dieser Gruppe anzuschließen (siehe newgrp-Kommando, Kapitel 6).

# 5.11 Disketten

/etc/flformat /etc/flchk /etc/fldisp /etc/flinit

## Allgemeines über Disketten

An Ihrem System verwendeten Disketten müssen folgende Eigenschaften haben:

e double density mit doppelter Dichte beschreibbar

- 51/4 Zoll Durchmesser
- 96 tpi (tracks per inch) Spuren pro Inch

oe two sided doppelseitig beschreibbar

## Hinweis

Durch Verkleben der Aussparungan der Diskette oben rechts können Sie Ihre Diskette gegen Überschreiben schützen. Dieser Mechanismus ist umgekehrt wıe bei anderen Disketten.

Eine Diskette ist in drei Bereiche eingeteilt:

- <sup>e</sup> den Labelbereich, der Informationen über Eigentümer und Version enthalten kann;
- <sup>e</sup> den Bootbereich, der ein Programm enthalten kann, das beim Systemstart abläuft; das ist allerdings nur für die Bootdisketten erforderlich;
- e den Datenbereich zur Speicherung von Daten.

Auf die folgenden Bereiche können Sie zugreifen über Dateien im Dateiverzeichnis: /dev

- auf den Labelbereich über /dev/fl0 oder zeichenweise /dev/rfl0;
- auf den Bootbereich über /dev/fl1:
- auf den Datenbereich über /dev/fl2.

Die meisten Kommandos, die mit Disketten arbeiten, haben den Namen der entsprechenden Datei eingebaut, über die sie ein Gerät ansprechen.

Bevor Sie eine neue Diskette benutzen können, müssen Sie diese mit dem /etc/flformat-Kommando formatieren.

## Das /etc/flformat-Kommando

Mit dem /etc/flformat-Kommando können Sie eine Diskette formatieren. Legen Sie, bevor Sie das /etc/flformat-Kommando aufrufen, die Diskette ın das Diskettenlaufwerk.

Das /etc/flformat-Kommando teilt die Spuren einer Diskette in Sektoren von 256 Byte ein. Formatierte 5 1/4 Zoll Disketten haben eine Kapazität von  $0.65 \text{ MB} = 650 \text{ kB}$ .

## Achtung

Das /etc/flformat-Kommando arbeitet ohne Rücksicht auf etwaige Inhalte der Diskette. Haben Sie auf der Diskette Daten gespeichert, werden diese überschrieben.

## Labelbereich auf einer Diskette initialisieren, prüfen, ausgeben: flinit-, flchk- und fldisp-Kommando.

Zur softwaremäßigen Identifizierung Ihrer Disketten, ist auf ihnen ein besonderer Bereich, der Labelbereich eingerichtet. Den Labelbereich können Sie ansprechen über die Datei /dev/flO. In diesen Bereich können Versionsnummer und Eigentümer eingetragen werden.

Zur Initialisierung, Überprüfung und Ausgabe dieses Bereichs stehen Ihnen die Kommandos flinit, flchk und fldisp zur Verfügung.

Diese Kommandos werden vom Menüsystem bei der Bearbeitung von Disketten benutzt. Das tar-Kommando benutzt den Labelbereich nicht.

## Labelbereich initialisieren: flinit

## /etc/flinit [-v vsn] [-o owner]

Wird /etc/flinit ohne Parameter aufgerufen, wird die Standardeinstellung für -v und -o ausgeführt.

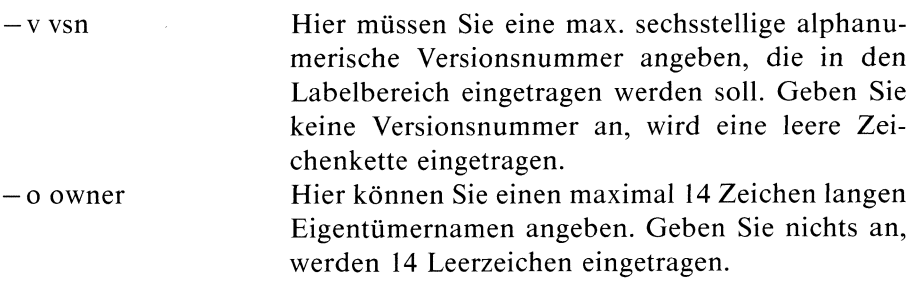

## Labelbereich überprüfen: flchk

## /etc/flchk [-il[-v vsn]|-o owner]

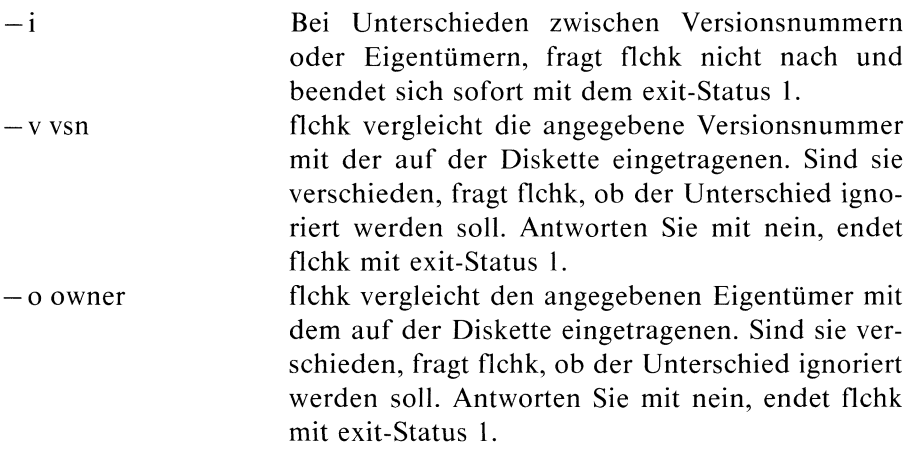

## Labelbereich ausgeben: /etc/fldisp [-o][-v]

/etc/fldisp gibt Eigentümer und Versionsnummer der eingelegten Diskette aus.

- —o Namen des Eigentümers ausgeben
- —v Versionsnummer ausgeben

Standard: -v und -o

# 5.12 Dateisystem auf Disketten

/etc/mkfs /etc/mount /etc/umount

SINIX bietet die Möglichkeit, an das bestehende Dateisystem andere Dateisysteme anzuhängen. Diese anderen Dateisysteme bilden für sich ein eigenes baumartig strukturiertes Dateisystem. An das bestehende Dateisystem angehängt, bilden sie einen Unterbaum des gesamten Dateisystems. Für den Benutzer ist nicht sichtbar, ob das Dateisystem, in dem er gerade arbeitet, ein solches Teil-Dateisystem ist oder nicht (siehe Bild 5-1).

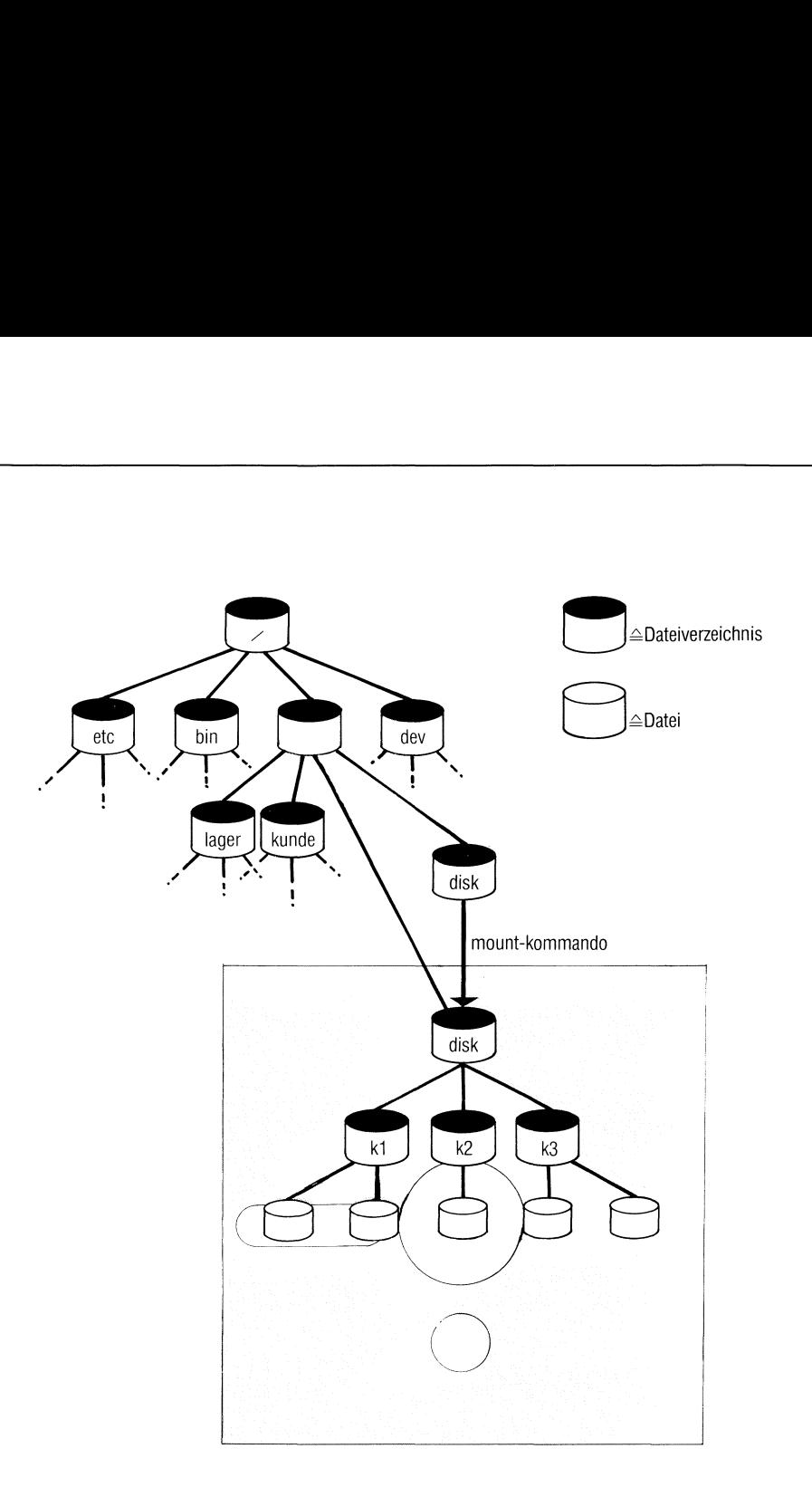

# Bild 5-1 Dateisystem auf Diskette

Wenn Sie auf einer Diskette ein eigenes Dateisystem erstellen und an das bestehende Dateisystem anhängen wollen, müssen Sie folgende Kommandos benutzen:

/etc/mkfs-, /etc/mount- und /etc/umount.

## Das /etc/mkfs-Kommando

Lesen Sie diese Kommandobeschreibung gut durch, bevor Sie das erste Mal das mkfs-Kommando ausprobieren. Ein falsch eingegebenes mkfs-Kommando kannviel zerstören.

Das mkfs-Kommando erzeugt auf einer formatierten Diskette oder in einer Dateı zwei Dinge:

- ein physikalisches Dateisystem
- ein "logisches Dateisystem". Dieses Dateisystem besteht aus mindestens einem Dateiverzeichnis (siehe: Beispiel 1) oder wird nach in einer Datei definierten Angaben aufgebaut. <sup>|</sup>

Für eine Diskette ist ein physikalisches Dateisystem die Voraussetzung, um darauf ein "logisches Dateisystem" aufbauen zu können, d.h. ein Dateisystem das aus Dateien und Dateiverzeichnissen besteht (siehe auch fsck-Kommando). Sie können mit dem mkfs-Kommando ein physikalisches/ logisches Dateisystem entweder direkt auf einer Diskette einrichten oder es zuerst in einer Datei erstellen und anschließend auf eine Diskette kopieren. Ein auf einer Diskette stehendes physikalisches/logisches Dateisystem 'können Sie durch das /etc/mount-Kommando mit dem bestehenden Dateibaum verbinden.

#### $/etc/mkfs$  [-n] [-y] name1 name2

- —-m mkfs kopiert die Modifikationszeiten der Dateien, die Sie in der Datei name? angegeben haben.
- —n Das mkfs— Kommando wird beendet, sobald festgestellt wird, daß die unter namel angegebene Diskette oder Datei bereits Daten enthält.
- —V Diesen Schalter müssen Sie angeben, wenn Sie bei name? einen Dateinamen angeben undin dieser Datei Shell-Variablen sustituiert werden sollen.
- $-y$  mkfs überprüft nicht, ob die unter namel angegebene Datei oder Diskette bereits Daten enthält. Es wird in jedem Fall ein neues physikalisches/logisches Dateisystem angelegt.
- namel Zwei Angaben sind möglich:
	- Name der Datei, in der Sie ein physikalisches/logisches Dateisystem einrichten wollen

— Name der Gerätedatei, über die Sie die Diskette ansprechen, auf der das neue physikalische/logische Dateisystem erzeugt werden soll. Der Name ist: /dev/fl2.

## Achtung

Die Angabe eines falschen Dateinamens kann katastrophale Folgen haben. Befindet sich eine Diskette ım Laufwerk, die schon ein Dateisystem oder Daten enthält, werden diese zerstört. Das können Sie durch den n-Schalter vermeiden.

- name? Zwei Angabensind möglich: (siehe auch Schalter: -m und -n)
	- Die maximale Anzahl der Blöcke, die auf die Diskette passen (z.B. 580 Blöcke für eine 5 1/4 Diskette) (siehe: Beispiel 1). Diese Angabe müssen Sie machen, wenn Sie unter namel angegeben haben: /dev/fl2.
	- Den Namen einer Datei, die Definitionen enthält, wie das physikalisch/logische Dateisystem auf der Diskette aussehen soll.

## Hinweis

Diese Datei hat nichts mit der unter namel angegebenen Datei zu tun (siehe: Definition eines physikalisch/logischen Dateisystems in einer Datei).

## Beispiel 1

Eingabe: /etc/mkfs /dev/fl2 580

Jetzt wird auf der im Diskettenlaufwerk: /dev/fl2 eingelegten, formatierten Diskette ein physikalisches Dateisystem erzeugt. Es besteht aus einem leeren Dateiverzeichnis, das als Wurzel des neu aufzubauenden Dateisystems dient. Wie können Sie auf dieses Dateiverzeichnis zugreifen? Dazu müssen Sie das neue Dateisystem auf der Diskette mit dem bestehenden Dateisystem verbinden. Das machen Sie mit dem /etc/mount-Kommando.

## Definition eines physikalischen/logischen Dateisystems in einer Datei

Sie können in einer Definitionsdatei den Aufbau eines physikalischen/ logischen Dateisystems festlegen. Den Namen für diese Datei können Sie frei wählen. Schreiben Sie den Namendieser Definitionsdatei beim mkfs-Kommandoan die Stelle name2, dann wird ein den Definitionenin dieser Datei entsprechendes physikalisches/logisches Dateisystem erstellt. Mit namel geben Sie an, wo dieses Dateisystem erstellt werdensoll, d.h. direkt auf einer Diskette (/dev/fl2) oder in einer Datei (beliebiger Name).

Haben Sie in einer Definitionsdatei ein großes physikalisches/logisches Dateisystem definiert, empfiehlt es sich, diese Definitionen nicht direkt auf einer Diskette ausführen zu lassen, sondern sie über eine Datei (beliebiger Name) auszuführen (siehe Angabe: namel). Bei einer Ausführung der Definitionsdatei über eine Datei wird das physikalisch/logische Dateisystem schneller aufgebaut; außerdem haben Sie dann das komplett aufgebaute Dateisystem in dieser Datei, von wo aus Sie es leicht und schnell auf beliebig viele Disketten kopieren können.

Eine Datei, in der Sie ein physikalisch/logisches Dateisystem definieren, muß einen bestimmten Aufbau haben, damit das mkfs-Kommando sie lesen kann. Die Einträge in dieser Datei müssen durch Leerzeichen oder < Neue Zeile> voneinander getrennt sein. Eine Beispieldatei:

```
580 110
d - 777 3 1
usr d - 777 3 1
 sh --755 3 1 /bin/sh
 ben d-755 8 1
    ioe -777.81jeff -77781$
paul d-777 9 1 /usr/paul
$
bO b-544 3100
cO c-544 3100
$
$
```
Was bedeuten die einzelnen Einträge?

Damit die einzelnen Einträge in der Datei erkannt werden, muß die Datei ın der ersten Zeile "nichts" enthalten. Dieses "nichts" wird in den ersten Block auf der Diskette geschrieben. Es empfiehlt sich deshalb ein :-Kommando dorthin zu schreiben.

Die zweite Zeile enthält eine Definition der Anzahl der Blöcke (hier: 580) des einzurichtenden Dateisystems sowie eine Angabe, wieviele Indexnummern vergebbar sein sollen (hier: 110).

Die dritte Zeile entält Definitionen über den Dateityp des erstens zu erstellenden Eintrages. Sie besteht aus einer 5 Zeichen langen Zeichenkette gefolgt von zwei Zeichen, die durch ein Leerzeichen voneinandergetrennt sein müssen. Als erstes Zeichen der 5 Zeichen langen Zeichenkette (hier: d) kann man eintragen:

- $-$  Datei
- d= Dateiverzeichnis
- b= Blockorientierte Datei für Geräte
- c= Zeichenorientierte Datei für Geräte

Wird ein d eingetragen erzeugt das mkfs-Kommando ein Dateiverzeichnis mit den Einträgen : . und .. Dieses Dateiverzeichnis ist dann das root-Dateiverzeichnis für den folgenden Dateibaum (siehe: vierte Zeile). Als zweites Zeichen in der dritten Zeile (hier: —) muß man angeben: u, g oder  $-$ 

 $u = set - UID$  oder  $g = set-GID$  oder - = kein Eintrag

Mit dem dritten, vierten und fünften Zeichen in der dritten Zeile (hier: 777) werden Schutzbits definiert (siehe: chmod-Komando).

Die beiden letzten Zeichen der dritten Zeile sind die Benutzernummer (UID) und die Gruppennummer (GID).

Ab der vierten Zeile kommen Einträge, die den am root-Dateiverzeichnis hängenden Dateibaum definieren. In der Beispieldatei hängt am root-Dateiverzeichnis das Dateiverzeichnis usr (Eintrag: d-777 3 1, siehe Erklärung für Zeile drei). In das Dateiverzeichnis usr wird eine Datei eingetragen mit dem Namen: sh. Diese Datei wird mit dem Inhalt aus der Datei gefüllt, deren Name ganz rechts steht (hier: /bin/sh). Außerdem wird in das Dateiverzeichnis usr das Dateiverzeichnis ben eingetragen. Das Dateiverzeichnis ben soll folgende Dateien enthalten: joe und jeff.

Ist der Eintrag für ein Dateiverzeichnis zu Ende, muß er mit einem \$-Zeichen abgeschlossen sein. Deshalb steht hinter dem Eintrag für die Datei jeff ein \$-Zeichen, d.h. der Eintrag für das Dateiverzeichnis ben ist beendet.

In das Dateiverzeichnis usr wird jetzt noch das Dateiverzeichnis paul eingetragen und mit dem Inhalt von /usr/paul gefüllt. Das \$-Zeichen gibt an, daß keine weiteren Einträge für das Dateiverzeichnis paulfolgen. Als letztes werden noch die beiden Gerätedateien bO und cO in das Dateiverzeichnis usr eingetragen.

Das folgende \$-Zeichen kennzeichnet das Ende der Einträge für das Dateiverzeichnis usr. Das anschließende \$-Zeichen markiert das Ende der Definitionsdatei.

## Das /etc/mount-Kommando

Mit den /etc/mount-Kommando verbindet man ein auf einer Diskette vorhandenes Dateisystem mit einem bestehenden Dateisystem. Dazu müssen Sie vorher im bestehenden Dateisystem ein leeres Dateiverzeichnis einrichten, in das das neue Dateisystem eingehängt werden soll. Über dieses Dateiverzeichnis können Sie nach erfolgreicher Durchführung des mount-Kommandosauf die Dateien und Dateiverzeichnisse des neu eingehängten Dateisystem zugreifen.

## Hinweis

Bevor Sie eine "gemountete" Diskette aus dem Laufwerk nehmen, sollten Sie ein umount-Kommando eingeben. Es kann sonst zu Komplikationen kommen, wenn das Betriebssystem runter-und wieder raufgefahren wird.

## /etc/mount Idateiname dateiverzeichnis [-r]]

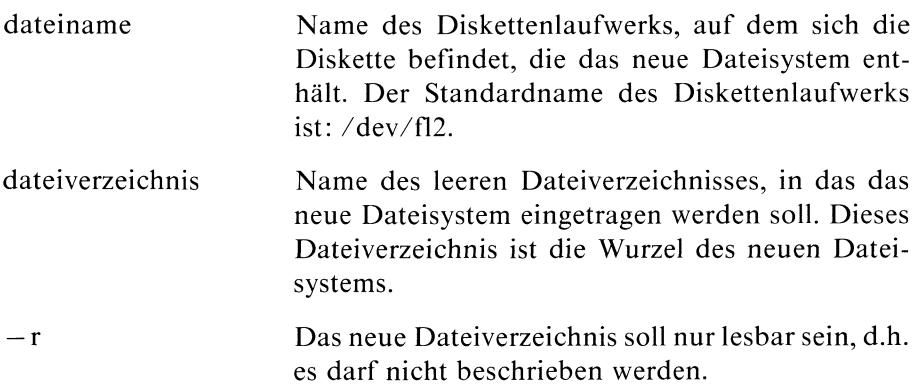

Gibt man das /etc/mount-Kommando ohne Parameter an, bekommt man Informationen über alle angehängten Dateisysteme ausgegeben. Diese Informationen sind in der Datei /etc/mtab gespeichert.

Nach Eingabe des /etc/mount-Kommandos kann man auf die Dateien und Dateiverzeichnisse des neu eingehängten Dateisystems normal zugreifen, d.h. man kann mit ihm wie mit dem bestehenden Dateisystem arbeiten. Es sind lediglich keine Verweise (siehe In-Kommando, Kapitel. 6) zwischen Dateien des bestehenden und des neuen Dateisystems möglich.

## Hinweis

Das neue Dateisystem muß als "in Ordnung" markiert sein. Ein "defektes" neues Dateisystem wird vom bestehenden Dateisystem abgewiesen. Was kann man dann tun? Man bringt das "defekte" neue Dateisystem mit dem fsck-Kommando wieder "in Ordnung".

## Beispiel für das /etc/mount-Kommando:

## Eingabe: /etc/mount /dev/fl2 disk

Das neue Dateisystem auf der Diskette im Diskettenlaufwerk /dev/fl2, wird an das leere Dateiverzeichnis: disk im bestehenden Dateisystem angehängt.

## Das /ete/umount-Kommando

Mit dem /etc/umount-Kommando hängt man ein Dateisystem ab, das man vorher mit dem /etc/mount-Kommando angehängt hatte. Bevor das /etc/umount-Kommando eın Dateisystem abhängt, prüft es, ob dafür noch Ein-/Ausgabeoperationen anstehen. Wenn ja, werden diese Operationen vor dem Abhängen noch ausgeführt. Ein abgehängtes Dateisystem wird als "in Ordnung" markiert.

## /etc/umount dateiname

dateiname Name des Diskettenlaufwerks, auf dem sich die Diskette befindet, die das abzuhängende Dateisystem enthält. Der Standardnamedes Diskettenlaufwerks ist: /dev/fl2.

# 5.13 Datensichtstationen aktivieren und deaktivieren

/etc/disable /etc/enable

## Das /etc/disable-Kommando

Mit dem /etc/disable-Kommando kann man Datensichtstationen deaktivieren. Benutzen Sie dieses Kommando an einem Einplatzsystem, dann deaktivieren Sie damit Ihre Datensichtstation. Um wieder mit ihr arbeiten zu können, müßten Sie das Betriebssystem runter- und wieder rauffahren.

## /etc/disable ttyn

ttyn n ist die Nummereiner Datensichtstation. Sie können die Nummer durch Eingabe des tty-Kommandos(siehe Kapitel 6) an der entsprechenden Datensichtstation abfragen.

## Das /etc/enable-Kommando

Mit dem /etc/enable-Kommando kann man Datensichtstationen aktivieren und deaktivieren.

## /etc/enable[-schalter] ttyn ...

schalter e Die Datensichtstationen werdenaktiviert. d Die Datensichtstationen werden deaktiviert. ttyn n ist die Nummer der Datensichtstation.

# 5.14 Datei für Geräte anlegen

## /etc/mknod

Das /etc/mknod-Kommando erzeugt eine Datei, über die man ein Gerät ansprechen kann.Allerdings sollten Sie dieses Kommando nur benutzen, wenn Sie sich genau mit den Treibern für die Geräte Ihres SINIX-Systems auskennen. Um neue Geräte anzuschließen, benutzen Sie am besten den entsprechenden Service der Menüs.

## /etc/mknod dateiname [schalter] majornummer minornummer

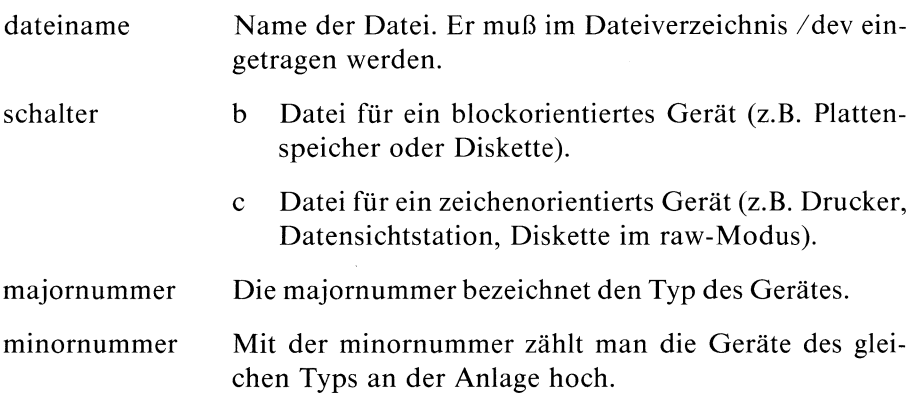

# 5.15 Periodische Tätigkeiten anstoßen

## /etc/cron

Das /etc/cron-Kommando führt Routinearbeiten zu festgelegten Zeiten aus. Routinearbeiten sind z.B. Aufräumarbeiten, wie das Löschen temporärer Dateien oder Arbeiten zur Datensicherung.

Das /etc/cron-Kommando überprüft im Minutenabstand die Dateı /usr/lib/crontab. In dieser Datei stehen Kommandos und die Zeiten, zu denen sie durch /etc/cron ausgeführt werden sollen. Er wird von der Shell-Prozedur /etc/rc gestartet, die /etc/init beim Hochfahren des Systems ausführt. /etc/cron ist während der gesamten Laufzeit des Systems aktiv. **Periodische Tätigkeiten anstoßen**<br>
Vetc/cron<br>
Vetc/cron<br>
Etc/cron-Kommando führt Routinearbeiten zu festgelegten Zeitutinearbeiten sind z.B. Aufräumarbeiten, wie das Löschen tempe<br>
teien oder Arbeiten zur Datensicherung.

Die Datei /usr/lib/crontab ist eine Tabelle, die aus Zeilen zu je 6 Felder besteht. Eine Zeile in der Datei: /usr/lib/crontab hat folgendes Format:

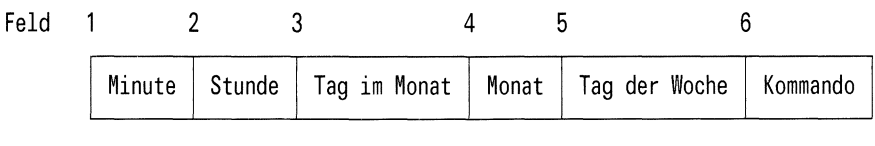

Die Felder <sup>I</sup> bis 5 legen die Zeit fest, zu der cron das im Feld 6 stehende Kommando ausführen soll.

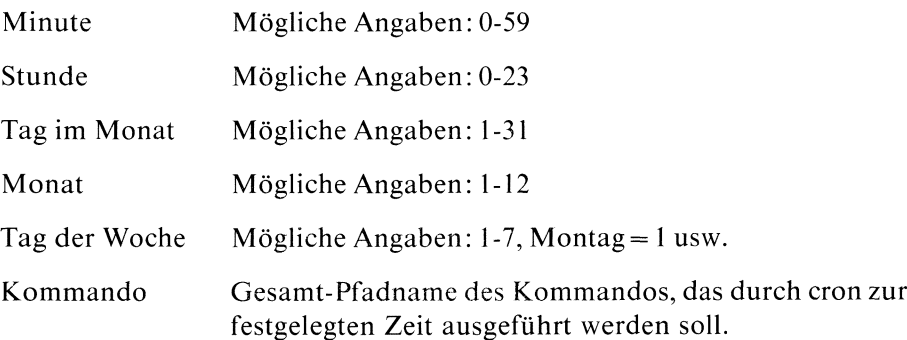

Die Felder <sup>I</sup> bis 5 können auf folgende Arten angegeben werden:

n Eine Zahl ım gültigen Bereich.

n-n Eine Bereichsangabe

\* Ein Stern, der alle Werte im zulässigen Bereich umfaßt.

Die Datei: /usr/lib/crontab kann beliebig viele Kommentarzeilen enthalten. Eine Kommentarzeile muß in Spalte <sup>1</sup> das Nummernzeichen # enthalten.

# Beispiel

Eine typische Datei: /usr/lib/crontab mit erklärenden Kommentarzeilen könnte so aussehen:

```
\star =alle erlaubten Werte
# n-n=Bereich von Werten
# n,n=Liste von Werten
## minute hour day/month month day/week program
#x x x * * /usr/lib/atrun
+
   0 5 \star \star 5 /usr/bin/mkdump
   0 5 \times \times \times 1-5 /usr/bin/rmjunk
$
```
Erklärung der Beispieltabelle:

Das Programm /usr/lib/atrun wird jede Minute an allen Tagen der Woche aufgerufen.

Das Programm /usr/bin/rmjunk wird von montags bis freitags jeweils um <sup>5</sup> Uhr gestartet.

Das Programm /usr/bin/mkdump wird jeden Freitag um <sup>5</sup> Uhr gestartet.

## Hinweis

/etc/cron greift auf die Datei /usr/lib/crontab nur Zu, wenn sie seit dem letzten Zugriff geändert wurde (neues Änderungsdatum). Beachten Sie dabei, daß z.B. das Kommando mv das Änderungsdatum nicht setzt.

# 5.16 Dateisystem auf aktuellem Stand halten

# /etc/update

Das /etc/update-Kommando ist während der gesamten Laufzeit des Systems aktiv. Es führt alle 30 Sekunden das sync-Kommando aus. Sync schreibt alle Informationen, die sich im Hauptspeicher befinden, auf die Platte. Dadurch wird sichergestellt, daß das Dateisystem im Falle eines Systemabsturzes einigermaßen auf dem neuesten Standist.

Das /etc/update-Kommando wird beim Hochfahren des Systems durch Aufruf der Shell-Prozedur /etc/rc vom Prozeß /etc/init gestartet. Sie sollten deshalb das update-Kommandonicht direkt aufrufen.

# 5.17 Prozesse die beim Systemstart ablaufen

/etc/init /etc/inir /etc/ttys /etc/ttytype

Das /etc/init- Kommando wird beim Hochfahren des Systems aufgerufen. /etc/init stößt nacheinander folgende Tätigkeiten an:

- Die Shell-Prozedur /etc/rc wird ausgeführt. Dadurch werden Verwaltungsarbeiten durchgeführt wie z.B.:
	- Löschen von temporären Dateien(z.B. die Dateien in den Dateiverzeichnissen /tmp und /usr/tmp).
	- Hinzufügen von Dateisystemen. Das Dateisystem auf der Festplatte /dev/usr wird an das Dateiverzeichnis /usr angehängt(siehe /etc/mount-Kommando).
	- Starten von Prozessen, die während der gesamten Laufzeit des Betriebssystems aktiv sind (z.B. /etc/cron).
- Bei einem Mehrplatzsystem liest /etc/init aus der Datei /etc/ttys, wel- $\bullet$ che Datensichtstationen angeschlossen werden müssen. Für jede dieser Datensichtstationen erzeugt init einen Prozeß zum Eröffnen für Lesen und Schreiben. Standardmäßig werden dabei folgende Dateideskriptoren zugeordnet:

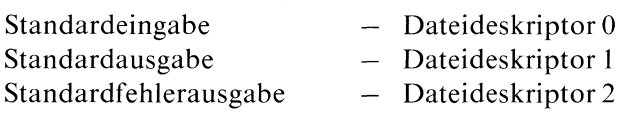

Die Dateideskriptoren sind den Datensichtstationen zugeordnet und werden beim Umleiten der Standard-Ein-/Ausgabe benutzt (siehe: Kapitel 3.2).

Das Eröffnen einer Datensichtstation kannerst abgeschlossen werden, wenn diese Datensichtstation tatsächlich eingeschaltet ist.

Bei einem Einplatzsystem macht /etc/init das gleiche, wie oben beschrieben, für eine Datensichtstation.

init ruft nach erfolgreichem Eröffnen einer Datensichtstation eines Einoder Mehrplatzsystems das getty-Kommandoauf, das am Bildschirm Ihren Benutzernamen anfordert. Das getty-Kommando übergibt diesen Benutzernamen dem login-Kommando. Dieses Kommando:

- fordert eventuell ein Kennwort für den Benutzer an
- meldet den Benutzer an das Betriebssystem an,
- $-$  schreibt einen Benutzereintrag in die Datei /etc/utmp und
- startet die Shell bzw. das Programm, das in der Datei/etc/passwd eingetragen ist, als Standardprogramm für den Benutzer.
- initialisiert für jede Datensichtstation den in /etc/termap definier-ten Zeichensatz

Der Benutzer kann nunseine Arbeiten an der Datensichtstation durchführen.

Der /etc/init-Prozeß wartet, bis der Benutzer die Shell bzw. das Programm beendet. Init führt nun die folgenden Tätigkeiten aus:

- <sup>e</sup> init löscht den Benutzereintrag in der Datei /etc/utmp. In dieser Datei sind die gerade aktuellen Benutzer des Betriebssystems notiert.
- <sup>e</sup> init eröffnet die betreffende Datensichtstation eines Ein- oder Mehrplatzsystems und ruft das getty-Kommando auf, damit sich erneut ein Benutzer anmelden kann.

#### **Hinweis**

Der init-Prozeß ist immer der Vaterprozeß des Shell-Prozesses, der nach dem Anschließen der Datensichtstation aktiv wird.

## /etc/inir-Kommando

Das inir-Kommando wird an Stelle des init -Kommandos aufgerufen, wenn die Ladeprozedur erkennt, daß das Dateisystem nicht als "in Ordnung" markiert ist. Eine Ursache dafür kann sein, daß z.B. das System nicht durch das haltsys-Kommando gestoppt wurde, sondern durch einen Hardwareoder Softwareabsturz.

Das inir-Kommando meldet sich mit dem Text:

Das System wurde nicht ordnungsgemaess abgestellt. Deshalb muß die Konsistenz des Dateisystems ueberprueft werden.

Anschließend überprüft das fsck-Komando automatisch das root-Dateisystem und repariert gefundene Schäden. Danach hält das System an. Sie müssen es nun neu hochfahren.

# 5.18 Systemuhr stellen

/etc/asktime /ete/mc

Ihr System besitzt zwei Uhren:

- eine batteriegepufferte Hardwareuhr
- <sup>e</sup> eine Systemuhr,die nur läuft, wenn Ihr System läuft.

Sie können beide Uhren stellen und lesen:

- <sup>e</sup> die Hardwareuhr mit dem /etc/mc-Kommando,
- die Systemuhr mit dem datum, bzw. date-Kommando.

Stellen Sie die Hardwareuhr, wird die Systemzeit automatisch mit der Zeit der Hardwareuhr synchronisiert.

Beim Hochfahren des Systems wird die Shell-Prozedur /etc/asktime aufgerufen. Diese versucht, die Zeit der Hardwareuhr zu lesen. Ist das nicht möglich, weil entweder:

- die Datei für die Hardwareuhr (/dev/mc) fehlt, oder
- die Hardwareuhr defekt ist, oder
- die Hardwareuhr noch nie gestellt wurde,

fordert asktime Sie auf, das Datum und die Zeit einzugeben. asktime setzt, wenn möglich, die Zeit der Hardwareuhr mit dem /etc/mc-Kommando, sonst nur die Systemzeit mit dem datum-Kommando.

Kann /etc/mc die Hardwareuhr lesen, synchronisiert mc nur die Systemzeit mit der Hardwareuhr.

Sie sollten die Systemzeit nicht ohne Grund mit dem datum-Kommando setzen, da dann Systemzeit und Hardwareuhr nicht synchron laufen.

## Wie können Sie das /ete/mc-Kommando benutzen?

Zum Abfragen und Setzen der Hardwareuhr gibt es das mc-Kommando. Das Kommando können Sie nicht benutzen, um Datum und Zeit auszugeben; /etc/mc gibt nur Fehlermeldungen aus. Nur der Systemverwalter kanndie Zeit setzen.

#### /etc/mc [[[[i]mm]tt]hhmm[.ss]]

wobei bedeuten:

- ii: die beiden letzten Ziffern der Jahreszahl.
- mm: die Monatszahl(zweistellig): also Ol für Januar,
- tt: der Tag (zweistellig),
- hh: die Stunde (zweistellig),
- mm: die Minuten (zweistellig),
- ss: die Sekunden(zweistellig).

## Arbeitsweise

Haben Sıe kein Argument angegeben, versucht mc, die Hardwareuhr zu lesen. Ist das erfolgreich, synchronisiert mc die Systemzeit mit der Zeit der Hardwareuhr. Andernfalls gibt mc die Frage aus:

Zeit eingeben: [jj][mm][tt]hhmm[.ss]:

mc überprüft Ihre Eingabe auf Plausibilität. Fehlende Teile des Datums belegt mc mit den Daten der letzten Änderung des root-Indexeintrags. Ist ihre Eingabe für mc nicht plausibel, wiederholt mc die Abfrage, bis Sie ein gültiges Datum eingegeben haben. Kann mc Ihre Eingabe erkennen, versucht mc, die Hardwareuhr auf diese Zeit zu setzen. Gelingt dies nicht, bricht mc mit einer Fehlermeldungab.

Nach dem Setzen der Zeit versucht mc noch einmal, die Zeit zu lesen. Ist das wieder nicht möglich, bricht mc ebenfalls mit einer Fehlermeldungab. (Es liegt dann wahrscheinlich ein Hardwarefehler vor).

Zuletzt setzt mc die Systemzeit auf die Zeit der Hardwareuhr.

Haben Sie eine Zeitangabe als Argument angegeben, überprüft mc sie auf Plausibilität, setzt die Hardwareuhr und synchronisiert damit die Systemzeit.

# 5.19 Begrüßungsbildschirm ändern

#### /etc/herald/\*

Wenn Sie an einem Ein- oder Mehrplatzsystem Ihre Login-Shell beenden, oder bei einem Mehrplatzsystem Ihre Datensichtstation schon eingeschaltet hatten, bevor das System hochgefahren wurde, erscheint der Begrüssungsbildschirm: 9 Begrüßungsbildschirm ändern<br>
/etc/herald/\*<br>
nn Sie an einem Ein- oder Mehrplatzsystem I<br>
r bei einem Mehrplatzsystem Ihre Datensicht<br>
hatten, bevor das System hochgefahren wurd<br>
gsbildschirm:

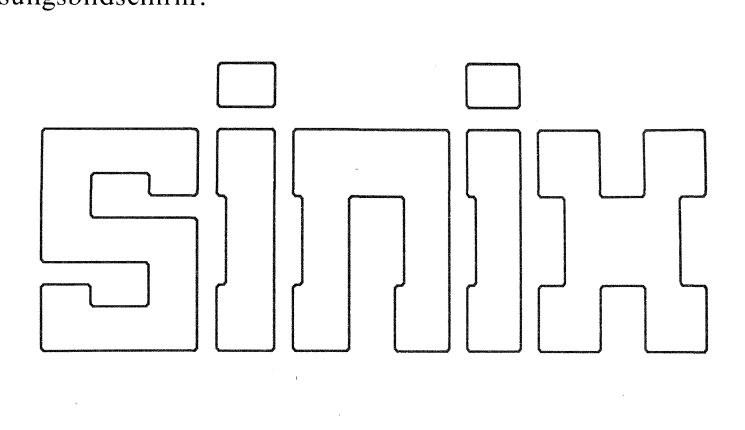

Rechnername: sieBB1 Berutzerkennung:

Das /etc/getty-Kommando hat diese Grafik aus der Datei

/etc/herald/ $\langle$ dss $\rangle$ , geholt und auf den Bildschirm geschrieben.  $\langle$ dss $\rangle$ ist der Name Ihrer Datensichtstation im Dateiverzeichnis: /dev. Den Namen können Sie mit dem tty-Kommando (siehe Kapitel 6) feststellen. Bei einem Einplatzsystem liest das /etc/getty-Kommando den Begrüssungsbildschirm aus der Datei /etc/herald/console.

Möchten Sie Ihren eigenen Begrüßungsbildschirm definieren, schreiben Sie einfach Ihre Definition in die zu Ihrer Datensichtstation gehörige Datei im Dateiverzeichnis /etc/herald.

#### Hinweis

Eine Datei, die einen Begrüßungsbildschirm enthält, darf keine Tabulatorzeichen enthalten - X'08' (siehe: Anhang ASCII-Tabelle).

# 5.20 Neue Software installieren

/etc/superinstall

Wollen Sie neue Software auf Ihrem System installieren, müssen Sie die Shell-Prozedur /etc/superinstall benutzen.

# /ete/superinstall

Nach dem Aufruf fordert superinstall die erste Diskette des neu zu installierenden Softwareprodukts an. Schieben Sie die entsprechende Diskette ins Laufwerk und superinstall wird selbsttätig die erforderlichen Tätigkeiten durchführen.

Eine erfolgreiche Installation beendet superinstall mit der Meldung: Installation erfolgreich abgeschlossen.

Andernfalls meldet das Kommando: Installation konnte nicht erfolgreich abgeschlossen werden.

# 5.21 Die Druckerverwaltung

/etc/qdaemon

Den Druckerbetrieb steuert ein Programm, das die Drucker und die dazugehörigen Warteschlangen verwaltet. Seine Aufgaben sind:

- Einreihen von Druckaufträgen in Warteschlangen
- Abarbeiten der Warteschlangen.

Mit dem Ipr-Kommando können Sie Druckaufträge aufgeben und steuern. Aufruf und Parameter sind im Kapitel 6 beschrieben.

## **Arbeitsweise**

## /etc/gdaemon

Die Shell-Prozedur /etc/rc, die beim Hochfahren des Systems aufgerufen wird, startet den Prozeß /etc/qdaemon. Er ist während der gesamten Laufzeit des Systems aktiv und steuert den Druckbetrieb.

/etc/qdaemon führt nach dem Aufruf folgende Tätigkeiten durch:

- Beenden eines eventuell noch laufenden gdaemon-Prozesses,
- Abbrechen laufender Druckaufträge.
- Statusdateien in definierten Zustand bringen,
- Ausführen vorhandener alter Aufträge.

Die Prozeßnummer(PID) (siehe ps-Kommando, Kapitel 6) des /etc/qdaemon-Prozesses ist in der Datei /usr/spool/lpd/pid abgelegt.

/etc/qdaemon benutzt zwei Programme zum Bedienen der verschiedenen Drucker, die Sie an Ihr System anschließen können:

- /usr/lib/lp9001 für den 9001-Drucker,
- /usr/lib/lp9004 für den 9004-Drucker.

# /bin/Ipr

/bin/Iprist die Benutzerschnittstelle des Druckerbetriebes. /bin/Ipr reiht Drukkaufträge in das Dateiverzeichnis /usr/spool/lpd/gdir ein. Dateien ın diesem Dateiverzeichnis enthalten Verweise auf die zu druckenden Dateien. Das Dateıverzeichnis /usr/spool/lpd/stat enthält für Ein- und Mehrplatzsysteme entsprechende Statusdateien für angeschlossene Drucker.

Ist beim Ipr-Kommando der Schalter -cp angegeben, kopiert Ipr die angegebenen Dateien in das Dateiverzeichnis /usr/tmp/copies.

/bin/lpr kommuniziert mit dem Prozeß /etc/qdaemon durch Senden von Signalen. Empfängt /etc/qdaemon ein Signal, sucht er im Dateiverzeichnis /usr/spool/lpd/gdir nach Druckaufträgen und führt diese nach Durchführen einiger Plausibilitätskontrollen aus.

## Die Konfigurationsdatei: /usr/lib/qconfig

Die Druckerverwaltung benötigt für die Verwaltung der Warteschlangen die Konfigurationsdatei /usr/lib/gconfig.bin. Grundlage für diese binäre Konfigurationsdatei ist die Datei /usr/lib/gconfig. Durch das Programm /usr/lib/digest wird die Konfigurationsdatei /usr/lib/gconfig/ umgesetzt in die binäre Konfigurationsdatei /usr/lib/gconfig.bin. Das Programm /usr/lib/digest kann man aufrufen durch:

- $-$  das Kommando: lpr  $-$ rr
- Starten von /etc/qdaemon

## Hinweis

Die Konfigurationsdatei /etc/lib/gconfig sollte nur üder das Menüsystem umkonfiguriert werden.

Die Konfigurationsdatei /usr/lib/qconfig enthält folgende Informationen:

<sup>e</sup> welche Geräte (Mehrplatzsystem) bzw. welches Gerät (Einplatzsystem) dıe Warteschlange bedient,

- <sup>e</sup> welche Geräte (Mehrplatzsystem) bzw. welches Gerät (Einplatzsystem) von welchem Programm bedient wird,
- Abarbeitungsvorschriften für die Warteschlangen.

Die Datei ist aufgeteilt in Einträge für Warteschlangen und Geräte. Teile eines Eintrags in eckigen Klammern sind optional.

#### Einträge für eine Warteschlange: Bedeutung:

<wsname>

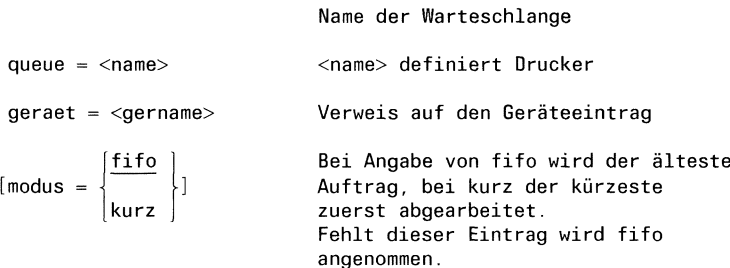

## Einträge für ein Gerät:

#### Bedeutung:

Gerätename, wie bei Warteschlangeneintrag

<gername>

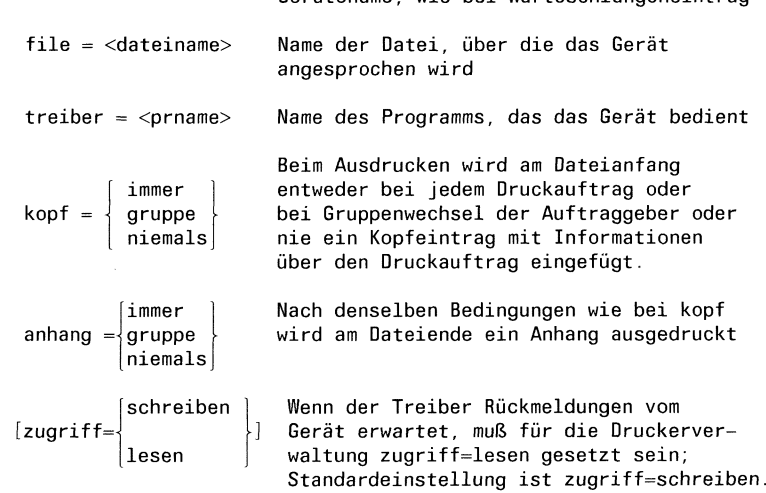

Prinzipiell kann ein Drucker von mehreren Warteschlangen bedient werden. Es müssen dann alle bis auf eine im Zustand AUS sein.

## Beispiel für eine Datei: /usr/lib/gconfig (Mehrplatzsystem)

Diese Konfigurationsdatei beschreibt zwei Warteschlangen, die zwei Drukker bedienen. Die Drucker werden über die Dateien /dev/1p9001-1-DI und /dev/1p9004-2-DI angesprochen. Der zweite Drucker wird vom Programm /usr/spool/lp9004 bedient. Beide Warteschlangen werden nach  $modus = \text{fifo}$  (Standard) abgearbeitet.

lpa:

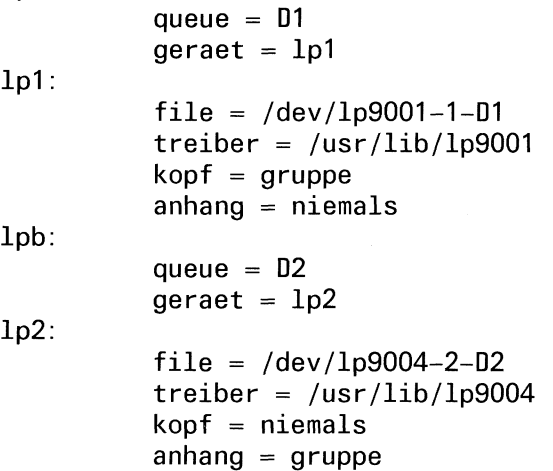

Mit dem Ipr-Kommando können Sie sich über den Druckerzustand informieren (siehe Kommandobeschreibung, Kapitel 6).

## Die Treiberprogramme

## Treiber für den Drucker 9001: /usr/lib/1p9001

Dieses Programm interpretiert die Schalter -pb, -pl, -pbl, -pb2, -pb3, -ab, -bis, -int, -dt und kopiert die Datei (name) auf die Standard-Ausgabe. Die Standard-Ausgabe wird von /etc/qdaemon auf die Datei eröffnet, die in  $\sqrt{u}$ sr/lib/gconfig mit dem Parameter file = vereinbart wurde. Rückmeldungen vom Drucker werden ausgewertet und zeitlich überwacht.

Unmittelbar vor und nach der Ausgabe der Datei wird auf eine Reaktion vom Drucker gewartet, außerdem wird jede Ausgabe einer Zeile zeitlich überwacht. Wenninnerhalb von 60 Sekundenkeine Reaktion erfolgt, wird über die mail-Funktion die Meldung ausgegeben: Drucker 9001 gestört. Tritt dieser Zustand öfter als drei mal auf, werden die Ausgabeversuche eingestellt, der Auftrag abgebrochen und dieser Drucker für Ausgaben gesperrt. Wenn der Fehlerzustand behoben und der Drucker mit "Ipr -du" wieder entsperrt ist, wird die Ausgabe von Anfang an wiederholt.

## Treiber für den Drucker 9004: /usr/lib/lp9004

Dieses Programm akzeptiert die Schalter: -pbl, -pb2, -pb3, -int, -dt und interpretiert die Schalter: -pb, -pl -ab, -bis und kopiert die Datei (name) auf die Standard-Ausgabe.

Die Standard-Ausgabe wird von /etc/qdaemon auf die Datei eröffnet, die in /usr/lib/qconfig mit dem Parameter "file=" vereinbart wurde. Beim Aufruf des Programms durch die Druckerverwaltung ist die Standard-Ausgabe auf die Datei eröffnet, die in der Konfigurationsdatei vereinbartist. Rückmeldungen vom Drucker werden ausgewertet undzeitlich überwacht. Unmittelbar vor und nach der Ausgabe der Datei wird auf eine Reaktion vom Drucker gewartet, außerdem wird jede Ausgabe einer Textzeile zeitlich überwacht. Erfolgt innerhalb von 200 Sekundenkeine Reaktion, wird über die mail-Funktion die Meldung ausgegeben: Drucker 9004 gestoert. Tritt dieser Zustand mehrals drei mal auf, werden die Ausgabeversuche eingestellt, der Auftrag abgebrochen und dieser Drucker für Ausgaben gesperrt. Zusätzlich werden die Statusmeldungen des Druckers 9004 ausgewertet und dem Auftraggeber nach Beendigung des Auftrags über die mail-Funktion zugestellt. Wenn der Fehlerzustand behoben und der Drukker mit "Ipr -du" wieder entsperrt ist, wird die Ausgabe von Anfang an wiederholt.

# 5.22 Datensichtstationsdefinitionen

## /etc/termcap

In der Datei /etc/termcap sind jeweils Eigenschaften beschrieben für:

- die Datensichtstationen eines Mehrplatzsystems
- e die Datensichtstation eines Einplatzsystems

Die Datei enthält z.B. die Zeichenfolgen, die von bestimmten Tasten gesendet werden, oder die nötig sind, um bestimmte Funktionen am Bildschirm auszuführen.

Die Datei wird von Programmen benutzt, die bildschirmorientiert arbeiten, wie z.B. das Menüsystem und der CED-Editor. Außerdem benutzt /etc/getty die in /etc/termcap zur Variablen :is gehörende Information, um eine Datensichtstation beim Anschalten zu initialisieren.

Die Datei /etc/termcap besteht aus Blöcken von Einträgen. Jeder Block beginnt mit einer Kopfzeile, in der in Kurz- und Langform erklärt ist, für welche Datensichtstationen, bzw. Programme die folgende Information bestimmt ist. Alle Zeilen eines Blocks bis auf die letzte enden mit dem Zeichen '\'. Die Einträge eines Blocks sind durch das Zeichen ':' voneinander getrennt. Jede Zeile beginnt und endet mit einem ':'. Jeder Eintrag besteht aus mindestens einer zweibuchstabigen Identifikation, die die Bedeutung des Eintrags festlegt.

Es gibt drei verschiedene Arten von Einträgen:

- <sup>e</sup> Bool'sche, die angeben, ob die Datensichtstation eine bestimmte Fähigkeit hat, z.B. :bs: bedeutet: diese Datensichtstation hat eine Backspace-Funktion.
- <sup>e</sup> Numerische Eigenschaften; diese Einträge beginnen mit der Identifikation. Es folgt auf das ' $\pm$ -Zeichen eine Dezimalzahl, z.B. : li $\pm$ 5: diese Datensichtstation hat 25 Zeilen.
- <sup>e</sup> Zeichenfolgen; sowohl von der Tastatur gesendete Zeichen, als auch an die Datensichtstation zu sendende, um bestimmte Funktionen auszulösen. Diese Einträge haben die Form: :Identifikation = zeichenkette: . Bei der Angabe der Zeichenkette gelten folgende Konventionen:
	- $-$  x wird als  $\boxed{\text{crrel}}$   $\boxed{\text{x}}$  interpretiert;
	- eine mit \$0 beginnende Zahl wird als Oktalzahlinterpretiert;
	- $-$  \$E wird als Escape-Zeichen interpretiert  $X'27'$ :
	- % steht für zu berechnende und in die Zeichenkette einzusetzende Zeichen.
		- z.B. \$E[%i%d ;%dH: um die Schreibmarke direkt zu adressieren.

Zur Arbeit mit diesen Einträgen stehen Ihnen im CES besondere Prozeduren zur Verfügung (siehe auch: tcout-Kommando).

# 5.23 Tips für den Systemverwalter

## Der Drucker läuft nicht mehr?

Meistens haben die Schwierigkeiten einfache Ursachen. Stellen Sıe deshalb zuerst fest, ob:

- der Drucker angeschaltetist;
- $-$  der Drucker online geschaltet ist.

Hilft das nicht, stellen Sie mit dem Kommando: Ipr -q fest, ob der Drucker bereit ist. Wenn nicht, aktivieren Sie ihn mit dem Kommando: Ipr -du (Ipr-Kommandosiehe Kapitel 6).

Ist das nicht erfolgreich, stellen Sie fest, ob der Druckerverwaltungsprozeß /etc/gqdaemonaktiv ist. Geben Sie dazu das Kommando:

ps -a

ein. Ist /etc/qdaemon nicht in der Ausgabeliste des ps-Kommandos enthalten, starten Sie ihn neu. Geben Sie ein:

## /etc/qdaemon

Wenn alles nichts hilft, müssen Sie einige Aufräumarbeiten leisten. Beenden Sie zuerst den Druckerverwaltungsprozeß /etc/qdaemon und eventuell aktive Treiberprogrammemit Hilfe des kill-Kommandos(siehe Kapitel 6). Löschen Sie dann alle Dateien in den Dateiverzeichnissen:

— /usr/spool/lpd/qdir und

— /usr/spool/lpd/stat.

Starten Sie dann den Prozeß /etc/qdaemon neu.

## <sup>e</sup> Ein Benutzer hat sein Kennwort vergessen ?

Hat ein Benutzer sein Kennwort vergessen, kann er sich nicht mehr an das System anmelden. Da es auch dem Systemverwalter aus Sicherheitsgründen nicht möglich ist, ein verschlüsseltes Kennwort zu entschlüsseln, ist dieses Kennwort verloren. Was tun? Der Systemverwalter muß mit dem passwd-Kommando(Kapitel 6) für den Benutzer ein neues Kennwortdefinieren.

## Der Systemverwalter hat sein Kennwort vergessen?

Vergessen Sıe es nicht. Es ist nicht möglich, ein vergessenes root-Kennwort zu restaurieren. Die letzte Rettung ist, das gesamte System von der boot-Diskette aus neu zu installieren, und anschließend mit Ihren Sicherungsdisketten das System wiederherzustellen.

# <sup>e</sup> Die Platte ist voll?

Dazu sollte es nie kommen. Eine Platte sollte wenigstens ca. 15 % freien Speicherplatz im /usr-Dateisystem haben. Überwachen Sie deshalb den freien Speicherplatz sorgfältig. Dazu stehen das du-, df-, gout- und find-Kommando zur Verfügung (siehe Kapitel 6). Ist Ihr Plattenplatz doch einmal erschöpft, versuchen Sie mit dem gout- und find- Kommando Dateien zu finden, die Sie auslagern oder löschen können.

## Es läuft nichts mehr?

- l) Ihre Datensichtstation "versteht" nichts mehr.
	- Es kann vorkommen, daß Ihr System die Taste  $\Box$  nicht mehr versteht. Dann können Sie keine Kommandos mehr abschließen. Benutzen Sie stattdessen die Taste **MENU**. Bekommen Sie jetzt eine Antwort vom System, befindet sich Ihre Datensichtstation wahrscheinlich im raw-Modus. Sehen Sie zusätzlich nicht einmal mehr auf dem Bildschirm, was Sie eintippen, ist zusätzlich noch das Echo ausgeschaltet worden. Trotzdem kommen die von Ihnen angegebenen Zeichen noch beim Betriebssystem an und werden von diesem interpretiert, allerdings nicht in der gewohnten Art.

Diesen Zustand können Sie mit dem stty-Kommando (Kapitel 6) wieder in den Normalzustand zurücksetzen. Dabei müssen Sie folgendermaßen vorgehen.

- $-$  Drücken Sie zuerst die Taste  $\sqrt{\frac{m n v}{n}}$ , um sicher zu sein, daß alle vorher von Ihnen eingegebenen Zeichen verarbeitet sind.
- $-$  Geben Sie das Kommando ein: stty  $-$  raw echo  $-$ nl (Taste MENU) drücken)

## Achtung

Sie müssen das Kommando mit der Taste MENU abschließen.

## Achtung

Sie können Ihre Eingabe nicht mit der Taste  $\infty$  korrigieren. Wenn Sie sich vertippen, müssen Sie Ihre Eingabe wiederholen.

Jetzt sollte Ihre Datensichtstation wieder "normal" arbeiten.

- 2) Ihre Datensichtstation zeigt nur noch seltsame Zeichen an? Offensichtlich ist ein falscher Zeichensatz in den Bereitstellungsbereich geladen worden. Um das zu beheben, versuchen Sie folgendes:
	- Versuchen Sie zuerst, den alten Zeichensatz wieder zu laden. Drükken Sie die Tasten:

 $FES \cap \cap F$  für den Zeichensatz International oder  $FES \cap \cap K$  für den deutschen Zeichensatz

Jetzt müßten Sie wieder die richtigen Zeichensatz auf Ihrem Bildschirm sehen.

- $-$  Versuchen Sie jetzt, einige Sonderzeichen einzutippen. Erscheinen stattdessen andere Sonderzeichen auf dem Bildschirm, ist die Belegung Ihrer Tastatur geändert worden:
	- Stellen Sie fest, welche Taste das Zeichen: [ liefert. Tippen Sie folgende Tastenfolge ein:  $FSC$  $(1)6$  $u$ um Ihre internationale Tastatur zu belegen, oder  $\left[\begin{array}{cc} \text{ESC} \\ \text{ESC} \end{array}\right]$   $\left[\begin{array}{c} 7 \\ \text{I} \end{array}\right]$   $\left[\begin{array}{c} 0 \\ \text{II} \end{array}\right]$ um Ihre deutsche Tastatur zu belegen.
- 3) Ihre Datensichstation wird durch einen Prozeß blockiert, den Sie nicht mehrstoppen können.Dieser Prozeß kann z.B. im Hintergrund laufend alle Ihre Eingaben verschlucken. Sie können dann kein Kommando mehr eingeben. Haben auch die Unterbrechungstasten keine Wirkung mehr, können Sie folgendes machen:
	- Falls der Prozeß keinen Schaden anrichtet und Sie begründete Hoffnung haben, daß er sich von selbst beendet, warten Sie!
	- Arbeiten Sie an einem Mehrplatzsystem, dann gehen Sıe zu einer anderen Datensichtstation und geben das Kommando ein: ps -a. Die Ausgabe dieses Kommandos (PID-Spalte) liefert Ihnen die Nummer des Prozesses, der die andere Datensichtstation blockiert.

Als Systemverwalter können Sie jetzt versuchen, mit einem der beiden Kommandos:

kill -2 PID oder: kill -3 PID

den Prozeß zu abzubrechen. Wenn keines der beiden Kommandos wirkt, benutzen Sie das Signal 9 beim kill-Kommando: kill -9 PID. Jetzt wird der Prozeß mit Sicherheit beendet; aber vielleicht temporäre Dateien und die Datensichtstation in einem seltsamen Zustand hinterlassen.

- 4) Sıe können keine Eingabe mehr machen?
	- Versuchen Sie es trotzdem. Vielleicht gelingt es Ihnen, noch Daten (z.B. beim CED-Editor) zu retten.
	- Haben Sie alles gerettet oder reagiert das System wirklich nicht mehr, dann schalten Sie das System aus und fahren es, nachdem sıch die Systemeinheit abgeschaltet hat, wieder hoch. An einem Mehrplatzsystem erreichen Sie das durch Ein- und Ausschalten der Console; an einem Einplatzsystem durch Ein- und Ausschalten des Systems an der Systemeinheit.
	- Schaltet sich das System nicht automatisch aus, drücken Sie den RESET-Taster an der Bedieneinheit. Der RESET-Taster ıst bei einem Mehrplatzsystem der obere der beiden Knöpfe, die sıch rechts neben der LED-Leuchtkette an der Systemeinheit befinden. Bei einem Einplatzsystem ist der RESET-Taster rechts neben dem Netzschalter. Sie können ihn mit einem kleinen Schraubendreher drücken. Das System wird dadurch automatisch wieder gestartet.

## Das System ist abgestürzt?

Schreiben Sie in diesem Fall alle Meldungen auf, die das System vor und beim Absturz entweder auf die Datensichtstation des Einplatzsystems oder auf die Console des Mehrplatzsystems geschrieben hat. Schalten Sie das System aus, und warten Sie, bis sich die Systemeinheit abgeschaltet hat. Anschließend können Sie es wieder anschalten. Da das Dateisystem beim Absturz nicht ordnungsgemäß abgeschlossen wurde, wird es automatisch auf seine Konsistenz geprüft.

Funktioniert das nicht, drücken Sie den RESET-Taster wie im vorgehenden Abschnitt unter 4) beschrieben.

# e Definition neuer Benutzer führte zu Inkonsistenzen?

Neue Benutzer darf man nur über das Systemverwaltermenü: Login-Administration definieren. Manipulationen an einzelnen Systemtabellen (z.B. an der Datei: /etc/passwd) führen zu Inkonsistenzen, die man nicht mehr automatisch beseitigen kann. Falls solche Inkonsistenzen eintreten, muß man folgende Dateien von Hand auf den gewünschten Stand bringen:

```
/etc/passwd
/etc/group
/usr/admin/.benutzer/*
/usr/admin/gruppen
/usr/admin/stop.dat
/usr/menus/app/develop/login.dat
/usr/menus/app/develop/deauth.dat
```
Um die Änderungen durchführen zu können, muß der Systemverwalter aus dem Menüsystem in die SINIX-Shell wechseln, dort die entsprechenden Änderungen durchführen und anschließend folgende Prozedur aufrufen:

/usr/menus/app/control/genacf.scr

# **Hinweis**

l) Diese Prozedur kann man nur unter der Benutzerkennung: admin direkt zum Ablauf bringen. Beim Aufruf unter der Benutzerkennung: root müssen vorher folgende Variablen definiert zein:

DEV=/usr/menus/app/develop  $APP = /usr/menus/app/control$  $SAEXEC = /usr/menus/sabin$ export DEV APP SAEXEC

2) Gleichzeitiges Arbeiten des Systemverwalters an mehreren Datensichtstationen kann zu Inkonsistenzen im System führen.
# 6 Die Kommandos

Beschrieben sind die SINIX-Kommandos, die Sie als Normalbenutzer verwenden können. Eine ausführliche Übersicht, gegliedert nach Funktionen, finden Sie in Abschnitt 6.5.

Nicht enthalten sind hier die Kommandos für den Systemverwalter (Kapitel 5) und die Kommandos für Shell-Prozeduren, die die Shell direkt interpretiert. Diese finden Sie in Abschnitt 3.8.

# 6.1 Kommandos eingeben, aber richtig

#### Darstellung

Alle SINIX-Kommandos sind dargestellt, wie im folgenden Beispiel:

Is[\_-schalter...][|\_name...]

In dieser Darstellung bedeuten:

Is ist der Kommandoname. Er ist fett gedruckt. Daran sehen Sie, daß Sie die Angabe "Is" schreiben müssen.

u steht für ein Leerzeichen, das zwischen verschiedenen Angaben zu schreiben ist. Sie können auch mehrere Leerzeichen schreiben. Das macht keinen Unterschied.

- [ ] Angaben in eckigen Klammern können Sie weglassen. Natürlich beeinflußt das die Wirkung des Kommandos. Die eckigen Klammern selbst dürfen Sie nicht schreiben.
- schalter kennzeichnet Wahlmöglichkeiten für dıe Wirkung des Kommandos. Für schalter setzen Sie eine aktuelle Angabe ein. Meist sind verschiedene Buchstaben als Schalterangabe möglich. Welche, das finden Sie jeweils in der Beschreibung des Kommandos. Diese Angaben können Sie i.a. kombinieren, z.B. ls -l ruft Is mit Schalter <sup>1</sup> auf, ls -lig ruft Is mit Schaltern |, <sup>i</sup> und g auf.

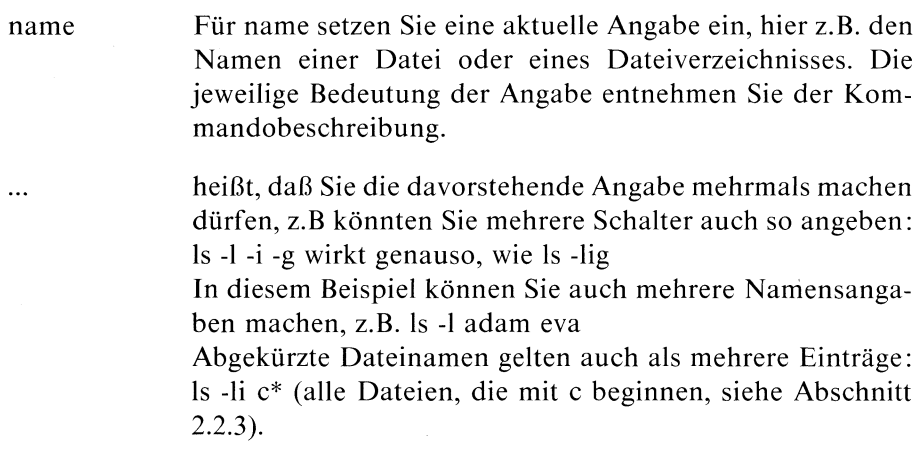

#### Beachten Sie:

- Manchmal sind die Zeichen "[" und "]" keine Metazeichen, sondern hinzuschreiben. Dann ist dies entsprechend beschrieben.
- Bei manchen Kommandos gibt es Schalter mit vorangestelltem "-" und solche ohne "-" oder auch mit " +". Dann ist dieses Vorzeichen bei jedem Schalter beschrieben.
- <sup>e</sup> Gehört zu einem Schalter ein Argument, dann ist die Syntax dafür jeweils eigens beschrieben, z.B. bedeutet-f[\_datei], daß Sıe z.B. angeben können: "-f" oder "-f ausgabe".
- <sup>e</sup> Wenn Sie bei einem Kommando einen Schalter angeben der nicht beschrieben ist, bekommen Sie entweder eine Fehlermeldung oder es kann zu undefinierten Ereignissen kommen.

#### Kurz zusammengefaßt:

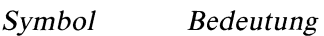

Fettdruck Konstante, die so einzugeben ist.

normaler Druck

Angabe, für die Sıe aktuell etwas einsetzen müssen.

- [ 1 wahlfreie Angabe. Die Klammern sind nicht zu schreiben.
- Wiederholung der vorhergehenden Angabe ist möglich.  $\ddotsc$

Sonderzeichen außer "[", "]' und "..."

sind Konstanten, also zu übernehmen.

Die Anführungszeichen haben zwar Bedeutung für die Shell, werden aber auch im Text verwendet, um Zeichen oder Zeichenfolgen hervorzuheben, wie z.B. oben. Sie sehen jeweils aus dem Zusammenhang, welche Bedeutung die Anführungszeichen haben.

# Wie eingeben?

Kommandos schreiben Sie anschließend an das Bereit-Zeichen (\$) in eine Zeile. Sie schließen die Eingabe mit der Taste  $\Box$  ab.  $\Box$  ist für die Shell das Zeichen, alles vorhergehende als Kommando zu interpretieren.

# Mehrere Kommandos in einer Zeıle

kommandol ; kommando2 ; kommando3

Die Kommandos werden nacheinander angestoßen, ohne Verbindung von Ein- und Ausgaben.

Beachten Sıe auch die Möglichkeit, Kommandos mit Pipelines zu ketten (siehe Abschnitt 3.3).

Die Zeile ist zu kurz?

Schreiben Sie am Zeilenende einfach weiter, ohne [...] zu drücken.

Eine Zeile fortsetzen können Sie auch, indem Sie am Ende der Zeile einen Gegenschrägstrich (\) schreiben.

# Daten eingeben

Erwartet ein Kommando Eingaben von der Tastatur, setzt es die Schreibmarke auf den Beginn der nächsten Zeile. Schreiben Sie nun Ihre Eingabe, wobei Sie jede Zeile mit der Taste [...] abschließen. Das Kommando erhält jede Zeile wie die Zeile einer Datei.

Taste **END** beendet die Dateneingabe, d.h. für das Kommando ist das Dateiende erreicht und das Kommando wird fertig ausgeführt.

# 6.2 Was Sie zu jedem Kommando wissen sollten

Ein Kommando, das eine Eingabe erwartet, liest diese von der Standard-Eingabe oder von Dateien, deren Namen Sie angeben müssen, wie beim jeweiligen Kommando beschrieben. 6.2 Was Sie zu jedem Kommando wissen sollten<br>Ein Kommando, das eine Eingabe erwartet, liest diese von der Standard-<br>Eingabe oder von Dateien, deren Namen Sie angeben müssen, wie beterweiligen Kommando beschrieben.<br>Ein Komm **Example 18 Sollten**<br>
liest diese von der Stand<br>
e angeben müssen, wie<br>
usgabe.

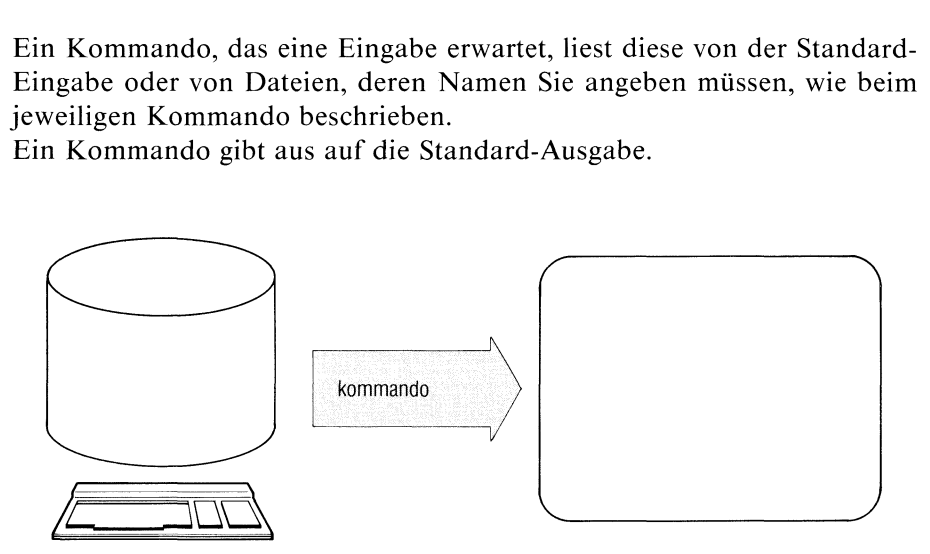

Standard-Eingabe ist die Tastatur, Standard-Ausgabe ist der Bildschirm.

Mit Pipelines und mit Umlenken der Ein- oder Ausgabe schaffen Sie sich mehr Möglichkeiten, z.B.:

- ein Kommando, das normalerweise von der Tastatur liest, kann auch aus einer Datei lesen oder seine Eingabe von einem vorhergehenden Kommando bekommen.
- ein Kommando, das normalerweise auf den Bildschirm ausgibt, kann auch in eine Datei ausgeben oder das Ergebnis an ein weiteres Kommando übergeben.

Lesen Sıe dazu Abschnitte 3.2 und 3.3.

Gibt ein Kommando auf den Bildschirm aus und ist die Ausgabelängerals eine Bildschirmseite, dann können Sie:

- die Ausgabe anhalten mit [CTRL] [s], Ausgabe fortsetzen mit [CTRL] [Q],
- die Komandos "more" bzw. "page" verwenden.

### Dateinamen

Wenn Sie Dateinamen oder Namen von Dateiverzeichnissen angeben, haben Sie immer mehrere Möglichkeiten:

- <sup>e</sup> Sie geben einen einfachen Namen an. Damit beziehen Sie sich auf das aktuelle Dateiverzeichnis.
- <sup>e</sup> Sie geben einen Pfadnamen an. Damit können Sie beliebige Dateien und Dateiverzeichnisse im ganzen Dateisystem benutzen, vorausgesetzt, Sie haben die Zugriffsrechte.
- <sup>e</sup> Sie können die Sonderzeichen für Dateinamen verwenden, besonders um mehrere Dateien gleichzeitig anzugeben (siehe Abschnitt 2.2.3).

#### Ende-Status:

Jedes Kommando liefert einen Ende-Status, der aussagt, wie das Kommando abgelaufen ist. Der Ende-Status steht als Zahlenwert in der Variablen "?". Sie können ihn z.B. mit "echo \$?" abfragen.

Ist bei der Beschreibung eines Kommandos weiter nichts angegeben, dann ist der Ende-Status:

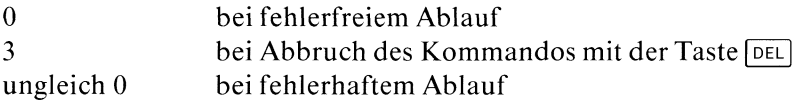

#### Fehlermeldungen

Zu jedem Kommando gibt es Fehlermeldungen. Sie sind weitgehend selbsterklärend. Fehlermeldungen gehen auf die Standard-Fehlerausgabe. Standard-Fehlerausgabe ist normalerweise der Bildschirm. Sie können Sie aber umlenken mit  $2 > \&$  datei.

Fehlermeldungen des Betriebssystems deuten meist auf einen hardwarebedingten fehlerhaften Ablauf. Als Maßnahme können Sie die Meldung ignorieren und es nochmals versuchen. Wiederholt sich der Fehler mehrmals, verständigen Sıe den Sytemkundendienst. Solche Fehler haben z.B. die Form:

ERR ON DEV 1/23  $BN = . . . . .$ 

# 6.3 Welches Kommando für welche Aufgabe?

Kommandos sind sehr vielseitig zu verwenden. Die folgende Übersicht teilt die Kommandos nach ihrer hauptsächlichen Funktion ein. Dabei kommen einige Kommandos mehrmals vor.

# Datensichtstations- und Benutzereigenschaften ändern

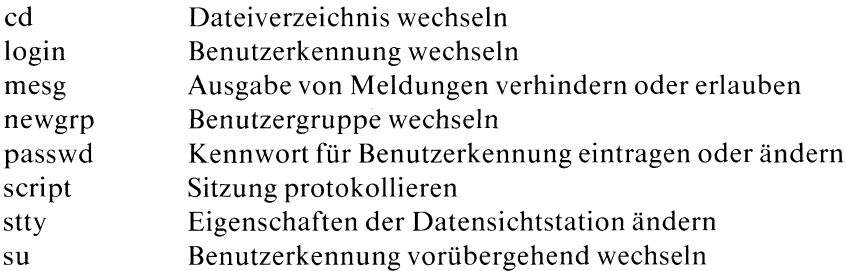

# Dateien verwalten und bearbeiten

# sichern und archivieren

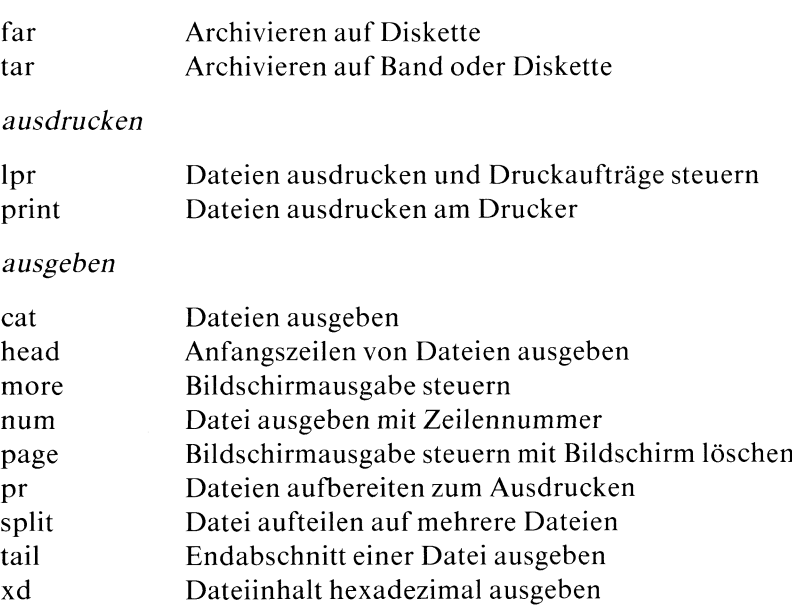

# bearbeiten

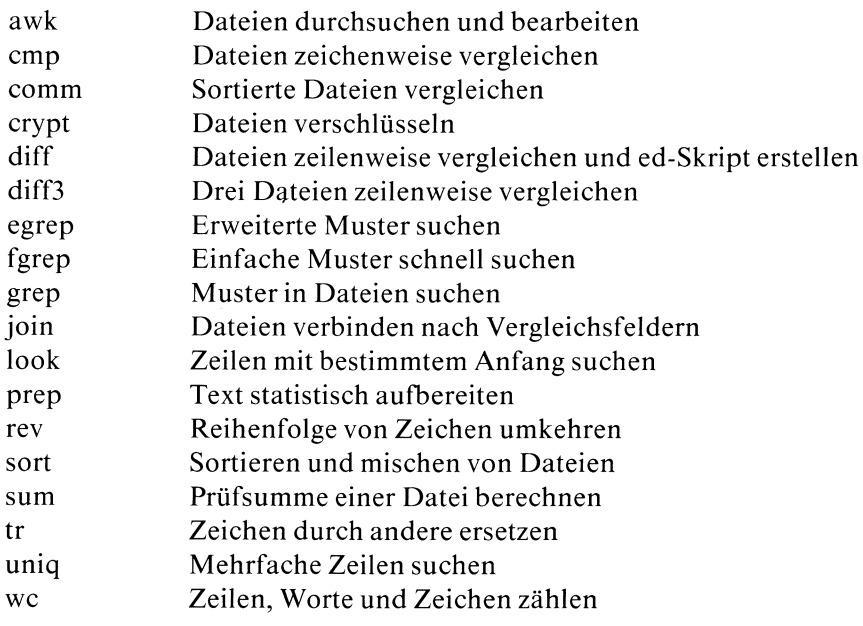

# Dateisystem organisieren und Dateieigenschaften ändern

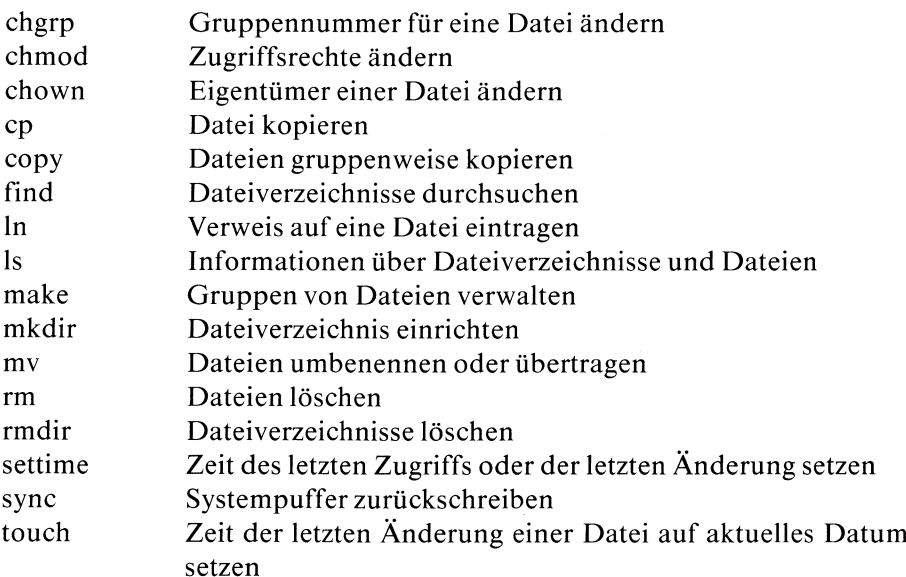

# Editoren

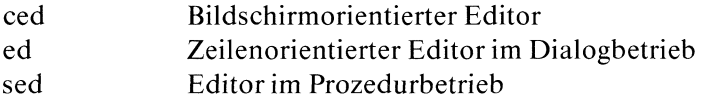

# Hilfskommandos für Shell-Prozeduren

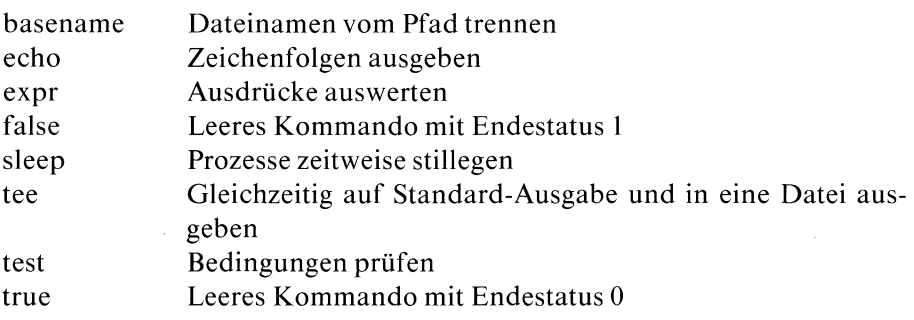

# Informationen über Systemdaten

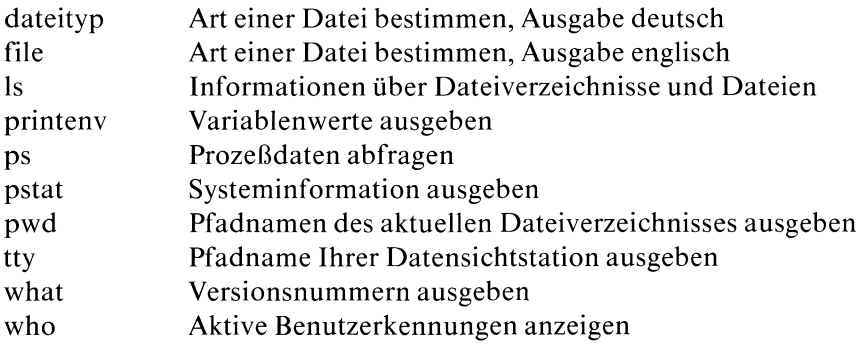

# Kalenderfunktionen und Termine

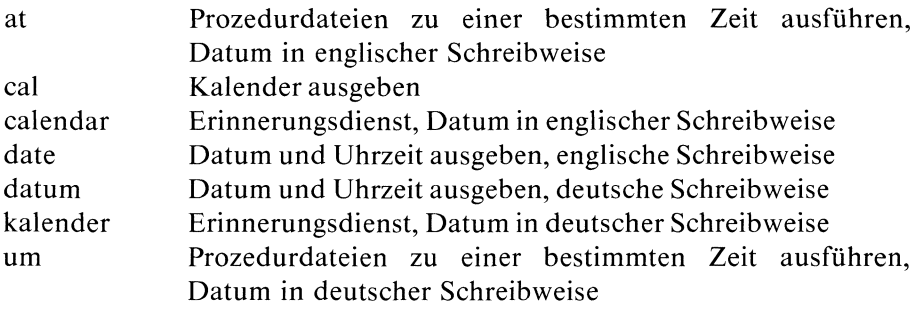

# Kommunikation mit anderen Benutzern

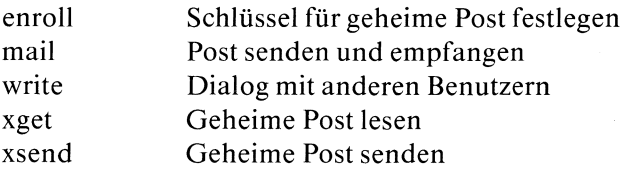

# Prozesse steuern

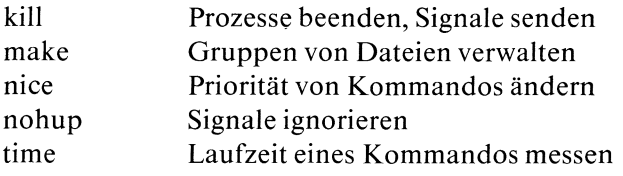

# Rechenfunktionen

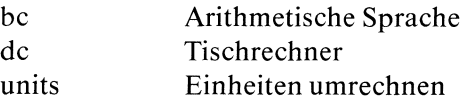

# Speicherplatz-Belegung überprüfen

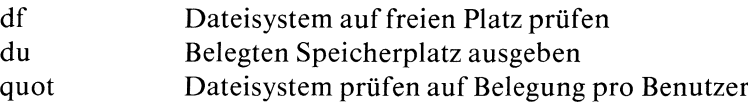

# 6.4 Vollständige Beschreibung der Kommandosin alphabetischer Reihenfolge

Querverweise zu verwandten Kommandos finden Sie am Ende jeder Kommandobeschreibung, z.B.

>>>> rmdir, mkdir verweist auf die genannten Kommandos.

# Prozedur-Dateien zu einer bestimmten Zeit ausführen, Datum englisch  $-$  execute commands at a later time Zeit ausführen,<br>at a later time

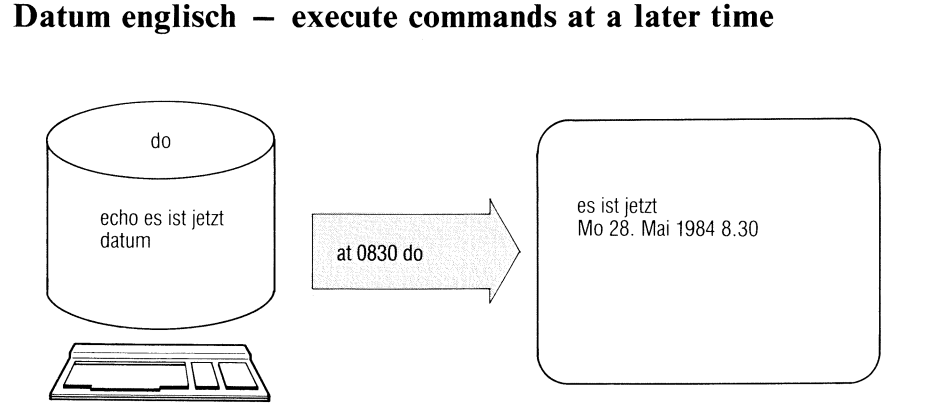

Mit dem at-Kommando können ein oder mehrere Kommandos zu einem festgesetzten (späteren) Zeitpunkt ausgeführt werden.

Das Kommando "um" hat dieselbe Funktion wie "at", nimmt aber deutsche Datumsangaben.

at\_zeit[\_tag][\_datei]

zeit Für den Operanden zeit müssen <sup>1</sup> bis 4 Ziffern angegeben werden.

- Ein- und zweistellige Zahlen interpretiert das Kommando als Stunden.
- Drei- und vierstellige Zahlen interpretiert das Kommando als Stunden und Minuten.

Bündig an die Ziffern können wahlweise folgende Buchstaben angegeben werden:

- Vormittag, (am auch zulässig)
- Nachmittag, (pm auch zulässig) a<br>p<br>n<br>m
- Mittag
- Mitternacht

Wenn nach den Ziffern keine Buchstaben angegeben sind, nimmt das Kommando die 24-Stunden-Uhrzeit an.

Für den Operanden tag können Sie angeben:

— ein Datum in der Form: May 12, oder

— einen Tag der Woche

Ist für den Operanden ein Tag der Woche angegeben und anschließend das Kennwort week, so wird die Shell-Kommandodatei am angegebenen Tagin der folgenden Woche ausgeführt.

Ist für tag der aktuelle Tag angegeben, führt at den Auftrag in der folgenden Woche aus.

Die Namen der Monate und Tage werden in englischer Sprache angegeben und können abgekürzt sein.

Standard (keine Angabe): at führt den Auftrag am selben Tag aus, bzw. am folgenden Tag, falls die angegebene Uhrzeit schon vergangen ist.

datei Name der Kommandodatei, die die auszuführenden Kommandos enthält. at erstellt daraus eine neue Kommandodatei (im Dateiverzeichnis /usr/spool/at) mit gleicher Benutzer- und Gruppenidentifikation, die zusätzlich einen Verweis auf das aktuelle Dateiverzeichnis und adäquate Änderungen der Umfeldvariablen enthält.

> Standard (keine Angabe): at liest die auszuführenden Kommandos von der Standard-Eingabe.

 $\overline{\mathbf{a}}$   $\mathbf{a}$ 

tag

at

# Hinweis

- Um die neue Kommandodatei erstellen zu können (s.o.), muß für at die Kommandodatei des Benutzers lesbarsein, d.h. das r-Bit für Gruppen muß gesetzt sein.
- Die neue Kommandodatei erhält einen Namen, der sich aus dem  $\bullet$ Datum und einer Identifikationsnummer zusammensetzt. Mit Is /usr/spool/at/\* werden alle neu erstellten Kommandodateien aufgelistet, deren Inhalt mit cat gelesen werden kann.
- $\bullet$ Die Ausführung der von at erstellten Kommandodatei wird über das Kommando atrun gesteuert. atrun wird in regelmäßigen Abständen von /etc/cron aufgerufen, das ständig im Hintergrund läuft.
- Standard- und Fehlerausgaben der Kommandodatei gehen verloren,  $\bullet$ wenn mansie nicht umleitet.
- Zeitlich sich überholende Aufträge werden parallel ausgeführt, was zu Problemen führen kann.

#### Beispiele

1. Die Datei merkedatum habe folgenden Inhalt:

```
date >> datefile
at 830a merkedatum
```
Ein einmaliger Aufruf von merkedatum (direkt oder mit at) bewirkt, daß täglich um <sup>8</sup> Uhr <sup>30</sup> das aktuelle Datum in die Datei datefile geschrieben wird.

Mit folgenden Kommandos wird am 1.April um <sup>13</sup> Uhr das Datum auf der Konsole ausgegeben.

```
at Ipm apr 1
/bin/date >> /dev/console
FND
```
#### $>>>>$  um

# Dateien durchsuchen und bearbeiten

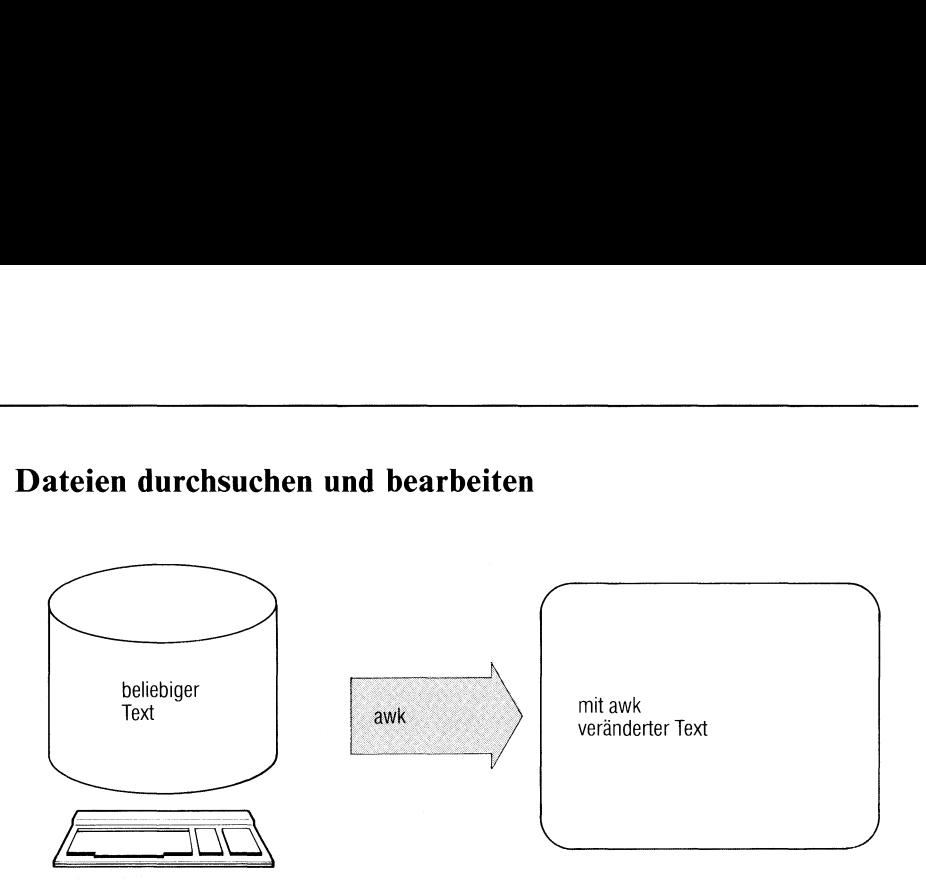

awk ist eine Programmiersprache, mit der übliche Aufgaben aus der Textverarbeitung angenehm zu formulieren sind. Erforderliche Daten werden mit Hilfe von Mustern aus Dateien gesucht; die gewünschten Aufgaben können dann durch Angabe von Aktionen gelöst werden. awk-Programme werden interpretiert.

 $awk[\text{L-Fc}][\text{L-f}]\text{programm}[\text{L}data...]$ 

#### schalter

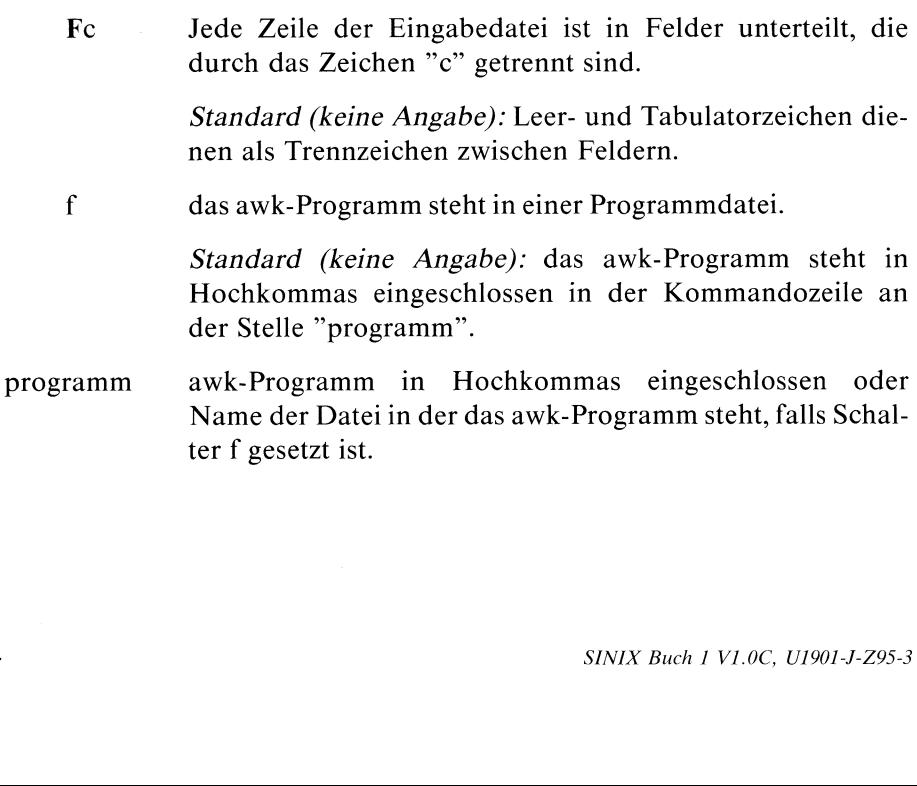

datei Datei für Eingabedaten. Bei mehreren Angaben verarbeitet awk die Dateien in der angegebenen Reihenfolge. Steht für einen Dateinamen das Zeichen "-", liest awk von der Standard-Eingabe.

> Standard (keine Angabe): awk liest von der Standard-Eingabe.

#### Programmstruktur

Ein awk-Programm hat folgende Strukur:

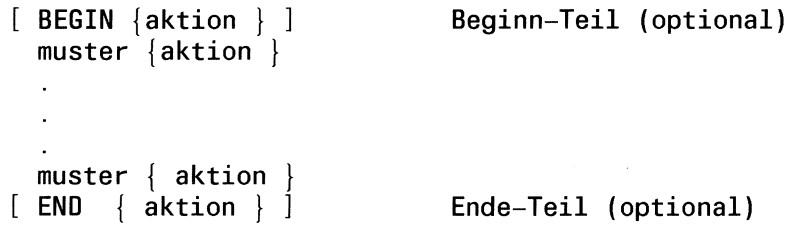

BEGIN und END sind zwei ausgezeichnete Muster (siehe Muster). Jede Aktion muß in geschweifte Klammern eingeschlossen sein.

#### Arbeitsweise

awk liest die Eingabedateien Zeile für Zeile. Jede Zeile wird nach allen im awk-Programm aufgeführten Mustern durchsucht. Sobald ein Muster paßt, wird die entsprechende Aktion ausgeführt.

Fehlt bei einem Paar (muster {aktion}) die Angabe für muster, so wird die Aktion für jede Zeile ausgeführt; fehlt die Angabe für aktion, dann wird jede passende Zeile ausgegeben. Eine der beiden Angaben muß vorhanden sein.

#### Zeilen und Felder

Eine Eingabedatei ist in Zeilen unterteilt, die durch den Zeilentrenner RS getrennt sind. Die spezielle Variable RS enthält als Voreinstellung "neue Zeile" (siehe unten, Variablen). An RS kann jedes beliebige Zeichen als Trennsymbol zugewiesen werden.

Die Zeilen werden in der speziellen Variablen NR durchgezählt.

Jede Zeile ist in Felder unterteilt, die durch den Feldtrenner FS getrennt sind. Die spezielle Variable FS ist mit dem Leer- oder Tabulatorzeichen vorbesetzt. Diese Standardeinstellung kann durch Setzen des Schalters Fc (siehe oben) oder durch Zuweisungeines beliebigen anderen Zeichens an FS geändert werden.

Die spezielle Variable NF enthält die Anzahl der Felder der aktuellen Zeile.

# Besonderheiten

- <sup>e</sup> Enthält RS einen Leerstring, so gilt eine Leerzeile als Zeilentrenner, Leer- oder Tabulatorzeichen und "neue Zeile" sind dann Feldtrenner.
- <sup>e</sup> Enthält FS das Leerzeichen, werden führende Leer- und Tabulatorzeichen überlesen. Beliebig viele aufeinanderfolgende Leer- bzw. Tabulatorzeichen zählen als ein Zeichen.
- <sup>e</sup> Enthält FS ein anderes Zeichen als das Leerzeichen, dann werden führende Trenner mitgezählt.

# **Zugriff**

Auf Zeilen und Felder können mit folgenden Variablen zugegriffen werden:

\$0 qesamte Zeile \$1 erstes Feld 52 zweites Feld SNF letztes Feld

# Beispiel

Ausgabe des zweiten und ersten Feldes einer Zeile: {print \$2,\$1}

# Hinweis

- Für i > NF ist \$i nicht unbedingt der Leerstring.
- Zuweisungen an Felder sind möglich, auch an  $\pi$ i, falls  $i > NF$ . Dabei wird jedoch NF nicht verändert!

# Muster

Als Muster erlaubt awk beliebige logische Verknüpfungen von regulären Ausdrücken und Vergleichen. Im Einzelnen sind folgende Möglichkeiten zulässig:

a) BEGINund END

Diese beiden speziellen Muster kontrollieren das Programm am Anfang und am Ende.

- BEGIN Falls vorhanden, muß BEGIN als erstes Muster angegeben sein. Die zugehörige Aktion wird dann genau einmal vor Bearbeitung der ersten Eingabezeile ausgeführt.
- END Falls vorhanden, muß END als letztes Muster angegeben sein. Die zugehörige Aktion wird dann genau einmal zum Schluß des Programms ausgeführt.
- b) Reguläre Ausdrücke

Wie bei egrep sind bei awk erweiterte reguläre Ausdrücke als Muster zugelassen. Ein regulärer Ausdruck mußin Schrägstriche eingeschlossen sein: /ausdruck/. Bei der Angabe eines regulären Ausdrucks wird die gesamte Zeile nach einer passenden Zeichenfolge durchsucht(siehe auch ed, egrep und Tabelle im Anhang).

c) Vergleiche

Ein Muster, das einen Vergleich darstellt, hat die allgemeine Form:

ausdruck1 relop ausdruck2

relop ist einer der üblichen Vergleichsoperatoren:

- < kleiner
- <= kleiner oder gleich
- == gleich
- I= ungleich
- >= größer oder gleich
- > größer

Bezüglich Ausdrücke siehe unten, Aktionen.

Ist keiner der Operanden numerisch oder ist aus dem Zusammenhang nicht ersichtlich, ob es sich um einen Textvergleich oder numerischen Vergleich handelt, so wird Textvergleich durchgeführt.

# Beispiele

- l) Bestimmealle Zeilen mit gerader Feldanzahl:  $N F\%2 = 0$
- 2) Suche alle Zeilen, deren zweites Feld um mehrals <sup>100</sup> größerist als das erste:  $$2 > $1 + 100$
- d) Mustervergleich

Ein Mustervergleich hat die allgemeine Form:

ausdruck op regulärer Ausdruck,

wobei op sein kann:

muß passen zu

 $\mathbf{r}$ darf nicht passen zu

Damit ist es möglich, außer ganzen Zeilen (s.o.) auch einzelne Felder mit Hilfe von regulären Ausdrücken anzusprechen, wie z.B.:

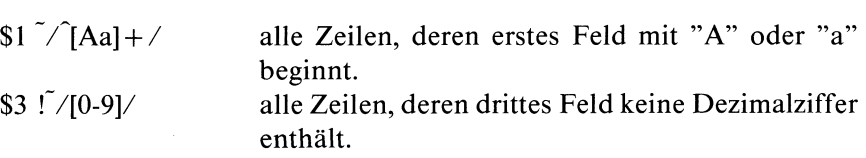

e) Bedingungen

Bedingungen sind logische Verknüpfungen von regulären Ausdrücken, Vergleichen oder Mustervergleichen mit Hilfe der Operatoren:

- NICHT
- ll ODER
- && UND
- 0) Klammerung

Die Auswertung einer zusammengesetzten Bedingung erfolgt von links nach rechts.

# Beispiel

Suche alle Zeilen, deren erstes Feld mit 'M' beginnt aber nicht 'Müller' ist:

 $$1 > = "M" \&\& \$1 < "N" \&\& \$1 != "Müller"$ 

f) Bereiche

Ein Bereich hat die allgemeine Form:

musterl , muster?

und bedeutet, daß die zugehörige Aktion für jede Zeile zwischen dem ersten Auftreten von musterl und dem ersten Auftreten von muster? (einschließlich) ausgeführt wird.

# Beispiel

Berabeite den Bereich von Zeile 100 bis Zeile 200 (einschließlich):  $NR = 100, NR = 200$ 

# Aktionen

Eine Aktion ist eine Folge von Anweisungen, die abgeschlossen werden durch: "neue Zeile" oder ";" oder "}".

Eine Anweisung kannsein:

- a) Ablaufanweisung
- b) Zuweisung
- c) Ausgabeanweisung
- d) Aufruf einer eingebauten Funktion

Eine Anweisung besteht aus Ausdrücken, in denen Sie auch Variablen verwenden können.

# Variablen

Variablen haben einen frei wählbaren Namen (auch Ziffern sind zulässig) und können numerische (Gleitkommazahlen) oder alphanumerische(Zeichenfolgen) Werte annehmen. Konstante Zeichenfolgen müssen Sie beim awk immer in doppelte Hochkommas einschließen. Variablen werden nicht deklariert, die Art des Wertes wird nach dem Kontext festgelegt. Sie werden beim ersten Auftreten mit dem numerischen Wert 0 oder der leeren Zeichenfolge initialisiert. Zeichenreihen werden in numerischem Kontext wenn möglich als numerische Werte interpretiert, falls dies nicht möglich ist, erhalten sie in der Regel den numerischen Wert 0.

#### Beispiel

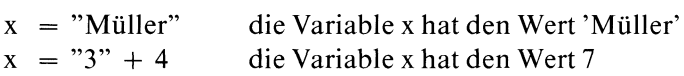

awk benutzt eine Reihe vordefinierter Variablen, die bei Bedarf verändert werden können.

#### vordefinierte Variablen

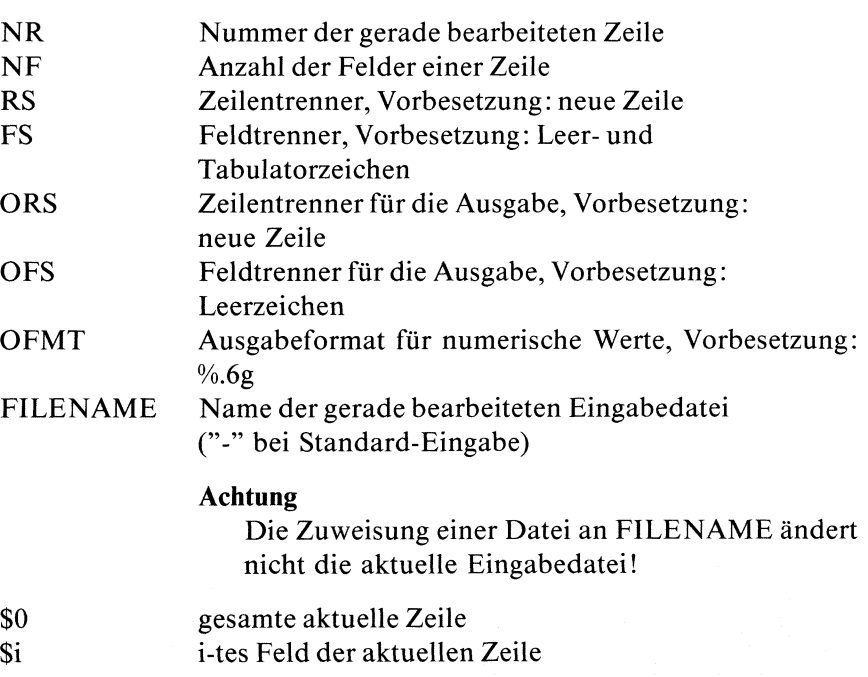

Die Feldvariablen \$i könnnen wie normale Variablen benutzt werden und je nach Kontext numerische oder alphanumerische Werte annehmen.

# Beispiel

 $\{if (\$3 > 1000) \$3 = "zu groß"\}$ 

# Felder

Als Variable sind außerdem Felder (arrays) mit numerischem Index sowie sogenannte assoziative Felder mit textuellem Index zugelassen. Die Bezeichnung eines Feldelementes lautet allgemein:

# feldnamelindex]

Felder werden ebenso wie einfache Variable nicht deklariert. Bei der ersten Anwendung wird ein Feld angelegt und nach Bedarf dimensioniert. Eine Besonderheit stellen die assoziativen Felder dar, die eine benutzerfreundliche Textverarbeitung ermöglichen. Die einzelnen Feldelemente können wie üblich durch Angabe ihres Indexnamens angesprochen werden. Zum Durchlaufen aller Elemente eines assoziativen Feldes gibt es die spezielle Laufanweisung:

for (var in feldname) Anweisung,

wobei var in irgendeiner beliebigen Reihenfolge die bisher vorhandenen Indexwerte annimmt und die Anweisung dann für das entsprechende Feldelement ausgeführt wird.

# Achtung

- die Reihenfolge ist rein zufällig
- var darf nicht verändert werden!
- Verwenden Sie als assoziativen Feldindex eine konstante Zeichenfolge, so müßen Sie diese in doppelte Hochkommas einschließen wie etwa häuf ["Student"] (siehe Beispiel).

# Ausdrücke

Zum Rechnen mit Variablen und Konstanten stehen Ihnen folgende C-Operatoren zur Verfügung:

Die Operatoren sind nach steigender Priorität aufgeführt.

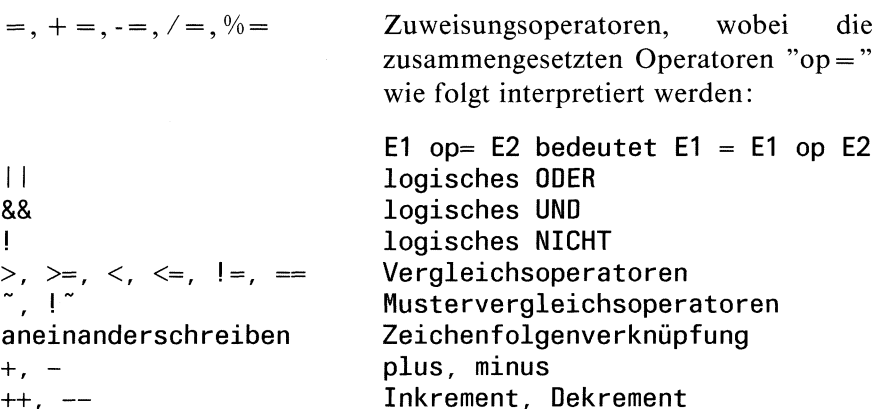

a) Ablaufanweisungen

Ablaufanweisungen haben die gleiche Syntax wie in C und können im Einzelnen eines der folgenden Konstrukte sein:

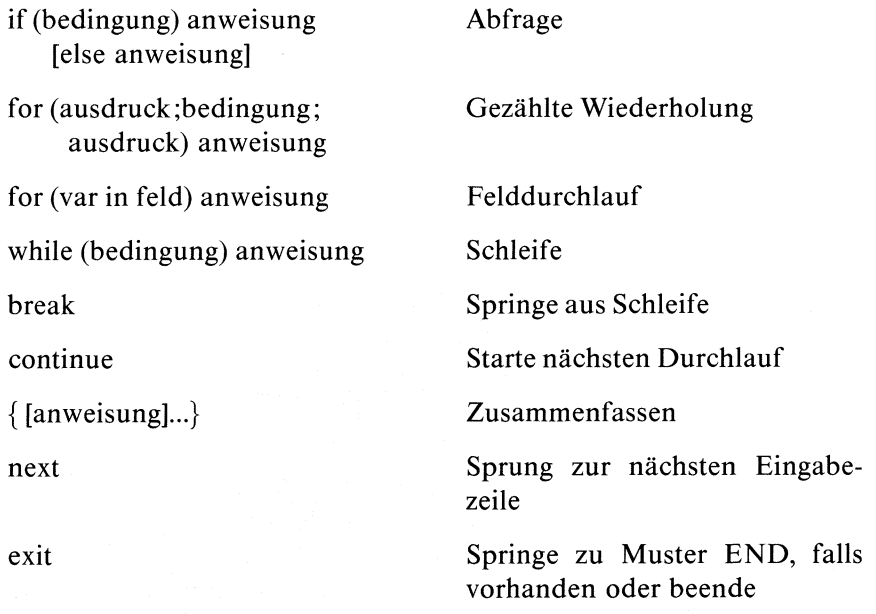

b) Zuweisung

Die Zuweisung hat die Form  $variable = ausdruck$ Mit der Zuweisung  $$2 = "$ wird z.B. der Inhalt des zweiten Feldes gelöscht.

# Achtung

Die Zuweisung bewirkt eine Wertänderung bei der Variablen auf der linken Seite der Zuweisung. Diese Wertänderung betrifft allerdings nur die Ausgabe. Der Inhalt der awk- Eingabedatei wird dadurch nicht geändert.

c) Ausgabeanweisung

Für die Ausgabe stehen zwei awk-Kommandos zur Verfügung:

print  $\left[\arg,...\right]$   $\left[\right]$  atei

Standard (keine Angabe): eine Zeile wird auf die Standard-Ausgabe ausgegeben.

argl,arg2....

die Argumente werden in der angegeben Reihenfolge, getrennt durch den Ausgabefeldtrenner OFS (Voreinstellung Leerzeichen), auf die Standard-Ausgabe ausgegeben. An OFS kann eine beliebige Zeichenfolge zugewiesen werden.

# Beispiel

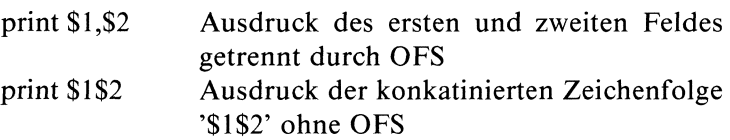

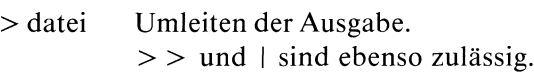

datei ist entweder eine Variable, die als Wert einen Dateinamen hat, oder ein Dateiname, den Sie in doppelte Hochkommas einschließen müssen.

### Achtung

Geben Sie für datei den Dateinamen der awk- Eingabedatei an, so meldet awk keinen Fehler. Sie können dadurch den ursprünglichen sen.<br>**tung**<br>Geben Sie für datei den Dat<br>meldet awk <u>keinen</u> Fehler. S<br>Inhalt Ihrer Datei zerstören.

An die Ausgabe einer print-Anweisung wird der Ausgabezeilentrenner ORS angehängt (Voreinstellung neue Zeile). Die Variable OFMT gibt an, in welchem Format numerische Argumente ausgegeben werden (Voreinstellung %.6g)

printf format [arg,...] [> datei]

printf ist identisch zu printfin C. Es werden keine Ausgabetrenner OFS und ORS ausgegeben.

**Beispiel** printf  $\%$ -20g %5d \n", \$3"."\$2, \$1

d) Aufruf eingebauter Funktionen

awk bietet keine Möglichkeit, Funktionen selbst zu definieren, stellt aber die folgenden Funktionen zur Verfügung:

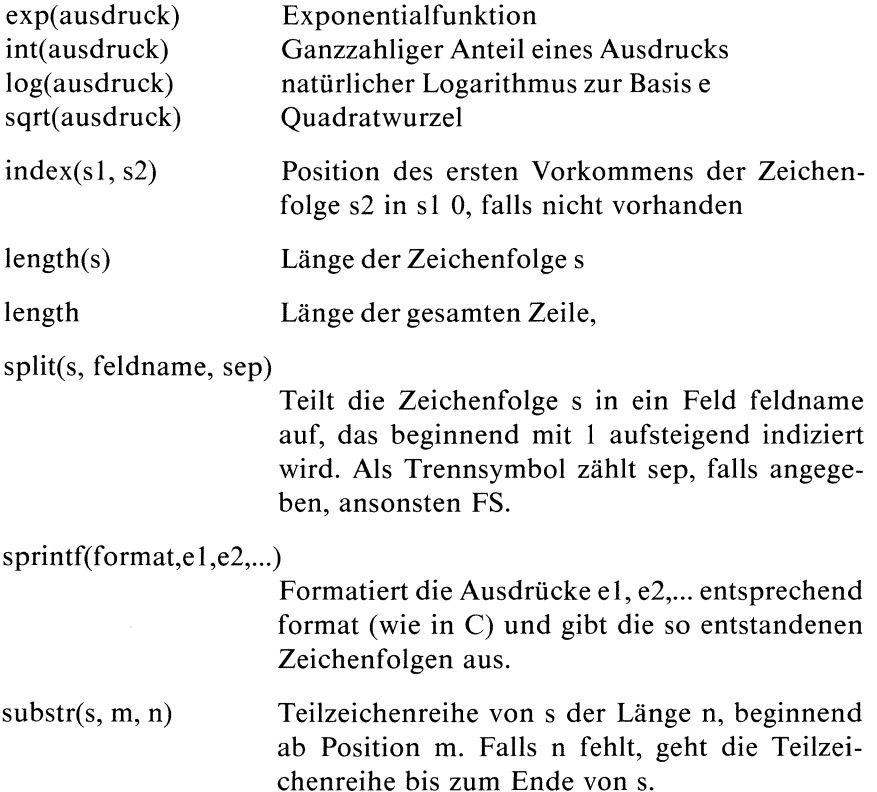

Beispiele

```
1. Die Datei test habe folgenden Inhalt:
   1<sub>1</sub>2.2
   3.3
   4 4
   b 5
   Es sollen alle Zeilen ausgegeben werden, deren
   Quersumme größer als 6 ist:
   awk '$1+$2 > 6 {print $0}' test
```
2. Ineiner Datei jugend seien Jugendliche geführt, wobei im zweiten Feld die Angabe Schüler, Student, Lehrling oder Sonstige steht. Für eine Statistik sollen Schüler und Studenten gezählt werden:

```
awk '$2 " /Schüler/ {häuf["Schüler"]++}<br>$2 " /Student/ {häuf["Student"]++
            /Student/ \{h\ddot{a}uf['Student']++\}END {print "Schüler:" häuf["Schüler"];
              print "Student:" häuf["Student"]}' jugend
```
# Dateinamen vom Pfad trennen

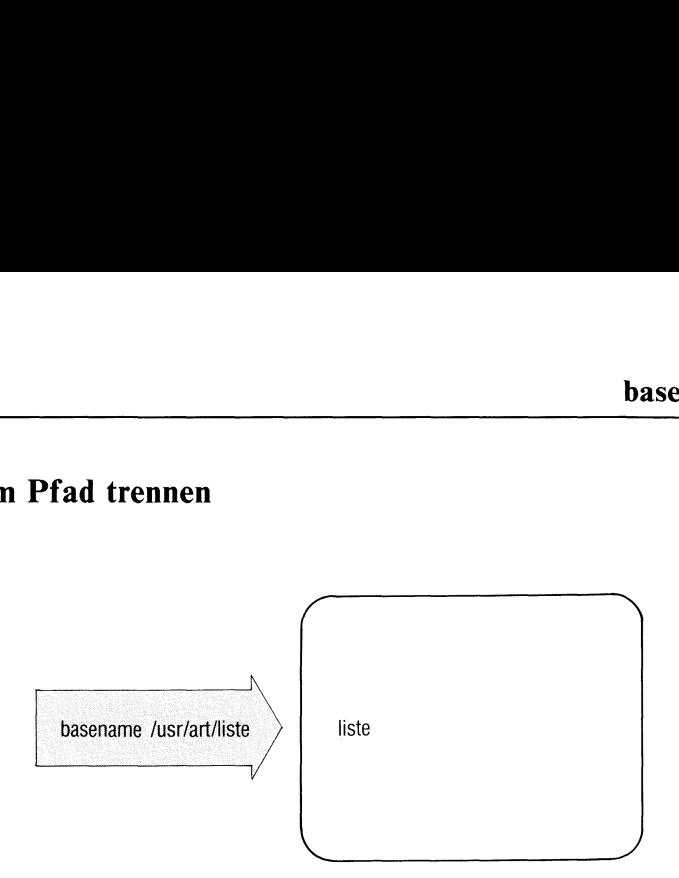

basename erzeugt aus einer Zeichenfolge mit Zeichen "/" (einem Pfadnamen) die Zeichenfolge nach dem letzten "/" (Dateiname ohne Pfad). basename verwendet man in Shell-Prozeduren.

basename\_zeichenfolge[\_ende]

zeichenfolge

ein Pfadname. basenamelöschtalle Zeichen bis zum letzten "/" einschließlich dieses Schrägstrichs, z.B.: basename /usr/eva/src/prog ergibt die Ausgabe "prog".

basename prüft nicht, ob dieser Pfadname im Dateisystem existiert.

ende Endbuchstaben, die basename ebenfalls aus der Zeichenfolge löschensoll, z.B.: basename ./src/program ram liefert die Ausgabe "prog".

# Beispiel

Die folgende Prozedur übersetzt das C-Quellprogramm aus der Datei, deren Name beim Prozeduraufruf in \$1 übergeben wird. Das Übersetzungsergebnis schreibt cc standardmäßig in die Dateı a.out. mv benennt a.out um. Den neuen Dateinamen bildet basename aus dem Namenin \$1.

cc \$1 mv a.out basename \$l.c

Steht z.B. in \$1 der Name /usr/eva/src/prog.c, dann lautet der neue Name "prog".

 $>>>$  Shell (Abschnitte 3.6 bis 3.8)

# Arithmetische Sprache

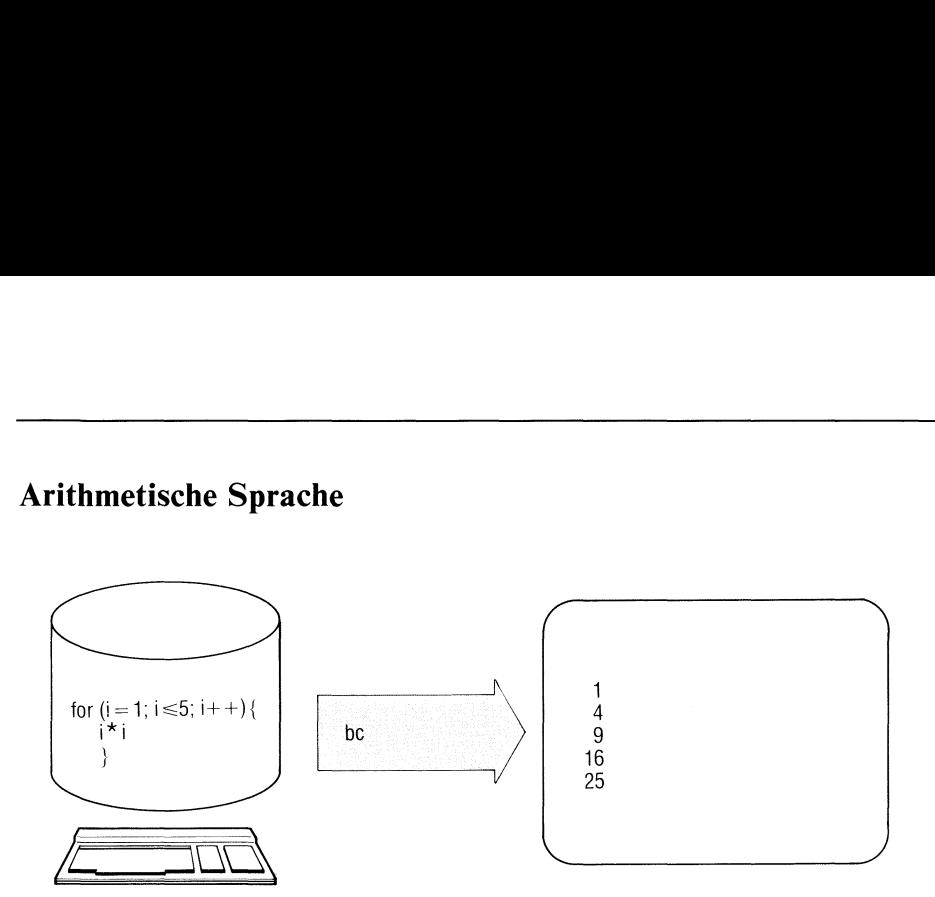

bc liest C-ähnliche Programme für Rechenfunktionen und macht daraus Anweisungen für den Tischrechner dc. bc ruft dc auf und gibt die Ergebnisse mit beliebiger Genauigkeit aus.

be[\_-schalter...][\_datei...]

schalter

<sup>l</sup> müssen Sie setzen, wenn Sie eine der folgenden Funktionen verwenden.

> $s(x)$  sin  $c(x)$  cos e(x) Exponentialfunktion  $l(x)$   $log$ a(x) arctan j(n,x) BESSEL-Funktion

Alle Funktionsargumente werden als Werte übergeben.

c nur dc-Anweisungen erzeugen. bc gibt die de-Anweisungen auf die Standard-Ausgabeaus. datei Name einer Datei mit einem bc-Programm. Anschließend an die angegebenen Dateien liest bc von der Standard-Eingabe. Sie können dann weitere Anweisungen eingeben oder bc mit quit beenden

> Standard (keine Angabe): bc liest von der Standard-Eingabe.

#### Syntax der bc-Programme:

bc verarbeitet folgende Elemente der Sprache C. In der folgenden Darstellung bedeutet:

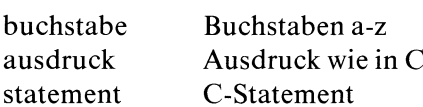

Namen:

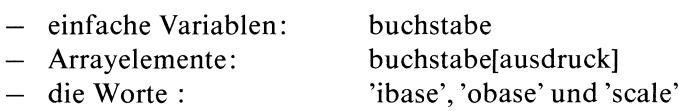

#### andere Operanden:

- beliebig lange Zahlen, wahlweise mit Vorzeichen und Dezimalpunkt.
- (ausdruck)
- sqrt (ausdruck) Quadratwurzel von ausdruck
- length (ausdruck) Zahl der signifikanten Dezimalziffern
- scale (ausdruck) Zahl der Ziffern rechts vom Dezimalpunkt
- $-$  buchstabe (ausdruck,..., ausdruck)

#### Kommentare:

— werden eingeschlossen in  $/*$  und  $*/$ .

#### eratoren:

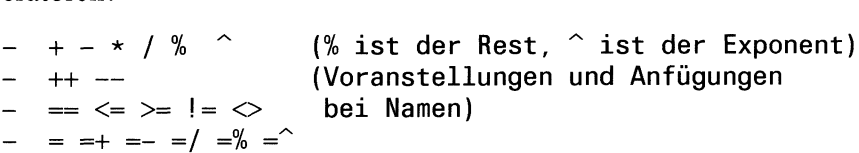

#### Statements:

```
ausdruck
```
- {statement;...; statement}  $\sim$
- ıf (ausdruck) statement  $\mathbb{R}^2$
- while (ausdruck) statement
- for (ausdruck ; ausdruck ; ausdruck) statement  $\mathbf{r}$
- null statement
- break
- $-$  quit

```
Funktionsdefinitionen
  define buchstabe(buchstabe,...,buchstabe){
          auto buchstabe,...buchstabe
          statement; ...statement
          return (ausdruck)
   \}
```
# **Hinweis**

- $\bullet$ Ist ein Statement ein Ausdruck, wird sein Wert ausgedruckt, es sei denn, daß der Hauptoperator eine Zuweisung ist.
- Statements trennen Sie durch Zeichen ";" oder "neue Zeile".  $\bullet$
- Mit scale können Sie festlegen, mit wievielen Stellen Ausdrücke  $\bullet$ berechnet werden (ähnlich wie beidc).
- Mit ibase oder obase können Sie die Ein- und Ausgabe-Nummer- $\bullet$ Radices festlegen.
- $\bullet$ Sie können denselben Buchstaben gleichzeitig für ein Array, eine Funktion oder eine einfache Variable benutzen. Für ein Programm sind alle Variablen global. "Auto"-Variable werden während Funktionsaufrufen außer Kraft gesetzt. Wenn Sie Arrays als Funktionsargumente verwenden oder als automatische Variable definieren wollen, müssen Sie dem Arraynamen leere eckige Klammern anfügen.

# Beispiele

1. Das folgende bc-Programm definiert die Funktion e(x), die angenähert die Werte der e-Funktion berechnet.

```
scale=20
define e(x)auto a, b, c, i, sa=1b=1s=1for (i=1; 1 == 1; i++)a=a*rx
                    b=b*i
                    c=a/b
                    if (c==o) return (s)S=S+C\left\{ \right\}\mathcal{E}
```
2. for  $(i=1;i<10;i++)$ e(i)

druckt die angenäherten Werte der Exponentialfunktion für die ersten 10 ganzen Zahlen.

bc ist mit Schalter I aufzurufen, da die Funktion  $e(x)$  enthalten ist:

```
$ bc -1for (i=1; i<=10; i++) e(i)
hier kommt das Ergebnis, rechnen Sie nach!
quit
$
```
#### $>>>>$  dc

# Kalender ausgeben

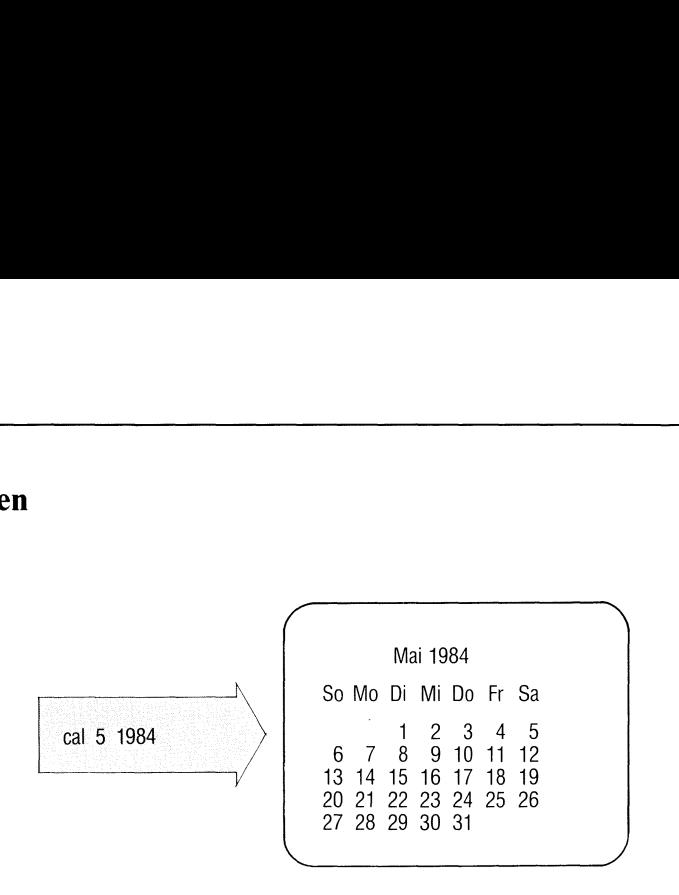

Das Kommando cal gibt einen Kalender aus.

# call\_monat]\_jahr

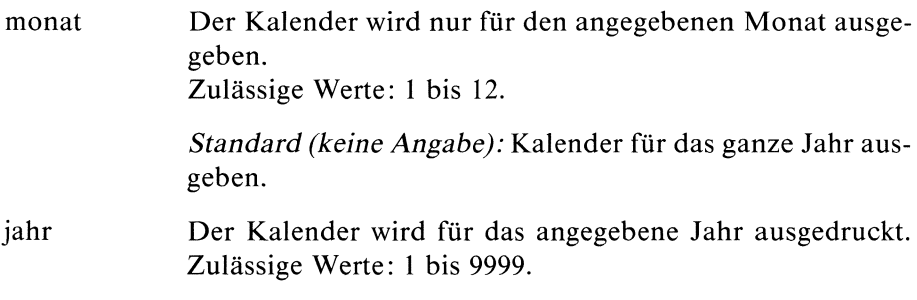

# Hinweis

Die Angabe cal\_84 bezieht sich auf das Jahr 84 und nicht auf1984.

Ende-Status: immer 0

Beispiel

\$ cal 5 1983 Mai 1983 So Mo Di Mi Do Fr Sa - Mai 1983<br>o Mo Di Mi Do Fr Sa<br>1 - 2 - 3 - 4 - 5 - 6 - 7 8 9 10 11 12 13 14 15 16 17 18 19 20 21 22 23 24 25 26 27 28 29 30 31 \$

# Erinnerungsdienst, Datum in englischer Schreibweise er Schreibweise

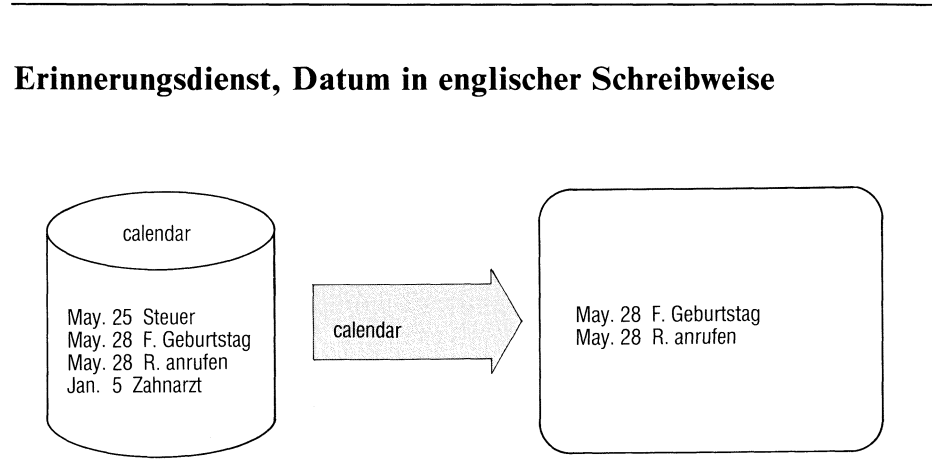

calendar ist eine Gedächtnisstütze für Termine. Die Terminetragen Sie in einer Dateı "calendar" im Login-Dateiverzeichnis ein. Das Kommando calendar gıbt aus dieser Datei jeweils die Zeilen aus, dıe das aktuelle Datum enthalten.

calendar hat diesselbe Funktion wie das Kommando kalender. Die Termine werden lediglich in englischer Schreibweise erfaßt.

# calendar $[-]$

# kein Schalter

calendar druckt aus der Benutzerdatei "calendar"alle Zeilen aus, in denen an beliebiger Stelle das heutige oder morgige Datum steht. Die üblichen Monat-Tag-Angaben wie etwa Dec.7, December 7, 12/7 usw. werden erkannt. An Wochenenden werden für "morgen" die Tage einschließlich Montag ausgesucht.

— calendar bezieht sich auf alle Benutzer, die eine Datei "calendar" in ihrem Login-Dateiverzeichnis haben. Jedem solchen Benutzer werden die eventuell gefundenen Zeilen aus seiner calendar-Datei mit mail zugesandt.

#### Hinweis

Das Konzept vom verlängerten "morgen" an Wochenenden gilt nicht an Feiertagen.

Ende-Status: immer 0

#### Beispiel

Die Datei calendar im Login-Dateiverzeichnis habe folgenden Inhalt:

May.3l Nicht vergessen: Reinhardt anrufen! Jun/3 Bei gutem Wetter Gartenfest bei Stingls Heute ist  $7/8$  ! August 15 : Termin bei Kantarelis Wichtig: Heute Antrag für ALFGM abgeben (Jun.8)

Wenn Sie am 8.Juni calendar aufrufen, erhalten Sie die Ausgabe:

Jun/8 Bei gutem Wetter Gartenfest bei Stingls Wichtig: Heute Antrag für ALFGM abgeben (Jun.8)

 $>>>$  at, kalennder, mail
# Dateien ausgeben — catenate and print

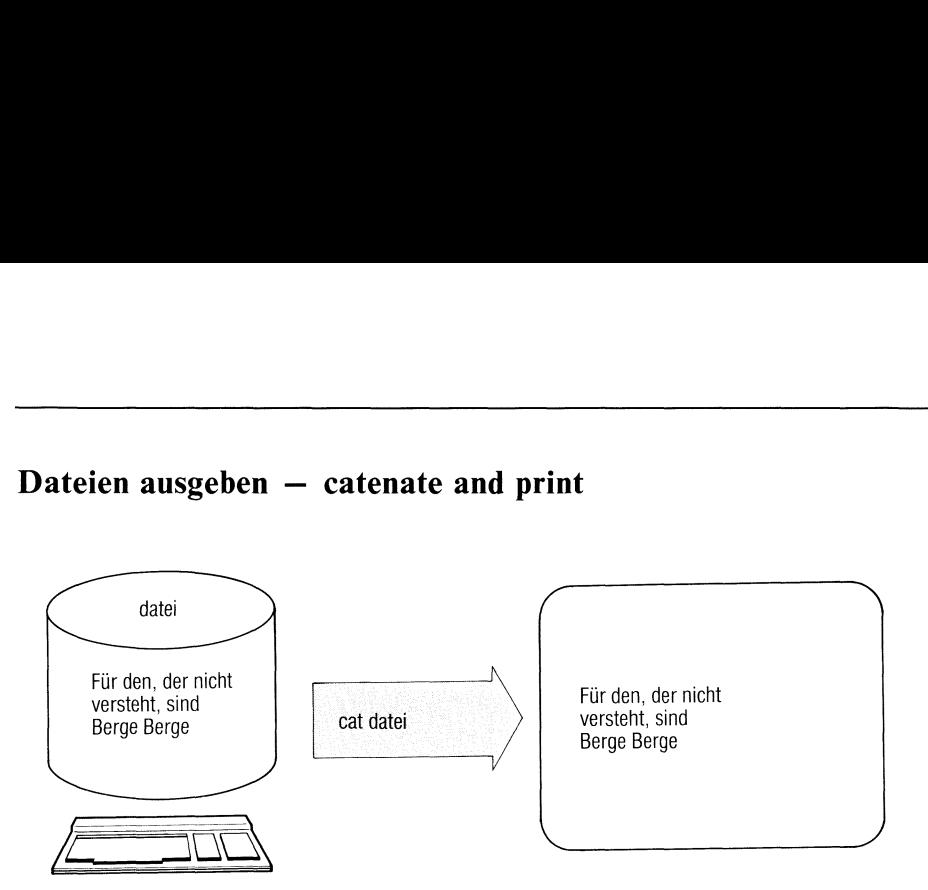

cat liest Dateien in der Reihenfolge, wie sie genannt sind und gibt deren Inhalte nacheinander aus.

cat[\_-u][\_datei...]

kein schalter

Ausgabe in Blöcken von 512 Byte Länge (gepuffert). u byteweise Ausgabe ohne Zwischenspeichern (ungepuffert). datei Name der auszugebenden Datei. Das Zeichen "-" anstelle eines Dateinamens bedeutet: cat liest von der Standard-Eingabe.

> Standard (keine Angabe): cat liest von der Standard-Eingabe.

# Hinweis

Das Kommando cat a  $b > a$  würde den Inhalt der Datei a zerstören, bevor cat ihn lesen Kann - Vorsicht!

# Beispiele

1. Welchen Inhalt hat dateil ?

```
$ cat dateil
Jeder weiß, was so ein Mai-
käfer für ein Vogel sei.
```
In datei2 schreiben Sie nun zwei Zeilen Text:

```
s cat > datei2
ın den baeumen hin und her
kriecht und fliegt und krabbelt er
END
\overline{\mathbf{s}}
```
Nunsoll der Inhalt von dateil und datei2 in datei3 gebracht werden, ergänzt um zwei weitere neu eingegebene Zeilen:

```
$ cat datei1 datei2 - > datei3
max und moritz immer munter
schuetteln sie vom baum herunter
[enD]
\overline{s}
```
2. cat ohne Angabe von Dateien wirkt ähnlich wie echo, liest jedoch von der Standard-Eingabe. Das sehen Sie, wenn Sıe Schalter u angeben (Ausgabe ungepuffert):

```
$ cat -uadam
adam
eva
eva
FND$
```
# $>>>>$  pr, cp

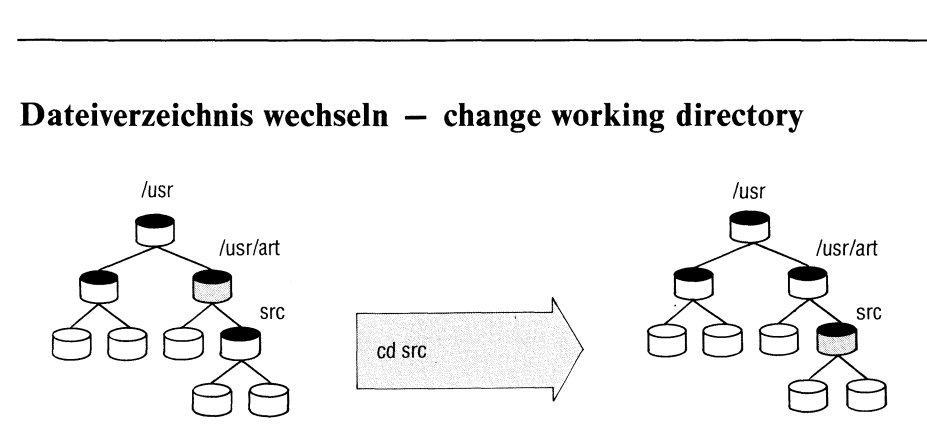

# Dateiverzeichnis wechseln — change working directory

cd wechselt vom aktuellen in das angegebene Dateiverzeichnis.

# cd[..dateiverzeichnis]

# dateiverzeichnis

Namedes Dateiverzeichnisses, in das Sie wechseln wollen. Dieses wird zum neuen aktuellen Dateiverzeichnis. Sie müssen die Erlaubnis zum Durchsuchen dieses Dateiverzeichnisses haben (siehe Abschnitt 2.5 und chmod).

Standard (keine Angabe): Wechseln in das Home-Dateiverzeichnis. Das Home-Dateiverzeichnis ist identisch mit dem Login-Dateiverzeichnis, wenn Sie in der Variablen HOME nichts anderes vereinbart haben.

## Hinweis

cd erzeugt keinen eigenen Prozeß.

# Beispiele

l. Wechseln in das Dateiverzeichnis konten

\$ cd konten \$ pwd /usr/blumann/konten

Der Pfadname des neuen Dateiverzeichnisses ist /usr/blumann/konten.

2. Wechseln in das Dateiverzeichnis adressen, das ebenfalls ein Unterdateiverzeichnis von /usr/blumann ist.

cd ../adressen

".." bezeichnet das Dateiverzeichnis, das dem aktuellen (hier /usr/blumann/konten) übergeordnet ist. Unabhängig vom aktuellen Dateiverzeichnis könnten Sie eingeben:

cd /usr/blumann/adressen

# Bildschirmorientierter Editor

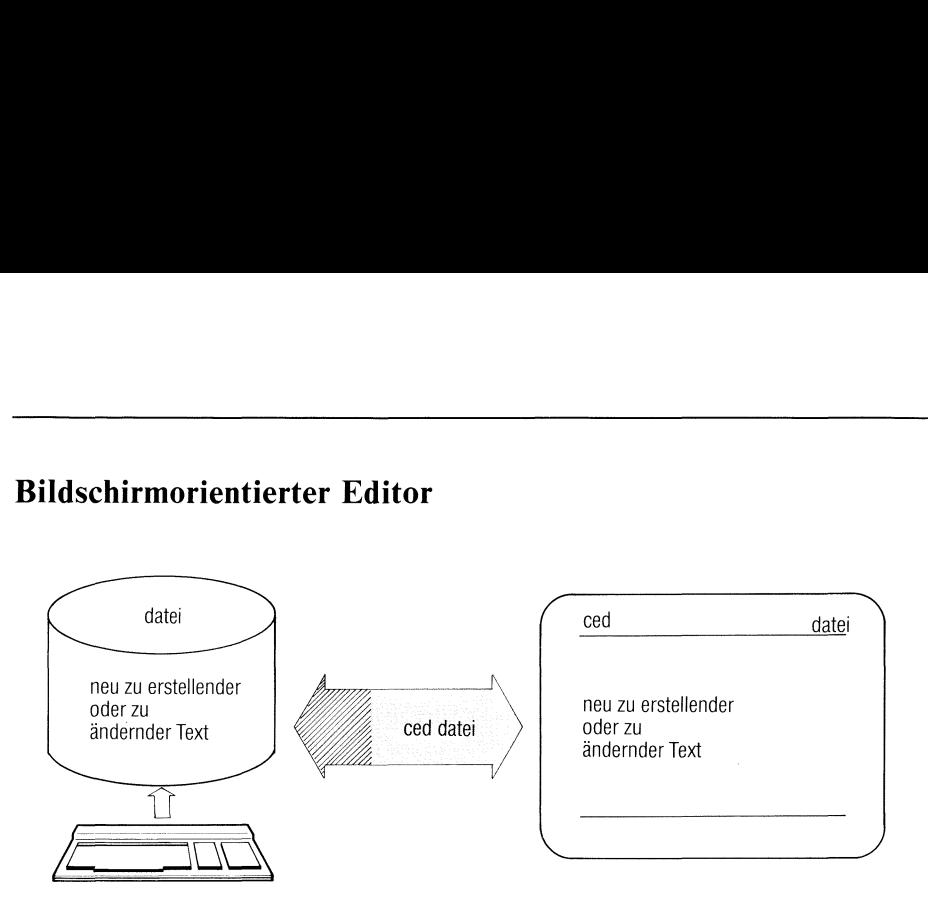

Der ced ist ein bildschirmorientierter Editor. Bildschirmorientiert heißt: Sie können die Schreibmarke frei über den Bildschirm bewegen, um Text an beliebiger Stelle einzugeben oder zu ändern. Der ced bietet Ihnen ein "Menü" verschiedener Bearbeitungs-Modi. Je nach Modus können Sie:

- direkt Text eingeben oder
- Kommandos eingeben für unterschiedliche Bearbeitungsfunktionen, z.B. Kopieren, Löschen usw.

ced[\_-schalter][\_datei]

schalter

f\_zeilennummer

Der ced positioniert die Schreibmarke auf die angegebene Zeile.

s\_suchzeichenfolge

suchzeichenfolge es<br>der Datei vorhand<br>295-3 Greenberg<br>
micht in<br>
fang.<br>
X Buch I VI.0C, U1901-J Der ced positioniert die Schreibmarke auf die erste Zeile, die die Suchzeichenfolge enthält. Ist die Suchzeichenfolge nicht in der Datei vorhanden, zeigt der ced den Dateianfang.

# datei t\_textmarkierung Der ced öffnet die Datei, die die angegebene Textmarkierung enthält und positioniert die Schreibmarke darauf. Die Funktion setzt voraus, daß Sie mit dem Kommando ctags eine Datei "tags" erstellt haben (siehe C-Entwicklungssystem). NamederDateı, die Sie bearbeiten wollen. Gibt es im aktuellen Dateiverzeichnis keine Datei dieses Namens, legt sie ced neu an. Standard (keine Angabe): ced öffnet die Datei, die Sie

zuletzt an dieser Datensichtstation mit dem ced bearbeitet haben und positioniert die Schreibmarke dahin, wo sie zuletzt stand. ced holt diese Informationen aus der Dateı /usr/lib/ced/CE.ttyname.benutzerkennung.

# Arbeiten mit dem ced

ced arbeitet auf einer Kopie der Datei, die Sie bearbeiten wollen. ced übernimmt die Änderungen erst dann in die Datei, wenn Sie:

- <sup>e</sup> denced verlassen und dabei "j" angeben (siehe Modus v) oder
- <sup>e</sup> die Änderungen mit Modus a abspeichern. Dabei können Sie auch einen anderen Dateinamen wählen.

# Der Bildschirm

Feile: 1 Spalte: 1 Name: brief 

Sie wollen neuen Text eingeben? Bitte geben Sie Ihren Text ein!

 $\sim$ 

# Kopfzeile:

Die Kopfzeile enthält:

- die ced-Version,
- Zeilen- und Spaltenposition der Schreibmarke,
- den Dateinamen der gerade im Fenster gezeigten Datei.

# Fenster:

Das Fenster zeigt einen Ausschnitt aus der bearbeiteten Datei (19 Zeilen). An der Schreibmarkenposition in der Kopfzeile erkennen Sie, welchen Abschnitt der Datei Sie gerade bearbeiten.

Das Fenster können Sie verschieben:

[f) nach oben um <sup>9</sup> Zeilen (1/2 Fenster),  $\boxed{0}$  nach unten um 9 Zeilen (1/2 Fenster), F15 nach unten um <sup>19</sup> Zeilen (1 Fenster), F16 nach oben um <sup>19</sup> Zeilen (1 Fenster).

Mit Modus f können Sie das Fenster beliebig nach oben, unten, rechts und links verschieben.

Das Fenster verschiebt sich automatisch, wenn Sie mit der Schreibmarke an den Rand des gezeigten Bereiches kommen.

# Bedienbereich:

Im Bedienbereich zeigt der ced an, welchen Modus Sıe gerade gewählt haben, und welche Funktionen Sie darin ausführen können.

In einigen Modi können Sie im Bedienbereich Text eingeben, z.B. den<br>Dateinamen im Modus d (Datei wechseln) oder die zu suchende Zeichen-Dateinamen im Modus d (Datei wechseln) oder die zu suchende Zeichen-<br>folge im Modus s (suchen). Korrigieren können Sie eine Eingabe im Bedienbereich so:

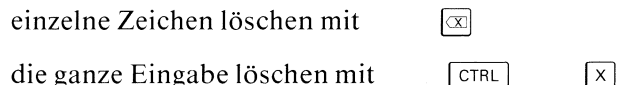

# Schreibmarke bewegen:

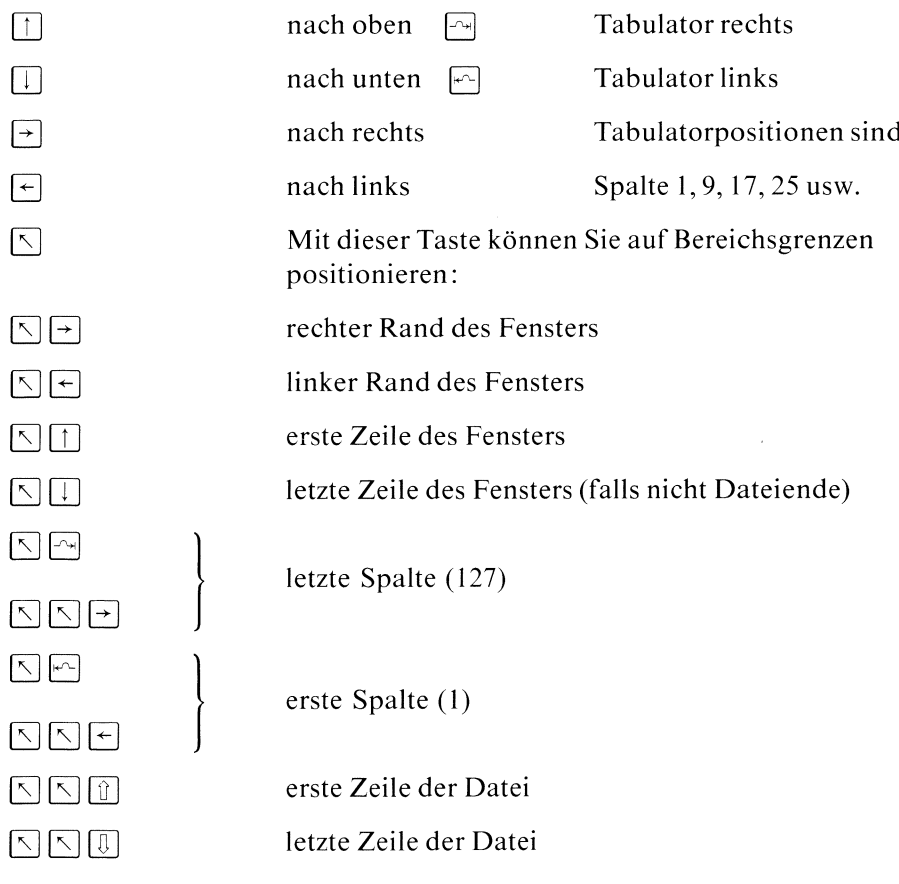

# Modus auswählen

Drücken Sie nacheinander die Taste MENU und eine Buchstabentaste. Sie wählen damit eine der folgenden Funktionen:

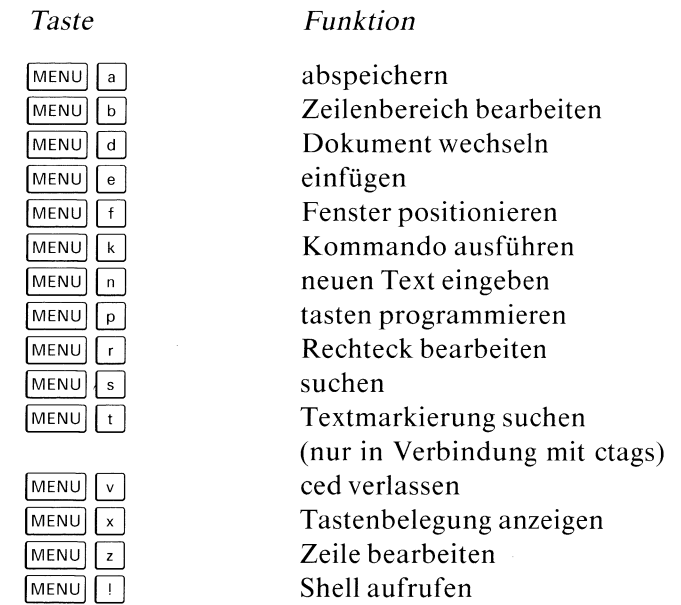

Nach dem Aufruf befindet sich der ced immer im Modus n "neuen Text eingeben".

zeigt immer die Kurzbeschreibung des ced. MENU | HELP

In der Kurzbeschreibung können Sie vorwärts und rückwärts blättern, wie in einer anderen Datei. Wenn Sie vorher im Modus <sup>s</sup> (suchen) eine Zeichenfolge angeben, können Sie mit F13 bzw. F14 diese Zeichenfolge in der Kurzbeschreibung suchen.

# Hinweis

- **EXECUTE:** Der ced verarbeitet Eingaben sofort, ohne daß Sie die Taste  $\Box$  drücken müssen. Eine Ausnahme sind Eingabenin der Bedienzeile.
- <sup>e</sup> Abhängig vom Modus habendie Tasten unterschiedliche Wirkung.

# Beschreibung der Modi

# a Abspeichern von Text

ImBedienbereich geben Sie den Namen der Dateian, in der der Text abzuspeichern ist, den Sie gerade bearbeiten. Dann drücken Sie die Taste  $\Box$ .

Geben Sie keinen Dateinamen an, schreibt der ced den Text in die aktuelle Datei. Der Dateiname steht in der Kopfzeile. Der ursprüngliche Dateiinhalt wird überschrieben.

### $\mathbf b$ Zeilenbereich bearbeiten

In diesem Modus können Sie Bereiche von aufeinanderfolgenden Zeilen bearbeiten. Markieren Sie die oberste und unterste Zeile des Bereichs (Funktion m).

Folgende Funktionen stehen Ihnen zur Verfügung:

m markieren einer Zeile:

Setzen Sie die Schreibmarke auf die gewünschte Zeile und drükken Sie die Taste "m". ced meldet in der Status-Zeile: MARKE GESETZT. Es gelten immerdie beiden zuletzt gesetzten Marken. Löschen eines Bereichs (Funktion I) löscht auch die Marken.

# e einfügen von Leerzeilen: Oberhalb der Schreibmarke werden soviele Leerzeilen eingefügt, wıe der zuletzt markierte Bereich umfaßt.

- k kopieren des markierten Bereichs: Oberhalb der Schreibmarke wird eine Kopie des markierten Bereichs eingefügt.
- <sup>l</sup> löschen und speichern des markierten Bereichs: Der markierte Bereich wird gelöscht und zwischengespeichert. Jedes weitere Löschen und Speichern überschreibt den zuletzt gespeicherten Bereich!
- z zurückholen des zwischengespeicherten Bereichs: Der zuletzt gelöschte und damit zwischengespeicherte Bereich wird oberhalb der Schreibmarke eingefügt.

Wollen Sıe nur eine einzige Zeile bearbeiten, können Sie diese durch zweimaliges Drücken der Taste "m" markieren.

### $\mathbf d$ Datei wechseln

Im Bedienbereich geben Sie den Namen einer weiteren Datei an, die Sie bearbeiten möchten. Drücken Sie nun die Taste [}]. Im Fenster sehen Sıe den Anfang der neuen Datei. Der ced ist jetztim Modus n (neuen Text eingeben).

Existiert die angegebene Datei nicht, fragt ced Sie, ob die Datei angelegt werden soll. Antworten Sie mit j, wird diese Datei angelegt.

# Mehrere Dateien parallel bearbeiten

Haben Sie mehrere Dateien geöffnet, wie oben beschrieben, dann können Sie:

- von einer Datei auf die nächste umschalten: Drücken Sie im Modus d nur die Taste []. ced schaltet zwischen den beiden zuletzt bearbeiteten um.
- Text von einer Datei in eine andere übertragen:
	- l) Auf Bereiche, die Sie markiert haben (Modus b, <sup>r</sup> oder z) können Sie direkt von der zweiten Datei aus zugreifen, wenn Sie in den entsprechenden Modus geschaltet haben.
	- 2) Zwischengespeicherte Bereiche können Sie in der anderen Datei zurückholen (Modus b oder z).

Schalten Sıe in den Modus v (ced verlassen), fragt ced für die aktuelle Datei, ob sie gesichert werden soll. Anschließend schaltet ced auf die nächste offene Datei zurück, in der Sie geändert haben. Auf diese Weise können Sie alle während einer ced-Sitzung bearbeiteten Dateien abschließen.

### einfügen e

Wollen Sie Text einfügen, schalten Sie in den Modus e (Text einfügen). eingefügt. Der dort stehende Text wird nach rechts verschoben, wenn nötig, auch aus dem Fenster hinaus. Der ced meldet, wenn durch das Einfügen die Zeile zu lang wird (max. 127 Zeichen).

# f Fenster positionieren

Das Fenster können Sie in diesem Modusaufzwei Arten verschieben:

auf eine bestimmte Zeile oder Spalte:

Geben Sie eine Zahl ohne Vorzeichen im Bedienbereich an und drücken Sie eine der folgenden Tasten:

 $\Box$  oder  $\Box$  oder  $\Box$ 

Das Fenster beginnt mit der angegebenen Zeile. Die Schreibmarke steht links oben.

 $\boxed{\leftarrow}$  oder  $\boxed{\rightarrow}$ 

Das Fenster beginnt mit der angegebenen Spalte. Die Schreibmarke steht links oben.

— relativ zur aktuellen Position:

Geben Sie eine Dezimalzahl n mit Vorzeichen "+" oder" —"ein und drücken Sie eine der folgenden Tasten:

 $\Box$  oder  $\Box$ 

n Zeilen nach unten

- $\Box$ n Zeilen nach oben
- $\Box$ n Zeilen nach unten
- $\lceil \frac{1}{\lceil \frac{1}{2}\rceil} \rceil$ n Spalten nach links
- $\lceil \rightarrow \rceil$ n Spalten nach rechts

Ob Sie  $+n$  oder -n angeben, ist völlig gleichgültig!

# k Kommando ausführen

In diesem Modus können Sie Shell-Kommandos aufrufen und diesen einen Bereich Ihrer Datei als Eingabe übergeben. Die Ausgabe des ausgeführten Kommandos schreibt ced anstelle des Eingabebereichs ın die Datei.

In der Eingabezeile des Menübereichs legen Sie den Eingabebereich und das auszuführende Kommando fest:

<sup>|</sup> bereich ] » kommando

Dabei bedeuten:

- bereich Eingabebereich für das Kommando. Dieser Bereich der Datei wird an die Standard-Eingabe des Kommandos übergeben undin der Datei gelöscht.
	- ni n Zeilen ab der Schreibmarke.
	- n Abschnitte ab dem Abschnitt, in dem die Schreib- $\mathbf{n}$ marke steht. Ein Abschnitt ist ein Bereich ohne Leerzeilen, d.h. mit einer Leerzeile endet ein Abschnitt.
	- leerer Eingabebereich, aus der Datei wird nichts gelöscht.

bereich nicht angegeben

Eingabebereich ist der Bereich ab der Schreibmarke bis zum Ende des Abschnitts.

kommando ist das auszuführende Kommando. Eine fehlerhafte Angabe meldet ced und löscht den Eingabebereich nicht. Zugelassen sind alle Shell-Kommandos, außer: login, su und ähnlichen Kommandos, die die Shell-Umgebung verändern.

Die Ausgabe des Kommandoswird an Stelle der gelöschten Eingabe eingefügt. Wollen Sie keine Eingabe löschen, müssen Sıe einenleeren Eingabebereich angeben(-Ol oder -0 oder einfach-).

### neuen Text eingeben  $\mathbf{n}$

In diesem Modus können Sie Text eingeben. Sie überschreiben dabei schon vorhandenen Text.

Folgende Tasten können Sie dabei verwenden:

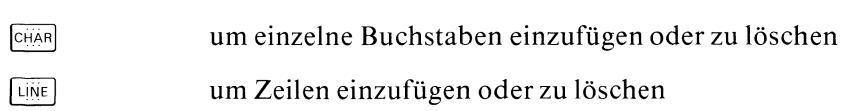

# p Tasten programmieren

In diesem Modus können Sie beliebige Zeichenfolgen, Schreibmarkenbewegungen, Modusumschaltungen eingeschlossen, (fast) beliebigen Tasten zuweisen. Vor allem sollten Sie dafür die F-Tasten verwenden. Wenn Sie dann eine so definierte Taste drücken, erhält der ced die entsprechenden Zeichenfolgen bzw. Anweisungen.

# Wie belegen Sie eine Taste?

Wenn Sie in den Modus "Tasten belegen" umschalten, erscheint in der Kopfzeile der Text PROTO. Alles, was Sie von nun an ausführen, wird gespeichert: Text, den Sie eingeben, Modus-Umschaltungen usw.

Um diese Aktionen einer Taste zuzuordnen, drücken Sie erneut die Tasten  $\boxed{\text{MENU}}$  und  $\boxed{p}$ . Der ced meldet:

# "###\*GEWUENSCHTE TASTE DRUECKEN

Nun drücken Sıe die Taste, der Sie die gespeicherten Aktionen zuordnen wollen. ced schaltet wieder in den Modus n (neuen Text eingeben).

# Welche Tasten können Sie belegen?

Sie können alle Tasten belegen, außer  $\lceil \text{MENU} \rceil$  und  $\lceil p \rceil$ . Verwenden Sie vor allem die Tasten Fl, F2 usw. Die Tasten F9 bis F17 sind vom ced mit Standard-Funktionen vorbelegt (siehe unten).

Neu belegte Tasten verlieren natürlich ihre ursprüngliche Funktion. Die Belegung bleibt nur für die Dauer der ced-Sitzung erhalten!

### Rechteck bearbeiten r

Ein Rechteck ıst ein Bereich der Datei, den Sie durch Markieren zweier Ecken festlegen können (Funktion m). Die Ecken müssen sich diagonal gegenüberliegen.

Markieren einer Ecke:

Markiert wird die Position, auf der die Schreibmarke steht, wenn Sie Taste "m" drücken. ced meldet: MARKE GESETZT. Es gelten immer die beiden zuletzt gesetzten Marken. Löschen eines Rechtecks (Funktion I) löscht auch die Marken.

<sup>l</sup> Löschen eines Rechtecks:

Das markierte Rechteck wird gelöscht. Es wird nicht gespeichert! Wenn Sie ein Rechteck verschieben wollen, kopieren Sie es erst (Funktion h, u oder v) und löschen es anschließend.

h horizontal einfügen:

Das markierte Rechteck wird mit seiner linken oberen Ecke an der Schreibmarkenposition eingefügt. Text in den betroffenen Zeilen ab der Schreibmarkenspalte wird nach rechts verschoben.

v vertikal einfügen:

Das markierte Rechteck wird vor der Schreibmarkenzeile eingefügt. Es steht mit dem linken Rand auf der Spalte, in der die Schreibmarke steht.

u überschreibend kopieren: Das markierte Rechteck wird mit der linken oberen Ecke auf die Schreibmarkenposition kopiert. Vorhandener Text wird dabei überschrieben.

### suchen nach Zeichenfolgen  $S$

Im Bedienbereich tragen Sie die Zeichenfolge ein, nach der Sıe suchen wollen. Den Suchvorgang starten Sie mit einer der folgenden Tasten:

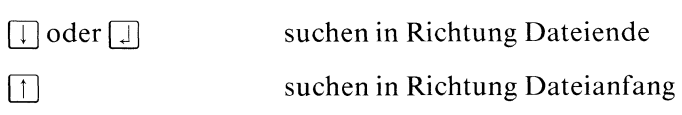

Tritt die Zeichenfolge bis zum Dateiende bzw. Dateianfang nicht mehr auf, meldet ced TEXT NICHT GEFUNDEN.

Führende und anhängende Leerzeichen sind signifikant. Im Gegensatz zu anderen Kommandos kennt der ced keine regulären Ausdrücke.

### $\ddot{\mathbf{t}}$ Textmarkierung

Dieses Kommando ist nur dann sinnvoll, wenn Sie das CES (C-Entwicklungssystem) besitzen. Wenn Sie mehrere C-Quelldateien haben, die zu einem größeren Programmsystem gehören, können Sie sich mit Hilfe des Kommandos ctags eine Datei "tags" erzeugen, die die Namen und genauen Fundorte (Datei und Position) aller zu diesem Programmsystem gehörigen Funktionen enthält.

Im Modus "Textmarkierung" geben Sie in der Bedienzeile den Namen der Funktion an, zu der Sie umschalten möchten. Der ced schaltet in die Dateı an die Stelle um, an der sich die Definition dieser Funktion befindet. Die Datei "tags" muß im aktuellen Dateiverzeichnis vorhanden sein und den Namen der angegebenen Funktion enthalten.

### ced verlassen  $\mathbf{v}$

Um Ihre ced-Sitzung zu beenden, drücken Sie MENU) und geben ein v ein. Jetzt können Sie wählen, ob Sie die von Ihnen gemachten Anderungen retten wollen oder nicht. Geben Sie <sup>j</sup> oder n ein:

- <sup>j</sup> die geänderte Datei wird gerettet, alle Änderungenstehenjetzt in Ihrer Datei.
- n die Änderungen werden vergessen, Ihre Datei hat den ursprünglichen Inhalt. Wurde die Datei neu angelegt, bleibt sie in diesem Fall leer.

### Tastenprogrammierung anzeigen  $\mathbf{x}$

Wollen Sıe dıe von Ihnen programmierten Tasten und die diesen zugeordneten Texte ansehen, benutzen Sıe das Kommando x. Auf dem leeren Schirm wird Ihnen eine vollständige Liste gezeigt. Auf der linken Seite des ersten Doppelpunktes ist die Taste verzeichnet, auf der rechten Seite die dieser Taste zugeordnete Zeichenfolge. Dabei bedeuten:

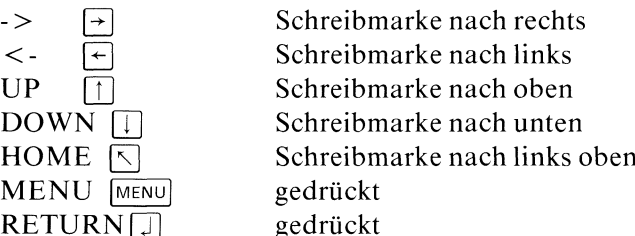

Die von ced vorbelegten Tasten #F9 bis # F17 werden nicht angezeigt. Zurück in die Menüauswahl gelangen Sie mit [menu].

### eine Zeile bearbeiten z

Welche Zeile Sie bearbeiten wollen, wählen Sie mit der Schreibmarke.

- <sup>l</sup> Löschen und Speichern der Zeile: Die gewählte Zeile wird gelöscht und zwischengespeichert. Jedes weitere Löschen und Speichern überschreibt die zuletzt gespeicherte Zeile.
- z Zurückholen der zwischengespeicherten Zeile: Die zuletzt zwischengespeicherte Zeile wird oberhalb der Schreibmarke eingefügt.
- e Einfügen einer Leerzeile: Eine Leerzeile wird oberhalb der Schreibmarke eingefügt.
- <sup>t</sup> Teilen derZeile: Der Rest der Zeile ab der Schreibmarkenposition wird in eine neue Zeile geschrieben.
- v Verbinden zweier Zeilen: Die gewählte Zeile und die darauf folgende Zeile werden zu einer Zeile verbunden.

r Rest der Zeile löschen: Der Rest der Zeile ab der Schreibmarkenposition wird gelöscht.

### $\mathbf{I}$ Shell aufrufen

Mit diesem Modus verlassen Sie den ced vorübergehend. Der ced ruft das Programm auf,das Sie in der Shellvariablen SHELL angegeben haben. Diese Variable können Sie z.B. in Ihrer .profile-Datei setzen. Standardmäßig nimmt der ced als Programm /bin/shan.Sie können so vorübergehendin der Shell arbeiten, ohne daß der Inhalt der editierten Datei verlorengeht. Beenden Sie die Shell mit der Taste [eno], gelangen Sie wieder in den ced zurück.

# Tasten mit besonderer Bedeutung

Außer den bereits beschriebenen Tasten haben die folgenden eine besondere Bedeutung:

- $\infty$ verwenden Sie, um einzelne Zeichen zu löschen, auch in der Bedienzeile.
- $CFRL$   $R$ Damit können Sie den Bildschirminhalt neu ausgeben lassen, wenn er durcheinandergeraten ist, z.B wenn Sie eine Meldung eines Hintergrund-Prozesses erhalten haben.
- $\boxed{\text{CTRL}}$   $\overline{\text{X}}$ Damit können Sie die Eingabe in der Bedienzeile ganz löschen.
- $|$  CTRL  $|$  @ ist die "Notbremse" des ced: wenn er auf keine Eingabe mehr reagiert, können Sie damit den ced beenden. Sollte anschließend immer noch keine normale Eingabe möglich sein, siehe Abschnitt 5.23 unter "Es läuft nichts mehr".

# Vordefinierte Standard-Funktionen

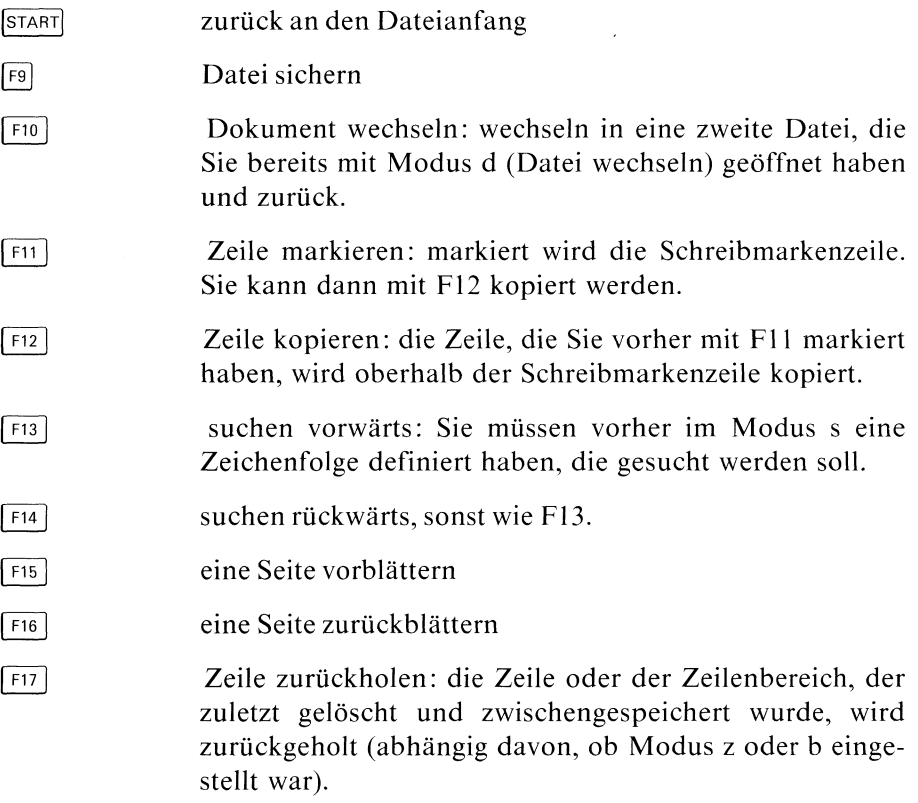

Legen Sie den mitgelieferten beschrifteten Streifen auf Ihre Tastatur.

Eine Beispielsitzung mit dem ced finden Sie in Kapitel 4.

 $6 - 56$ 

# Gruppennummer für eine Datei ändern — change group

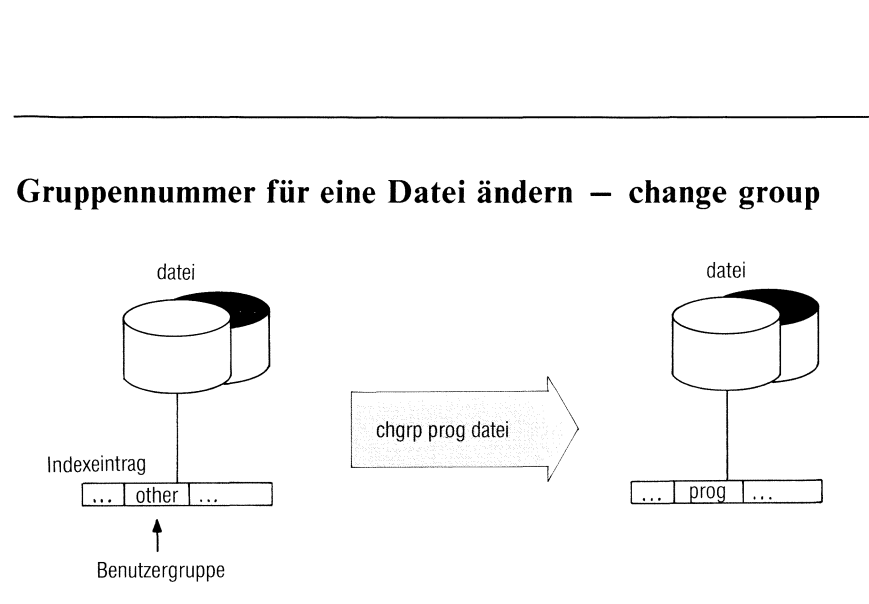

chgrp ändert die Gruppennummer für eine Datei. Es können dann Benutzer der neu angegebenen Gruppe auf die Datei zugreifen (Gruppen-Zugriffsrechte vorausgesetzt).

Nur der Systemverwalter kann die Gruppennummerändern!

# chgrp\_gruppe.dateı...

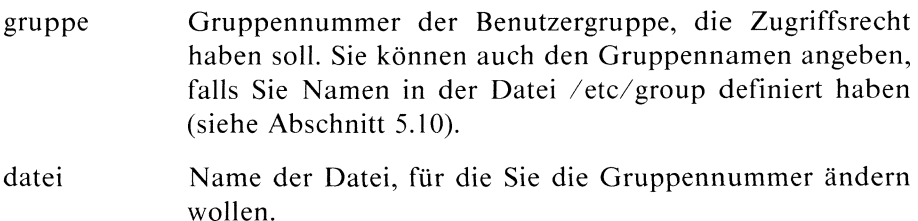

# Beispiel

Die Dateien gold und silber sollen der Benutzergruppe mit der Gruppennummer 4 zugeordnet werden:

chgrp 4 gold silber

 $>>>$  chown, chmod

# datei Indexeintrag U... Srechte ändern — change mode<br>
datei<br>
datei<br>
datei<br>
chmod o-w datei<br>  $\begin{array}{|c|c|}\n\hline\n\text{chmod 0-w datei}\n\hline\n\text{chmod 0-w datei}\n\hline\n\text{chmod 0-w datei}\n\hline\n\end{array}$ datei  $\begin{array}{c}\n-\text{change mod} \\
-\text{change mod}\n\end{array}$ chmod o-w datei  $\begin{picture}(120,140)(-0.00,0){\line(1,0){150}} \put(150,140){\line(1,0){150}} \put(150,140){\line(1,0){150}} \put(150,140){\line(1,0){150}} \put(150,140){\line(1,0){150}} \put(150,140){\line(1,0){150}} \put(150,140){\line(1,0){150}} \put(150,140){\line(1,0){150}} \put(150,140){\line(1,0){150}} \put(150,140){\$  $-*rwxrwxr* - x$ ...

Zugriffsrechte ändern — change mode

chmodändert die Zugriffsrechte für Dateien und Dateiverzeichnisse (siehe auch Abschnitt 2.5). Zugriffsrechte ändern kann nur der Eigentümer der Datei oder der Systemverwalter.

chmod\_modus.dateı...

modus Symbolische oder absolute Angabe der Zugriffsrechte.

Symbolische Angabe:

[wer] darf was

- wer Für wen gelten die angegebenen Rechte. Sie können eine Kombination der Buchstaben u, g und o angeben.
	- u Eigentümer
	- 8 Gruppe
	- **o** andere Benutzer
	- a steht für ugo, also alle Benutzer

Standard: abhängig von umask. Normalerweise alle Benutzer außer o mit w.

darf gibt an, ob die Rechte gegeben oder weggenommen werden sollen.

- + vergeben der angegebenen Rechte, alle anderen bleiben unverändert.
- wegnehmen der angegebenen Rechte, alle anderen bleiben unverändert.
- = vergeben der angegebenen Rechte, alle anderen werden weggenommen.
- was Art des Zugriffsrechts. Sie können eine Kombination der folgenden Buchstaben angeben:
	- r Leseerlaubnis
	- w Schreiberlaubnis
	- X Ausführungserlaubnis, bei einem Dateiverzeichnis die Erlaubnis zum Durchsuchen.
	- s s-Bit setzen (siehe Abschnitt 2.5.2). s wirkt nur, wenn u oder g oder ug angegeben ist. Die Anzeige <sup>s</sup> beim Is-Kommando überschreibt die Anzeige x.
	- <sup>t</sup> Sticky-Bit setzen. <sup>t</sup> kann nur der Systemverwalter angeben! Is zeigt <sup>t</sup> an letzter Stelle der Zugriffsrechte an. Die Anzeige <sup>t</sup> überschreibt die Anzeige x für "andere".

Absolute Angabe:

oktalzahl

Die Zugriffsrechte kann man folgendermaßen durch eine Oktalzahl darstellen:

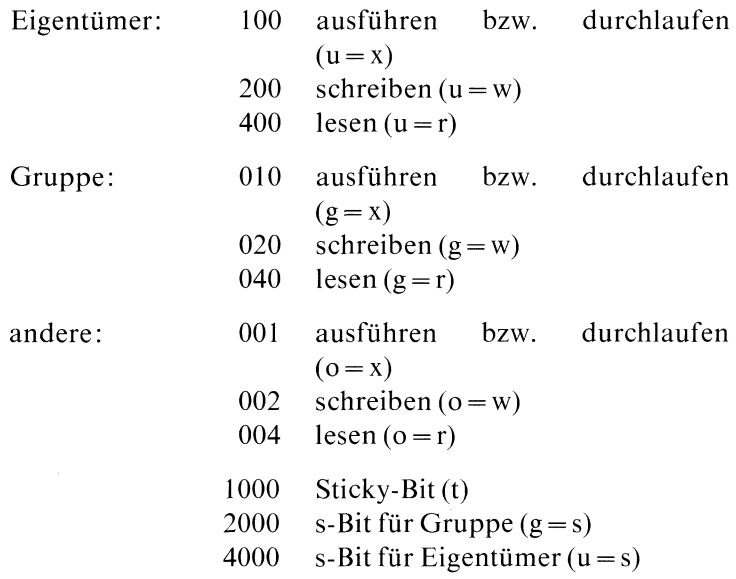

Diese Zahlenwerte können Sie beliebig addieren, z.B.: chmod 644 datei setzt die Zugriffsrechte  $rw - r - r$ chmod 700 datei setzt die Zugriffsrechte rwx  $-- ---$ 

name Datei oder Dateiverzeichnis, für das Sie die Zugriffsrechte ändern wollen.

# Ende-Status:

- 0 bei normalem Ablauf
- <sup>l</sup> bei fehlerhaftem Ablauf
- 255 falsche Modus-Angabe

# Beispiel

Die Datei motest hat folgende Zugriffsrechte:

\$ 1s -1 motest  $-$ rwxrwxr $-$ x 2 blumann 32 May 25 09:40 motest

Für alle 3 Benutzergruppen wird die Schreiberlaubnis entzogen.

 $$$  chmod  $-w$  motest \$ 1s -1 motest  $-r- x r-x 2$  blumann  $32$  May 25 09:40 motest Für "andere" werden alle Zugriffsrechte entzogen: \$ chmod o-rwx motest \$ 15 -1 motest -rwxr-X--- 2 blumann 32 May 25 09:40 motest

Alle Benutzer sollen nur lesen dürfen:

\$ chmod a=r motest 15 -l motest -r--r--r-- 2 blumann 32 May 25 09:40 motest

 $>>>>$  ls, chown

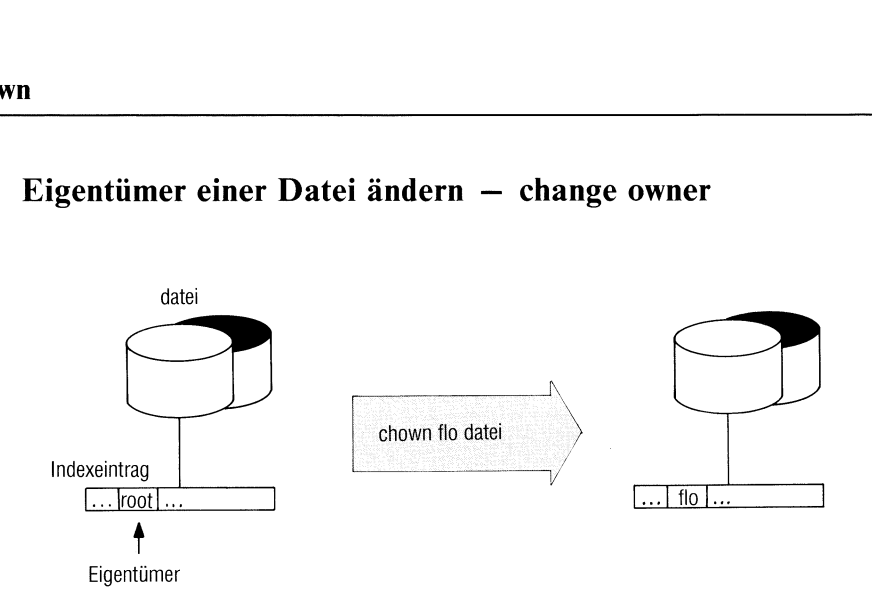

Eigentümer einer Datei ändern — change owner

chownändert den Eigentümer einer Datei oder eines Dateiverzeichnisses auf eine andere Benutzerkennung. chown kann nur der Systemverwalter ausführen!

chown\_benutzer\_name...

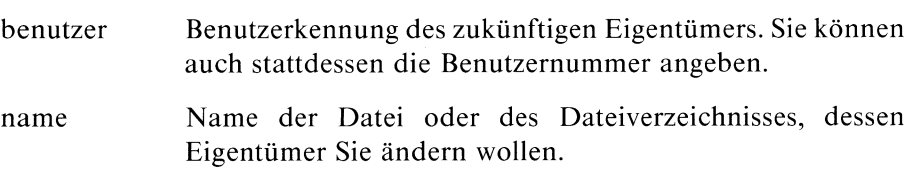

# Hinweis

chown verändert nur den Eigentümer, aber nicht die Gruppennummer für die Datei.

# Beispiel

Sie haben als Systemverwalter das Dateiverzeichnis /usr/programme neu eingerichtet. Es soll dem Benutzer "jockl" gehören.

```
# chown jockl /usr/programme
+
```
 $>>>>$  chgrp

# Dateien zeichenweise vergleichen — compare two files

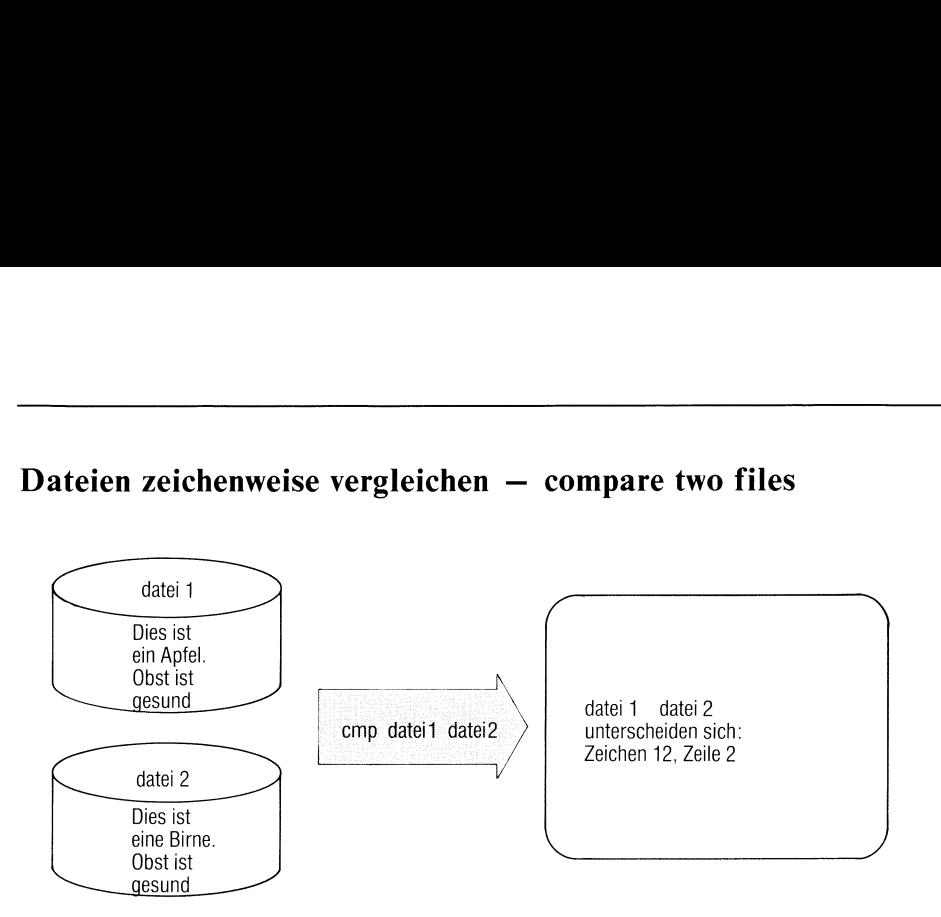

cmp vergleicht zwei Dateien Zeichen für Zeichen und gibt die Unterschiede aus.

emp[\_-schalter]\_dateil\_datei2

schalter

<sup>l</sup> Auflisten aller Abweichungenin folgender Form:

zeichennummer zeichen! zeichen?

zeichennummer ist die Position des Zeichens ab Dateianfang (dezimal).

zeichenl und zeichen? sind die abweichenden Zeichen in dateil und datei2. Sie sind oktal dargestellt. Eine ASCII-Tabelle finden Sıe im Anhang.

<sup>S</sup> cmp gibt nur den Ende-Status zurück, wie unten angegeben.

# kein Schalter

Dateien sind identisch: cmp gibt nichts aus.

Dateien sind verschieden: cmp gibt Zeichennummer (n) und Zeilennummer (m) des ersten Unterschieds aus:

dateil datei2 Unterschied: Zeichen n, Zeile m

Beide Zahlenangaben rechnen ab Dateianfang. Bei der Anzahl der Zeichen zählen die Zeichen für "neue Zeile" mit.

dateil datei?

Namen der beiden Dateien, die verglichen werden sollen. Wenn für den ersten Dateinamen das Zeichen "-" angegeben ist, liest cmp stattdessen von der Standard-Eingabe.

# Hinweis

- Endet eine der beiden Dateien, ohne daß cmp einen Unterschied feststellen konnte, meldet cmp: In der Datei name wurde EOF erkannt.
- <sup>e</sup> Istin einer von zwei sonst gleichen Dateien ein Buchstabe ausgelassen, meldet cmp -l wegen der Verschiebung alle folgenden Zeichen als unterschiedlich.

# Ende-Status:

- 0 beiidentischen Dateien
- <sup>l</sup> beiunterschiedlichen Dateien
- 2 bei fehlerhaftem Ablauf: z.B. Syntaxfehler, Dateiname fehlt oder Datei kann nicht geöffnet werden.

# Beispiel

In einer Shell-Prozedur sollen zwei Dateien verglichen und bei Gleichheit eine davon gelöscht werden.

if cmp -s \$1 \$2 then rm \$2 fi

 $>>\ge$  diff, comm

# Sortierte Dateien vergleichen - select or reject lines common to two sorted files or reject lines common

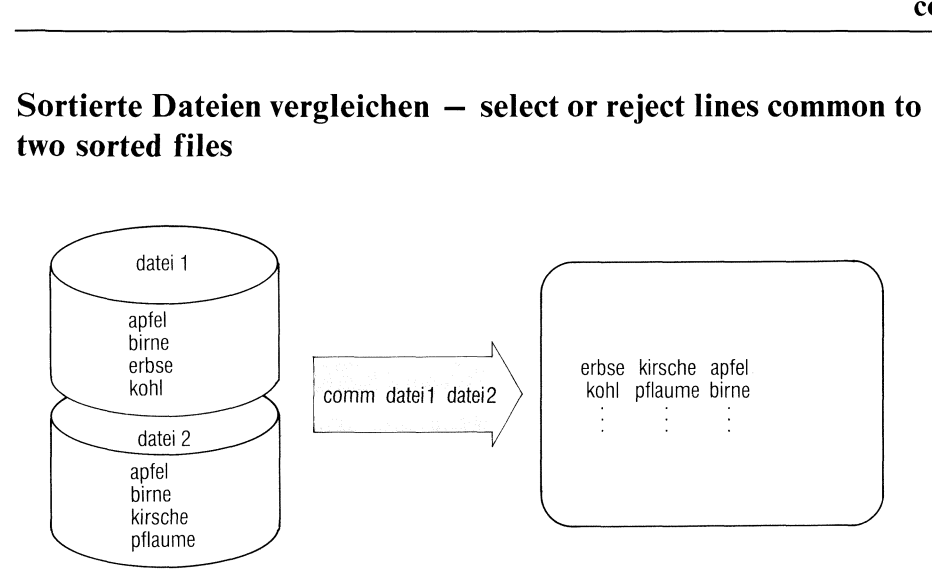

comm vergleicht zwei Dateien, deren Zeilen gemäß ASCII sortiert sind.

comm[\_-schalter...].dateil\_datei2

# schalter

# kein Schalter

comm liefert eine 3-spaltige Ausgabe mit folgender Bedeutung:

- Spaltel : Zeilen, die nur in dateil vorkommen.
- Spalte? : Zeilen, die nur in datei? vorkommen.
- Spalte3 : Zeilen, die ın beiden Dateien vorkommen.
- $\mathbf{1}$ Unterdrückt die Ausgabeder Spalte 1.
- $\overline{2}$ Unterdrückt die Ausgabe der Spalte 2.
- 3 Unterdrückt die Ausgabeder Spalte 3.

Die Schalterkombination -12 gibt also die Zeilen aus, die beiden Dateien gemeinsam sind.

Die Schalterkombination -23 (bzw -13) gibt nur die Zeilen der dateil (bzw datei2) aus.

Die Schalterkombination -123 erzeugt keine Ausgabe.

dateıl datei2 Namen der beiden sortierten Dateien, die verglichen werden sollen. Wird für einen Dateinamen das Zeichen "-" angegeben. liest comm von der Standard-Eingabe.

# Beispiel

In einer Datei katalog seien Buchtitel mit den zugehörigen Autoren erfaßt, und zwar so, daß in der zweiten Spalte einer Zeile jeweils der Autor aufgeführt ist. Sie wollen jetzt den Katalog nach mehreren Autoren durchsuchen. Diese Aufgabe kann mit comm gelöst werden, wenn die Autoren ın sortierter Reihenfolge eingegeben werden.

l. Erstellen einer sortierten Autorenliste aus dem Katalog:

awk '{printf  $\#$ %s\n",\$2}' katalog | sort > autorenliste

2. Vergleich der im Katalog erfaßten Autoren mit den gesuchten und Eingabe in sortierter Reihenfolge über Standard-Eingabe:

comm -12 autorenliste

# Dateien gruppenweise kopieren  $-$  copy groups of files.

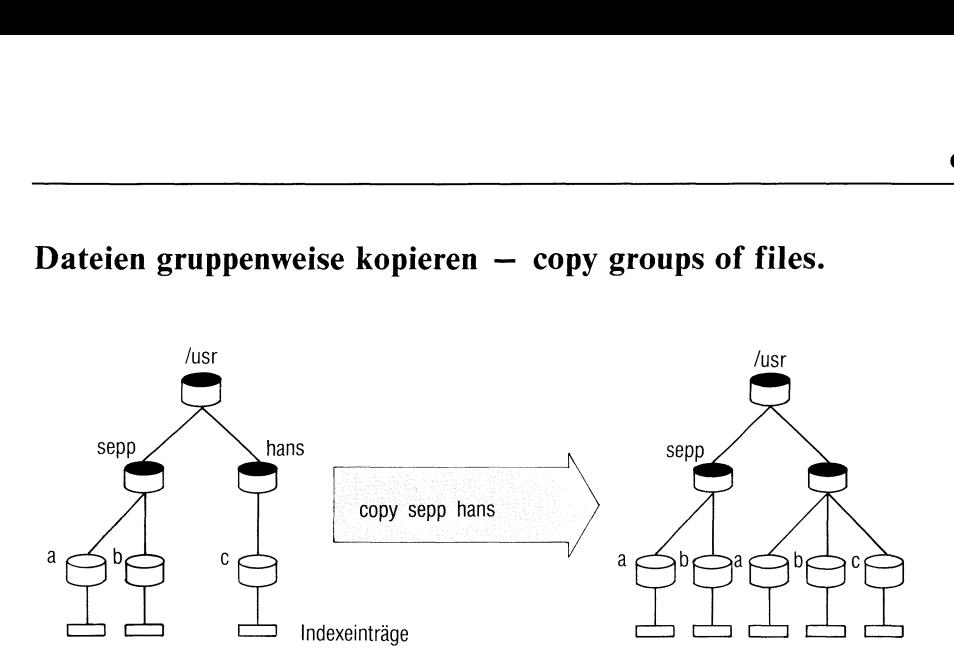

# Das copy-Kommando

- kopiert Inhalte von einem oder mehreren Dateiverzeichnissen in ein anderes Dateiverzeichnis oder
- kopiert Benutzer-und Gerätedateien.

copy[\_-schalter...]uquelle...\_ziel

schalter Mehrere Angaben zum Operanden schalter dürfen in beliebiger Reihenfolge stehen, müssen aber durch mindestens ein Leerzeichen getrennt sein.

kein Schalter

Ist die Quelle kein Dateiverzeichnis, entspricht copy dem Kommando cp.

Ansonsten wird jede Datei aus dem Quell-Dateiverzeichnis kopiert. Untergeordnete Dateiverzeichnisse werden nicht berücksichtigt.

em Quell-Dateiverzeich<br>erzeichnisse werden nic<br>tei oder Dateiverzeichn<br>gleichen Attribute wie<br>Ziel wird beim Kopier Ein nicht vorhandenes Ziel (Datei oder Dateiverzeichnis) wird neu erstellt und erhält die gleichen Attribute wıe die Quelle. Ein bereits vorhandenes Ziel wird beim Kopieren überschrieben.

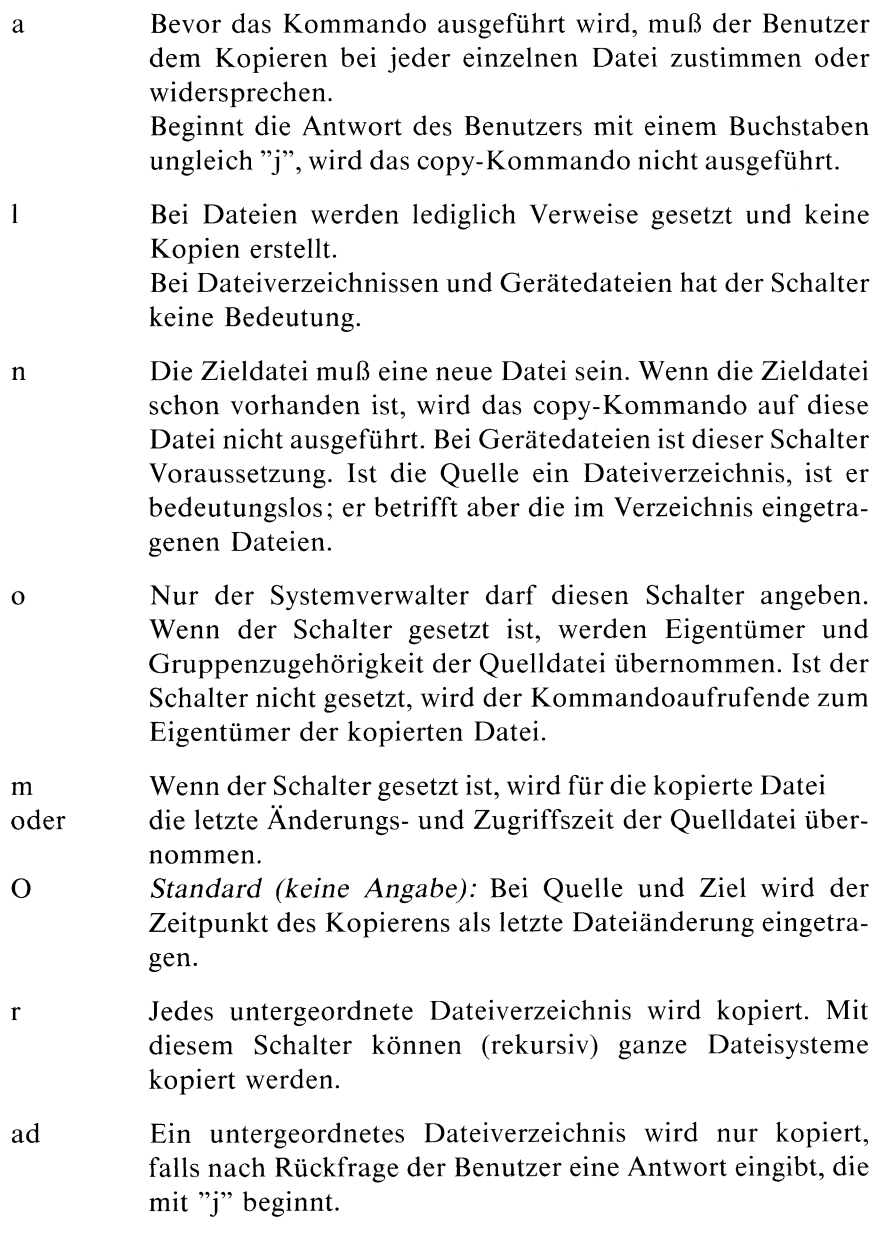

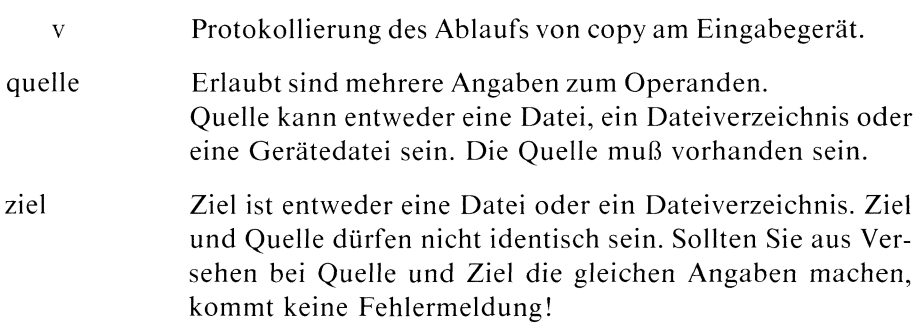

Beispiel sıehe Bild nächste Seite.

# $>>>>$  cp, ln

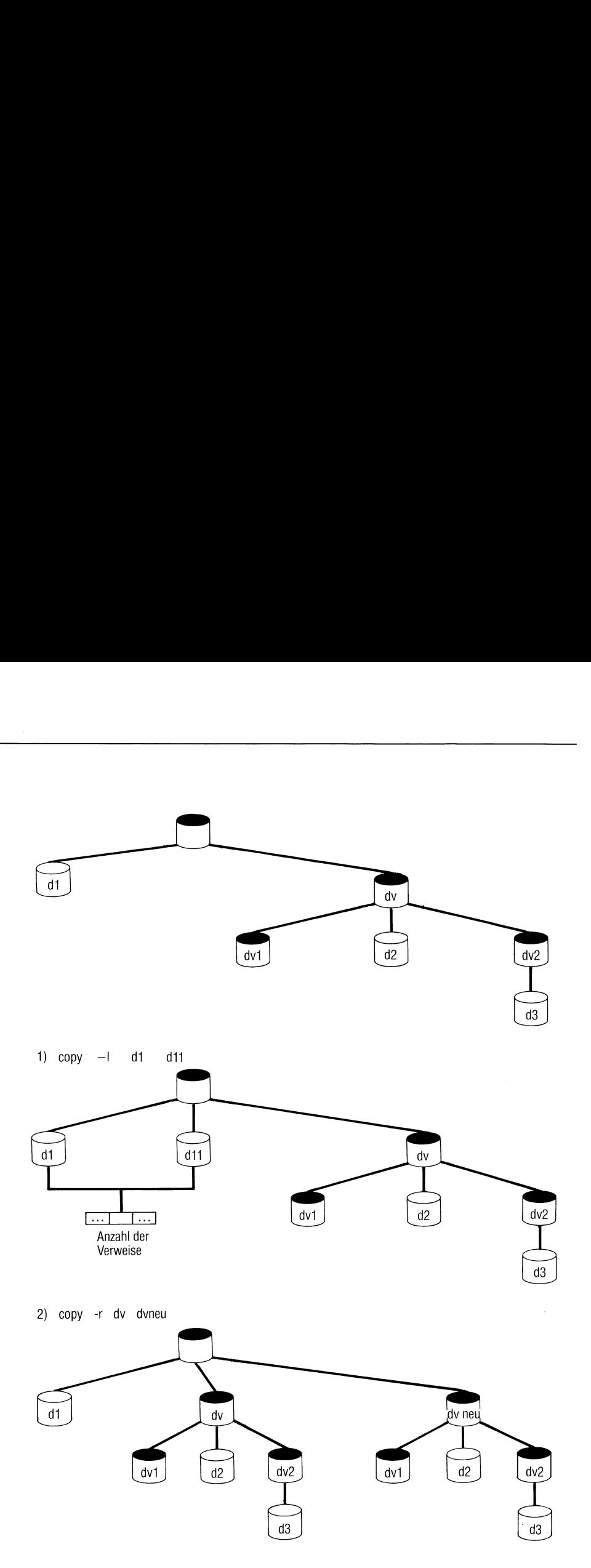

 $\bar{\bar{z}}$ 

# Datei kopieren — copy files

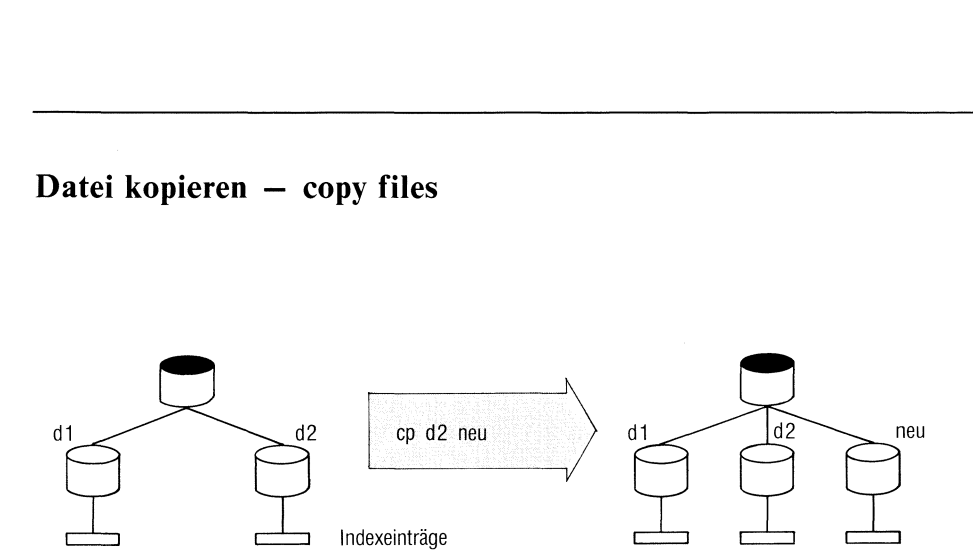

cp hat zwei Funktionen. Das Kommando

- kopiert die Datei in eine Datei mit anderem Namen im selben Dateiverzeichnis (Format 1), oder
- <sup>e</sup> kopiert eine oder mehrere Dateien in ein anderes Dateiverzeichnis (Format 2). Der alte Dateiname wird beibehalten.

Kopieren heißt: die Datei ist anschließend physikalisch nochmals vorhanden

# Format<sub>1</sub>

cp.original\_kopie

- original Dateinamedes Originals.
- kopie Dateiname der Kopie. Die Kopie muß anders heißen als das Original. Gibt es noch keine Dateı mit diesem Namen, wird sie neu angelegt und erhält die Eigenschaften des Originals, wie z.B. Eigentümer und Zugriffsrechte. Die Zeit der letzten Änderung wird für die Kopie aktuell gesetzt. Gibt es im Dateiverzeichnis bereits eine Datei mit Namen kopie, wird sie überschrieben. Die Kopie erhält dann die Eigenschaften der überschriebenen Dateı.

# Format 2

cp..original[...].dateiverzeichnis

original Dateinamedes Originals. Sie können mehrere Dateinamen angeben und so mehrere Dateien auf einmal kopieren. Die Kopien erhalten jeweils den Namen des Originals. Gibt es eine der Dateien bereits, wird sie überschrieben (siehe auch Format 1).

dateiverzeichnis

Dateiverzeichnis, in das die Kopien einzutragen sind. Es darf nicht das Dateiverzeichnis sein, in dem die Originale stehen.

# Beispiele

l. Die Dateı mist soll im selben Dateiverzeichnis kopiert werden. Die Kopie soll zweitmist heißen:

cp mist zweitmist

Alle Dateien, deren Namen mit "dat" beginnen, sollen ins Dateiver-2. zeichnis /usr/fl/sicher kopiert werden:

```
52 May 25 09:58 dateil
                          62 May 25 09:58 datei2
                          61 May 25 09:59 dateis
                          52 May 25 10:19 datum
$ cp dat* /usr/fl/sicher
$ 1s -L /usr/fl/sicher
total 6
-rw-rw-r-- 1 blumann
-rw-rw-r-- 1 blumann
-rw-rw-r-- 1 blumann
-rw-rw-r-- 1 blumann
$
```
 $>>\geq$  copy, ln, mv
# Dateien verschlüsseln ateien verschlüsse<br>ateien verschlüsse

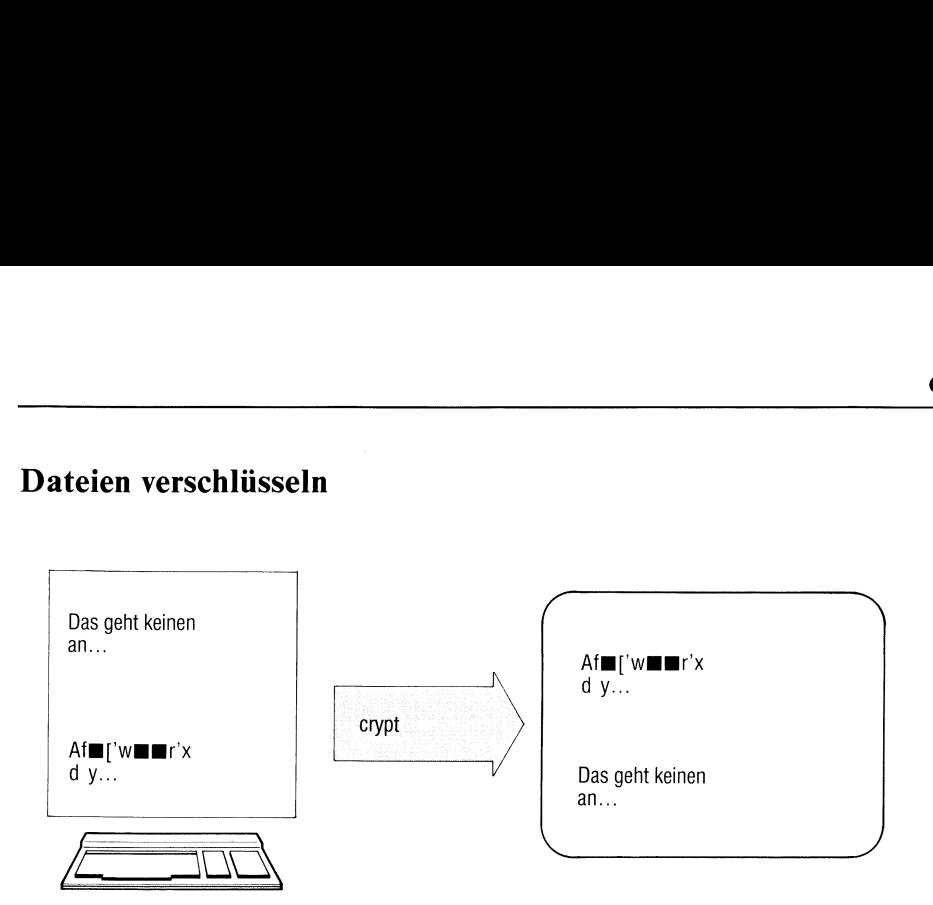

crypt verschlüsselt und entschlüsselt Text. Damit können Sie z.B. Dateien für andere unlesbar machen. crypt liest von der Standard-Eingabe und schreibt verschlüsselt auf die Standard-Ausgabe.

Verschlüsselten Text entschlüsselt script nur richtig, wenn Sie denselben Schlüssel angeben.

erypt[\_schlüssel]

schlüssel <sup>l</sup> bis 8 Zeichen. Nur mit demselben Schlüssel können Sie verschlüsselten Text wieder lesen.

> Standard (keine Angabe): crypt fordert Sie auf, einen Schlüssel einzugeben. Der eingegebene Schlüssel ist am Bildschirm nicht sichtbar. Sie schließen die Eingabe mit  $\Box$  ab.

### Hinweis

- Mit crypt verschlüsselte Dateien können Sie auch im Verschlüsselungsmodus des ed lesen und bearbeiten. ed arbeitet dabei auch mit crypt.
- e crypt speichert den Schlüssel nicht ab. Wenn Sie den Schlüssel vergessen haben, können Sie verschlüsselte Dateien nicht mehr entschlüsseln.

### Beispiele

1. crypt mythos  $\langle$ klar  $\rangle$  geheim schreibt den Text der Datei klar verschlüsselt in die Datei geheim.

crypt mythos <geheim <sup>|</sup> Ipr druckt den Inhalt von geheim im Klartext am Druckeraus.

2. Wollen Sie den Schlüssel nicht sichtbar eingeben, schreiben Sie z.B.

```
$ crypt <geheim | 1pr
  Schluessel eingeben:
$
```
Nach der Aufforderung geben Sie den Schlüssel ein.

### $>>>>$  ed

### Datum und Uhrzeit ausgeben, englische Schreibweise

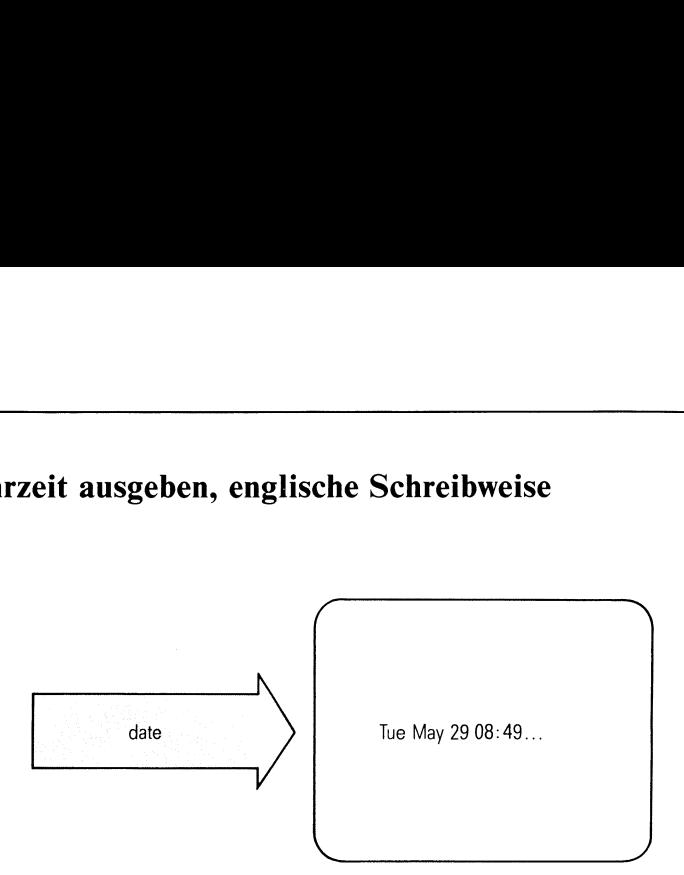

date zeigt Ihnen das aktuelle Datum unddie Uhrzeit in englischer Schreibweise.

Nur für den Systemverwalter:

Mit date können Sie die Systemuhr stellen (siehe Abschnitt 5.18).

date[\_[jjmmtt]hhmm[.ss]]

kein Operand angegeben date gibt das aktuelle Datum und die Uhrzeit aus.

### Nur für den Systemverwalter

Mit den folgenden Angaben setzt date die Systemuhr. Sie sollten nicht ohne Grund die Systemuhr verstellen, da sonst Hardware- und Systemuhr verschieden laufen und erst wieder mit /etc/mc synchronisiert werden müssen.

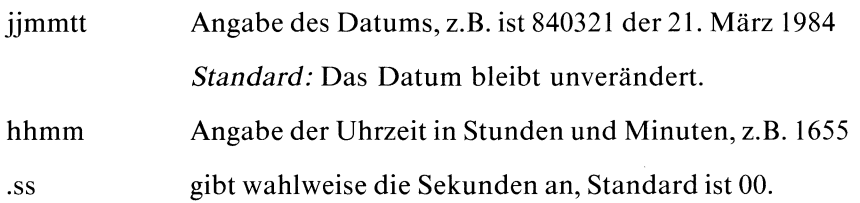

### Beispiel

\$ date, Thu Mar 22 07:59:32 MEZ 1984 \$

### $>>>>$  datum

### Art einer Datei bestimmen

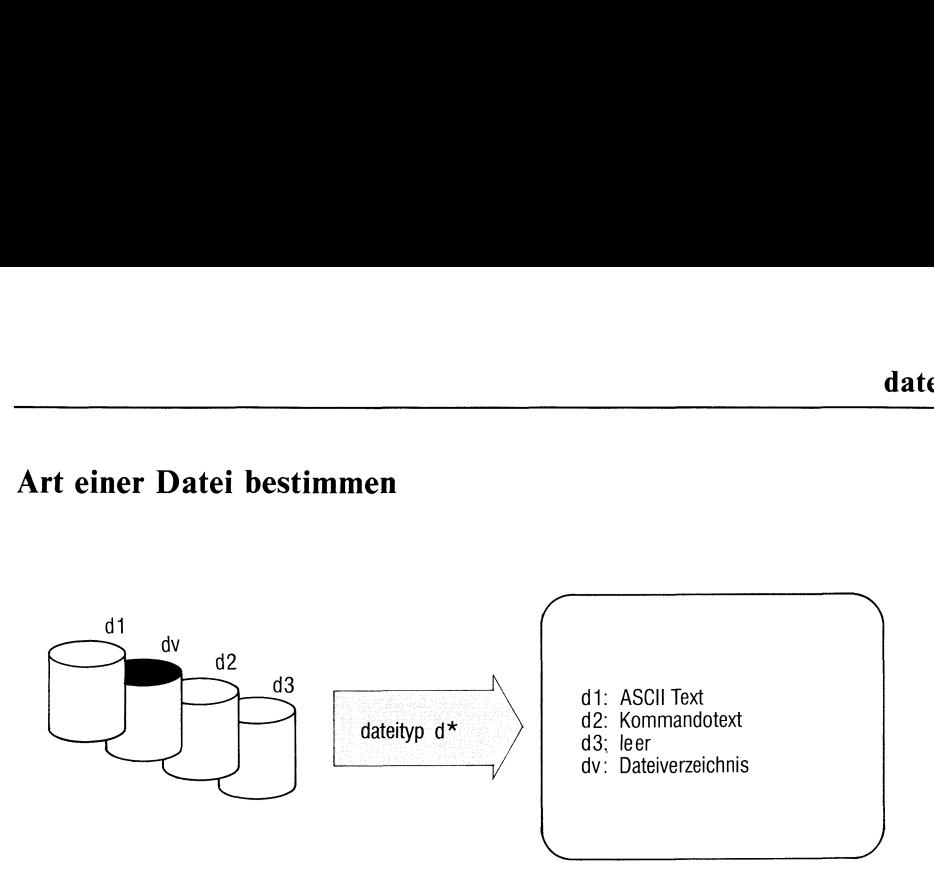

dateityp unterscheidet Dateien nach ihrem Inhalt, z.B.

- Text-Dateien (ASCII-Zeichen),
- e Shell-Prozeduren,
- <sup>e</sup> C-Programme(Quellprogramme),
- <sup>e</sup> ausführbare C-Programme.

dateityp arbeitet wie das Kommando "file", die Ausgabe ist jedoch deutsch.

dateityp[\_-f]\_dateiname...

- dateiname Name einer oder mehrerer Dateien, deren Art bestimmt wird.
- f Bei dateiname ist eine Datei anzugeben, die eine Liste von Dateinamen enthält. Diese Dateien untersucht dateityp.

dateityp gibt aus: "dateiname: dateiart".

Ausführbare C-Programme klassifiziert dateityp weiter nach den Schaltern, die beim cc-Kommandogesetzt waren (siehe C-Entwicklungssystem):

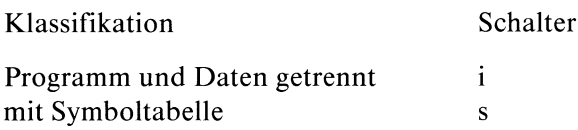

### Hinweis

dateityp verwechselt leicht Shell-Prozeduren mit C-Programmen. Ebenso bezeichnet dateityp irrtümlich Programme, die mit Kommentaren beginnen, als Text.

### Beispiel

 $$$  file  $*$ aprıl: leer blind: Kommandotext cobol: Dateiverzeichnis core: Daten dateil: ASCII Text fehler: ASCII Text neub: leer prep.ı: Text \$

>>>> C-Entwicklungssystem

### Datum und Uhrzeit ausgeben, deutsche Schreibweise

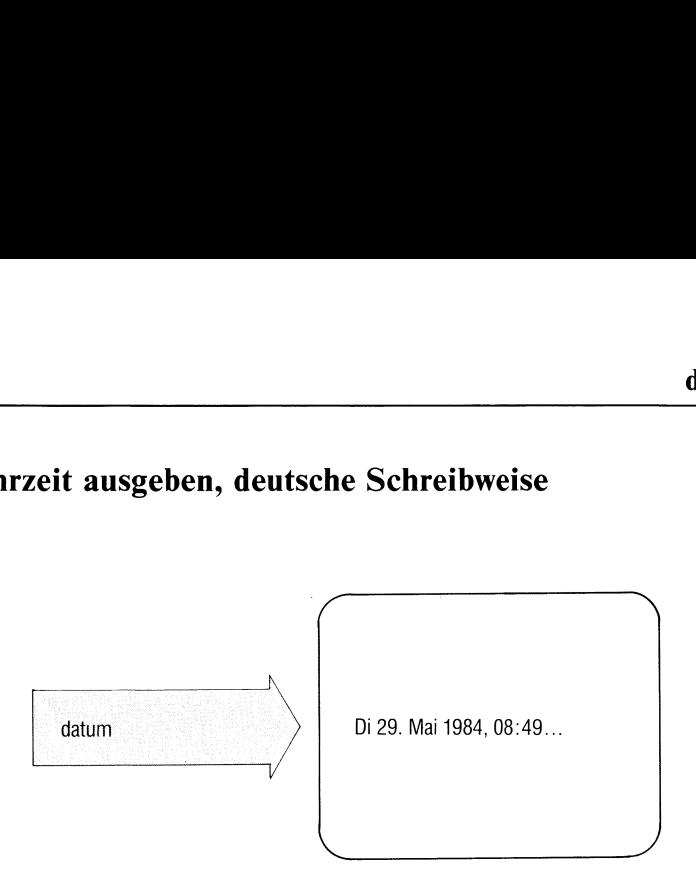

datum zeigt Ihnen das aktuelle Datum und die Uhrzeit in deutscher Schreibweise.

Nur für den Systemverwalter:

Mit datum können Sie die Systemuhr stellen (siehe Abschnitt 5.18).

datum[\_[jjmmtt]hhmm[.ss]]

kein Operand angegeben datum gibt das aktuelle Datum und die Uhrzeit aus.

### Nur für den Systemverwalter

Mit den folgenden Angaben setzt datum die Systemuhr. Sie sollten nicht ohne Grund die Systemuhr verstellen, da sonst Hardware- und Systemuhr verschieden laufen und erst wieder mit /etc/mc synchronisiert werden müssen.

Die folgenden Angaben sind wie beim Kommando date.

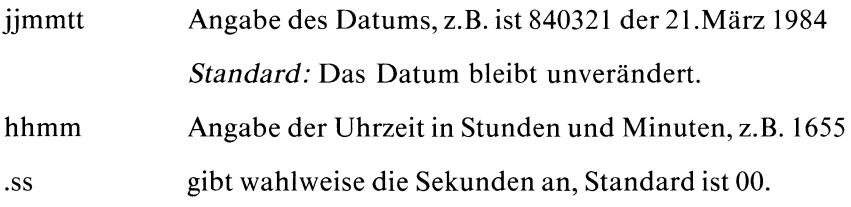

### Beispiel

\$ datum Do 22.Mar.1984, 08:00:19 MEZ \$

### $>>>>$  date

### Tischrechner — disc calculator

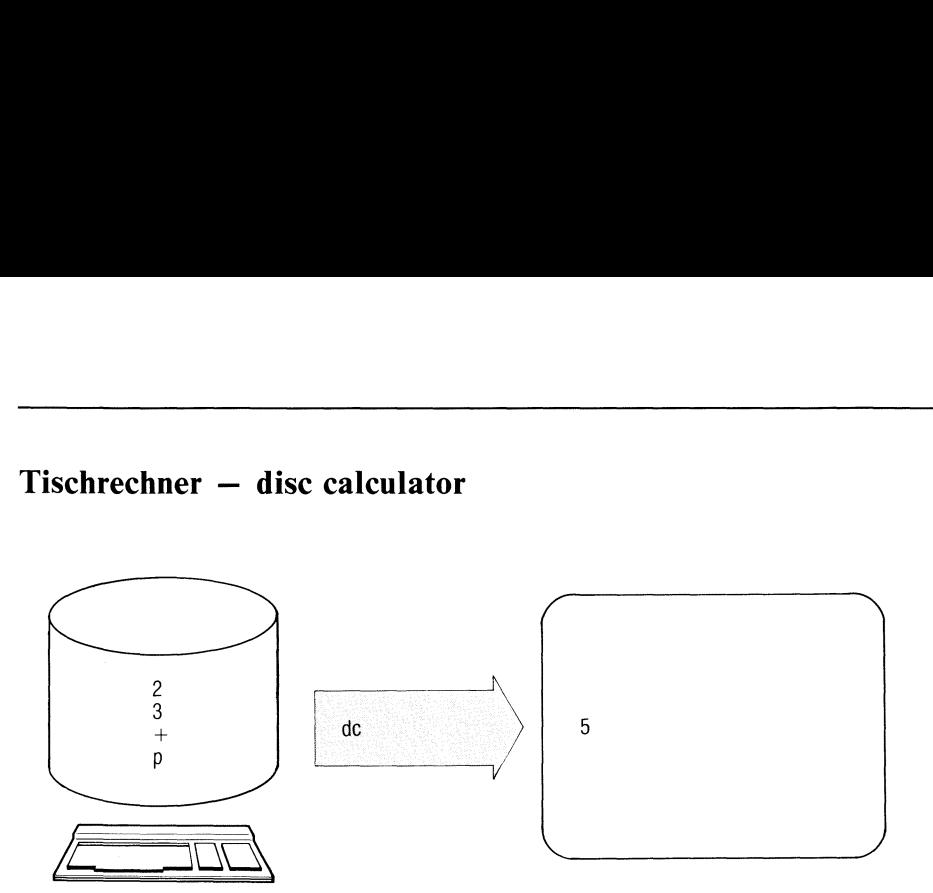

Mit de können Sie im Dialog mit SINIX wie mit einem Tischrechner rechnen.

 $dc[$ \_datei]

kein Operand

Die Eingabe der Rechenoperation wird von der Standard-Eingabe erwartet.

datei Angabe der Datei, in der die Rechenoperationen stehen, die ausgeführt werden sollen.

Das de Kommando aktiviert den Tischrechner. Anschließend geben Sie an der Datensichtstation oder von Datei mit den folgenden Symbolen Ihre Rechnungen ein:

zahl zahl ist eine fortlaufende Folge der Ziffern 0 bis 9. Eine negative Zahl wird mit einem Unterstrich vor der Ziffernfolge gekennzeichnet. Die Ziffernfolge kann einen Dezimalpunkt enthalten. zahl wird in den Keller geladen.

- $+ / * \frac{0}{0}$ Die zwei ersten Werte im Keller werden mit folgenden Rechenoperationen verknüpft:
	- + Addition
	- **Subtraktion**
	- \* Multiplikation
	- / Division
	- % Modulofunktion
	- Exponentialrechnung

Dabeı wird ggf. der gebrochene Teil eines Exponenten übergangen. Die Rechenoperanden werden ım Keller gelöscht und an ihre Stelle wird das Rechenergebnis abgespeichert.

- SX Der Anfang des Kellers wird in ein Register mit dem Namen x geladen und anschließend gelöscht. x kann eın beliebiges Zeichen sein. Wenn <sup>s</sup> groß geschriebenist, wird x nicht als Register, sondern als Keller behandelt.
- Ix Der Inhalt des Registers x wird in den Keller geladen. Das Register x bleibt dabei unverändert. Der Anfangswert aller Register ist Null. Wenn 1 groß geschrieben ist, wird x als Keller behandelt und der erste Wert dem Hauptspeicher hinzugefügt.
- d Der erste Wert im Keller wird kopiert.
- Der erste Wert im Keller wird ausgedruckt. Dabei bleibt der  $\mathbf{p}$ Wert im Keller unverändert erhalten. Wenn p groß geschrieben ist, wird der erste Wert im Keller als Zeichenfolge im ASCII-Code interpretiert und ausgedruckt. Dabei bleibt der Wert im Keller nicht erhalten.
- $f$ Der gesamte Inhalt des Kellers und der Register werden ausgedruckt.
- q Beendet das Programm. Wird eine Folge ausgeführt, so wird die Rekursionsstufe um zwei verringert. Ist das q groß geschrieben, so wird der oberste Wert aus dem Keller entfernt und die Ausführungsstufe der Folge um diesen Wert verringert.
- X Der erste Kellerwert wird als Buchstabenfolgeinterpretiert, die eine Folge von Anweisungen an das de Kommando ist. Wenn x groß geschrieben ist, wird der erste Keller mit seinem "Skalenfaktor" ersetzt.
- [...] Der im ASCII-Code geschriebene Wert in eckigen Klammern wird an den Kelleranfang hinzugefügt.
- $\langle x \text{ oder } \rangle$  x oder  $=x$

Die beiden obersten Kellerelemente werden aus dem Keller entfernt und miteinander verglichen. Falls die angegebene Relation  $(<,>)$  = ) erfüllt ist, wird Register x ausgeführt. Ein vorangestelltes "!" negiert die Relation (z.B. !< entspricht größer gleich).

- <sup>V</sup> Aus dem ersten Kellerwert wird die Wurzel gezogen und der Wert wird mit dem Ergebnis der Wurzelrechnungüberschrieben.
- ! Ab dem Ausrufezeichen wird der Rest der Zeile als SINIX-Kommando interpretiert.
- <sup>C</sup> Der gesamte Kellerinhalt wird gelöscht.
- <sup>i</sup> Der erste Kellerwert dient als Wurzelexponent für weitere Eingaben und wird anschließend gelöscht. Wenn <sup>i</sup> groß geschrieben ist, wird die Eingabegrundzahl an den Kelleranfang geladen.
- <sup>0</sup> Der erste Kellerwert dient als Wurzelexponentfür weitere Angaben und wird anschließend gelöscht. Wenn o groß geschrieben ist, wird die Ausgabegrundzahl an den Kelleranfang geladen.

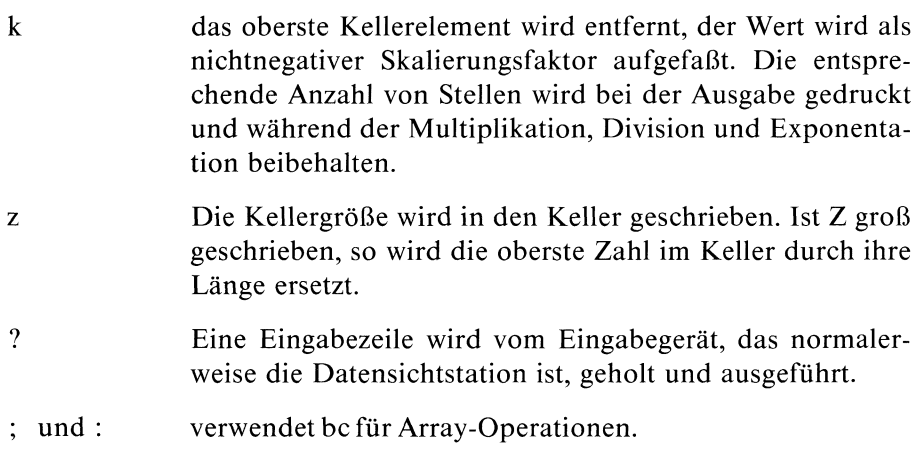

Der Keller ist ein Speicher, der nach dem Prinzip "last in - first out" arbeitet: Der zuletzt gespeicherte Wert steht ganz oben im Keller und kann als erster wieder verarbeitet werden.

Ein Register ist ein Arbeitsspeicher, der über einen Namen angesprochen wird (siehe Schalter s und 1). Register verwendet man zum Zwischenspeichern von Werten und von Folgen von dc-Anweisungen

### Beispiel

Folgendes Beispiel druckt die Zahlen 0-9

 $[iip1+ si 1i10>a]$  sa Osi lax

### Dateisystem auf freien Platz prüfen

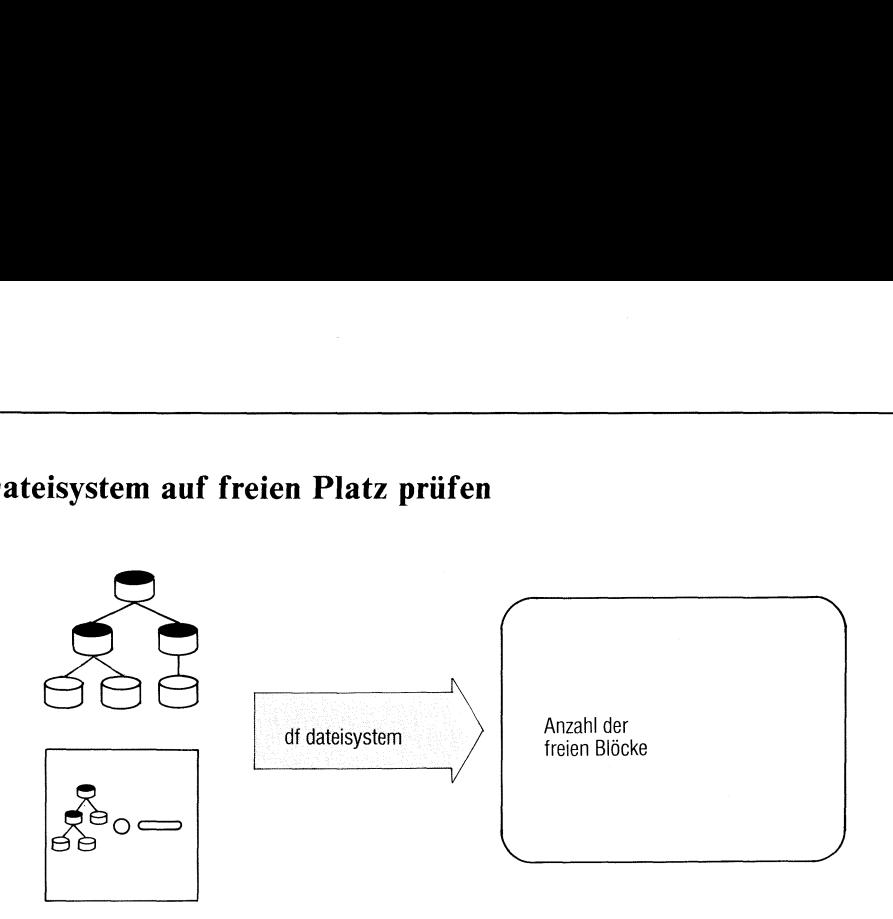

df ermittelt den noch freien Speicherplatz in einem Dateisystem in KB (IKB = 1024 Byte). Die Ausgabe ist abgerundet auf volle KB.

df[\_dateisystem...]

dateisystem

Name des Dateisystems, das Sie prüfen wollen, z.B. /dev/fl2 für ein Dateisystem auf Diskette (siehe Abschnitt 5.12).

Standard (keine Angabe): df prüft die standardmäßig vorhandenen Dateisysteme /dev/rroot und /dev/rusr (siehe Abschnitt 5.7)

Beispiele

1. \$ df /dev/rroot 1235 /dev/rusr 44256 \$

/dev/rroot hat 1235 freie Blöcke, /dev/rusr hat 44256 freie Blöcke.

2. Wieviel Speicherplatz ist noch auf dem Dateisystem der eingelegten Diskette?

df /dev/fl2

 $>>>$  Abschnitt 5.7

## Dateien zeilenweise vergleichen und ed-Skript erstellen differential file comparator -Skript erstellen

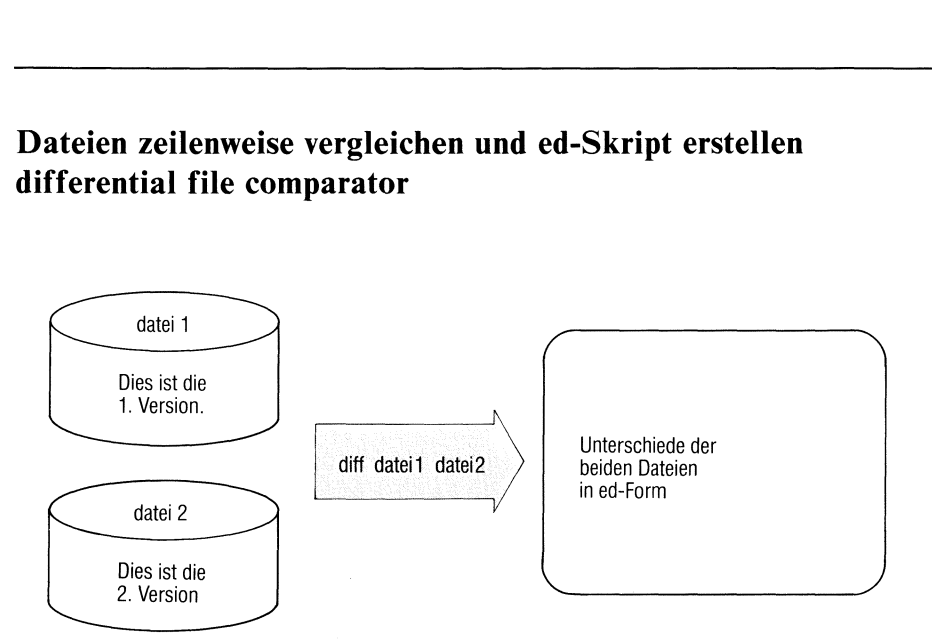

diff vergleicht zwei Dateien und gibt aus:

- die Zeilen, in denen sich die Dateien unterscheiden und
- ed-Kommandos, mit denen man aus datei2 datei1 erzeugen kann.

Mit diff können Sie also die Unterschiede zweier Dateiversionen festhalten.

diff[\_-schalter]\_dateil\_datei2

schalter

kein Schalter angegeben diff gibt Zeilen folgenden Inhalts aus:

> zeile1 a bereich2 bereich1 d zeile2 bereichl c bereich2

bereic<br>bereic<br>Die lin<br>Die lin<br>dateil,<br>reiche v<br>a für<br>a für<br>X Buch 1 V1.0C, U1901-J bereic<br>bereic<br>Die lin<br>Die lin<br>dateil,<br>reiche v<br>a für<br>X Buch 1 V1.0C, U1901-J Die linken Angaben bereichl und zeilel beziehen sich auf dateil, die rechten Angaben auf datei2 und sind Zeilenbereiche wie bei ed. a, d und <sup>c</sup> entsprechen ed-Kommandos:

a füranfügen (append)

- d fürlöschen(delete)
- c fürersetzen (change)

Auf diese Anweisungszeilen folgen Einfügezeilen:

- > bezeichnet Zeilen, die in dateil einzufügen sind,
- $\leq$  bezeichnet Zeilen, die in datei2 einzufügen sind.

Diese Angaben lesen Sie folgendermaßen:

Die Anweisungen a, d und c mit den davorstehenden Bereichsangaben zeigen, wie dateil in datei2 umzuwandeln ist. Dazu gehören die mit ">" markierten Einfügezeilen.

Ersetzen Sie <sup>a</sup> durch <sup>d</sup> und <sup>d</sup> durch <sup>a</sup> und verwendendie rechts davon stehenden Bereichsangaben, dann zeigen die Anweisungen, wie man datei2 in dateil überführen kann. Dazu gehören die mit "<" bezeichneten Einfügezeilen.

e ed-Skript erzeugen. Das ed-Skript enthält a- c- und d-Kommandos für den Editor ed, sowie die zugehörigen Textzeilen.

> Mit dem Skript als Eingabe wandelt der Editor datei2 ın dateil um.

diff erzeugt eine Ausgabe ähnlich einem ed-Skript (nicht für ed zu verwenden). Daraus können Sie entnehmen, mit welchen Änderungen dateil in datei? geändert werden kann. Die Ausgabe hat die Form:

anweisung bereich

anschließend evtl. einzufügende Zeilen.

anweisung ist einer der folgenden Buchstaben(wie bei ed):

- a füranfügen
- d fürlöschen
- c fürändern

bereich ist ein Zeilenbereich, wie bei ed. Eine Zeile mit "." an erster Stelle schließt auf a oder d folgende Einfügezeilen ab (wie bei ed).

 $\mathbf{f}$ 

- $\mathbf b$ diff berücksichtigt weder Leerzeichen im Text, noch Leerzeichen oder Tabulatorzeichen am Zeilenende.
- $\mathsf{h}$ diff erzeugt nur eine Zeile der Form: 1,\$c1,\$, gefolgt von den entsprechenden Zeilen aus dateıl und datei2. Dabei arbeitet diff schneller und Sie können beliebig lange Dateien bearbeiten. Allerdings sollten die Unterschiede in den Dateien gering und deutlich getrennt sein.

### dateil datei?

Dateien, die diff vergleichen soll. Steht für einen der Dateinamen das Zeichen '-', liest diff stattdessen von der Standard-Eingabe.

Weist einer der beiden Namen auf ein Dateiverzeichnis, sucht diff in diesem Dateiverzeichnis eine Datei mit dem gleichen Namen, wie die angegebene Datei.

### Ende-Status:

- 0 Dateien sind gleich
- <sup>l</sup> Dateien sind verschieden
- 2 Eingabefehler

### Beispiele

1. Die zwei Dateien dateil und datei2 werden miteinander verglichen.

\$ cat dateil heute ist montag es ıst kalt \$ cat datei? heute ist dienstag es ıst herbst es ist kalt \$ diff dateil datei? lc 1,2 < heute ist montag  $=$   $=$   $=$ > heute ist dienstag  $>$  es ist herbst

2. Dateien vergleichen und ein ed-Skript erstellen:

```
$ diff -e dateil datei?
lc
heute ist dienstag
es ist herbst
$
```
Die ed-Kommandos, die diff ausgibt, würden datei2 in dateil umwandeln.

 $>>\geq>$  cmp, comm, diff3, ed

### Drei Dateien zeilenweise vergleichen three-way differential file comparsion rei Dateien zeile<br>ree-way differen

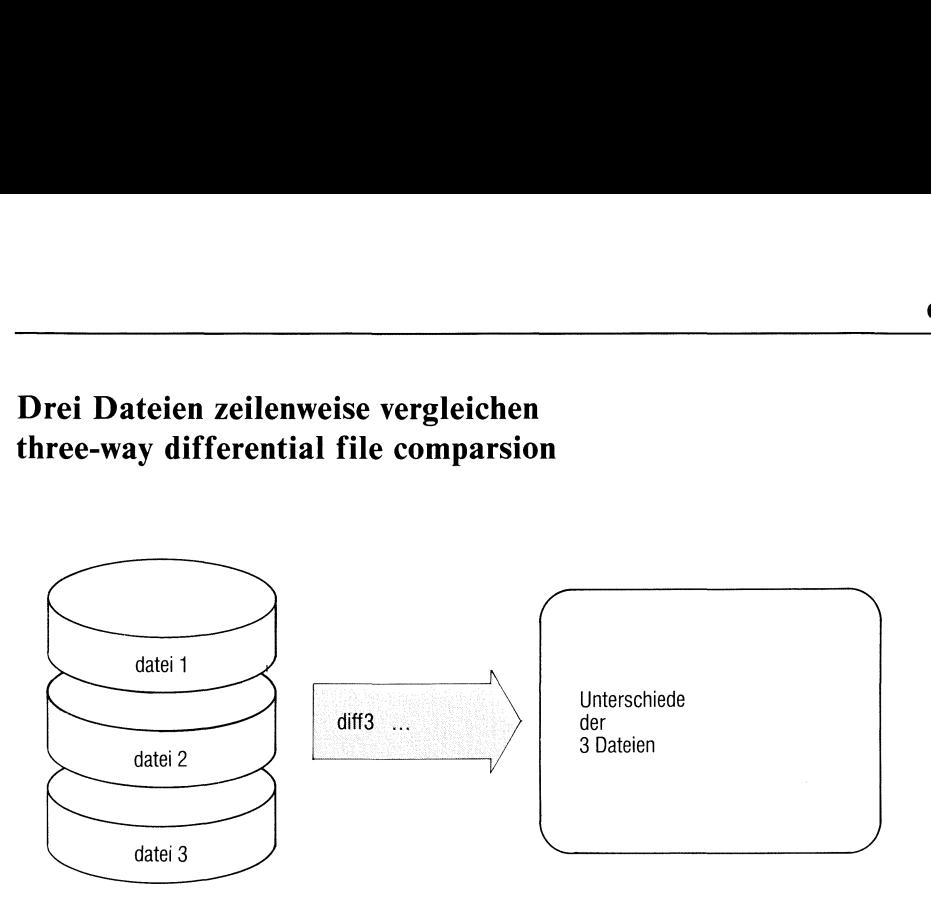

diff3 vergleicht drei Dateien und gibt nicht übereinstimmende Textbereiche aus.

diff3[\_-schalter]\_dateil\_datei2\_datei3

schalter

kein Schalter

Für nicht übereinstimmende Textbereiche erzeugt diff3 eine Ausgabe der folgenden Art:

marke

eines der vier Zeichen mit der Bedeutung:

- $=$  =  $=$  alle drei Dateien unterscheiden sich
- $=$  =  $=$  1 dateil unterscheidet sich, datei2 und datei3 sind identisch
- $=$  =  $=$  2 datei2 unterscheidet sich, dateil und datei3 sind identisch
- $=$   $=$   $=$  3 datei3 unterscheidet sich, dateil und datei2 sind identisch.

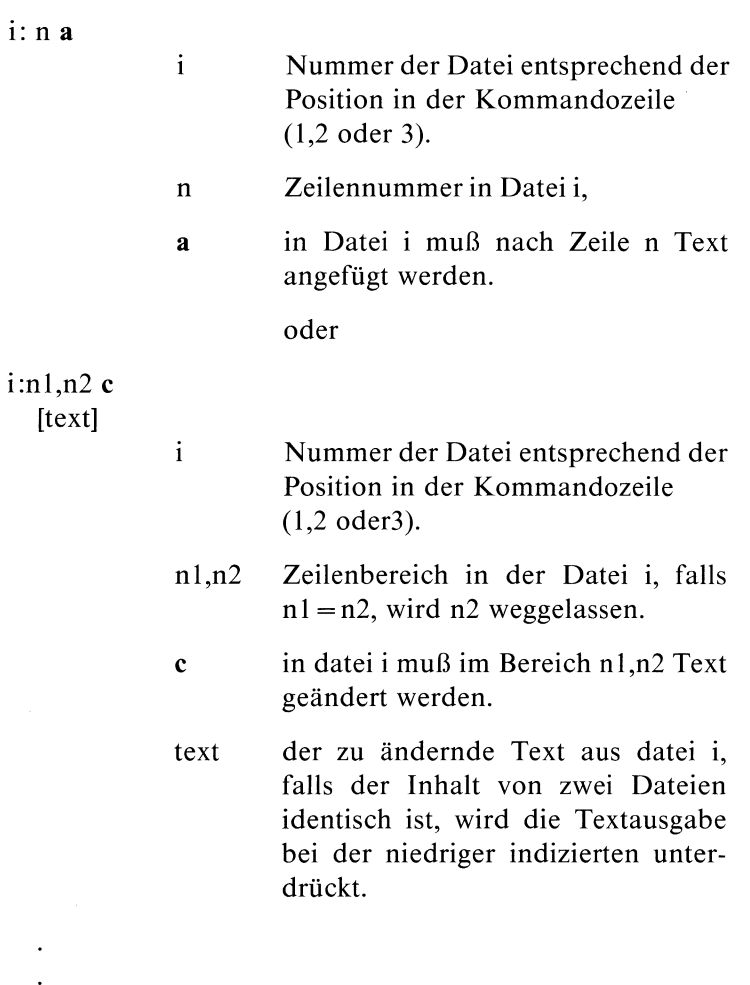

 $\mathbf{e}$ 

 $\ddot{\phantom{0}}$ 

 $\ddot{\phantom{a}}$ 

In Form eines ed-Scriptes wird angezeigt, wie die Unterschiede zwischen datei2 und datei3 in dateil eingebaut werden können. Eine Ausgabe erfolgt bei diesem Schalter also nur, falls datei3 von datei1 und datei2 verschieden ist. Die Ausgabe hat die Form:

bereich anweisung eventuell einzufügende Zeilen bereich Zeilenbereich (wie bei ed) in Dateil. anweisung einer der beiden Buchstaben (wie bei ed):

- a anfügen
- c ändern
- X wie e, jedoch erfolgt eine Ausgabe nur, wennalle drei Dateien verschieden sind.
- <sup>3</sup> wie e, jedoch erfolgt eine Ausgabe nur, wenn lediglich Datei3 verschieden ist, Dateil und Datei? aber identisch sind.

datei1 datei2 datei3

Namen der Dateien, die das Kommando vergleicht.

### Beispiele

Sie haben drei Versionen tl, t2, t3 einer Adressendatei mit folgendem Inhalt:

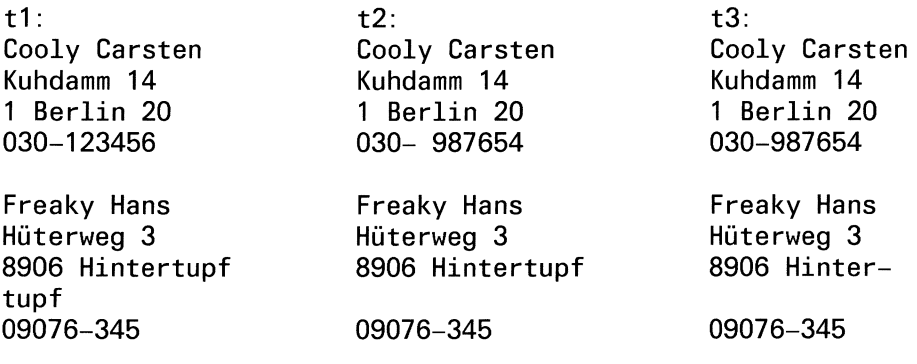

Motz Peter Leopoldstr. 6 8 München 40 089-777888

) Die Konsistenz der drei Versionen läßt sich überprüfen mit:

diff3 t1 t2 t3 diff3 liefert die Ausgabe:  $=$ ==1 1:4c 030-123456 2:4c 3:4c 030-987654  $=$  $=$  $-3$  $1.9a$  $2:9a$  $3:10.14$ Motz Peter Leopoldstr. 6 8 München 40 089-777888

2) Wollen Sie jetzt feststellen, wie tl aktualisiert werden kann, dann rufen Sıe auf:

diff3 -e t1 t2 t3

diff3 liefert die Ausgabe:

9a Motz Peter Leopoldstr. 6 8 München 40 089-777888

Beachten Sie bitte, daß die geänderte Telefonnummer von Cooly Carsten nicht ausgegeben wird, da sie in Version t2 und t3 übereinstimmt und der -e Schalter nur Unterschiede zwischen Datei2 und Datei3 berücksichtigt.

 $>>\geq$  comm, cmp, diff

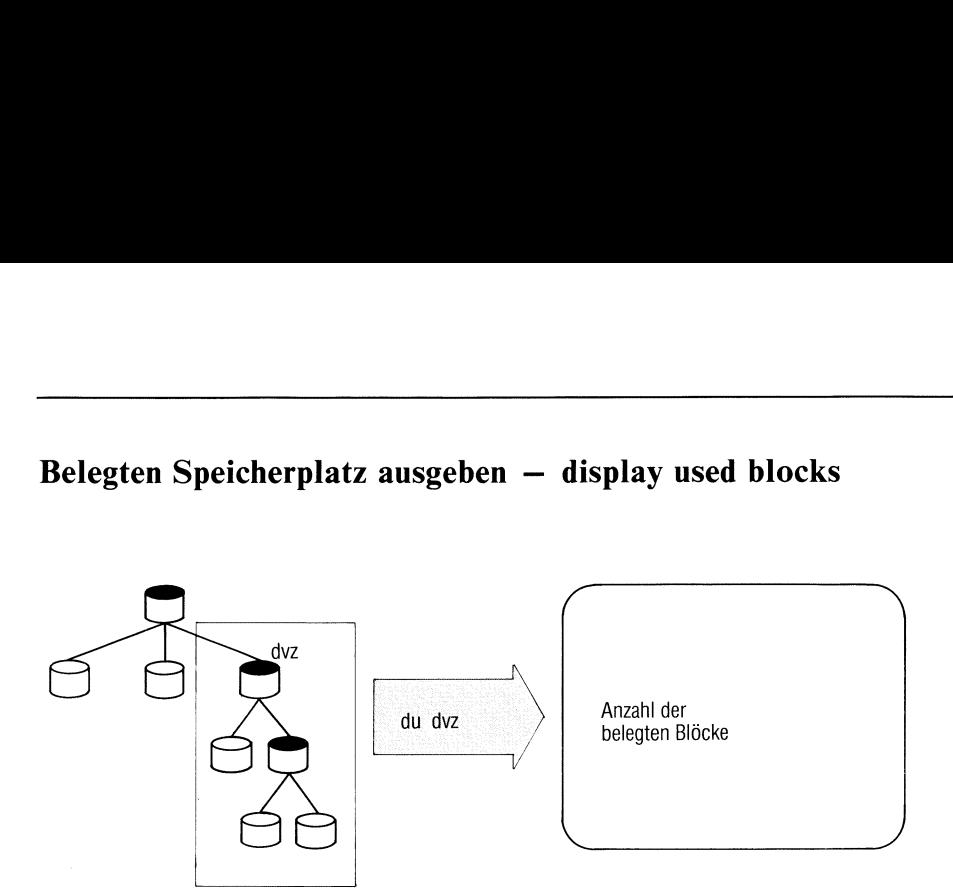

Belegten Speicherplatz ausgeben — display used blocks

du zeigt den von Dateien belegten Speicherplatz in  $KB$  ( $1KB = 1024$  Byte). Sie können den belegten Speicherplatz ausgeben lassen für die Dateien eines Teilbaumes, d.h. du untersucht ein angegebenes Dateiverzeichnis und alle seine Unter-Dateiverzeichnisse.

du[\_-schalter][\_name...]

schalter

kein Schalter

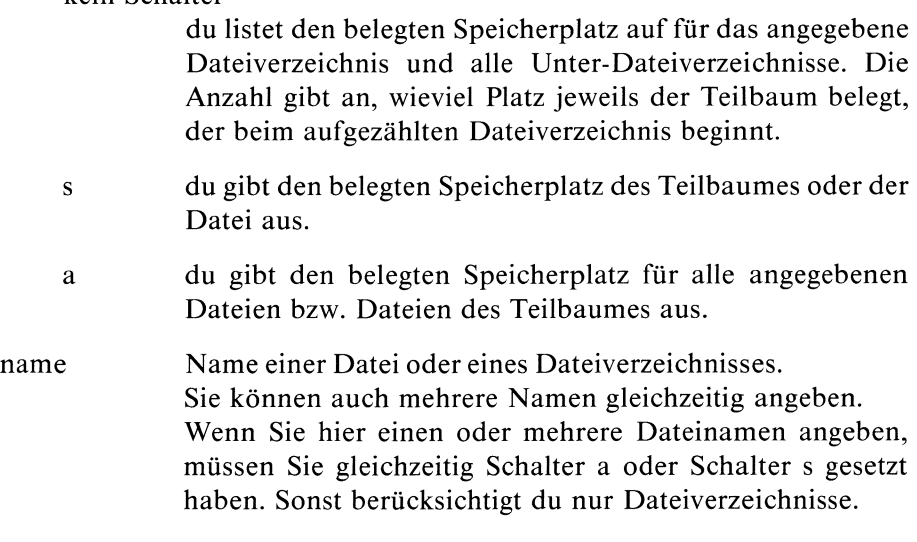

Standard (keine Angabe): das aktuelle Dateiverzeichnis.

### Hinweis

Eine Datei, die zwei Verweise auf sich hat, wird nur einmal gezählt. Wenn es zu viele unterschiedliche Dateien mit Verweisen gibt, zählt du diese möglicherweise mehrfach. Die Ausgabe ist auf volle KB abgerundet.

Ende-Status: immer O

### Beispiel

Sie möchten eine Übersicht über alle Dateien in Ihrem aktuellen Dateiverzeichnis haben:

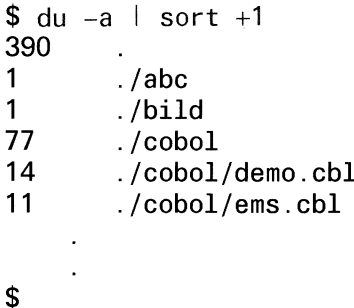

### Zeichenfolgen ausgeben — echo arguments

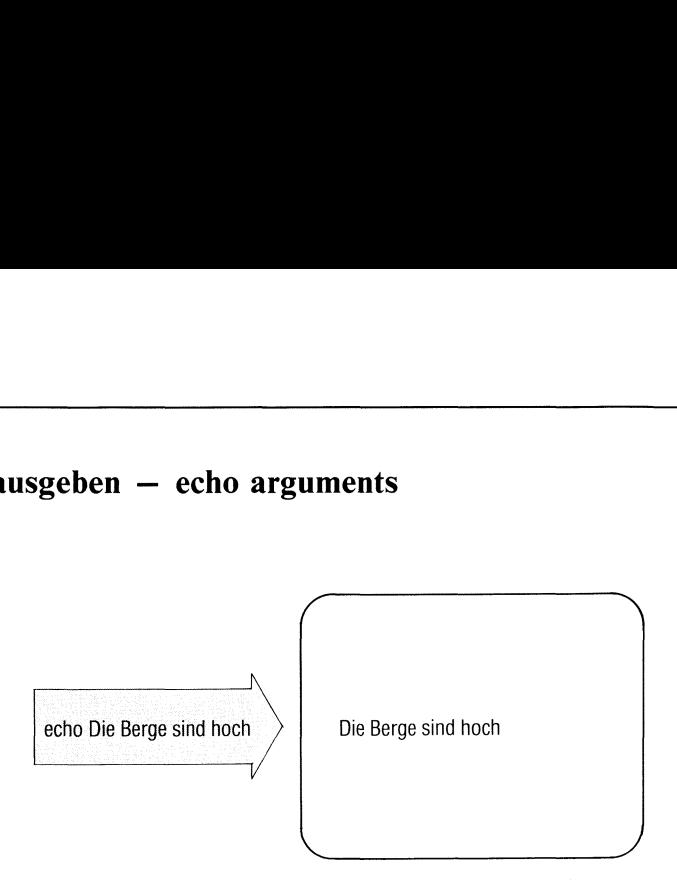

echo bildet aus der Angabe argument in der Kommandozeile eine Zeichenfolge und gibt sie aus. Damit können Sie z.B.

- Meldungenin Shell-Prozeduren erzeugen,  $\bullet$
- den Inhalt von Variablen abfragen,  $\bullet$
- Ausgaben von Kommandos mit Konstanten ergänzen, z.B. in Pipelines,  $\bullet$
- Text in Dateien schreiben usw.  $\bullet$

echo[\_-n][\_argument...]

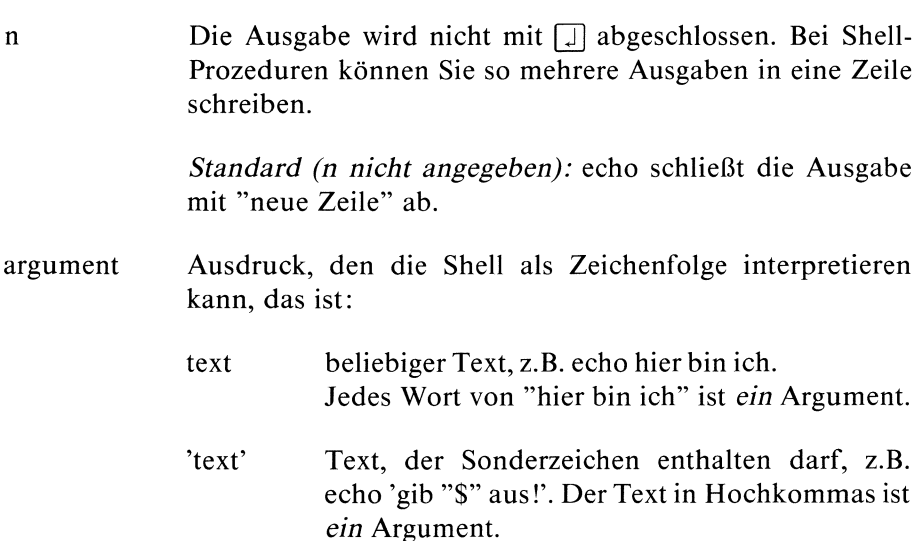

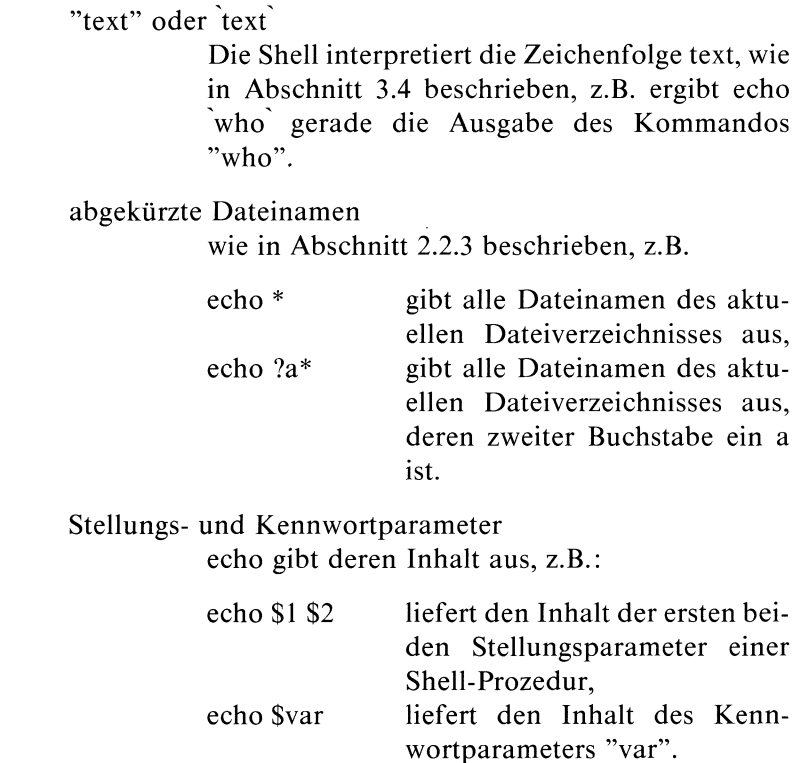

### Hinweis

Statt echo können Sie auch das Kommando display verwenden.display ist ein "eingebautes Kommando".

Solche Kommandos führt die Shell direkt aus, sie sind schneller und es ist keine Ein-Ausgabeumlenkung möglich (siehe auch: Kommandos der Shell, Kapitel 3.8).

### Beispiele

 $\overline{a}$ 

l. In einer Shell-Prozedur wollen Sie eine Fehlermeldung ausgeben auf die Standard-Fehlerausgabe:

```
echo "Die Datei $1 ist nicht vorhanden" > &2
```
2. Welchen Inhalt hat die Variable \$HOME?

```
$ echo $HOME
/usr/art
$
```
3. Vor die Ausgabe des Kommandos "datum" wird eine Zeichenfolge gestellt.

```
$ (echo -n 'Heute ist: ';datum) | cat > d1
$ cat dI
Heute ist: Mi 2.Mai.1984, 16:07:53 MEZ
$
```
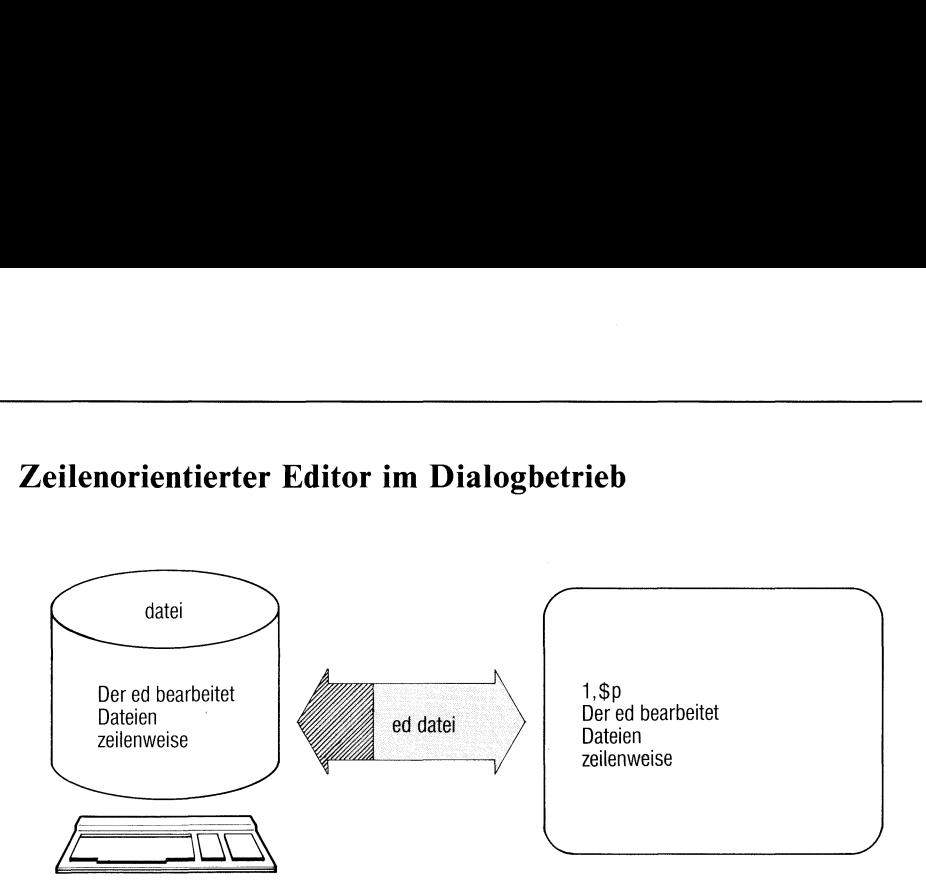

### Zeilenorientierter Editor im Dialogbetrieb

ed ist ein interaktiver zeilenorientierter Editor. Er eignet sich besondersfür kurze Änderungen an Dateien und zur Bearbeitung von Dateien, die nicht druckbare Zeichen enthalten, und deshalb nicht vom bildschirmorientierten Editor ced bearbeitet werden können. Der ed ist ein sehr effizienter Editor; aber seine Benutzerschnittstelle ist für den ungeübten Benutzer kompliziert. Die Benutzung der Schreibmarke ist nicht möglich.

 $ed$ [ $-$ ][ $-$ x][ $-date$ i]

- unterdrückt die Ausgabe der Anzahl der gelesenen bzw. geschriebenen Bytes beim e(dit), r(ead) und w(rite) Kommando.
- bewirkt das Umschalten von ed in den Ver-, bzw. Ent- $-\mathbf{X}$ schlüsselungsmodus. ed fordert die Eingabe eines Schlüssels an, der zur Ver-, bzw. Entschlüsselung der beim e(dit), r(ead) und w(rite) Kommando angegebenen Dateien benutzt wird. Ist eine Datei angegeben,wird ihr Inhalt gelesen und entschlüsselt, falls er verschlüsselt ist.
- Sie eine Datei an, füter, and die Datei in theiten Sie anfang<br>rheiten Sie anfang<br>nen erst beim Weg<br>tei deren Namen. datei Geben Sie eine Datei an, führt ed als erstes Kommando ein e(dit) aus, um die Datei in den internen Puffer einzulesen. Sonst arbeiten Sie anfangs auf einem leeren Puffer und bestimmen erst beim Wegschreiben des Pufferinhalts auf eine Dateı deren Namen.

### Allgemeines

ed arbeitet grundsätzlich auf einer Kopie der angegebenen Dateı. Erst wenn Sie ein write-Kommando eingeben, wird der alte Inhalt dieser Dateı überschrieben.

Verlassen Sie den Editor, müssen Sie mit write-Kommandodie Kopie in die Datei zurückschreiben. Ansonsten sind Ihre Änderungenverloren. Die Kommandos[eno], q, Q und e, mit denen Sie den Inhalt des Puffers löschen können, geben ein ? aus, wenn der geänderte Inhalt des Puffers vor dessen Löschung nicht gerettet wurde. ed arbeitet in zwei Modi, dem Eingabe- und dem Kommandomodus. Im Eingabemodus, den Sie durch die Befehle append, change und insert einschalten, werden alle folgenden Eingabezeichen, auch verschiedene nicht druckbare Zeichen in den Puffer geschrieben.

Sie verlassen den Eingabemodus durch Drücken der Taste **DEL** oder durch Eingabe eines . in der ersten Spalte. Alle Kommandos müssen durch Drükken der Taste  $\Box$  abgeschlossen werden.

I.a. darf nur ein Kommando auf einer Zeile stehen. Für ed existiert zu jedem Zeitpunkt eine aktuelle Zeile. Geben Sie bei einem Kommando keine Adresse an, beziehen sich die Kommandos fast immer auf diese Zeile. Die aktuelle Zeile wird (explizit) durch '.' bezeichnet.

### Beschränkungen

Folgende Beschränkungen gelten für die Arbeit mit ed:

- eine Zeile darf höchstens 512 Zeichen lang sein;
- eine globale Kommandoliste darf höchstens 256 Zeichen enthalten;
- ein Dateiname darf höchstens 64 Zeichen lang sein;
- die Datei darf nicht größer als <sup>128</sup> K sein.

### Kommandostruktur

ed Kommandos haben i.a. eine sehr einheitliche Struktur: keine, eine oder zwei Adressen gefolgt von einem Befehlsbuchstaben und eventuellen Parametern. Durch die Adressen werden Zeilen im Puffer bezeichnet, auf die das Kommando angewendet wird. Adressenangaben werden wie folgt interpretiert:

- Haben Sıe keine Adresse angegeben, nimmt ed die zu jedem Kommando gehörige Standardadresse an; diese ist bei allen Kommandos angegeben.
- Haben Sie eine Adresse angegeben, gilt die durch diese Adresse bezeichnete Zeile als ausgewählt.
- Zwei Adressen kennzeichnen den Bereich zwischen den angegebenen Intervallgrenzen (einschließlich). Ist die zweite Adresse kleiner als die erste, meldet ed einen Fehler. Der Bereich, der sich nur auf die aktuelle Zeile bezieht, wird mit ".,." bezeichnet.
- Benötigt ed keine Adresse und Sie haben eine angegeben, meldet ed einen Fehler.
- Haben Sie mehr Adressen angegeben als nötig sind, nimmt ed die letzten.

Adressen werden normalerweise durch "," voneinander getrennt. Sie können auch durch ein ";" getrennt werden. Das hat zur Folge, daß die aktuelle Zeile auf die erste angegebene Adresse gesetzt wird, während bei der ","-Notation die aktuelle Zeile erst bei der Ausführung von Kommandos verändert wird. Das spielt z. B. eine Rolle, wenn Sie einen Bereich durch die Angabe zweier regulärer Ausdrücke kennzeichnen wollen. Trennen Sie die beiden Ausdrücke durch ein ",", beginnt die Suche nach beiden Ausdrücken aufder aktuellen Zeile, haben Sie sie durch ";" getrennt, wird die aktuelle Zeile auf die Zeile gesetzt, die eine Zeichenfolge enthielt, zu der der reguläre Ausdruck paßte, bevor nach dem zweiten Ausdruck gesucht wird.

### Adressen

Adressen werden wie folgt konstruiert:

- l. Das Zeichen "." adressiert die aktuelle Zeile.
- Das Zeichen "\$" adressiert die letzte Zeile des Puffers.  $\frac{2}{3}$
- Die Dezimalzahl n adressiert die n-te Zeile im Puffer.
- $\overline{4}$ . 'x (Hochkommax) adressiert die mit dem Buchstaben <sup>x</sup> markierte Zeile (s. Kommando k).
- 5. Ein regulärer Ausdruck in '/' eingeschlossen, adressiert die erste Zeile, die, beginnend mit der aktuellen Zeile, eine Zeichenfolge enthält, die zu dem regulären Ausdruck paßt. Falls notwendig, springt ed vom Ende des Puffers an seinen Anfang, um die Suche fortzusetzen.
- 6. Ein regulärer Ausdruck in '?" eingeschlossen adressiert die erste Zeile, die, beginnend mit der aktuellen Zeile rückwärts suchend, eine Zeichenfolge enthält, die zu dem regulären Ausdruck paßt. Falls notwendig, springt ed vom Anfang des Puffers an sein Ende, um die Suche fortzusetzen.
- 7. Eine Adresse gefolgt von einem '+' oder '—' gefolgt von einer Dezimalzahl n, adressiert die Zeile, die n Zeilen hinter bzw. vor der durch die angegebene Adresse bezeichneten Zeile liegt.
- 8. Beginnt eine Adresse mit einem '+' oder einem '-', so gilt 7. bzgl. der aktuellen Zeile.
- 9. Endet eine Adresse mit einem '+' oder einem '-', so wird als folgende Dezimalzahl eine <sup>|</sup> angenommen. Die Adresse, die aus einem einfachen '—' besteht, adressiert die Zeile vor der aktuellen Zeile. '+" oder '—'-Zeichen am Ende einer Adresse haben kumulativen Effekt; die Adresse ' $++$ ' adressiert also die zweite auf die aktuelle Zeile folgende Zeile.

### Reguläre Ausdrücke

Ein regulärer Ausdruck <sup>r</sup> bezeichnet eine Menge von Zeichenfolgen, die passenden Zeichenfolgen (oder Interpretationen) von r. Z.B. bezeichnet der reguläre Ausdruck #[abc]# die drei Zeichenfolgen #a#, #b# und  $\#$ c $\#$ .

ed unterstützt den Gebrauch (eingeschränkter) regulärer Ausdrücke zum Auffinden vonZeilen in einer Datei (s.o. Adressen) sowie in Befehlen für string-Operationen (s. substitute-Kommando). Ein regulärer Ausdruck wird immer in '/' eingeschlossen.

Für die Suche nach einer passenden Zeichenfolge für einen regulären Ausdruck gelten folgende Regeln:

- Die Zeilen der Datei werden sequentiell von links nach rechts abgesucht.
- $\bullet$ Es wırd immerdie längstmögliche passende Zeichenfolge ausgewählt.
- Für einen regulären Ausdruck der Form xy (siehe Punkt 6) wird die  $\bullet$ längstmögliche Interpretation von x gefolgt von einer Interpretation von y ausgesucht.
- Der zuletzt in /r/ angegebene reguläre Ausdruck <sup>r</sup> wird gespeichert  $\bullet$ und kann mit // angesprochen werden.
- Ist die Suche erfolglos, meldet sich ed mit ? zurück.  $\bullet$

### Reguläre Ausdrücke

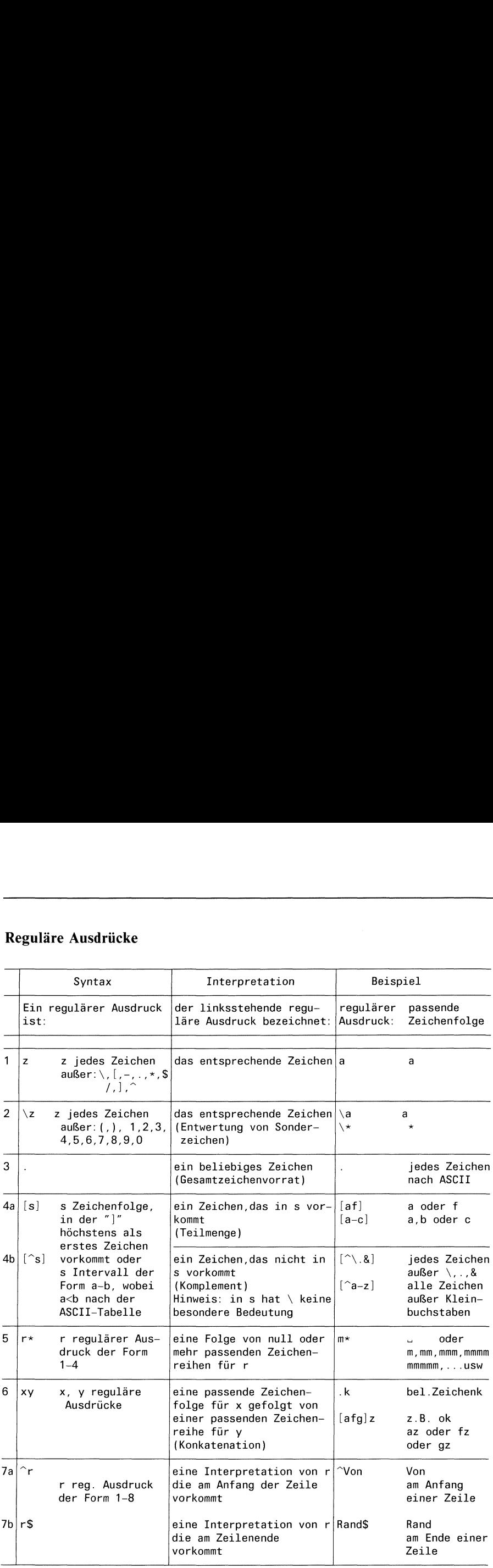

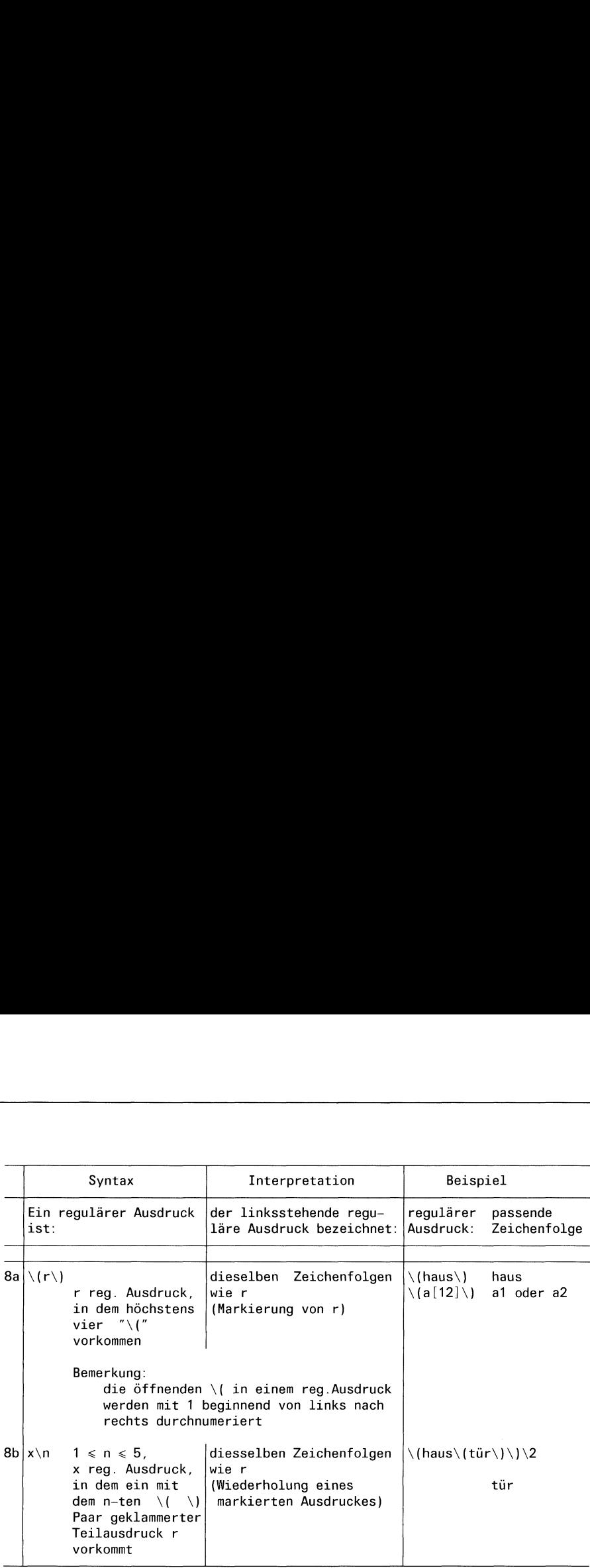

### Kommandos

Die folgende Liste enthält in alphabetischer Reihenfolge die Kommandos, die Sie im Kommandomodus eingeben können. Die meisten Kommandos können durch ein angehängtes p- oder I-Kommando dazu veranlasst werden, die aktuelle Zeile - nach Ausführung des Kommandos- auszugeben.

[zeile] a anfügen - append

Ihre Eingabe

Standard für zeile:.

Das append Kommando liest den eingegebenen Text und fügt ihn hinter der adressierten Zeile an. Die Adresse 0 ist bei diesem Kommandoerlaubt; der Text wird dann vor die erste Zeile des Puffers eingefügt. Die aktuelle Zeile ist nun die zuletzt eingegebene, bzw. falls keine Eingabe erfolgte, die adressierte Zeile.

[bereich] c ändern - change

Ihre Eingabe

Standard für bereich: ...

Das change Kommando löscht den angegebenen Bereich und ersetzt ihn durch die eingegebenen Zeilen. Die aktuelle Zeile ist die zuletzt eingegebene, bzw.falls keine Eingabe erfolgte, die Zeile vor den gelöschten Zeilen.

Standard für bereich: ...

Das delete Kommando löscht den angegebenen Bereich. Die Zeile hinter der letzten gelöschten Zeile wird zur aktuellen Zeile. Standen die gelöschten Zeilen am Ende des Puffers, wird die neueletzte Zeile die aktuelle.

e [datei] einlesen - edit

Standard für datei: der aktuell gespeicherte Dateiname

Das edit Kommando löscht den gesamten Puffer und liest den Inhalt der Datei ein. Ist der alte Pufferinhalt verändert und nicht gerettet worden, meldet ed ein '?, ohne den Puffer gelöscht zu haben. Geben Sie daraufhin ein weiteres edit Kommando ein, wird es ohne diese Meldung ausgeführt. Die Anzahl der eingelesenen Bytes wird ausgegeben, wenn Sie nicht ed mit dem Schalter "-" aufgerufen haben. Die aktuelle Zeile ıst die letzte Zeile des Puffers. Der angegebene Dateiname wird für eventuell folgende edit-, filename-, read- oder write- Kommandos gespeichert.

E [datei] einlesen - Edit

Standard für datei: der aktuell gespeicherte Dateiname

Das Edit Kommando verhält sich wie das edit Kommando, außer daß es, wenn der Inhalt des Puffers verändert und nicht gerettet wurde, ihn ohne Warnung löscht.

<sup>f</sup> [datei] Dateiname- filename

Standard für datei: der aktuell gespeicherte Dateiname

Ein neuer Dateiname überschreibt den bisher gespeicherten.

[bereich] <sup>d</sup> löschen- delete
#### Standard für bereich: 1,\$

Das global Kommando markiert im ersten Schritt alle Zeilen, die eine Zeichenfolge enthalten, die zu dem regulären Ausdruck paßt. Dann wird für jede markierte Zeile die Kommandoliste ausgeführt, wobei die aktuelle Zeile jeweils auf die nächste markierte Zeile gesetzt wird. Ein einzelnes Kommando oder das erste einer Liste steht auf derselben Zeile wie das global Kommmando. Alle Zeilen einer Kommandoliste außer derletzten müssen mit einem "\" enden. Die Kommandos append, insert und change mit dazugehöriger Eingabe sind zugelassen. Der Punkt ".", um die Eingabe abzuschließen, kann auf derletzten Zeile der Kommandoliste weggelassen werden. Die Kommandos global, global but (v) und "!" sind in der Kommandoliste nicht zugelassen.

Ihre Eingabe

Standard für zeile:.

Das insert Kommando fügt den eingegebenen Text vor der adressierten Zeile ein. Die aktuelle Zeile ist die letzte eingegebene; wurde keine Eingabe gemacht, wird die Zeile vor der adressierten zur aktuellen Zeile. Dieses Kommando unterscheidet sich von dem append-Kommando nur durch die Positionierung des eingegebenen Texts.

[zeile]i einfügen - insert

 $[bereich + 1]$ j verbinden - join

Standard für bereich: ...

Das join Kommando verbindet alle im angegebenen Bereich liegenden Zeilen zu einer Zeile, wenn die neue Zeile nicht länger als 512 Zeichen wird. In diesem Bereich liegende Leerzeilen werden gelöscht. Haben Sie nur eine Adresse angegeben, geschieht nichts. Die neue Zeile wird zur aktuellen Zeile.

 $[zeile]$  kx  $\Box$ 

Standard für zeıle:.

Das mark Kommando markiert die angegebene Zeile mit dem Buchstaben x. x muß ein Kleinbuchstabe sein. Adressiert wird die markierte Zeile durch 'x (Hochkommax).

[bereich] <sup>I</sup> ausgeben- list

Standard für bereich: ...

Das list-Kommando gibt im Gegensatz zum print-Kommando die angegebenen Zeilen wie folgt aus: Nicht druckbare Zeichen werden als zweistellige Oktalzahlen dargestellt; überlange Zeilen werden mehrzeilig ausgegeben, am Ende mit dem Zeilenfortsetzungszeichen "\_" versehen. Daslıst Kommando darf nach jedem Kommando stehen, das kein Ein-/Ausgabekommando ist.

[bereich] m adresse verschieben - move

Standard für bereich: ...

Das move Kommando verschiebt die im angegebenen Bereich liegenden Zeilen hinter die durch adresse adressierte Zeile. Die letzte der verschobenen Zeilen wird die aktuelle Zeile.

[bereich] <sup>p</sup> ausgeben- print

Standard für bereich: ...

Das print Kommando gibt die angegebenen Zeilen aus. Nicht druckbare Zeichen werden nicht dargestellt. Überlange Zeilen werden nicht besonders dargestellt, d.h. man kann sie nicht als solche erkennen. Die aktuelle Zeile ist die zuletzt ausgegebene Zeile. Das print Kommando darf nach jedem Kommando, das nicht E/A-Kommando ist, angegeben werden.

Dieses Komamndo ist ein Synonym für print.

q verlassen - quit

Mit dem quit Kommando wird ed beendet. Falls der Inhalt des Puffers nach der letzten Veränderung nicht gerettet wurde, gibt ed ein ? aus und wartet auf weitere Eingabe. Mit einem weiteren quit-Kommando verlassen Sie den ed, ohne den Puffer gerettet zu haben.

Q verlassen - Quit

Das Quit Kommando beendet den ed sofort ohne Meldung, auch wenn der veränderte Inhalt des Puffers nicht gerettet wurde.

[zeile]r [datei] lesen - read

Standard für zeile: \$

Standard für datei: der aktuell gespeicherte Dateiname

Das read Kommando liest die Datei und fügt den Inhalt hinter die angegebeneZeile ein.

Die Adresse 0 ist für dieses Kommando erlaubt.

Sie bewirkt, daß die Datei an den Anfang des Puffers geschrieben wird. Beim Lesen werden ASCII-Null-Zeichen undalle Zeichen nach dem letzten Zeichen "neue Zeile" entfernt. Nach erfolgreichem Lesen wird die Anzahl der gelesenen Bytes ausgegeben, wenn Sie ed nicht mit dem Schalter "-" aufgerufen haben. Die aktuelle Zeile ist die letzte eingelesene Zeile.

[bereich] <sup>P</sup> ausgeben- Print

#### ersetzen — substitute [bereich] s/regulärer Ausdruck/Ersetzungszeichenfolge/ oder [bereich] s/regulärer Ausdruck/Ersetzungszeichenfolge/ g

Standard für bereich: ...

Das substitute Kommando durchsucht die Zeilen des adressierten Bereichs nach Zeichenfolgen, die zu dem regulären Ausdruck passen. In jeder so gefundenen Zeile wird, falls .../g angegeben wurde, jedes, sonst nur das erste Auftreten der passenden Zeichenfolge durch die Ersetzungszeichenfolge ersetzt. Falls keine passende Zeichenfolge gefunden wurde, meldet ed ein "?".

Um den regulären Ausdruck von der Ersetzungszeichenfolge zu trennen, können auch alle anderen Zeichen außer dem Leerzeichen und dem Zeilenvorschubzeichen benutzt werden. Die aktuelle Zeile ist die Zeile auf der die letzte Ersetzung stattgefunden hat.

Ein "&"-Zeichen in der Ersetzungszeichenfolge wird bei erfolgreicher Suche durch die Zeichenfolge der Zeile ersetzt, die zu dem regulären Ausdruck paßt. Die besondere Bedeutung dieses Zeichens kann durch das Voranstellen eines "\" aufgehoben werden.

Ein "\n" -n ist eine Dezimalzahl- wird ersetzt durch die Zeichenfolge, die zu dem n-ten regulären Unterausdruck paßt, der zwischen "\(" und "\)" eingeschlossen ist. Wenn geschachtelte, geklammerte Unterausdrücke vorhanden sind, wird n durch Zählen des Auftretens von "\(" bestimmt.

 $\setminus \Box$  aufteilen - split

Zeilen können geteilt werden, indem ein Zeilenvorschubzeichen in eine Zeile eingefügt wird. Das Zeilenvorschubzeichen "neue Zeile" muß durch Voranstellen eines "\" entwertet werden.

[bereich]ta kopieren - copy

Standard für bereich: ...

Das copy Kommando kopiert den adressierten Bereich hinter die angegebene Zeile a. Die Angabe der Zeile 0 ist zugelassen. Die aktuelle Zeile ist die letzte der kopierten Zeilen.

[bereich] u rückgängig machen - undo

Standard für bereich: ...

Das undo Kommandostellt denalten Inhalt der angegebenen Zeile wieder her, falls die letzte Änderung in dieser Zeile vorgenommen wurde.

[bereich] v/regulärer Ausdruck/Kommando-Liste global but

Standard für bereich: 1,\$

Das v-Kommando unterscheidet sich von dem global-Kommando nur durch die Auswahl der Zeilen. Im Gegensatz zu global werden hier alle Zeilen ausgesucht, die keine Zeichenfolge enthalten, die zu dem regulären Ausdruck paßt.

[bereich] <sup>w</sup> [datei] schreiben- write

Standard für bereich: 1,\$ Standard für datei: der aktuell gespeicherte Dateiname

Das write Kommando schreibt den angegebenen Bereich in die Datei. Der alte Inhalt der Datei wird dabei überschrieben. Existiert die Datei noch nicht, so wird sie angelegt. Ist ein Name angegeben, überschreibt dieser den bisher gespeicherten. Die Adresse O ist nicht zugelassen, d.h. es ist nicht möglich, eine leere Datei zu erzeugen. Die aktuelle Zeile bleibt unverändert. Nach erfolgreichem Schreiben wird die Anzahl der geschriebenen Bytes ausgegeben, wenn Sie nicht den ed mit dem Schalter "-" aufgerufen haben.

[bereich] W[datei] Write

Standard für bereich: 1,\$ keine Angabe für datei: der in filename gespeicherte Dateiname

Im Gegensatz zum write Kommando schreibt W die angegebenen Zeilen ans Ende der datei; der alte Inhalt wird also nicht zerstört.

X Schlüssel - key

Das key-Kommando schaltet in den Ent- bzw. Verschlüsselungsmodus um. ed fordert die Angabe eines Schlüssels an. Folgende edit- read- und write-Kommandos ent- bzw. verschlüsseln den betreffenden Text mit Hilfe des Algorithmus des crypt Kommandos. Von crypt und edit verschlüsselte Texte sind also kompatibel. Die Angabe eines leeren Schlüssels schaltet den Ent- bzw. Verschlüsselungsmodus wieder ab.

[zeile] = Zeilennummer- linenumber

Standard für zeile: \$

Die Nummer der angegebenen Zeile wird ausgegeben. Die aktuelle Zeile wird dadurch nicht verändert.

' <shellkommando> shell aufrufen

Der Rest der Zeile hinter dem "!" wird an die Shell übergeben, die versucht, die Eingabe zu interpretieren. Nach Beendigung des Shell Kommandos ist ed wieder aktiv. Die aktuelle Zeile wird nicht verändert.

[zeile + zahl]  $\Box$  nächste Zeile - next line

Standard für zeile:. Standard für zahl:|

Die Eingabe einer Leerzeile (Sie drücken nur die Taste J]) bewirkt, daß die nächste Zeile ausgegeben wird. Sind zeile und zahl angegeben, wird die Zeile mit der Nummer (Nummer von zeile + zahl) ausgegeben.

DEL BEL Kommandoabbruch

Mit der Taste **DEL** können Sie laufende ed Kommados unterbrechen. ed meldet sich anschließend mit einem '?'

END Beenden des ed

Die Wirkung ist dieselbe wie beim Kommando q.

#### Hinweis

<sup>e</sup> Liest ed seine Kommandos nicht von der Datensichtstation sondern aus einer Datei, so wird nach dem ersten für ed unverständlichen Kommando abgebrochen.

#### Fehlermeldungen

?datei — die Datei ist nicht vorhanden oder kann nicht gelesen werden;

- 2 Syntaxfehlerim Kommando;
- ?TMP Überlauf der temporären Datei.

## Weiterte Muster  $\begin{array}{c}\n\text{weiterte Muster suchen} - \text{extended grey} \\
\hline\n\text{data} & \text{data} \\
\end{array}$  $\overline{\phantom{0}}$ egrep verarbeitet erweiterte —\_ ep verarbeitet Ausdrücke, um .egrep (ajA) datei <sup>N</sup>sdrücke Muster zu suchen $\mathbf{v}$ datei<br>
egrep verarbeitet<br>
eweiterte<br>
Ausdrücke, um<br>
Muster zu suchen Werterte Muster suchen<br>
Catei<br>
egrep verarbeitet<br>
enveiterte<br>
Ausdrücke, um<br>
Muster zu suchen<br>
Comparable degrep (a|A) datei<br>
Verarbeiter<br>
Comparable degrep (a|A) datei<br>
Verarbeiter<br>
Verarbeiter<br>
Verarbeiter<br>
Verarbeiter<br>  $\overline{\phantom{a}}$

#### Erweiterte Muster suchen — extended grep

egrep durchsucht Dateien nach dem angegebenen Muster und gibt jede Zeile aus, die das Muster enthält. egrep läßt gegenüber grep (bzw. ed) erweiterte reguläre Ausdrücke für Muster zu, z.B. " Arbeit(geber|nehmer)".

Benutzen Sie

- <sup>e</sup> fgrep um nach konstanten Zeichenfolgen zu suchen, z.B. 'Apfel'. fgrep arbeitet schneller als grep und egrep.
- grep um einfachere Muster zu suchen. grep läßt als Muster reguläre Ausdrücke zu.

egrep[\_-schalter...][\_muster][\_date:...]

schalter

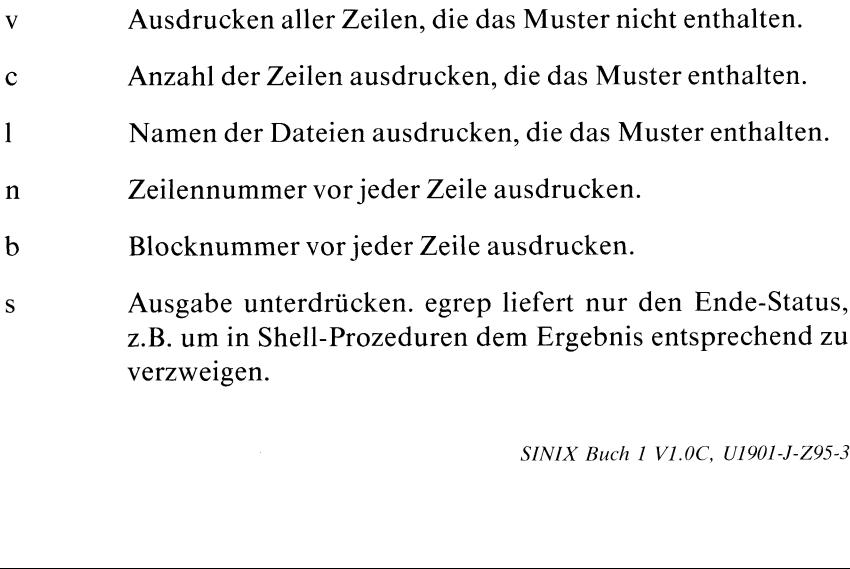

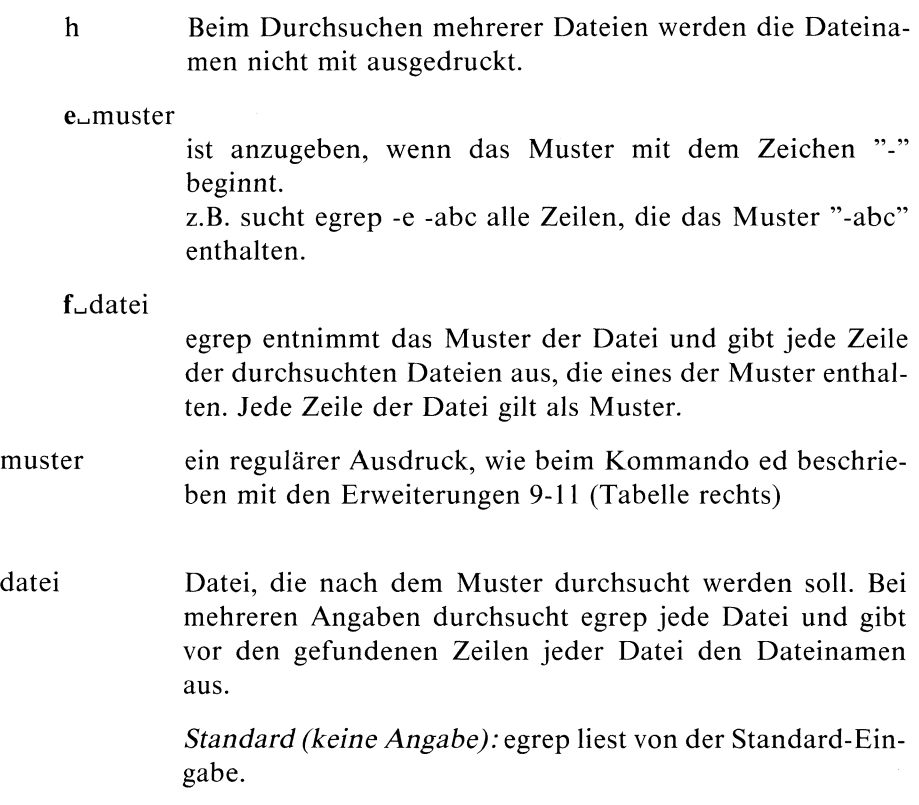

#### Ende-Status:

- 0 Muster gefunden
- <sup>l</sup> Kein Muster gefunden
- 2 Fehlerhafter Ablauf, z.B. Syntaxfehler oder Datei kann nicht geöffnet werden.

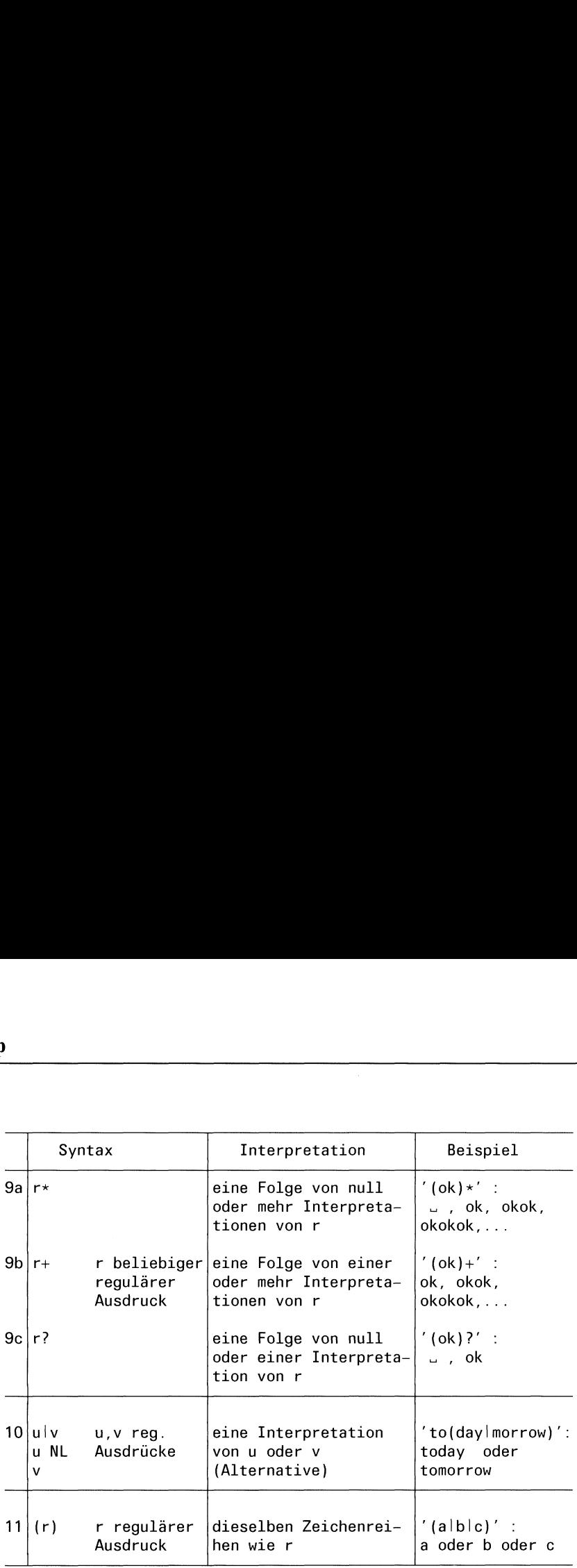

Für die Operatoren gelten folgende Prioritäten:

- Klammern haben höchste Priorität
- aufgleichem Klammerniveaugilt:
	- \*\_ +, ? geht vor Konkatenation geht vor Alternative (| oder NL).

#### Beispiel

1) Finde alle Zeilen in der Datei test, die eine nichtleere Folge von "." enthalten:

egrep ' $(\lambda)$  + ' test

2) Finde alle Zeilen in der Dateitest, die weder mit "\$" beginnen noch mit "\" enden:

egrep -v  $\hat{S} \times \hat{S}$  test

 $>>$  > ed, fgrep, grep, sed

# Schlüssel für geheime Post festlegen $\overline{\phantom{a}}$

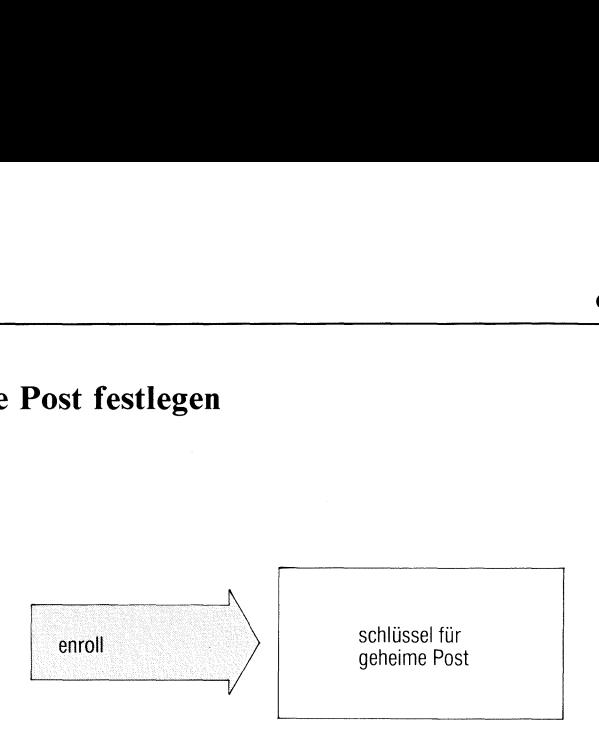

enroll legt einen Schlüssel fest, mit dem geheime Post verschlüsselt oder entschlüsselt werden kann(siehe xsend). Wenn Ihnenein anderer Benutzer eine verschlüsselte Nachricht senden will (oder Sie sich selbst), müssen Sie mit enroll einen Schlüssel festgelegt haben. Die Nachricht können Sie mit xget lesen, wenn Sie dabei denselben Schlüssel angeben.

#### enroll

enroll fragt ab "Geben Sie einen Schluessel an:" Hierauf geben Sie einen Schlüssel ein (1-8 Zeichen) und schließen die Eingabe mit  $\Box$  ab. Die Eingabe ist nicht sichtbar.

Jede Nachricht, die Ihnen von jetzt ab mit xget zugeht, wird mit diesem Schlüssel behandelt. Um den Schlüssel zu ändern, rufen Sie enroll erneut auf. Neu eintreffende Nachrichten werden dann mit dem neuen Schlüssel behandelt.

#### Ende-Status: immer 0

#### Beispiel

Sie legen als Schlüssel für geheime Post das Wort "eva" fest:

```
$ enroll
Geben Sie einen Schluessel an: eva
$
```
 $>>>>$  mail, xget, xsend

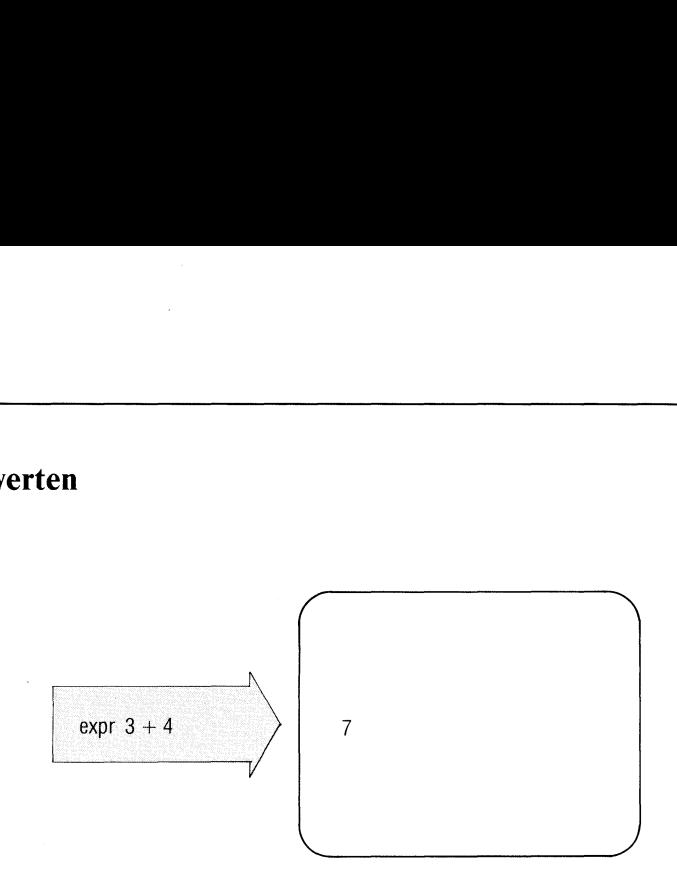

Die in der Kommandozeile angegebenen Argumente interpretiert expr als Ausdrücke und wertet sie nacheinander aus. Die Ergebnisse werden auf die Standard-Ausgabe ausgegeben.

#### expr\_argument...

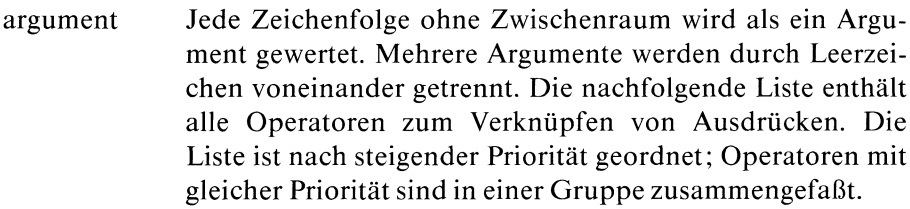

 $a1 | a2$ 

Das Ergebnis ist der erste Ausdruck (al) wenn dieser weder leer noch 0 ist; ansonsten ist der zweite Ausdruck (a2) das Ergebnis.

al&a2

gebnis ist der erste<br>cke leer oder 0 ist;<br> Das Ergebnis ist der erste Ausdruck (al), wenn keiner der Ausdrücke leer oder 0 ist; ansonsten ist das Ergebnis 0.

al relop a2

relop ist einer der üblichen Vergleichsoperatoren:  $\lt$ ,  $\lt$  =, =,  $!=$ ,  $\gt$  =,  $\gt$ . Wenn die angegebene Bedingung erfüllt ist, ist das Ergebnis 1. Wenn die angegebene Bedingung nicht erfüllt ist, ist das Ergebnis 0.

Wenn beide Ausdrücke vom Typ Integer sind, vergleicht das Kommando numerisch; ansonsten wird alphabetisch verglichen.

#### $a1 + a2$

Addition

 $a1 - a2$ 

Subtraktion

al '\*' a2

Multiplikation. Das Zeichen "\*" ist in Hochkommas einzuschließen, weil es sonst von der Shell interpretiert wird.

al  $\angle$  a2

Division

al  $% a2$ 

Modulofunktion

 $a1 : a2$ 

Das Kommando vergleicht die Zeichenfolge des ersten Arguments mit dem regulären zweiten Ausdruck. Die Syntax des regulären Ausdrucks ist die gleiche, wıe die des ed-Kommandos. Die Mustersymbole \(...\) können verwendet werden, um einen Teil des ersten Arguments auszuwählen. Ansonsten liefert das Ergebnis die Anzahl der Zeichen, die übereinstimmen. Wenn keine Übereinstimmung vorliegt, ist das Ergebnis 0.

#### (ausdruck)

Runde Klammern fassen Ausdrücke in Gruppen zusammen.

#### Ende-Status:

- 0 wenn der Ausdruck weder leer noch 0 ist
- <sup>l</sup> wenn der Ausdruckleer oder0 ist
- 2 bei fehlerhaften Ausdrücken
- 132 bei Division durch O

#### Beispiele

l. Um zur Shell-Variablen a <sup>I</sup> dazuzuzählen:

 $a = \exp(-8a - 1)$ 

2. Um aus dem in der Variablen <sup>a</sup> abgelegten Pfadnamen den Dateı-Namen-Teil (den am weitesten rechts stehenden Teil), der ein '/' enthalten kann, oder nicht, zu finden:

expr  $a : \sqrt[k]{(x^*)'} \$  sa

Beachten Sie die zitierten Shell-Metazeichen.

 $>>>$  ed, Shell (Abschnitte 3.6 bis 3.8), test

### Leeres Kommando mit Endestatus <sup>1</sup>

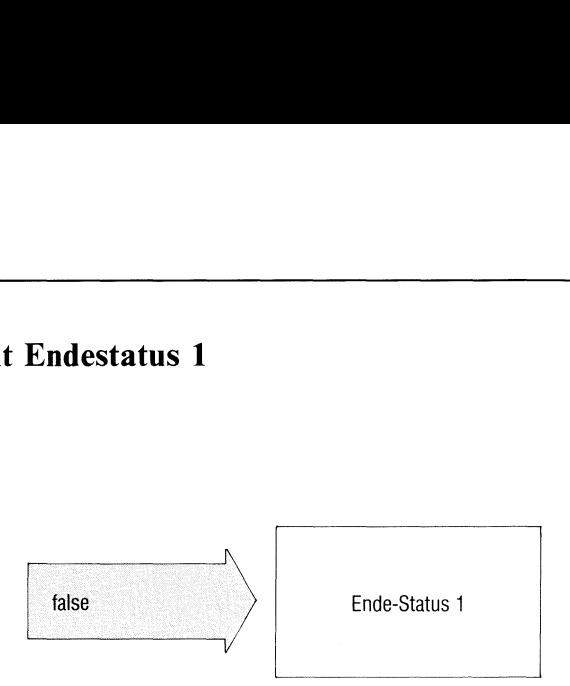

false kehrt mit Ende-Status <sup>1</sup> zurück und tut sonst nichts. false verwendet man in Shell-Prozeduren, um die Bedingung "falsch" zu erzeugen. Die Bedingung "wahr" (Endestatus 0) erzeugen Sie mit dem Kommando "true".

false

Endestatus: immer 1.

#### Beispiele

l. Der Ende-Status von falseist 1.

```
$ false
$ echo $?
1
$
```
2. Die folgende Prozedur erzeugt eine Endlos-Schleife. Sıe läßt sich z.B. mit der Taste **DEL** unterbrechen.

```
until false
do
\mathcal{L}^{\mathcal{L}}done
```
>>>> Shell (Abschnitte 3.6 bis 3.8), true

#### Archivieren auf Diskette — floppy archiver

far archiviert Dateien und ganze Unterbäume des Dateisystems in einem Diskettenarchiv.

Das Kommando far (floppy archiver) ist identisch mit dem Kommando tar mit folgendem Unterschied:

far kennt die Größe einer Diskette und verwendet standardmäßig das Attribut k. Dieses bewirkt, daß far eine Folgediskette anfordert, um eine Datei aufzuteilen, wenn Sie nicht mehr auf die Diskette paßt.

Außerdem verwendet far immer das Attribut n, das den Ablauf beschleunigt.

far\_funktionjattribut...][\_argument...][\_datei...]

Die Beschreibung ist identisch mit der Beschreibung von tar. Sehen Sie bitte dort nach.

#### $>>>>$  tar

#### Einfache Muster schnell suchen — fast grep

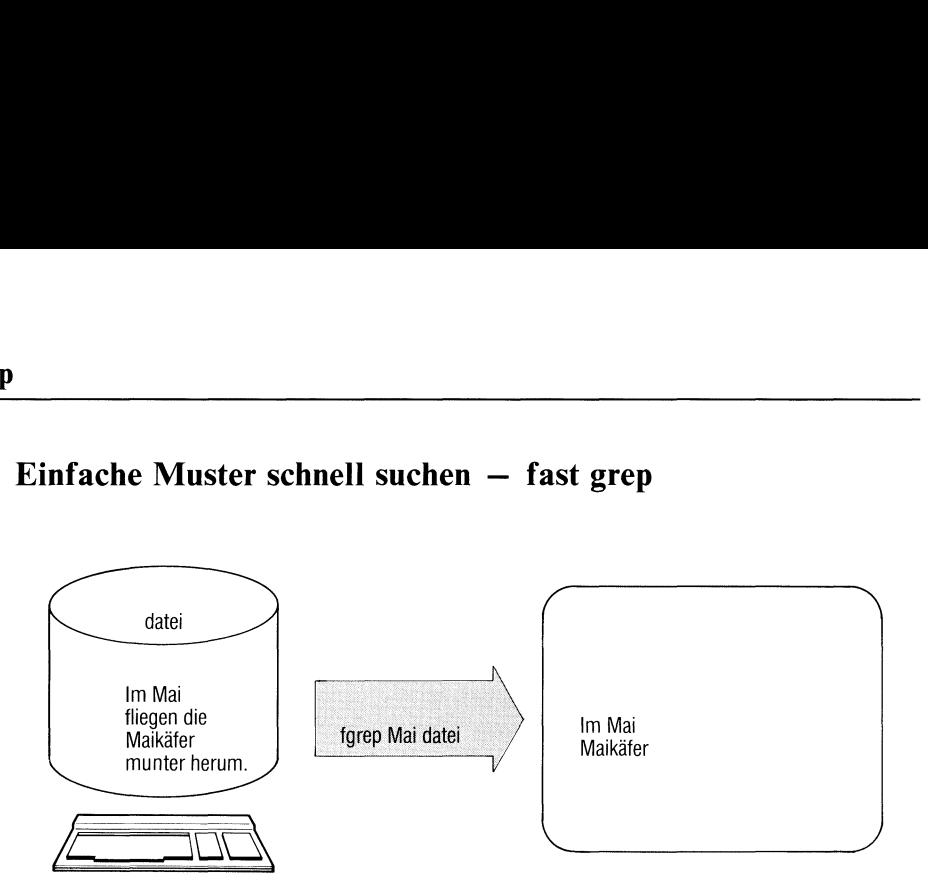

fgrep durchsucht Dateien nach dem angegebenen Muster und gibt jede Zeile aus, die das Muster enthält. Damit lassen sich z.B. bestimmte Textstellen finden. fgrep läßt als Muster zu: Zeichenfolgen ohne ersetzbare Sonderzeichen, z.B. Wörter wie "Maikäfer".

Benutzen Sie

- grep um Muster zu suchen, die Sie durch reguläre Ausdrücke bilden können. grep arbeitet langsamer als fgrep.
- <sup>e</sup> egrep um kompliziertere Muster zu suchen. egrep läßt als Muster volle reguläre Ausdrücke zu.

fgrep[\_-schalter...][\_muster][\_date:ı...]

'schalter

#### kein Schalter angegeben

fgrep gibt alle Zeilen aus, die das Muster enthalten.

- V Ausgebenaller Zeilen, die das Muster nıcht enthalten.
- <sup>C</sup> Anzahlder Zeilen ausgeben, die das Muster enthalten.
- <sup>l</sup> Namender Dateien ausgeben, die das Muster enthalten.
- n Zeilennummer vor jeder Zeile ausgeben.
- b Blocknummer vor jeder Zeile ausgeben.
- <sup>S</sup> Ausgabe unterdrücken. fgrep liefert nur den Ende-Status, z.B. um in Shell-Prozeduren dem Ergebnis entsprechend zu verzweigen.
- h Beim Durchsuchen mehrerer Dateien werden die Dateinamen nicht mit ausgegeben.
- y Bei Buchstaben im Muster unterscheidet fgrep nicht zwischen Groß- und Kleinschreibung.

e\_muster

ist anzugeben, wenn das Muster mit dem Zeichen "-" beginnt, z.B. sucht fgrep -e -abc alle Zeilen, die das Muster "-abc" enthalten.

 $f_{\text{u}}$ file

fgrep entnimmt das Muster der Datei file und gibt jede Zeile der durchsuchten Dateien aus, die eines der Muster enthalten. Jede Zeile von file gilt als Muster.

X alle Zeilen ausdrucken, die nur das Muster enthalten.

muster eine Zeichenfolge, nach derfgrep jede Zeile durchsucht.

datei Datei, die nach dem Muster zu durchsuchenist. Wenn Sie mehrere Dateien angeben, durchsucht sie fgrep alle und gibt vor den gefundenen Zeilen jeder Datei den Dateinamen aus.

> Standard (keine Angabe): fgrep liest von der Standard-Eingabe.

#### Ende-Status:

- 0 Muster gefunden
- <sup>l</sup> Kein Muster gefunden
- 2 Fehlerhafter Ablauf, z.B. Syntaxfehler oder Dateı kann nicht geöffnet werden.

#### Beispiele

1. Aus den Dateien kunden1 bis kunden3 sind alle Zeilen zu suchen, die den Namen "Wanninger" enthalten.

\$ fgrep Wanninger kunden1 kunden2 kunden3 kunden1:Buchbinderei Wanninger Muenchen kunden2:Wanninger Herbert, Muenchen 5, Kirschstr.3 kunden3: 120383 1240.25 3 LE Art. 023 Fa. Wanninger kunden3: 180584 330.87 <sup>1</sup> LE Art. 332 Fa. Wanninger kunden3: 080684 999.98 20 LE Art. 038 Fa. Wanninger

2. Eine Datei soll nur ausgedruckt werden, wenn sie die Zeichenfolge "Buch 2" enthält. Das leistet folgende Prozedur

if fgrep -s 'Buch 2' \$1 print \$1 fi

 $>>>$  ed, egrep, grep, sed, Shell (Abschnitte 3.6 bis 3.8)

#### Art einer Datei bestimmen

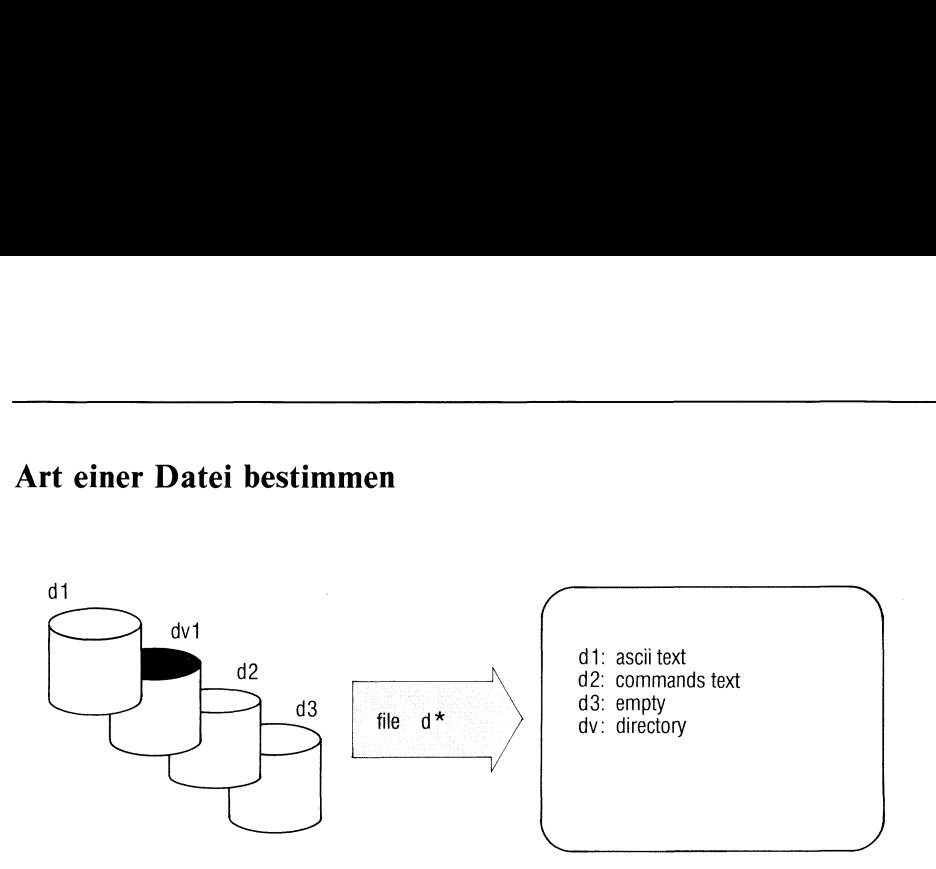

file unterscheidet Dateien nach ihrem Inhalt, z.B.

- Text-Dateien (ASCII-Zeichen),
- e Shell-Prozeduren,
- <sup>e</sup> C-Programme(Quellprogramme),
- <sup>e</sup> ausführbare C-Programme.

file arbeitet wie das Kommando "dateityp", die Ausgabe ist jedoch englisch.

file[\_-f]\_dateiname...

- dateiname Name einer oder mehrerer Dateien, deren Art bestimmt wird.
- <sup>f</sup> Bei dateinameist eine Datei anzugeben, die eine Liste von Dateinamen enthält. Diese Dateien untersucht file.

file gibt aus: "dateiname: dateiart". Für dateiart kann stehen

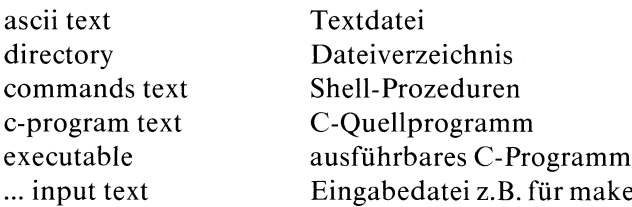

Ausführbare C-Programmeklassifiziert file weiter nach den Schaltern, die beim cc-Kommando gesetzt waren (siehe C-Entwicklungssystem):

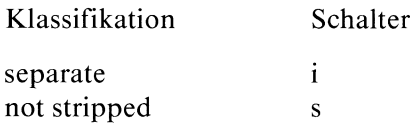

#### Hinweis

file verwechselt leicht Shell-Prozeduren mit C-Programmen. Ebenso bezeichnet file irrtümlich Programme, die mit Kommentaren beginnen, als Text.

#### Beispiel

\$ file \* aprıl: empty blind: commands text cobol: directory core: data dateil: ascii text fehler: ascıii text neub: empty prep.ı: English text \$

#### >>>> C-Entwicklungssystem

#### Dateiverzeichnisse durchsuchen — find files

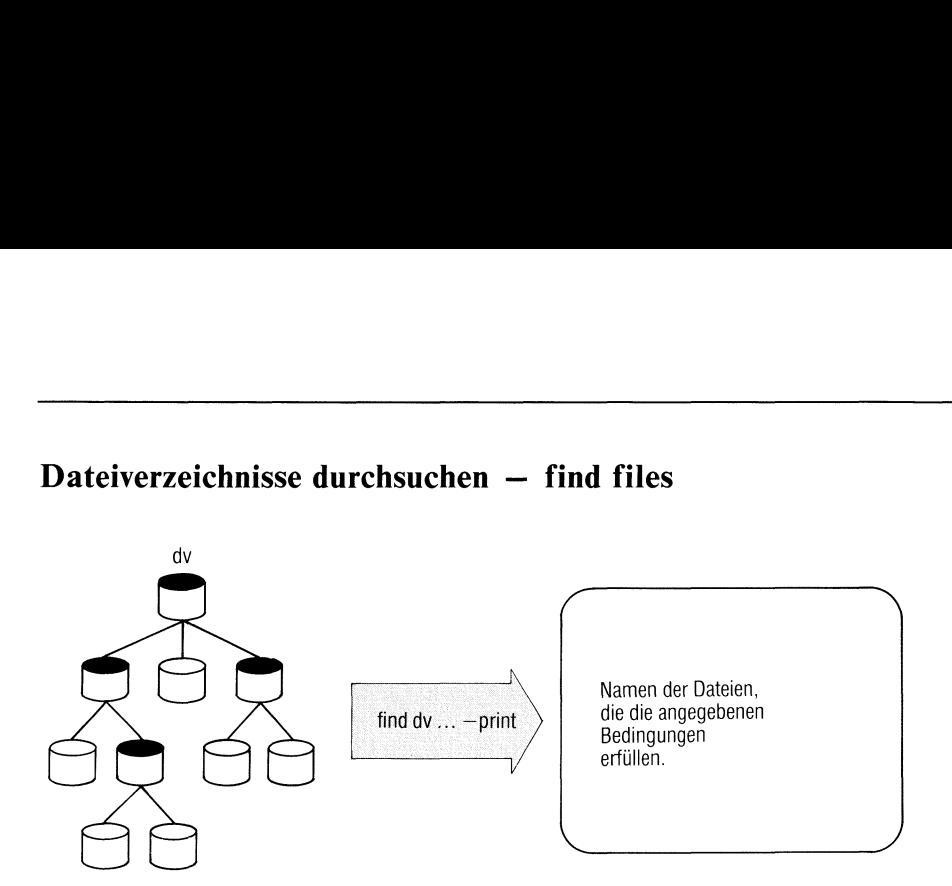

find durchsucht Dateiverzeichnisse nach Dateien, die vorgegebene Bedingungen erfüllen. Für jede so gefundene Datei können Sie find folgendes ausführenlassen:

- Dateinamen ausdrucken (-print oder -space)
- <sup>e</sup> ein Kommando ausführen (-exec oder -ok)

find\_pfadname....-bedingung...u-aktion

- pfadname find durchsucht alle Dateiverzeichnisse, die über diesen Pfadnamen erreichbar sind.
- bedingung Bedingung,auf die find die Dateien prüft. Sie können mehrere Bedingungen auch verknüpfen, wie unten gezeigt.

name\_dateiname

Die Datei hat den Namen dateiname. Für dateiname können Sie auch die üblichen Abkürzungen verwenden, z.B. find  $/usr$  adam -name 'gruppe.\*' ...; der Dateiname ist dann in Hochkommas einzuschließen.

Pfadnamen können Sie bei name nicht angeben!

perm\_oktalzahl

 $\frac{a}{b}$  Srechte der Datchmod). Die Zugriffsrechte der Datei entsprechen der Angabe oktalzahl (siehe chmod).

type\_c Die Datei ist vom Typ c. Für c können Sie angeben: b für Block-Gerätedatei c für Byte-Gerätedatei d für Dateiverzeichnis f fürnormale Datei links\_n Auf die Datei bestehen n Verweise. n ist eine Dezimalzahl.  $+n$  bedeutet mehr als n.  $-$ n bedeutet weniger als n, n bedeutet genau n Verweise. user\_benutzername Die Datei gehört dem Benutzer benutzername. Statt des Benutzernamens können Sıe auch die Benutzernummer angeben. group\_gruppenname Die Datei gehört zur Gruppe gruppenname. Statt des Gruppennamens knnnen Sie auch die Gruppennummer angeben. size. n Die Datei belegt n Blöcke (je 512 Bytes). +n, —n wie bei der Bedingung 'links' beschrieben. inum\_n n ist die Nummer des Indexeintrags der Dateı (Indexnummer).  $+n$ ,  $-n$  wie bei der Bedingung 'links' beschrieben. atime\_n Letzter Dateizugriff war vor n Tagen. +n, —n wie bei der Bedingung 'links' beschrieben. mtime\_n Letzte Dateiänderung war vor n Tagen. +n, —n wie bei der Bedingung 'links' beschrieben.

#### newer\_datei

Die geprüfte Datei wurde zu einem neueren Zeitpunkt geändert als die hier genannte Datei datei.

aktion Angegebene Aktionen führt find aus, wenn alle Bedingungen davor erfüllt sind. Sie können mehrere Aktionen angeben. exec und ok wirken ebenfalls als Bedingungfür weitere Aktionen.

> find arbeitet also alle Angaben von links nach rechts ab und führt die Aktionen aus, solange die Bedingungen erfüllt sind. Sobald eine Bedingung nicht erfüllt ist, bricht find ab und prüft die nächste Datei.

> Wenn Sie nicht wenigstens eine Aktion angeben, z.B. print, liefert find kein Ergebnis.

#### exec\_kommando

kommando wird ausgeführt. Die Bedingung ist erfüllt, wenn das Kommando den Ende-Status <sup>0</sup> hat.

 $\{\}$  als Kommandoargument steht für den aktuellen Dateinamen, z.B ... -exec ls -l  $\{\}\$ ; ... : volle Information über die gefundenen Dateien ausgeben.

> Das Kommando müssen Sie mit der Zeichenfolge " \_\; abschließen.

#### ok\_kommando

ok wirkt wie exec mit folgendem Unterschied: find fragt vorher ab:  $\langle$  kommando... dateiname $\rangle$ ? Antworten Sie mit:

- y für'Kommando ausführen',
- n für 'Kommando nicht ausführen'. Die Bedingung ist dann nicht erfüllt und find unterdrückt alle folgenden Aktionen(-print, -exec, -ok).

#### print

Ausdrucken des Pfadnamens für jede gefundene Dateı. print setzt keine Bedingung.

#### space

Wie print (s.o.) plus zusätzlicher Ausgabe der Dateigröße in Byte.

#### Bedingungen verknüpfen

Bedingungen können Sie wie folgt miteinander verknüpfen:

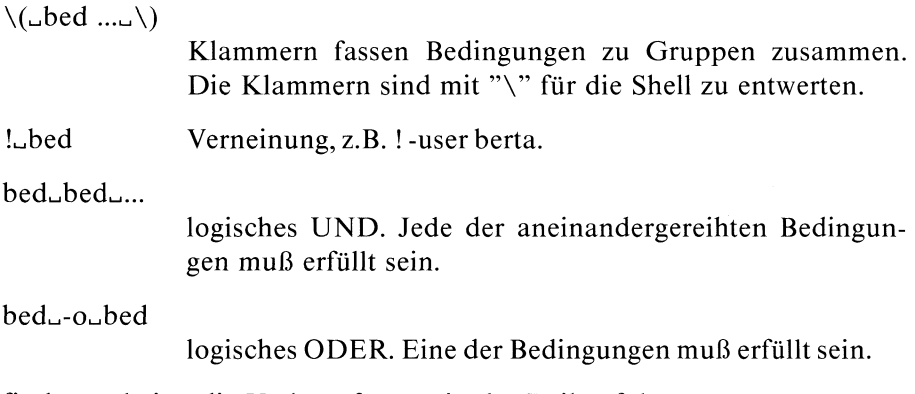

find verarbeitet die Verknüpfungen in der Reihenfolge: Klammern, Verneinung, UND, ODER, z.B. ergibt -type f -links 2 -o -type d die Bedingung: die Datei ist entweder eine Benutzerdatei mit 2 Verweisen oder ein Dateiverzeichnis.

#### Beispiele

l. Alle Dateien im aktuellen Dateiverzeichnis löschen, auf die länger als 20 Tage nicht zugegriffen wurde. Vor dem Löschen soll abgefragt werden.

find . -atime  $+20$  -ok rm {} \;

2. Alle Einträge im Dateiverzeichnis /usr/florian ausgeben, deren Eigentümer nicht "florian" ist.

find /usr/florian ! -user florian -print

 $>>\gt$  Shell (Abschnitte 3.6 bis 3.8), test

#### Muster in Dateien suchen — global regular expression print

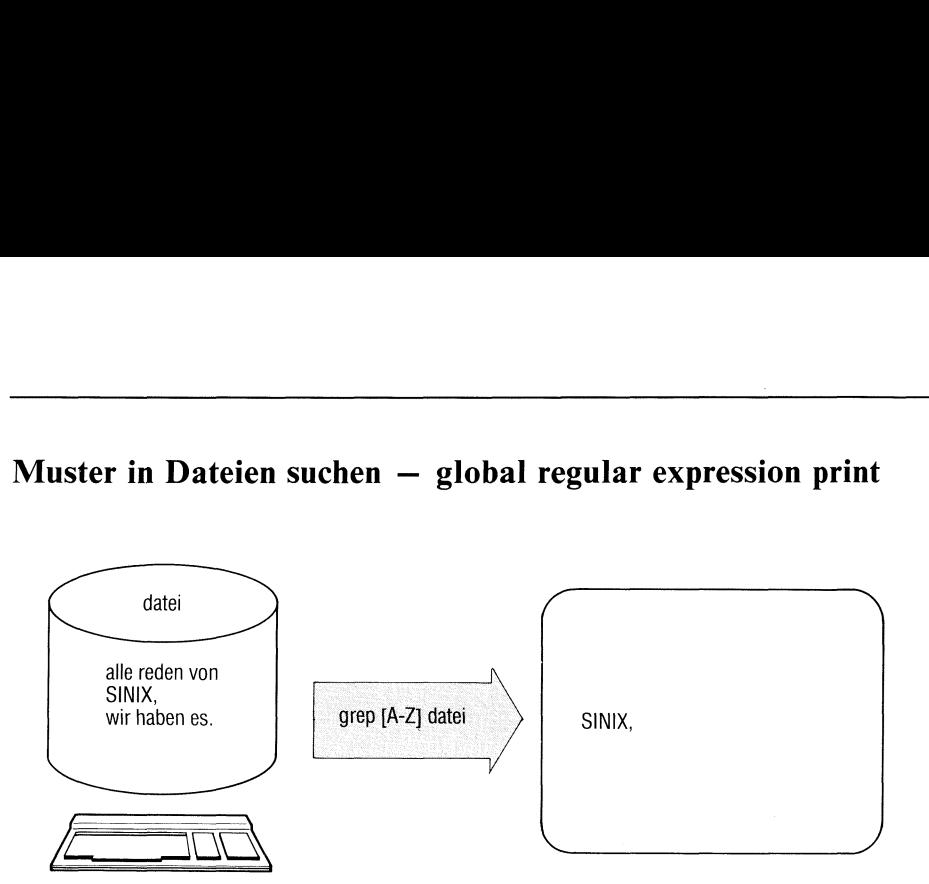

grep durchsucht Dateien nach dem angegebenen Muster und gibt jede Zeile aus, die das Muster enthält. Damit lassen sich z.B. bestimmte Textstellen finden. grep läßt als Muster zu: Zeichenfolgen, die als reguläre Ausdrücke geschrieben werden, z.B. [A-Z].\* für Zeichenfolgen, die mit einem Großbuchstaben beginnen.

Benutzen Sie

- <sup>e</sup> fgrep um nach konstanten Zeichenfolgen zu suchen, z.B. 'Apfel". fgrep arbeitet schneller als grep,
- <sup>e</sup> egrep um kompliziertere Muster zu suchen. egrep läßt als Muster volle reguläre Ausdrücke zu.

srep[..-schalter...|.muster[\_datei...]

#### schalter

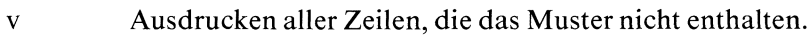

- c Anzahl der Zeilen ausdrucken, die das Muster enthalten.
- <sup>l</sup> Namender Dateien ausdrucken, die das Muster enthalten.
- n Zeilennummer vor jeder Zeile ausdrucken.
- b Blocknummer vor jeder Zeile ausdrucken.

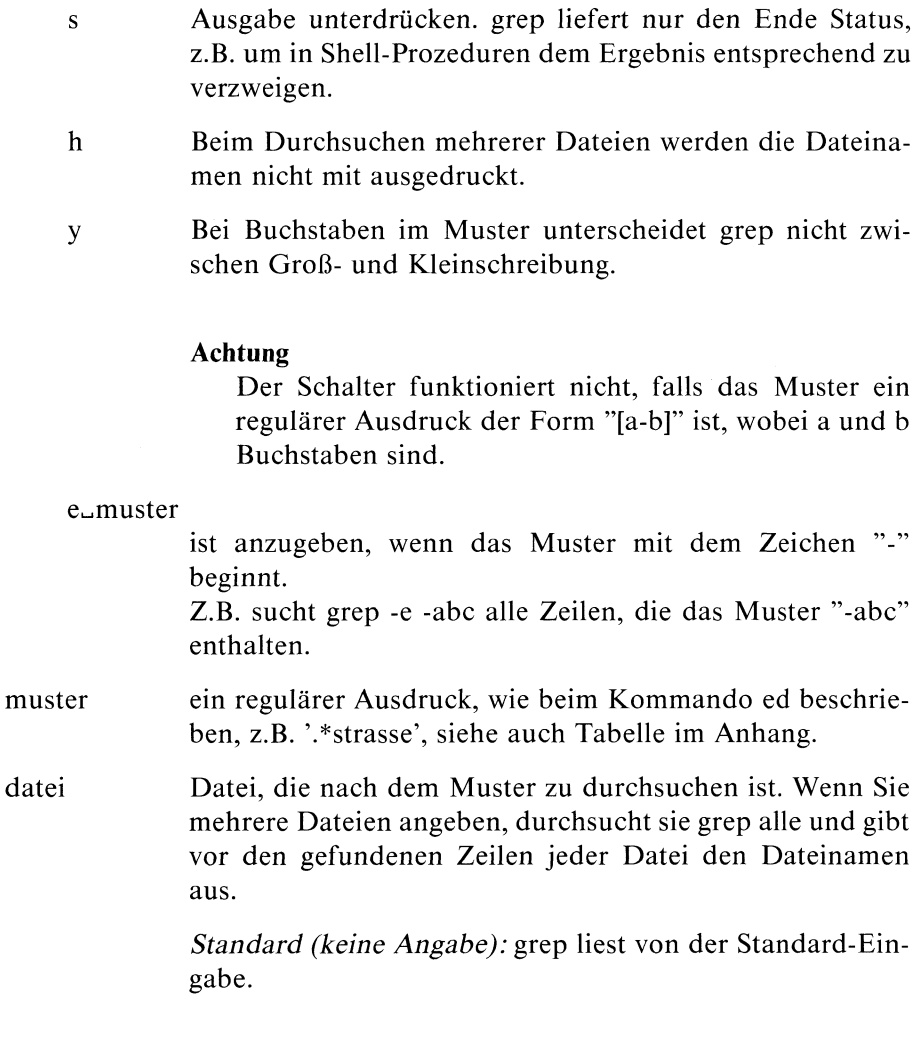

#### Ende-Status:

- 0 Muster gefunden
- <sup>l</sup> Kein Muster gefunden
- 2 Fehlerhafter Ablauf, z.B. Syntaxfehler oder Datei kann nicht geöffnet werden.

#### Beispiel

Suche alle Zeilen in der Datei test, die auf "n" oder "N" enden: grep -y 'n\$' test

>>> ed, egrep, fgrep, sed, Shell (Abschnitte 3.6 bis 3.8)

#### Anfangszeilen von Dateien ausgeben

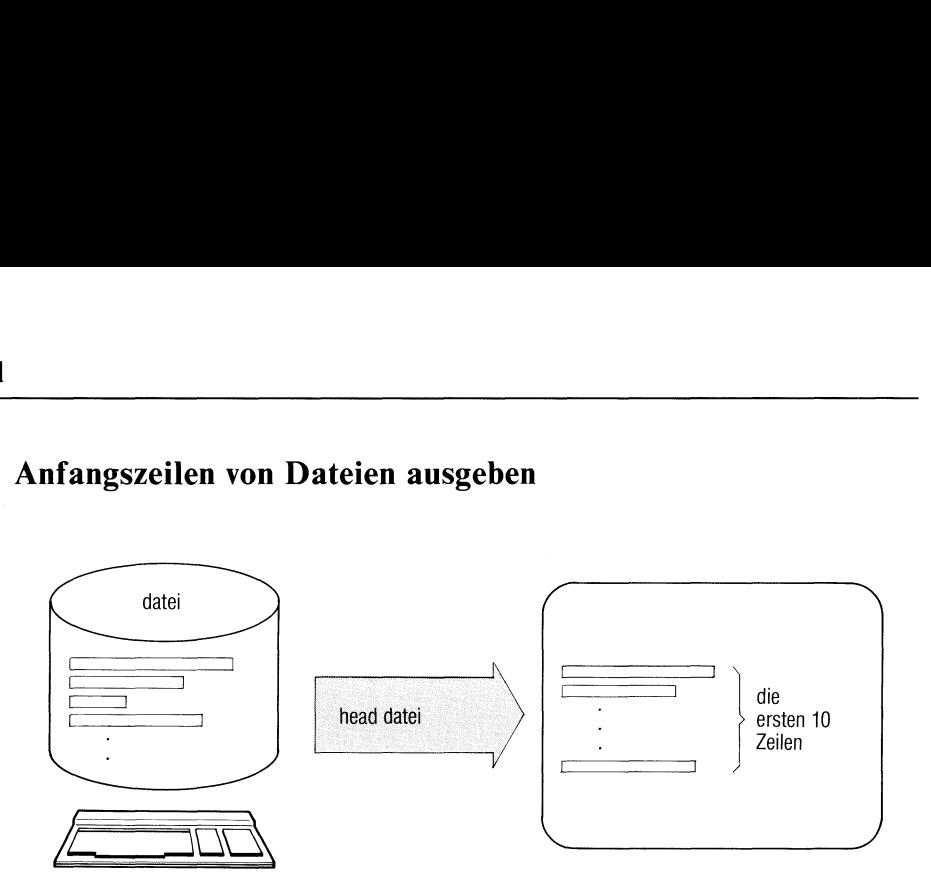

head gibt die Anfangszeilen der angegebenen Dateien aus.

```
head[_-anzahl][_date:ı...]
```
and gibt die Anfangszeilen der angegebenen Dateien au<br> **head**<br>  $\lfloor$ -anzahl $\lfloor$ -datei...]<br>
zahl Anzahl der Zeilen, die head ab Date<br>
(1-9999).<br> *Standard (keine Angabe)*: 10 Zeilen.<br>
Lei Datei, deren Anfangszeilen auszug anzahl Anzahl der Zeilen, die head ab Dateianfang ausgibt (1-9999). Standard (keine Angabe): 10 Zeilen. datei Datei, deren Anfangszeilen auszugebensind. Bei mehreren Dateien gibt head die Dateinamen mit aus. Standard (keine Angabe): head liest von der Standard-Eingabe.

#### Beispiel

Sie möchten sich einen Überblick verschaffen, welchen Inhalt die Dateien des aktuellen Dateiverzeichnisses haben.

find . -type f -print -exec head -5  $\{\}\ \mid \$  | pr | lpr

 $>>$  > tail

#### Dateien verbinden nach Vergleichsfeldern

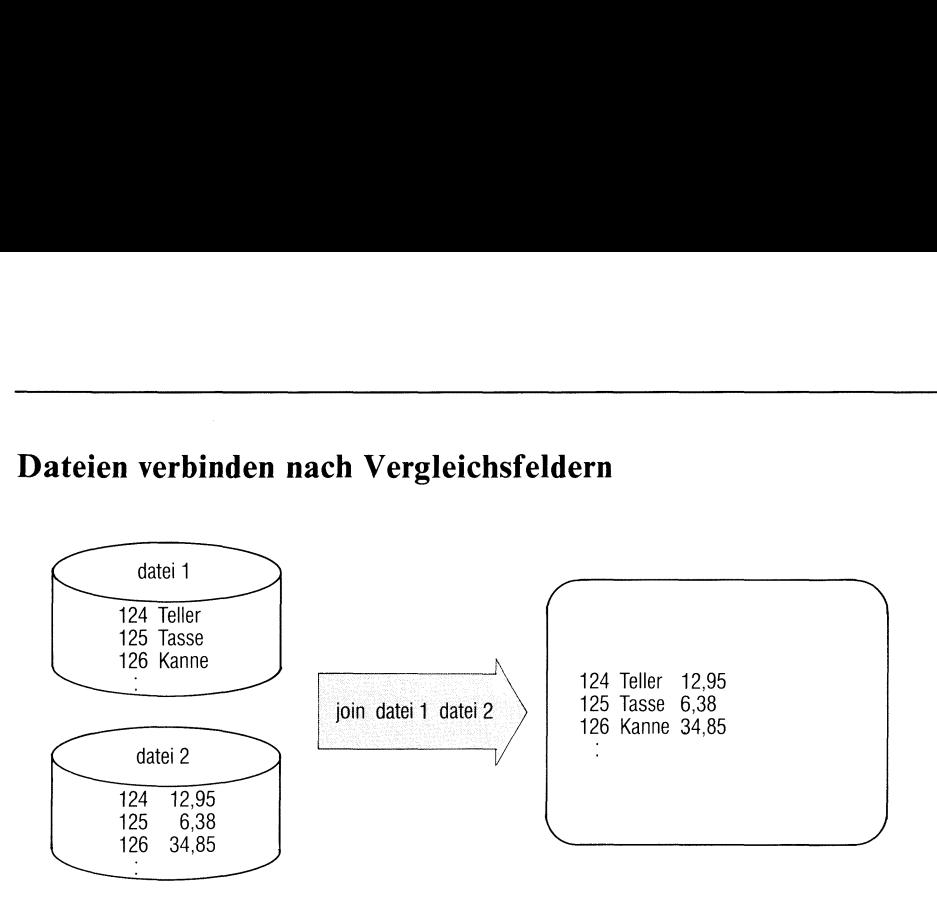

join vergleicht zwei Dateien nach Vergleichsfeldern, die Sie festlegen können. Für jede Übereinstimmunggibt join eine Zeile aus. Die Ausgabezeile enthält das Vergleichsfeld und auswählbare Felder der ersten Datei und der zweiten Datei. Die Dateien müssen jeweils nach dem Vergleichsfeld aufsteigend sortiert sein.

join[\_-schalter...].dateil\_datei2

schalter

an

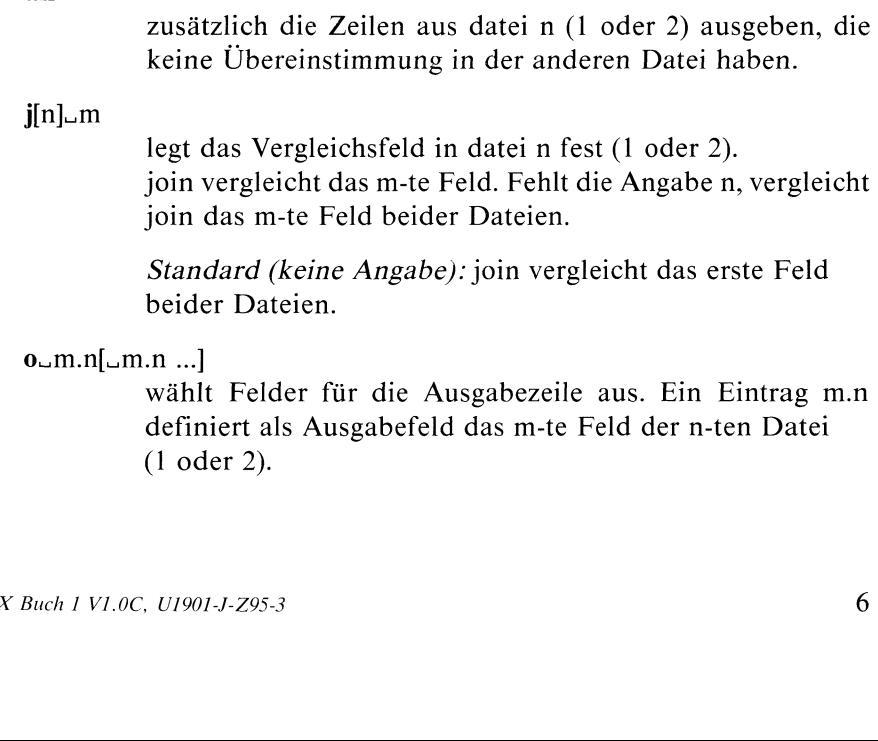

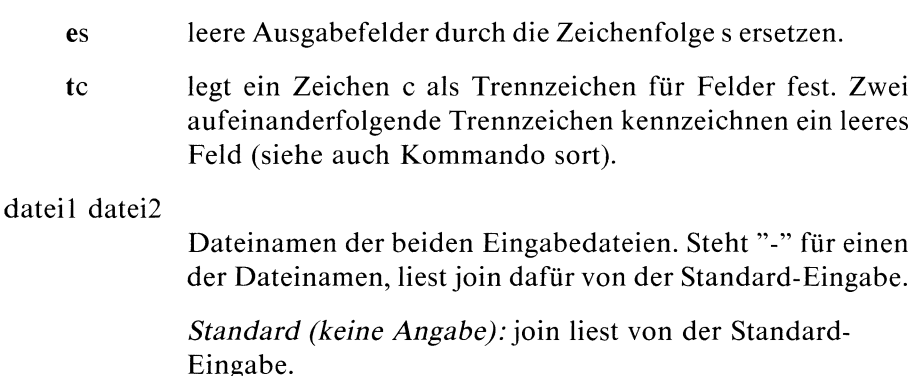

#### Hinweis

- <sup>e</sup> Gilt für die Feldtrennung das Leerzeichen (Standard), muß die Datei mit "sort -b" sortiert sein, d.h. führende Leerzeichen werden nicht berücksichtigt. Ist dagegen beijoin Schalter <sup>t</sup> angegeben, ist normal mit sort zu sortieren.
- Bei der Ausgabe richtet join die Felder nicht spaltenweise bündig aus. Dies können Sie z.B. mit dem awk machen.

#### Beispiel

In der Datei ort ist einem Namen ein Ort zugeordnet, in der Datei betrag sind denselben Namen Beträge zugeordnet. Beide Dateien sind nach dem Namen sortiert. join soll beide Dateien nach den Namen verbinden.

Inhalt der Datei ort:

Albert Muenchen Hugo Stuttgart Ilse Hamburg

Inhalt der Datei betrag:

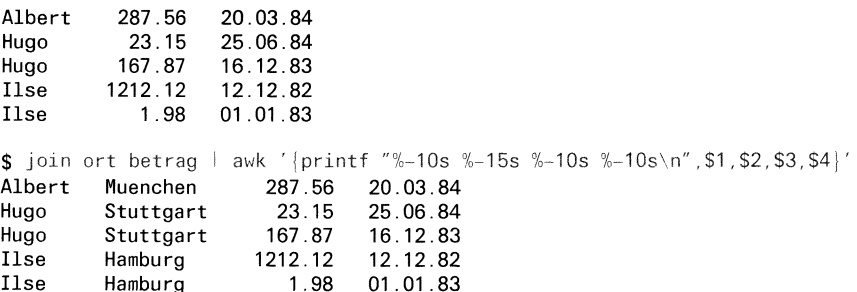

#### $>>>$  awk, sort, comm

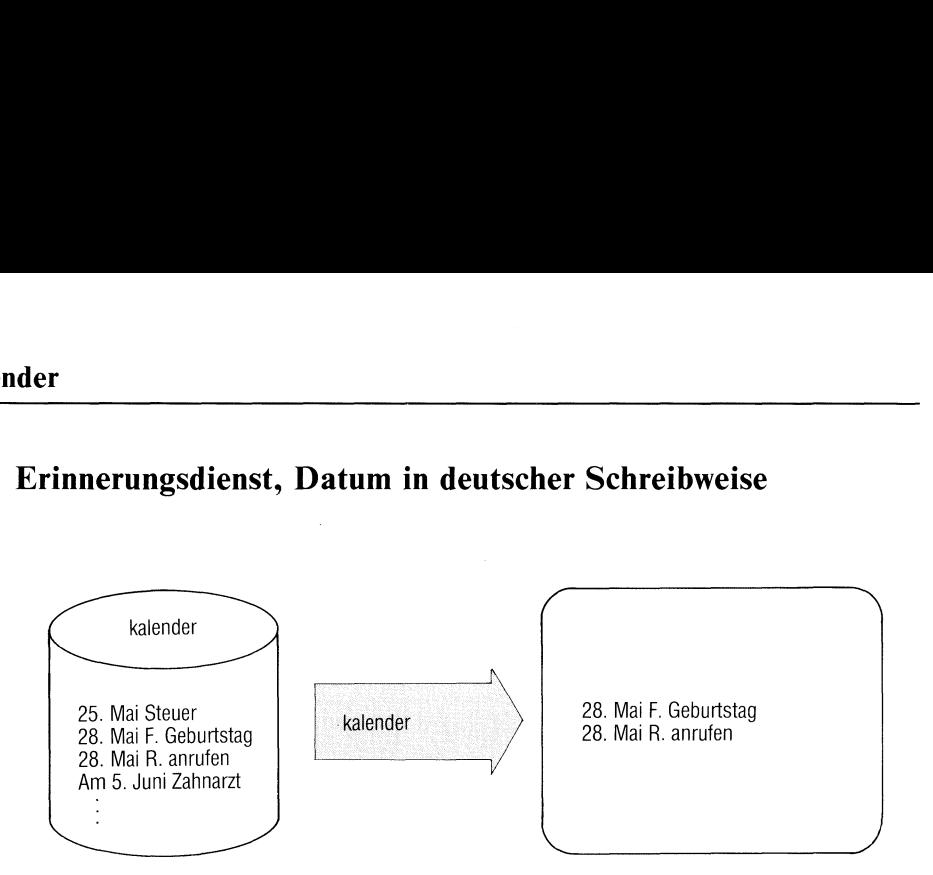

Erinnerungsdienst, Datum in deutscher Schreibweise

kalender ist eine Gedächtnisstütze für Termine. Die Termine tragen Sie in einer Dateı "kalender" im Login-Dateiverzeichnis ein. Das Kommando kalender gibt aus dieser Datei jeweils die Zeilen aus, die das aktuelle Datum enthalten.

kalender hat dieselbe Funktion wie das Kommando calendar. Die Termine werden lediglich in deutscher Schreibweise erfaßt.

kalender|\_-]

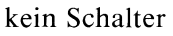

kalender druckt aus der Benutzerdatei 'kalender'alle Zeilen aus, in denen an beliebiger Stelle das heutige oder morgige Datum steht. Die üblichen Tag-Monat-Angaben wie etwa 7.Dezember, 7.Dez, 7.12, 7/12 werden erkannt. An Wochenenden werden für 'morgen' die Tage einschließlich Montag ausgesucht.

— kalender bezieht sich auf alle Benutzer, die eine Datei kalender' in ihrem Login-Dateiverzeichnis haben. Jedem solchen Benutzer werden die eventuell gefundenen Zeilen aus seiner kalender-Datei mittels mail zugesandt.

#### Hinweis

Das Konzept vom verlängerten "morgen" an Wochenendengilt nıcht an Feiertagen.

Ende-Status: immer 0

Beispiel

Die Datei kalender im Login-Dateiverzeichnis habe folgenden Inhalt:

31.Mai Nicht vergessen: Reinhardt anrufen! 8/Jun Bei gutem Wetter Gartenfest bei Stingls Heute ist der 7.8. !! 15 August : Termin bei Kantarelis Wichtig: Heute Antrag für ALFGM abgeben (8.Juni)

Wenn Sie am 8.Juni kalender aufrufen, erhalten Sie die Ausgabe:

8/Jun Bei gutem Wetter Gartenfest bei Stingls Wichtig: Heute Antrag für ALFGM abgeben (8.Juni)

 $>>>$  at, calendar, mail

#### Prozesse beenden, Signale senden — kill <sup>a</sup> process

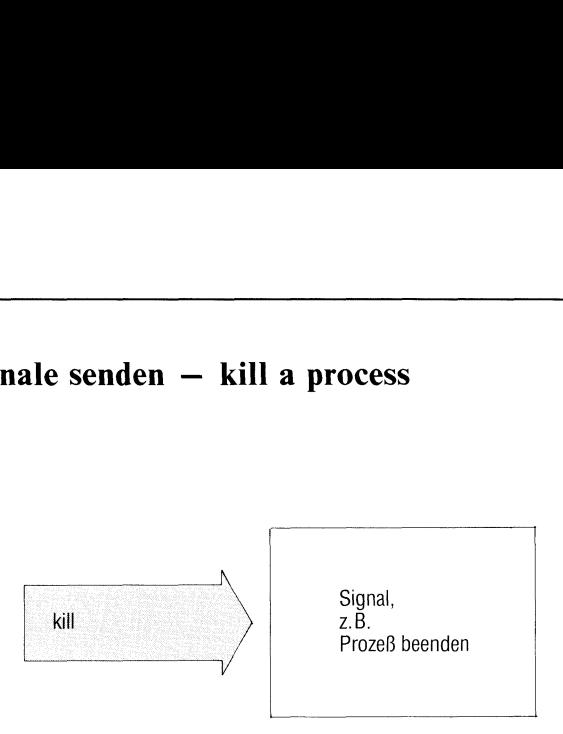

kill beendet Prozesse der eigenen Benutzerkennung mit Signal 15 oder sendet andere Signale.

kill[\_-signall\_prozeßnummer...

signal Signal, das kill senden soll (1-15).

Standard (keine Angabe): Signal 15, d.h. Prozeß beenden.

#### Hinweis

Prozesse können Signale abfangen und damit unwirksam machen. Signal 9 kann nicht abgefangen werden, d.h. "kill -9 prozeßnummer" beendet einen Prozeß in jedem Fall.

prozeßnummer

Nummer des Prozesses, den Sie beenden wollen. Die aktuellen Prozeßnummern Ihrer Benutzerkennung gibt das Kommando ps aus. Nur solche können Sie angeben.

0 als Prozeßnummer bedeutet: alle Prozesse der eigenen Benutzerkennung.
## Mögliche Signale

Folgende Signale sınd auf der Kommando-Ebene von Bedeutung. Weitere Signale siehe C-Entwicklungssystem.

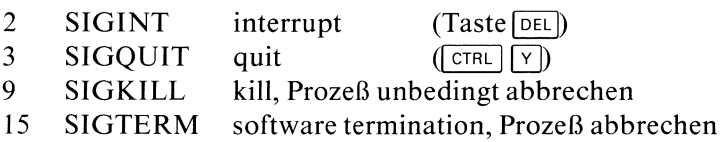

## Hinweis

Der Systemverwalter kann alle Prozesse beenden.

## Ende-Status:

- 0 bei normalem Ablauf
- <sup>1</sup> bei fehlerhaftem Ablauf
- 143 beierfolgreichem Abbruchaller Prozesse mit kill O

## Beispiel

\$ kill -9 312 \$

Der Prozeß mit der Nummer 312 wird durch das Signal <sup>9</sup> beendet.

## $>>>$  ps, trap (Abschnitt 3.8.14)

## Verweis auf eine Datei eintragen  $-$  make a link

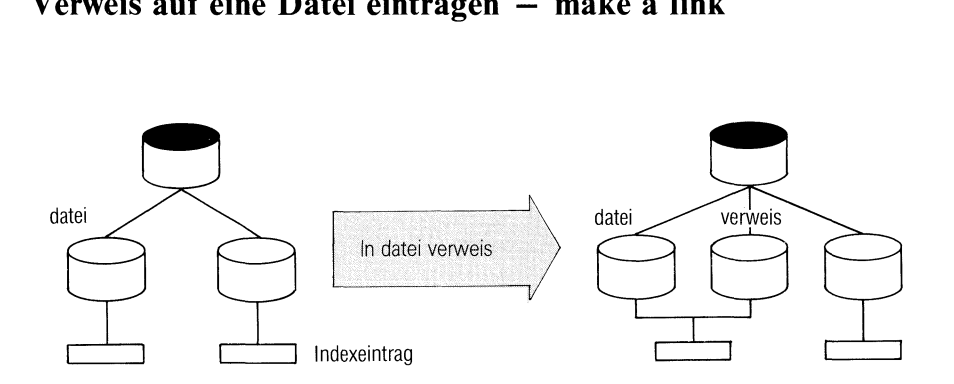

In trägt in einem Dateiverzeichnis einen Verweis auf eine vorhandene Datei ein (siehe auch Abschnitt 2.3). Sie können dann z.B. von verschiedenen Dateiverzeichnissen aus mit derselben Datei arbeiten, ohne lange Pfadnamen anzugeben.

In\_dateiname[\_verweisname]

dateiname verweisname Nameder Datei, auf die Sie einen Verweis eintragen wollen. Diese Datei muß bereits vorhanden sein. Der Verweis wird im aktuellen Dateiverzeichnis eingetragen, falls Sie keinen Pfadnamen angeben. Nicht verweisen dürfen Sie auf Dateiverzeichnisse und auf andere Dateisysteme. Unter diesem Namen können Sie die Datei dann ansprechen. Standard (keine Angabe): In nimmt den Namen "dateiname" ohne Pfadbestandteile

und trägt den Verweis im aktuellen Dateiverzeichnis ein, z.B. In /usr/wolf/sieben/geisslein trägt im aktuellen Dateiverzeichnis den Namen "geisslein" ein.

## Hinweis

Einen Verweis auf eine Datei können Sie nicht mehr vom ursprünglichen Eintrag unterscheiden. Da es sich ja tatsächlich um eine einzige Dateı handelt, gibt es nur einen Indexeintrag dazu, auf den jeder Verweis zeigt. Das heißt, die Datei hat auch für alle Verweise dieselben Eigenschaften.

Beim Löschen einer Datei mit rm wird nur der Verweis aus dem Dateiverzeichnis entfernt. Erst mit dem letzten Verweis löscht rm die Datei wirklich.

## Beispiel

Die zwei Benutzer "max" und "moritz" wollen mit derselben Datei ".profile" arbeiten. Sie ist im Dateiverzeichnis /usr/max bereits eingerichtet:

In /usr/max/.profile /usr/moritz/.profile

Ist /usr/moritz das aktuelle Dateiverzeichnis, genügt die Angabe:

In /usr/max/.profile

## $>>>>$  copy, mv, rm

# Benutzerkennung wechseln utzerkennung wech

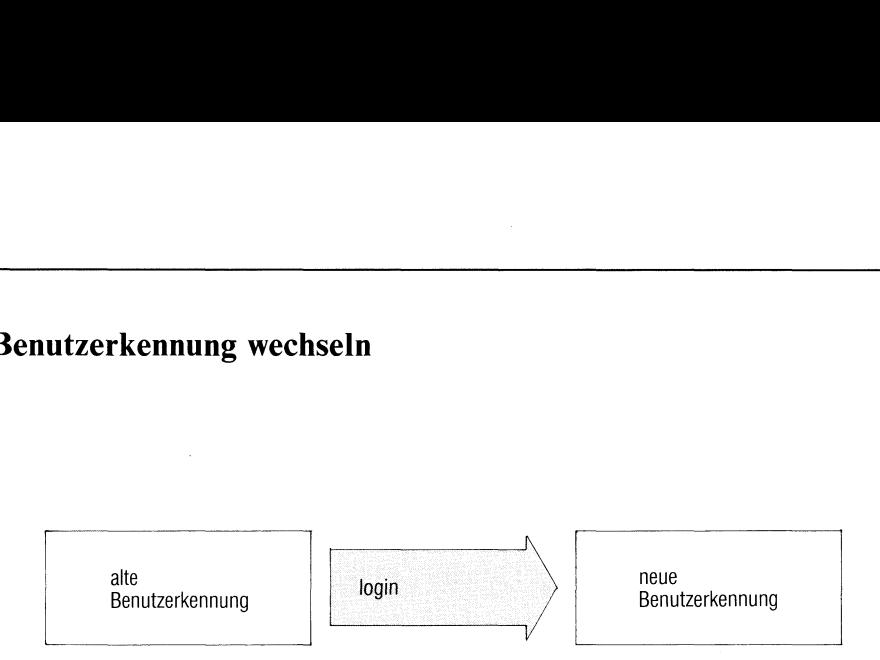

Mit login wechseln Sie direkt in eine andere Benutzerkennung.

## login[\_benutzer]

benutzer Benutzerkennung,in die Sie wechseln wollen.

Standard (keine Angabe): login fordert Sie auf, eine Benutzerkennung einzugeben, wie bei Beginn der Sitzung.

## Hinweis

- Ist ein Kennwort für die Benutzerkennung vereinbart, fragt login dieses ım Dialog ab.
- login wird von der Shell direkt ausgeführt. Der laufende Prozeß wird überschrieben (siehe auch newgrp).
- <sup>e</sup> Die Shell-Umgebung entspricht der neuen Benutzerkennung (siehe Beispiel).

Ende-Status: immer 0.

## Beispiel

Wechseln in die Benutzerkennung santi. Das Kommando printenv zeigt die neue Shell-Umgebung (vergl. Kommando su).

```
$ login santi
Kennwort:
$ printenv
HOME=/usr/santi
PATH=: /bin: /usr/bin
SHELL=/bin/shell
TERM=97801
USER=santi
```
## Zeilen mit bestimmtem Anfang suchen

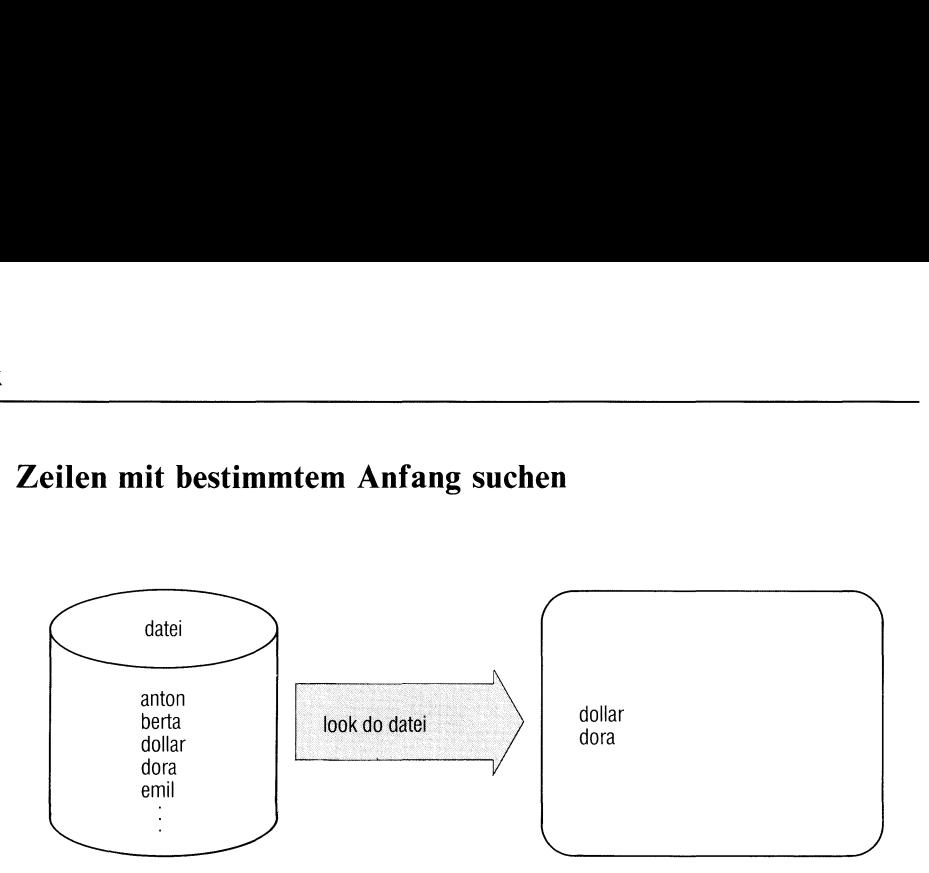

look sucht in einer sortierten Datei alle Zeilen, die mit einer bestimmten Zeichenfolge beginnen und gibt sie aus (siehe auch nächste Seite: Wichtiger Hinweis).

look[\_-schalter]\_zeichenfolge[\_datei]

## schalter

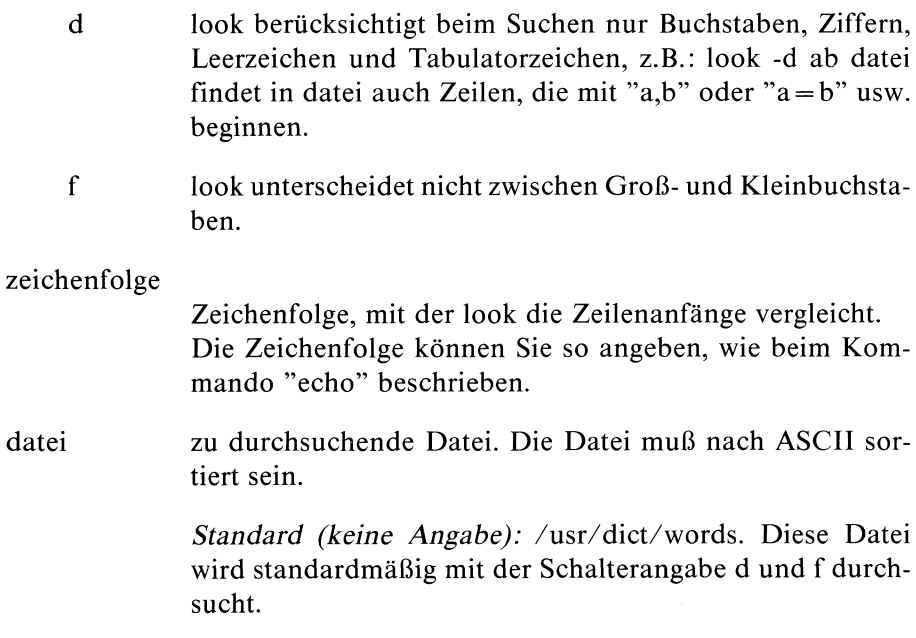

# <u>looks and the contract of the contract of the contract of the contract of the contract of the contract of the contract of the contract of the contract of the contract of the contract of the contract of the contract of the</u>

look

## Wichtiger Hineis

Mit dem look-Kommando können Sie nur Dateien durchsuchen, die mit dem sort-Kommando sortiert wurden. Beim look-Kommando wirken die Schalter d und f nur dann, wenn Sie die gleichen Schalter auch beim sort-Kommando angegeben hatten (siehe: sort-Kommando).

## Beispiel

Aus der Datei namen alle Einträge ausgeben, die mit d beginnen:

```
$ look d namen
daniel
david
dora
    \ddot{\phantom{0}}\mathsf{\$}
```
## Dateien ausdrucken und Druckaufträge steuern

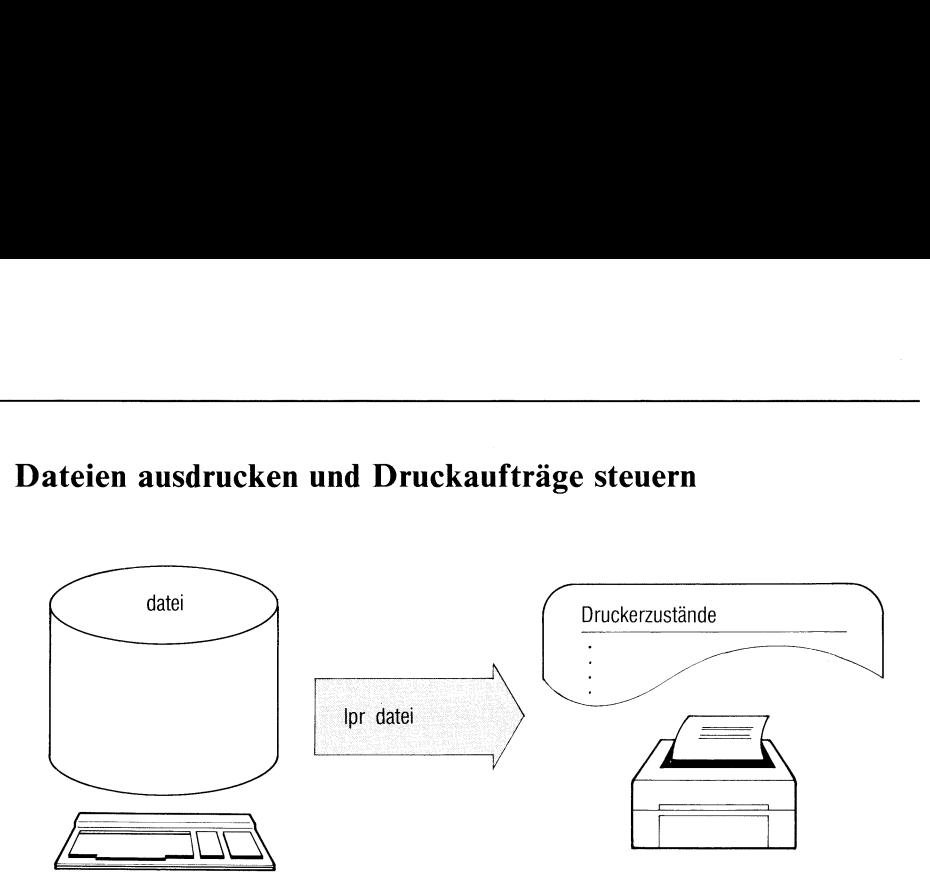

lpr steuert Druckaufträge für Dateien. Mit lpr können Sie:

- Dateien am Drucker ausdrucken lassen (Druckauftrag),
- die Form des Ausdrucks beeinflussen, z.B. Zeilen pro Seite,
- die Ausgabe auf einen bestimmten Drucker lenken, wenn mehrere  $\bullet$ angeschlossen sind,
- $\bullet$ Druckaufträge löschen,
- $\bullet$ die Priorität von Druckaufträgen ändern,
- den Zustand der Aufträge und die Betriebsbereitschaft der Drucker  $\bullet$ abfragen.

Als Systemverwalter können Sie außerdem:

- Drucker sperren und wieder freigeben, mit oder ohne Abbruch von laufenden Aufträgen,
- den Druckerbetrieb abschalten,  $\bullet$
- die Druckerkonfiguration ändern.  $\bullet$

Zur Druckerverwaltung siehe Abschnitt 5.21.

21.<br>
Icker angeschlossen ist b<br>
stionen oder Angaben,<br>
bedeutungslos.<br>
SINIX Buch 1 V1.0C, U19 Es kannsein, daß an Ihr System nur ein Drucker angeschlossenist bzw. nur ein Drucker angeschlossen sein kann. Funktionen oder Angaben, die sich auf mehrere Drucker beziehen, sind dann bedeutungslos.

Ipr[\_-schalter...][\_dateı...]

## schalter

 $ws = ger$ 

Ipr reiht Ihren Druckauftrag in die Warteschlange des Druckers ein. Eine Liste der an Ihrem System angeschlossenen Drucker erhalten Sie durch Angabe des Schalters q.

Standard (keine Angabe): die erste in der Konfigurationsdatei angegebenen Warteschlange. Der Schalter ıst nur anzugeben, wenn Sıe mehrere Drucker an Ihr System angeschlossen haben.

 $pr = n$ 

Ipr druckt die angegebenen Dateien mit der Priorität n. Für n sind Werte zwischen 0 (niedrigste Priorität) und 30 zugelassen.

Standard (keine Angabe): 15.

Ipr verarbeitet Druckaufträge zuerst nach Priorität, dann wıe in der Konfigurationsdatei angegeben (FIFO bzw. KURZ, siehe Abschnitt 5.21).

 $ap = n$ 

ändert die Priorität bereits abgegebener eigener Druckaufträge nach n.

Fremde Druckaufträge kann nur der Systemverwalter angeben.

ca löscht den eigenen Druckauftrag für die genannten Dateien und bricht den Auftrag, falls er schon ausgeführt wırd, ab. Fremde Druckaufträge kann nur der Systemverwalter angeben.

Gibt es mehrere Druckaufträge mit gleichem Namen, wird nur derälteste gelöscht.

cp Ipr kopiert die angegebenen Dateien in das Dateiverzeichnis /usr/tmp/copies. Sie können dadurch sofort mit der Datei arbeiten, ohne auf die Beendigung des Druckauftrags zu warten.

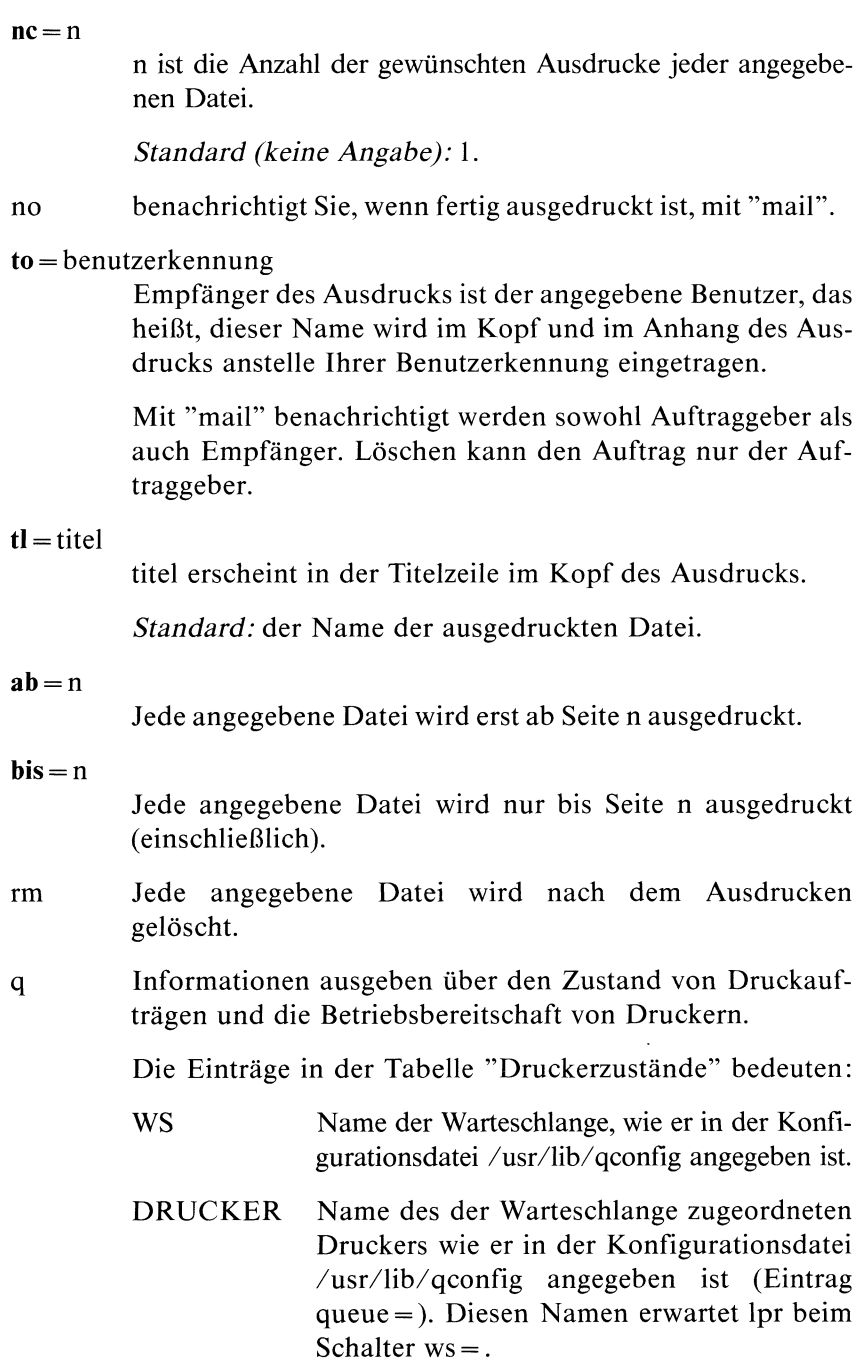

## **STATUS** Betriebszustand des Druckers

**BEREIT** Für diesen Drucker ist kein Druckauftrag vorhanden.

LAEUFT An diesem Drucker wird gerade ein Druckauftrag abgearbeitet. Der Zustand dieses Auftrags wird in den folgenden Zeilen beschrieben.

WARTET Die Ausgabe auf dem Drucker ist z.Zt. nicht möglich. Ursachen können sein: Papierende, Papierstau, Farbbandende, Lampe ON-LINE am Gerät brennt nicht.

## GESPERRT

lpr nimmt zwar Aufträge für dieses Gerät an. Die Ausführung dieser Aufträge ıst aber gesperrt.

Wird der Drucker während des Betriebs abgeschaltet, (Netz aus), wird die Druckausgabe gesperrt.

## Unbekannt

Unbekannter Betriebszustand, z.B. wegen eines Fehlers in der Konfigurationsdatei. Mit Menüsystem neu konfigurieren.

- AUFTRAG Nameder gerade ausgedruckten Datei
- **SEITEN** Anzahl der bereits gedruckten Seiten

## BLK Größe der auszudruckenden Datei in Blökken (1 Block =  $1024$  Zeichen)

## % erledigt

Bereits ausgegebener Teil der Datei in Prozent

Die Einträge in der Tabelle " Auftragslage" bedeuten:

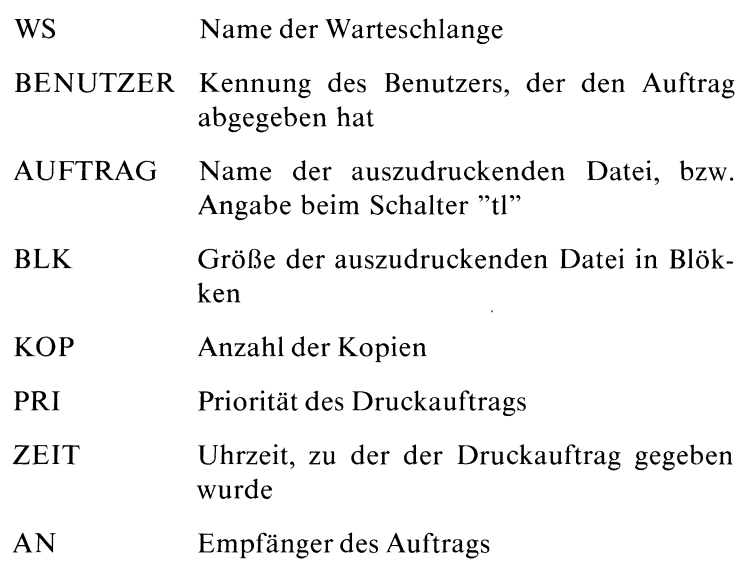

pb=nlpr druckt die Zeilen nur bis Spalte n.

Standardwerte:

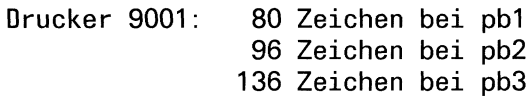

Drucker 9004: 133 Zeichen

Bei Zeilen, die länger sind, geht der Zeilenrest verloren.

pl=nlpr druckt n Zeilen pro Seite.

Standard: 72

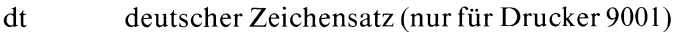

int ASCII-Zeichensatz (nur für Drucker 9001), Standard

- pbl Zeichenbreite 10 Zeichen / Zoll (nur für Drucker 9001)
- pb2 Zeichenbreite 12 Zeichen / Zoll (nur für Drucker 9001)
- pb3 Zeichenbreite 17 Zeichen / Zoll (nur für Drucker 9001)

fi Ipr druckt die angegebenen Dateien aus, liest anschließend von der Standard-Eingabe und druckt diese Zeilen ebenfalls.

> Benutzen Sie Ipr als Ende einer Pipeline, und geben Schalter für lpr an, müssen Sie diesen Schalter angeben.

## Funktionen für den Systemverwalter

Die folgenden Schalter wirken nur, wennsie der Systemverwalter angibt.

- dd dk du **rr** Drucker sperren. Welchen Drucker Sie sperren wollen, geben Sie mit Schalter ws an (Standard ist der erste in der Konfigurationsdatei angegebene Drucker). Weitere Aufträge für den Drucker nimmt Ipr zwar an, führt sie aber nicht aus. Ein eventuell laufender Druckauftrag wird noch zu Ende geführt. Bei der Statusabfrage mit "q" wird der Drucker als GESPERRT gekennzeichnet. Ist der Drucker nicht betriebsbereit (Status WARTET), dann kann manihn nur mit Schalter "dk" sperren. Drucker sperren (wie oben), aber: Ein eventuell laufender Druckauftrag wird abgebrochen. Wird der Drucker später wieder freigegeben, wird der abgebrochene Druckauftrag von Anfang an wiederholt. Drucker freigeben. Welchen Drucker Sie freigeben wollen, geben Sie mit Schalter ws an (Standard ist der erste in der Konfigurationsdatei angegebene). Ein eventuell mit dk abgebrochener Auftrag wird wiederholt. Ipr überprüft, ob die binäre Konfigurationsdatei älteren Datums ist als die Datei: /usr/lib/qconfig. Haben Sie sie während des laufenden Betriebs geändert, übersetzt Ipr die Konfigurationsdatei. Die Änderungen wirken ab dem nächsten Auftrag, der ausgedruckt wird.
- $\mathrm{dg}$ Druckerbetrieb abschalten, d.h. das Programm zur Drukkerverwaltung wird beendet (siehe Abschnitt 5.21).

 $su =$ benutzerkennung

ist anzugeben, um für einen anderen Benutzer die Priorität zu ändern (-pr) oder einen Druckauftrag zu löschen(-ca).

Schalter, die Ipr nicht interpretieren kann, werden unverändert an das Treiber-Programm durchgereicht. Dadurch können Sie für ein selbstgeschriebenes Treiberprogramm eigene Schalter definieren.

datei Nameder auszudruckenden Datei.

Standard (keine Angabe): Ipr liest von der Standard-Eingabe. Beachten Sie dabei Schalter fi.

## Hinweis

- In welcher Form Ipr die Druckausgabe aufbereitet, hängt davon ab, wie der Druckerin der Konfigurationsdatei beschriebenist. Lesen Sıe dazu 5.21.
- <sup>e</sup> Wurde ein Druckauftrag fehlerhaft beendet, erhalten Sie eine Fehlermeldung mit "mail".

## Beispiele

l. Information ausgeben über den Druckerzustand:

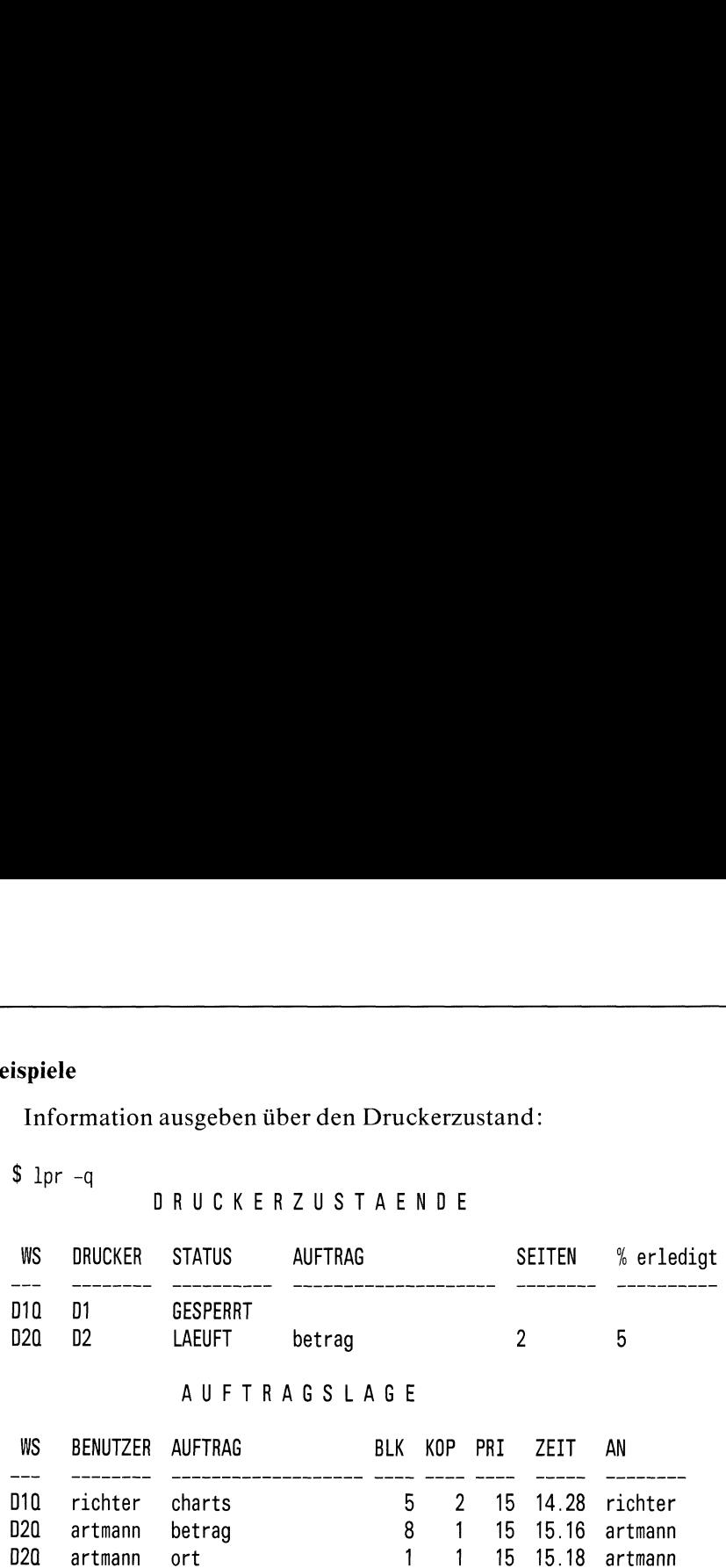

2. Die Datei liste am Drucker D2 ausdrucken:

 $1pr -ws = D2$  liste

3. Den gesperrten Drucker DI freigeben:

Ipr -du

Die Angabe -ws=D1 kann entfallen, da D1 der erste Drucker in der Konfigurationsdatei ist.

# Informationen über Dateiverzeichnisse und Dateien list contents of directory und Dateien

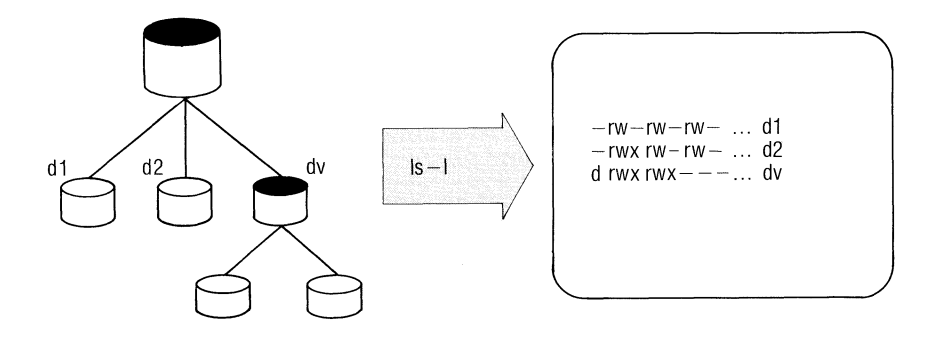

Is gibt aus:

- Informationen über Dateien und Dateiverzeichnisse: Zugriffsrechte, Eigentümer, Größe, Zeit der letzten Änderung usw.
- welche Dateien in einem Dateiverzeichnis enthalten sind.

 $ls[$ <sub>-schalter...</sub> $]$ <sub>-name...</sub>]

- <sup>l</sup> (wirkt wie: Is-m)
- If (wirkt wie: Is -F)
- ll (wirkt wıe: Is -])
- $lr$  (wirkt wie:  $ls R$ )

## schalter

kein Schalter

Für Dateiverzeichnisse gibt Is aus:

die Namenaller Dateiverzeichnisse und Dateien, dıe darin eingetragen sind in alphabetischer Reihenfolge.

Für Dateien gibt Is nur den Dateinamen aus.

l Vollständige Information ausgeben in der Form:

Vollständige Inf<br>
insgesamt: 12<br>
-rwxrwxrwx 2 eigner insgesamt:  $12 \qquad (=KB \text{ für Dateien und Verweise})$  $-$ rwxrwxrwx 2 eigner  $305$  May 11 14:33 datei Name letzte Änderung Größe in Bytes Benutzerkennung des Eigentümers Anzahl der Verweise Identifikation und Schutzbits

Zur Bedeutung dieser Einträge siehe Abschnitt 2.5.2 und "chmod". Weitere Schalter können die Form der Ausgabe beeinflussen.

Liegt die Zeit der letzten Änderung mehrals ein halbes Jahr zurück, gibt Is anstelle der Uhrzeit die Jahreszahl aus.

- <sup>t</sup> Sortieren nach dem Zeitpunktder letzten Änderung. Das jüngste Datum steht an erster Stelle.
- u Zeitpunkt des letzten Zugriffs ausgeben anstelle des Zeitpunkts der letzten Änderung (mit Schalter I). Mit Schaltern <sup>t</sup> und u sortiert Is nach diesem Datum. Das jüngste Datum steht an erster Stelle.
- <sup>c</sup> Zeitpunktder letzten Änderungdes Indexeintrags ausgeben anstelle des Zeitpunkts der letzten Dateiänderung (mit Schalter I). Mit Schaltern <sup>t</sup> und c sortiert Is nach diesem Datum. Das jüngste Datum steht an erster Stelle.
- <sup>r</sup> Sortierrichtung umkehren, z.B. von zbisa.
- a Einträge "." und ".." eines Dateiverzeichnisses mit ausgeben.
- s Dateigröße ausgeben in KB ( $1KB = 1024$  Bytes).
- d Bei Dateiverzeichnissen: Is gibt die Eigenschaften des genannten Dateiverzeichnisses aus, nicht den Inhalt (zusammen mit l).
- <sup>1</sup> Indexnummer der Datei bzw. des Dateiverzeichnisses vor jeder Zeile mit ausgeben (sıehe xx).

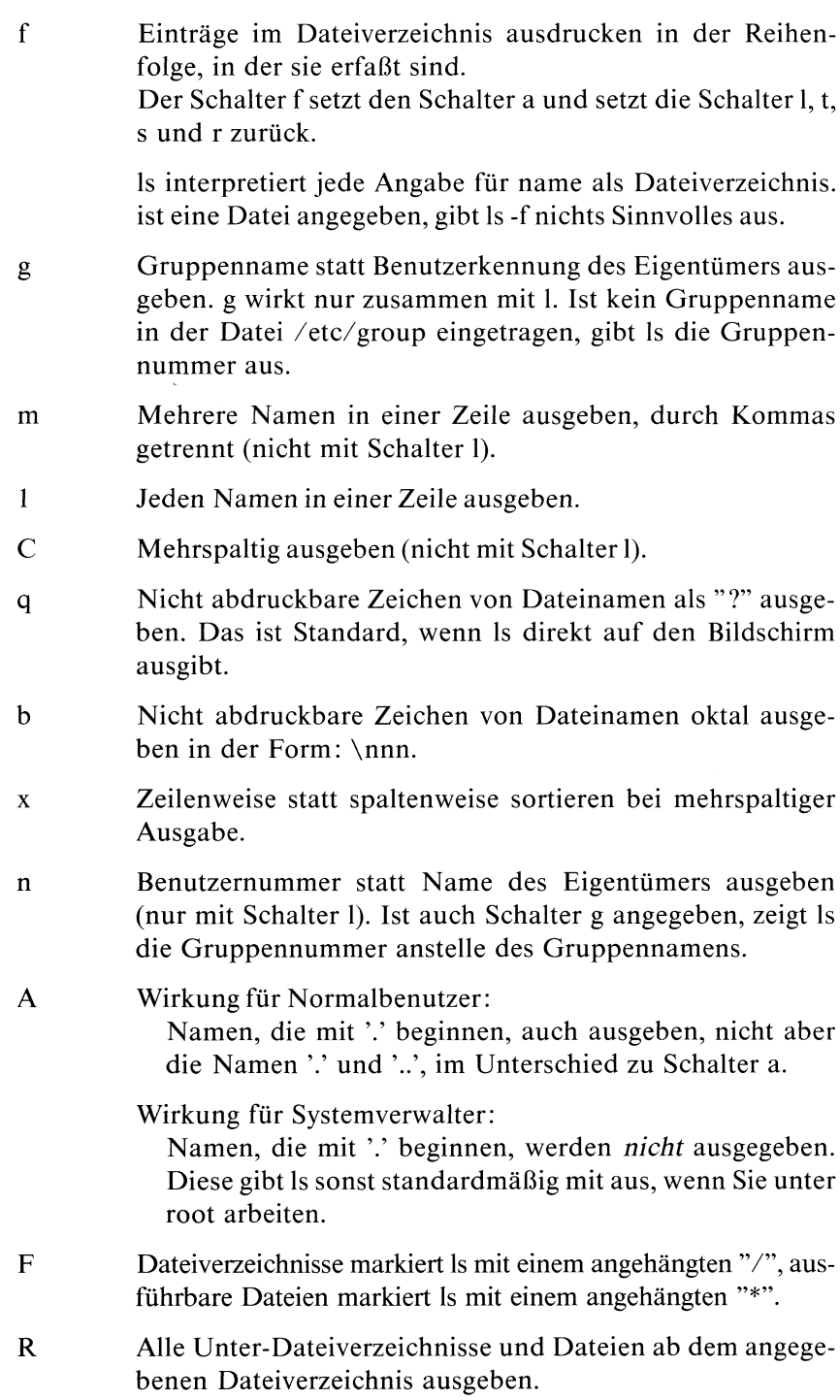

name Nameeiner Datei oder eines Dateiverzeichnisses. Mehrere Namensangaben sortiert Is. Sind Dateiverzeichnisse darunter, gibt Is erst alle Dateinamen aus, dann die Dateiverzeichnisse mit ihrem Inhalt.

Standard (keine Angabe): das aktuelle Dateiverzeichnis.

## Beispiele

- l. Welche Dateinamengibt Is aus?
	- ls alle Dateien und Dateiverzeichnisse (ohne Inhalt) des aktuellen Dateiverzeichnisses.
	- Is \* alle Dateien und Dateiverzeichnisse (mit Inhalt) des aktuellen Dateiverzeichnisses.
	- Is-R alle Dateien und Dateiverzeichnisse des Teilbaums, der beim aktuellen Dateiverzeichnis beginnt. Mit anderen Worten: rekursiv den Inhalt aller Unter-Dateiverzeichnisse.
- 2. Indexnummernder Dateien dateil, datei? und datei3 ausgeben:

```
$ 1s -i dateil datei2 datei3
1450 dateil
3171 datei2
A176 datei3
```
3. Sie wollen die Namen und Eigenschaften aller Dateiverzeichnisse und Unterdateiverzeichnisse auflisten, die im aktuellen Dateiverzeichnis liegen. Benutzen Sie "find", um die Namen der Dateiverzeichnisse zu finden.

find . -type d -exec ls -ld  $\{\}\ \$ 

## /usr/spool/mail/empf / j **Examples 1998** mgen  $-$  send or receive manufacture  $\sqrt{\frac{2 \text{NIST/Spool}}{9 \text{best}}}$ **Senden und empfangen — send<br>
Alternation (Fig. 1996)**<br>
/usr/spool/mail/kennung<br>
/usr/spool/mail/kennung mail [empf] eive mail spool/mail/ker empfangene Post empf. Post

## Post senden und empfangen — send or receive mail Example 11 and the control of the control of the control of the control of the control of the control of the control of the control of the control of the control of the control of the control of the control of the control

mail hat 2 Funktionen:

- <sup>e</sup> mail steckt Nachrichten (Post) in den eigenen Briefkasten oder in den Briefkasten anderer Benutzer (Formatl). Der Briefkastenist eine Datei.
- mail holt die Nachrichten aus dem Briefkasten (Format 2). mail liest die neueste Post zuerst(last in - first out).

## Format 1: Nachrichten senden

mail\_Lempfänger...

empfänger Benutzerkennungdes Empfängers der Nachricht. mail liest die Nachricht von der Standard-Eingabe und bringt sie in den Briefkasten des Empfängers.

> Die Eingabe der Nachricht beenden Sie wie üblich mit der Taste **END** oder durch die Eingabe von "." am Zeilenbeginn.

> Sie können auch Post an sich selbst senden, wenn Sie die eigene Benutzerkennung angeben. Damit können Sie sich z.B. Notizen machen oder Meldungen aus Prozeduren senden.

# mail

## Format 2: Nachrichten empfangen

mail[\_-schalter...]

## schalter

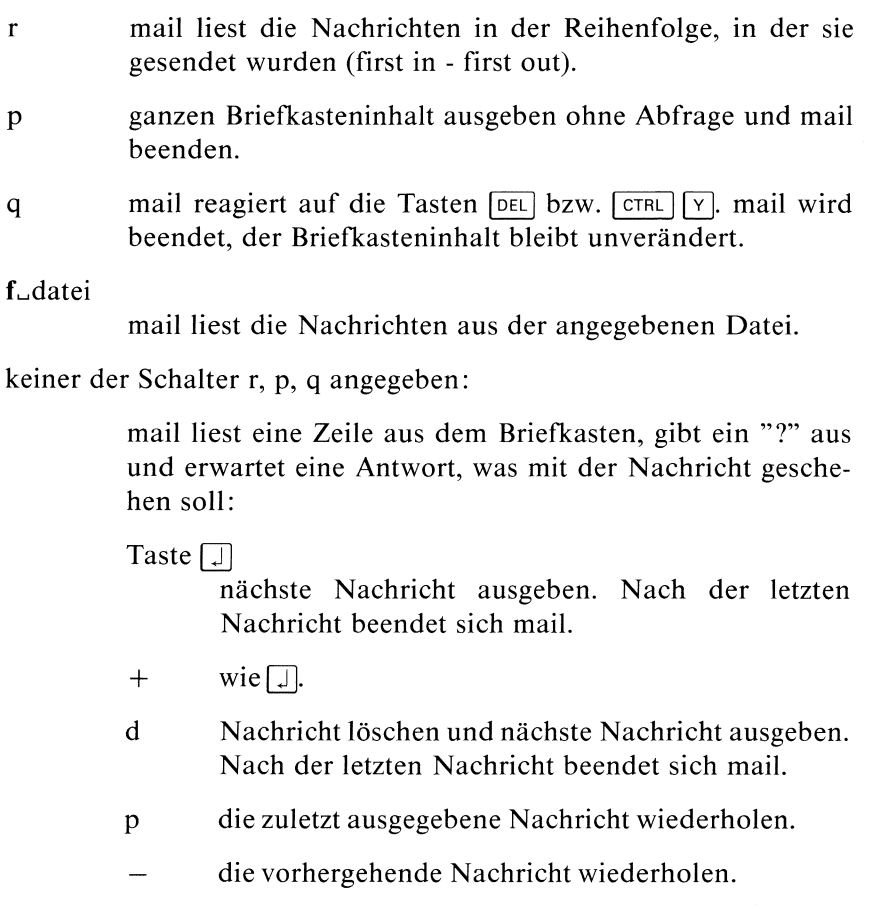

s\_[date1...]

Nachricht mit Kopfzeile in die angegebene Datei schreiben. Standardname ist mbox.

Im Briefkasten wird die Nachricht gelöscht.

```
w[datei ...]
```
Nachricht ohne Kopfzeile in die angegebene Dateı schreiben. Standardname ist mbox. Im Briefkasten wird die Datei gelöscht.

## m\_[benutzerkennung]

Nachricht an den angegebenen Benutzer senden. Standard ist die eigene Benutzerkennung.

## mail beenden:

mail beendet sich, wenn die letzte Nachricht ausgegebenist, oder Sie geben ein:

## Taste [END]

Unbearbeitete Nachrichten aufheben und mail beenden.

Eine Nachricht ist "bearbeitet", wenn Sie mit d, s, w oder m geantwortet haben.

- q wie Taste **END**
- X Alle Nachrichten aufheben und mail beenden. Auch die mit d gelöschten Nachrichten bleiben erhalten.

## Weitere Funktionen:

## !kommando

kommando wird ausgeführt, anschließend können Sie mit mail weiterarbeiten.

? Liste der mail-Anweisungen ausgeben.

## Hinweis

Jeder Benutzer besitzt einen eigenen Briefkasten. Die Datei hat den Namen der Benutzerkennung und steht im Dateiverzeichnis /usr/spool/mail. Die Zugriffsrechte sind:  $rw - r - r - (oktal 644)$ . Sie können die Leseerlaubnis wegnehmen. mail löscht leere Briefkästen nicht.

Bei Beginn einer Sitzung meldet SINIX, ob Sie Post haben, d.h. ob Nachrichten in Ihrem Briefkasten sind. root und admin haben den selben Briefkasten. Beachten Sıe das z.B. beim Löschen von Post.

## Beispiel

l. Senden einer Nachricht an den Benutzer richter:

```
$ mail richter
Die neuen Platten sind da.
Kannste abholen.
```
\$

2. Sie wollen den Inhalt einer Datei als Nachricht senden:

```
$ cat datei | mail richter
```
3. Sie wollen sich selbst eine Nachricht senden(als Notiz), anschließend sehen Sie sich die eingegangene Post an.

```
$ mail artmann
Die mail im Kasten ist besser als der Knoten im Taschentuch.
$ mail
Von artmann am Mi 13.Jun.1984, 08:46:25
Die mail im Kasten ist besser als der Knoten im Taschentuch.
2 +Von richter am Di 12.Jun.1984, 14:12:58
Wenn die neuen Platten da sind, sag mir Bescheid.
? d$
```
Die erste ausgegebene Nachricht soll noch aufgehoben, die zweite gelöscht werden. Da dies die letzte vorhandene Nachricht war beendet sich mail.

```
>> > xget, xsend, write
```
## Gruppen von Dateien verwalten

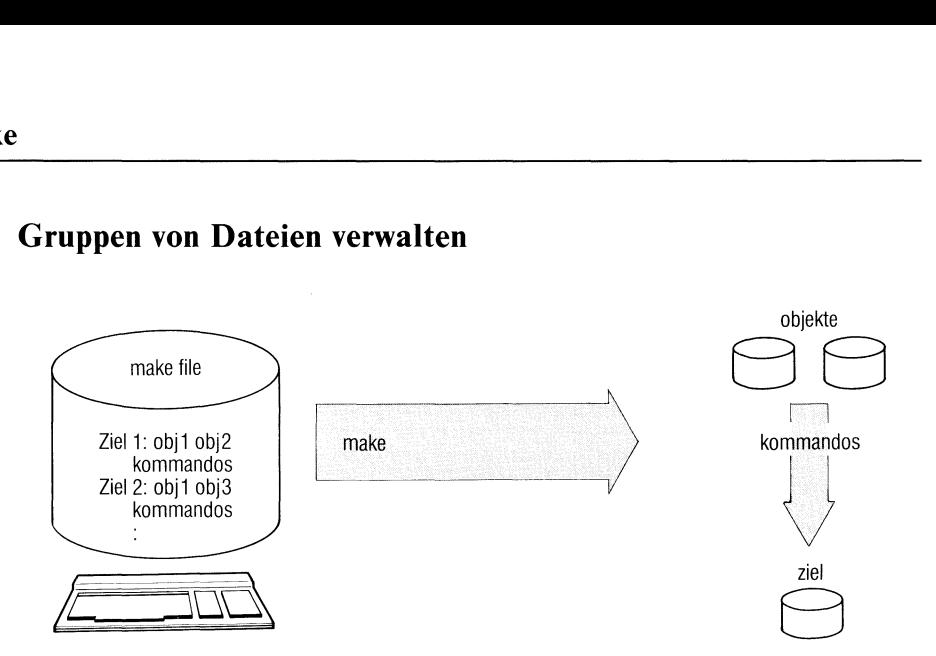

make dient zur Pflege einer Gruppe von Dateien, die voneinander abhängen. Das sind im allgemeinen Programme eines größeren Programmsystems, können aber auch beliebige Dateien sein. In einer Kommandodatei, der "makefile", legen Sie fest, welche Kommandos jeweils ablaufen sollen, wenn sich bestimmte Dateien geändert haben.

make[\_-f\_namel][\_-schalter...][\_zıel...]

## -f\_name

Angabe einer Datei, die make als Eingabe benutzt. -f\_datei können Sie mehrmals angeben.

Standard: make erwartet die Eingabe in einer Datei mit Namen makefile.

Ist "-" angegeben, liest make von der Standard-Eingabe.

schalter

- $\mathbf{i}$ wirkt wie der Eintrag ".IGNORE" in makefile.
- $\mathbf{k}$ Endet ein Kommando in makefile mit Ende-Status ! 0, bricht make nur die Bearbeitung des davon abhängigen Ziels ab. Weitere, von diesem Kommando nicht abhängige Ziele bearbeitet make.
- make listet alle Kommandos auf, die ausgeführt würden,  $\mathbf n$ führt sie aber nıcht aus.
- <sup>t</sup> make listet nur die Ziele auf, die make bearbeiten würde, führt aber die Kommandos nicht aus. make führt für jedes bearbeitete Ziel das Kommando touch aus.
- <sup>r</sup> wirkt wie der Eintrag des Zieles .SUFFIXES: mit einer leeren Liste am Anfang der "makefile". <sup>r</sup> setzt also diese Standardeinstellung außer Kraft.
- <sup>S</sup> Protokollierung auf Standard-Ausgabe unterdrücken. Normalerweise meldet make jedes ausgeführte Kommando.
- q make überprüft nur, ob die Zieldatei auf dem neuesten Stand ist. Wenn ja, liefert make den Ende-Status 0, sonst  $\neq 0$ .
- d Namen der betroffenen Dateien und deren Zeitpunkt der letzten Änderung ausgeben.
- p make gibt alle Makrodefinitionen und Zielbeschreibungen aus: die Voreinstellungen und die in "makefile" definierten.
- ziel in "makefile" definiertes Ziel, das make bearbeiten soll. make bearbeitet auch alle Ziele, von denen das angegebene abhängt.

Standard (keine Angabe): make bearbeitet das erste Ziel.

## Definieren der "makefile"

In der "makefile" legen Sie fest:

- Ziele: Das sind Dateien, die Sie aktualisieren wollen, wenn sich eine der Dateien geändert hat, von denen das Ziel abhängt.
- Objekte: Das sind die Dateien, von denen dasZiel abhängt.
- Kommandos: Diese legenfest, wie aus den Objekten das Ziel zu erzeugen ist.

Dazu ein einfaches Beispiel:

Ein Programm prog wird aus zwei Modulen teill.o und teil2.o gebunden. Zu diesen gehören die Quellprogramme teil1.c und teil2.c. Ändern Sie nun eines der beiden Quellprogramme, dann muß dieses neu übersetzt und prog neu gebunden werden. Das formulieren Sie ın der "makefile" so:

```
prog: teıll.o teil2.o
        cc teill.o teil2.o -lm -o prog
teill.o: teıill.c
        cc -c teill.c
teil2.o: teil2.c
        cc -c teil2.c
```
Drei Ziele sind definiert: prog, teill.o und teil2.o. Das Ziel prog hängt ab von teill.o und teil2.o, diese sind wiederum Ziele, die abhängen von teill.c und teil2.c.

. Rufen Sıe nun make auf, dann prüft make für Ziele und Objekte den Zeitpunkt der letzten Änderung. Ist eines der Objekte neueren Datums als das Ziel, führt make die darunter definierten Kommandos aus. In unserem Beispiel bedeutet das: wurde teil2.c geändert, muß teil2.c übersetzt werden, um teil2.o zu erzeugen. Anschließend muß prog aus teill.o und teil2.o gebunden werden.

Syntax der makefile

zıell: objekt ... kommando  $\Box$ 

zıel2:

Jede Kommandozeile muß mit einem Tabulatorzeichen beginnen! Das ist die Taste  $\rightarrow$  (Tabulator rechts). Der ced akzeptiert diese Taste nicht, wenn Sie jedoch mindestens <sup>7</sup> Leerzeichen am Zeilenanfangstehen haben, macht ced automatisch immer ein TAB daraus.

## Reihenfolge der Ziele

make beginnt bei dem im Aufruf angegebenen Ziel, bzw. beim ersten Ziel, wenn nichts angegeben ist. Sind unter den Objekten dieses Zieles weitere Ziele, sucht make diese auf usw.

Die Reihenfolge ist somit durch die Abhängigkeiten von Zielen und Objekten bestimmt, gleichgültig, in welcher Reihenfolge Sie die Ziele definiert haben. make bearbeitet alle Ziele, von denen das angegebene Ziel abhängt.

## Makro-Definitionen

Wiederkehrende Zeichenfolgen in der ""makefile" können Sie ähnlich wie Variablen definieren (z.B. eine Menge von Objekten).

```
makro = \text{zeichenfolge}
```
Auf die Zeichenfolge beziehen Sie sich mit der Angabe:

\$(makro)

Steht für "makro" nur ein Buchstabe, können die Klammern entfallen.

Dazu ein Beispiel:

```
objs = teil1.0 teil2.0prog: $(objs)
       cc $(objs) -o prog
```
Für \$(objs) wird jedesmal die definierte Zeichenfolge eingesetzt. Damit läßt sich Schreibarbeit sparen.

## Kommentare

Zeichenfolgen, die mit "  $\#$ " beginnen, werden als Kommentar gelesen. Ein Kommentar endet mit der Zeile.

## Beispiel

```
prog: $(objs)
       cc \delta(objs) -o prog # prog binden
```
Protokollierung unterdrücken:

Normalerweise protokolliert make jedes ausgeführte Kommando auf der Standard-Ausgabe. Dies können Sie unterdrücken:

<sup>e</sup> für einzelne Kommandos durch das Zeichen "@" vor dem Kommando: @kommando,

<sup>e</sup> füralle Kommandos durch Angabedes Zieles ".SILENT" irgendwo in makefile.

```
.SILENT:
```
Schalter <sup>s</sup> hat dieselbe Wirkung wie .SILENT.

## Kommandos mit Ende-Status  $\pm 0$

Liefert ein Kommando einen Ende-Status  $\neq$  0, dann bricht make normalerweise die Verarbeitung ab. Dies können Sie verhindern:

- für ein Kommando durch das Zeichen "-" vor dem Kommando: -kommando,
- <sup>e</sup> für das jeweils betroffene Ziel durch den Schalterk,
- <sup>e</sup> füralle Kommandos durch Angabedes speziellen Zieles ".IGNORE" irgendwo in der "makefile". Dieselbe Wirkung hat Schalter i.

## Vordefinierte Regeln und Makros

make kennt eine Reihe von Regeln und Makros, die gelten, wenn Sıe nichts anderes definieren. Zum Beispiel nimmt makean, daß ein Ziel datei.o aus Objekten datei.c durch Übersetzen mit cc zu erzeugen ist. Das anfangs zitierte Beispiel könnten Sie abgekürzt so schreiben:

prog: teill.o teil2.o cc teill.o teil2.o -lm -o prog

Welche Makros und Regeln definiert sind, erfahren Sie durch "make -p".

## Nachsilben (Suffixes)

Unter dem speziellen Ziel ".SUFFIXES" ist eine Folge von Nachsilben definiert, nach denen make standardmäßig Abhängigkeiten bildet. Vordefiniert ist:

.SUFFIXES: .out.o.c.e.r.f.y.l.s

Ist z.B. ein Ziel wie folgt definiert

prog: teill.o teil2.o

dann genügt es, zu schreiben

 $.0.c.:$ :  $k$ ommando $...$ 

make sucht dann nach Objekten teill.c und teil2.c, um die Ziele teill.o und teıl2.o zu erzeugen.

In den Kommandoaufrufen können Sie sich auf gefundene Objekte bzw. Ziele wie folgt beziehen:

- \$\* ist der Name des Zieles ohne Suffix.
- \$<sup>®</sup> ist der Name des Zieles einschließlich Suffix,
- \$< ist die Liste aller Objekte,
- \$? ist die Liste der Objekte, die nicht aktuell sind.

## Hinweis

- <sup>e</sup> Pro Kommandozeile wird ein eigener Prozeß erzeugt. Eingebaute Kommandos, z.B. cd, wirken daher nur für die Zeile, in der sie stehen. Mehrere Kommandos in einer Zeile können Sie mit ";" trennen.
- Eine Fortsetzungszeile erwartet make, wenn eine Zeile mit " $\mathcal{E}$ " endet.

 $>>>$  Shell (Abschnitte 3.6 bis 3.8), touch

## Ausgabe von Meldungen verhindern oder erlauben

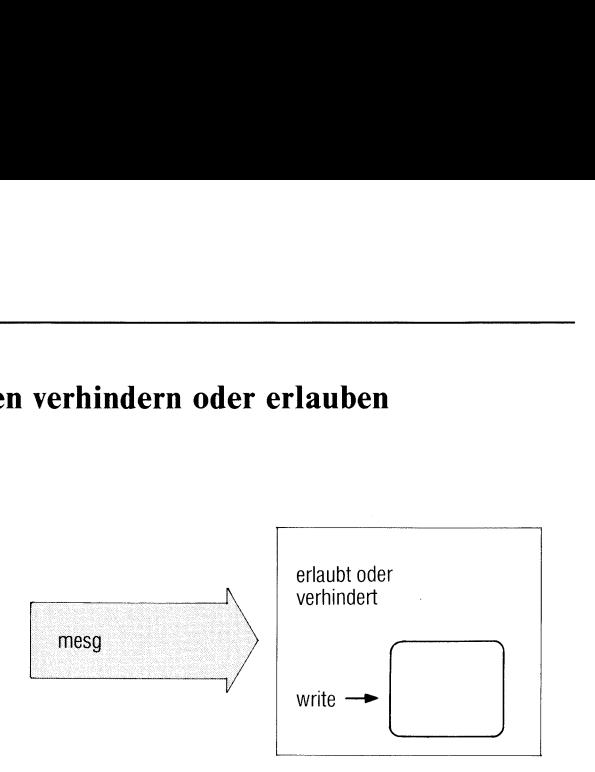

mesg verhindert, daß Meldungen anderer Benutzer auf Ihrem Bildschirm ausgegeben werden (siehe auch write).

## $mesg[\_n][\_j]$

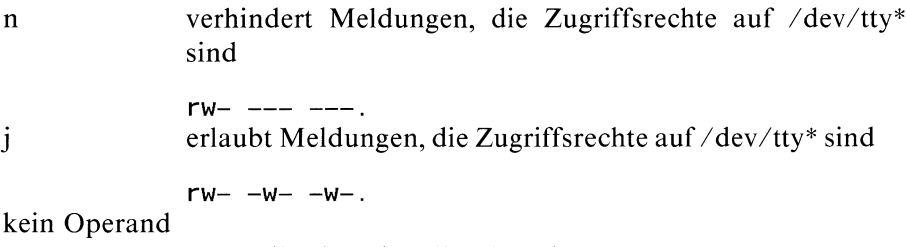

mesg gibt den aktuellen Stand aus.

## Hinweis

- Meldungen des Systemverwalters (mit /etc/wall) kann mesg nicht verhindern.
- <sup>e</sup> Bei Einplatzsystemen ist das Kommando sinnlos, da kein anderer Benutzer gleichzeitig arbeiten kann.

## Ende-Status:

- <sup>0</sup> Meldungensind erlaubt
- <sup>l</sup> Meldungen werden verhindert

255 bei Fehler

## Beispiel

\$ mesg n \$ mesg Meldungen an Ihr Datensichtgerät sind nicht erlaubt.

\$

## $>>>>$  write

## Dateiverzeichnis einrichten — make a directory

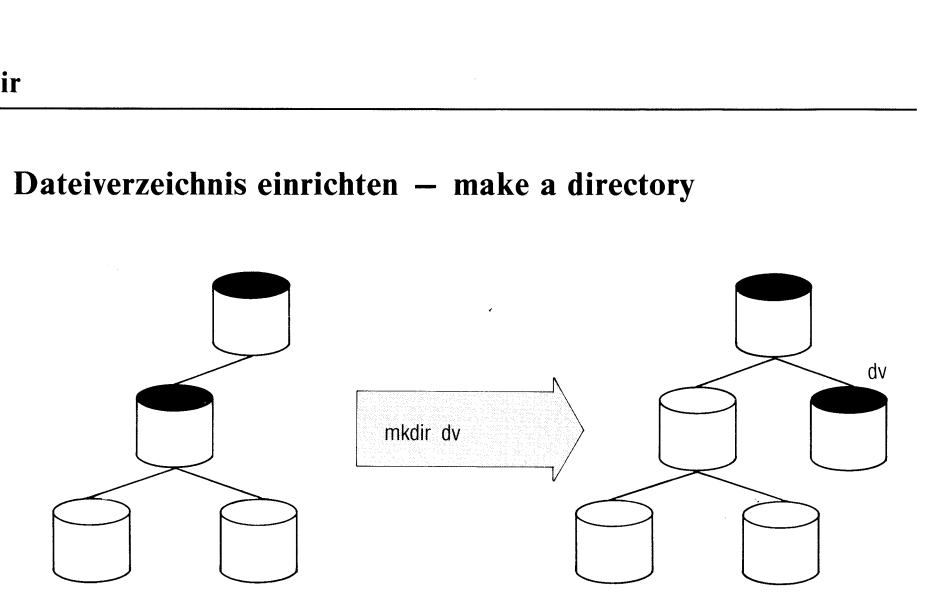

mkdir richtet ein neues Dateiverzeichnis ein.

mkdir\_dateiverzeichnis...

dateiverzeichnis

Name des neuen Dateiverzeichnisses. Wenn Sıe keinen Pfadnamen angeben, trägt mkdir den Namen im aktuellen Dateiverzeichnis ein, z.B.:

mkdir subdir richtet das Dateiverzeichnis subdir als Unterverzeichnis des aktuellen Dateiverzeichnisses ein.

Sıe können auch einen vollständigen Pfadnamen angeben,z.B.: mkdir /usr/adam/dateien oder mkdir listen/beispiele

/user/adam bzw. listen müssen vorhandeneDateiverzeichnisse sein. Darin trägt mkdir den Namen ein.

mkdir trägt im neuen Dateiverzeichnis folgende Verweise ein:

" ® für das Dateiverzeichnis selbst und

,,,, für das übergeordnete Dateiverzeichnis

## Hinweis

- <sup>e</sup> Fin neues Dateiverzeichnis hat die Zugriffsrechte rwx rwx r-x (oktal 775).
- <sup>e</sup> mkdir setzt Schreiberlaubnis für das Dateiverzeichnis voraus, in das das neue eingetragen werden soll.
- <sup>e</sup> Ein Dateiverzeichnis löschen Sie mit dem Kommando rmdir.

## Endestatus:

- 0 wennalle Dateiverzeichnisse erzeugt wurden
- <sup>l</sup> beiFehler

## Beispiel

Im Dateiverzeichnis /usr/art/programme sind die neuen Dateiverzeichnisse test und demo anzulegen.

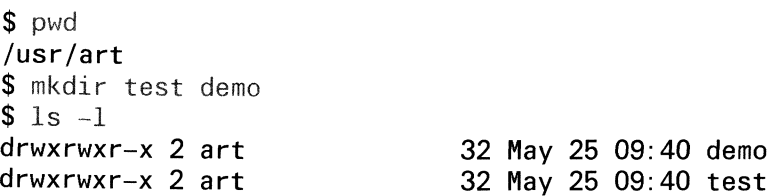

## >>>> rmdir

## Bildschirmausgabe steuern

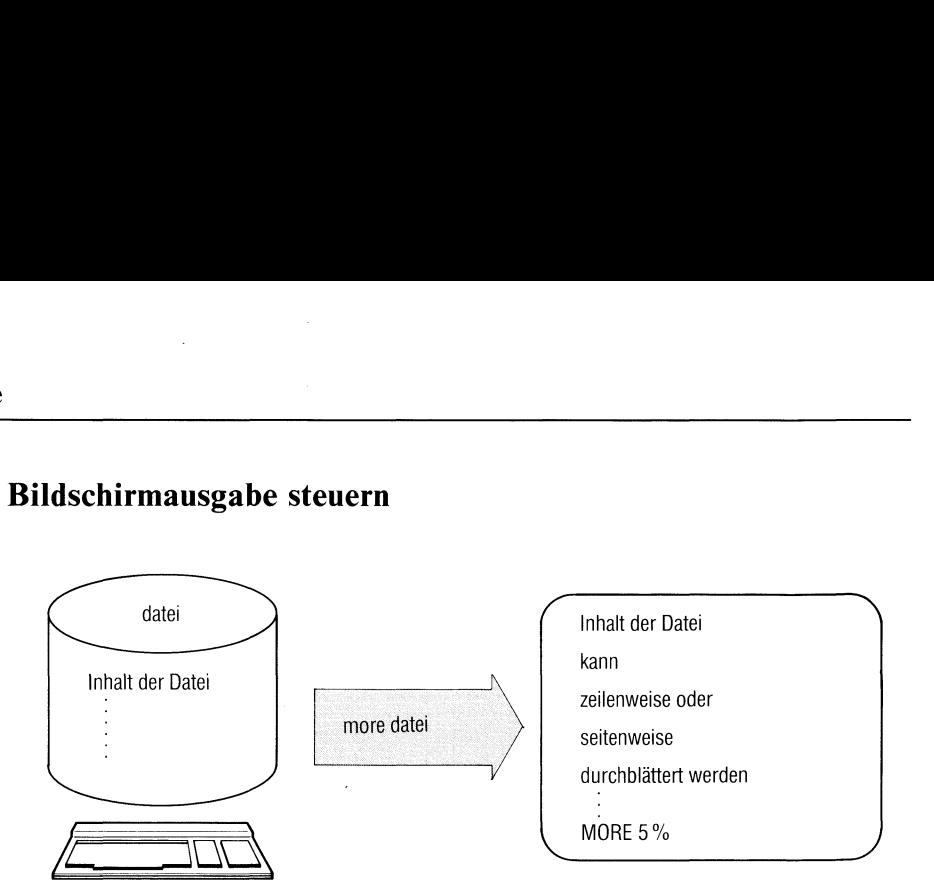

Die Kommandos more und page erlauben das interaktiv gesteuerte Durchblättern von Dateien am Datensichtgerät. Während more das Blättern durch Hochschieben der Zeilen realisiert, löscht page jeweils den Bildschirm bevor eine neue Seite ausgegeben wird. Die Beschreibung von more ist identisch mit der Beschreibung von page.

 $more[\_\texttt{-}schalter][\_\texttt{-}+zeilenn][\_\texttt{-}+/muster]\_\texttt{}+data$ 

## schalter

kein Schalter

Wird more ohne Schalter aufgerufen, unterbricht das Kommando die Ausgabe nach jedem Bildschirm. Mit den untenstehenden Kommandos kann dann die weitere Ausgabe gesteuert werden.

- d more gibt nach der Ausgabe eines Schirms die Meldung aus: "Leertaste, um weiterzublättern, DEL, um abzubrechen!"
- $\mathbf{f}$ more zählt eine überlange Zeile  $(>80)$ , die auf dem Bildschirm mehrere Zeilen benötigt, als eine Zeile.

Standard (keine Angabe): more zählt die Zeilen auf dem Bildschirm.

 $\mathbf{1}$ more ignoriert Formularvorschubzeichen ( $\boxed{\infty}$ ).

> Standard (keine Angabe): more unterbricht bei Formularvorschub ([crrı |[L]) die Ausgabe der Datei.

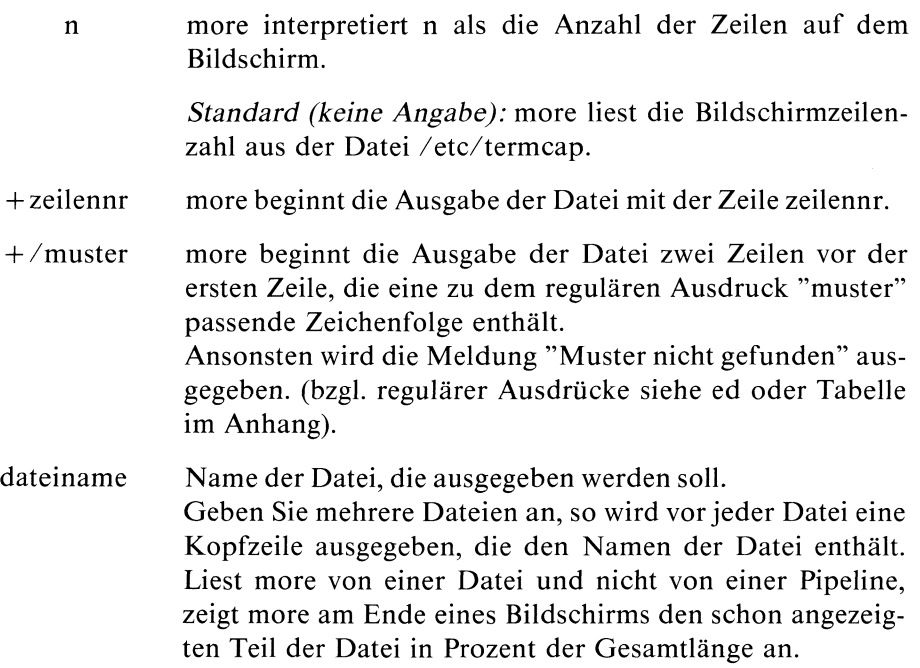

## Kommandos

Wenn more die Ausgabe am Ende eines Bildschirms unterbrochen hat, können Sie die weitere Ausgabe von more durch folgende Kommandos steuern:

<sup>ı</sup> Leertaste

more gibt <sup>i</sup> weitere Zeilen aus.

Standard (keine Angabe): more gibt den nächsten Bildschirm aus.

 $i \Box$  more gibt i weitere Zeilen aus.

Standard (keine Angabe): more gibt die nächste Zeile aus.

 $id$  oder  $i$   $\boxed{\text{CTRL}}$   $\boxed{D}$ 

more gibt <sup>i</sup> weitere Zeilen aus und setzt die Blätter-Größe auf i.

Standard (keine Angabe): more gibt die nächsten 11 Zeilen aus.

1Z

more gibt den nächsten Bildschirm aus und setzt die Bildschirmgröße auf i.

is

more überspringt <sup>i</sup> Zeilen und gibt den dann folgenden Bildschirm aus.

## if

more überspringt <sup>i</sup> Bildschirme und gibt den dann folgenden Bildschirm aus.

<sup>q</sup> oder Q oder:q oder :Q beendet more.

more gibt die aktuelle Zeilennummer aus.  $=$ 

HELP-Taste: Anzeige aller more-Kommandos mit kurzer h Funktionsbeschreibung in deutscher Sprache.
c Aufruf des Editors ced mit der aktuellen Datei und der aktuellen Zeile als Parameter. Aktuelle Zeile ist die letzte auf dem Bildschirm.

#### ı/muster

more sucht nach dem i-ten Auftreten des regulären Ausdrucks 'muster'. Tritt das Muster weniger als i mal auf und liest more von einer Datei und nicht von einer Pipeline, bleibt die Position in der Datei unverändert. Sonst wird ein neuer Bildschirm ausgegeben, der zwei Zeilen vor der Zeile beginnt, in der der reguläre Ausdruck das i-te Mal auftritt.

in

more sucht nach dem i-ten Auftreten des zuletzt eingegebenen regulären Ausdrucks.

more geht zu dem Punkt, an dem die letzte Suche begann. Alle folgenden ' - Eingaben werden ignoriert. Falls noch keine Suchfunktion aufgerufen wurde, geht more an den Anfang der Datei.

#### !kommando

more startet eine neue Shell, die das Kommando ausführen soll. Bei der Formulierung des Kommandos stehen Ihnen zwei Variablen zur Verfügung:

- % wırdzum Namenderaktuellen Datei expandiert
- ! wird zum zuletzt eingegebenen Shellkommando expandiert;

Wollen Sie ein % oder ein ! explizit ins Kommando einfügen, müssen Sie das Zeichen durch ein vorangestelltes \ entwerten.

in

more springt zur i-ten Datei der in der Kommandozeile angegebenen Dateien. Sind weniger als i Dateien angegeben, springt more zur letzten. Ist kein i angegeben, springt more zur nächsten; befinden Sie sich in der letzten, wird more beendet.

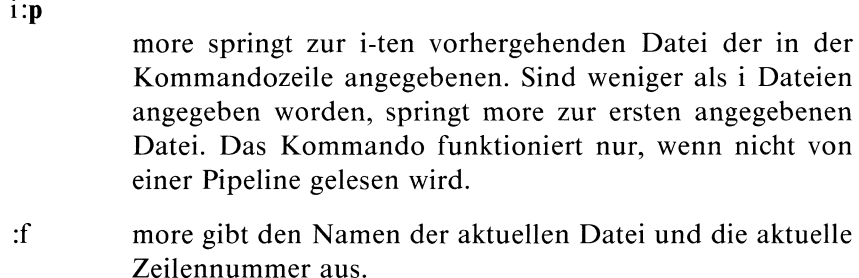

more wiederholt das vorhergegangene Kommando.

#### Hinweis

- <sup>e</sup> more und page arbeiten im cbreak-Modusd.h., sobald eines der oben genannten Kommandos vollständig angegeben ist, erfolgt eine Reaktion, ohne daß die Eingabe mit  $\Box$  abgeschlossen wird.
- <sup>e</sup> more und page arbeiten im noecho-Modusd.h., die Kommandoeingaben - ausgenommen Shellkommandos und reguläre Ausdrücke erscheinen nicht am Bildschirm.

#### $>>>>$  page

# Dateien umbenennen oder übertragen – move or rename files

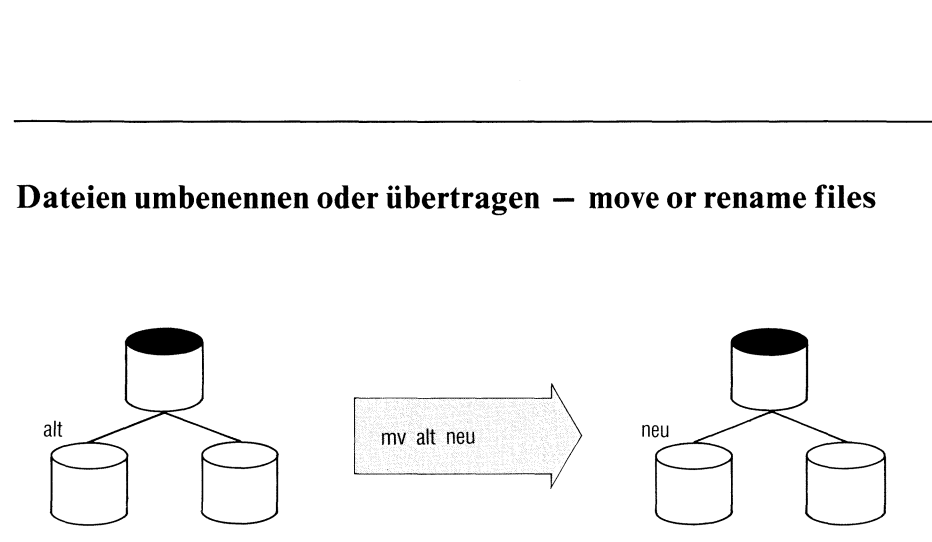

mv hat <sup>2</sup> Funktionen:

- mv gibt vorhandenen Dateien oder Dateiverzeichnissen einen neuen Namen (Formatl) oder
- mv überträgt die Namen von Dateien in ein anderes Dateiverzeichnis (Format2).

#### Formatl: Dateien oder Dateiverzeichnisse umbenennen

mv\_namealt\_nameneu

- namealt Name einer Datei oder eines Dateiverzeichnisses, das Sie umbenennen wollen.
- nameneu neuer Namefür die Datei oder das Dateiverzeichnis. Achtung! Ist dieser Namebereits vorhanden, löscht mv den Eintrag! Falls Sie jedoch keine Schreiberlaubnis besitzen, meldet mv: Die Datei name existiert.

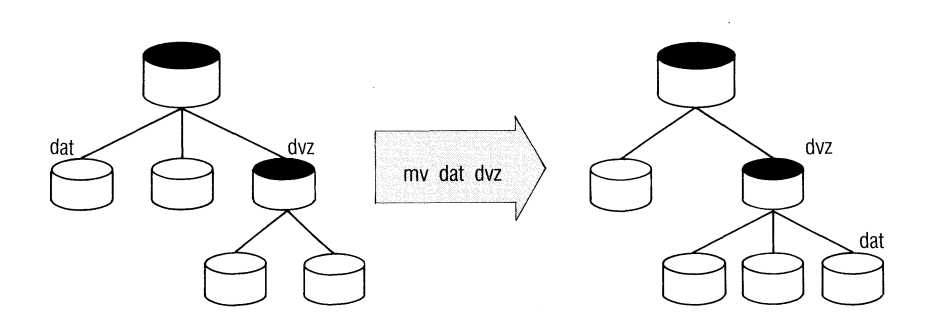

#### Format2: Dateien in ein anderes Dateiverzeichnis übertragen

mv\_name....dateiverzeichnis

name Name einer Datei. mv überträgt alle angegebenen Namen nach dateiverzeichnis. Im ursprünglichen Dateiverzeichnis löscht mv die Namen. Dateiverzeichnisse kann man nicht übertragen.

#### dateiverzeichnis

Dateiverzeichnis, in das die Namen einzutragen sind. Sie müssen Schreiberlaubnis für dieses Dateiverzeichnis haben.

Sind in diesem Dateiverzeichnis bereits gleichnamige Einträge, löscht my diese (siehe Format 1).

#### Hinweis

mv sollten Sie nicht mit cp bzw. copy verwechseln. cp kopiert Dateien, d.h. die Datei ist dann physisch zweimal vorhanden undfür jede gibt es einen Indexeintrag mit Zugriffsrechten usw.

 $\frac{1}{2}$ mv erzeugt keine Kopie, sondern überträgt nur einen Eintrag aus einem Dateiverzeichnis in ein anderes. Die Datei bleibt dieselbe, der alte Eintrag wird gelöscht. Indexeintrag und Indexnummer der Dateı ändern sich nicht.

#### Beispiel

l. Die Datei "w" soll umbenannt werden in "cassiopeia" und gleichzeitig vom aktuellen Dateiverzeichnis ins Dateiverzeichnis "sterne" übertragen werden.

mv w sterne/cassiopeia

2. Die Dateien "loewe", "steinbock" und "skorpion" sind ins Dateiverzeichnis "tierkreis" zu übertragen. Sie sollen ihre Namen behalten.

mv loewe steinbock skorpion tierkreis

# Benutzergruppe wechseln

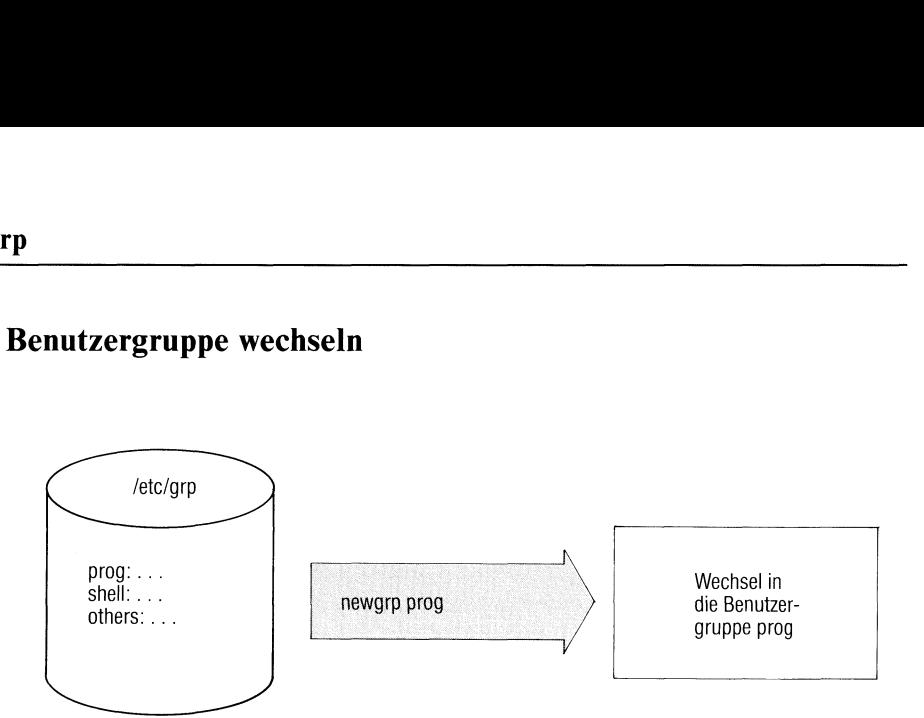

Mit newgrp wechseln Sie in eine andere Benutzergruppe. Dies wirkt sich aus auf:

- Ihre Zugriffsrechte für bestehende Dateien und
- die Gruppenidentifikation von Dateien, die Sie neu anlegen.

Sıe können nur in eine Benutzergruppe wechseln, wenn Sie in der Datei /etc/group als berechtigt eingetragen sind (siehe Abschnitt 5.10).

#### newgrp\_gruppe

gruppe Ein Gruppenname,der in der Datei /etc/group festgelegt ist (nicht die Gruppennummer).

#### Hinweis

- <sup>e</sup> Wenn zu dem neuen Gruppennamen ein Kennwort gehört, fordert newgrp dieses an.
- n Gruppennamen ein 1<br>Commando newgrp direction<br>Solid and the set of the set of the set of the set of the set of the set of the set of the set of the set of the set of the set of the set of the set of the set of the set of <sup>e</sup> Die Shell führt das Kommando newgrp direkt aus, überschreibt aber den alten Prozeß, d.h. newgrp wirkt bis zum Endeder Sitzung oderbis Sie erneut ein newgrp-Kommando geben.

Ende-Status: immer 0.

# **Beispiel**

 $$$  newgrp consul<br> $$$ 

Der Benutzer wechselt in die Gruppe mit der Gruppenidentifikation consul.

login, su  $>>>\,>$ 

# Priorität von Kommandos ändern

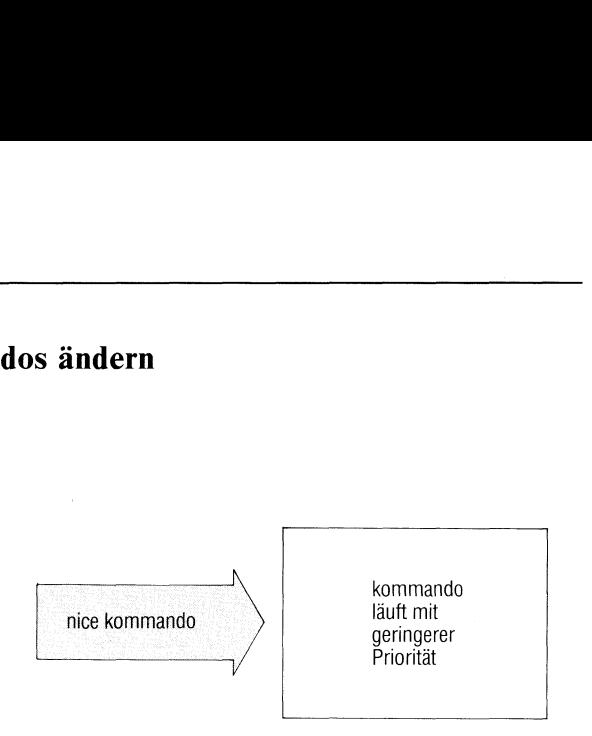

nice ändert die Priorität, mit der ein Kommando in SINIX ablaufen soll. Als Normalbenutzer können Sie die Priorität nur verringern. Der Systemverwalter kann die Priorität auch erhöhen.

#### nice[\_-zahl]\_kommando

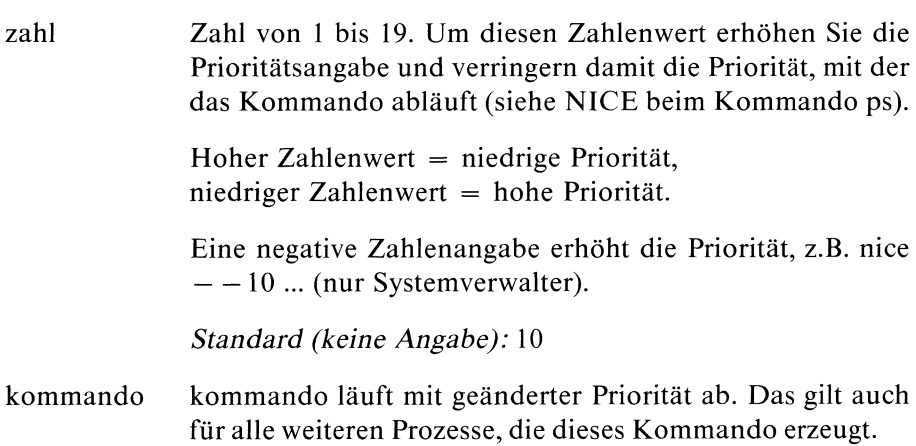

#### Hinweis

Normalerweise läuft ein Kommando mit der Priorität 20 ab. Die niedrigste Priorität ist 39, die höchste Priorität ist 0.

Ende-Status: der Ende-Status des ausgeführten Kommandos.

# **Beispiel**

Die Prozedur "auftrag" soll im Hintergrund und mit Priorität 35 ablaufen: nice -15 auftrag &

# $>>>$  nohup, ps

SINIX Buch 1 V1.0C, U1901-J-Z95-3

# Signale ignorieren

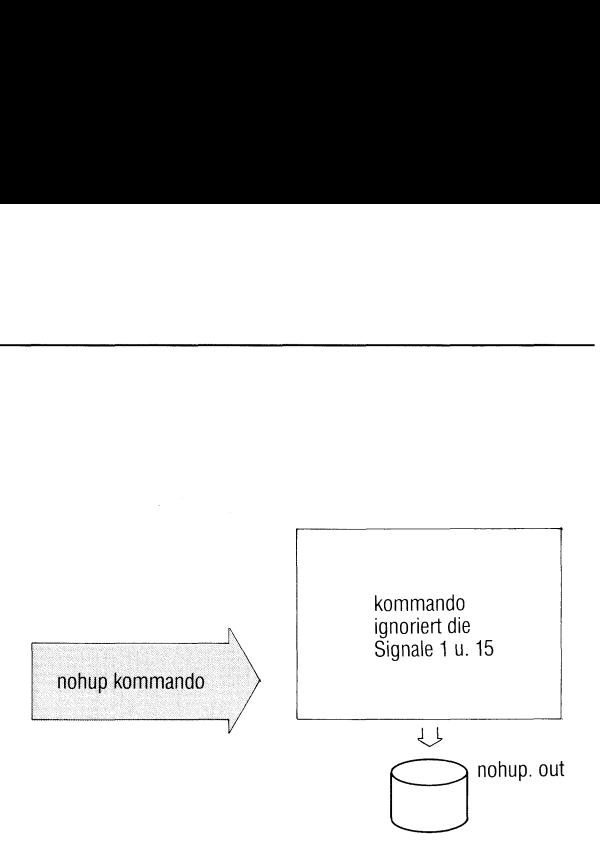

nohup führt ein anderes beliebiges Kommando so aus, daß es auf die Signale HANGUP (1) und TERMINATE(15) nicht reagiert. Zugleich läuft das Kommando mit niederer Priorität ab (Wert um 5 erhöht, siehe nice).

nohup\_kommando

kommando kommando wird ausgeführt. Es reagiert nicht auf die Signale <sup>I</sup> und 15 und läuft mit niederer Priorität ab.

#### Hinweis

HANGUP (Signal 1, Abschalten der Datensichtstation) wird bei SINIX nicht verwendet. Das Signal TERMINATE(15) beendet den laufenden Prozeß. Zu Signalen siehe auch kill, trap (Abschnitt 3.8.14) und C-Entwicklungssystem.

nohup speichert die Ausgabe des Kommandos standardmäßig in der Datei nohup.out ab, sie kann jedoch z.B. mit " > " umgeleitet werden.

#### **Beispiel**

 $\bar{z}$ 

\$nohup date sending output to 'nohup.out' \$cat nohup.out Tue Oct 4 11:18:31 MEZ 1983  $\mathsf{\$}$ 

 $>>$  > kill, nice, C-Entwicklungssystem

# Datei ausgeben mit Zeilennummern

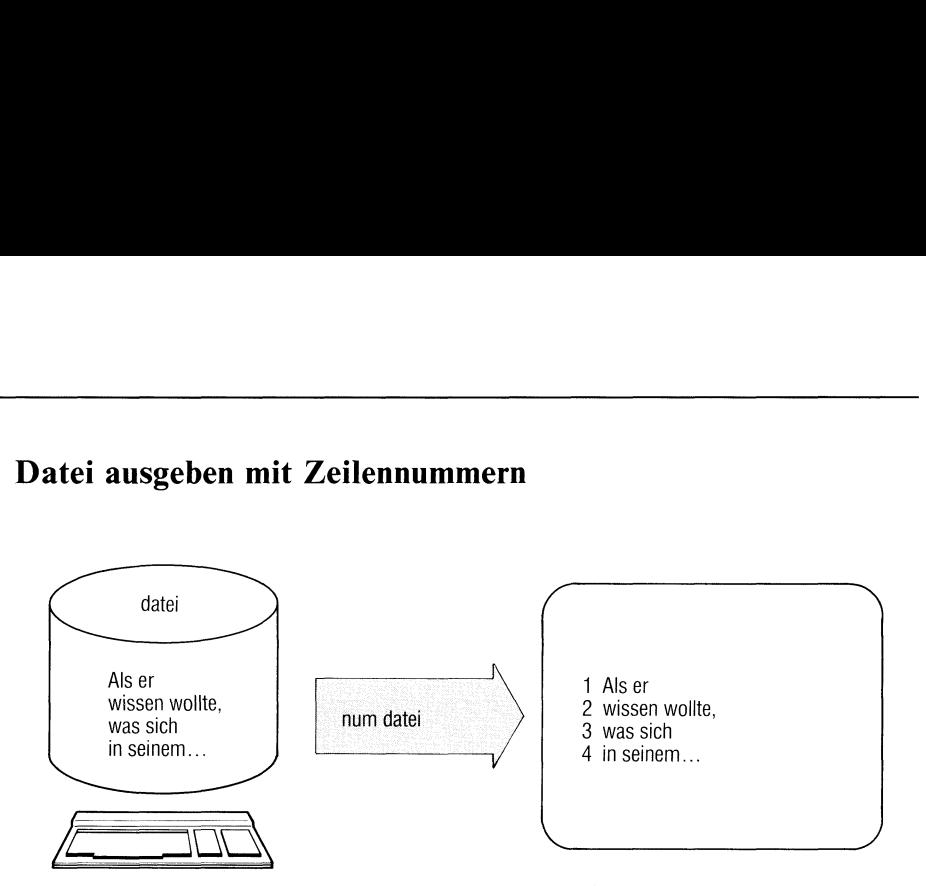

num gibt eine Datei aus (wie cat) und schreibt dabei vor jede Ausgabezeile eine laufende Nummer.

 $num[$ <sub>-datei...</sub>]

datei Name der auszugebenden Datei.

Standard (keine Angabe): num liest von der Standard-Eingabe.

Die Numerierung beginnt mit 1. Die Zeilennummern bestehen aus höchstens 6 Ziffern und werden rechtsbündig zusammen mit zwei folgenden Leerzeichen vor den eigentlichen Text eingefügt, d.h. der Text beginnt auf Spalte 9.

### **Beispiel**

1. Dateien kunden.a und kunden.b durchnumeriert ausgeben:

```
$ num kunden.a kunden.b
             Abzwirz
        \mathbf{1}\overline{2}Angnirz
            Auflorx
        3<sup>1</sup>348
              Badlitz
              Baefmurz
     349
                  \ddot{\phantom{a}}\ddot{\phantom{0}}
```
\$

 $\ddot{\phantom{a}}$ 

Haben Sie mehrere Dateien angegeben, zählt num fortlaufend durch.

# Bildschirmausgabe steuern

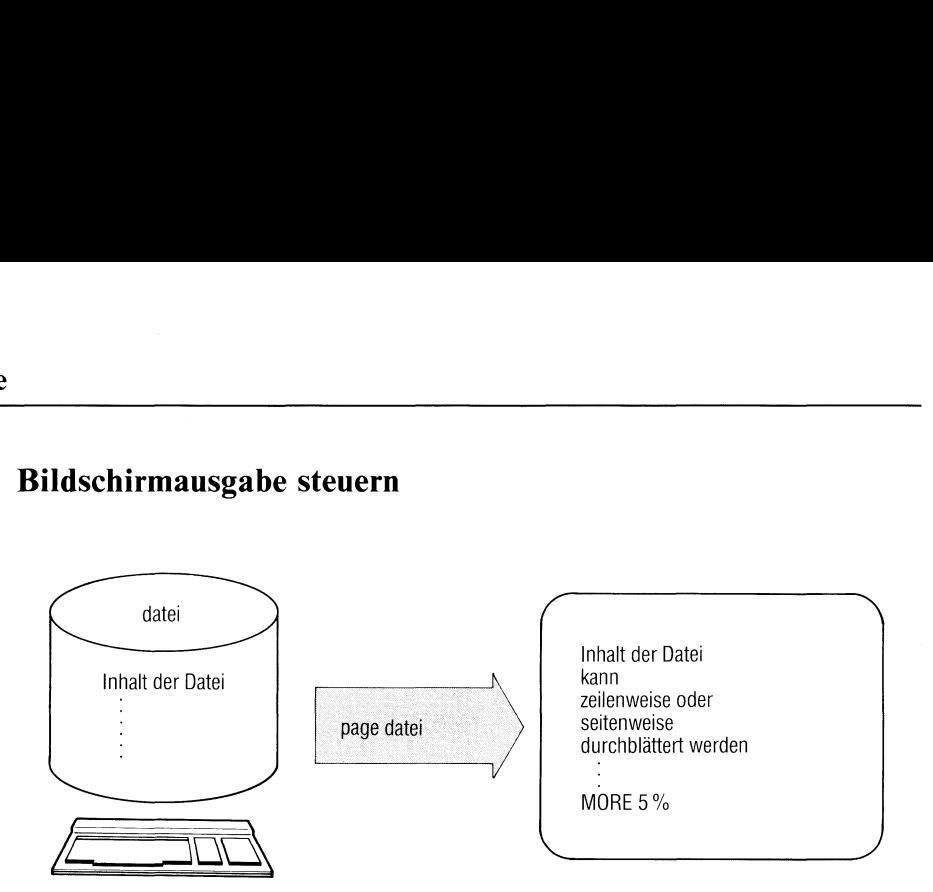

Die Kommandos page und more erlauben dasinteraktiv gesteuerte Durchblättern von Dateien am Datensichtgerät. Während more das Blättern durch Hochschieben der Zeilen realisisert, löscht page jeweils den Bildschirm bevor eine neue Seite ausgegeben wird.

 $page[$ \_-schalter][\_ + zeilennr][\_ + /muster]\_dateiname...

Die Beschreibung von page ist identisch mit der Beschreibung von more.

#### $>>>>$  more

# Kennwort für Benutzerkennung eintragen oder ändern a oder ändern

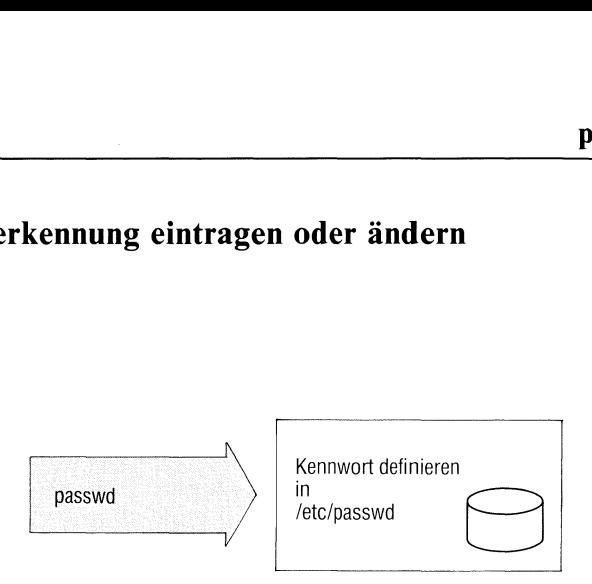

Das passwd-Kommando richtet ein neues Kennwort ein oder ändert ein bereits bestehendes.

#### passwd[\_benutzerkennung]

benutzerkennung

Angabe der Benutzerkennung, deren Kennwort geändert werden soll. Der Operand benutzername kann entfallen. Er ist nur für den Systemverwalter sinnvoll. Nach der Kommandoeingabe erfragt das Kommando das alte Kennwort und das neue Kennwort. Um Schreibfehler zu vermeiden, wird das neue Kennwort zweimal angefordert. Aus Gründen des Datenschutzes 'werden das alte und das neue Kennwort nicht am Bildschirm gezeigt.

#### Hinweis

- <sup>e</sup> Nur der Benutzer oder der Systemverwalter darf ein Kennwort einrichten oder ändern.
- Damit Ihr Kennwort nicht so leicht bekannt wird, sollten Sie es nicht zu kurz wählen (z.B. 5-8 Zeichen). Sie können auch Groß- und Kleinschreibweise mischen, sowie Ziffern und Sonderzeichen verwenden.
- <sup>e</sup> Meldet passwd: 'Bitte geben Sie ein längeres Kennwort ein', dann geben Sie nicht auf. Beim dritten oder vierten Versuch, Ihr (kurzes) Kennwort einzugeben, werden Sıe Erfolg haben.
- <sup>e</sup> Ein vergessenes Kennwort muß der Systemverwalter aus der Datei /etc/passwd löschen. Sie können dann ein neues einrichten.

#### Beispiel

```
$ passwd
Anderung des Kennworts für anna
Altes Kennwort:
Neues Kennwort:
Neues Kennwort wiederholen:
$
```
# Dateien aufbereiten zum Ausdrucken

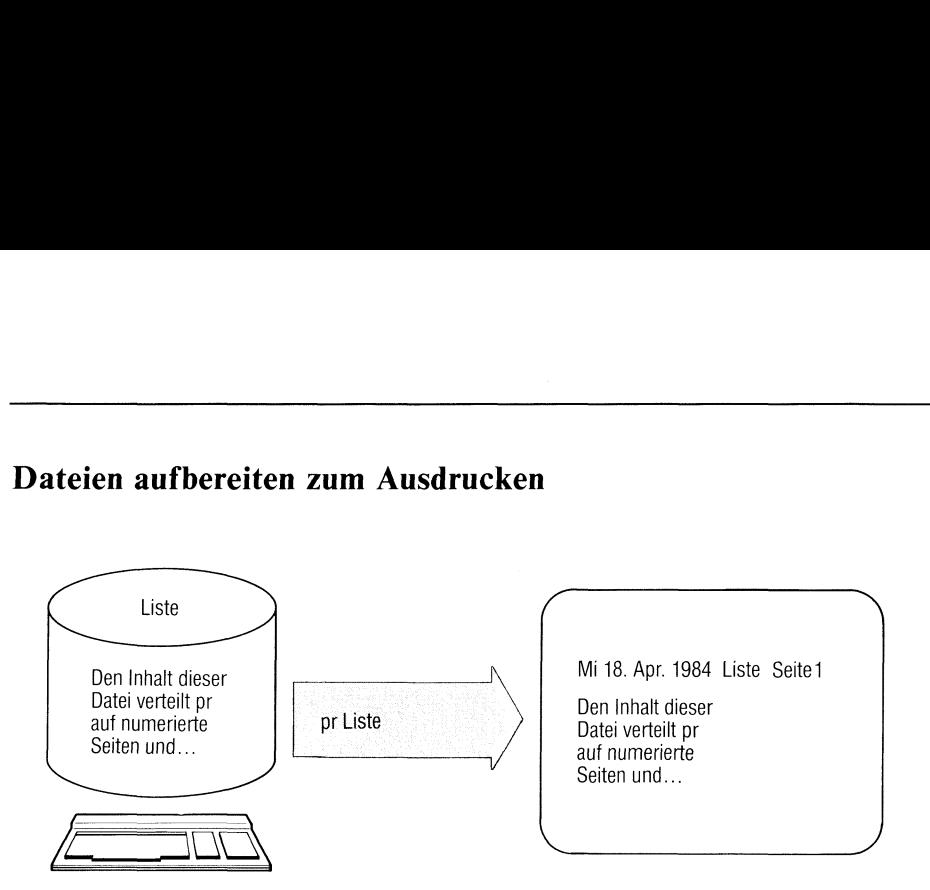

pr bereitet Dateien zum Ausdruckenauf. Das Kommando

- verteilt die Ausgabe auf Seiten,
- gibt auf jeder Seite einen Seitenkopf mit Seitennummer aus,
- kann eine Datei mehrspaltig ausgeben,
- kann mehrere Dateien spaltenweise nebeneinander ausgeben.

pr[\_schalter...][\_datei...]...

- schalter Schalter können Sie
	- einmal für alle angegebenen Dateien setzen, z.B. pr -2 lıste oder
	- vor jeder Dateiangabe neu setzen, z.B. pr -3 liste -130 tabl tab2

liste wird 3-spaltig ausgegeben, tabl und tab2 werden einspaltig, aber mit 30 Zeilen pro Seite ausgegeben.

kein Schalter angegeben pr gıbt pro Seite 72 Zeilen aus:

> Leerzeilen datum dateiname seite Leerzeilen Zeilen Text Leerzeilen

Dabeı bedeuten:

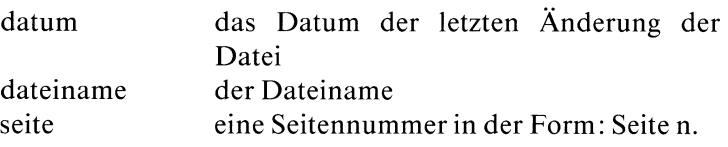

ausgeben erst ab Seiten.  $+n$ 

Standard: Seite 1

 $-I[n]$ 

Anzahl der Zeilen pro Seite, einschließlich Kopfzeilen.

Standard: 72, wie oben beschrieben. Istn zu klein angegeben, nımmt pr den Standardwert von 72 Zeilen an.

Seitenkopf, Seitenende

Der Seitenkopf besteht aus 5 Zeilen (2 Leerzeilen, Kopfzeile 2 Leerzeilen), das Seitenende bilden 7 Leerzeilen.

#### -h zeichenfolge

zeichenfolge schreibt pr anstelle der Angabe dateiname in der Kopfzeile (maximal 48 Zeichen).

- Den <sup>5</sup> Zeilen langen Seitenkopf, sowie die <sup>7</sup> Leerzeilen am  $-t$ Seitenende nicht ausgeben.
- $-T$ 5 Leerzeilen (Zeichen "neue Zeile") anstelle des 5-zeiligen Seitenkopfes ausgeben.

#### mehrspaltig ausgeben

-n Datei in n Spalten ausgeben. pr gibt Zeile für Zeile in die erste Spalte einer Seite aus, füllt dann die nächste Spalte usw., z.B.:

> XXXXX xXXX XXXXXXXXX XXXXXXX xXXXX XXXXXXX XXXXXXXXXX XXXXXXXXXX  $\overline{a}$  $\overline{a}$ l,

Die Spaltenbreite berechnet pr aus der Zeilenbreite (Standard 72) dividiert durch n (siehe Schalter -w). Ist eine Zeile länger als die Spalte Zeichen besitzt, schneidet pr den Rest der Zeile ab. In der letzten Spalte gibt pr immer die ganze Zeile aus.

 $-w[n]$ 

n ist die gesamte Zeilenbreite in Zeichen bei mehrspaltiger Ausgabe. Die Angabe wirkt sich nur auf die Spaltenbreite aus.

#### -s[trennzeichen]

pr trennt die Spalten mit dem angegebenen Trennzeichen pr -3 -s! liste gibt aus:

#### Adam! Emil!Lore Berta! Emilio! Lorenz

Der Schalter -w wirkt nicht zusammen mit-s.

Standard (trennzeichen nicht angegeben): ein Leerzeichen.

- -m pr gibt die angegebenen Dateien nebeneinander aus: jede Datei bildet eine Spalte.
- datei Dateiname der auszugebendenDatei.

Standard (keine Angabe): pr liest von der Standard-Eingabe.

#### Beispiele

1. Die Dateı wortliste enthält ein Wort pro Zeile. Sıe soll ın 4 Spalten ausgegeben werden, jede Spalte mit 20 Wörtern. Es ist keine Überschrift auszugeben.

pr -120 -t -4 wortliste

2. Sie wollen die Datei neudruck am Drucker ausgeben. Anstelle des Dateinamens in der Überschrift soll jedoch der Text "Neue Kunden" stehen.

pr -h "Neue Kunden' neudruck <sup>|</sup> Ipr

Die Pipeline pr | Ipr, also pr ohne Schalter, wird durch das Kommando print realisiert.

 $>>>>$  cat, lpr, print

# Text statistisch aufbereiten — prepare for statistics

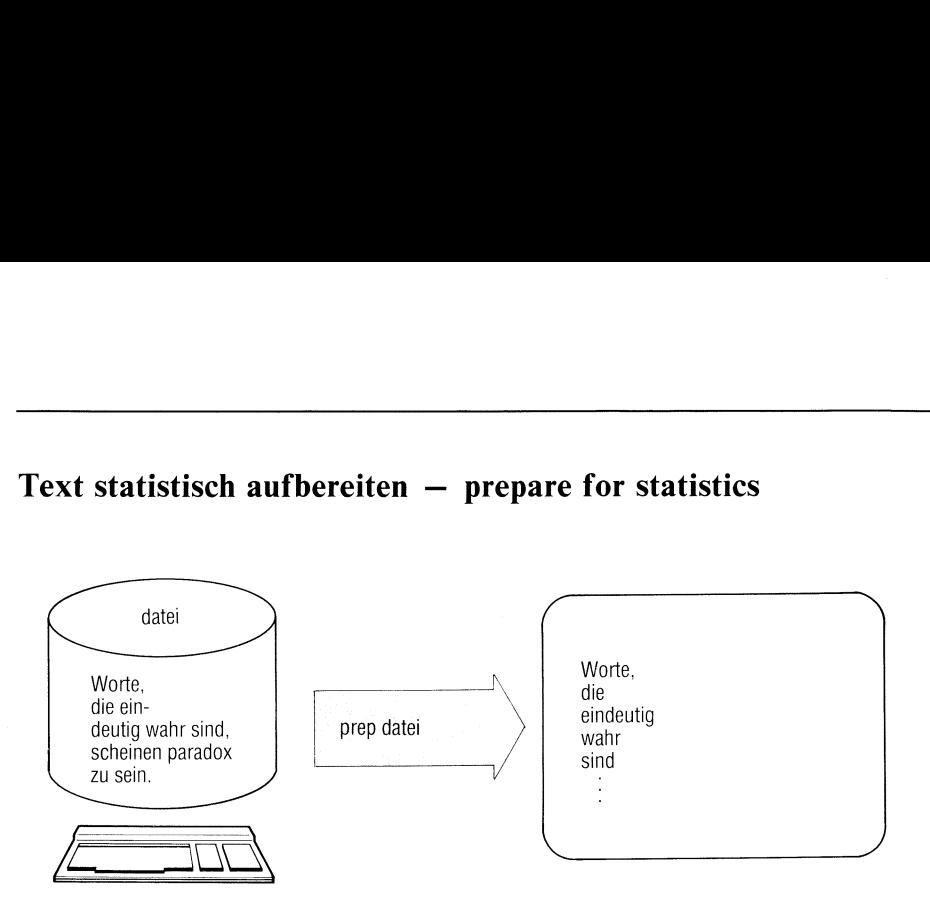

prep bereitet Text auf für die statistische Verarbeitung. prep liest eine Datei und gibt jedes Wort in einer eigenen Zeile aus. Ein Wort ist dabei eine Folge von Buchstaben, die begrenzt wird von Leerzeichen oder von Sonderzeichen.

prep[\_-schalter][\_datei...]

schalter

- d zählt alle gelesenen Worte. prep schreibt die Wortnummer vor jedes Wort (max. 6-stellig).
- $\mathbf{i}$ Bestimmte Wörter nicht berücksichtigen. Die erste der angegebenen Dateien muß eine Liste von Wörtern enthalten: ein Wort pro Zeile. Kommt ein Wort dieser Liste in den aufzubereitenden Dateien vor, wird es nicht ausgegeben, zählt jedoch für die Wortnummerdes Schalters d mit.
- Nur bestimmte Wörter ausgeben. Die erste angegebene  $\Omega$ Datei muß eine Liste von Wörtern enthalten: ein Wort pro Zeile. Kommt ein Wort dieser Liste in den aufzubereitenden Dateien vor, wird es ausgegeben, sonst nicht. Der Wortzähler zählt aber alle Worte (Schalter d).
- Interpunktionszeichen gibt prep als getrennte Ausgabezei $p$ len aus. Die Interpunktionszeichen zählt der Wortzähler nicht mit (Schalter d).

datei Name der aufzubereitenden Datei. Haben Sie Schalter <sup>ı</sup> oder o angegeben, muß die erste Datei die entsprechende Liste enthalten.

Standard: prep liest von der Standard-Eingabe.

#### **Hinweis**

- $\bullet$  Wörter mit Bindestrich teilt prep in zwei Worte.
- Am Zeilenende mit "-" getrennte Worte zieht prep zu einem Wort zusammen.
- <sup>e</sup> Hochkommas innerhalb und am Ende eines Wortes gehören zum Wort.
- Ziffernfolgen und Sonderzeichen berücksichtigt prep nicht.
- <sup>e</sup> SıekönnenSchalter <sup>i</sup> und Schalter o nicht gleichzeitig angeben.
- <sup>e</sup> Zeilen werden übersprungen, wenn sie mit. oder ' beginnen.
- $\bullet$  Großbuchstaben werden generell in Kleinbuchstaben umgewandelt.

#### Beispiel

```
$ cat worte
Worte, die eindeutig wahr sind,
scheinen paradox zu sein.
                Lao Tse
$ prep -d worte
      p –a wo<br>1 worte
      2 die
      2 3 4 5 6 7 8 9 0 1
      3 eindeutig
      4 wahr
      5 sind
      6 scheinen
      7 paradox
      8 zu
      9 sein
     10 Lao
     10 Lao<br>11 Tse
$
```
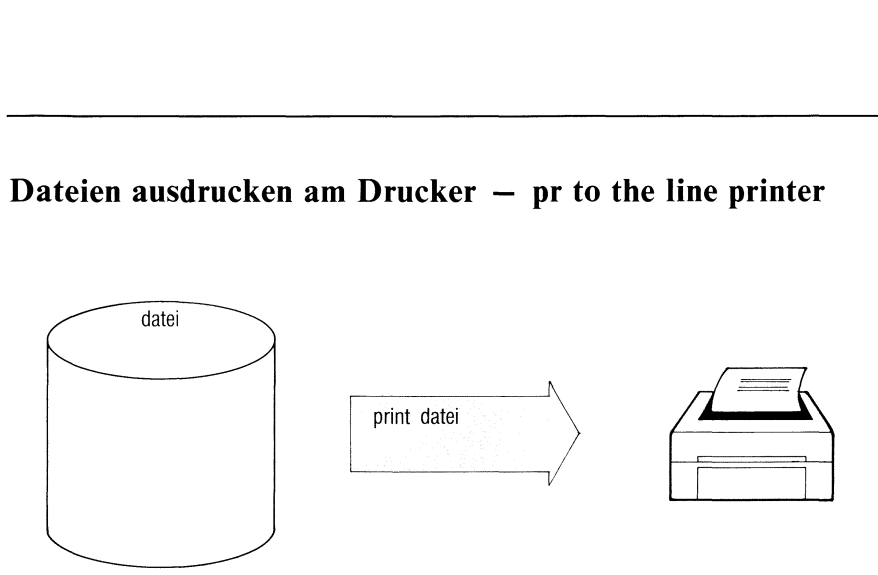

print druckt Dateien in einem Standardformat am Druckeraus. print prüft, ob die Datei existiert, nicht leer und kein Dateiverzeichnis ist und führt dann pr datei ... <sup>|</sup> Ipr aus.

print\_datei...

datei Name der auszudruckendenDateı.

print gibt die Dateien so aus, wie es der normalen Ausgabe von pr und Ipr entspricht:

Jede Seite enthält folgende Kopfzeile:

datum dateiname seite

Dabeı bedeuten:

datum das Datum der letzten Änderungder Datei

dateiname der Dateiname

seite eine Seitennummer in der Form: Seiten.

# Hinweis

- print kann nicht am Ende einer Pipe stehen.
- Wird die Datei geändert oder gelöscht, bevor sie fertig ausgedruckt ist, führt das zu Fehlern.

# Beispiel

Alle Dateien des aktuellen Dateiverzeichnisses ausdrucken:

print \*

Dateiverzeichnisse und leere Dateien übergeht print.

#### $>>>>$  lpr, pr

# Variablenwerte ausgeben — print environment

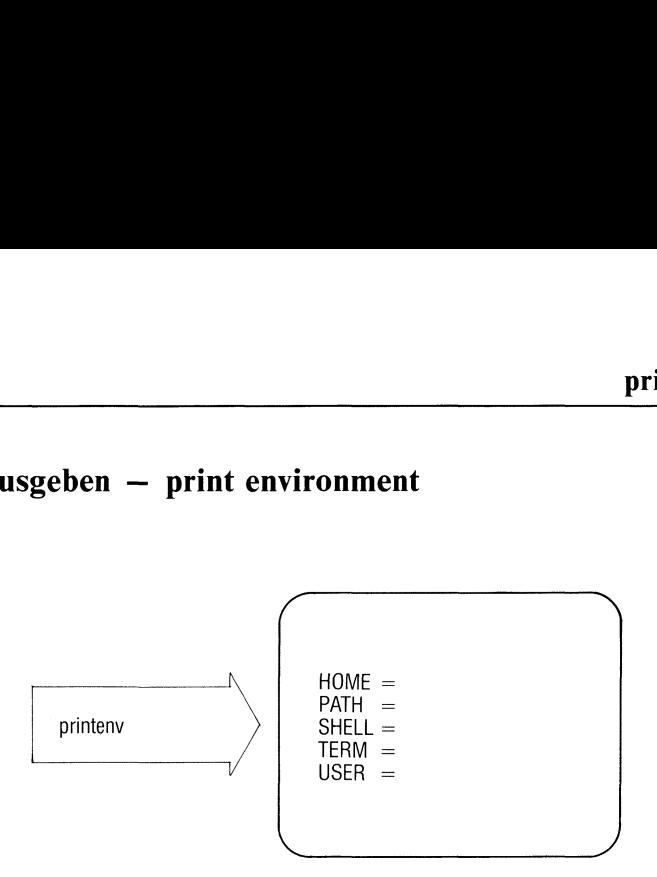

printenv gibt die Werte von Variablen aus, die in Sub-Shells zur Verfügung stehen (Shell-Umgebung).

#### printenv[\_variable]

variable Name einer Variablen.

Standard (keine Angabe): alle Variablen mit Name und Wert ausdrucken, die in Sub-Shells verfügbar sind.

#### Ende-Status:

- 0 Die angegebene Variable ist in Sub-Shells verfügbar.
- <sup>l</sup> DieangegebeneVariable ist nicht in Sub-Shells verfügbar.

# **Beispiele**

1. Alle Variablen ausdrucken, die in Sub-Shells zur Verfügung stehen:

```
Sprintenv
HOME=/usr/santi
PATH=:/bin:/usr/bin
SHELL=/bin/shell
TERM=97801
USER=santi
```
2. Exportierte Variable stehen in Sub-Shells zur Verfügung.

```
s var1=loewe
s var2=tiger
$ export var1
$ printenv var1
loewe
$ printenv var2
s echo $?\mathbf{1}\mathsf{\$}
```
Die Variable var2 wurde nicht exportiert, der Ende-Status ist 1.

 $>>>>$  Abschnitt 3.6.1

# Prozeßdaten abfragen

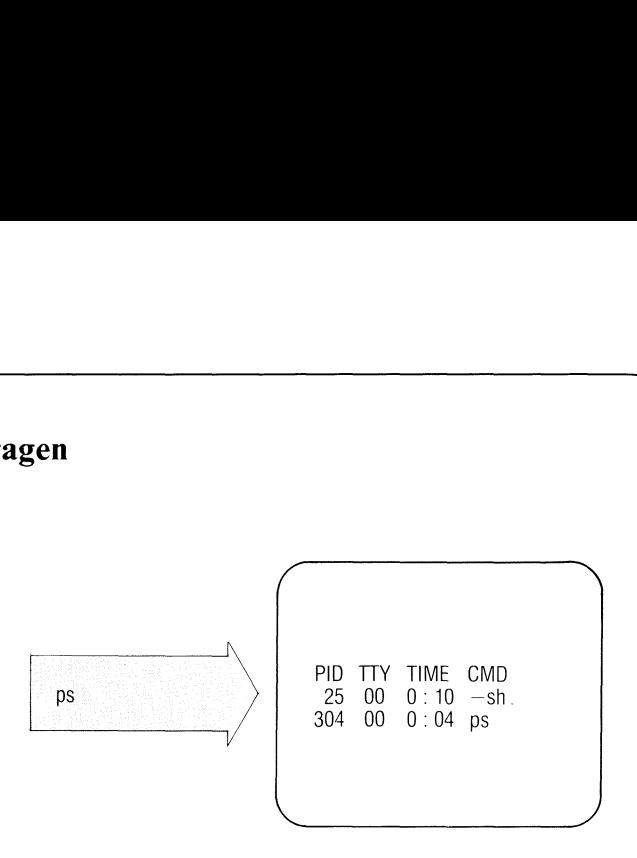

ps informiert Sie über Prozesse:

- <sup>e</sup> welche Prozesse sind mit welchen Datensichtstationen verbunden ?
- <sup>e</sup> welche Prozesse sind nicht mit Datensichtstationen verbunden ?
- <sup>e</sup> Informationen über diese Prozesse, wie Prozeßnummer, verbrauchte Rechenzeit usw.

ps[\_-schalter][\_prozeßnummer...]

schalter

kein Schalter angegeben

ps gibt Information aus über Prozesse, die von Ihrer Datensichtstation aus gestartet wurden. Die Ausgaben bedeuten:

- PID Prozeßnummer. Unter dieser Nummer kann der Prozeß mit kill beendet werden.
- TTY Datensichtstation, die den Prozeß kontrolliert.
- TIME Die aufsummierte Ausführungszeit des Prozesses in Minuten und Sekunden.

#### **COMMAND**

ist der Name des Kommandos.

<sup>e</sup> alle dem System bekannten Prozesse ausgeben.

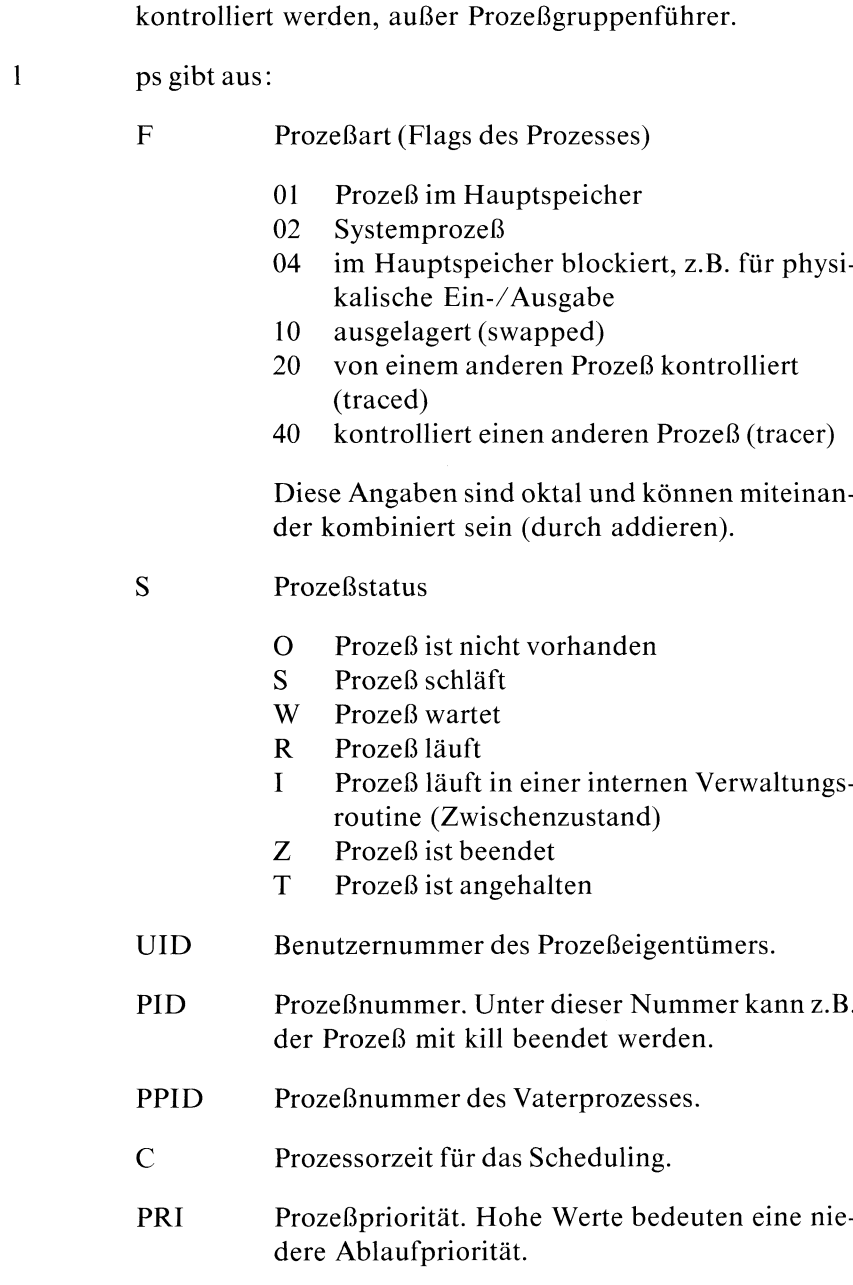

alle Prozesse ausgeben, außer dem Prozeßgruppenführer.

nur Prozesse ausgeben, die von einer Datensichtstation

 $\mathbf{p}$ s

NI Mit diesem Wert wird die Priorität berechnet.

 $\rm d$ 

a

ps

- ADDR \_Hauptspeicheradresse des Prozesses in Vielfachen von 2K.Ist der Prozeß nicht im Hauptspeicher, enthält diese Spalte die Plattenadresse (swap-device) in Vielfachen von IK.
- SZ Größe des Prozesses ın Vielfachen von 2K. Das ist der Platz, der beim Beenden des Prozesses mindestens wieder freigegeben wird.
- WCHAN Hexadezimal verschlüsselte Kanalnummer, über die ein schlafender oder wartender Prozeß ein Ereignis erwartet. Wenn die Spalte leer ist, läuft der Prozeß. Die Angabe ist für Normalbenutzer belanglos.
- TTY Datensichtstation, die den Prozeß kontrolliert. Wenn der Prozeß von keiner bestimmten Datensichtstation kontrolliert wird, enthält diese Spalte ein Fragezeichen.
- TIME Die aufsummierte Ausführungszeit des Prozesses in Minuten und Sekunden.
- CMD Der Name des Kommandos.
- f ps gibt aus:
	- UID Benutzerkennung des Prozeßeigentümers.
	- PID Prozeßnummer, wie bei Schalterl.
	- PPID Prozeßnummer des Vaterprozesses, wie bei Schalter 1.
	- C Prozessorzeit für das Scheduling, wie bei Schalter l.
	- STIME Startzeit des Prozesses
	- TTY wie bei Schalter.
	- TIME wie bei Schalter l.

#### COMMAND

ist der vollständige Kommandoaufruf mit allen Argumenten. Kann ps diese Angaben nicht liefern, steht der Name des Kommandos in eckigen Klammern.

#### n\_.namelist

Falls mehr als ein SINIX-Kern verwendet wird, kann hier die momentan aktive SINIX-Version anderen Namens angegeben werden.

#### s\_swapgerät

Anstelle von /dev/swap wird das angegebene Gerät als swapgerät angenommen.Diesist dann nützlich, wenn man einen Speicherabzug des Systems untersuchen will (post mortem dump). Wird als swapgerät /dev/null angegeben, so wird der user-block auf null gesetzt.

#### c\_coredatei

ps entnimmt das Speicherabbild der Dateı coredateı und nicht /dev/mem.

#### t\_datensichtstationen

nur Prozesse angeben, die von den angegebenen Datensichtstationen kontrolliert werden. Datensichtstationen können Sie in einer Liste wie folgt angeben:

ttyOl,ttyO2,... oder 'tty $01$ <sub>utty</sub> $02$ <sub>u</sub>...' oder 'tty $01,$ tty $02,...'$ 

#### p-prozeßnummern

nur Prozesse mit der angegebenen Prozeßnummer ausgeben. Prozeßnummern können Sie in einer Liste angeben, wie bei Schalter t.

#### g\_prozeßgruppen

nur Prozesse der angegeben Prozeßgruppen ausgeben. Prozeßgruppen können Sie in einer Liste angeben, wıe bei Schalter<sub>t.</sub>

#### uubenutzerkennungen

nur Prozesse der ausgegebenen Benutzerkennung ausgeben. Benutzerkennungen können Sie in einer Liste angeben, wie bei Schalter t. Anstelle der Benutzerkennung können Sie auch die Benutzernummer angeben.

#### **Hinweis**

- Da ps relativ langsam ist, können während der Laufzeit des Kommandos Veränderungen im Prozeßbild stattfinden, ps ist daher nur als Annäherung an die reale Situation zu verstehen.
- Angaben für "defunct"-Prozesse sind meistens irrelevant.  $\bullet$
- Die Optionen n, s und c sind für den "normalen" SINIX-Benutzer  $\bullet$ ohne großen Wert; sie sind hier hauptsächlich der Vollständigkeit halber beschrieben.
- Die maximale Anzahl der Prozesse ist 80. Bei Prozessen mit großen Code- bzw. Datenbereichen können es auch weniger sein; ebenso wenn viele Prozesse das "sticky-bit" gesetzt haben.
- $\bullet$ Die maximale Anzahl der Prozesse pro Benutzer ist 15 (ausser root und admin).
- $\bullet$ Bei Einplatzsystemen gibt es nur eine Datensichtstation mit dem Namen console

#### **Beispiele**

Welche Prozesse laufen zur Zeit?  $\mathbf{1}$ 

 $s_{ps -e}$ PID TTY **TIME** COMMAND 1460:47 swapper  $\Omega$  $\rightarrow$  $\mathbf{1}$  $\overline{\phantom{a}}$  $0:04$ init 531 00  $0:07$ sh 15  $0:39$ ? update  $17$  $\overline{\phantom{a}}$  $1:32$ cron 492 02  $0:03$ getty 1140 00  $0:04$ server 1142 00  $1:06$  $em$ 1214 00  $0:00$ sh 89 02  $0:01$ adaemon 1215 00  $0:07$ **DS** 1216 00  $0:00$ tee

Ausführliche Informationen ausgeben über Prozesse, die von der 2. Datensichtstation tty02 kontrolliert werden.

 $s_{ps}$  -1 -t tty02 F S UID PID PPID **C** PRI NI ADDR **SZ WCHAN TTY TIME** CMD  $1<sub>S</sub>$  $\overline{0}$ 492  $\overline{0}$ 28 20 55  $14$  $02<sub>2</sub>$  $0:03$  $\mathbf{1}$  $<sub>cae2</sub>$ </sub> getty  $1<sub>S</sub>$ 89  $\mathbf{1}$ 20  $\Omega$  $\mathbf{0}$ 40 68 12 f800 02  $0:01$ qdaemon

 $>>$ >> kill, nice, pstat

# Systeminformation ausgeben — print system facts

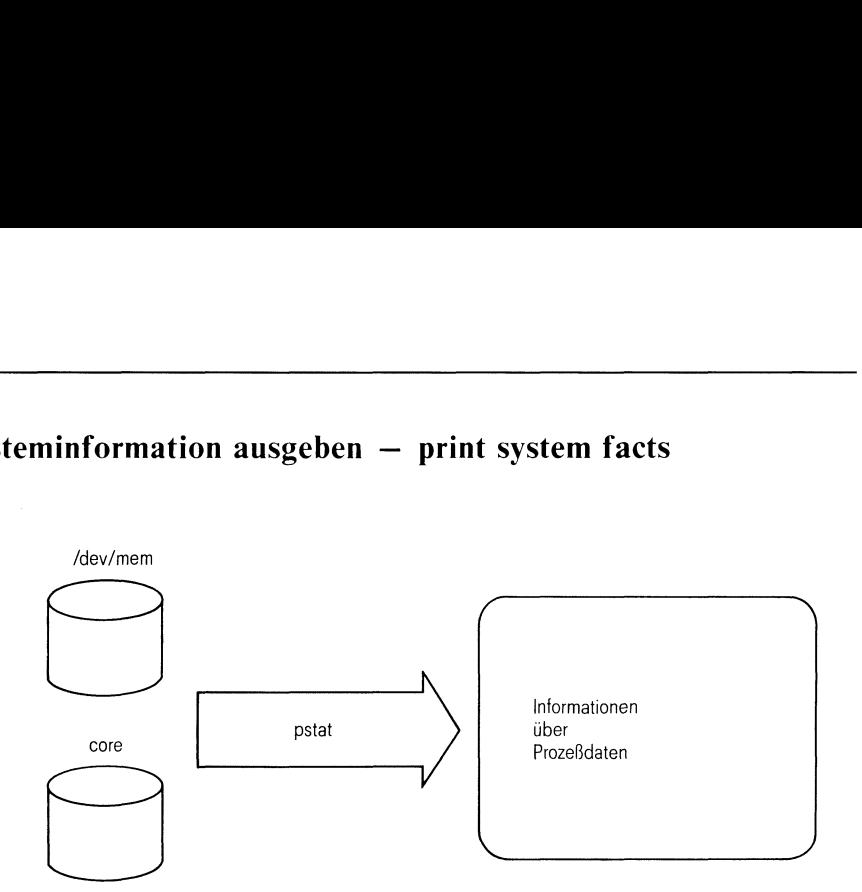

pstat liest System-Tabellen und gibt darin enthaltene Informationen aus:

- Indexeintrag-Tabelle
- Text-Tabelle
- Prozeß-Tabelle

pstat[\_-schalter][\_dateij]

#### schalter Mindestens ein Schalter ist anzugeben.

i Indexeintrag-Tabelle ausgeben. Die Einträge bedeuten:

- LOC Die Hauptspeicheradresse dieses Tabelleneintrages
- FLAGS Verschiedene Status-Variablen, die auf folgende Weise codiert sind:
	- gesperrt (lock).
	- die Aktualisierungszeit filsys muß korrigiert werden. L gesperrt (lock).<br>
	U die Aktualisierungszeit filsys muß korrigiert<br>
	werden.<br>
	A die Zugriffszeitangabe muß korrigiert wer
		- den.
		- M hier ist ein Datei-System hinzugefügt.
	- M hier ist ein Datei-System hinzugefügt.<br>W von einem anderen Prozeß gewünscht (L<br>Schalter ist gesetzt).

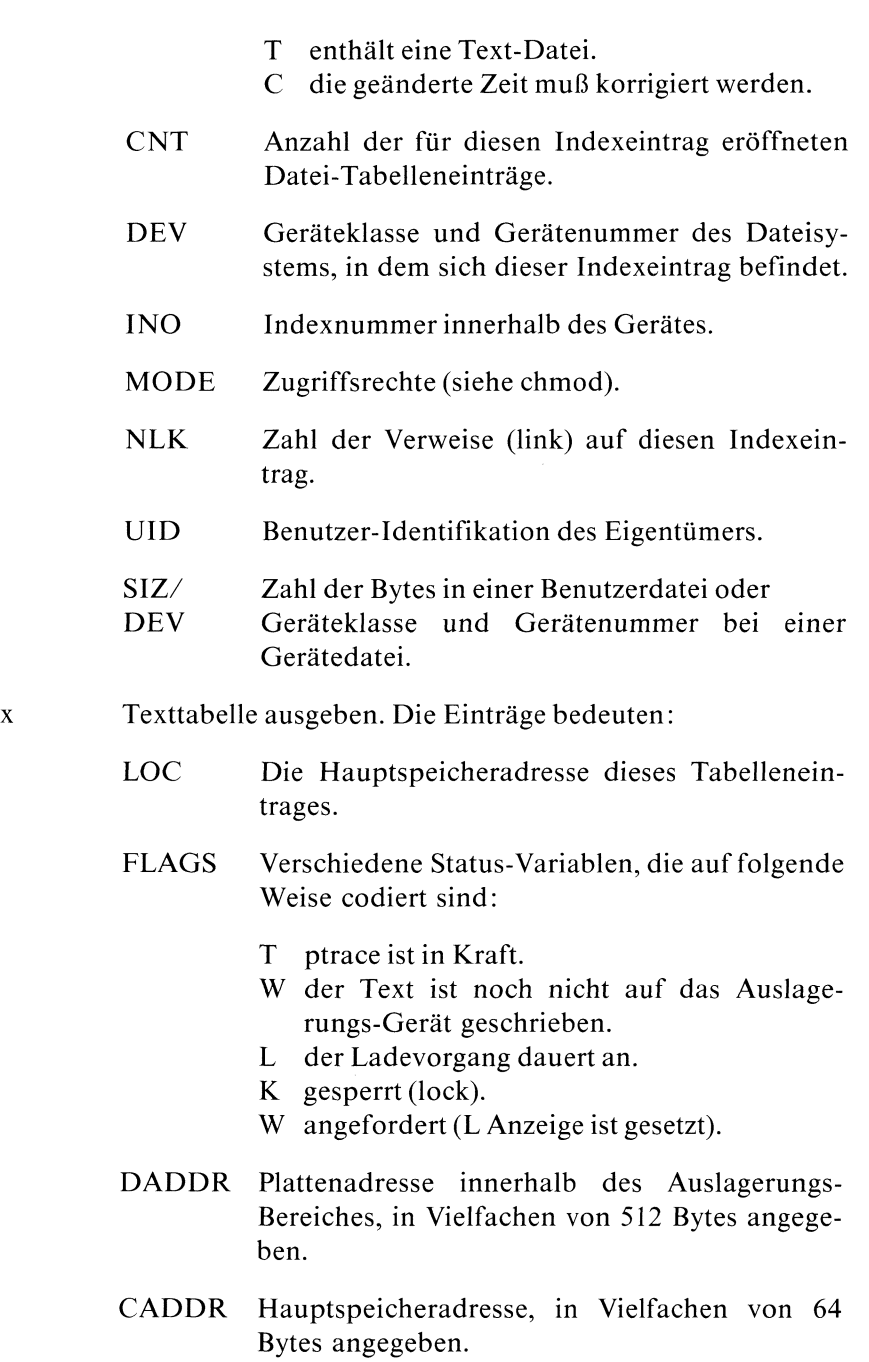

SIZE Größe des Text-Segmentes, in Vielfachen von 64 Bytes angegeben.

 $\mathbf{p}$ 

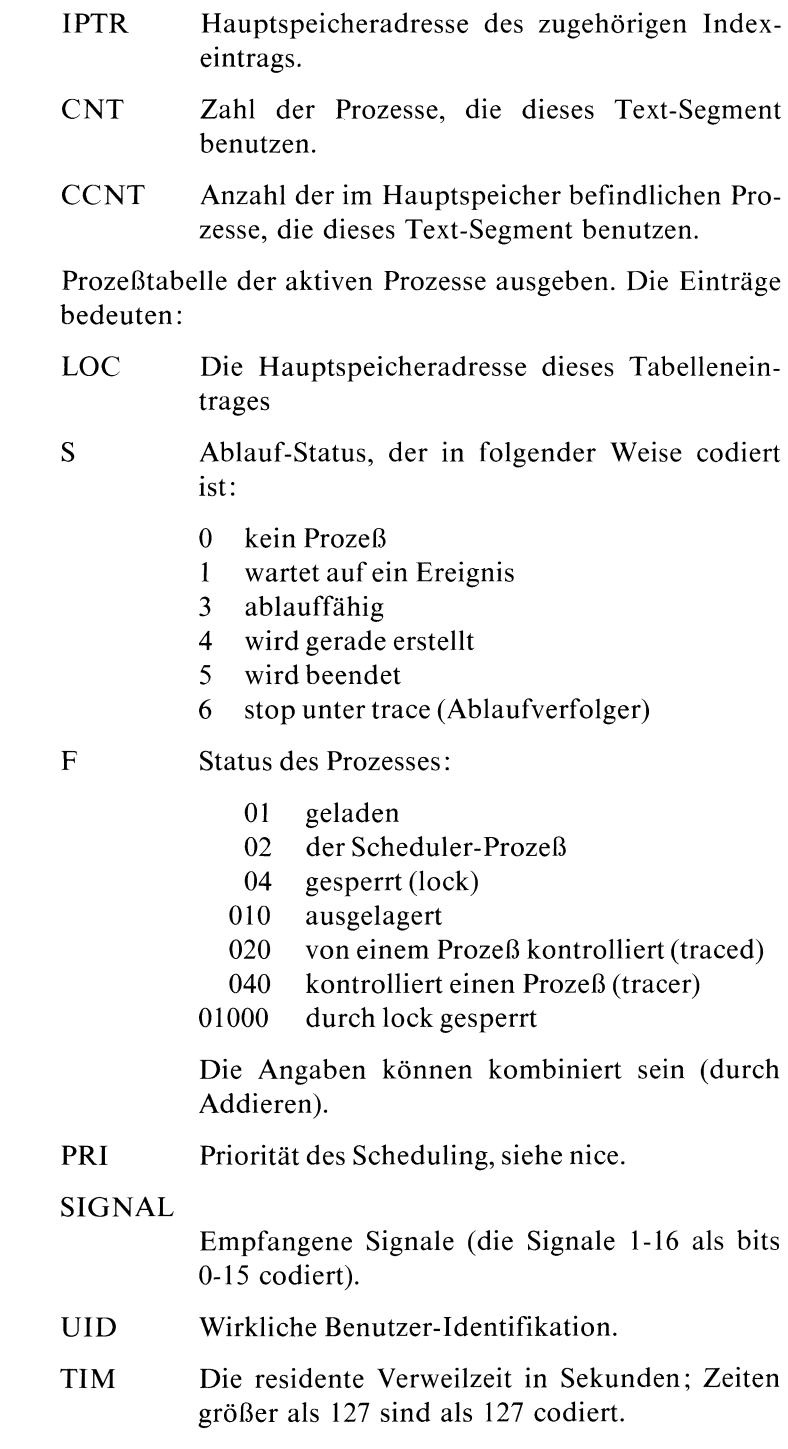

- CPU Gewichtetes Integral der CPU-Zeit, für den Scheduler.
- NI Nice-Stufe, siehe nice.
- PGRP Prozeß-Nummer des Ursprunges einer Prozeß-Gruppe (dem Eröffner der steuernden Datensichtstation).
- PID Die Prozeßnummer
- PPID Die Prozeß-Identifikation des Vater-Prozesses.
- ADDR Wenn sich der Prozeß im Hauptspeicher befindet, so ist ADDR die physikalische Adresse der 'u-area' des Prozesses, in Vielfachen von 64 Bytes gemessen.Ist er ausgelagert, so ist ADDR die Position innerhalb des Auslagerungs-Bereiches, in Vielfachen von 512 Bytes gemessen.
- SIZE Größe des Prozeß-Image in Vielfachen von 64 Bytes.
- WCHAN Kanalnummer des "wait" eines wartenden Prozesses.
- LINK Verweis-Zeiger in die Tabelle der ablauffähigen Prozesse.
- TEXTP Wenn nur Text vorkommt, Zeiger auf die Stelle des Text-Tabelleneintrags.
- CLKT Verbleibende Restzeit für alarm, gemessen in Sekunden.
- a Prozeßtabelle aller Prozesse ausgeben, sonst wie Schalter p. Der Schalter a wirkt nur zusammen mit Schalter p.

#### u<sub>uddr</sub>

Informationen über den Prozeß ausgeben, dessen Adresse Sie hier angeben (siehe oben: ADDR).

Geben Sie 0 an, entnimmt pstat die Prozeßdaten der bei datei angegebenen Datei. Diese muß ein Prozeßabbild enthalten, wie es z.B. bei manchen Fehlern abgespeichert wird (Dateiname core).

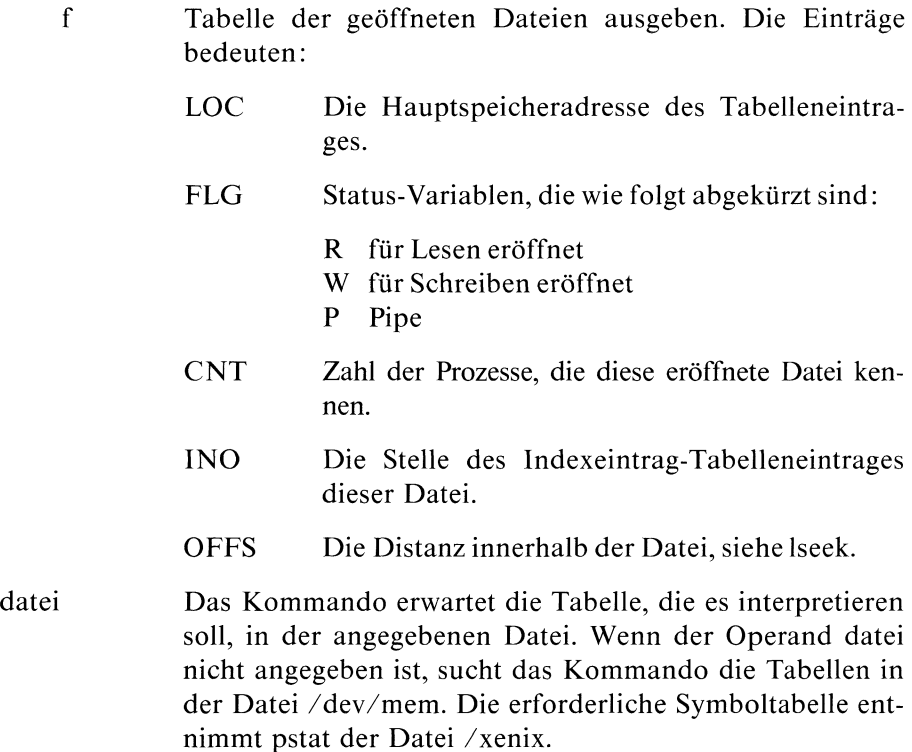

#### Beispiel

Sie möchten die Indexeintrag-Tabelle und die Prozeßtabelle ausgeben für einen Prozeß, dessen Abbild in der Datei core steht:

pstat -ip -u 0 core

#### $>>>>$  ps
# Pfadnamen des aktuellen Dateiverzeichnisses ausgeben path of working directory

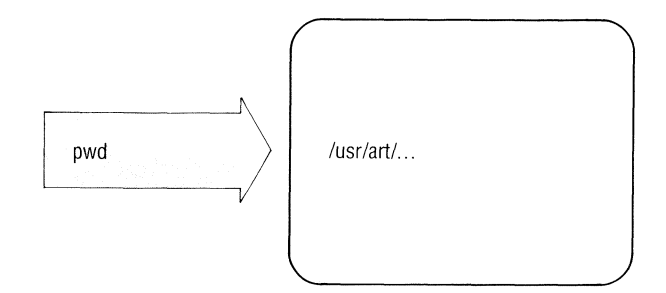

pwd gibt den Pfadnamen des aktuellen Dateiverzeichnisses aus.

pwd

### **Beispiele**

Welches ist das aktuelle Dateiverzeichnis? Dieses Dateiverzeichnis wollen Sie anschließend als Home-Dateiverzeichnis definieren.

```
$pwd
/usr/art/cobol/prg
HOME='pwd'
$
```
### $>>$   $>$  $-cd$

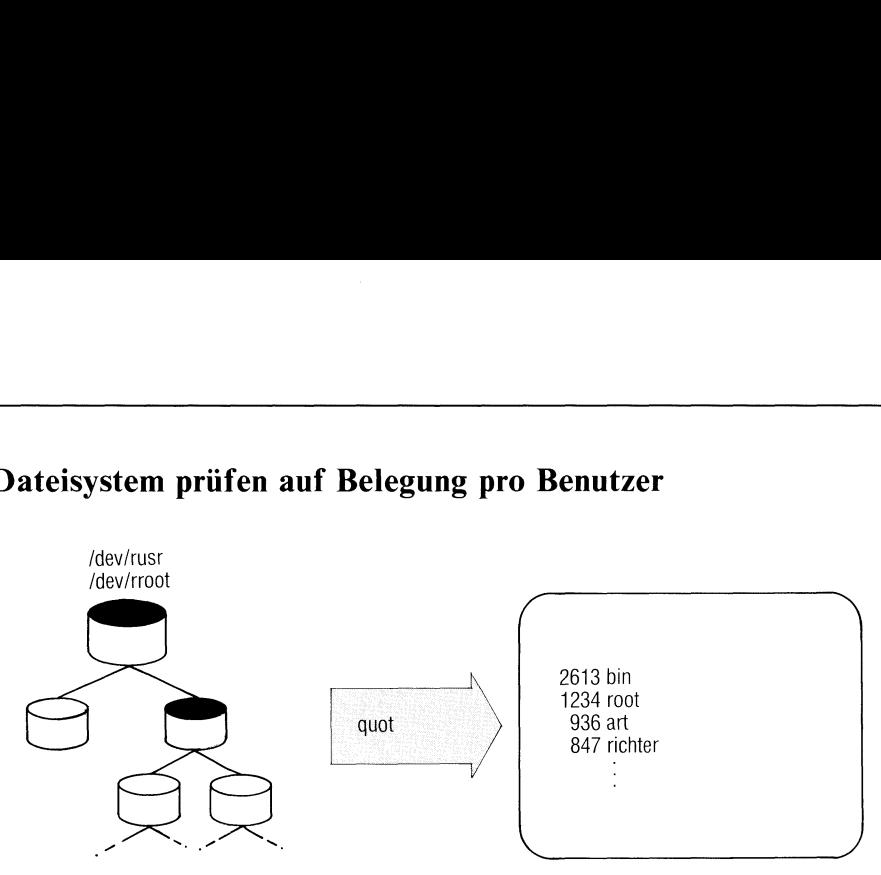

# Dateisystem prüfen auf Belegung pro Benutzer

quot prüft für ein Dateisystem,

- wieviele Blöcke pro Benutzer belegt sind,  $\bullet$
- wıeviele Dateien bestimmter Größe existieren,  $\bullet$
- die Anzahl der Dateien pro Benutzer.  $\bullet$

quot[\_-schalter][\_dateisystem]

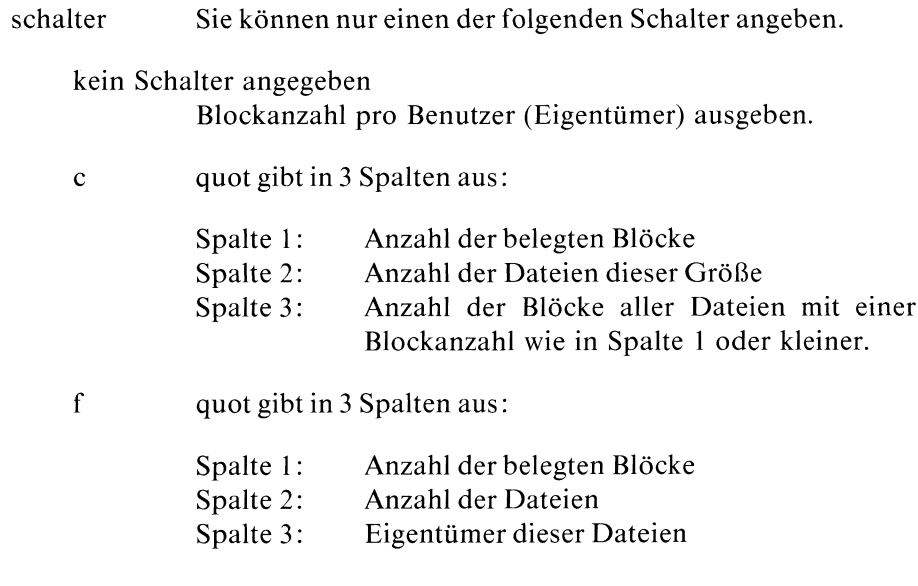

quot erwartet von der Standard-Eingabe eine sortierte Liste  $\mathsf{n}$ von Indexnummern: eine Indexnummer pro Zeile, der Rest wird als Kommentar gelesen. quot gibt anstelle der Indexnummer jeweils den Eigentümer aus.

### dateisystem

Name des Dateisystems, das Sie prüfen wollen, z.B. /dev/ fl2 für ein Dateisystem auf Diskette (siehe Abschnitt 5.12).

Standard (keine Angabe): quot prüft das standardmäßig vorhandene Dateisystem /dev/rusr (siehe Abscnitt 5.7).

### **Beispiele**

Blockanzahl pro Benutzer: 1.

```
$ quot /dev/rroot
/dev/rroot:
2613 bin
1234 root
 169 richter
  23 blumann
```
### 2. Blockanzahl und Anzahl der Dateien pro Benutzer

```
\frac{1}{2} quot -f /dev/rroot
/dev/rroot:
2613
      145 bin
1234
       166
            root
 169
         6
             richter
  23
          \mathcal{D}blumann
```
3. Sie wollen eine Liste erstellen, die für alle Dateien eines Dateisystems auf Diskette den Eigentümer ausgibt:

/etc/ncheck/dev/fl2 | sort +0n | quot -n /dev/fl2

/etc/ncheck ist ein Kommando des Systemverwalters!

 $>>>>$  du, ls

### Reihenfolge von Zeichen umkehren

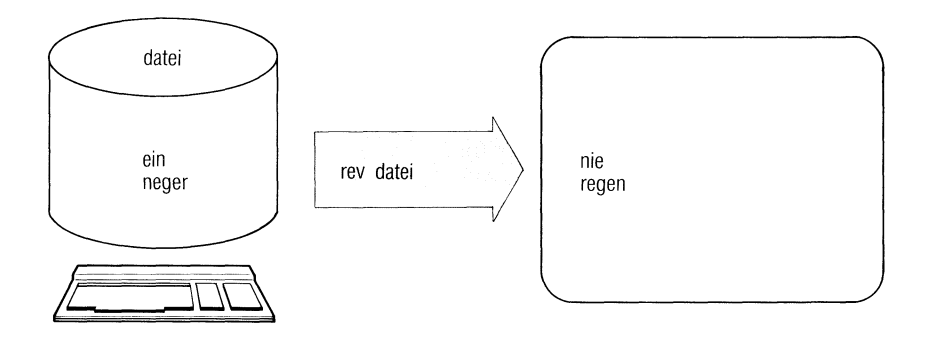

rev kehrt die Anordnung der Zeichen jeder Dateizeile um und gibt das Ergebnis an der Standard-Ausgabe aus. rev ist nur für Textdateien sinnvoll.

rev[\_datei...]

datei Dateiname der zu lesenden Datei.

> Standard (keine Angabe): rev liest von der Standard-Eingabe.

### **Hinweis**

rev bearbeitet Zeilen mit maximal 255 Zeichen.

### **Beispiel**

```
s rev
einnegermitgazel
lezagtimregennie
END
\bar{\mathbf{s}}
```
### Dateien löschen – remove files

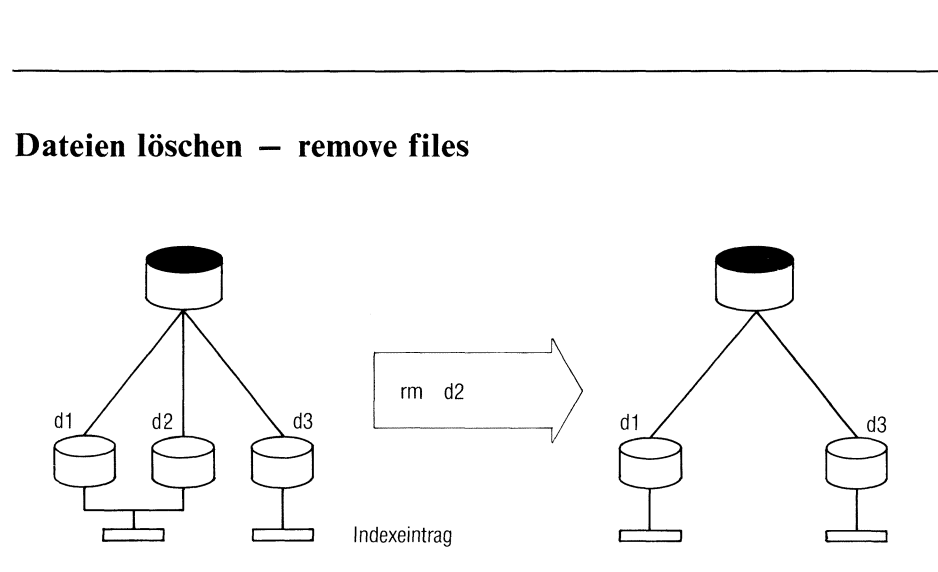

rm löscht für eine oder mehrere Dateien den Eintrag im Dateiverzeichnis (Verweis). Sind noch weitere Verweise auf die Datei vorhanden, bleibt die Dateı physisch vorhanden. Mit dem letzten Verweis löscht rm auch die Datei selbst.

rm|\_-schalter...].name...

schalter

kein Schalter angegeben

rm löscht Einträge nur, wenn Sie Schreiberlaubnis für das Dateiverzeichnis haben, in dem der Eintrag steht.

Haben Sie keine Schreiberlaubnis für die Datei, dann gibt rm die Zugriffsrechte aus (als Oktalzahl) und fragt ab, ob der Eintrag gelöscht werden soll.

Antwort: *j* Eintrag löschen, n Eintrag nicht löschen.

Antwort:<br>f rm löscht<br>Schreiberl<br>zeichnis n<br>Z Buch I VL0C, U1901-J-295 <sup>f</sup> rm löscht Einträge ohne Rückfrage, auch wenn Sie keine Schreiberlaubnis für die Datei haben (für das Dateiverzeichnis müssen Sie immer Schreiberlaubnis haben!).

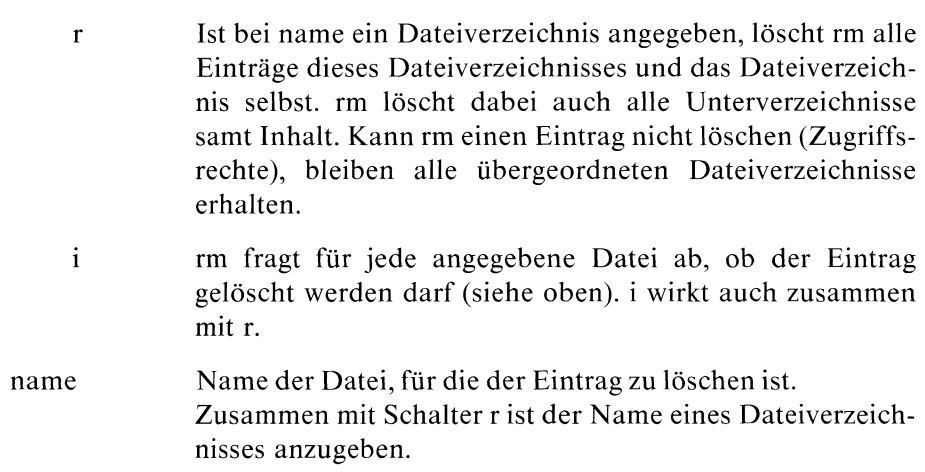

### Beispiel

1. Löschenaller Dateien, die auf ".prog" enden mit Abfrage:

```
$ rm -i *.prog
ablauf.prog: jcode.prog: j
eingabe.prog: n
zufall.prog: n
$
```
Löschen des Dateiverzeichnisses "norm" mit allen Dateien und Unterdateiverzeichnissen:

rm -r norm

 $>>$  > rmdir

### Dateiverzeichnisse löschen — remove directories

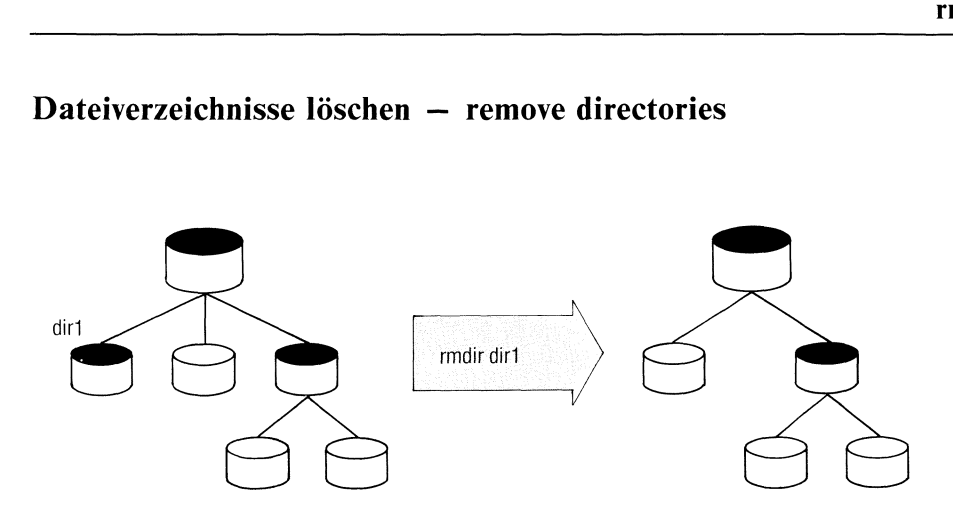

rmdir löscht ein oder mehrere leere Dateiverzeichnisse. Dateiverzeichnisse mit Inhalt löschen Sie mit rm (Schalter r).

rmdir\_dateiverzeichnis...

dateiverzeichnis

Namedes Dateiverzeichnisses, das Sie löschen wollen. Das Dateiverzeichnis muß leer sein. Sie brauchen Schreiberlaubnis für das übergeordnete Dateiverzeichnis.

### Beispiel

Löschen der Dateiverzeichnisse dirl und dir?

```
$ rmdir dir1 dir2
rmdir: Das Dateiverzeichnis dir2 ist nicht leer.
$
```
Dateiverzeichnis dir2 wurde nicht gelöscht, da es noch Dateien enthält. Sie können es einschließlich Dateien löschen mit "rm -r dir2".

### $>>>>$  rm

# Sitzung protokollieren

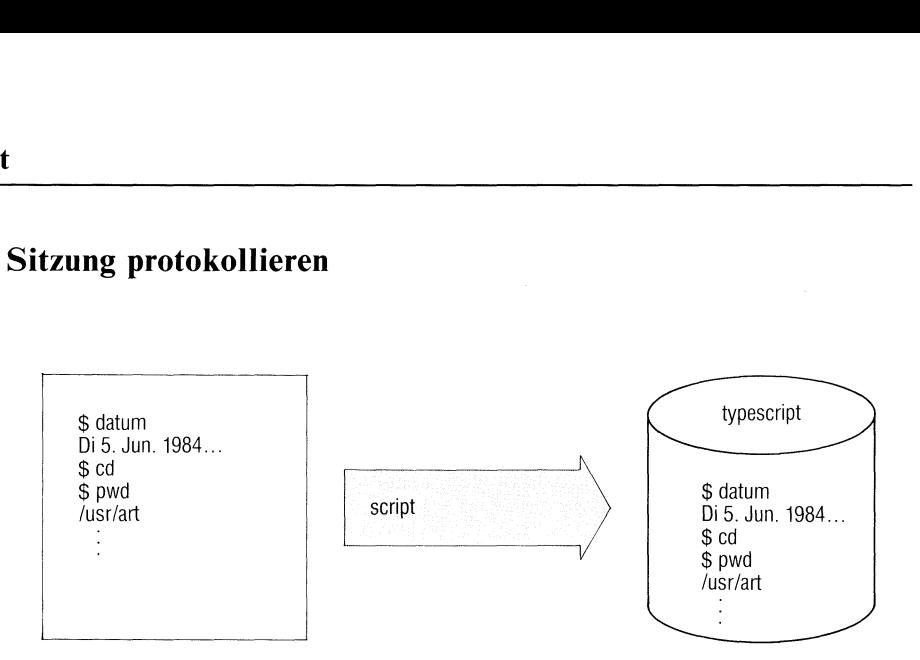

script schreibt ein Protokoll Ihrer Sitzung in eine Datei.

```
script[_-schalter][_datei]
```
schalter

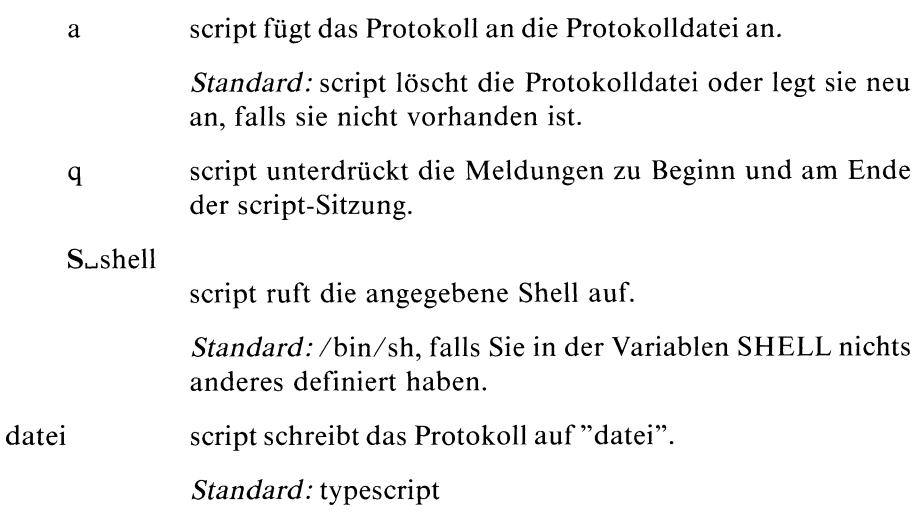

### Arbeitsweise

Nachdem Sie das script-Kommando eingegeben haben, meldet script: "Script gestartet, Protokolldatei ist datei". Die in der Variablen SHELL oder durch Angabe des Schalters -S vereinbarte Shell meldet sich. Alle nun von Ihnen gemachten Eingaben und sämtliche Ausgabenschreibt script in die Protokolldatei. Diese können Sie sich später z.B. mit dem Ipr-Kommando ausdruckenlassen.

script kommuniziert mit der neuen Shell über eine Pipe. Kommandos, deren Arbeitsweise davon abhängt, ob Sie über eine Pipe lesen oderschreiben, arbeiten meist nicht korrekt. Dies sind u.a. Kommandos, die im cbreak- oder raw-Modusarbeiten(siehe stty-Kommando), z.B. more, page, ced, stty. Auch die Kommandos newgrp, su und login arbeiten unter script nicht korrekt. Das Kommando who am <sup>I</sup> meldet für die Datensichtstation nur "tty??". Was direkt auf /der/... ausgegeben wird, protokolliert script nicht; z.B. Fehlermeldungen für die Console.

Um script zu beenden, drücken Sie die Taste [eno). script beendet dann alle von Ihnen gestarteten und noch laufenden Prozesse, indem es die Pipes zu diesen schließt.

script verwenden Sie vor allem, wenn Sie Fehler protokollieren wollen.

### Beispiel

```
$ script protokoll<br>Script gestartet, Protokolldatei ist protokoll.<br>$ cat > admin.c
             estarte<br>admin.c
⊅ Cat<br>main()
END
Script beendet, Protokolldatei war protokoll.
$
```
script schreibt das Protokoll auf die Datei "protokoll". Die neue Shell meldet sich mit dem Zeichen "\$". Sie schreiben dann Zeilen in die Datei "admin.c". Durch Drücken der Taste **FND** beenden Sie script. script schließt die Pipe zu der neuen Shell, und beendet diese und das cat-Kommando dadurch.

### Editor im Prozedurbetrieb

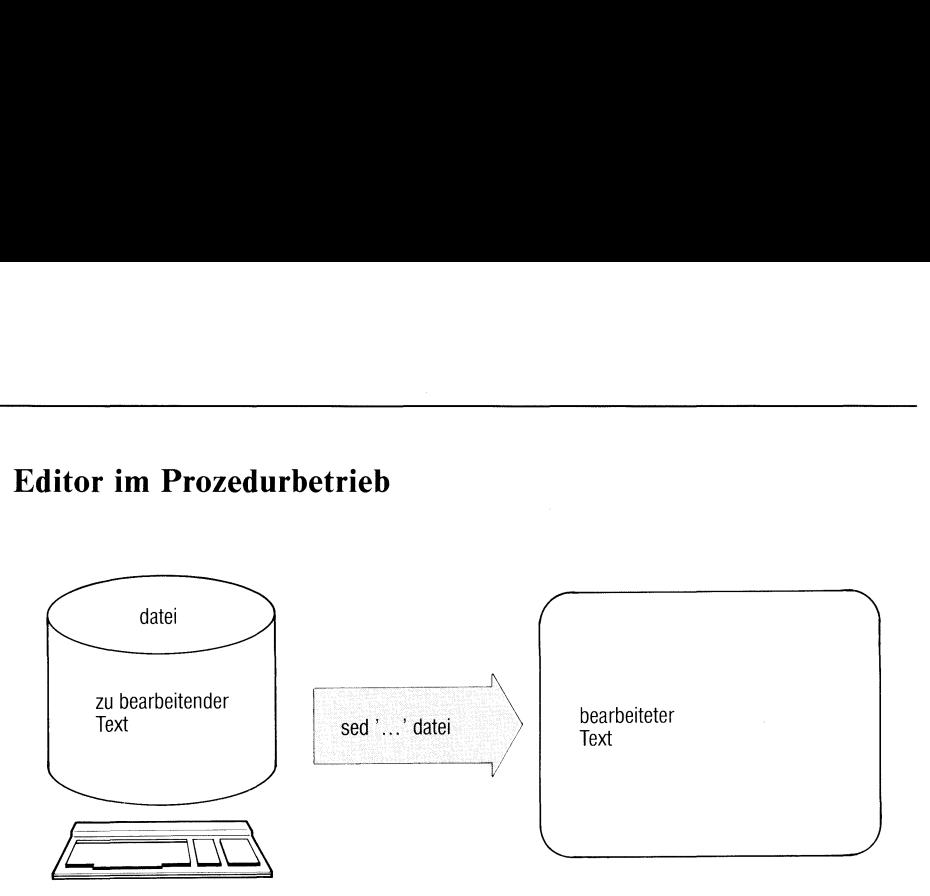

Der sed (stream editor) ist ein nicht interaktiver zeilenorientierter Editor, der besonders dann benutzt wird, wenn

- mehrfach globale Editierfunktionen effizient in einem Schritt durchgeführt werden sollen.
- <sup>e</sup> die Ausgabe eines Kommandos übereine Pipeline auf einfache Weise editiert werden soll,
- <sup>e</sup> die Folge von Editierkommandos zu kompliziert ist, um sie komfortabel interaktiv einzugeben.

sed liest Dateien sequentiell, bearbeitet die eingelesenen Zeilen entsprechend einer vom Benutzer spezifizierten Bearbeitungsanweisung, dem Skript, und gibt die editierte Form zeilenweise auf die Standard-Ausgabe aus, wenn nicht andere Ausgabeanweisungen im Skript angegeben wurden. Beachten Sie, daß der sed den ursprünglichen Inhalt der Eingabedateı nicht verändert! sed arbeitet auf einer Kopie und gibt auf die Standard-Ausgabe aus, schreibt also nicht zurück in die Eingabedatei!

sed[\_-n][\_-e\_skript][\_-f\_skriptdatei][\_datei...]

### schalter

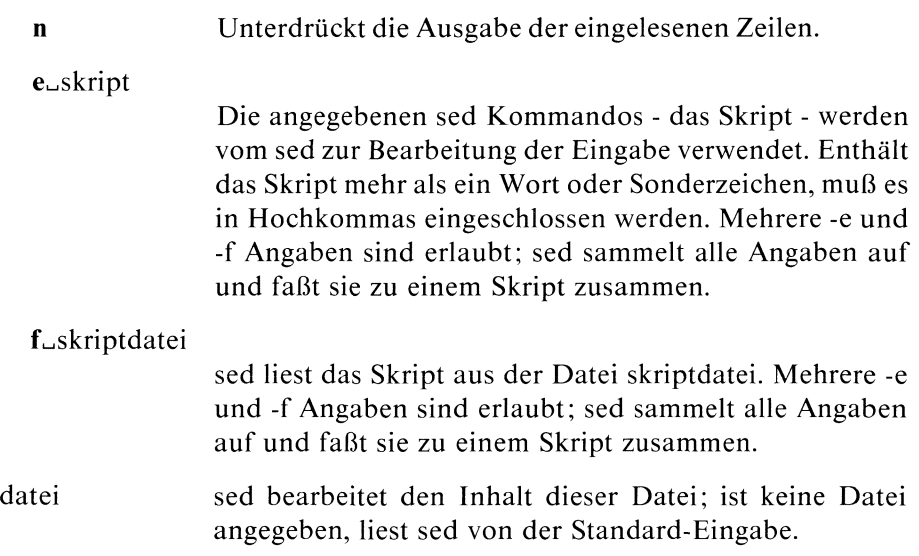

### Allgemeines

sed arbeitet grundsätzlich auf einer Kopie der Eingabezeilen, dem Musterspeicher. Als Zeilennummer des Musterspeichers gilt die Zeilennummer der zuletzt in den Speicher gelesenen Zeile. sed liest zyklisch eine Eingabezeile in den Musterspeicher, führt alle Skript-Kommandos aus, die diesen Musterspeicher adressieren, gibt den nun eventuell veränderten Inhalt des Musterspeichers auf die Standard-Ausgabe aus und leert ihn. Zur Zwischenspeicherung von Eingabezeilen steht noch ein Bereich, genannt Haltespeicher, zur Verfügung. Muster- und Haltespeicher fassen je 4000 Zeichen.

### Kommandoformat

sed Kommandos haben i.a. eine sehr einheitliche Struktur:

[ adresse [, adresse ]] funktion [ parameter... ]

keine, eine oder zwei Adressen gefolgt von einem Befehlsbuchstaben und eventuellen Parametern.

### Adressen

Adressen werden nach den folgenden vier Regeln gebildet:

- ı) Eine Dezimalzahl bezeichnet eine Eingabezaeile. Die Zeilen aller Eingabedateien werden fortlaufend durchnumeriert.
- 2) "\$" bezeichnet die letzte Eingabezeile.
- 3) Eın regulärer Ausdruck in "/" eingeschlossen bezeichnet wie bei dem Editor ed beschrieben, eine Zeile, die eine zu dem regulären Ausdruck passende Zeichenfolge enthält.
- 4) "/\n/" bezeichnet das Zeichen "neue Zeile" im Musterspeicher.

Durch die Adressen werden wie beim Editor ed Eingabezeilen ausgewählt, die bei sed jedoch im Musterspeicher stehen. Adressenangaben werden wie folgt interpretiert:

- Haben Sie bei einem Kommando keine Adresse angegeben, gilt jede Zeile im aktuellen Musterspeicher als ausgewählt.
- Haben Sie eine Adresse angegeben, gelten die Zeilen des aktuellen  $\bullet$ Musterspeichers nur dann als ausgewählt, wenn die aktuelle Zeilennummer des Musterspeichers (siehe oben, "Allgemeines") mit der angegebenen übereinstimmt.
- Zwei Adressen, durch "," voneinander getrennt, kennzeichnen einen  $\bullet$ Bereich. Es gelten alle Zeilen als ausgewählt, die in dem Bereich liegen zwischen dem Musterspeicher, dessen Adresse mit der ersten angegeben übereinstimmt und dem Musterspeicher, dessen Adresse mit der zweiten angegebenen übereinstimmt.

Ist die zweite Adresse eine Zeilennummer, die kleiner oder gleich der ersten ist, wird nur die erste Zeile ausgewählt.

Ist der ganze Bereich abgearbeitet, wird der Prozeß wiederholt. D.h. sed sucht den nächsten Bereich, der durch die beiden Adressen ausgewählt wird.

### Skript

Ein Skript ist eine Menge von sed Kommandos der oben angegebenen Form. Dabei darf nur jeweils ein Kommando auf einer Zeile stehen. Sollen auf einen ausgewählten Musterspeicher mehrere Kommandosangewendet werden, muß diese Kommandoliste in geschweifte Klammern "{" "}" eingeschlossen werden.

### Kommandos

Die folgende Liste enthält in alphabetischer Reihenfolge die sed Kommandos. Vor dem Kommandonamen ist in Klammern die maximale Anzahl zulässiger Adressen angegeben.

(1)  $\mathbf{a} \setminus$  anfügen - append text

text ein Text, der aus einer oder mehr Zeilen besteht, von denenalle bis auf die letzte mit einem "\" enden müssen, um das folgende Zeichen "neue Zeile" zu entwerten, da es sonst als Kommandotrennzeichen interpretiert wird. Führende Tabulator- oder Leerzeichen in text werden von sed entfernt. Um das zu verhindern, können sie durch ein vorangestelltes "\" geschützt werden.

sed fügt an seine Ausgabe des Musterspeichers auf die Standard-Ausgabe die Ausgabe von text an. Danach liest er die nächste Eingabezeile ein.

(2) bmarke verzweigen - branch

Standard für marke (keine Angabe): Verzweigen zum Ende des Skriptes.

Das branch Kommando verzweigt zu dem ":" Kommando, das mit der Marke marke markiert ist.

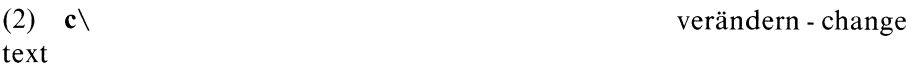

text ein Text aus einer oder mehr Zeilen wie beim Kommando append beschrieben.

sed löscht den Musterspeicher. Ist keine oder nur eine Adresse angegeben, gıbt sed den Text aus. Sind zwei Adressen angegeben, löscht sed den gesamten adressierten Bereich, wenn er sich im Musterspeicher befindet und gibt erst dann den Text aus. Anschließend sucht sed wieder nacheiner Übereinstimmung des Musterspeichers mit der ersten Adresse.

(2) d löschen - delete

sed löscht den Musterspeicher und startet den nächsten Zyklus.

sed löscht den Anfang des Musterspeichers bis zum ersten Zeichen "Neue-Zeile" und startet den nächsten Zyklus.

(2) D löschen bis "neue Zeile"

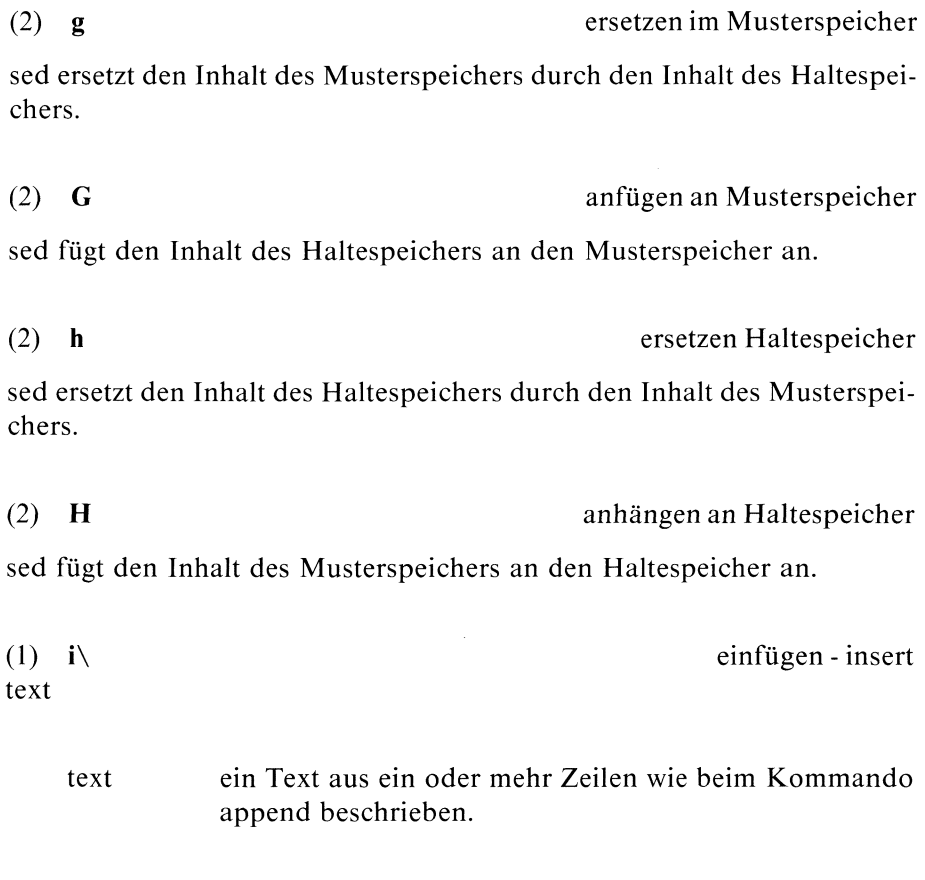

sed gıbt den Text aus, bevor er den Musterspeicher ausgibt.

(2) <sup>1</sup> auflisten - list

sed gibt den Inhalt des Musterspeichers auf die Standard-Ausgabe aus. Nicht druckbare Zeichen werden durch ihren ASCII-Codeals zweistellige Oktalzahlen dargestellt. Überlange Zeilen werden eindeutig dadurch gekennzeichnet, daß als letztes Zeichen jedes ausgegebenen Teils dieser Zeile ein "}" ausgegeben wird.

### 2) <sup>n</sup> nächste Eingabe- next

sed gibt den Inhalt des Musterspeichers aus, wenn der -n Schalter nicht gesetzt ist, und ersetzt den alten Inhalt durch die nächste Eingabezaeile.

2) N nächste Eingabe

sed fügt die nächste Eingabezeile an den Musterspeicher an. Dadurch wird die aktuelle Zeilennummer des Musterspeichers auf die Zeilennummerder angefügten Zeile gesetzt (siehe oben, " Allgemeines"). Sind zur Ausführung eines N-Kommandos nicht mehr genügend Textzeilen vorhanden, geht der Rest des Textes verloren.

(2) **p** ausgeben - print

sed gibt den Inhalt des Musterspeichers auf die Standard-Ausgabe aus. Nicht druckbare Zeichen werden nicht dargestellt.

Der Inhalt des Musterspeichers bis einschließlich dem ersten Zeichen "neue Zeile" wird auf die Standard-Ausgabe ausgegeben.

### (2) **P** ausgeben bis "neue Zeile"

I) <sup>q</sup> beenden- quit

sed wird beendet.

(l) rrdatei lesen - read

rdatei Eingabedatei; das Argument rdateı muß, durch genau ein Leerzeichen vom Befehlsbuchstaben "r" getrennt, am Ende der Kommandozeile stehen.

sed liest den Inhalt der rdatei und gibt ihn aus, bevor die nächste Eingabezeile gelesen wird.

ersetzen - substitute

(2) s/regulärer Ausdruck/Ersetzungszeichenfolge/schalter

schalter

kein schalter

Die erste Zeichenfolge im adressierten Musterspeicher, zu der der reguläre Ausdruck paßt, wird durch die Ersetzungszeichenfolge ersetzt. Statt des Trennzeichens "/" kann jedes andere Zeichen benutzt werden. Bzgl. regulärer Ausdrücke siehe ed oder Tabelle über reguläre Ausdrücke im Anhang.

- g global, alle Zeichenfolgen im Musterspeicher, zu der der reguläre Ausdruck paßt, werden ersetzt.
- p print, der Musterspeicher wird ausgegeben, falls eine Ersetzung durchgeführt wurde.

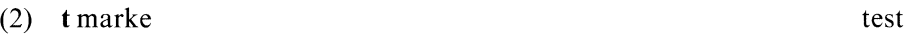

Standard für marke (keine Angabe): Verzweigen zum Ende des Skriptes.

sed springt zu der angegebenen Marke, falls irgendwelche Ersetzungen durchgeführt wurden, seit die letzte Eingabezeile gelesen oder ein t Kommando ausgeführt wurde.

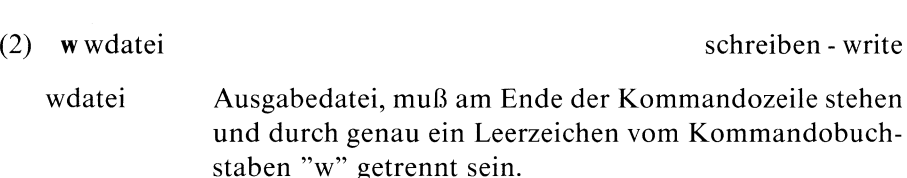

sed fügt den Inhalt des Musterspeichers an die Datei wdatei an.

(2) x austauschen - exchange

sed tauscht die Inhalte des Muster- und des Haltespeichers aus.

(2) y/zeichenfolgel/zeichenfolge?2/ ersetzen Zeichen - transform

sed ersetzt jedes Auftreten eines Zeichens aus zeichenfolgel durch das entsprechende Zeichen aus zeichenfolge2. Die beiden Zeichenfolgen müssen gleich lang sein.

(2) ! sed-kommando Negation - don't oder (2)  $! \{kommandoliste\}$ 

sed wendet das sed-Kommando (oder Kommandoliste, falls "f" angegeben ist) nur auf Zeilen an, die nicht durch die Adressen ausgewählt sind.

sed

Dieses Kommando setzt die Marke marke, die von b und <sup>t</sup> Kommandos angesprungen werden kann. Ansonsten tut das Kommando nichts.

|) = Zeilennummer- linenumber

sed gibt die aktuelle Zeilennummer in einer eigenen Zeile aus.

(2) { zusammenfassen - group

sed führt die folgenden Kommandos bis zu einem schließenden "}", das allerdings am Anfang einer Zeile stehen muß, nacheinander aus, falls die angegebenen Adressen den aktuellen Musterspeicher betreffen.

(0) leer - empty

Ein leeres Kommando wird ignoriert.

### Beispiel

Alle Zeilen einer Datei, die keine Leerzeilen sind, sollen um ein "tab" eingerückt werden:

sed -e '/\$/!s//"tab"/' dateiname

(0) :marke markieren - mark

# Zeit des letzten Zugriffs oder der letzten Änderung einer Datei setzen n Änderung einer Dan<br>
Indexeintrag der Datei

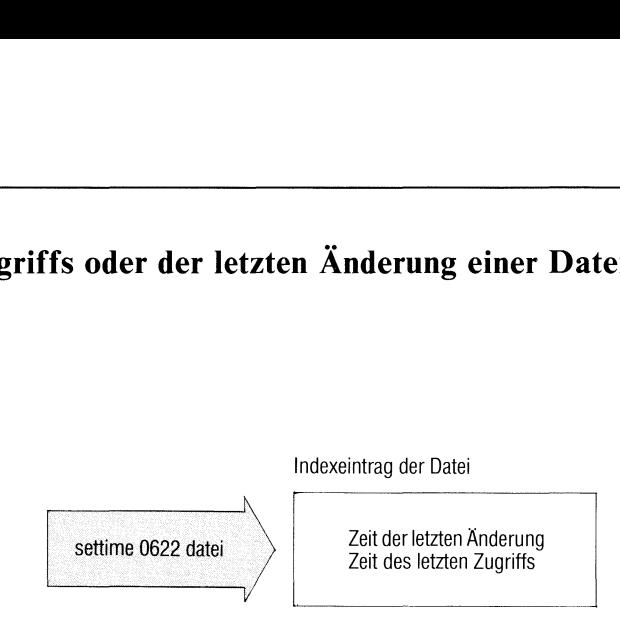

settime setzt die Zeit des letzten Zugriffs und die Zeit der letzten Änderung einer Datei oder eines Dateiverzeichnisses auf einen gewünschten Wert. Beide Angaben ändert settime im Indexeintrag der Dateı.

### Format 1: Setzen mit eigener Angabe

settime\_[jjmmtt]hhmm[.ss]\_date:...

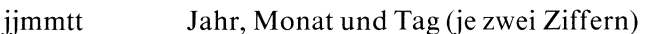

hhmm Stunden und Minuten(je zwei Ziffern). Stunden sind ım 24 Stunden-System anzugeben.

ss Sekunden (wahlweise, Standard: 00)

datei Nameder Datei, für die Sie die Zeitangaben setzen wollen.

Mit diesen Angaben setzen Sie die Zeit der letzten Änderung und des letzten Zugriffs auf den angegebenen Zeitpunkt. Jahr, Monat und Tag können Sie weglassen. settime ergänzt die Angabe mit den aktuellen Werten. Dabei füllt settime nach vorne auf: die Angabe 0622 bedeutet z.B. 6 Uhr 22 und wird ergänzt mit dem aktuellen Datum.

### Format 2: Setzen auf die Werte einer anderen Datei

settime[\_-f\_namel]\_name2...

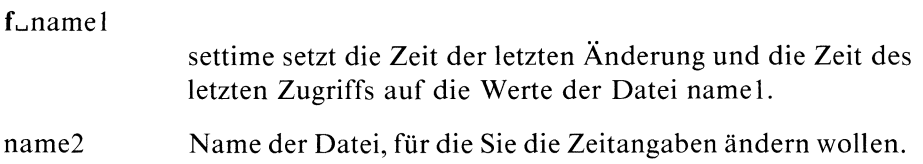

### Beispiele

l. Für die Datei beispiel wollen Sie die Zeit der letzten Änderung auf den 10.3. 14 Uhr 12 setzen:

settime 03101412 beispiel

settime ergänzt die Jahreszahl 84 und setzt auch die Zeit des letzten Zugriffs auf denselben Wert.

2. Für die Datei beispiel wollen Sie die Werte der Datei richter übernehmen:

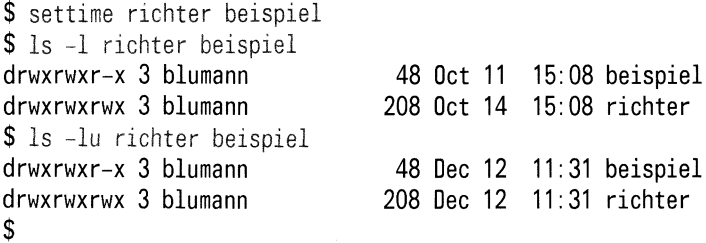

settime setzt auch die Zeit des letzten Zugriffs auf den Wert der Datei richter.

 $>>>>$  ls, touch

### Prozesse zeitweise stillegen

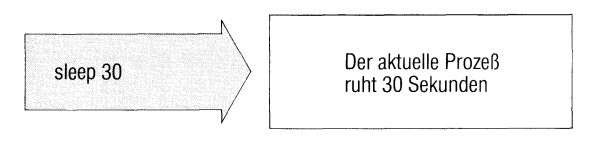

Mit dem sleep-Kommando verzögern Sie die Ausführung des nächsten Kommandos um eine frei wählbare Zeitspanne. sleep benützt man vor allem in Shell-Prozeduren. Für die angegebene Zeit ruht der Prozeß, in dem sleep aufgerufen wird, weil er durch sleep blockiert ist.

sleep\_zeit

zeit Zeit in Sekunden, die der Prozeß ruhen soll.

Maximalwert: 65535 Sekunden.

### **Beispiel**

Nach einer Verzögerungszeit von 30 Sekunden wird das Kommando date ausgeführt.

\$ sleep 30; date Tue Oct 4 11:22 MEZ 1983 \$

## Sortieren und mischen von Dateien

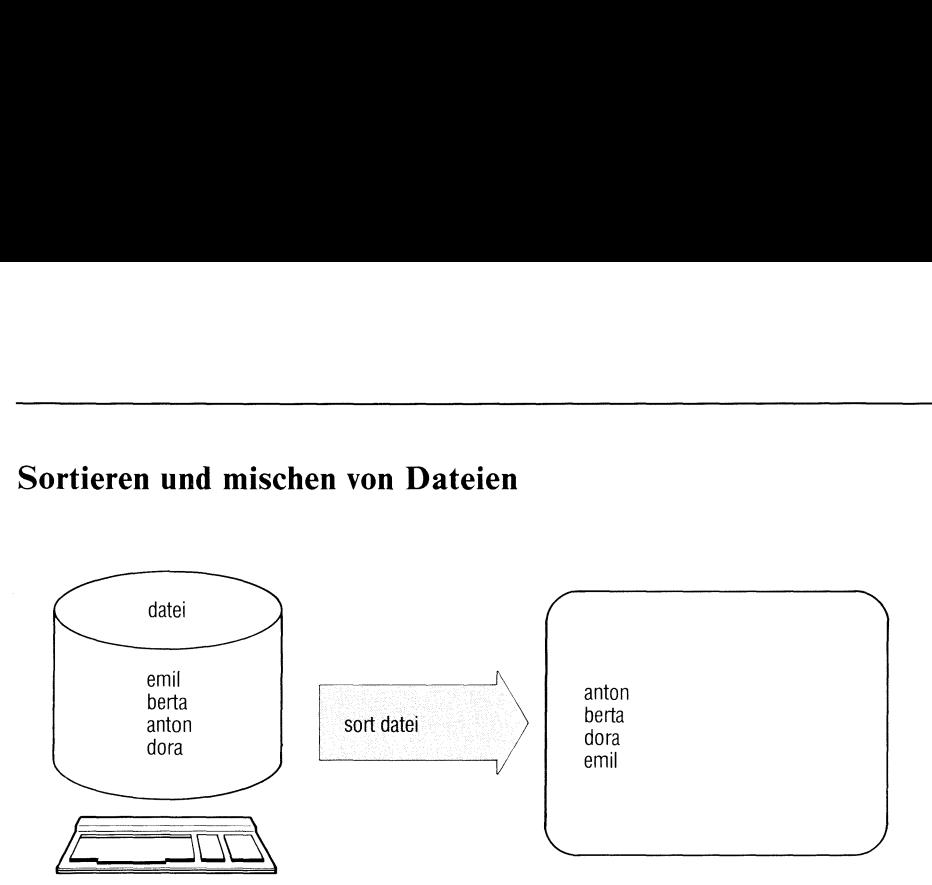

sort sortiert die Eingabedatei in alphabetischer Reihenfolge (Reihenfolge des ASCII). Das Ergebnis schreibt sort in eine Ausgabedatei, die Eingabedateı bleibt unverändert.

Geben Sie mehrere Eingabedateien an, sortiert und mischt sort die Dateien in einem Arbeitsgang, d.h. in der Ausgabedatei steht sortiert der Inhalt aller Eingabedateien.

Sortierfeld ist standardmäßig die ganze Zeile.

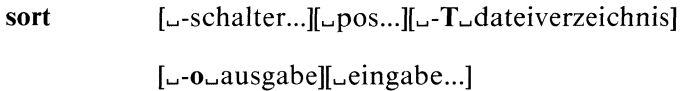

schalter

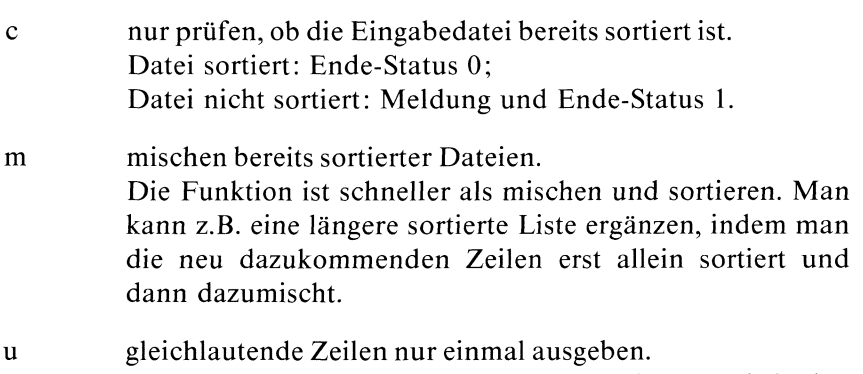

b

Sortierfeldern übereinstimmen (siehe Angaben +posl und  $-pos2$ ).

t<sub>x</sub> definiert x als Trennzeichen für die Felder einer Zeile. Jedes Trennzeichen begrenzt ein Feld, z.B. feldl :feld2::feld4 mit Trennzeichen ":". Dabeı dürfen Felder fehlen, im Beispiel feld3.

> Standard (t nicht angegeben): Felder sind Zeichenfolgen, getrennt von einem oder mehreren Leerzeichen, z.B.

feldl feld? feld3 feld4

Die folgenden Schalter können Sie auch pro Sortierfeld angeben (siehe Angaben  $+$  posl und  $-$  pos2).

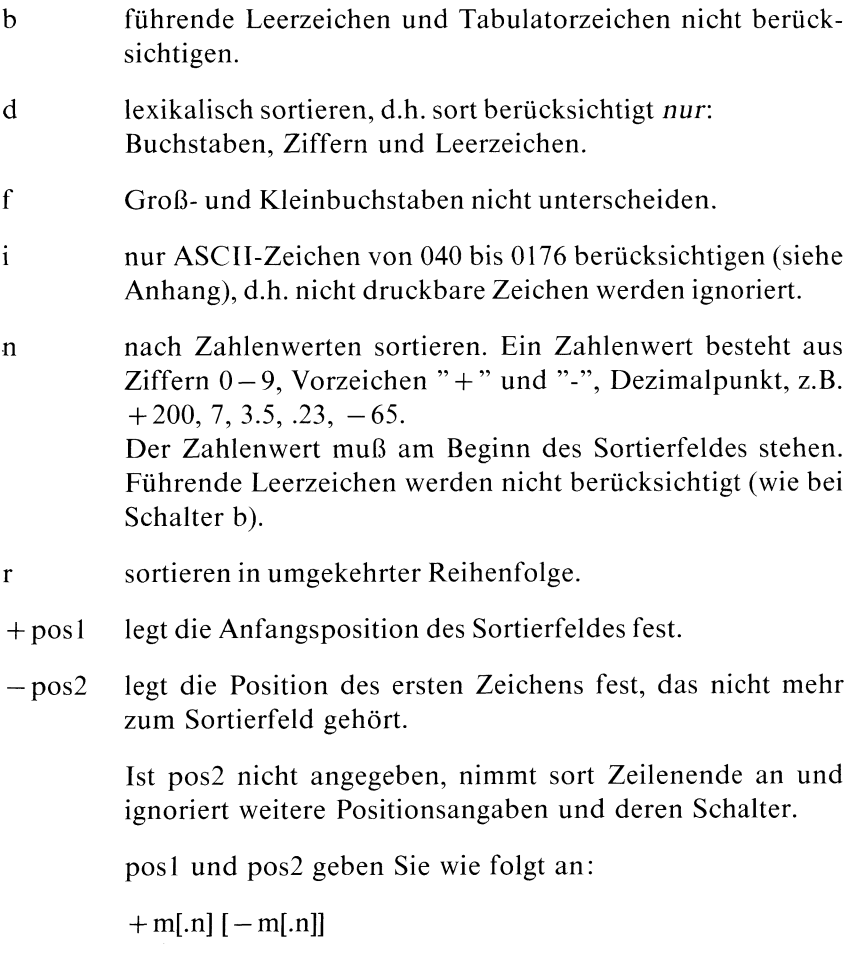

m und n sind Zahlenwerte, die bedeuten:

- m Felder der Zeile überspringen,
- n Zeichen (des Feldes  $m+1$ ) überspringen. Ist Schalter b angegeben, zählen Leerzeichen am Feldanfang nicht mit. Ist .n nicht angegeben, bedeutet das .0, d.h. Feldanfang. Feld: siehe Schalter t.

Beispiel: Der Sortierbegriff beginnt im zweiten Feld beim dritten Zeichen und endet mit diesem Feld. Dann schreiben Sie: sort  $+1.2 - 2$ 

### 030537 A.Meierlein München 40 | | Sortierfeld

Definieren Sie mehrere Sortierfelder, dann sortiert sort erst nach dem zuerst definierten, bei Gleichheit nach dem nächsten usw. (siehe Beispiel).

Zeilen, die in allen Sortierfeldern gleich sind, vergleicht sort ın der ganzen Länge.

Für jedes Sortierfeld können Sie folgende Schalter neu setzen, indem Sie sie hinter die Angabe + pos schreiben: b,d,f, i,n, r.

Beachten Sie: Vor den Positionsangaben gesetzte Schalter gelten für alle Sortierfelder, wenn für kein Sortierfeld eigene Schalter gesetzt sind, z.B.: sort  $-r+1-2+3$  sortiert nach dem zweiten und vierten Feld in umgekehrter Reihenfolge.

Haben Sie für mindestens ein Sortierfeld Schalter gesetzt, gelten die vorher gesetzten Schalter ab hier nicht mehr, z.B.: sort  $-r + 0 - 1 + 2 - 3 + 1n - 2$  sortiert erst umgekehrt nach dem ersten Feld, dann umgekehrt nach dem dritten Feld, dann numerisch nach dem zweiten Feld in normaler Reihenfolge.

### T\_dateiverzeichnis

Temporäre Hilfsdateien legt sort im angegebenen Dateiverzeichnis an.

Standard: aktuelles Dateiverzeichnis.

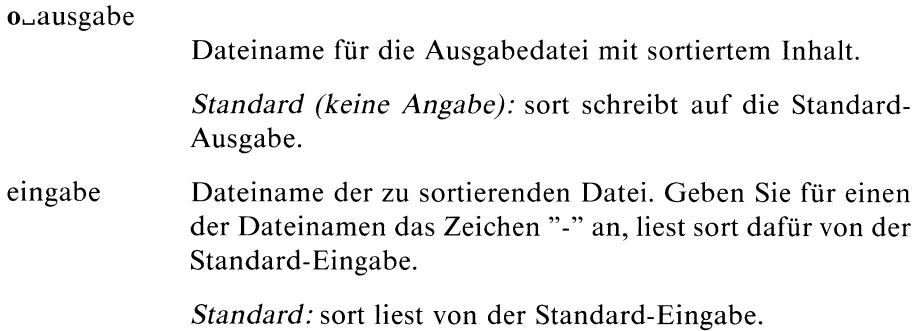

### Ende-Status:

- 0 beinormalem Ablauf
- 1 bei Fehler oder wenn Schalter c gesetzt und die Eingabe nicht sortiert war

### Dateien:

```
/usr/temp/stm*
/tmp/*
```
Dies sind temporäre Hilfsdateien, d.h. sort löscht sie wieder.

### Beispiele

1. Eine Liste von Worten ist alphabetisch zu sortieren, wobei gleichlautende Wörter nur einmal vorkommen sollen. Groß- und Kleinschreibung ist nicht zu berücksichtigen:

sort -uf liste

Die Paßwort-Datei ıst nach Benutzernummern zu sortieren. In der Paßwortdatei sind die Felder durch ":" getrennt. Die Benutzernummer steht ım dritten Feld:

sort -t:  $+2n$  /etc/passwd

3. Aus einer sortierten Datei (Name: monate) mit Einträgen "Monat Tag" soll die erste Zeile jedes Monats ausgegeben werden:

sort - $um + 0$  -1 monate

u gibt nur die erste Zeile pro "Monat"aus, da sort nur das erste Feld vergleicht.

m beschleunigt den Ablauf, da die Datei sortiert ist.

4. Sortieren nach mehreren Sortierfeldern.

Die folgende Datei ist nach dem ersten und nach dem vierten Feld zu sortieren (Name und Straße):

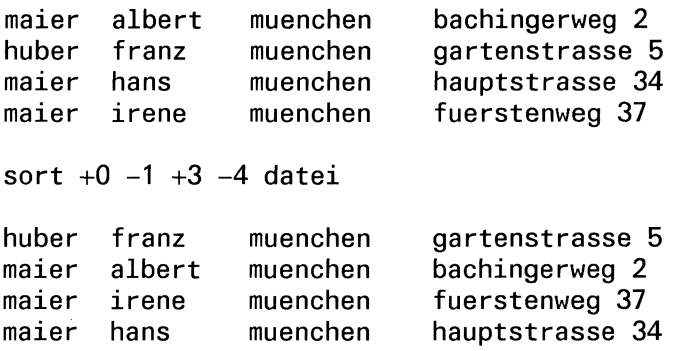

### $>>\gt$  uniq, comm, rev, join

## Datei aufteilen auf mehrere Dateien

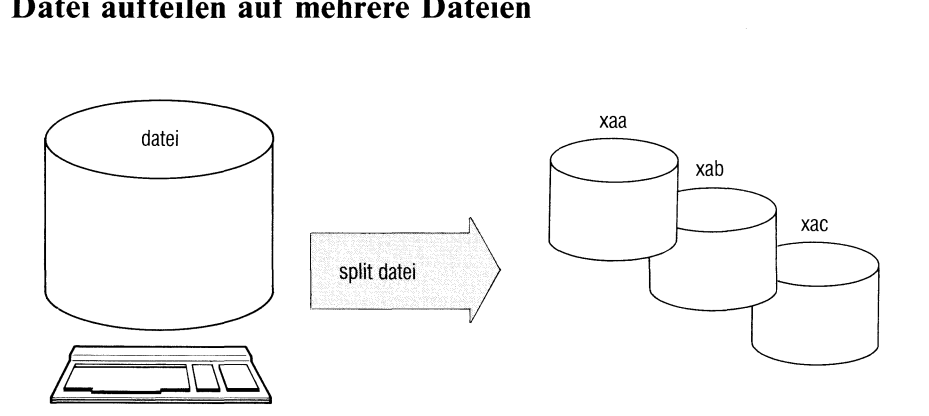

Mit dem split Kommando teilen Sie eine große Datei in kleinere Stücke zu je n Zeilen. Das Kommando speichert jedes Teilstück in einer Ausgabedateı ab. Eine Zeile ist eine beliebige Zeichenfolge, die durch das Zeichen "neue Zeile" abgeschlossen ist. Am Bildschirm ist dieses Zeichen nicht sichtbar. Im Normalfall entspricht eine Dateizeile einer Bildschirmzeile.

split[\_-n][\_dateil\_name]]

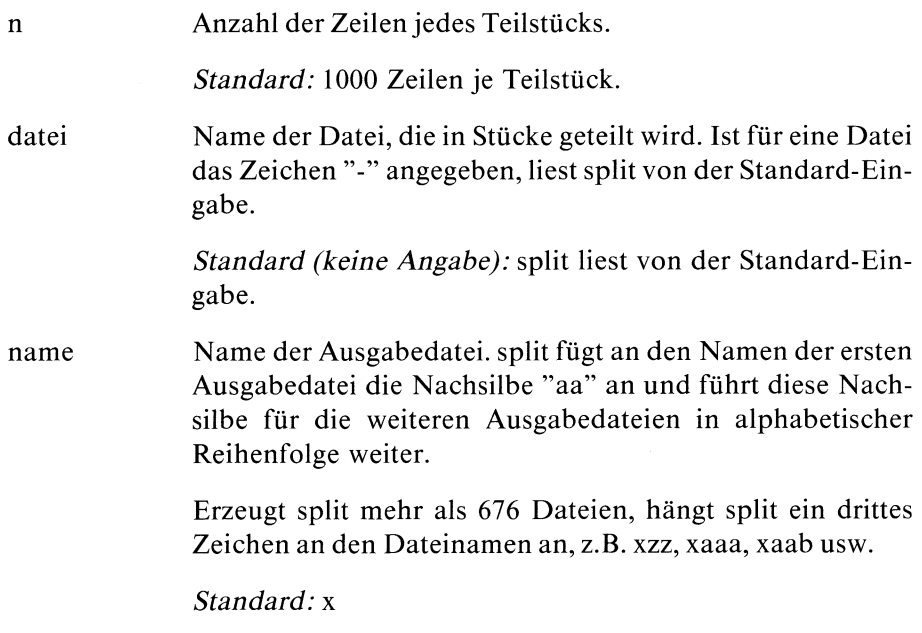

### Beispiele

l. Der Inhalt der Datei "beispiel" ist zu je 20 Zeilen auf verschiedene Dateien zu verteilen.

```
$ split -20 beispiel
$1s -1-rw-rw-r-- 1 blumann
-rw-rw-r-- 1 blumann
-rw-rw-r-- 1 blumann
-rw-rw-r-- 1 blumann
-rw-rw-r-- 1 blumann
                              917 Oct
20 11
:42
beispiel
                              335 Oct
20 11
43
xaa
                              261 Oct
20 11
43
xab
                              210 Oct 20 11:43 xac
                              111 Oct 20 11:43 xad
```
2. Je zwei Zeilen der Standard-Eingabe sind in eine eigene Datei "out.." zu schreiben.

 $$ split -2 - out$ Was wahr ist, war immer wahr und wird immer wahr bleiben. Was aber nicht wahr ist, war nie wirklich und wird nie wirklich werden. **END**  $$ 1s -1 out*$ -rw-rw-r-- <sup>1</sup> art 58 Oct 20 11:51 outaa  $-*rw*-*rw*-*r*--1$  art 71 Oct 20 11:51 outab

### Eigenschaften der Datensichtstation ändern

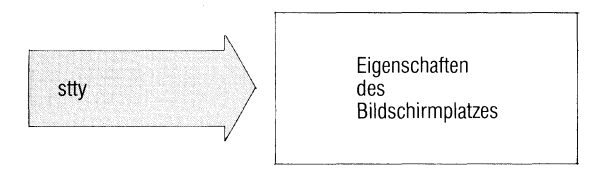

stty paßt die Ein- und Ausgabe softwaremäßig an die technischen Bedingungen der Datensichtstation an.

stty[...schalter...]

schalter

kein Schalter angegeben

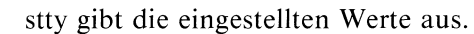

- die Parität ist gerade even
- die gerade Parität ist verboten  $-$ even
- odd die Parität ist ungerade
- die ungerade Parität ist verboten  $-odd$

Für die Eingabe gelten nicht: raw

- Zeichenlöscher
- Zeilenlöscher
- $-$  Taste  $[PEL]$  (Signal 2, Interrupt)
- $\boxed{\text{CTRL}}$   $\boxed{Y}$  (Signal 3, Quit)
- $Taste$   $FND$   $(TRL | D)$  $\overline{\phantom{0}}$

"raw" setzt gleichzeitig "nl".

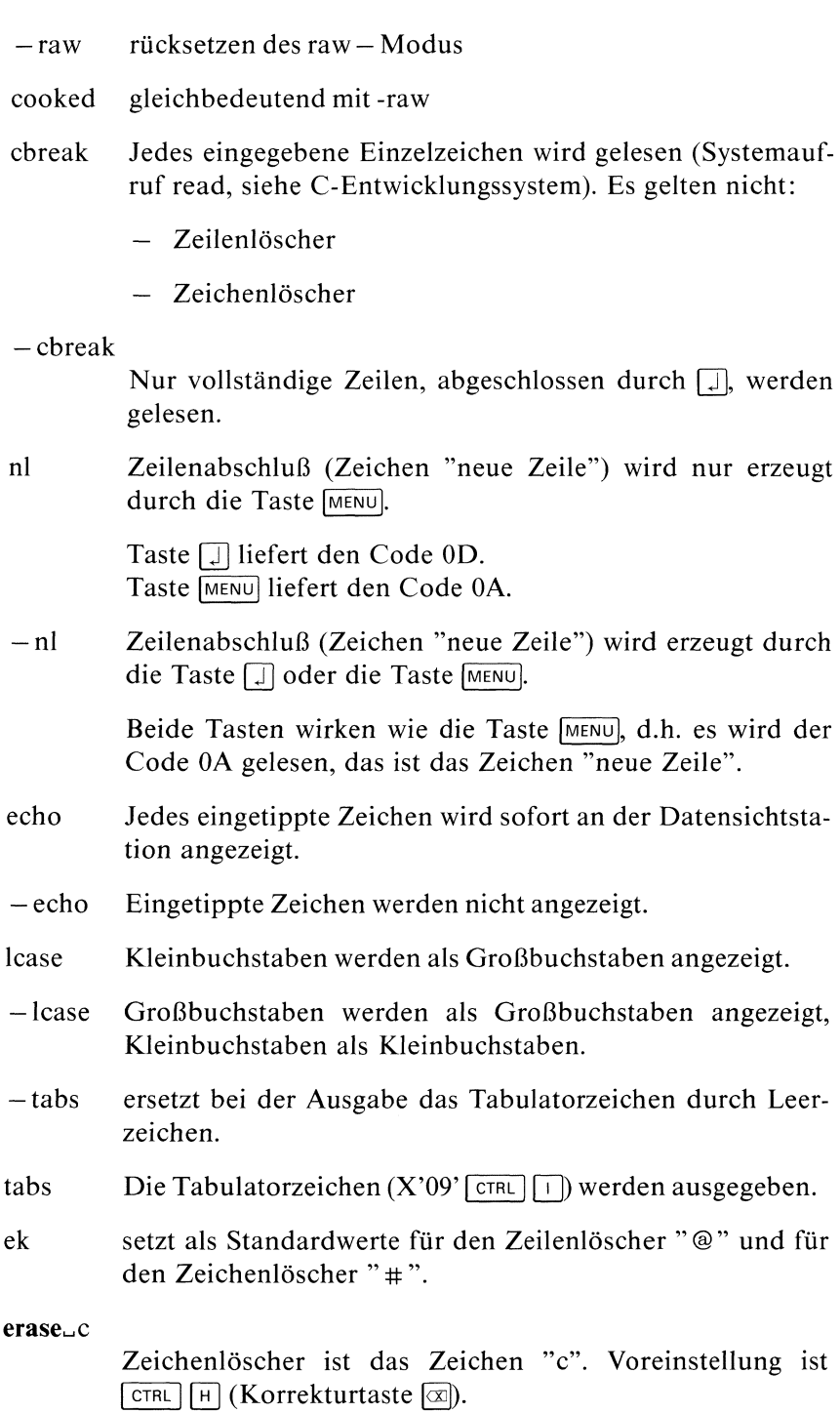

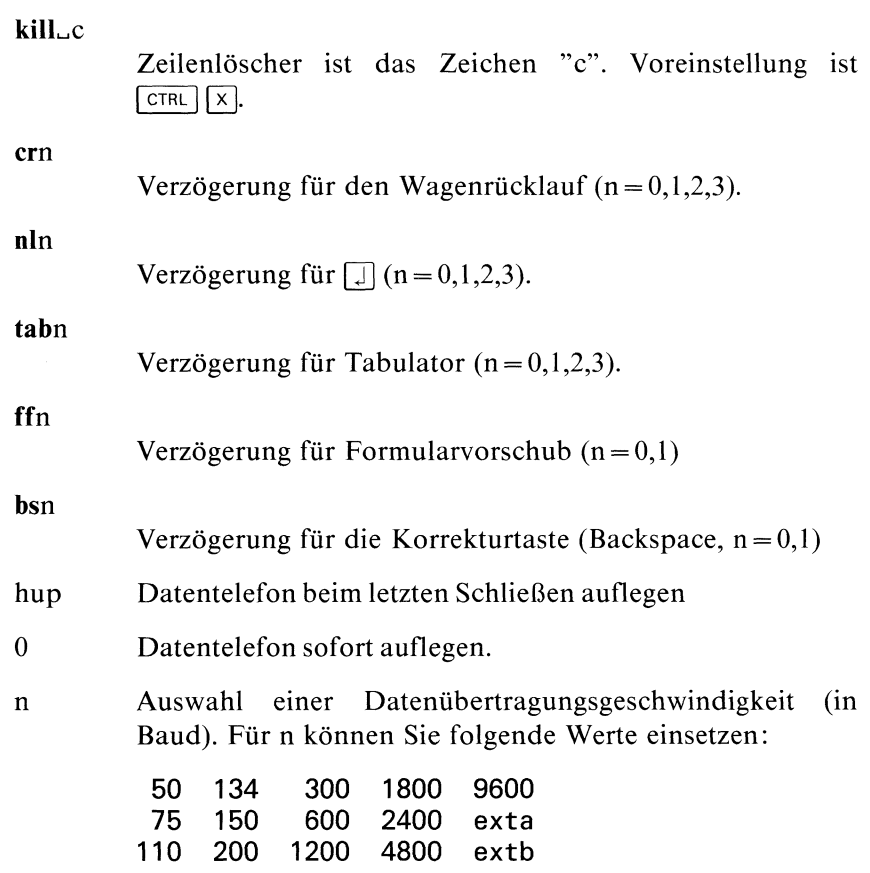

### **Beispiel**

Ŷ. ÷,

In einer Prozedur soll eine Eingabe von der Tastatur nicht sichtbar eingetippt werden:

```
\ddot{\phantom{a}}stty -echo
echo -n 'Bitte Kennzahl eingeben:'
read $zahl
stty echo
```
# Benutzerkennung vorübergehend wechseln — substitute user id enutzerkennung vor - substitute user

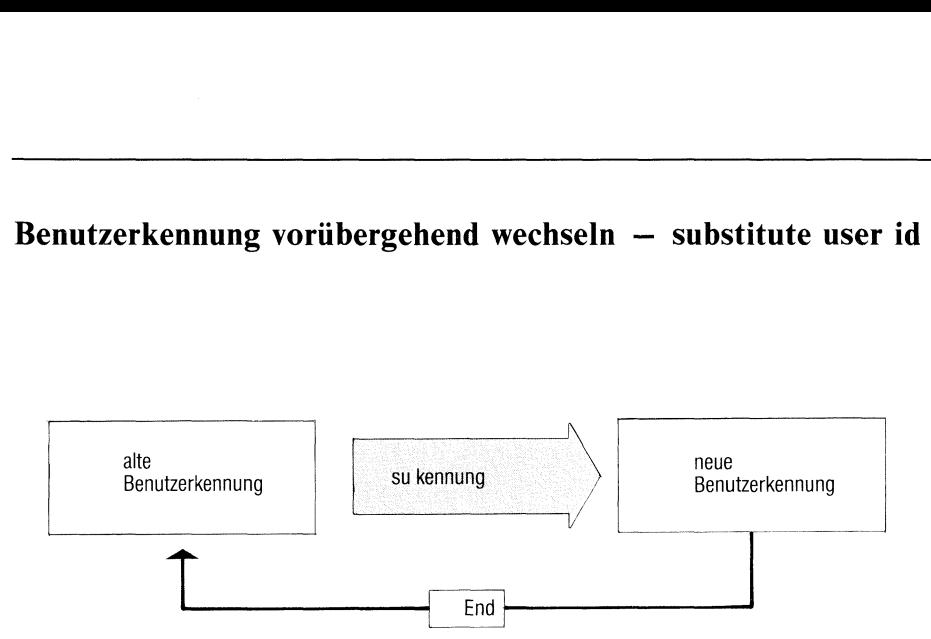

Mit su wechseln Sie vorübergehend in eine andere Benutzerkennung. Dabei ändern sich weder das aktuelle Dateiverzeichnis noch die Shell-Umgebung. Das Home-Dateiverzeichnis wird auf das Login-Dateiverzeichnis der neuen Benutzerkennung gesetzt (Variable HOME).

su erzeugt eine Sub-Shell unter dieser Kennungentsprechend dem Eintrag ın der Variablen SHELL.

Wenn Sie die Taste **END** drücken, beenden Sie diese Sub-Shell und können anschließend sofort wieder unter der ursprünglichen Kennungarbeiten.

sul\_benutzerkennung]

benutzerkennung

Benutzerkennung, unter der Sie arbeiten wollen. Ist die Kennung mit einem Kennwort geschützt, fragt su dieses ab.

Standard (keine Angabe): root (Systemverwalter)

### Hinweis

- Sıe können mit su z.B. Systemverwalterfunktionen ausführen, ohne Ihre aktuelle Shell zu beenden.
- Sıe können auf Dateien der neu angegebenen Kennung wie der Eigen- $\bullet$ tümer zugreifen. Bei neu angelegten Dateien wird diese Kennungals Eigentümer eingetragen.
- Das Kommando "who" meldet immer die ursprüngliche Benutzerkennung!

### Ende-Status:

- 0 beinormalem Ablauf
- <sup>l</sup> bei fehlerhaftem Ablauf
- 2 Kennwort falsch

### Beispiele

1. Sıe möchten die Zugriffsrechte einer Datei ändern, die "gast" gehört.

```
$ su gast
$ chmod 757 datei
$ pwd
/usr/art
$ cd
$ pwd
/usr/gast
$ printenv
HOME=/usr /gast
PATH=: /bin: /usr/bin
SHELL=/bin/shell
TERM=97801
USER=art
END
```
Das Kommando pwd zeigt, daß sich das aktuelle Dateiverzeichnis nicht ändert. In der Shell-Umgebung wird die Variable HOMEfür das Home-Dateiverzeichnis neu gesetzt.

Obwohl USER nochauf "art" gesetztist, gilt für Dateizugriffe die neue Benutzerkennung "gast".

2. Sie möchten Systemverwalter-Funktionen ausführen:

```
s su
                        Kennwort eingeben
Password:
# chown ...
# /etc/wall ...
rac{END}{\$}
```
SINIX Buch 1 V1.0C, U1901-J-Z95-3

### Prüfsumme einer Datei berechnen

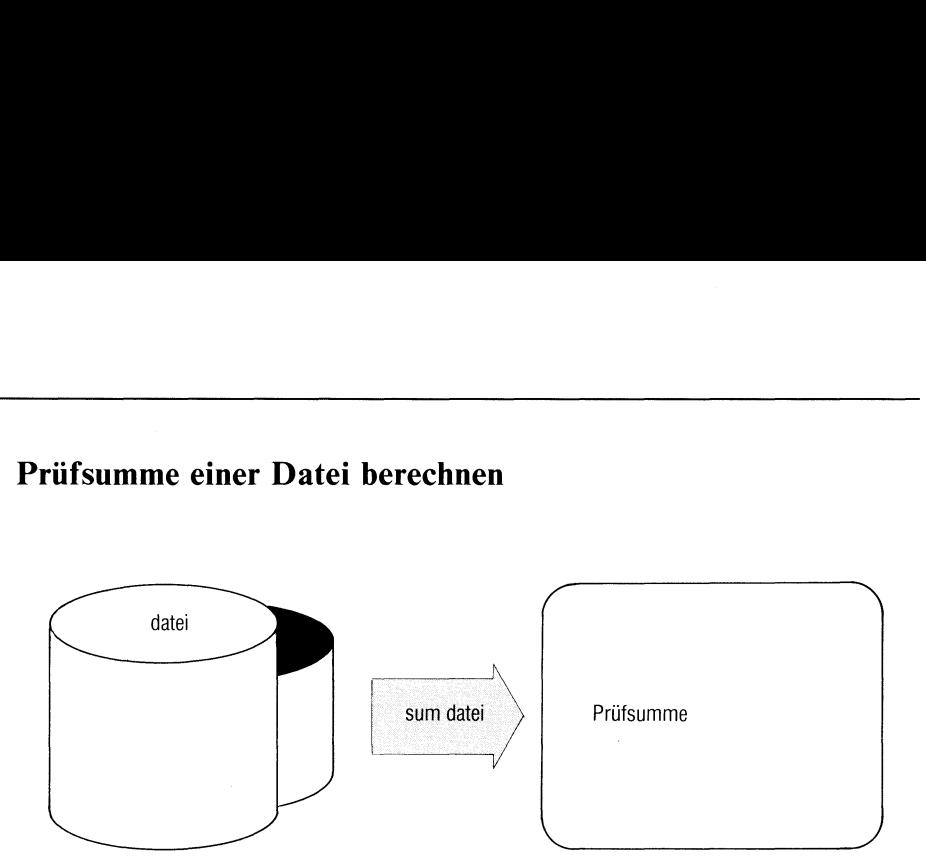

sum berechnet eine 5-stellige Prüfsumme für eine Datei. Mit der Prüfsumme können Sie feststellen, ob eine Datei verändert wurde, z.B. durch einen Fehler bei einer Dateiübertragung. Die Datei kann auch nicht abdruckbare Zeichen enthalten.

Außerdem gibt sum den belegten Speicherplatz in KB aus.

### sum[\_name...]

name Name einer Datei oder eines Dateiverzeichnisses. Geben Sie mehrere Namen an, gibt sum die Dateinamen mit aus.

> Standard (keine Angabe): sum liest von der Standard-Eingabe.

### Ende-Status:

- 0 normaler Ablauf
- 10 Datei ist nicht vorhanden
## Beispiel

1. Prüfsummeder Datei "prot":

```
$ sum prot
30207 5
$
```
2. Sind die Dateien dateil und datei2 identisch?

```
$ sum datei*
51997 1 dateil
       1 datei2
$
```
## Systempuffer zurückschreiben

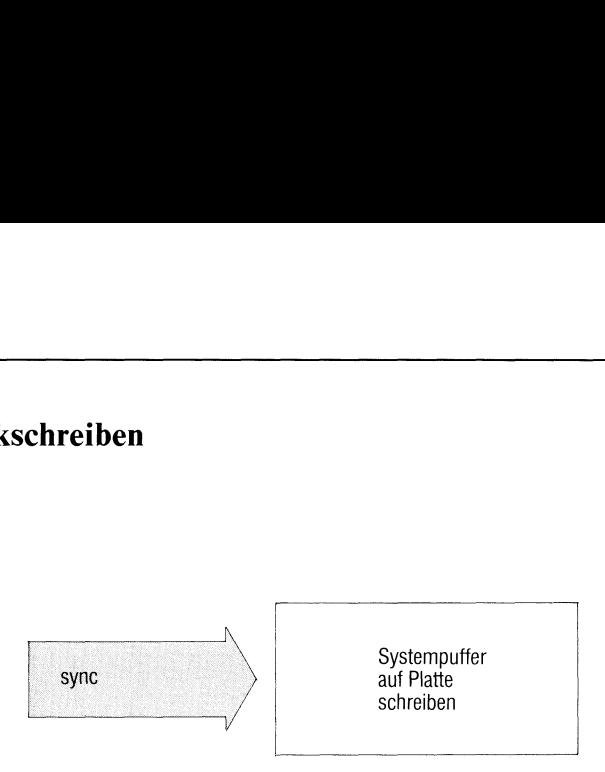

sync bewirkt, daß noch nicht ausgeführte Ausgabeoperationen des Dateisystems durchgeführt werden.

## sync

## **Arbeitsweise**

Alle Information im Hauptspeicher, die sich auf der Festplatte oder Diskette befinden soll, wird herausgeschrieben. Dazu gehören

- modifizierte Superblöcke,
- modifizierte Indexeinträge und
- noch nicht durchgeführte blockweise Ein oder Ausgabe.

Sie sollten sync benutzen, bevor Sie ein Kommando aufrufen, das das Dateisystem überprüft.

## Hinweis

Da sync das Zurückschreiben nur veranlaßt, muß es noch nicht abgeschlossen sein, wenn sync beendet ist.

Das /etc/sysname-Kommando gibt allgemeine Systeminformationen aus.

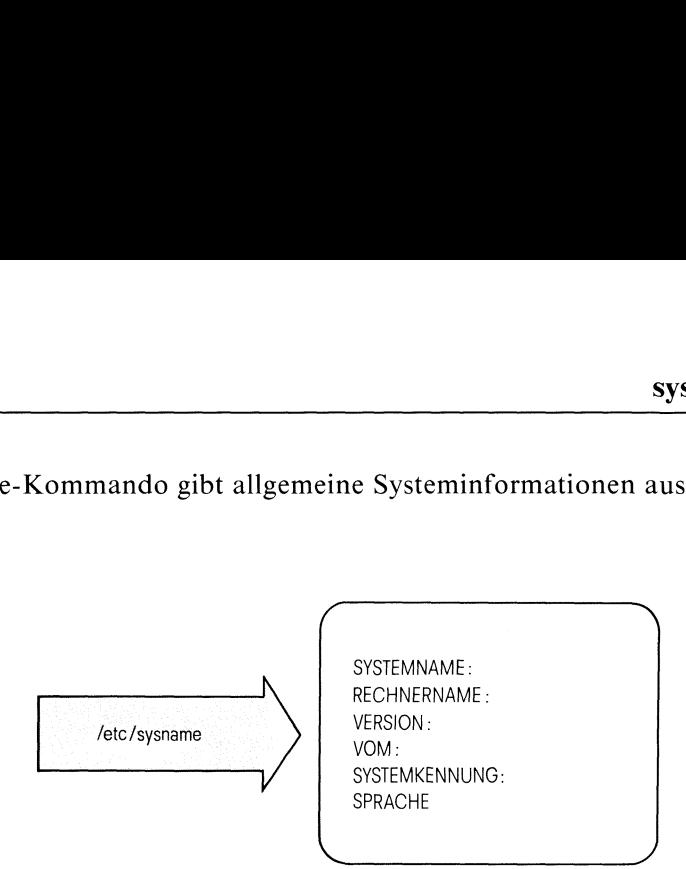

## Beispiel

Eingabe: /etc/sysname

Ausgabe: SYSTEMNAME: SINIX-M-A RECHNERNAME: sie001 VERSION: 1.0C VOM: 28.Mar. 1985 SYSTEMKENNUNG: Sie000001 SPRACHE: deutsch

## Endabschnitt einer Datei ausgeben

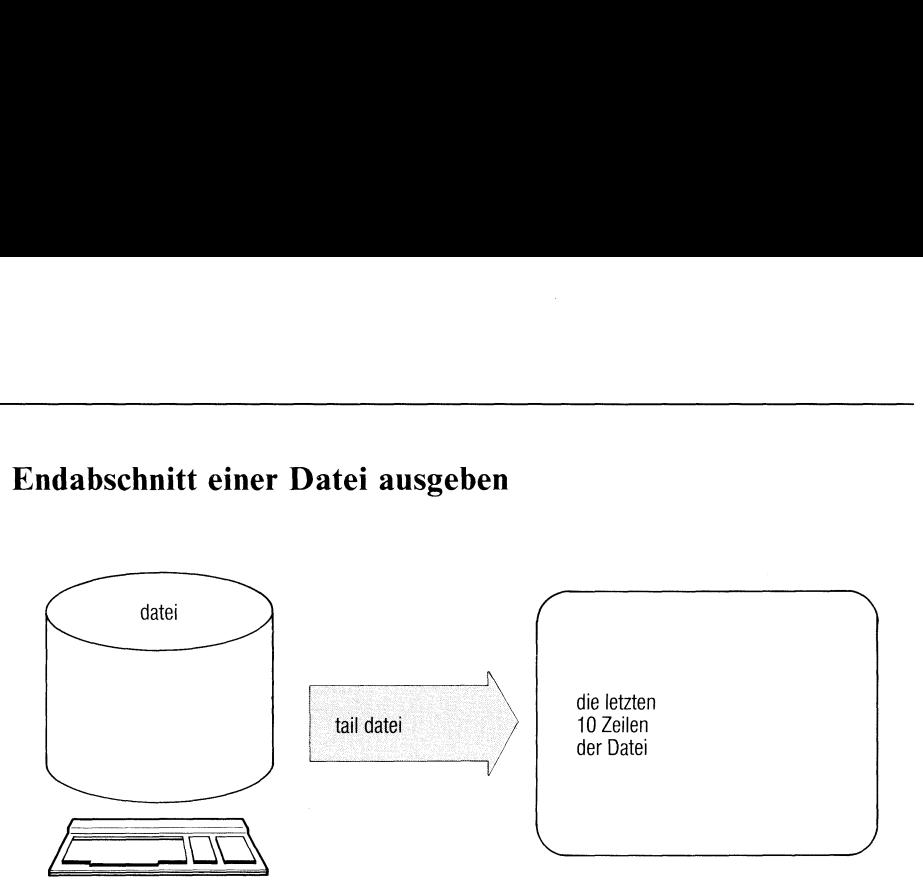

taıl gibt eine Dateı ab einer festgelegten Stelle aus.

taill\_anzahl[\_schalter...]]|\_dateiname]

anzahl

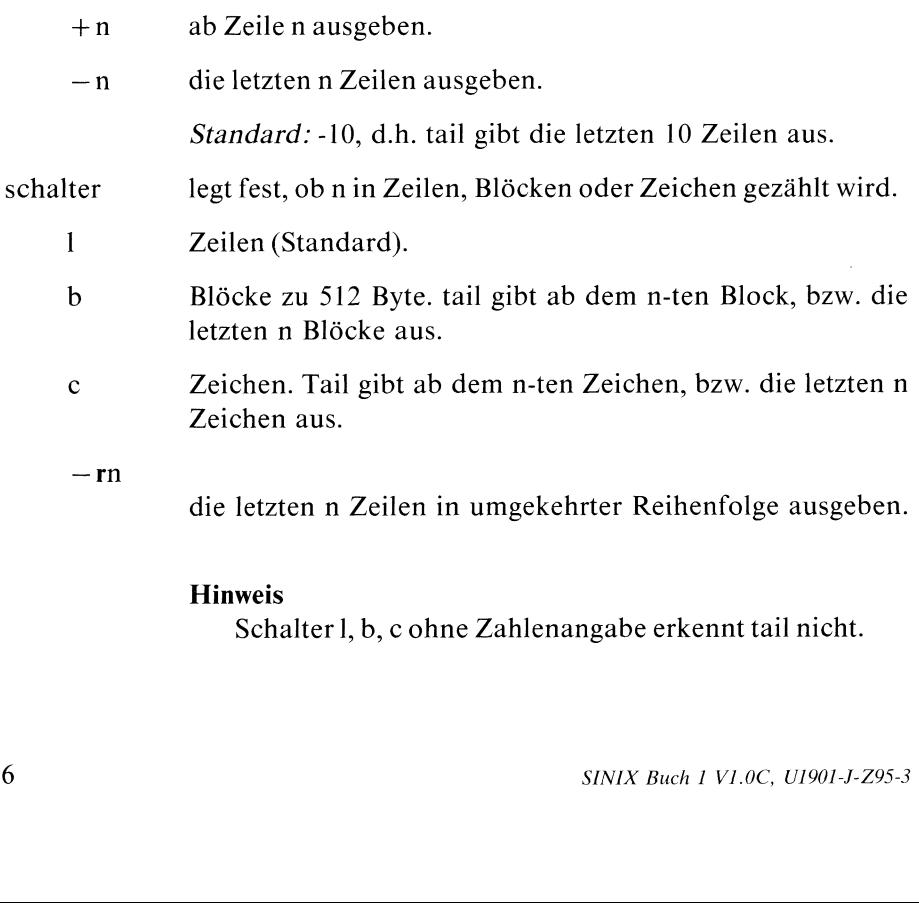

dateiname Name der Eingabedatei.

Standard (keine Angabe): tail liest von der Standard-Eingabe.

## Hinweis

Dateiabschnitte, die vom Dateiende aus gezählt werden (—n), muß tail in einem Puffer zwischenspeichern. Ihre Länge ist daher begrenzt auf 4096 Bytes.

## Beispiel

l. Die ersten 40 Zeilen der Datei presto sollen bei der Ausgabe übersprungen werden:

tail  $+41$  presto

2. Den letzten Block der Datei andante ausgeben:

taıl — Ib andante

Archivieren auf Band oder Diskette — tape archiver

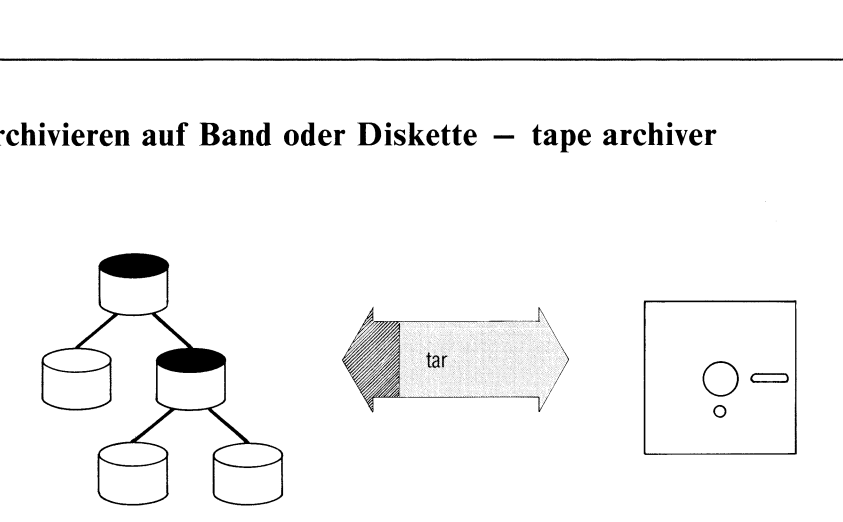

tar archiviert Dateien und ganze Unterbäume des Dateisystems in einem Diskettenarchiv oder Bandarchiv.

Das Kommando far (floppy archiver) ist identisch mit tar, setzt aber standardmäßig einige Angaben für Disketten (siehe Kommando far).

Bevor Sıe tar oder far tar aufrufen, müssen Sie die Diskette, auf der sich Ihr Archiv befindet, in das Diskettenlaufwerk einlegen. Die Diskette muß formatiert sein.

Nach Beendigung des Archiviervorgangs sollten Sıe Ihre Diskette sofort aus dem Laufwerk entfernen, damit nicht ein anderer Benutzer Ihr Archiv beschädigt.

tar\_funktionfattribut...][\_argument...][\_date:i...]

funktion Die Funktion wählen Sie durch Angabe genau eines der folgenden Buchstaben aus:

Archiv anlegen und beschreiben:

c tar legt ein neues Archiv auf der Diskette an und schreibt die angegebenen Dateien hinein. Ein vorhandenes Archiv, bzw. ein Dateisystem, das sich auf der Diskette befand, wird überschrieben. Ist eine der angegebenen Dateien ein Dateiverzeichnis, so werden rekursiv alle zu diesem Dateiverzeichnis gehörigen Dateien kopiert. Die Struktur des archivierten Unterbaums bleibt also erhalten. Haben Sie keine Dateien angegeben, so wird ein leeres

Archiv angelegt.

- r tar hängt die angegebenen Dateien an das Ende eines bestehenden Archivs an. Sind diese bereits im Archiv vorhanden, wird beim Wiedereinlesen nur die neuere Version, nämlich die angehängte Datei eingelesen (replace). Sie können mit dieser Funktion also Ihr Archiv aktualisieren, machen es dabei aber immer größer.
- u tar hängt die angegebenen Dateien an das Ende eines bestehenden Archivs an. Im Gegensatz zu Funktion <sup>r</sup> geschieht das nur, wenn die Dateien entweder noch nicht im Archiv vorhanden oder seit der letzten Archivierung verändert worden sind (update). Die Funktion kann sehr langsam sein.
- C wie c, aber mit Kontrolle.
- R wie r, aber mit Kontrolle.
- U wie u, aber mit Kontrolle.

Bei C, R und U liest tar nach dem Schreiben die Daten nochmals ein und vergleicht die gelesenen Daten mit den geschriebenen. Bei Fehler bricht tar mit einer Meldungab. Die Funktion ist nur anwendbar bei Block-Gerätedateien mit Blockungsfaktor 1.

Beachten Sie: Diese Funktionen sind nur sinnvoll, wenn Sie mit Disketten arbeiten. Bandgeräte arbeiten sowieso mit Kontrolle.

## Archiv lesen:

x Die angegebenen Dateien werden aus dem Archiv kopiert (extract). Steht eine Datei mit vollem Pfadnamen im Archiv, wird sie in das entsprechende Dateiverzeichnis kopiert (Zugriffsrechte vorausgesetzt). Sonst kopiert tar die Datei ins aktuelle Dateiverzeichnis. Ist ein Dateiverzeichnis angegeben, so werden alle zu diesem Dateiverzeichnis gehörigen Dateien rekursiv kopiert. Ist keine Datei angegeben, so wird der Inhalt des gesamten Archivs kopiert. Befindet sich eine Datei mehrfach im

Archiv, d.h. es existieren Dateien mit gleichen Namen, so wird beim Kopieren der letzten der Inhalt der zuvor kopierten überschrieben. Beim Kopieren werden, falls möglich, Eigentümer, Zeit der letzten Änderung und Zugriffsrechte von der archivierten Dateı übernommen.

- Inhaltsverzeichnis des Archivs ausgeben(table). Jedes Vor- $\mathbf t$ handensein der angegebenen Dateien im Archiv wird aufgelistet. Sind keine Dateien angegeben, so wird der gesamte Inhalt des Archivs aufgelistet.
- attrıbut Die ausgewählte Funktion kann durch Angabe beliebig vieler Funktionsattribute gesteuert werden. Die Attribute werden ohne Leerzeichen an die Funktion angefügt und bilden so zusammen mit der Funktionsauswahl eine Zeichenfolge. Argumente für verschiedene Attribute werden in der Reihenfolge der Attribute auf diese Zeichenfolge folgend angegeben. Als Attribute stehen Ihnen zur Verfügung:
	- alle durchgeführten Aktionen auf Standard-Ausgabe aufli- $\overline{\mathbf{V}}$ sten (verbose). tar gibt für jede bearbeitete Datei den Dateinamen und die Aktion aus. Dabeı bedeuten:
		- a Die Datei wird ins Archiv geschrieben (Funktionen a und r).

x Die Datei wird aus dem Archiv kopiert. Zusätzlich wird für jede Datei die Anzahl der belegten Blöcke auf der Diskette ausgegeben.

Mit Funktion t zusammen gibt v Information über die Datei aus, ähnlich wie beim Kommando ls -l.

Ist v nicht angegeben, protokolliert tar nichts.

Ww tar verlangt für jede Datei eine Antwort, bevor die Aktion ausgeführt wird (warten). Geben Sie "j" oder "n" ein:

- <sup>j</sup> die Aktion wird ausgeführt,
- n die Aktion wird nicht ausgeführt.

Jede andere Eingabe bedeutet ebenfalls, daß die Aktion nicht ausgeführt wird.

<sup>f</sup> Dateinamedes Gerätes für das Archiv (file). tar interpretiert das zugehörige Argument als Name der Gerätedatei für das Archiv. Geben Sie als Argument '-' an, so liest tar von der Standard-Eingabe, bzw. schreibt auf die Standard-Ausgabe, abhängig von der ausgewählten Funktion. tar kann also auch in Verbindung mit Pipelines benutzt werden, um z.B. Hierarchien innerhalb des Dateibaums zu verschieben wie in:

cd dvl; tar cf - .  $\vert$  (cd dv2; tar xf -)

Damit kopieren Sie den Unterbaum des Dateisystems, der am Dateiverzeichnis dvl hängt, an das Dateiverzeichnis dv2.

Standard (f nicht angegeben): /dev/fl2 (Diskettenlaufwerk).

 $\mathbf b$ Blockungsfaktor im Archiv (nur bei Magnetbändern sinnvoll). tar interpretiert das zugehörige Argument als Blockungsfaktor. Die Blockgröße der Dateien des Archivs ist: Blockungsfaktor x 512 Bytes.

> Beim Lesen eines Archivs wird die Blockgröße automatisch festgestellt.

 $Standard·1$ Minimalwert: <sup>|</sup> Maximalwert: 20

## **Hinweis**

 $\mathbf{1}$ 

Geben Sie b nicht an bei Archiven, die Sie später nachführen wollen, da die Funktionen <sup>r</sup> und u nur mit dem Blockungsfaktor <sup>1</sup> funktionieren.

Verweise überprüfen. tar meldet, wenn er beim Schreibenin ein Archiv Verweise auf andere Dateien nicht auflösen kann. Nur Verweise auf Dateien, die mit ins Archiv geschrieben werden, bleiben erhalten und können beim Lesen aus dem Archiv wiederhergestellt werden.

- m tar setzt beim Lesen aus dem Archiv die Zeit der letzten Änderung auf das aktuelle Datum. Ist das m-Attribut nicht angegeben, wird die im Archiv gespeicherte Angabe eingesetzt.
- $\mathbf{k}$ Angabe der maximalen Größe des Speichermediums in KB (1 KB <sup>1024</sup> Byte). tar interpretiert das zugehörige Argument.

Damit können Sie Archive bearbeiten, die auf mehreren Disketten stehen. Ist beim Schreiben die angegebene Größe erreicht, fordert tar auf:

Bitte neue Diskette einlegen und mit 'j' bestätigen:

Bei far ist dieses Attribut Standard. Wenn Sie also Disketten beschreiben und dazu far verwenden, brauchen Sie k nicht anzugeben.

Der Aufruf tar ck 580 ... entspricht dem Aufruf far c...

Eine 5.25 Zoll Diskette faßt maximal <sup>584</sup> KB (1168 Blöcke).

Minimalangabe: 250

## Hinweis

- Beim Lesen eines solchen Archivs fordert tar die Folgediskette an, falls beim Schreiben die letzte Datei geteilt wurde.
- Attribut k setzt gleichzeitig Attribut n.
- Beschleunigt den Lesevorgang, falls das verwendete Gerät  $\mathbf n$ frei positionieren kann (z.B. Diskettenlaufwerke). n darf für Geräte im raw-Modus nicht verwendet werden.
- Überschreiben von Dateien mit neuerem Änderungsdatum  $\overline{O}$ (overwrite). tar überschreibt beim Einlesen (Funktion x) Dateien auch, wenn Sie neueren Datums sind (Zeit der letzten Änderung).

Standard (o nicht angegeben): Findet tar beim Einlesen eine Datei vor, die neueren Datumsist, verlangt tar eine Antwort, ob die Datei überschrieben werden darf (j/n). Mit Schalter o entfällt diese Rückfrage.

p Zugriffsrechte übernehmen (protection). tar setzt die Zugriffsrechte nach der Angabe im Archiv (bei Funktion x).

> Standard (p nicht angegeben): Die Dateien erhalten die standardmäßigen Zugriffsrechte (nach umask).

argument Zu den Attributen f, b und k gehören Argumente. Diese geben Sıe anschließend an Funktion und Attribute an, getrennt durch Leerzeichen.tar interpretiert die Argumente in der Reihenfolge, in der die Attribute angegeben sind.

> Beispiel: tar xvfk /dev/fl2 580. /dev/fl2 gehört zur Angabe f, 580 gehört zur Angabe k.

## datei Name einer Datei oder eines Dateiverzeichnisses. Es gelten die üblichen Konventionen für Sonderzeichen. Der Name wird ins Archiv übernommen, wie er angegeben wurde: Die beiden Dateinamen ./abcd und abcd bezeichnen z.B. im Archiv unterschiedliche Dateien, im Dateisystem jedoch dieselbe Datei (siehe auch Funktion x).

Mit einem Dateiverzeichnis werden auch immeralle darin enthaltenen Dateien und Dateiverzeichnisse bearbeitet.

Sonderzeichen für Dateinamen können Sie wie folgt verwenden:

Beim Schreiben: wie üblich,

tar <sup>r</sup> d\* fügt z.B. alle Dateien an das Archiv an, deren Name mit d beginnt.

Beim Lesen: wollen Sie alle Dateien

aus dem Archiv einlesen, die dort vorhanden sind und mit .c enden, schreiben Sıe: tar x '\*.c'

Die Hochkommas sind nötig, damit tar sich auf die im Archiv vorhandenen Dateien bezieht und nicht auf die im aktuellen Dateiverzeichnis.

Standard (keine Angabe): Beim Schreiben muß eine Datei angegeben sein, beim Lesen bearbeitet tar alle Dateien des Archivs.

## Beispiele

1. Sie wollen ein neues Archiv auf Diskette anlegen und den Unterbaum beginnend mit dem aktuellen Dateiverzeichnis archivieren. Dabei wollen Sie jedoch einige Dateien nicht kopieren. Deshalb soll tar der Reihe nach die Namenaller zu verarbeitenden Dateien und die auf sie anzuwendende Funktion auflisten:

tar cw.

Geben Sie nun nach jeder von tar ausgegebenen Zeile eine mit j beginnende Zeichenfolge an, so wird die entsprechende Datei kopiert. Jede andere Eingabe verhindert das Kopieren.

Sie wollen aus Ihrem Archiv auf Diskette die Dateien xx1, xx2 und xx3 lesen. tar soll Meldungen über die bearbeiteten Dateien ausgeben:

 $\ar xy$   $\ar x1$   $\ar x2$   $\ar x3$ 

Sıe wollen die Benutzerdaten der Benutzerflorian,fridolin und nikolai sichern. Das Archiv könnte länger werden, als 1168 Blöcke.

```
# cd /usr |
#+ tar cvk 584 florıan fridolin nikolai
     tar meldet die geschriebenen Dateien
  Bitte neue Diskette einlegen und mit 'j' bestätigen: j
\pm
```
tar

## $>>>>$  far

## Einträge aus der Datei /etc/termcap lesen

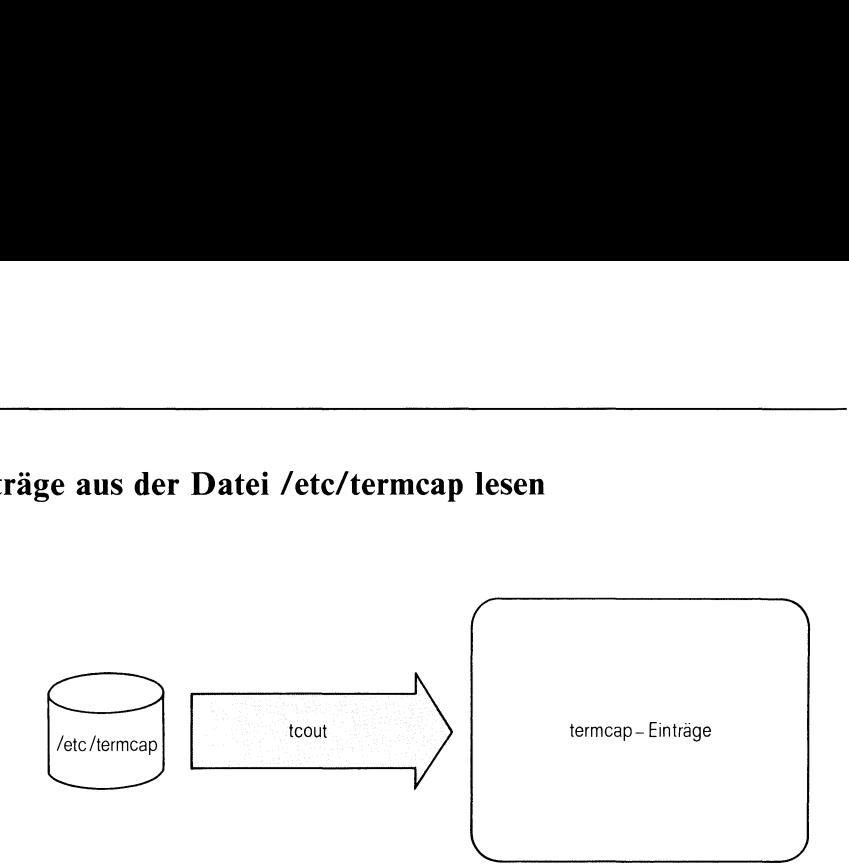

Das tcout-Kommando liest Einträge aus der termcap-Datei und schreibt sie auf die Standard-Ausgabe.

tcout id [zeile] [spalte]

id Namedes zu lesenden termcap-Eintrages. Die folgende Tabelle enthält einen Auszug aus den in der termcap-Dateı enthaltenen Einträge:

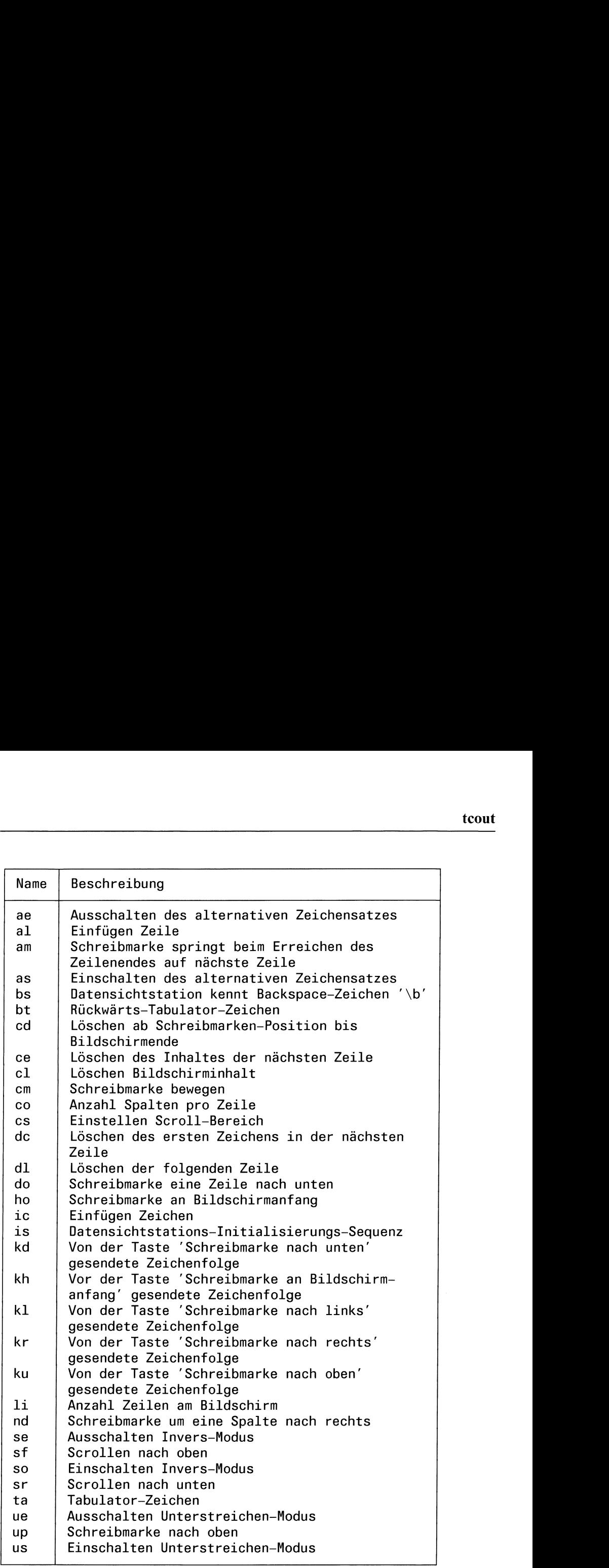

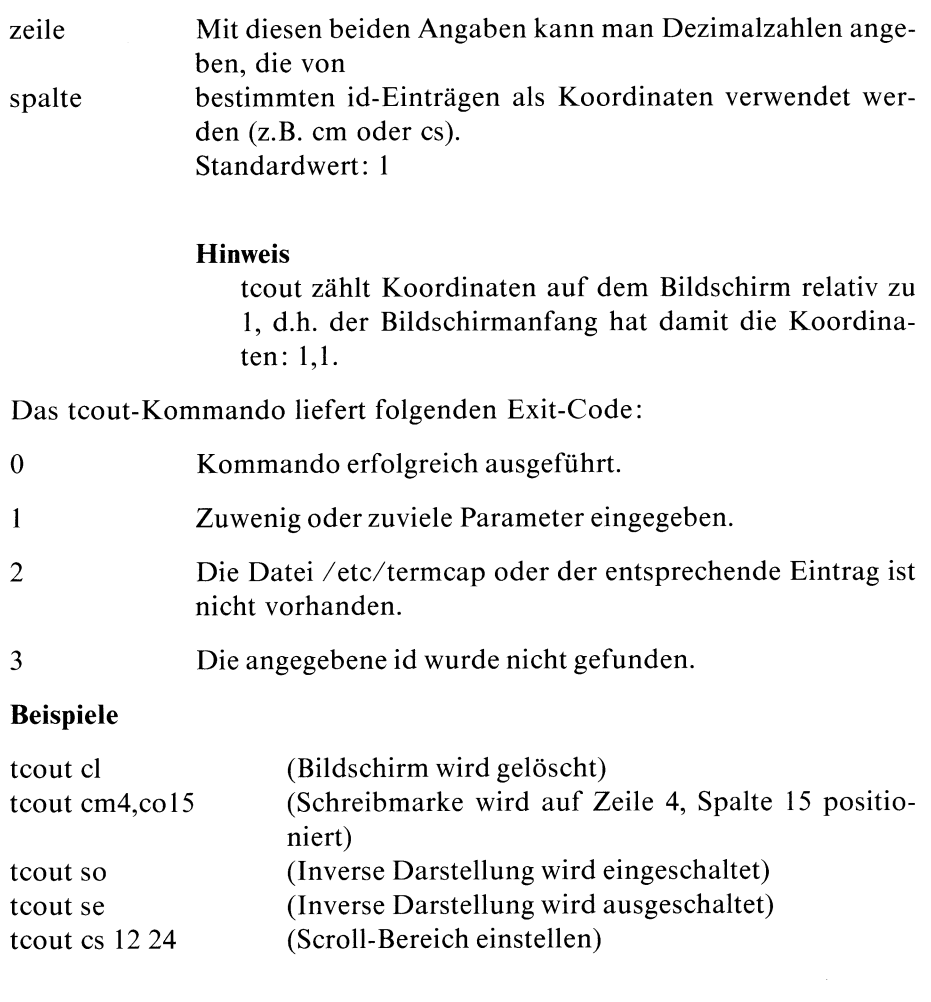

 $\mathcal{L}^{\text{max}}_{\text{max}}$ 

## Gleichzeitig auf Standard-Ausgabe und in eine Datei ausgeben

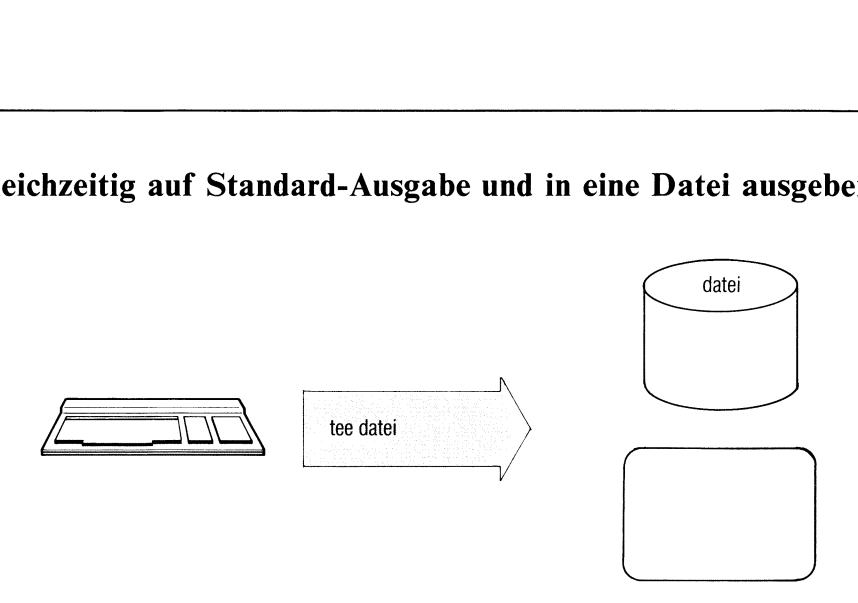

Das tee-Kommandoüberträgt Daten von der Standard-Eingabe zur Standard-Ausgabe und speichert zusätzlich eine Kopie der Daten in einer Datei ab.

Mit dem tee-Kommando erhalten Sie Ausgabedaten zum Anschauen sofort am Bildschirm und gleichzeitig hinterlegen Sie die Ausgabedaten zur Dokumentation in einer Datei. Wenn das tee-Kommando in einer Pipeline angegeben ist, kann es Zwischenstufen dieser Pipeline dokumentieren, die ansonsten verloren wären.

tee[\_-schalter],dateiname

schalter

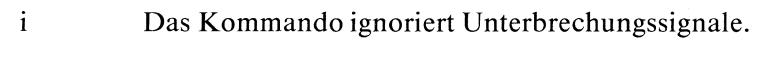

- <sup>a</sup> Wenn die angegebene Datei schon vorhandenist, überschreibt tee nicht den Inhalt dieser Datei, sondern fügt die Kopie an das Dateiende an.
- dateiname Dateiname für die Kopie.

# tee

## Beispiel

```
1. $ tee -a beispiel2
   es ıst kalt
   es ıst kalt [E0) $ cat beispiel2
   heute ist dienstag
   es ist herbst
   es ıst kalt
   $
```
2. Die Ausgabe des Kommandos who erscheint auf dem Bildschirm und wird gleichzeitig in der Datei "anwender" gespeichert.

```
$ who | tee anwender
blumann tty0O 4 Oct 19 11:54
$
```
## Bedingungen prüfen

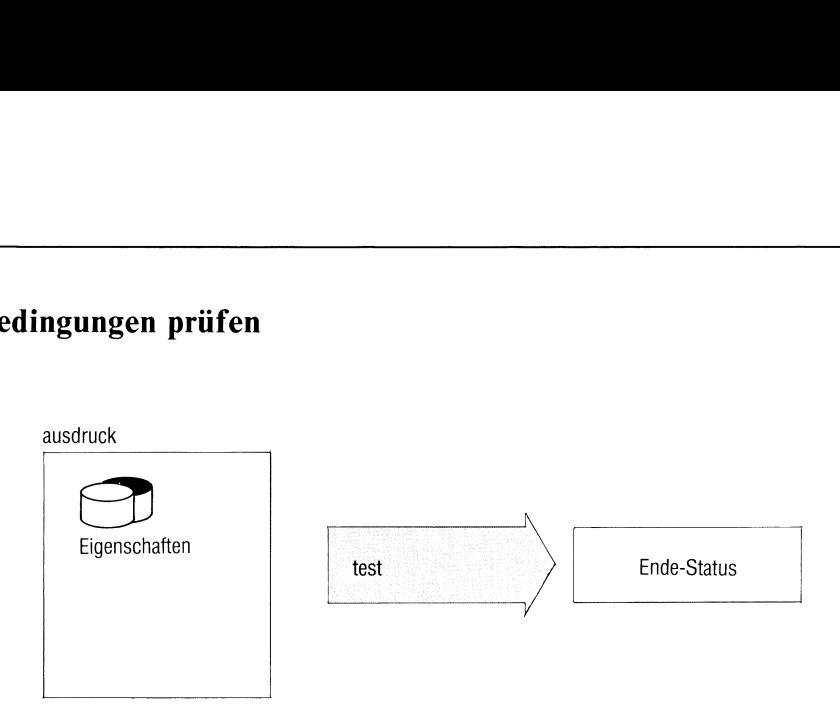

test prüft Bedingungen und setzt den Ende-Status 0, wenn die Bedingungen erfüllt sind oder den Ende-Status 1, wenn die Bedingungen nicht erfüllt sind. Bedingungen sind:

- e Figenschaften von Dateien und Dateiverzeichnissen prüfen,
- <sup>e</sup> Vergleiche von Zeichenfolgen,
- <sup>e</sup> algebraische Vergleiche ganzer Zahlen.

Bedingungen können Sie miteinander verknüpfen. test verwendet man in Shellprozeduren. Abhängig vom Ende-Status können Sie Kommandos ausführen oder Schleifen abbrechen usw.

test\_ausdruck oder [.ausdruck\_]

[.ausdruck\_]

Steht ausdruck in eckigen Klammern, führt die Shell das test-Kommando als "eingebautes Kommando" aus, d.h. es läuft schneller.

ausdruck eine der folgenden Bedingungen oder mehrere Bedingungen, die miteinander verknüpft sind, wie unten beschrieben. Die Bedingungen geben Sie wie Schalter an.

## Eigenschaften von Dateien und Dateiverzeichnissen

Für name geben Sie jeweils den Namen einer Datei oder eines Dateiverzeichnisses an. Geben Sie für name folgendes an: " (d.h. "nichts"), wird dafür der Name des aktuellen Dateiverzeichnisses eingesetzt.

## -r.name

name existiert und Sie haben Leseerlaubnis.

## -wuname

name existiert und Sie haben Schreiberlaubnis.

## -f\_name

name existiert und ist kein Dateiverzeichnis.

## -dıname

name existiert und ist ein Dateiverzeichnis.

-c\_name

name existiert und ist eine zeichenorientierte Datei für Geräte.

## -b\_name

name existiert und ist eine blockorientierte Datei für Geräte.

## -u\_.name

name existiert und für den Eigentümer ist das s-Bit gesetzt.

## -g\_name

name existiert und für die Gruppe ist das s-Bit gesetzt.

## -k-name

name existiert und das sticky-Bit ist gesetzt.

## -s.name

name existiert und ist nicht leer, belegt also mindestens einen Block.

## -t\_[dateideskriptor]

dateideskriptor kann sein:

- 0 für Standard-Eingabe,
- <sup>l</sup> für Standard-Ausgabe(Standard, wenn Sie nichts angeben),
- 2 für Standard-Fehlerausgabe.

test prüft, ob die angegebene Ein- bzw. Ausgabe mit einer Datensichtstation verbunden ist (Ende-Status 0) oder auf eine Datei umgewiesen ist (Ende-Status 1).

## Vergleiche von Zeichenfolgen

Zeichenfolgen können Sie angeben, wie z.B. bei "echo" beschrieben (direkt oder in Variablen).

-z<sub>u</sub>zeichenfolge

Die Zeichenfolge ist leer (Länge gleich 0).

-n\_zeichenfolge

Die Zeichenfolge ist nicht leer (Länge größer 0).

## zeichenfolgel $\Box$  =  $\Box$ zeichenfolge2

Die beiden Zeichenfolgen sind gleich.

 $zeichenfolgel. := zeichenfolge2$ 

Die Zeichenfolgen sind verschieden.

## Algebraische Vergleiche ganzer Zahlen

Zahlenwerte können Sie direkt oder in Variablen angeben.

## wertl\_-op\_wert2

test vergleicht wertl und wert2 algebraisch. op kannsein:

- eg gleich
- ne ungleich
- gt größer als
- ge größer gleich
- It kleinerals
- le kleiner gleich

## Bedingungen verknüpfen

Bedingungen können Sie wie folgt miteinander verknüpfen:

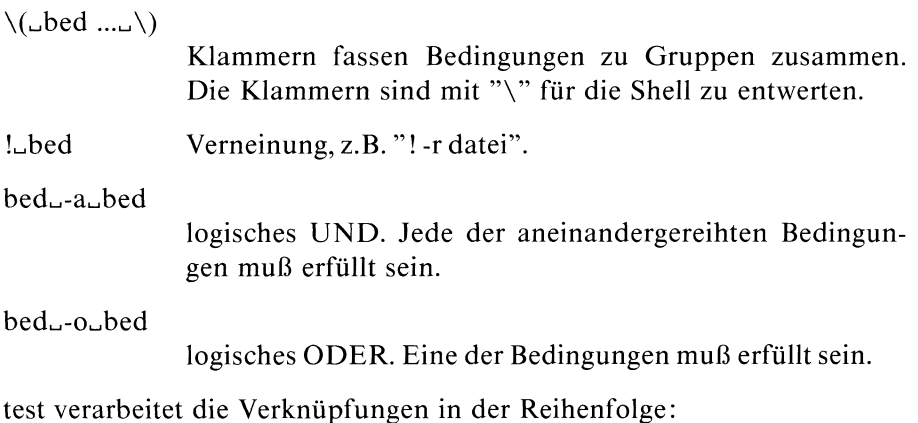

Klammern, Verneinung, UND, ODER.

## Ende-Status:

- <sup>0</sup> Die Bedingungensind erfüllt
- <sup>l</sup> Die Bedingungen sind nicht erfüllt

## Beispiele

l. Die folgende Shell-Prozedur prüft, ob der angegebene Parameter der Name einer Datei oder eines Dateiverzeichnisses ist.

```
if test -f "$1"
then
echo $1 ist eine Datei
elif test -d "$1"
then
echo $1 ist ein Dateiverzeichnis
fı
```
\$1 ist in Anführungszeichen eingeschlossen, damit test keine Fehlermeldung ausgibt, wenn kein Parameter angegeben ist.

2. Diese Prozedur vergleicht die Anzahl der Zeilen in zwei Dateien.

```
if test `cat "$1" | wc -1` -gt `cat "$2" | wc -1`
then
echo $1 enthält mehr Zeilen als $2
fi
```
test vergleicht die beiden vom wc-Kommando gelieferten Werte mit dem Operator -gt.

3. In Prozeduren können Sie folgende Schreibweise verwenden:

 $[$ \_ausdruck $]$ 

Anstelle von if test -f "\$1" schreiben Sie z.B. if [ -f "\$1" ]

## Laufzeit eines Kommandos messen

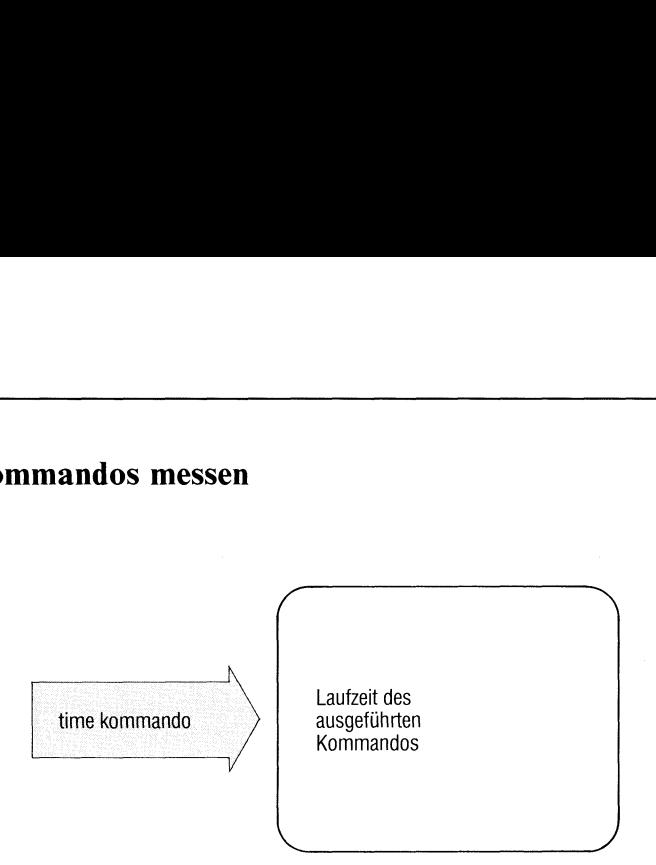

Mit dem time-Kommando messen Sie die Laufzeit eines beliebigen Kommandos. time gibt aus:

- <sup>e</sup> die reale Laufzeit (real) in Sekunden, das ist die Zeit zwischen Kommandoaufruf und Kommandoabschluß,
- e die CPU-Zeit der Benutzerphase (user) in 1/60 Sekunden,
- <sup>e</sup> die CPU-Zeit der Systemphase(sys) in 1/60 Sekunden.

time\_kommando

kommando kommando wird ausgeführt. Anschließend gibt time die Zeiten aus:

## Beispiel

\$ time sort liste > liste.sort

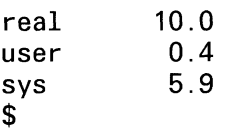

## Zeit der letzten Änderung einer Datei auf aktuelles Datum setzen Prung einer Dat

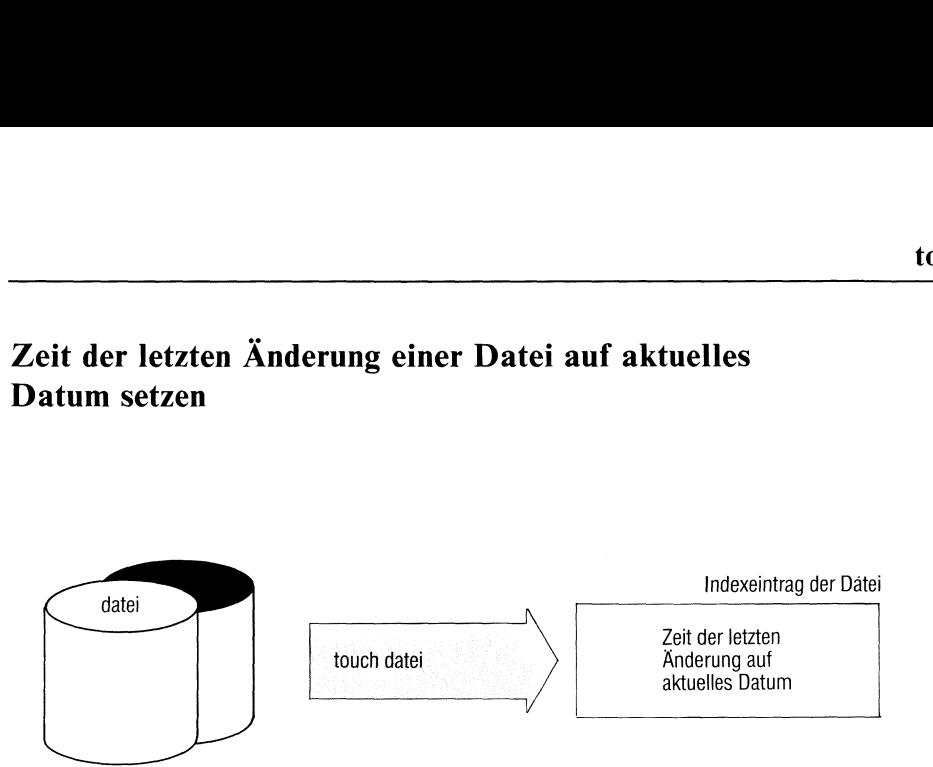

touch setzt die Zeit der letzten Änderung einer Datei auf die aktuelle Zeit und das aktuelle Datum. touch liest dazu ein Zeichen der Datei und schreibt es zurück, so daß die Datei nicht verändert wird.

touch[\_-c]\_datei...

<sup>c</sup> Die Datei muß bereits vorhanden sein, sonst meldet touch einen Fehler.

> Standard (c nicht angegeben): touch erzeugt die Datei, falls sie nicht vorhanden ist.

datei Name einer Datei.

Ende-Status: immer 0.

## Beispiel

Sie möchten alle Dateien löschen, die länger als <sup>8</sup> Wochen nicht geändert wurden. Die Dateien, die mit "liste." beginnen, sollen aber erhalten bleiben, auch wennsie älter sind. Das erreichen Sie mit:

```
$ touch liste .*
$ find . -mtime +56 -exec rm \{\} ;;
$
```
 $>>>>$  settime

Zeichen durch andere ersetzen

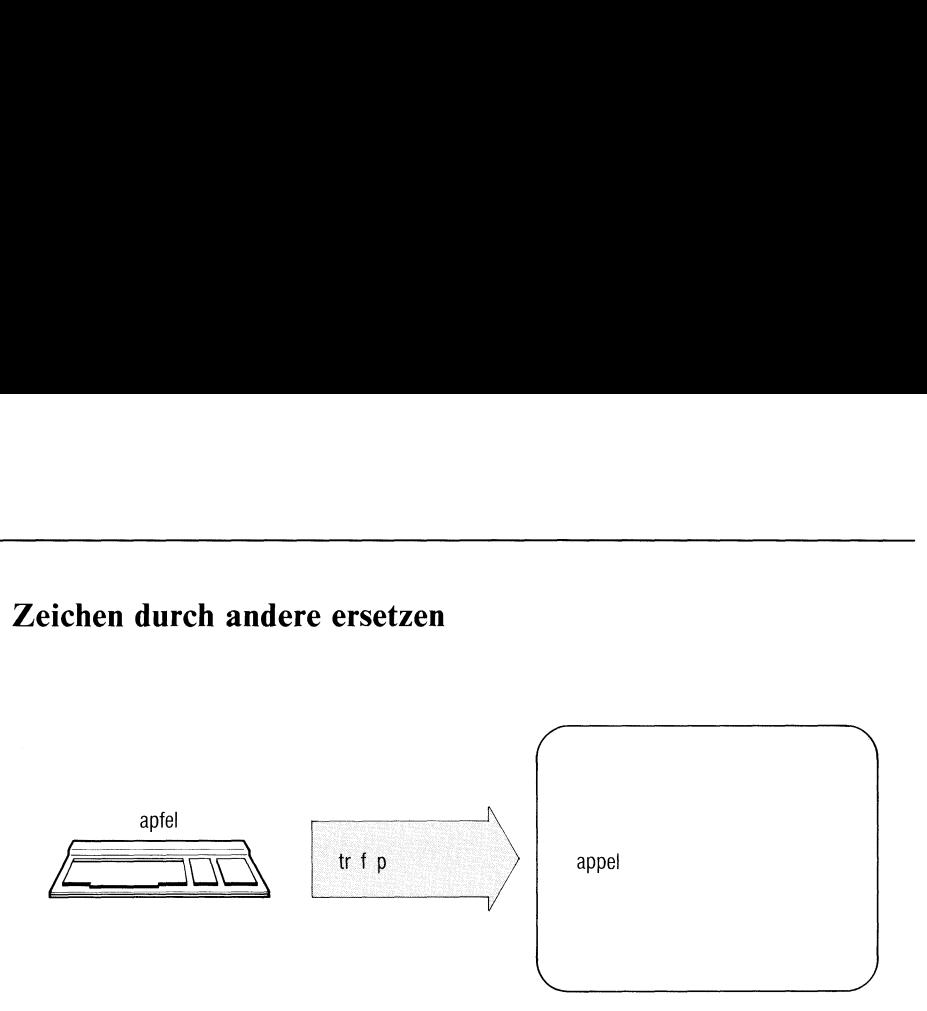

Das Kommando tr überträgt Zeichen aus dem Eingabetext der Standard-Eingabe zum Ausgabetext der Standard-Ausgabe. Dabei ersetzt tr Zeichen in einer Eingabezeichenfolge durch "korrespondierende" Zeichen, die in der Ausgabezeichenfolge den gleichen Platz einnehmen.

tr[\_-schalter][\_zeichenfolgel][\_zeichenfolge2]

schalter

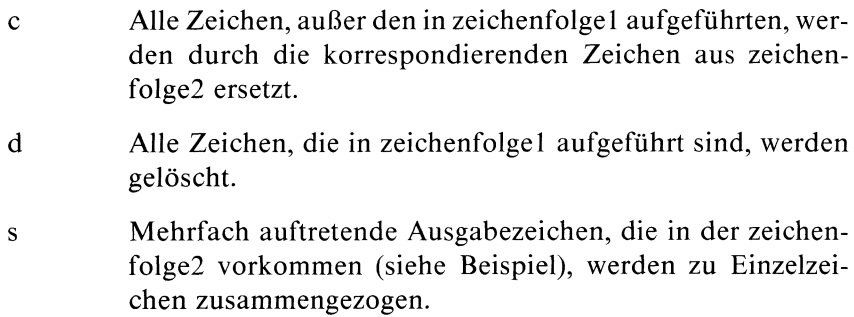

## zeichenfolgel zeichenfolge2

Zeichenfolgen können folgende Formen haben:

- einfach aneinandergereihte Zeichen z.B. "abc" oder "012345" oder "ABCDEF".
- Zeichenbereiche, z.B. a—n. Sie bezeichnen alle Zeichen, die in der It. ASCII aufsteigenden Reihenfolge zwischen a und n liegen.
- Sonderzeichen, dargestellt durch \n[n[n], wobei n Oktal— ziffern sind, die der ASCII-Verschlüssellung entsprechen(siehe Tabelle im Anhang). Beispiel "\012" bedeutet Zeilenvorschub. Bei allen anderen Zeichen hat das Voranstellen von "\" keine Bedeutung.

Ist zeichenfolge2 kürzer als zeichenfolge1, wird das letzte Zeichen aus zeichenfolge2 so oft wiederholt, bis beide Zeichenfolgen gleich lang sind.

## Beispiel

Sıe wollen eine Liste aller Worte (Folge von Buchstaben) in Ihrer Datei erstellen, und zwar so, daß jedes Wort auf einer neuen Zeile steht. Dies erreichen Sie mit der Eingabe:

tr -sc A-Za-z  $\sqrt{012}$  liste

## $>>>>$  ed

{r

## Leeres Kommando mit Endestatus 0

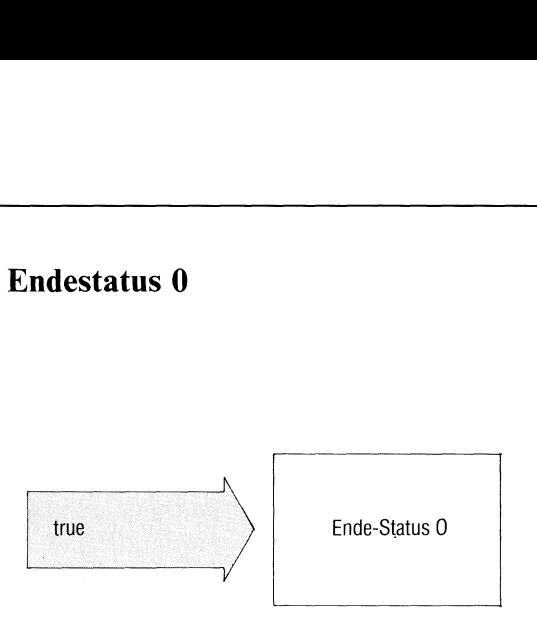

true kehrt mit Ende-Status 0 zurück und tut sonst nichts. true verwendet man in Shell-Prozeduren, um die Bedingung "wahr" zu erzeugen. Die Bedingung "falsch" (Endestatus 1) erzeugen Sie mit dem Kommando "false".

true

Ende-Status: immer 0.

## Beispiel

Folgende Prozedur erzeugt eine Endlos-Schleife. Sie kann z.B. mit der Taste DEL abgebrochen werden.

while true do Kommandofolge

done

 $>>>$  false, Shell (Abschnitte 3.6 bis 3.8)

## Pfadname Ihrer Datensichtstation ausgeben

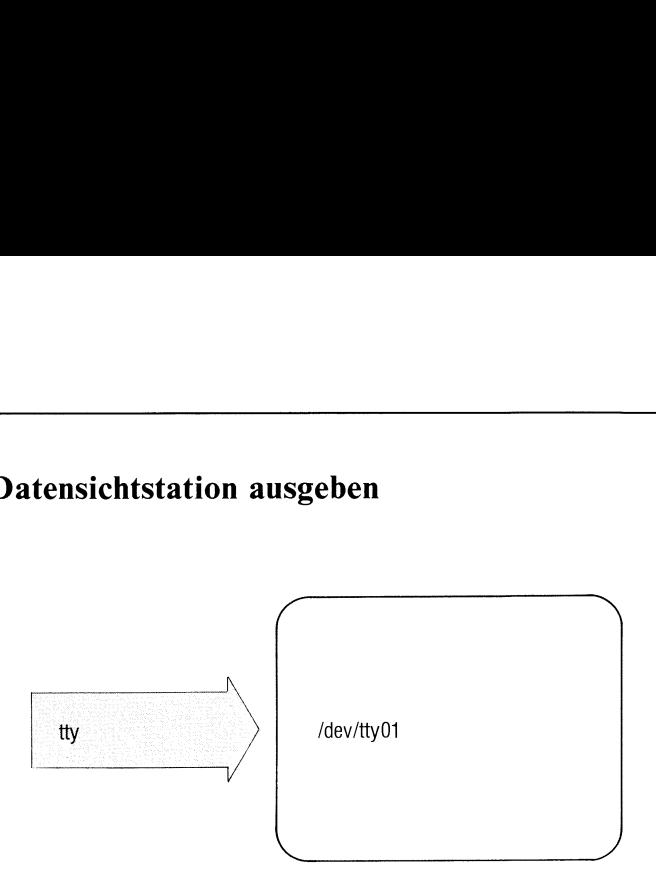

tty gibt den Pfadnamen Ihrer Datensichtstation aus. Der Ende-Status sagt aus, ob die Standard-Eingabe eine Datensichtstation ist.

## $\text{tty}$ [ $-S$ ]

s tty liefert nur den Ende Status und gibt sonst nichts aus.

Standard (s nicht angegeben): Ist die Standard-Eingabe keine Datensichtstation, meldet tty: "tty liest nicht von einer Datensichtstation".

## Ende-Status:

- 0 Standard-Eingabe ist eine Datensichtstation.
- 1 Standard-Eingabe ist keine Datensichtstation.

## Hinweis

Bei Einplatzsystemengibt es nur eine Datensichtstation mit dem Pfadnamen /dev/console.

## Beispiele

l. In einer Prozedur soll eine Ausgabe auf den Bildschirm gelenkt werden, auch wenn die Standard-Ausgabe eine Datei ist.

```
echo 'Diese Ausgabe geht auf die Datensichtstation' > 'tty'
```
2. Falls die Standard-Eingabe nicht die Datensichtstation ist, soll in der folgenden Prozedur eine Fehlermeldung erzeugt werden.

```
ıf tty -s
then
read eingabe
  \mathcal{L}else
echo 'Standard-Eingabe ist keine Datensichtstation' >&2
fi
```
# Prozedur-Dateien zu einer bestimmten Zeit ausführen, Datum deutsch a Zeit ausführen,

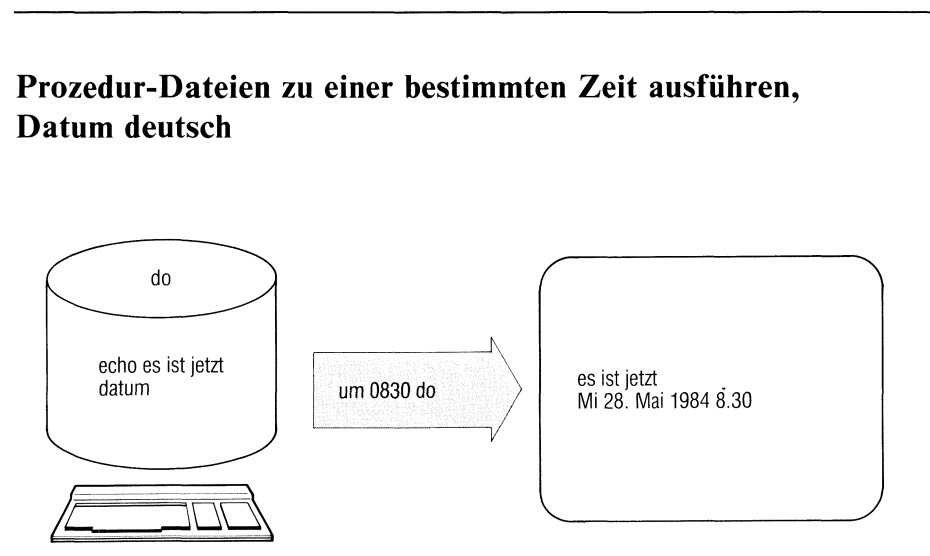

Mit dem um-Kommando können ein oder mehrere Kommandos zu einem festgesetzten (späteren) Zeitpunkt ausgeführt werden.

um hat dieselbe Funktion, wie das Kommando "at". Sie ist ausführlich bei at beschrieben. "um" nimmt deutsche Datumsangabenan.

```
um_zeit[_tag][_datei]
```
tag Für tag können Sie angeben:

- $-$  eine Datumsangabe in der Form: 12 mai oder
- einen Wochentag, z.B: mittwoch

Ist für Tag ein Wochentag angegeben und anschließend das Kennwort "woche", so wird der Auftrag am angegeben Tag in der folgenden Woche ausgeführt.

Ist fürtag der aktuelle Tag angegeben, führt um den Auftrag in der folgenden Woche aus.

Die Namen der Tage und Monate werden in deutscher Sprache angegeben und können abgekürzt sein.

Standard (keine Angabe): um führt den Auftrag am selben Tag aus, bzw. am folgenden Tag, falls die angegebene Uhrzeit schon vergangen ist.

Alle anderen Angaben siehe Kommando at.

## Beispiele

1. Die Datei merkedatum habe folgenden Inhalt:

```
datum >> datefile
um 830a merkedatum
```
Ein einmaliger Aufruf von merkedatum (direkt oder mit um) bewirkt, daß täglich um 8Uhr 30 das aktuelle Datum in die Datei datefile geschrieben wird.

Mit folgenden Kommandos wird am 1.April um 13Uhr das Datum auf der Konsole ausgegeben.

```
um Ipm 1 apr
/bin/datum >> /dev/console
FND
```
## Mehrfache Zeilen suchen — unique lines

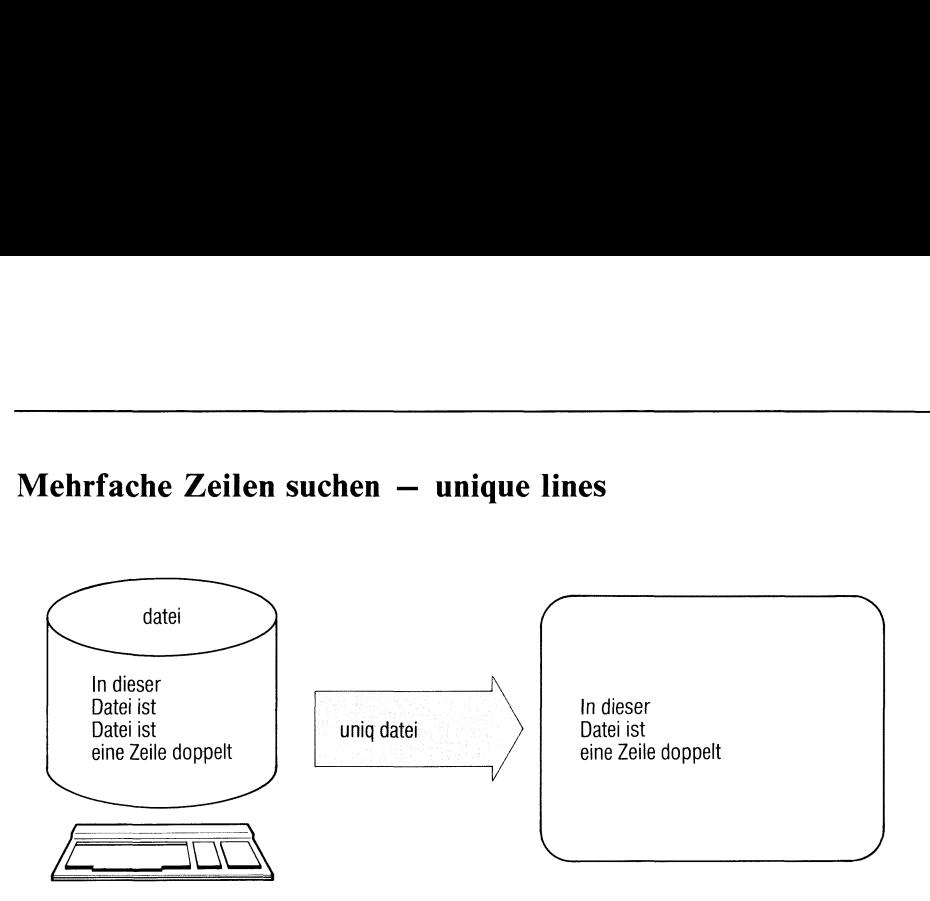

unig durchsucht eine Datei nach aufeinanderfolgenden gleichen Zeilen, gibt die Datei aus und läßt dabei die Wiederholungen weg.

 $uniq[\_\text{-}schalter[\_\text{-}n][\_\text{+}m]][\_\text{}eingabe[\_\text{ausgabe]]$ 

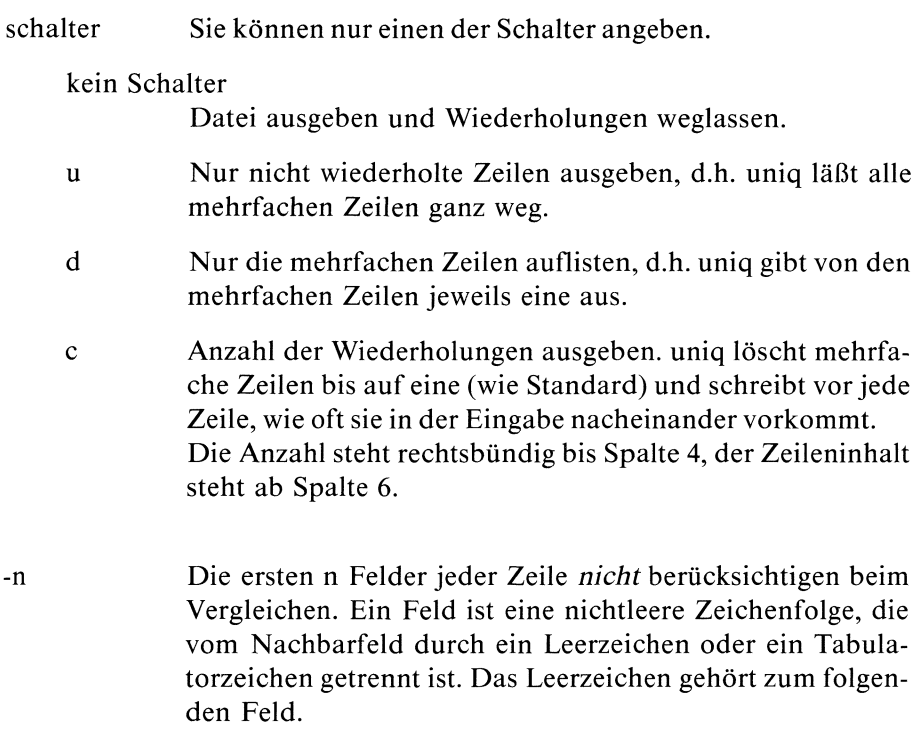

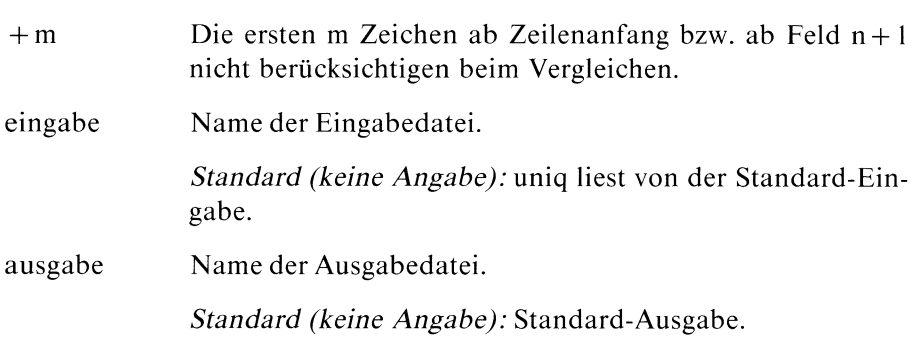

## Beispiele

l. Durchsuchen einer Datei nach gleichen Zeilen unabhängig davon, wo sie in der Datei stehen. Für jede dieser Zeilen ist auszugeben, wie oft sie vorkommt.

sort datei | uniq -c

2. Auszugeben sind die 10 häufigsten Wörter eines Textes. Das leistet folgende Prozedur:

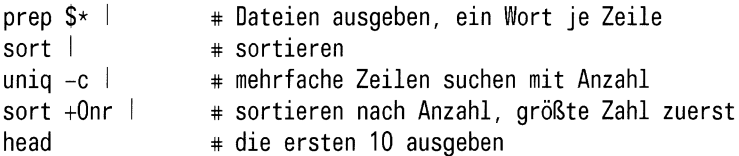

## Einheiten umrechnen

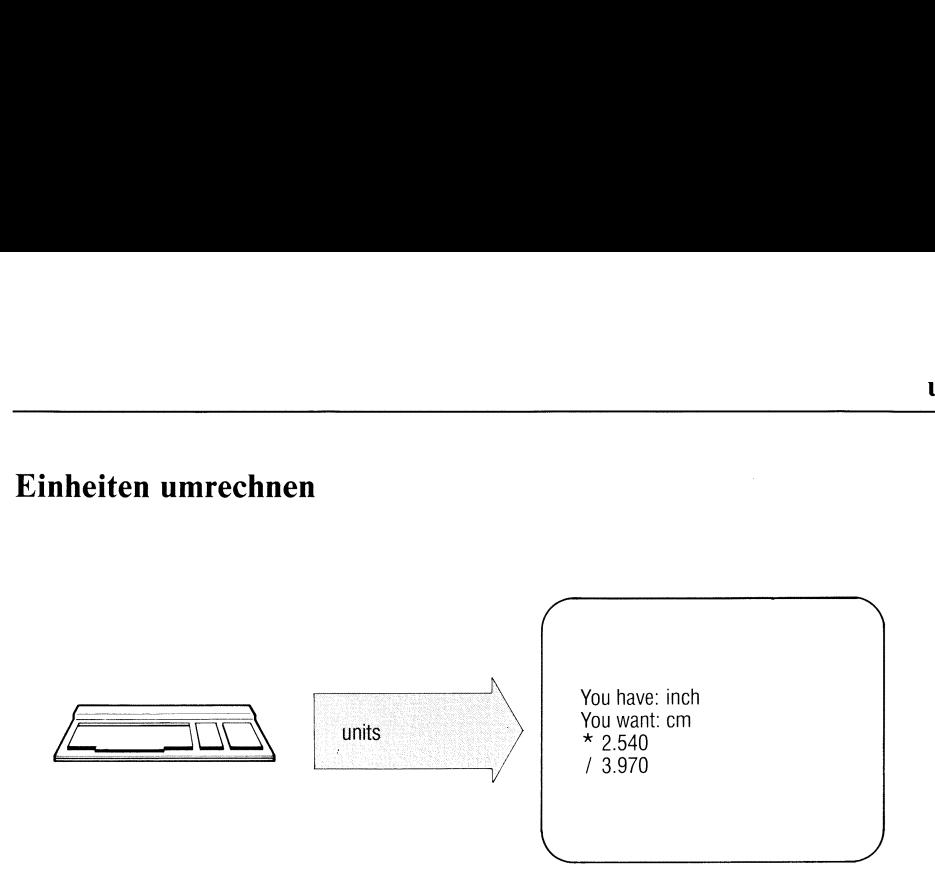

units berechnet Umrechnungsfaktoren zwischen von Ihnen angegebenen Einheiten, z.B. inch in cm.

units

## Arbeitsweise

Nach Eingabe des Kommandos fordert units Sie auf, die erste der beiden Einheiten anzugeben. Geben Sie also z.B. inch ein.

You have: inch

Nun fordert units Sie auf, die Einheit, in die Sie die erste umrechnen wollen, anzugeben. Das sei hier cm.

You want: cm

Als Umrechnungsfaktoren gibt units aus:

 $* 2.54000e + 00$ / 3.93701e-01

d.h. Sie müssen 'inch' mit 2.54 multiplizieren, um 'cm' zu erhalten, und 'cm' mit 0.393701 multiplizieren, um 'inch' zu erhalten.

Als Einheiten können Sie alle units bekannten Zeichenfolgen angeben. units versteht die meisten internationalen und angelsächsischen Einheiten, allerdings keine deutschen Spezialeinheiten wie z.B. Pfund.

Auch einige Konstante erkennt units, z.B:

- pi die Konstante Pi
- c Lichtgeschwindigkeit
- e Elektronenladung
- g \_Gravitationskonstante

Bei der Eingabe einer Einheit können Sıe diese durch Voranstellen einer ganzzahligen Zahl multiplizieren oder durch Anfügen einer positiven ganzen Zahl potenzieren. Ebenso können Sie zwei Einheiten durch den Operator '/' dividieren, z.B. m/sec oder km/hour

Zusammengesetzte Einheiten werden auch zusammengeschrieben, z.B. 'lightyear'. Britische Einheiten, die nicht mit den entsprechenden amerikanischen übereinstimmen, müssen Sie durch Voranstellen von 'br' kennzeichnen, also z.B. 'brgallon'.

Währungen werden benannt:

belgiumfranc germanymark oder auch nur mark usw.

Währungen berechnet units nach den \$-Kursen, die in der Datei /usr/lib/ units angegebensind (eingetragen ist der Stand von 1978!). Diese Angaben können Sie in dieser Datei ändern (nur Systemverwalter).

units führt nur multiplikative Umrechnungen durch. Sie können also z.B. nicht Grad Celsius in Grad Fahrenheit umrechnen.

Eine Liste aller units bekannten Einheiten mit Umrechnungsfaktoren finden Sie in der Datei: /usr/lib/units.
## **Beispiel**

Wieviele km/h sind 240 m/sec? \$ units 437 units; 3191 bytes you have: 240 m/sec you want: km/hour  $* 8.64000e + 02$  $/1.15741e-03$ you want:  $\overline{\mathbf{s}}$ 

Ergebnis: 864 km/h

## Zeilen, Worte und Zeichen zählen — word counter

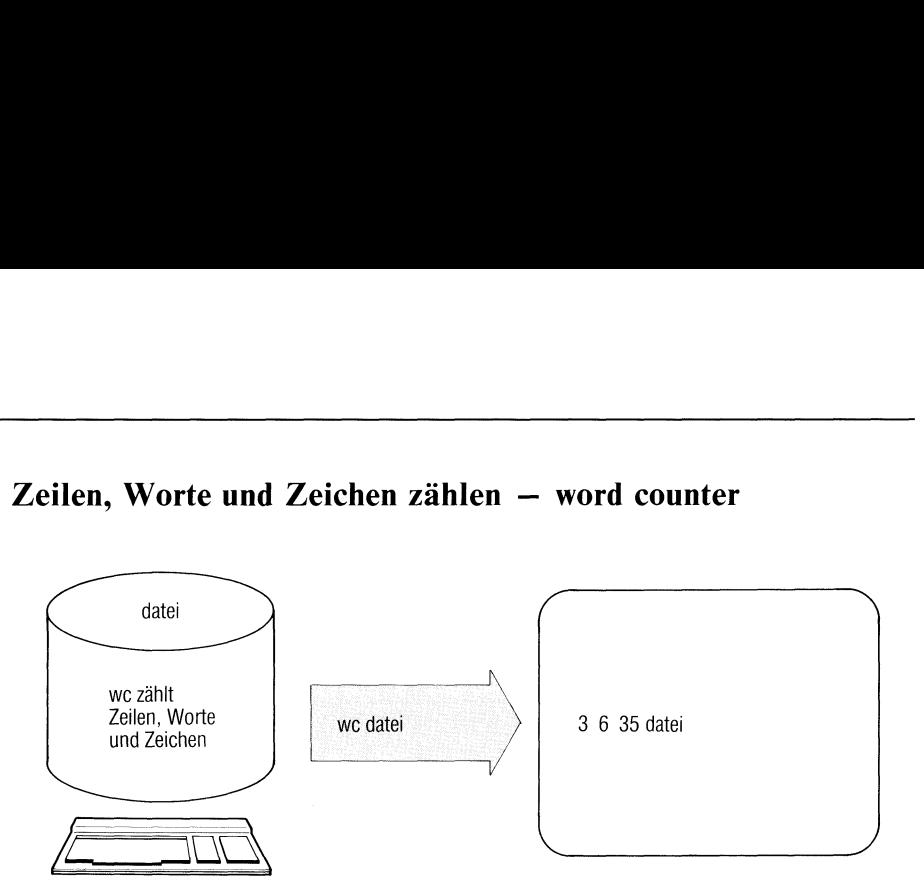

Das wc-Kommando zählt die Anzahl der Zeilen, Worte und Zeichen von Dateien.

we[\_-schalter][\_dateı...]

schalter

kein Schalter angegeben

wc gibt drei Zahlenwerte aus für die Anzahl der

Zeilen Worte Zeichen.

Bei mehreren Dateien summiert wc die Werte.

- ] wc zählt Zeilen (lines). Die Anzahl ermittelt wc aus der Anzahl der Zeichen "neue Zeile".
- W wc zählt Worte (words), das sind nichtleere Zeichenmengen, getrennt durch Zwischenräume.
- c we zählt Zeichen. Dabei zählt wc Leerzeichen und Zeichen "neue Zeile" mit.

datei Name der zu bearbeitenden Datei.

> Standard (keine Angabe): wc liest von der Standard-Eingabe.

#### **Beispiel**

Für die Dateien logik, plan und rest ist die Anzahl der Zeilen, Worte und Zeichen auszugeben.

\$ wc logik plan rest 27 139 1077 logik  $140$  plan 5 15  $\mathbf{3}$  $6\phantom{a}$ 51 rest 35 160 1268 summe  $\mathbf{\hat{S}}$ 

## Versionsnummern ausgeben

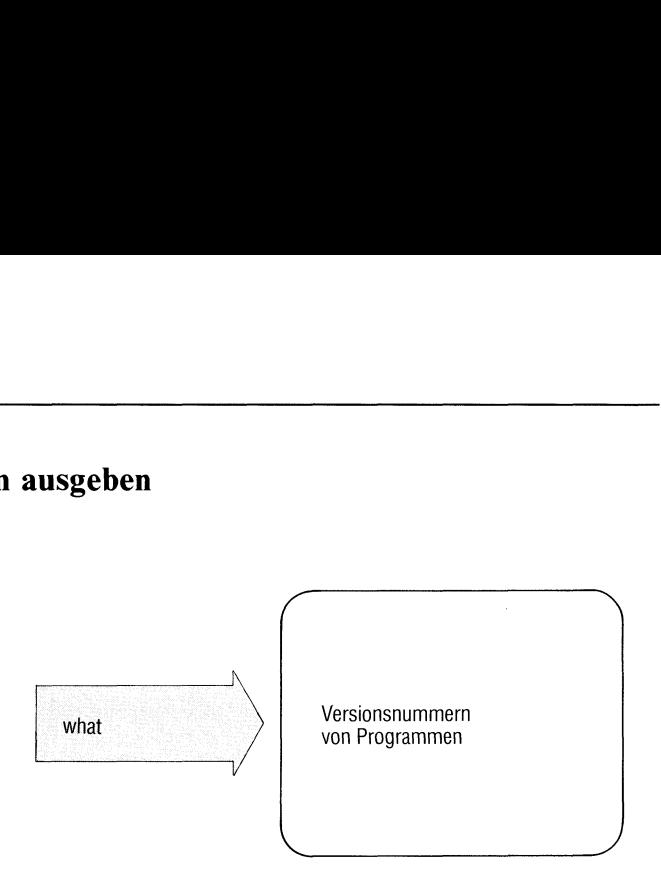

what gibt die Versionsnummern von Kommandos oder anderen Programmen aus. Diese Information ist wichtig für den System-Kundendienst, falls ein Software-Fehler in SINIX auftritt.

#### what\_datei

datei Name des Kommandos.

#### Hinweis

what kann nur der Systemverwalter anwenden wegen der Zugriffsrechte für die Kommandodateien. what ist ein Kommando des SCCS im C-Entwicklungssystem.

#### Beispiel

Version des Kommandos far ausgeben:

#what /bin/far far: tar.c 1.4 84/05/18 #

# Aktive Benutzerkennungen anzeigen  $-$  who is in the system  $-$  who is in the system

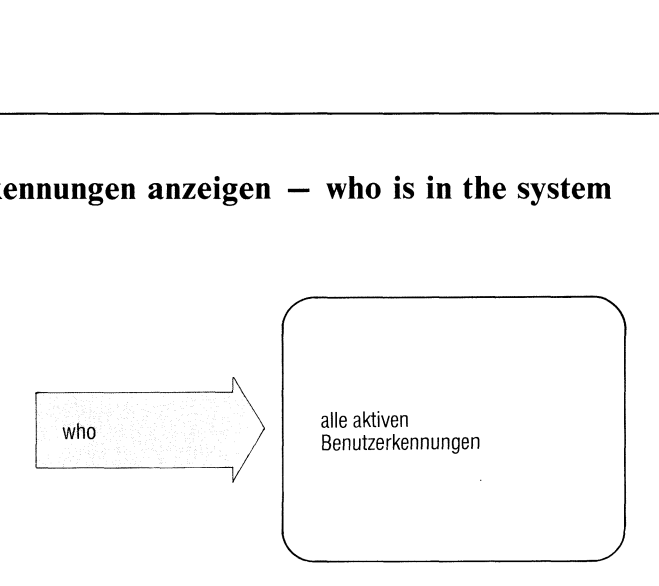

who gibt alle Benutzerkennungenaus, die zur Zeit aktiv sind. Das sind die, die mit einer Datensichtstation verbundensind.

#### $who[\_am\_i]$

nichts angegeben

who listet die aktiven Benutzerkennungen auf(siehe Beispiel).

amıi who gibt die Benutzerkennung aus, unter der Sie angeschlossen sind (siehe Beispiel).

#### Ende-Status: immer 0.

#### Hinweis

Bei Einplatzsystemen kann zu einem Zeitpunkt nur eine Benutzerkennungaktiv sein (an der Datensichtstation console).

### **Beispiel**

Sie möchten wissen, welchen Benutzern Sie mit dem Kommando write eine Nachricht senden können:

 $s$  who tty01 May 4 15:07 art May 4 12:56 richter  $tty03$ 

Sie möchten wissen, unter welcher Kennung Sie arbeiten. Dann geben Sie ein:

\$ who am i art tty01 May 4 15:07

# Dialog mit anderen Benutzern

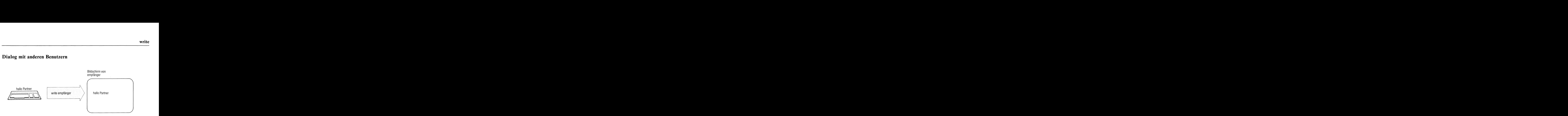

write sendet Nachrichten direkt an einen anderen Benutzer. Der Empfänger muß aktuell angeschlossen sein. Bei Einplatzsystemen ist das Kommando daher nicht sinnvoll.

write\_empfänger[\_station]

empfänger Benutzerkennungdes Empfängers.

station Name der Datensichtstation des Empfängers (siehe tty). Der Name ist anzugeben, wenn mehrere Datensichtstationen gleichzeitig unter derselben Benutzerkennungarbeiten.

write überträgt Zeilen von Ihrer Datensichtstation zur Datensichtstation des Empfängers. Vor der ersten Nachrichtenzeile gibt write beim Empfänger aus:

Nachricht von absender datenstation

Der Empfänger kann nun seinerseits mit write antworten.

write überträgt jede geschriebene Zeile an den Partner. Sie können natürlich auch mehrere Zeilen nacheinander absenden.

Sobald beide Partner ein write-Kommando gegeben haben, können sie einen Dialog in beiden Richtungen führen.

Damit der Dialog in geordneten Bahnen verläuft, können Sie ein Zeichen für das Ende einer Nachricht vereinbaren, ebenso ein Zeichen für das Ende des Dialogs.

Dialog beenden:

Taste **END** drücken beendet write. Beim anderen Partner zeigt write dann \*\*\* ENDE \*\*\* an. Jeder Partner muß sein write-Kommando selbst beenden.

Kommandos ausführen, ohne den Dialog abzubrechen:

!kommando Zeilen, die mit einem "!" beginnen interpretiert write als Kommandozeilen. kommando wird ausgeführt.

write-Nachrichten unterbinden:

Mit dem Kommando mesg können Sie verhindern, daß Sie Nachrichten erhalten, z.B. wenn Sie nicht bei Ihrer Arbeit unterbrochen werden wollen.

#### Beispiel

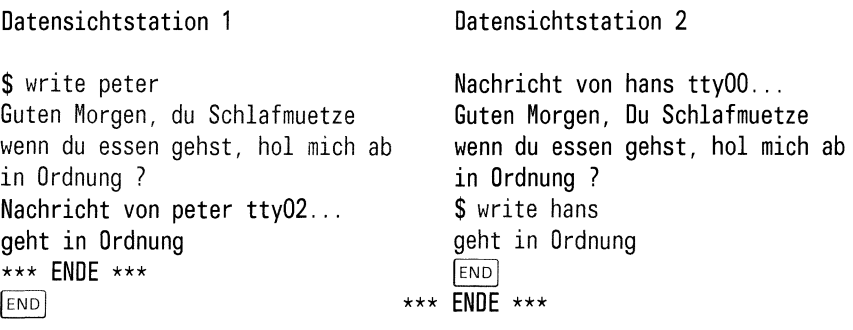

 $>>\geq>$  mesg, who, mail

# Dateiinhalt hexadezimal ausgeben

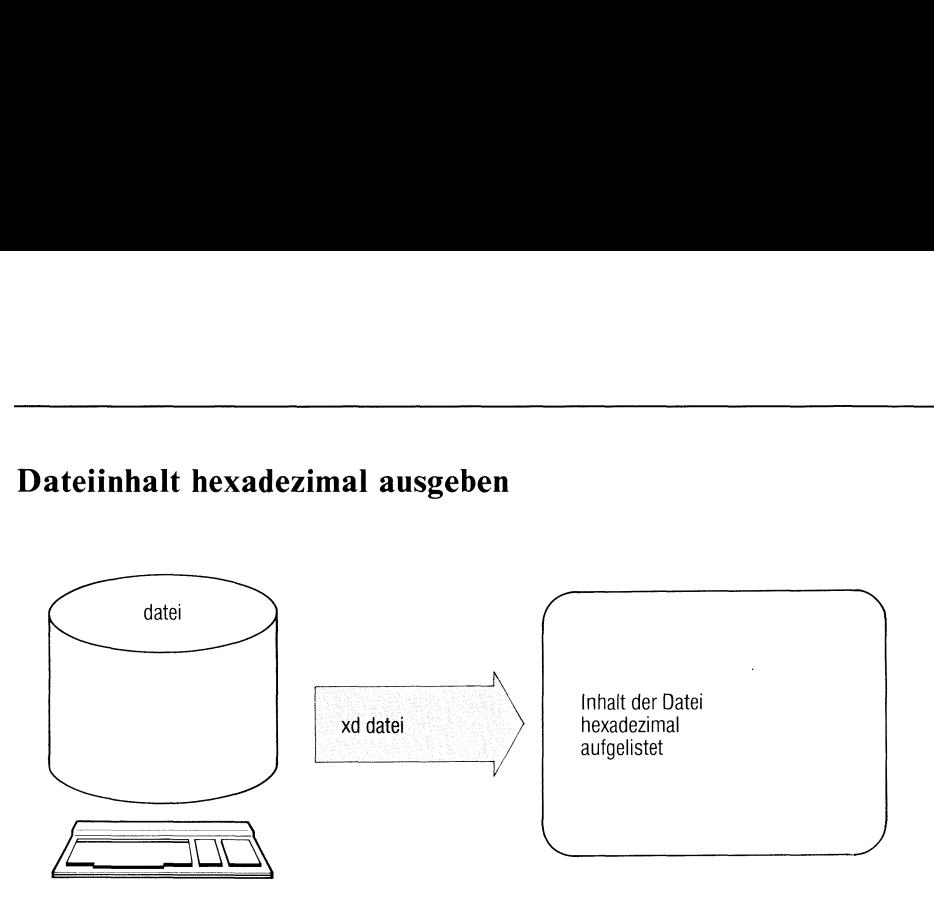

Hilft Ihnen weder das cat-Kommando noch ein Editor weiter, um den Inhalt einer Datei zu identifizieren, bleibt Ihnen nur noch das xd Kommando. Es listet den Inhalt der angegebenen Dateien hexadezimal und als Buchstabenfolge auf.

 $xd[\text{-}dateiname...][\text{-}[ +]offset1[[b]]][\text{-}offset2[[b]]]$ 

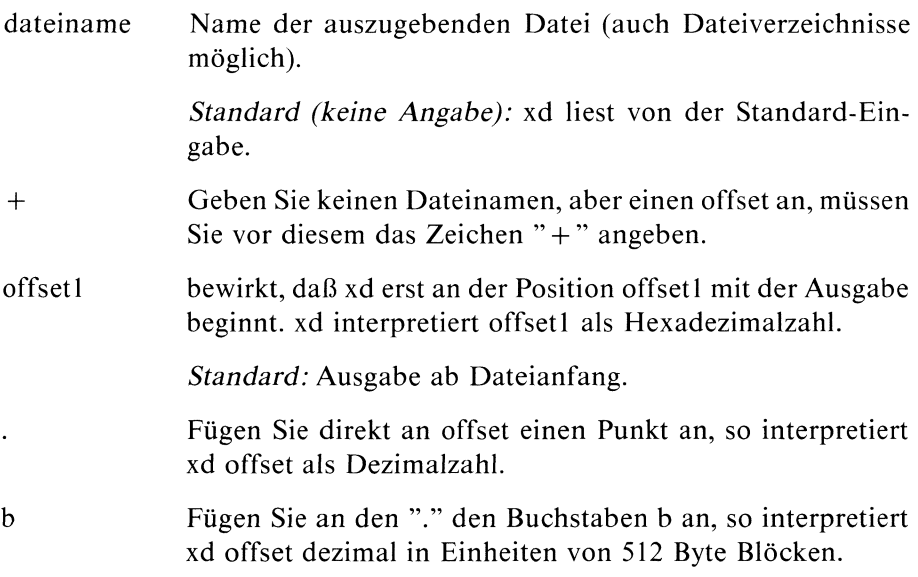

offset2 bezeichnet das Ende der Ausgabe.Ist offset2 kleiner oder gleich der Angabe offsetl, gibt xd bis zum Dateiende aus. offset2 wird angegeben wie offsetl (auch "." und b).

Standard: Dateiende

#### **Arbeitsweise**

xd listet den Inhalt der angegebenen Dateien Zeichen für Zeichen hexadezimal auf. Die Darstellung entspricht dem Wert des jeweiligen Zeichens in der ASCII-Tabelle (siehe Anhang).

In der ersten Spalte steht hexadezimal die Anzahl der bis zu dieser Zeile ausgegebenen Bytes. Darauf folgen 4 Blöcke zu je 8 Buchstaben, die je vier Bytes hexadezimal darstellen. In der letzten Spalte finden Sie die 16 Bytes als Buchstaben dargestellt, nicht druckbare Zeichen als Leerzeichen. xd ist z.B. dann hilfreich, wenn Sie den Inhalt einer Datei lesen wollen, die Sie mit anderen Kommandos nicht vernünftig lesen können, oder wenn Sie die Ausgabe eines Programms nicht interpretieren können und vermuten, daß sie nicht druckbare Zeichen enthält.

#### Beispiel

Gibt man z.B. xd als Eingabe den ersten Abschnitt dieser Seite, erhalten Sie die Ausgabe:

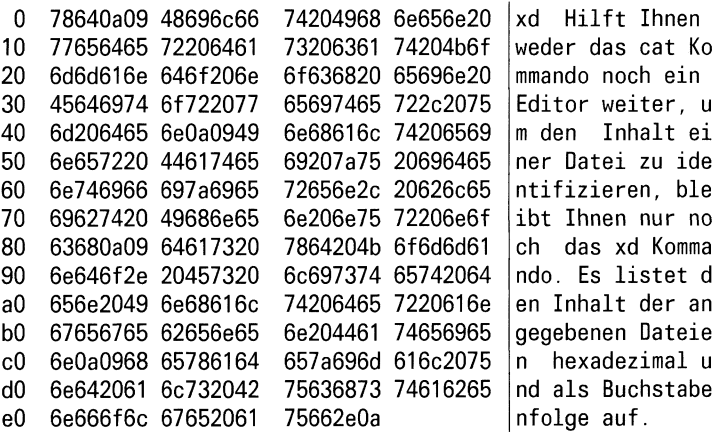

Das Ende einer Zeile erkennen Sie am Zeichen '0a' in den vier hexadezimalen Spalten. '0a' (dezimal 10) ist der Wert des Zeichens "neue Zeile".

 $\blacksquare$ 

# Geheime Post lesen

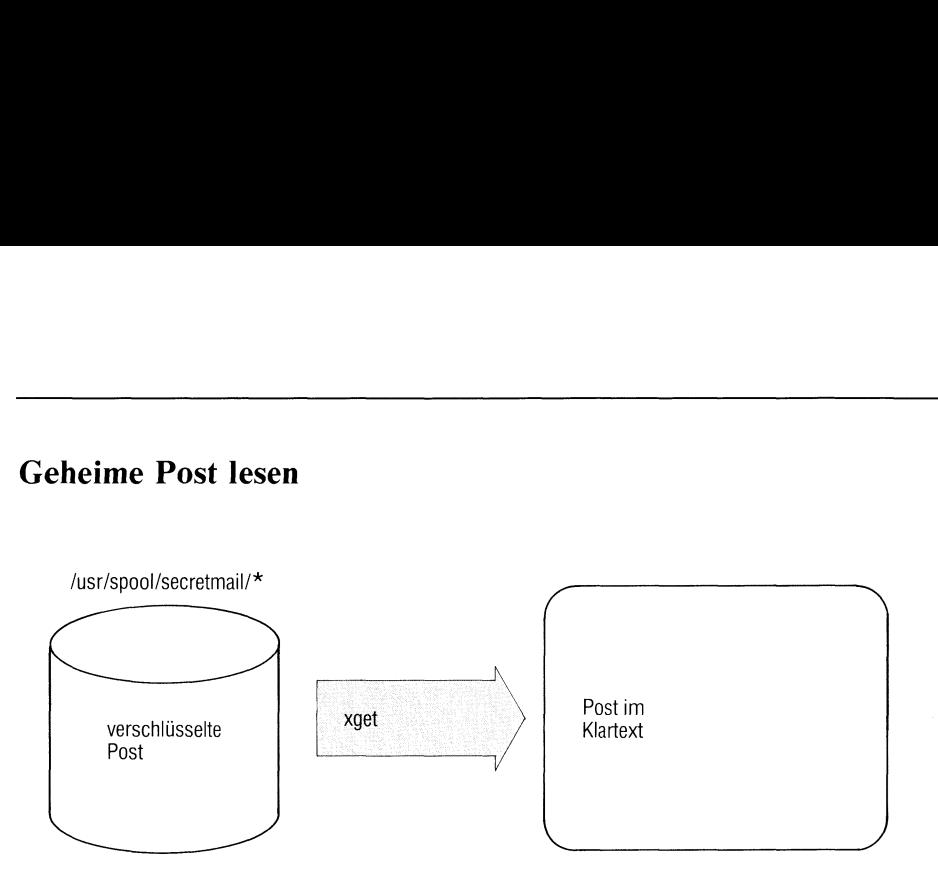

xget liest verschlüsselte Nachrichten, die mit xsend gesendet wurden. xget arbeitet wie mail, fordert aber einen Schlüssel zum Entschlüsseln der Nachricht an. Diesen Schlüssel müssen Sie mit enroll festgelegt haben, bevor Ihnen mit xsend eine Nachricht zugestellt werden kann.

#### xget

xget meldet: "Geben Sie Ihren Schlüssel an". Sie geben den Schlüsselein, den Sie mit enroll festgelegt haben und schließen die Eingabe mit  $\Box$  ab. Die Eingabe ist nicht sichtbar.

Anschließend gibt xget die eingetroffenen Nachrichten der Reihe nach aus, ähnlich wie mail.

Nach jeder Nachricht gibt xget ein Fragezeichen aus. Sie haben folgende Antwortmöglichkeiten:

ein beliebiges Zeichen, außer die unten beschriebenen nächste Nachricht ausgeben.

oder d oder n

Nachricht löschen und nächste Nachricht ausgeben.

q oder[enp|

xget beenden

s\_[datei] oder w.[datei] schreibt die Nachricht unverschlüsselt in die angegebene Datei.

Standard für datei: mbox

!'kommando

Das angegebene Kommando wird ausgeführt.

Nach jeder Eingabe müssen Sie noch  $\Box$  drücken.

#### Beispiel

Lesen geheimer Post:

\$ xget Geben Sie Ihren Schlüssel an: eva

Von sissi Thu Jun 14 07:40:42 1984 Weißt du schon, daß der H. dem R. gesagt hat, daß die S. auch schon Bescheid weiß, das weiß ich von A. ? [Enıo)]  $\bar{\mathbf{s}}$ 

Nach Ausgabe dieser Nachricht hat der Benutzer xget beendet. Der Schlüssel (eva) ist beim Eintippen nicht sichtbar.

 $>>\geq$  enroll, mail, xsend

# Geheime Post senden

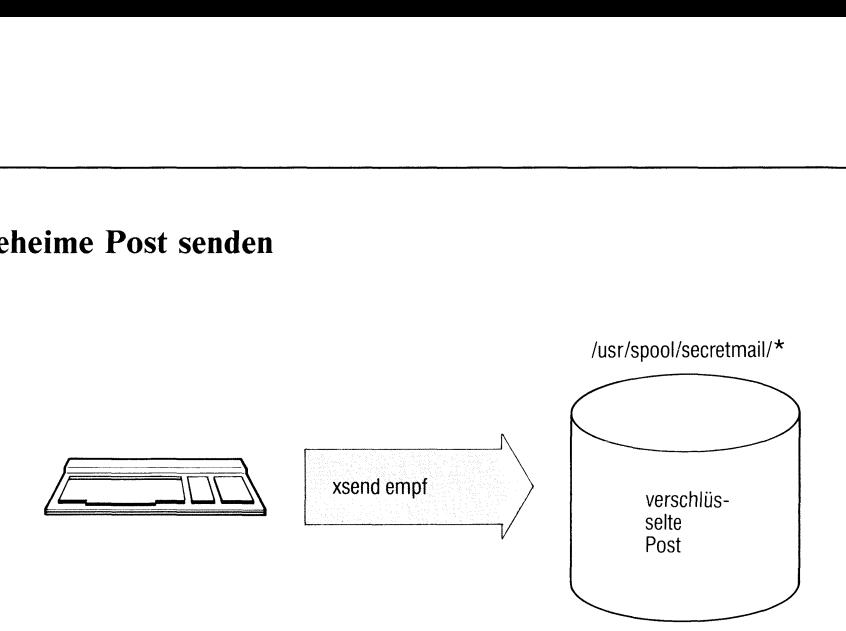

xsend sendet Nachrichten an einen anderen Benutzer, ebenso wie mail. Die Nachrichten werden jedoch verschlüsselt abgelegt. Dazu muß der Empfänger irgendwann vorher mit enroll einen Schlüssel festgelegt haben. Mit xget kann er die Nachricht lesen, wenn er dabei diesen Schlüssel angibt.

#### xsend\_Lempfänger

empfänger Benutzerkennung des Empfängers. Sie können nur einen Empfänger angeben.

xsend gibt die Meldung aus: "Warnung: Die Schlüsseldatei des Adressaten kann verändert werden". Dann liest xsend die Nachricht von der Standard-Eingabe. Beenden Sie die Eingabe der Nachricht mit der Taste [eno).

#### Hinweis

- <sup>e</sup> Falls der Empfänger keinen Schlüssel festgelegt hat, können Sie ihm keine geheime Post senden. xsend meldet dann: "Der Adressatist nicht eingetragen".
- <sup>e</sup> Der Empfänger wird mit einer "normalen Post" benachrichtigt, daß er geheime Post erhalten hat.

#### Beispiel

l. Sie möchten eine geheime Post an den Benutzer peter senden:

```
$ xsend peter
Warnung: Die Schluesseldatei des Adressaten kann veraendert
werden. Weißt du schon, daß der H. dem R. gesagt hat, daß
die S. auch schon Bescheid weiß, das weiß ich von A.
FND\overline{\mathsf{s}}
```
2. Die zu versendende Nachricht steht in der Datei g.post:

\$ cat g.post <sup>|</sup> xsend peter Warnung: Die Schluesseldatei des Adressaten kann veraendert werden \$

 $>>>$  enroll, mail, xget

# Anhang

# Inhalt

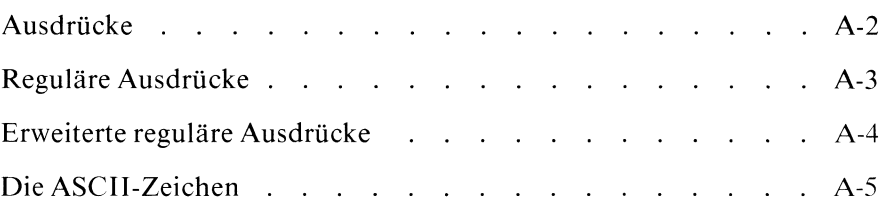

 $\overline{\phantom{a}}$ 

# Ausdrücke

Folgende Kommandos verarbeiten Ausdrücke:

reguläre Ausdrücke

ed expr grep more page sed

erweiterte reguläre Ausdrücke

awk egrep

Bitte herausklappen

 $\sim 10^6$ 

# Reguläre Ausdrücke

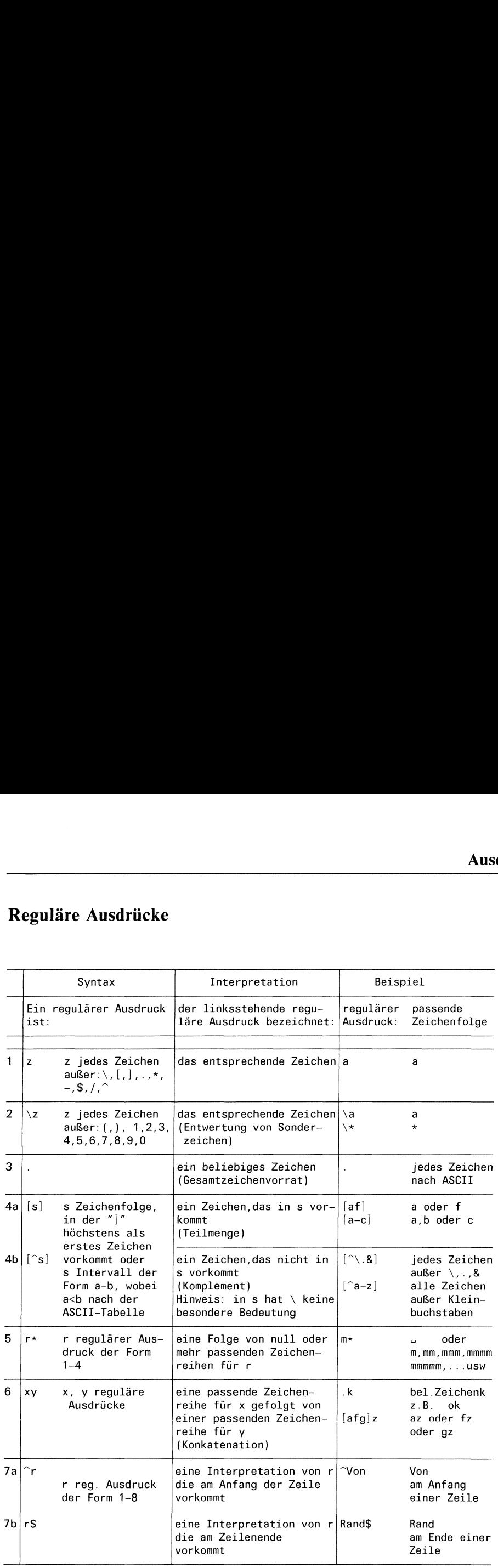

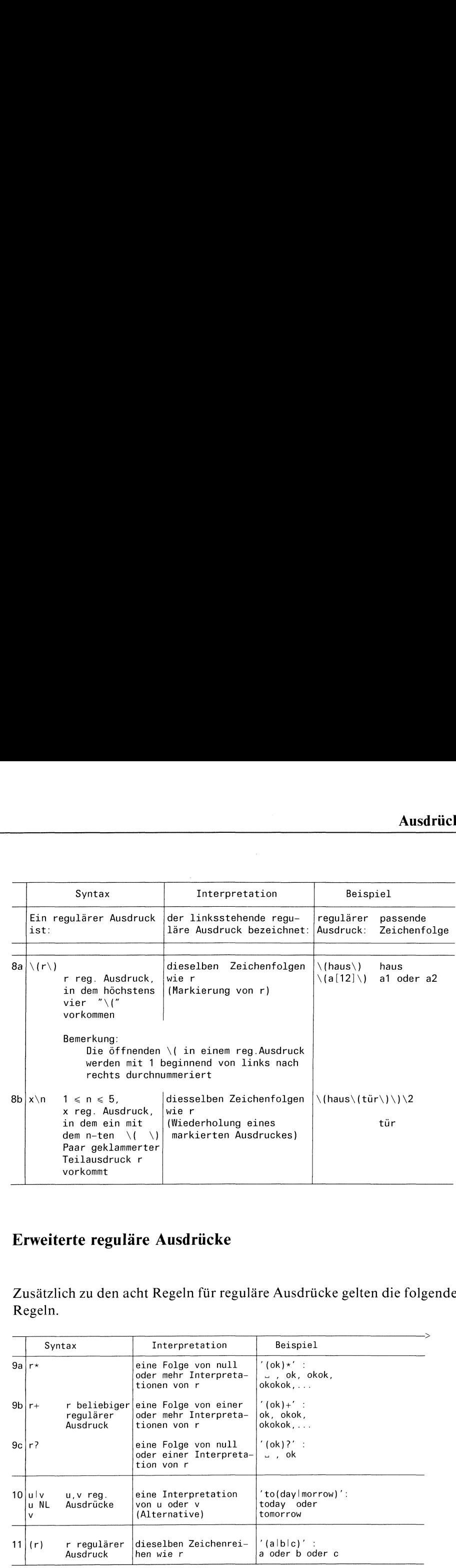

# Erweiterte reguläre Ausdrücke

Zusätzlich zu den acht Regeln für reguläre Ausdrücke gelten die folgenden Regeln.

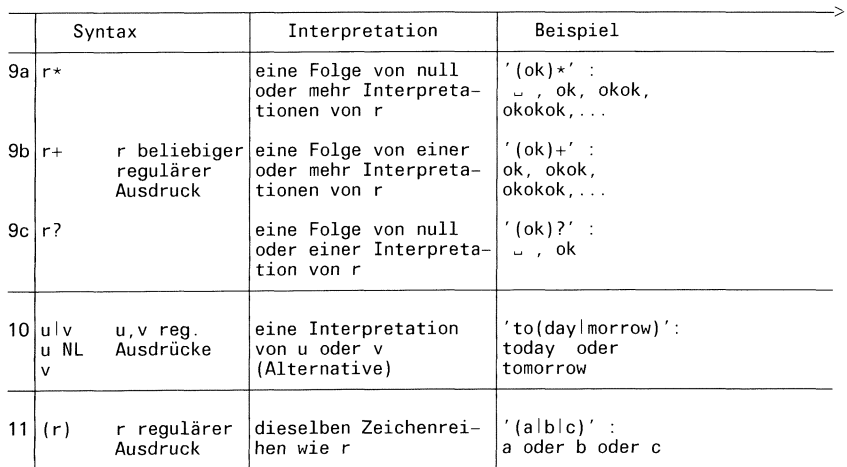

# Die ASCII-Zeichen

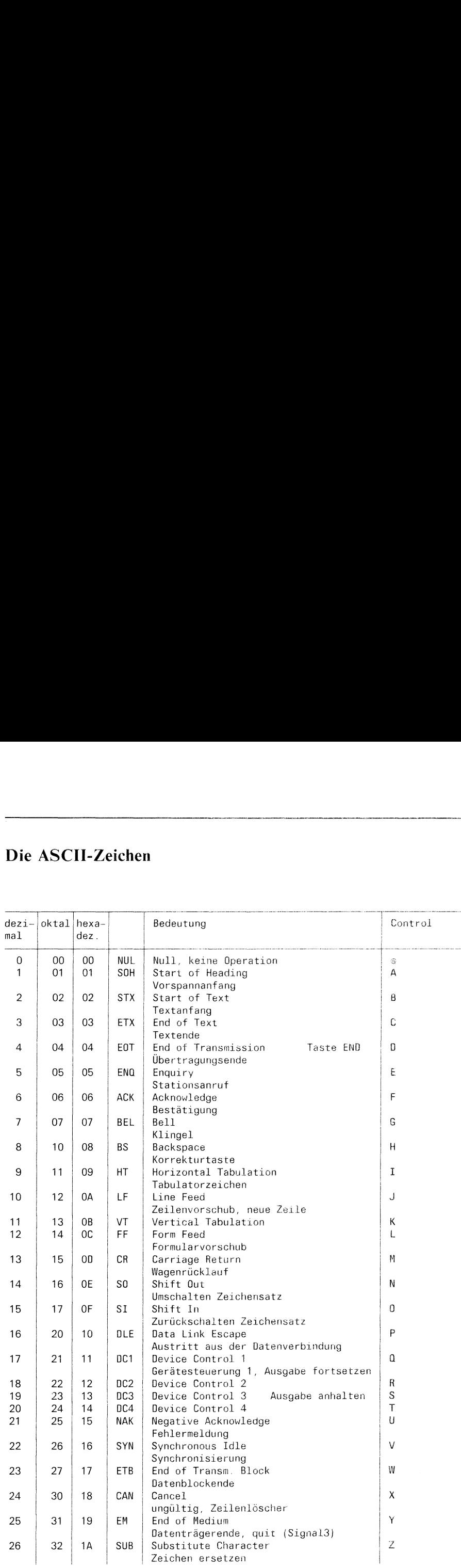

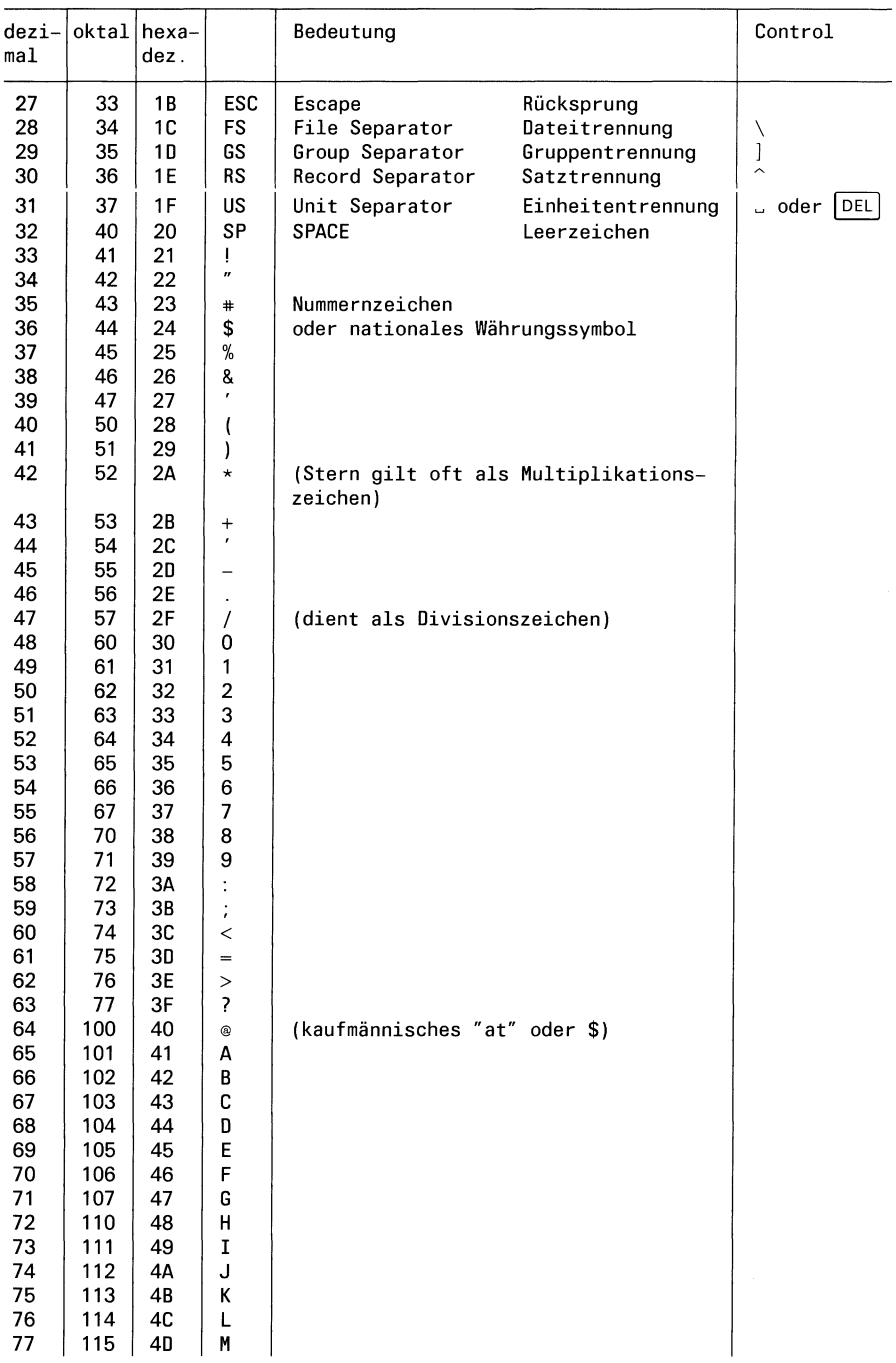

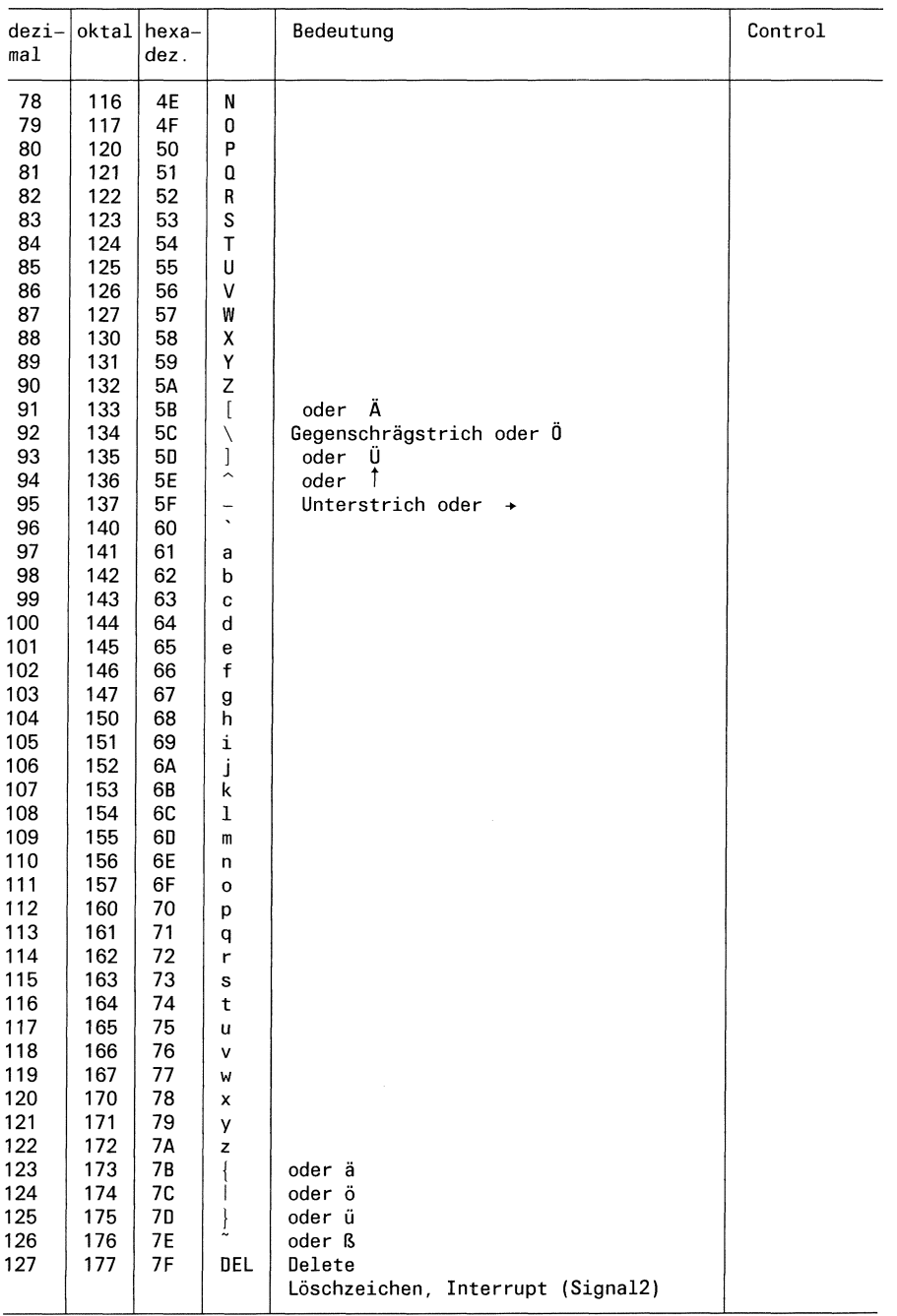

#### Fachwörter deutsch - englisch

Administrator aktuelles Dateiverzeichnis aktuelles Umfeld Anfangszeile Apostrophen-Mechanismus Ausführungserlaubnis Benutzer Benutzerkennung Benutzernummer Bereit-Zeichen Bildschirm Datei Dateideskriptor Dateisystem Dateiverzeichnis Datensichtstation Diskette Eigentümer Eingabeaufforderungszeichen eingebaute Kommandos Ende-Status Feld Feldtrenner Festplatte Freispeicherliste Gedächtnisstütze Gegenschrägstrich Gerätedatei geschweifte Klammern Gruppenname Gruppennummer Hintergrundprozeß Home-Dateiverzeichnis Indexeintrag Indexnummer Kennwort Kennwortparameter

Konsole Korrekturtaste Laufzeit Leeres Kommando Leerzeichen Leseerlaubnis Login-Dateiverzeichnis Metazeichen Muster

super user working directory current environment head line quoting mechanism execute permission user user identification userid (UID) prompt screen file file descriptor file system directory terminal floppy owner prompt built-in commands exit status array, field field separator disk free list reminder backslash special file braces/curly braces group name group id (GID) background-process home-Directory INODE inumber password user-defined variable, keyword parameter console back space key elapsed time null command blank read permission login-Directory meta character pattern

neue Zeile Pfad Pfadname Prozeß Pipeline Prozedur Punkt-Kommando Quellcode regulärer Ausdruck Root-Dateiverzeichnis runde Klammern Schalter Schreiberlaubnis Schreibmarke Schutzbit Shell Shell-Umgebung Sonderzeichen Standard-Ausgabe Standard-Eingabe Stellungsparameter Suchzeichenfolge Systemkern Systemverwalter Tastatur umleiten Vergleichsausdruck Verweis Wagenrücklauf Zeichenfolge Zeilentrenner Zugriffsrecht

new line path pathname process pıpeline procedure,script dot command source code regular expression root directory parentheses option write permission cursor protection bit shell environment special character standard output standard input positional parameter search string kernel super user/administrator keyboard redirection relational expression link carriage return string record separator mode

#### Fachwörter englisch - deutsch

array/field back space key background-process backslash blank braces/curly braces built-in commands carriage return console current environment cursor directory disk dot command elapsed time environment execute permission exit status field separator file file descriptor file system floppy free list group identification (GID) groupname head line home-Directory INODE inumber kernel keyboard keyword parameter link login-Directory meta character mode new line null command option owner parentheses password path pathname pattern pipeline

Feld Korrekturtaste Hintergrundprozeß Gegenschrägstrich Leerzeichen geschweifte Klammern eingebaute Kommandos Wagenrücklauf Konsole aktuelles Umfeld Schreibmarke Dateiverzeichnis Festplatte Punkt-Kommando Laufzeit Shell-Umgebung Ausführungserlaubnis Ende-Status Feldtrenner Datei Dateideskriptor Dateisystem Diskette Freispeicherliste Gruppennummer Gruppenname Anfangszeile Home-Dateiverzeichnis Indexeintrag Indexnummer Systemkern Tastatur Kennwortparameter Verweis Login-Dateiverzeichnis Metazeichen Zugriffsrecht neue Zeile Leeres Kommando Schalter Eigentümer runde Klammern Kennwort Pfad Pfadname Muster Pipeline

positional parameter procedure process prompt prompt protection bit quoting mechanism read permission record separator redirection regular expression relational expression reminder root Directory screen script search string shell source code special character special file standard input standard output string super user/administrator super-user terminal user user identification (UID) user-defined variable working directory write permission

Stellungsparameter Prozedur Prozeß Bereit-Zeichen Eingabeaufforderungszeichen Schutzbit Apostrophen-Mechanismus Leseerlaubnis Zeilentrenner umleiten regulärer Ausdruck Vergleichsausdruck Gedächtnisstütze Root-Dateiverzeichnis Bildschirm Prozedur Suchzeichenfolge Shell **Ouellcode** Sonderzeichen Gerätedatei Standard-Eingabe Standard-Ausgabe Zeichenfolge Systemverwalter Administrator Datensichtstation Benutzer Benutzernummer Kennwortparameter aktuelles Dateiverzeichnis Schreiberlaubnis

## Literatur

Betriebssystem SINIX Buch 2 Menüs Bestellnummer: U1902-J-Z95-3

Betriebssystem SINIX TRANSIN für PC-X Bestellnummer: U1903-J-Z95-2

TRANSIN für PC-MX Bestellnummer: U2303-J-Z95-1

#### Folgende Bücher haben wir beim Erstellen dieses Buchs verwendet:

R. Thomas und J.Yates A User Guide to the Unix System Berkley: Osborne/Mc Graw-Hill 1982

UNIX Time-Sharing System. UNIX Programmer's Manual Vol.l Seventh Edition, Murray Hill: Bell Telephone Laboratories 1979

UNIX Time-Sharing System. UNIX Programmer's Manual, Vol. 2A Seventh Edition, Murray Hill: Bell Telephone Laboratories 1979

UNIX Time-Sharing System. UNIX Programmer's Manual, Vol. 2B Seventh Edition, Murray Hill: Bell Telephone Laboratories 1979

R. Gauthier Using the UNIX System Reston Publishing Co. (Prentice Hall) 1981

D.M. Ritchie The UNIX Time-Sharing System: A Retrospective Bell sys. TEch. J. 57(6) 1947-69, 1978

M. Banaham, A. Reuter UNIX-the book Wilmslow, UK, Sigma Technical Press, 1982

B.W. Kernighan, D.M.Ritchie Programmieren in C Deutsche Ausgabe von Prof. Dr. A.T. Schreiner, Dr. Ernst Janich Carl Hanser Verlag München, 1983

# **Stichwörter**

Ablaufanweisungen 3-18, 3-35 Addition (dc) 6-82 Addition (expr) 6-121 Adresse (ed) 6-102f Adresse (sed) 6-228 ändern (ed) 6-107 Aktion (awk) 6-27 aktive Benutzerkennungen (who) 6-293 aktuelle Zeile (ed) 6-101 aktuelle Zeilennummer(sed) 6-228 Aktuelles Dateiverzeichnis 2-4 aktuelles Dateiverzeichnis (cd) 6-39 Akzent Gravis 3-12 Anfangszeilen ausgeben (head) 6-138 anfügen (ed) 6-107 anfügen (sed) 6-229 anfügen an Musterspeicher (sed) 6-231 Anführungszeichen (6) 6-27 Angabe, wahlfreie (6) 6-27 anhängen an Haltespeicher (sed) 6-231 Anweisung (awk) 6-27 Anzahl der Dateien (quot) 6-218 Apostroph 3-3 Apostrophier-Mechanismus 3-12 Archiv (tar) 6-258 Archiv anlegen (tar) 6-259 Archiv lesen (tar) 6-260 Archivieren auf Band oder Diskette (tar) 6-258 Arithmetische Sprache (bc) 6-29 Art einer Datei(file) 6-129 auflisten (sed) 6-231 Aufräumarbeiten 5-29 Aufruf der Prozeduren 3-23 aufteilen (ed) 6-112 Auftragslage (lpr) 6-156 Ausdruck, regulärer (awk) 6-27 Ausdruck, regulärer (ed) 6-104 Ausdrücke (awk) 6-27 Ausdrücke auswerten (expr) 6-120 Ausführberechtigung 2-20 Ausführung verzögern (sleep) 6-238 Ausführungserlaubnis (chmod) 6-59 Ausführungszeitpunkt festsetzen (um) 6-27 Ausführungszeitpunkt festsetzen (at) 6-283 Ausgabe anhalten (6) 6-27 Ausgabe fortsetzen (6) 6-27

Ausgabeoperationen des Dateisystems (sync) 6-254 ausgeben (ed) 6-111 ausgeben (ed) 6-110 ausgeben (sed) 6-232 Ausgeben auf Standard-Ausgabe und Datei(tee) 6-269 ausgeben bis "neue Zeile" (sed) 6-232 ausgeben, mehrspaltig (pr) 6-199 ausgeben, Zeichenfolgen (echo) 6-97 austauschen (sed) 6-234 Bandarchiv (tar) 6-258 Baumstruktur 2-2 Bedienbereich (ced) 6-44 Bedingung "falsch" (false) 6-123 Bedingung "wahr"(true) 6-280 Bedingungen (awk) 6-27 Bedingungen (find) 6-134 Bedingungen prüfen (test) 6-271 Bedingungen verknüpfen(test) 6-274 beenden (sed) 6-233 beenden einer ced-Sitzung (ced) 6-53 Begrüßungsbildschirm I-1, 5-33 Benutzergruppe (chgrp) 6-57 Benutzergruppe wechseln (newgrp) 6-186 Benutzerkennung|-I, 1-2, 1-6, 2-15, 2-18, 5-1 Benutzerkennung (ls) 6-161 Benutzerkennung (passwd) 6-195 Benutzerkennung definieren 5-12 Benutzerkennung gast 1-2 Benutzerkennung vorübergehend wechseln (su) 6-249 Benutzerkennung wechseln (login) 6-148 Benutzerklassen 2-20 Benutzernummer 2-14, 5-1 Benutzernummer (Is) 6-162 Benutzernummer(ps) 6-208 Benutzernummer (UID) 2-25, 2-27, 5-13 Benutzer-und Gerätedateien kopieren (copy) 6-67 Bereich (awk) 6-27 Bereich (sed) 6-228 Bereich kopieren (ced) 6-47 Bereich löschen (ced) 6-47 Bereich speichern (ced) 6-47 Bereich zurückholen (ced) 6-47 Bereit-Zeichen (6) 6-27 Beschreibung der Modi (ced) 6-47 Bildschirmausgabe steuern (more) 6-178 Bildschirminhalt neu ausgeben (ced) 6-56 Bildschirmorientiert 4-2 bildschirmorientierter Editor (ced) 6-41

Block verschieben 4-13 Block-Gerätedatei (find) 6-132 Blockungsfaktor (tar) 6-262 Blöcke 5-8 Briefkasten (mail) 6-164 Byte-Gerätedatei (find) 6-132 Cbreak-Modus(stty) 6-247 CED vorübergehend unterbrechen 4-36 CED-Editor 2-5, 4-1 CED-Sitzung beenden 4-32 ced-Sitzung, beenden (ced) 6-53 Console 5-1 core (pstat) 6-216 CPU-Zeit (time) 6-276 Darstellung (6) 6-27 Datei 4-1 Datei .profile und /etc/profile 2-7 Datei /etc/group 5-14 Datei /etc/passwd. 5-12 Datei aufbereiten zum Drucken (pr) 6-197 Datei aufteilen (split) 6-244 Datei erzeugen 2-5 Datei für ein Gerät 2-19 Datei kopieren 2-2 Dateı löschen 2-6 Datei sichern 4-30 Dateı übertragen 2-2 Datei, aktuelle (ced) 6-47 Datei, Eigenschaften (test) 6-272 Datei, physikalisch 2-2 Dateiänderung, letzte (find) 6-132 Dateiänderung, letzte (ls) 6-161 Dateiänderung, letzte (settime) 6-236 Dateiänderung, letzte (tar) 6-262 Dateiänderung, letzte (touch) 6-277 Dateianfang (ced) 6-56 dateideskriptor (test) 6-273 Dateideskriptoren 5-32 Dateien am Drucker ausdrucken (Ipr) 6-15 Dateien archivieren (far) 6-125 Dateien ausdrucken (print) 6-203 Dateien ausgeben (cat) 6-37 Dateien ausgeben, nacheinander (cat) 6-3 Dateien bestimmter Größe (quot) 6-218 Dateien durchblättern (more) 6-178 Dateien durchsuchen (egrep) 6-116 Dateien durchsuchen (fgrep) 6-126

Dateien durchsuchen (grep) 6-135 Dateien für Geräte 2-9 Dateien gruppenweise kopieren (copy) 6-67 Dateien in ein anderes Dateiverzeichnis übertragen (mv) 6-184 Dateien kopieren (copy) 6-71 Dateien löschen 2-11 Dateien löschen (rm) 6-221 Dateien markieren (Is) 6-162 Dateien mischen (sort) 6-239 Dateien parallel bearbeiten (ced) 6-48 Dateien umbenennen (mv) 6-183 Dateien unterscheiden (dateityp) 6-77 Dateien unterscheiden (file) 6-129 Dateien verbinden nach Vergleichsfeldern (join) 6-139 Dateien vergleichen, drei (diff3) 6-91 Dateien vergleichen, zwei (diff) 6-87 Dateien verwalten (make) 6-168 Dateien zeichenweise vergleichen (cmp) 6-63 Dateien zeilenweise vergleichen (diff) 6-87 Dateien, Anzahl (quot) 6-218 Dateien, Informationen (Is) 6-160 Dateien, offene (pstat) 6-216 Dateien, sortieren (sort) 6-239 Dateien, überschreiben (tar) 6-263 Dateigröße (Is) 6-161 Dateiinhalt hexadezimal (xd) 6-297 Dateiname (ed) 6-101 Dateiname ohne Pfad (basename) 6-27 Dateiname, aktueller (ed) 6-108 Dateinamen 2-2, 2-11, Dateinamen (6) 6-27 Dateinamen Sonderzeichen 2-9, Dateinamen, abgekürzte (echo) 6-98 Dateinamen, Sonderzeichen (6) 6-27 Dateinamen, Sonderzeichen (tar) 6-264 Datei-starten 3-62 Dateisystem 2-1 Dateisystem (tar) 6-258 Dateisystem abgewiesen 5-26 Dateisystem abhängen 5-26 Dateisystem auf Diskette 5-19, 5-30 Dateisystem auf Diskette kopieren 5-6 Dateisystem prüfen auf Belegung (quot) 6-218 Dateisystem, Diskettenarchiv (far) 6-125 Dateityp (dateityp) 6-77 Dateityp (file) 6-129 Dateiverweise 2-13 Dateiverzeichnis 2-2 Dateiverzeichnis (In) 6-146

Dateiverzeichnis /dev 2-9 Dateiverzeichnis /etc 5-2 Dateiverzeichnis /usr/lib 5-2 Dateiverzeichnis durchsuchen 3-36 Dateiverzeichnis einrichten (mkdir) 6-178 Dateiverzeichnis erzeugen 2-3 Dateiverzeichnis kennzeichnen 2-3 Dateiverzeichnis löschen 2-4 Dateiverzeichnis markieren (ls) 6-162 Dateiverzeichnis überprüfen 5-10 Dateiverzeichnis wechseln (cd) 6-39 Dateiverzeichnis, aktuelles (cd) 6-39 Dateiverzeichnis, aktuelles (pwd) 6-217 Dateiverzeichnis, Eigenschaften (test) 6-272 Dateiverzeichnis, Eigenschaften (ls) 6-161 Dateiverzeichnis, Home (cd) 6-39 Dateiverzeichnis, Login (cd) 6-39 Dateiverzeichnis, Zugriffsrechte (mkdir) 6-177 Dateiverzeichnisse durchsuchen (find) 6-131 Dateiverzeichnisse kopieren (copy) 6-67 Dateiverzeichnisse löschen (rmdir) 6-223 Dateiverzeichnisse umbenennen (mv) 6-183 Dateiverzeichnisse, Informationen (Is) 6-160 Dateizugriff, letzter (ind) 6-132 Dateizugriff, letzter (ls) 6-161 Dateizugriff, letzter (settime) 6-236 Daten eingeben (6) 6-27 Datensichtstation blockiert 5-44 Datum, deutsch (datum) 6-79 Datum, englisch (date) 6-75 Dialog mit anderen Benutzern (write) 6-295 Diskette (far) 6-125 Diskette formatieren 5-17 Disketten 2-9, 5-16 Diskettenarchiv (tar) 6-258 Diskettenlaufwerk 5-20 Diskettenlaufwerk (tar) 6-258 display (echo) 6-98 Division (dc) 6-82 Division (expr) 6-121 Dokument 4-1 Dokument wechseln 4-28, 4-29 Druckauftrag (lpr) 6-152 Druckauftrag löschen (Ipr) 6-153 Druckauftrag, Zustand (Ipr) 6-154 Drucker 2-9, 5-46 Drucker (Ipr) 6-152 Drucker(print) 6-203 Drucker 9004 5-43

Drucker freigeben (Ipr) 6-157 Drucker sperren (Ipr) 6-157 Druckerbetrieb 5-39, 5-40 Druckerbetrieb (Ipr) 6-157 Druckerverwaltung 5-40 Druckerverwaltung(Ipr) 6-152 Druckerverwaltungsprozeß 5-42 Druckerzustände (lpr) 6-154 durchblättern von Dateien (more) 6-178 Echo-Modus(stty) 6-247 Eckpunkt markieren 4-15 Editor im Prozedurbetrieb (sed) 6-226 Editor, bildschirmorientierter (ced) 6-4 Editor, zeilenorientierter (ed) 6-100 ed-Script (diff3) 6-92 ed-Skript erstellen (diff) 6-87 Eigenschaften der Datensichtstation ändern (stty) 6-246 Eigenschaften von Datensichtstationen 5-44 Eigentümer (ls) 6-161 Eigentümer ändern (chown) 6-62 einfügen (ced) 6-48 einfügen (ed) 6-109 einfügen (sed) 6-231 einfügen von Leerzeilen (ced) 6-47 Eingabe (6) 6-27 Eingabe beendet 1-4 Eingabe korrieren 5-48 Eingabe prüfen 3-37 Eingabe, nächste (sed) 6-232 Eingabebereich festlegen 4-20, 4-25 Eingabefehler 1-1 Eingabefehler korrigieren 1-5 Eingabemodus(ed) 6-101 Eingabezeile (sed) 6-227 eingebaute Funktionen (awk) 6-27 eingeben oder ändern (ced) 6-41 Einheiten umrechnen (units) 6-287 einlesen (ed) 6-108 Empfangsbereitzeichen 3-3 Endabschnitt einer Dateı ausgeben (tail) 6-256 Ende-Status (6) 6-27 Ende-Status 0 (true) 6-280 Ende-Status <sup>I</sup> (false) 6-123 Ende-Status abfragen 3-43, 3-56 Ende-Status auswerten 3-57 Endlos-Schleife (false) 6-124 Endlos-Schleife (true) 6-280 entschlüsseln, Text (crypt) 6-73

Entschlüsselung (ed) 6-114 Entschlüsselungsmodus(ed) 6-100 Entwerten Sonderzeichen 2-12 Erinnerungsdienst (calendar) 6-35 Erinnerungsdienst (kalender) 6-142 ersetzen (ed) 6-112 ersetzen (sed) 6-233 ersetzen Haltespeicher (sed) 6-231 ersetzen im Musterspeicher (sed) 6-231 ersetzen Zeichen (sed) 6-234 Ersetzungszeichenkette (ed) 6-112 erweiterte reguläre Ausdrücke (egrep) 6-116 Exponentialrechnung (dc) 6-82 Exportieren 3-33 Fehlermeldung (Ipr) 6-158 Fehlermeldungen(6) 6-27 Fehlermeldungen (ed) 6-115 Feld (join) 6-140 Feld (unig) 6-285 Felder (awk) 6-27 Felder (sort) 6-240 Felder, arrays (awk) 6-27 Felder, assoziative (awk) 6-27 Feldtrenner (awk) 6-27 Fenster (ced) 6-44 Fenster positionieren (ced) 6-49 Fenster verschieben 4-35 Folgediskette (far) 6-125 Folgediskette (tar) 6-263 Form des Ausdrucks(Ipr) 6-152 for-Schleife beenden 3-35 Funktionen (bc) 6-29 Funktionen, eingebaute (awk) 6-27 Funktionstasten 4-3, 4-13 Gedächtnisstütze (calendar) 6-35 Gedächtnisstütze (kalender) 6-142 geheime Post (enroll) 6-119 geheime Post lesen (xget) 6-299 geheime Post senden (xsend) 6-301 Geräteeintrag 5-41 Geräteklasse (Majornummer) 2-16 Gerätename 5-41 Gerätenummer (Minornummer) 2-16 Gesamt-Pfadnamen 2-6, 2-16, 2-17 Gleicheitszeichen 3-28 Groß- und Kleinbuchstaben 1-4 Großbuchstaben 1-2

Gruppe von Dateien (make) 6-168 Gruppen 2-19 Gruppenidentifikation (newgrp) 6-186 Gruppenkennwort 5-15 Gruppenname 5-15 Gruppenname (ls) 6-162 Gruppenname (newgrp) 6-186 Gruppennummer 2-14 Gruppennummer (GID) 2-25, 5-13, 5-15 Gruppennummer (ls) 6-162 Gruppennummerändern (chgrp) 6-57

Hardwareuhr 5-35, 5-36 HELP-Taste 4-6 hexadezimal ausgeben (xd) 6-297 Hintergrundprozeß 3-5, 3-35 Hochfahren des Systems 5-32 HOME<sub>2-7</sub> Home-Dateiverzeichnis 2-4

Identifikation 2-15 Indexeinträge 2-13, 2-15, 5-8 Indexeintrag (find) 6-132 Indexeintrag (mv) 6-184 Indexeintrag-Liste 2-13 Indexeintrag-Tabelle (pstat) 6-212 Indexnummer 2-3, 2-13, 5-8, 5-9, 5-10 Indexnummer(find) 6-132 Indexnummer (ls) 6-161 Indexnummer (mv) 6-184 Inhaltsverzeichnis des Archivs(tar) 6-260 Inkonsistenzen 5-50 interner Zwischenspeicher 4-30

Kalender (cal) 6-33 Keller (dc) 6-84 Kennwort (login) 6-148 Kennwort (passwd) 6-195 Kennwort ändern 1-6 Kennwort definieren 5-12 Kennwort vergessen 5-46 Kennworte 1-1, 1-6, 2-18 Kennwortparameter 3-14, 3-20, 3-23 Kennwortparameter übergeben 3-66 kennzeichnen Datei 2-5 Kindprozeß 3-33 Kleinbuchstaben I-2 Kommando ausführen (ced) 6-49 Kommando ausführen (find) 6-133
Kommando eingeben 1-4, 3-3 Kommandospäter ausführen (um) 6-283 Kommando, Laufzeit (time) 6-276 Kommandoabbruch (ed) 6-115 Kommandoeingabe abschließen 1-4 Kommando-Liste 3-4, 3-35 Kommandoliste (ed) 6-109 Kommandoname(6) 6-27 Kommandos ausführen 3-50, 3-51 Kommandos der Shell 3-4, 3-47 Kommandos übergeben 3-51 Kommandos zusammenfassen 3-49 Kommandozeile 3-3, 3-21, 3-28 Kommandozeile übergeben 3-68 Kommandozeilen innerhalb einer Prozedur 3-28 Kommentarzeile schreiben 3-48 Konfigurationsdatei 5-40, 5-41 Konfigurationsdatei (lpr) 6-157 Konstante (6) 6-27 Konstante (units) 6-288 Kopfzeile (ced) 6-44 Kopfzeile (print) 6-203 kopieren (ed) 6-113 kopieren, Bereich (ced) 6-47 kopieren, Dateien (copy) 6-68 kopieren, Dateiverzeichnisse (copy) 6-67 korrigieren (ced) 6-45 Kurzbeschreibung (ced) 6-46 Laufzeit eines Kommandos (time) 6-276 LED-Leuchtkette 5-49 Leeres Kommando (false) 6-123 leeres Kommando (sed) 6-235 Leerzeichen (6) 6-27 Leerzeilen, einfügen (ced) 6-47 Leseberechtigung 2-19 Leseerlaubnis (chmod) 6-59 lesen (sed) 6-233 lexikalisch sortieren (sort) 6-240 löschen (ed) 6-108 löschen (sed) 6-230 löschen bis "neue Zeile" (sed) 6-230 Löschen von temporären Dateien 5-32 löschen Zeichen (ced) 6-56 löschen Zeile (ced) 6-56 löschen, Bereich (ced) 6-47 löschen, Dateien (rm) 6-221 löschen, Dateiverzeichnisse (rmdir) 6-22 Login 1-2, 2-7, 2-18, 3-3

Login-Dateiverzeichnis 2-4, 2-7 Login-Dateiverzeichnis (su) 6-249 Login-Shell 3-20, 3-26, 3-33, 3-60, 5-37 logische Dateisysteme 5-7

Majornummer 5-28 makefile (make) 6-168 makefile, definieren (make) 6-169 Makro-Definitionen (make) 6-171 markieren (ed) 6-110 markieren (sed) 6-235 markieren einer Zeile (ced) 6-47 mehrfache Zeilen auflisten (unig) 6-285 mehrfache Zeilen suchen (unig) 6-285 Meldungen erzeugen (echo) 6-97 Meldungen verhindern oder erlauben (mesg) 6-174 minornummer 5-28 mischen von Dateien (sort) 6-239 Modifikation 2-15 Modulofunktion (dc) 6-82 Modulofunktion (expr) 6-121 Modus (ced) 6-47 Modus auswählen (ced) 6-46 Multiplikation (dc) 6-82 Multiplikation (expr) 6-12] Muster (awk) 6-27 Muster (egrep) 6-116 Muster (fgrep) 6-126 Muster (grep) 6-135 Musterspeicher (sed) 6-227 Mustervergleich (awk) 6-27

Nachricht, verschlüsselt (enroll) 6-119 Nachrichten (Post) (mail) 6-164 Nachrichten senden (write) 6-295 Nachrichten verschlüsseln (xget) 6-299 nächste Zeile (ed) 6-114 Negation (sed) 6-234 neue Zeile (stty) 6-247 nicht abdruckbare Zeichen (ed) 6-100 nicht abdruckbare Zeichen (ls) 6-162 Notbremse (ced) 6-56

Objekt (make) 6-169 Operatoren (awk) 6-27 Operatoren (bc) 6-31 Operatoren (egrep) 6-118

Parameter für Shell-Prozeduren 3-20 Parameter vordefinieren 3-30 passende Zeichenfolge (ed) 6-104 PATH 2-7 Pfadname 2-17, 5-9, 6-5 Pfadname (basename) 6-27 Pfadname (pwd) 6-217 Pfadname Ihrer Datensichtstation (tty) 6-281 Pfadnamen (6) 6-27 Pfadnamen (find) 6-133 physikalisches Dateisystem 5-7, 5-11 physikalisches Dateisystem erzeugen 5-20 Pipeline Beispiel 3-10 Pipeline dokumentieren (tee) 6-269 Pipeline Prozeß 3-9 Pipelines 3-4, 3-8 Pipe-Zeichen 3-8 Plattenbelegung 5-11 Plattenblockadresse 2-13 Post empfangen (mail) 6-164 Post senden (mail) 6-164 Post, geheime (enroll) 6-119 Priorität ändern, Druckauftrag (Ipr) 6-153 Priorität von Kommandos ändern (nice) 6-188 Programmsystem (make) 6-168 Protokoll der Aktionen (tar) 6-260 Protokoll der Sitzung (script) 6-224 Prozedur anhalten 3-63 Prozeß 3-4, 3-47 Prozeß abbrechen 5-49 Prozeßabschluß 3-76 Prozeßdaten (ps) 6-207 Prozesse 3-32 Prozesse beenden (kill) 6-144 Prozesse zeitweise stillegen (sleep) 6-238 Prozeßeigentümer (ps) 6-208 Prozeßhierarchie 3-33 Prozeßkonzept 3-32 Prozeßnummer 3-35 Prozeßnummer (ps) 6-207 Prozessnummern (kill) 6-144 Prozeßstatus (ps) 6-208 Prozeßtabelle (pstat) 6-214 Prozeßzeiten 3-72 Prüfsumme einer Datei (sum) 6-252 Raw-Modus(stty) 6-246

Rechenfunktionen (bc) 6-29 Rechteck bearbeiten (ced) 6-52

Rechtecke 4-2, 4-18 Rechtecke verschieben 4-15 Register (dc) 6-82 reguläre Ausdrücke (awk) 6-27 reguläre Ausdrücke (more) 6-179 reguläre Ausdrücke, erweiterte (awk) 6-27 reguläre Ausdrücke, erweiterte (egrep) 6-116 regulärer Ausdruck (ed) 6-112 regulärer Ausdruck (ed) 6-104 regulärer Ausdruck (grep) 6-136 regulärer Ausdruck (sed) 6-233 Reihenfolge von Zeichen umkehren (rev) 6-220 Relativ-Pfadname 2-17, 2-18 RESET-Taster 5-49 Returncode(siehe: Ende-Status) root-Dateisystem 5-33 Root-Dateiverzeichnis 2-4, 2-17 root-Kennwort 5-1 root-Kennwort restaurieren 5-47 Routinearbeiten 5-29 rückgängig machen (ed) 6-113 S-Bit 2-25, 2-27, 2-28 schalter (6) 6-27 Schalter für die Shell setzen 3-66 Schleifen beenden 3-36 Schleifen steuern 3-36 Schlüssel (crypt) 6-73 Schlüssel (ed) 6-114 Schlüssel (enroll) 6-119 Schnelle Schreibmarkenbewegungen 4-10 Schrägstrich 2-18 Schreibberechtigung 2-20 schreiben (ed) 6-113 schreiben (sed) 6-234 Schreiberlaubnis (chmod) 6-59 Schreibmarke 1-2 Schreibmarke bewegen 4-4 Schreibmarke bewegen (ced) 6-46 Schreibmarke im Dokument bewegen 4-2 Schutzbits 2-19, 2-20 Schutzbits setzen 2-20 Schutzbits, Beispiele dafür 2-22 Seitenende (pr) 6-198 Seitenkopf (pr) 6-198 Seitennummer (print) 6-203 set-Kommando 3-28 Shell 1-3, 2-7, 3-1 Shell aufrufen (ced) 6-55

Shell aufrufen (ed) 6-114 Shell beenden 3-66 Shell beendet 3-52 Shell ersetzt 3-52 Shell/Sub-Shell 3-55 Shell-Prozedur beenden 3-55 Shell-Prozeduren 3-1, 3-18, 3-32 Shell-Umgebung (login) 6-148 Shell-Variablen 2-7 SIDA-Anweisung 5-4 Sıgnal gesendet 3-73 Signale ignorieren (nohup) 6-190 Signale senden (kill) 6-144 Signalnummern 3-73 SINIX verlassen 1-6 SINIX-Kommandos aufrufen 4-20 Skript (sed) 6-226 Software installieren 5-38 Sonderzeichen 2-11, 2-12, 3-12, 3-17, 3-3, 5-48 Sonderzeichen (tr) 6-279 Sonderzeichen für Dateinamen (6) 6-27 Sonderzeichen für Dateinamen (tar) 6-264 sortieren in umgekehrter Reihenfolge (sort) 6-24 sortieren und mischen von Dateien (sort) 6-239 sortieren, lexikalisch (sort) 6-240 sortieren, nach Zahlenwerten (sort) 6-240 Sortierfeld (sort) 6-240 Sortierfelder, mehrere (sort) 6-241 Sortierrichtung umkehren (ls) 6-161 sortierte Dateien vergleichen (comm) 6-65 Spalten vertauschen 4-14 Speichern, Bereichs (ced) 6-47 Speicherplatzbelegung im Dateisystem (df) 6-85 Speicherplatzbelegung von Dateien (du) 6-95 Standard-Ausgabe (6) 6-27 Standard-Ausgabe (test) 6-273 Standard-Ein-/Ausgabe 3-5 Standard-Eingabe 3-8, 6-4 Standard-Eingabe (6) 6-27 Standard-Eingabe (test) 6-273 Standard-Eingabe für eine Prozedur umlenken 3-53 Standard-Eingabe umgeleitet 3-34 Standard-Eingabe umleiten 3-7 Standard-Eingabe umlenken 3-52 Standardeinstellung der Schutzbits 2-21 Standardeinstellung, Schutzbits 3-75 Standard-Fehlerausgabe (6) 6-27 Standard-Fehlerausgabe (test) 6-273 Standard-Funktionen (ced) 6-56

Standard-Variablen 3-15 Standard-Variablen für die Shell 3-16 Standardwerte 3-15 Standardwerte setzen 3-30 Statements (bc) 6-31 Statistik, Text (prep) 6-201 Stellungsparameter 3-20, 3-21 Stellungsparameter aufrufen 3-21 Stellungsparameter übergeben 3-21, 3-22 Stellungsparameter verschieben 3-70 Sub-Shell 3-49 Sub-Shell (printenv) 6-205 Subtraktion (dc) 6-82 Subtraktion (expr) 6-12] suchen nach Zeichenfolgen (ced) 6-52 suchen, Muster (egrep) 6-116 suchen, Muster (fgrep) 6-126 suchen, Muster (grep) 6-135 Suchzeichenkette 4-38 Suchzeichenkette (ced) 6-41 Super-User 5-1 sync-Kommando 5-31 Syntax-Fehler finden 3-65 Systemabsturz 5-31 Systeminformation (pstat) 6-212 Systempuffer (sync) 6-254 Systemstart 5-32 Systemtabelle 5-50 System-Tabelle (pstat) 6-212 Systemuhr 5-35 Systemuhr stellen (date) 6-75 Systemuhr stellen (datum) 6-79 Systemverwalter 5-1 Systemverwalterfunktionen (su) 6-250 Systemverwaltermenü 5-12 Systemzeit 5-35, 5-36 Tabulatorpositionen (ced) 6-46 Tabulatorzeichen (make) 6-170

Tabulatorzeichen(stty) 6-247 Tastatur 1-1, 1-3 Tastatur deutsch 5-48 Tastatur international 5-48 Tastaturblocks 1-5 Taste Text zuweisen 4-37 Tasten belegen 4-39 Tasten im CED 4-3 Tasten mit besonderer Bedeutung (ced) 6-55 Tasten programmieren (ced) 6-51

Tastenprogrammierung anzeigen (ced) 6-54 Teilbaum (du) 6-95 Termine (calendar) 6-35 Termine (kalender) 6-142 Text einfügen 4-2 Text eingeben 4-2 Text eingeben (ced) 6-50 Text statistisch aufbereiten (prep) 6-201 Text ver- oder entschlüsseln (crypt) 6-73 Texte suchen 4-33 Textmarkierung (ced) 6-53 Texttabelle (pstat) 6-213 Textverarbeitung (awk) 6-27 Tischrechner (dc) 6-81 Treiberprogramm 5-43 Trennzeichen (awk) 6-27 Trennzeichen (join) 6-140 Trennzeichen (pr) 6-199 Trennzeichen (sort) 6-240

Übergabe von Variablen 3-26, 3-28 Überschreiben von Dateien (tar) 6-263 Uhrzeit, deutsch (datum) 6-79 Uhrzeit, englisch (date) 6-75 Umleitung der Ausgabe 3-7 Umrechnen von Einheiten (units) 6-287 Umrechnungsfaktoren (units) 6-287 Umwandeln von Kennwort- in Stellungsparameter 3-28 Unterbrechungssignale 3-73 Unter-Dateiverzeichnisse (ls) 6-162

Variable definieren 3-25, 3-26 Variable exportieren 3-26 Variable global prüfen 3-67 Variablen (awk) 6-27 Variablen abfragen (echo) 6-97 Variablen als Kennwortparameter lesen 3-24 Variablen exportiert 2-7 Variablen für die Shell 3-15 Variablen Login-Shell 3-23 Variablen mit Standardwerten 3-20 Variablen schützen 3-65 <sup>|</sup> Variablen- und Parameterbereich 3-20, 3-25 Variablen verändert 2-9 Variablen weiterreichen 3-60 Variablen zurückgeben 3-34 Variablenwerte ausgeben (printenv) 6-205 Vaterprozeß 3-33 verändern (sed) 6-230

verbinden (ed) 6-110 Vergleich (awk) 6-27 Vergleiche von Zeichenfolgen (test) 6-273 vergleichen, Dateien (cmp) 6-63 Vergleichsfelder (join) 6-139 verlassen (ed) 6-I11 verschieben (ed) 6-110 verschlüsseln, Nachrichten (xget) 6-299 verschlüsseln, Text (crypt) 6-73 verschlüsselte Nachricht (enroll) 6-119 Verschlüsselung (ed) 6-114 Versionsnummern (what) 6-292 vertikal einfügen 4-18 Verweis (copy) 6-68 Verweis (du) 6-96 Verweis (find) 6-132 Verweis (In) 6-146 Verweis (ls) 6-161 Verweis (mkdir) 6-176 Verweis (rm) 6-221 Verweis (tar) 6-262 Verweise für ein Dateiverzeichnis 2-14 Verweise für eine Dateı 2-14 Verweiszähler 5-8 Verzweigen (sed) 6-234 verzweigen (sed) 6-230 vordefinierte Variablen (awk) 6-27

Währungen (units) 6-288 Warteschlange (Ipr) 6-154 wechseln in die Shell 4-2 while-Schleife beenden 3-36 Wort (prep) 6-201 Worte zählen (wc) 6-290 Wortzähler (prep) 6-201

X-Bit 2-23

Zählen: Zeilen, Worte und Zeichen (wc) 6-290 Zahlenwerte sortieren (sort) 6-240 Zeichen Einfügen, Löschen 4-4 Zeichen ersetzen (sed) 6-234 Zeichen ersetzen (tr) 6-278 Zeichen zählen (wc) 6-290 Zeichen, nicht abdruckbare (ls) 6-162 Zeichen, nicht druckbare (ed) 6-100 Zeichenfolge (echo) 6-97 Zeichenfolge suchen (ced) 6-52 Zeichenfolge suchen (fgrep) 6-126

Zeichenfolge, passende (ed) 6-104 Zeichenfolgen (tr) 6-279 Zeichenfolgen ausgeben (echo) 6-97 Zeichenfolgen zusammenfassen 2-10 Zeichenfolgen, Vergleich (test) 6-273 Zeichenketten suchen 4-33 Zeichenlöscher (stty) 6-247 Zeichensatz 5-48 Zeile bearbeiten (ced) 6-54 Zeile fortsetzen (6) 6-27 Zeile markieren (ced) 6-47 Zeile, aktuelle (ed) 6-101 Zeile, gelesene (sed) 6-227 Zeile, Maximallänge (ed) 6-101 Zeile, überlang (ed) 6-110 Zeilen (unig) 6-285 Zeilen bearbeiten 4-24 Zeilen durchsuchen (ed) 6-112 Zeilen Einfügen, Löschen 4-4 Zeilen mit bestimmtem Anfang suchen (look) 6-150 Zeilen verschieben 4-19 Zeilen zählen (wc) 6-290 Zeilen, Worte und Zeichen zählen (wc) 6-290 Zeilenabschluß (stty) 6-247 Zeilenbereich (ced) 6-47 Zeilenbereich bearbeiten 4-28 Zeilenbereich verschieben 4-12 Zeilennummer (ed) 6-114 Zeilennummer (num) 6-192 Zeilennummer (sed) 6-227 Zeilennummer (sed) 6-235 zeilenorientierter Editor (ed) 6-100 Zeilentrenner (awk) 6-27 Zeit der letzten Änderung (find) 6-132 Zeit der letzten Änderung (ls) 6-161 Zeit der letzten Änderung(settime) 6-23 Zeit der letzten Änderung (tar) 6-262 Zeit der letzten Änderung(touch) 6-277 Zeit des letzten Zugriffs (ind) 6-132 Zeit des letzten Zugriffs (Is) 6-161 Ziel (make) 6-169 Zugriffschutz 2-19 Zugriffsrechte (tar) 6-263 Zugriffsrechte ändern (chmod) 6-58 zurückholen, Bereich (ced) 6-47 zusammenfassen (sed) 6-235 Zustand von Druckaufträgen (lpr) 6-154 Zwischenspeicher 4-13